# **CISCO.**

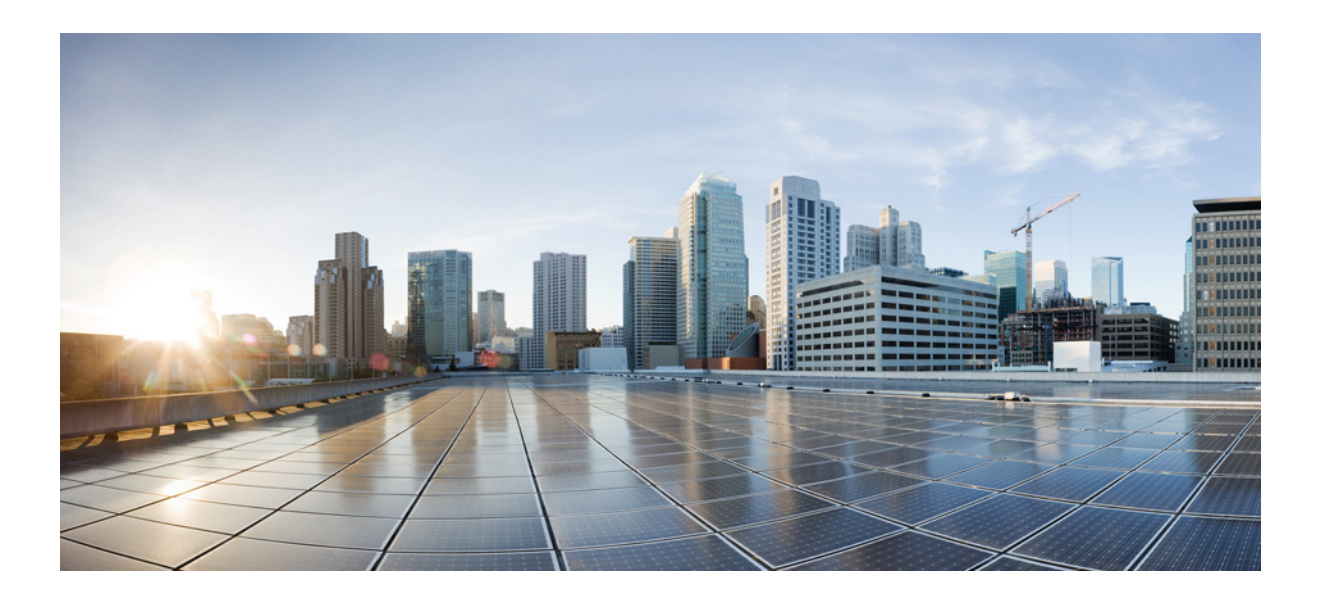

### **Cisco ASA Series VPN CLI 구성 가이드**

#### **소프트웨어 버전 9.3**

ASA 5506-X, ASA 5512-X, ASA 5515-X, ASA 5525-X, ASA 5545-X, ASA 5555-X, ASA 5585-X, ASA 서비스 모듈 및 Adaptive Security Virtual Appliance용

릴리스 날짜: 2014년 7월 24일 업데이트 날짜: 2014년 2월 18일

**Cisco Systems, Inc.** [www.cisco.com](http://www.cisco.com)

Cisco는 전 세계에 200개가 넘는 지사를 운영하고 있습니다. 각 지사의 주소, 전화번호 및 팩스 번호는 다음 Cisco 웹사이트에 나와 있습니다. [www.cisco.com/go/offices](http://www.cisco.com/go/offices)

텍스트 파트 번호: 해당 사항 없음, 온라인 전용

이 설명서의 제품 관련 사양 및 정보는 예고 없이 변경될 수 있습니다. 이 설명서의 모든 설명, 정보 및 권장 사항이 정확하다고 판단되더라도 어떠한 형태의 명시 적이거나 묵시적인 보증도 하지 않습니다. 모든 제품의 해당 애플리케이션에 대한 사용은 전적으로 사용자에게 책임이 있습니다.

동봉한 제품의 소프트웨어 라이선스 및 제한된 보증은 제품과 함께 제공된 정보 패킷에 설명되어 있으며 본 문서에 참조를 통해 포함됩니다. 소프트웨어 라이선 스 또는 제한 보증을 찾을 수 없는 경우 CISCO 담당자에게 사본을 요청하십시오.

Cisco의 TCP 헤더 압축은 UNIX 운영 체제의 UCB 공개 도메인 버전의 일부로서 University of California, Berkeley(UCB)에서 개발된 프로그램을 적용하여 구현 합니다. All rights reserved. Copyright © 1981, Regents of the University of California.

여기에 언급된 기타 모든 보증에도 불구하고 이러한 공급자의 모든 문서 및 소프트웨어는 모든 결함이 포함된 "있는 그대로" 제공됩니다. CISCO 및 위에 언급된 모든 공급업체는 상품성, 특정 목적에의 적합성, 타인의 권리 비침해 또는 처리, 사용, 거래 행위로 발생하는 문제에 대한 묵시적 보증을 포함하여(단, 이에 한하지 않음) 묵시적이든 명시적이든 모든 종류의 보증을 부인합니다.

Cisco 또는 해당 공급업체는 피해의 가능성에 대해 언급한 경우라도 이 설계의 사용 또는 사용 불능으로 인해 발생하는 이익 손실, 데이터 손실 또는 손상을 포함 하여(단, 이에 한하지 않음) 간접, 특별, 중대 또는 부수적 손해에 대해 어떠한 경우라도 책임을 지지 않습니다.

Cisco 및 Cisco 로고는 미국 및 기타 국가에서 Cisco Systems, Inc. 및/또는 계열사의 상표 또는 등록 상표입니다. Cisco 상표 목록을 확인하려면 [www.cisco.com/go/trademarks](http://www.cisco.com/go/trademarks)로 이동하십시오. 여기에 언급된 서드파티 상표는 해당 소유자의 자산입니다. 파트너라는 용어의 사용이 Cisco와 다른 업체 사이 의 제휴 관계를 의미하는 것은 아닙니다. (1110R)

이 문서에서 사용된 모든 IP(인터넷 프로토콜) 주소와 전화번호는 실제 주소와 전화번호가 아닙니다. 이 문서에 포함된 예, 명령 표시 출력, 네트워크 토폴로지 다 이어그램 및 다른 그림은 이해를 돕기 위한 자료일 뿐이며, 실제 IP 주소나 전화 번호가 사용되었다면 이는 의도하지 않은 우연의 일치입니다.

*Cisco ASA Series VPN CLI* 구성 가이드 Copyright © 2015 Cisco Systems, Inc. All rights reserved.

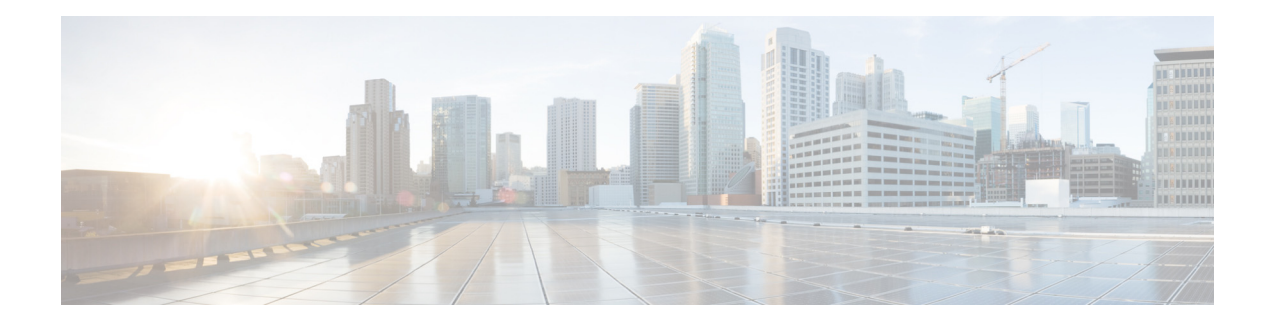

# **가이드 정보**

- **•** 문서 목적, iii[페이지](#page-2-0)
- **•** 관련 문서, iii[페이지](#page-2-1)
- **•** 표기 규칙, iii[페이지](#page-2-2)
- **•** [설명서](#page-3-0) 받기 및 서비스 요청 제출, iv페이지

## <span id="page-2-0"></span>**문서 목적**

이 설명서는 CLI(Command Line Interface)를 사용하여 ASA(Adaptive Security Appliance)에서 VPN을 구성하는 작업을 지원하기 위해 제공됩니다. 여기서는 모든 기능을 다루기보다는 가장 대 표적인 컨피그레이션 시나리오에 대해서만 설명합니다.

웹 기반 GUI 애플리케이션인 ASDM(Adaptive Security Device Manager)을 사용하여 ASA를 구 성하고 모니터링할 수도 있습니다. ASDM에는 몇 가지 일반적인 컨피그레이션 시나리오를 안내 하는 컨피그레이션 마법사와 특수한 시나리오에 대한 온라인 도움말이 포함되어 있습니다.

이 설명서는 Cisco ASA 시리즈에 적용됩니다. 이 설명서에서 "ASA"라는 용어는 별도로 지정하지 않는 한, 일반적으로 지원되는 모델에 적용됩니다.

## <span id="page-2-1"></span>**관련 문서**

자세한 내용은 <http://www.cisco.com/go/asadocs>에서 Navigating the Cisco ASA Series Documentation(Cisco ASA Series 설명서 찾기)을 참조하십시오.

## <span id="page-2-2"></span>**표기 규칙**

 $\overline{\mathsf{I}}$ 

이 설명서는 다음과 같은 표기 규칙을 사용합니다.

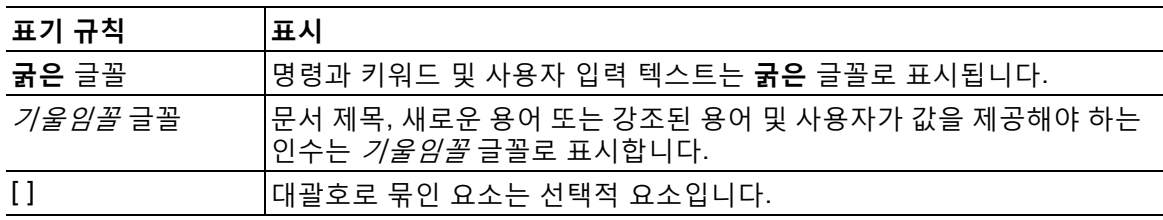

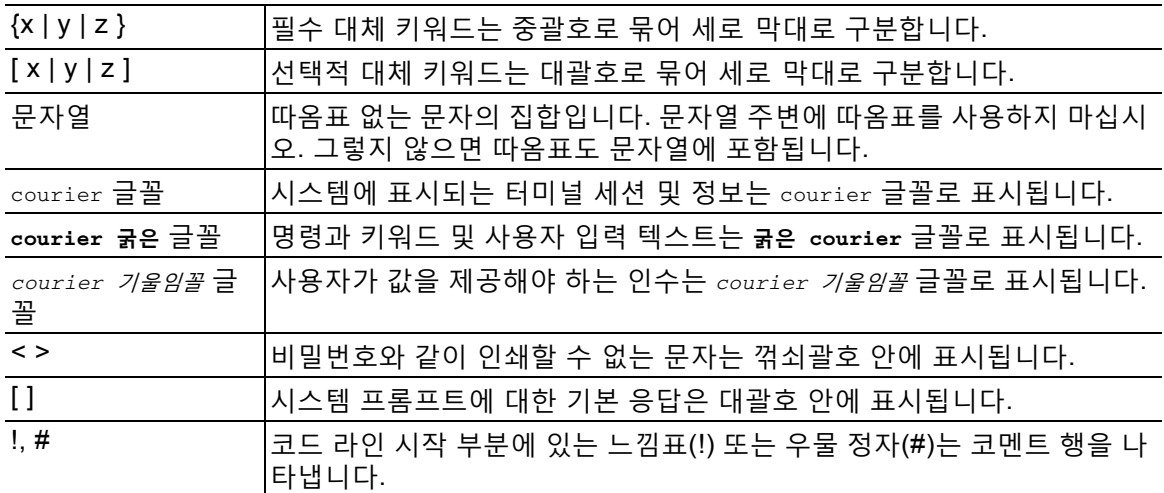

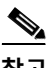

**참고** 독자가 참고해야 하는 내용임을 의미합니다.

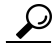

**정보** 다음 정보가 문제를 해결하는 데 도움이 된다는 것을 의미합니다.

 $\Delta$ 

**주의** 독자가 유의해야 하는 내용임을 의미합니다. 이 경우, 장비 손상이나 데이터 손실이 발생할 수 있 으므로 주의해야 합니다.

## <span id="page-3-0"></span>**설명서 받기 및 서비스 요청 제출**

설명서 다운로드, Cisco BST(Bug Search Tool) 사용, 서비스 요청 제출, 추가 정보 수집에 대한 자세한 내용은 *What's New in Cisco Product Documentation(Cisco* 제품 설명서의 새로운 소식*)* ([http://www.cisco.com/en/US/docs/general/whatsnew/whatsnew.html\)](http://www.cisco.com/en/US/docs/general/whatsnew/whatsnew.html)을 참조하십시오.

Cisco의 새로운 기술 문서 및 개정된 기술 문서를 모두 소개하는 *What's New in Cisco Product Documentation(Cisco* 제품 설명서의 새로운 사항*)*을 RSS 피드로 구독하면 콘텐츠가 데스크톱으로 곧바로 배달되어 리더 애플리케이션으로 읽어볼 수 있습니다. RSS 피드는 무료로 제공되는 서비스 입니다.

ן

a ka

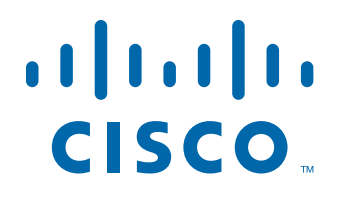

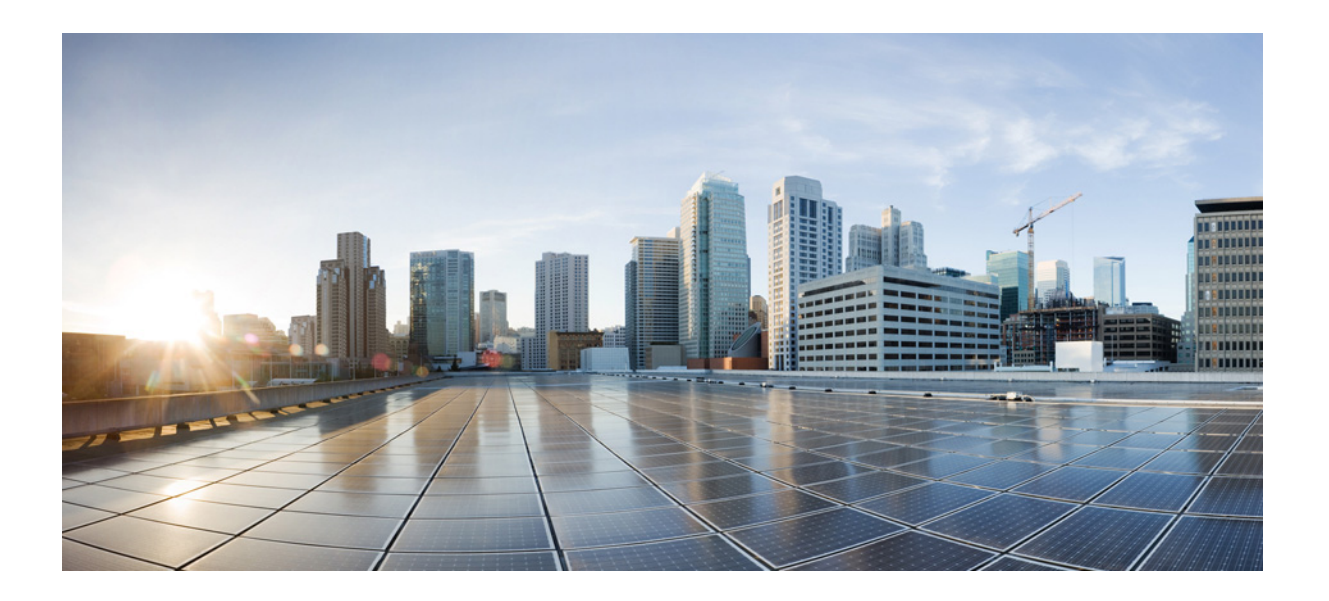

**파 트 1**

**Site-to-Site 및 클라이언트 VPN**

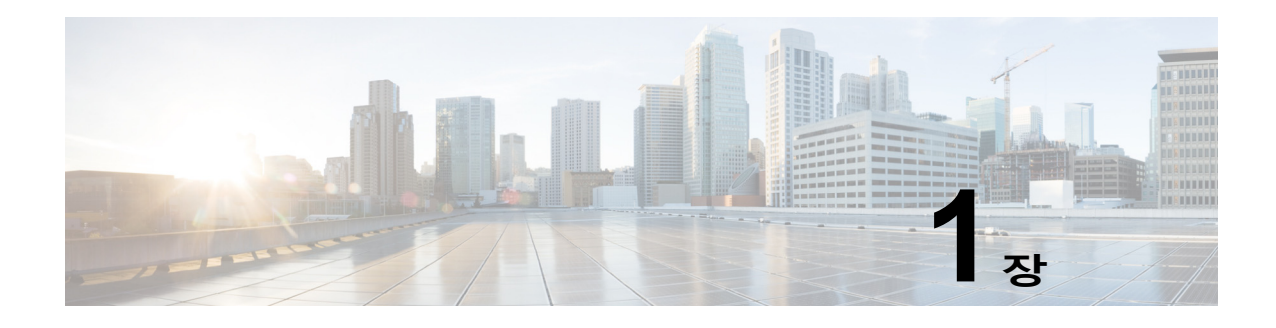

## **IPsec 및 ISAKMP**

#### **릴리스 날짜: 2014년 7월 24일**

이 장에서는 VPN(Virtual Private Networks: 가상 사설 네트워크)을 구축하기 위해 IPsec(Internet Protocol Security), ISAKMP(Internet Security Association and Key Management Protocol) 표준 을 구성하는 방법에 관해 설명합니다.

- **•** 터널링, IPsec 및 [ISAKMP](#page-6-0) 정보, 1-1페이지
- **•** 원격 액세스 [IPsec VPN](#page-8-0)에 대한 라이선싱 요구 사항, 1-3페이지
- **•** 지침 및 제한 사항, 1-7[페이지](#page-12-0)
- **•** [ISAKMP](#page-12-1) 구성, 1-7페이지
- **•** IKEv1에 대한 [인증서](#page-20-0) 그룹 일치 구성, 1-15페이지
- **•** IPsec 구성, 1-17[페이지](#page-22-0)
- **•** 보안 연계 [지우기](#page-39-0), 1-34페이지
- **•** [암호화](#page-39-1) 맵 구성 지우기, 1-34페이지
- **•** [Nokia VPN](#page-39-2) 클라이언트 지원, 1-34페이지

## <span id="page-6-0"></span>**터널링, IPsec 및 ISAKMP 정보**

터널링을 통해 인터넷과 같은 공용 TCP/IP 네트워크를 사용하고 원격 사용자와 사설 기업 네트워 크 간의 안전한 연결을 생성할 수 있습니다. 각 보안 연결을 터널이라고 부릅니다.

ASA는 터널을 구축하고 관리하기 위해 ISAKMP 및 IPsec 터널링 표준을 사용합니다. ISAKMP 및 IPsec는 다음 사항을 수행합니다.

- **•** 터널 매개변수 협상
- **•** 터널 설정

 $\mathbf{r}$ 

- **•** 사용자 및 데이터 인증
- **•** 보안 키 관리
- **•** 데이터 암호화 및 암호 해독
- **•** 터널을 통한 데이터 전송 관리
- **•** 터널 엔드포인트 또는 라우터로 데이터 전송 인바운드 및 아웃바운드 관리

Ι

ASA는 양방향 터널 엔드포인트로서의 기능을 합니다. 사설 네트워크에서 일반 패킷을 수신하여 캡슐화하고 터널을 생성하며, 캡슐 해제하여 최종 대상에 전송하는 다른 쪽 터널의 끝으로 보낼 수 있습니다. 또한 공용 네트워크에서 캡슐화된 패킷을 수신하여 캡슐을 해제하여 사설 네트워크 의 최종 대상에 보낼 수 있습니다.

#### **IPsec 개요**

ASA 는 LAN-to-LAN VPN 연결을 위해 IPsec을 사용하고 client-to-LAN VPN 연결을 위해 IPsec 을 사용하는 옵션을 제공합니다. IPsec 용어에서 *피어*는 원격 액세스 클라이언트 또는 다른 보안 게이트웨이를 말합니다. 두 연결 유형에서 ASA는 Cisco 피어만 지원합니다. VPN 업계 표준을 준 수하므로 ASA가 다른 공급업체의 피어와 작동할 수는 있으나 이를 지원하지 않습니다.

터널을 구성하는 동안 2개의 피어가 인증, 암호화, 캡슐화 및 키 관리를 제어하는 보안 연계를 협 상합니다. 이 협상은 2단계로 이루어집니다. 첫 번째 단계에서는 터널(IKE SA)을 구성하고 두 번 째 단계에서는 터널(IPsec SA) 내에서 트래픽을 제어합니다.

LAN-to-LAN VPN은 다양한 위치에 있는 네트워크를 연결합니다. IPsec LAN-to-LAN 연결에서 ASA가 초기자 또는 응답자로 작동할 수 있습니다. IPsec 클라이언트-to-LAN 연결에서는 ASA가 응답자로만 작동합니다. 초기자는 SA를 제안하는 반면 응답자는 구성된 SA 매개변수에 따라 카 운터 제안을 수락, 거절 또는 생성합니다. 연결을 설정하려면 두 엔터티가 모두 SA에 동의해야 합 니다.

Site-to-Site 작업에 대한 구성은 단일 상황 모드와 다중 상황 모드에서 모두 수행됩니다.

 $\overline{\mathscr{C}}$ 

**참고** 다중 상황 모드는 IKEv2 및 IKEv1 Site-to-Site에만 적용되고 AnyConnect, 클라이언트리스 SSL VPN, 레거시 Cisco VPN 클라이언트, Apple 네이티브 VPN 클라이언트, Microsoft 네이티브 VPN 클라이언트 또는 IKEv1 IPsec용 cTCP에는 적용되지 않습니다.

### **ISAKMP 및 IKE 개요**

ISAKMP는 2개의 호스트가 IPsec SA(security association: 보안 연계)를 구축하는 방법에 대해 합의할 수 있는 협상 프로토콜입니다. 이는 SA 특성의 형식에 대한 합의의 일반적인 프레임워크 를 제공합니다. 이 보안 연계에는 SA에 관하여 피어와 협상하고 SA를 변경하거나 삭제하는 것이 포함됩니다. ISAKMP는 1단계와 2단계의 두 단계로 협상을 분리합니다. 1단계에서는 최신 ISAKMP 협상 메시지를 보호하는 첫 번째 터널을 생성합니다. 2단계에서는 데이터를 보호하는 터 널을 생성합니다.

IKE는 ISAKMP를 통해 IPsec용 SA를 사용할 수 있도록 설정합니다. IKE는 피어를 인증하는 데 사용되는 암호화 키를 생성합니다.

ASA는 레거시 Cisco VPN 클라이언트에서의 연결을 위해 IKEv1을 지원하고 AnyConnect VPN 클라이언트를 위해 IKEv2를 지원합니다.

ISAKMP 협상 기간을 설정하려면 다음을 포함하는 IKE 정책을 생성하십시오.

- **•** IKEv1 피어에 필요한 인증 유형 즉, 인증서를 사용하는 RSA 서명 또는 사전 공유 키(PSK)
- **•** 데이터를 보호하고 개인정보 보호를 보장하는 암호화 방식
- **•** 발신자의 ID를 확인하고 메시지가 전송 중에 변경되지 않았는지 확인하는 HMAC(Hashed Message Authentication Codes: 해시된 메시지 인증 코드) 방식
- **•** encryption-key-determination 알고리즘의 수준을 결정하는 Diffie-Hellman 그룹. ASA는 이 알고리즘을 사용하여 암호화 및 해시 키를 파생합니다.

a ka

- **•** IKEv2의 경우 IKEv2 터널 암호화 등에 필요한 키 요소 및 해싱 작업을 파생하기 위한 알고리 즘으로 별도의 PRF(Pseudo-Random Function: 의사 난수 함수)가 사용됩니다.
- **•** ASA가 교체 전 암호 키를 사용하는 시간 제한

IKEv1 정책을 사용하면 각 매개변수에 1개의 값을 설정하게 됩니다. IKEv2의 경우 단일 정책에 여러 개의 암호화와 인증 유형 및 여러 개의 무결성 알고리즘을 구성할 수 있습니다. ASA는 설정 을 가장 안전한 것부터 가장 안전하지 않은 것까지 나열하고 해당 순서를 사용하여 피어와 협상합 니다. 이 순서를 사용하면 IKEv1과 마찬가지로 허용된 각 조합을 전송하는 대신 모든 허용된 변형 을 전달하는 단일 제안서를 보낼 수 있습니다.

## <span id="page-8-0"></span>**원격 액세스 IPsec VPN에 대한 라이선싱 요구 사항**

다음 표에서는 이 기능에 대한 라이센싱 요건을 보여줍니다.

 $\underbrace{\blacklozenge}$ 

 $\overline{\mathsf{I}}$ 

**참고** No Payload Encryption 모델에서는 이 기능을 사용할 수 없습니다.

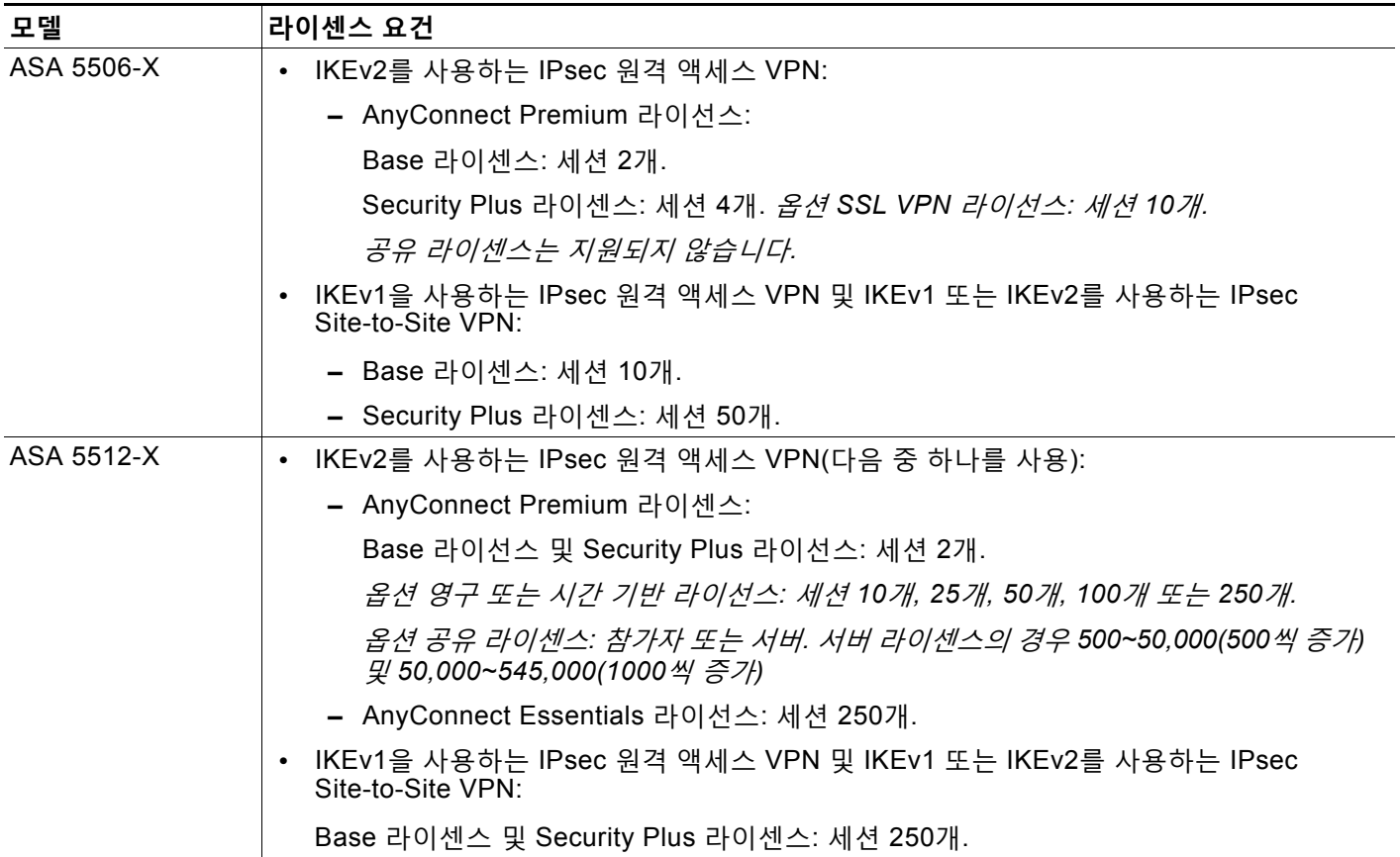

 $\mathsf I$ 

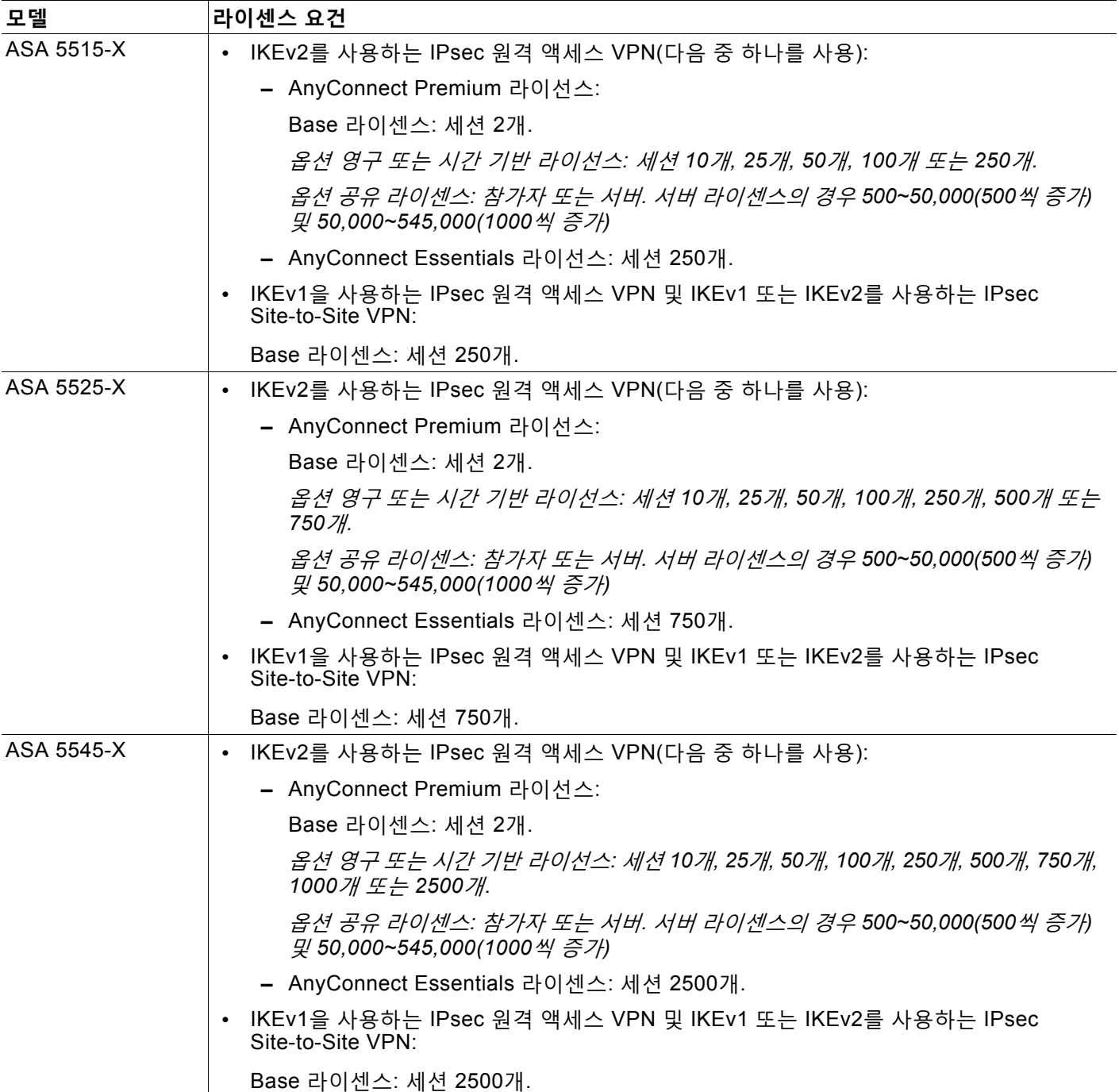

 $\overline{\mathsf{I}}$ 

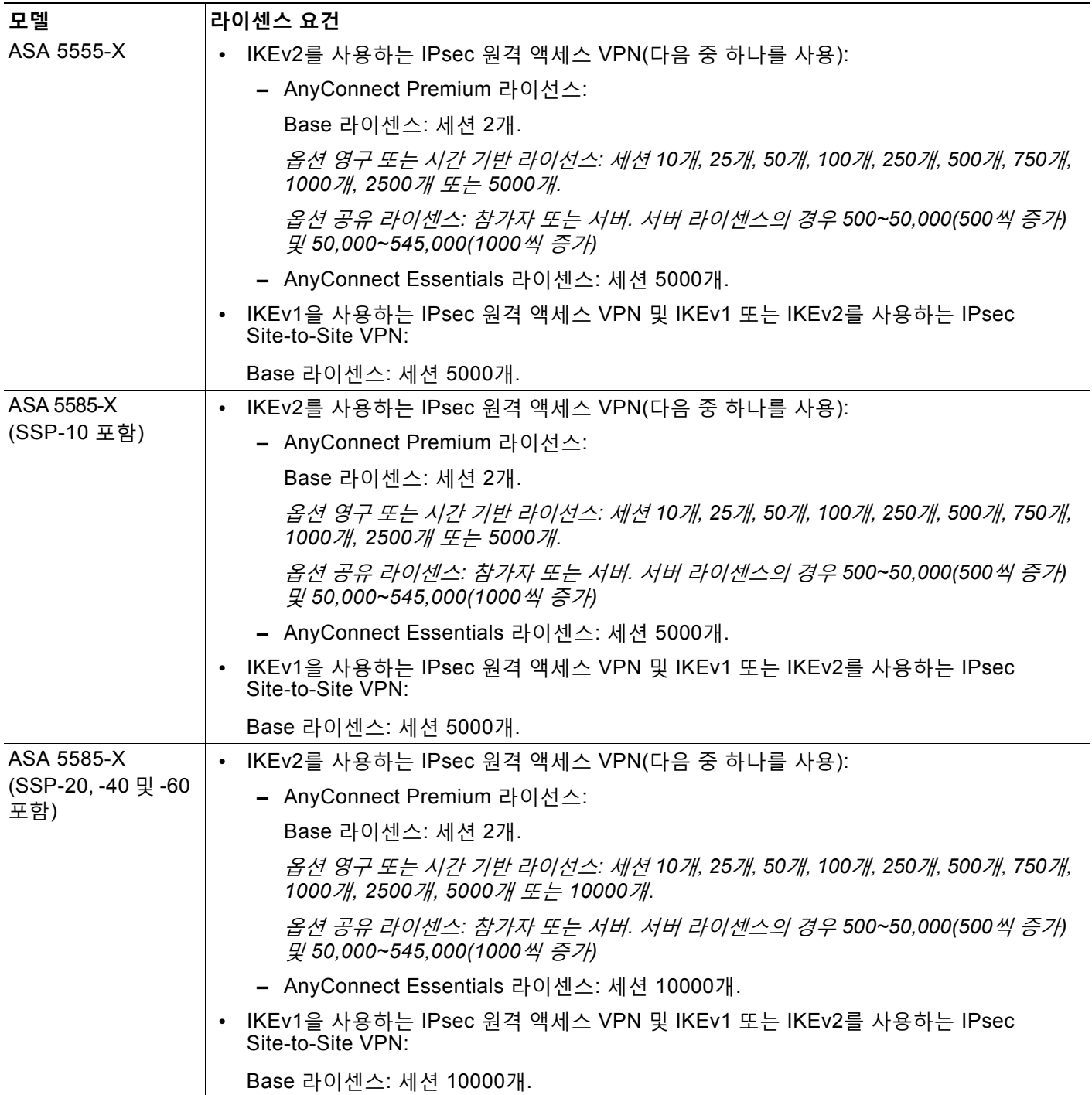

ן

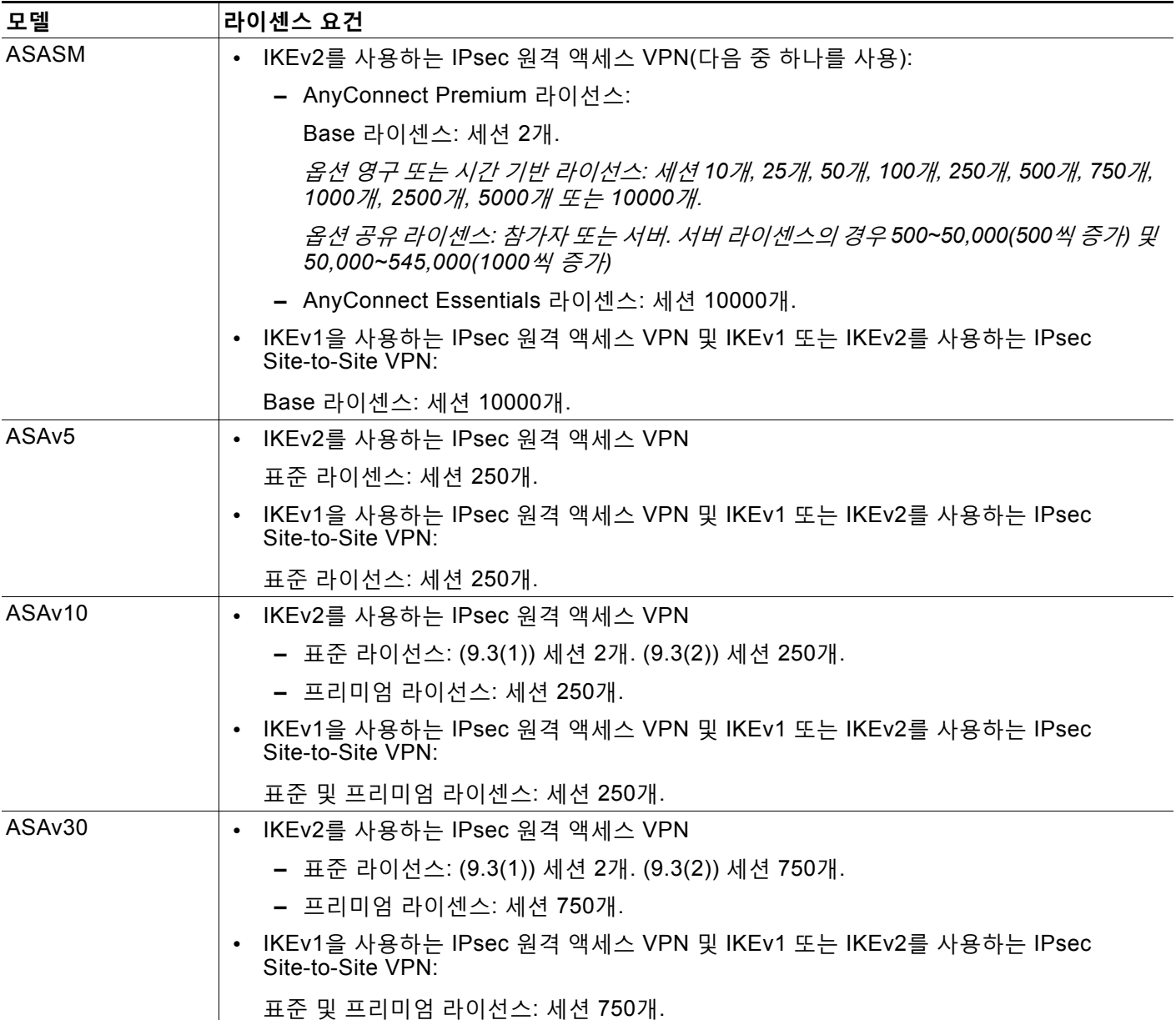

모든 유형의 결합 VPN 세션의 최대 수는 이 표에 표시된 최대 세션 수를 초과할 수 없습니다.

(AnyConnect 4 이상): 동시 사용자 수 및 VPN 기능은 개별적으로 사용 가능한 AnyConnect 라이 선스에 의해 제어됩니다. VPN 라이선스는 ASA에서 최대 수준까지 사용할 수 있습니다.

(AnyConnect 3 이하) 공유 라이선스를 사용하면 ASA가 여러 클라이언트 ASA에 대한 공유 라이 선스 서버 역할을 할 수 있습니다. 공유 라이선스 풀은 크지만 각 개별 ASA에서 사용하는 세션의 최대 수는 영구 라이선스용으로 나열된 최대 수를 초과할 수 없습니다.

 $\sim$ 

## <span id="page-12-0"></span>**지침 및 제한 사항**

이 섹션에는 이 기능을 위한 지침 및 제한 사항이 포함되어 있습니다.

#### **상황 모드 지침**

단일 또는 다중 상황 모드에서 지원됩니다.

#### **방화벽 모드 지침**

라우팅된 방화벽 모드에서만 지원됩니다. 투명한 방화벽 모드를 지원하지 않습니다.

**장애 조치 지침**

IPsec VPN 세션이 활성/대기 장애 조치 구성에서만 복제됩니다.

#### **IPv6 지침**

IPv6를 지원하지 않습니다.

## <span id="page-12-1"></span>**ISAKMP 구성**

 $\overline{\mathsf{I}}$ 

이 섹션에서는 ISAKMP(Internet Security Association and Key Management Protocol) 및 IKE(Internet Key Exchange) 프로토콜에 대해 설명합니다.

### **IKEv1 및 IKEv2 정책 구성**

IKE 정책을 생성하려면 단일 또는 다중 상황 모드의 전역 구성 모드에서 **crypto** *ikev1 | ikev2* **policy** 명령을 입력하십시오. IKE 정책 구성 모드 확인 상자가 표시됩니다. 예를 들면 다음과 같 습니다.

hostname(config)# **crypto ikev1 policy 1** hostname(config-ikev1-policy)#

정책을 생성한 후 정책에 대한 설정을 지정할 수 있습니다. 표 [1-1](#page-12-2) 및 표 [1-2](#page-13-0) 에서는 IKEv1 및 IKEv2 정책 키워드 및 값에 대한 정보를 제공합니다.

<span id="page-12-2"></span>**표** *1-1 CLI* **명령어에 대한** *IKEv1* **정책 키워드**

| Command(명령)    | 키워드                          | 의미                      | 설명                                                                                   |
|----------------|------------------------------|-------------------------|--------------------------------------------------------------------------------------|
| authentication | rsa-sig                      | RSA 서명 알고리즘에서<br>지털 인증서 | 각 IPsec 피어의 ID를 설정하기 위해 ASA가 사용하는<br>생성한 키를 사용하는 디 인증 방법을 지정합니다.                     |
|                | crack                        | 인증된 암호화 키에 대한<br>시도/응답  | CRACK은 클라이언트가 RADIUS와 같은 레거시 방법<br>을 사용하고 서버가 공개 키 인증을 사용하는 경우 강력<br>한 상호 인증을 제공합니다. |
|                | $pre\text{-}share(7)$<br>본값) | 사전 공유 키                 | 사전 공유 키는 증가하는 네트워크와 잘 비례하지 않지<br>만 소규모 네트워크에서 설치하기 쉽습니다.                             |
| encryption     | des                          | 56비트 DES-CBC            | 두 IPsec 피어 간에 전송된 데이터를 보호하는 대칭 암                                                     |
|                | <b>3des</b> (기본값)            | 168비트 삼중 DES            | 호화 알고리즘을 지정합니다. 기본값은 168비트 삼중<br>DES입니다.                                             |

 $\mathsf I$ 

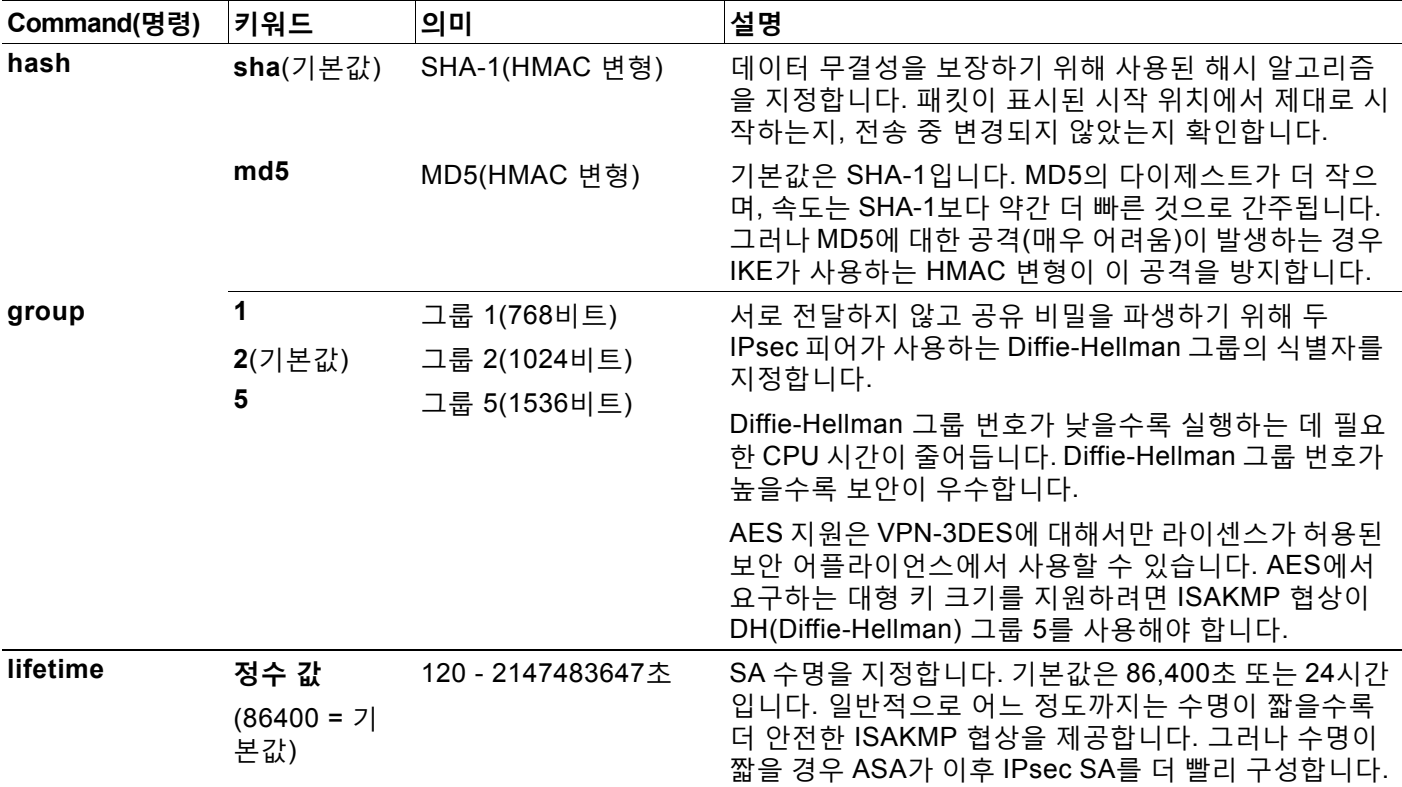

#### **표** *1-1 CLI* **명령어에 대한** *IKEv1* **정책 키워드** *(***계속***)*

#### <span id="page-13-0"></span>**표** *1-2 CLI* **명령어에 대한** *IKEv2* **정책 키워드**

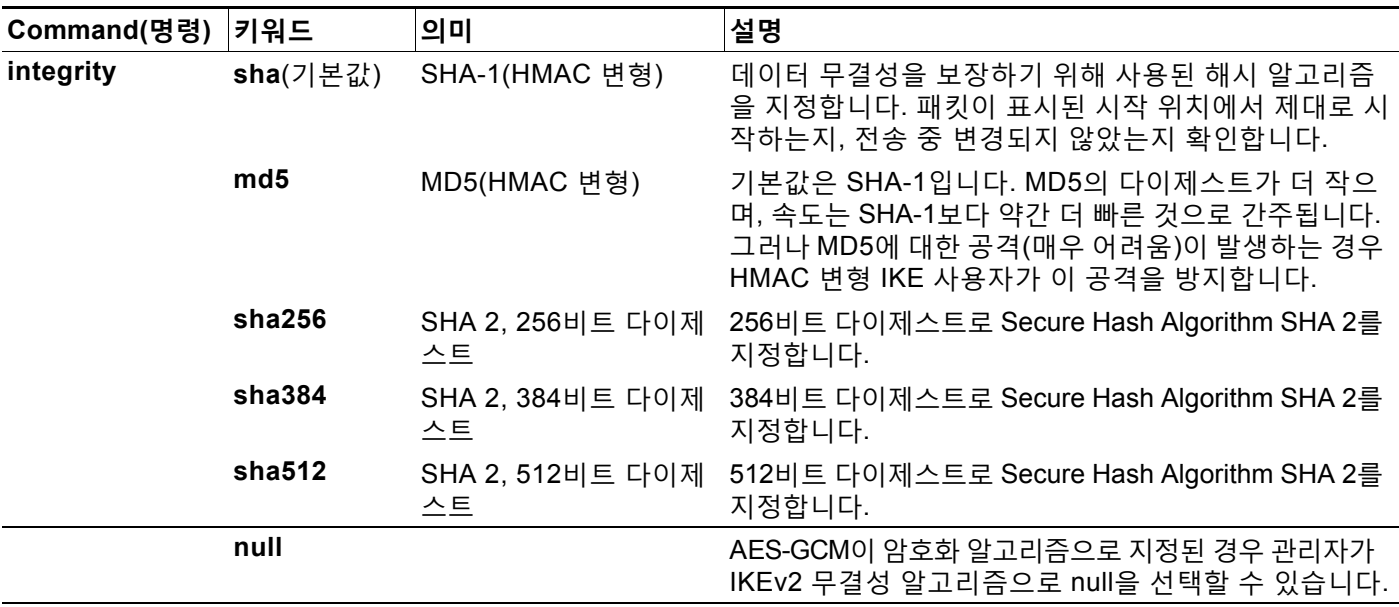

 $\Gamma$ 

#### **표** *1-2 CLI* **명령어에 대한** *IKEv2* **정책 키워드** *(***계속***)*

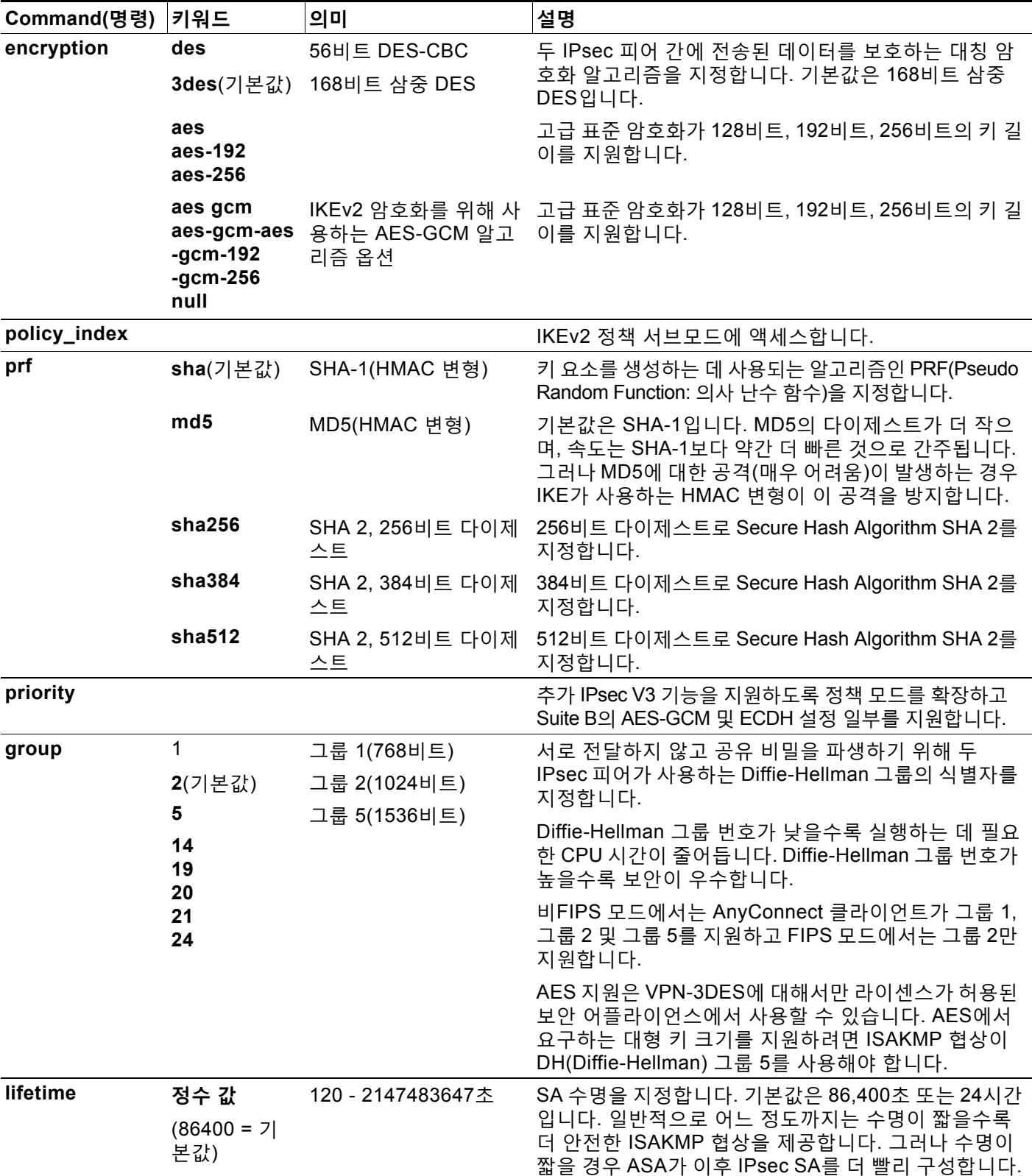

I

IKEv1 및 IKEv2는 각각 최대 20개의 IKE 정책을 지원하고 서로 다른 설정 값을 사용합니다. 생성 한 각 정책에 고유 우선순위를 지정하십시오. 우선순위 번호가 낮을수록 우선순위가 더 높습니다.

IKE 협상이 시작되면 협상을 시작하는 피어가 모든 정책을 원격 피어로 전송하고 원격 피어가 일 치하는 항목 검색을 시도합니다. 원격 피어가 일치하는 항목을 찾을 때까지 각각의 구성된 정책에 대한 피어의 모든 정책을 우선순위 순서로(가장 높은 우선순위부터) 확인합니다.

두 피어의 정책이 같은 암호화, 해시, 인증 및 Diffie-Hellman 매개변수 값을 포함하는 경우 일치하 는 항목이 존재합니다. 또한 IKEv1의 경우 원격 피어 정책이 초기자에서 보낸 정책보다 짧거나 같 도록 수명을 지정해야 합니다. 수명이 같지 않은 경우 ASA가 더 짧은 수명을 사용합니다. IKEv2 의 경우 수명은 협상되는 것이 아니라 각 피어 간에 로컬에서 관리되며, 각 피어에서 독립적으로 수명을 구성할 수 있습니다. 허용 가능한 일치 항목이 존재하지 않는 경우 IKE는 협상을 거부하고 SA가 설정되지 않습니다.

매개변수마다 특정 값을 선택하는 경우 보안 및 성능 간에 암시적인 절충이 이루어집니다. 기본값 이 제공하는 보안 수준은 대부분 조직의 보안 요건에 적합합니다. 매개변수 값 중 1개만 지원하는 피어와 상호 운용하는 경우 선택 항목이 해당 값으로 제한됩니다.

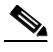

**참고** 새로운 ASA 구성에는 기본 IKEv1 또는 IKEv2 정책이 없습니다.

IKE 정책을 구성하려면 전역 구성 모드에서 **crypto** *ikev1 | ikev2* **policy** *priority* 명령을 사용하 여 IKE 정책 구성 모드를 시작하십시오.

각 ISAKMP 명령의 우선순위를 포함해야 합니다. 우선순위 번호는 정책을 고유한 방법으로 식별 하고 IKE 협상에서 정책의 우선순위를 결정합니다.

IKE를 활성화하고 구성하려면 IKEv1 예를 지침으로 사용하여 다음 단계를 완료하십시오.

 $\frac{\sqrt{2}}{2}$ 

**참고** 제공된 Policy 매개변수의 값을 지정하지 않으면 기본값이 적용됩니다.

- **1단계** IKEv1 정책 구성 모드를 시작합니다. hostname(config)# **crypto ikev1 policy 1** hostname(config-ikev1-policy)#
- **2단계** 암호화 알고리즘을 지정합니다. 기본값은 삼중 DES입니다. 다음 예는 암호화를 DES로 지정합 니다.

**encryption [aes | aes-192 | aes-256 | des** | **3des]** 

예를 들면 다음과 같습니다.

hostname(config-ikev1-policy)# **encryption des**

**3단계** 해시 알고리즘을 지정합니다. 기본값은 SHA-1입니다. 다음 예는 MD5를 구성합니다. **hash [md5** | **sha]**

예를 들면 다음과 같습니다. hostname(config-ikev1-policy)# **hash md5**

**4단계** 인증 방법을 지정합니다. 기본값은 사전 공유 키입니다. 다음 예는 RSA 서명을 구성합니다. **authentication [pre-share | crack | rsa-sig]**

예를 들면 다음과 같습니다.

hostname(config-ikev1-policy)# **authentication rsa-sig**

**5단계** Diffie-Hellman 그룹 식별자를 지정하십시오. 기본값은 그룹 2입니다. 다음 예는 그룹 5를 구성합 니다.

**group** [**1** | **2 | 5**]

예를 들면 다음과 같습니다.

hostname(config-ikev1-policy)# **group 5**

**6단계** SA 수명을 지정하십시오. 다음 예는 수명을 4시간(14400초)으로 설정합니다. 기본값은 86400초 (24시간)입니다.

**lifetime** *seconds*

예를 들면 다음과 같습니다. hostname(config-ikev1-policy)# **lifetime 14400**

### **외부 인터페이스에서 IKE 활성화**

VPN 터널을 종료하는 인터페이스에서 IKE를 활성화해야 합니다. 일반적으로 이는 외부 또는 공 유 인터페이스입니다. IKEv1 또는 IKEv2를 활성화하려면 단일 또는 다중 상황 모드의 전역 구성 모드에서 **crypto** *ikev1 | ikev2* **enable** *interface-name* 명령을 사용하십시오.

예를 들면 다음과 같습니다.

hostname(config)# **crypto ikev1 enable outside**

### **IKEv1 적극적인 모드 비활성화**

1단계 IKEv1 협상이 Main(기본) 모드 또는 Aggressive(적극적인) 모드를 사용할 수 있습니다. 두 모드는 같은 서비스를 제공하지만 적극적인 모드에서는 피어 간에 총 6개 메시지를 3번 교환하는 대신 총 3개 메시지를 2번만 교환합니다. 적극적인 모드가 조금 더 빠르지만 통신 당사자의 ID를 보호하지 않습니다. 따라서 피어는 안전한 SA를 설정하기 전에 식별 정보를 교환해야 합니다. 기 본적으로 적극적인 모드가 활성화되어 있습니다.

- **•** 기본 모드는 더 많은 교환을 사용하므로 느리지만 통신 피어의 ID를 보호합니다.
- **•** 적극적인 모드가 더 빠르지만 피어의 ID를 보호하지 않습니다.

적극적인 모드를 비활성화하려면 단일 또는 다중 상황 모드에서 다음 명령을 입력하십시오.

#### **crypto ikev1 am-disable**

예를 들면 다음과 같습니다.

hostname(config)# **crypto ikev1 am-disable**

적극적인 모드를 비활성화했다가 다시 활성화 상태로 되돌리려면 **no** 형식의 명령을 사용하십시 오. 예를 들면 다음과 같습니다.

hostname(config)# **no crypto ikev1 am-disable**

 $\mathbf{r}$ 

**참고** 적극적인 모드를 비활성화하면 Cisco VPN 클라이언트가 ASA에 대한 터널을 설정하는 데 사전 공유 키 인증을 사용할 수 없습니다. 그러나 인증서 기반의 인증(즉, ASA 또는 RSA)을 사용하여 터널을 설정할 수 있습니다.

Τ

### **IKEv1 및 IKEv2 ISAKMP 피어의 ID 방식 결정**

ISAKMP I단계 협상 시 IKEv1 또는 IKEv2 피어는 서로 식별해야 합니다. 다음 옵션 중에서 식별 방식을 선택할 수 있습니다.

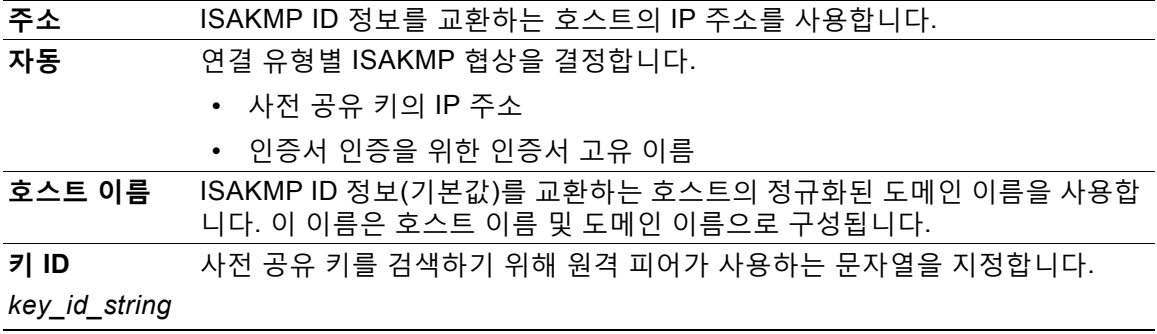

ASA는 I단계 ID를 사용하여 피어로 전송합니다. 이는 사전 공유 키를 사용하여 인증하는 기본 모 드에서 LAN-to-LAN IKEv1 연결을 제외한 모든 VPN 시나리오에 적용됩니다.

기본 설정은 auto(자동)입니다.

피어 식별 방식을 변경하려면 단일 또는 다중 상황 모드에서 다음 명령을 입력하십시오.

**crypto isakmp identity {address** | **hostname** | **key-id** *id-string* | **auto}**

예를 들어 다음 명령은 호스트 이름에 대한 피어 식별 방식을 설정합니다.

hostname(config)# **crypto isakmp identity hostname**

## **NAT-T를 통한 IPsec 활성화**

NAT-T를 사용하면 IPsec 피어가 NAT 디바이스를 통한 연결을 설정할 수 있습니다. 이는 NAT 디 바이스에 포트 정보를 제공하는 포트 4500을 사용하여 UDP 데이터그램 내의 IPsec 트래픽을 캡 슐화하는 방법으로 수행됩니다. NAT-T는 모든 NAT 디바이스를 자동으로 감지하고 필요한 경우 IPsec 트래픽만 캡슐화합니다. 이 기능은 기본적으로 비활성화되어 있습니다.

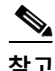

**참고** AnyConnect 클라이언트의 한계를 고려하여 IKEv2를 통해 AnyConnect 클라이언트에 대한 NAT-T가 성공적으로 연결할 수 있도록 해야 합니다. 이 요건은 클라이언트가 NAT-T 디바이스를 지원하지 않는 경우에도 적용됩니다.

ASA는 데이터를 교환 중인 클라이언트에 따라 표준 IPsec, TCP를 통한 IPsec, NAT-T 및 UDP를 통한 IPsec을 동시에 지원할 수 있습니다.

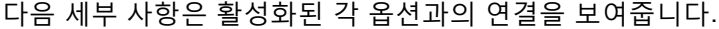

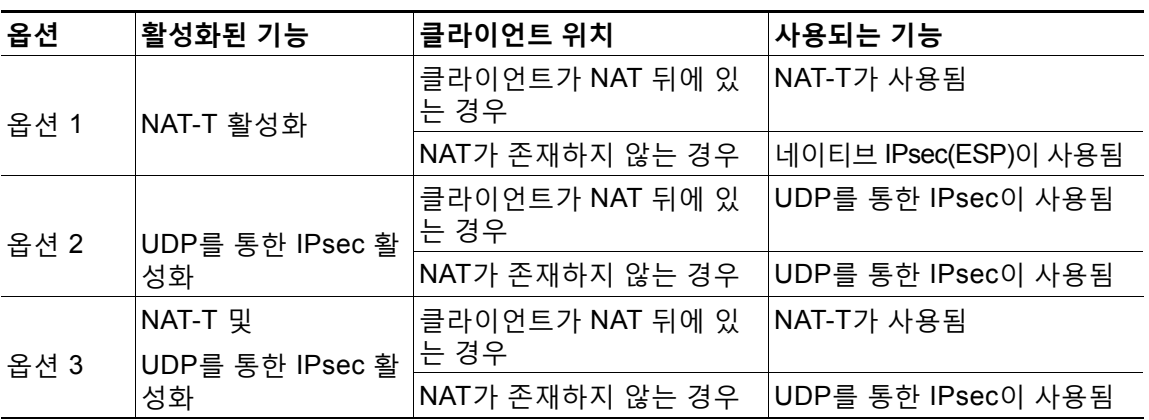

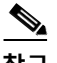

**참고** TCP를 통한 IPsec이 활성화되면 이 기능이 기타 모든 연결 방법보다 우선시됩니다.

NAT-T를 활성화하면 ASA에서 IPSec이 활성화된 모든 인터페이스의 포트 4500을 자동으로 엽니다. ASA는 단일 NAT/PAT 디바이스 뒤에 있는 여러 IPsec 피어를 지원합니다. 이는 다음 중 하나의 네트워크에서만 작동합니다.

- **•** LAN-to-LAN
- **•** 원격 액세스

혼합 환경에서는 모든 피어가 같은 공용 IP 주소, NAT 디바이스 주소에서 오는 것으로 나타나므 로 원격 액세스 터널이 협상에 실패합니다. 또한 원격 액세스 터널은 종종 LAN-to-LAN 터널 그룹 (NAT 디바이스의 IP 주소)과 같은 이름을 사용하기 때문에 혼합 환경에서 실패합니다. 이렇게 이 름이 일치하는 경우 NAT 디바이스 뒤 피어의 혼합 LAN-to-LAN 및 원격 액세스 네트워크에 있는 여러 피어에서 협상 실패의 원인이 될 수 있습니다.

#### **NAT-T 사용**

 $\Gamma$ 

NAT-T를 사용하려면 단일 또는 다중 상황 모드에서 다음 Site-to-Site 단계를 수행해야 합니다.

**1단계** 다음 명령을 입력하여 ASA에서 NAT-T를 통한 IPsec을 활성화하십시오. **crypto isakmp nat-traversal** *natkeepalive*

*natkeepalive* 인수의 범위는 10-3600초입니다. 기본값은 20초입니다.

예를 들어 NAT-T를 활성화하고 킵얼라이브 값을 1시간으로 설정하려면 다음 명령을 입력하십시오. hostname(config)# **crypto isakmp nat-traversal 3600**

**2단계** 다음 명령을 입력하여 IPsec 단편화 정책에 대한 암호화 이전 옵션을 선택하십시오. hostname(config)# **crypto ipsec fragmentation before-encryption**

이 옵션을 사용하면 트래픽이 IP 단편화를 지원하지 않는 NAT 디바이스를 통과할 수 있습니다. IP 단편화를 지원하는 NAT 디바이스의 작동을 방해하지 않습니다.

Ι

### **TCP를 통한 IKEv1을 사용하는 IPsec 활성화**

TCP를 통한 IPsec/IKEv1은 Cisco VPN 클라이언트가 표준 ESP 또는 IKEv1이 작동할 수 없거나 기 존 방화벽 규칙의 변경을 통해서만 작동할 수 있는 환경에서 작동할 수 있게 합니다. TCP를 통한 IPsec은 TCP와 같은 패킷 내에서 IKEv1 및 IPsec 프로토콜을 캡슐화하여 NAT 및 PAT 디바이스와 방화벽을 통해 안전한 터널링을 활성화합니다. 이 기능은 기본적으로 비활성화되어 있습니다.

**참고** 이 기능은 프록시 기반 방화벽에서 작동하지 않습니다.

IPsec over TCP는 원격 액세스 클라이언트에서 작동합니다. 이 기능을 전역으로 활성화하면 해 당 기능이 IKEv1이 활성화된 모든 인터페이스에서 작동합니다. ASA 기능에만 적용되는 클라이 언트이며, LAN-to-LAN 연결에서 작동하지 않습니다.

ASA는 데이터를 교환 중인 클라이언트에 따라 표준 IPsec, TCP를 통한 IPsec, NAT-Traversal 및 UDP를 통한 IPsec을 동시에 지원할 수 있습니다. TCP를 통한 IPsec이 활성화되면 이 기능이 기 타 모든 연결 방법보다 우선시됩니다.

한번에 1개의 터널을 지원하는 VPN 3002 하드웨어 클라이언트는 표준 IPsec, TCP를 통한 IPsec, NAT-Traversal 또는 UDP를 통한 IPsec을 사용하여 연결할 수 있습니다.

연결하는 ASA 및 클라이언트에서 TCP를 통한 IPsec을 활성화합니다.

사용자가 지정하는 최대 10개의 포트에 대해 TCP를 통한 IPsec을 활성화할 수 있습니다. 포트 80(HTTP) 또는 포트 443(HTTPS)과 같이 잘 알려진 포트를 입력하면 해당 포트에 연계된 프로토 콜이 공용 인터페이스에서 더 이상 작동하지 않는다는 경고를 시스템이 표시합니다. 결과적으로 공용 인터페이스를 통해 ASA를 관리하는 데 더 이상 브라우저를 사용할 수 없습니다. 이 문제를 해결하려면 HTTP/HTTPS 관리를 다른 포트로 재설정하십시오.

기본 포트는 10000입니다.

ASA뿐만 아니라 클라이언트에서도 TCP 포트를 구성해야 합니다. 클라이언트 구성은 ASA를 위 해 설정한 포트를 최소 1개 이상 포함해야 합니다.

ASA에서 IKEv1에 대하여 TCP를 통한 IPsec을 전역으로 활성화하려면 단일 또는 다중 상황 모드 에서 다음 명령을 수행하십시오.

**crypto ikev1 ipsec-over-tcp [port** *port 1...port0]*

이 예는 포트 45에서 TCP를 통한 IPsec을 활성화합니다.

hostname(config)# **crypto ikev1 ipsec-over-tcp port 45**

### **리부팅 전에 활성 세션이 종료하도록 대기**

모든 활성 세션이 자발적으로 종료한 경우에만 ASA 를 리부팅하도록 예약할 수 있습니다. 이 기 능은 기본적으로 비활성화되어 있습니다.

ASA를 재부팅하기 전에 모든 활성 세션이 자발적으로 종료할 때까지 대기하도록 하려면 단일 또 는 다중 상황 모드에서 다음 Site-to-Site 작업을 수행하십시오.

**crypto isakmp reload-wait** 

예를 들면 다음과 같습니다.

hostname(config)# **crypto isakmp reload-wait**

ASA를 재부팅하려면 **reload** 명령을 사용하십시오. **reload-wait** 명령을 설정한 경우 **reload quick** 명령을 사용하여 **reload-wait** 설정을 재정의할 수 있습니다. **reload** 및 **reload-wait** 명령 은 특권 EXEC 모드에서 사용할 수 있으며 두 명령 모두 **isakmp** 접두사를 포함하지 않습니다.

a k

## **연결을 해제하기 전에 피어에 알림**

원격 액세스 또는 LAN-to-LAN 세션이 ASA 종료 또는 재부팅, 세션 유휴 시간 제한, 최대 연결 시 간 초과 또는 관리자 중단 등의 몇 가지 이유로 중지될 수 있습니다.

ASA에서는 연결이 해제될 예정인 세션의 적격 피어(LAN-to-LAN 구성에서), Cisco VPN 클라이언트 및 VPN 3002 하드웨어 클라이언트를 알려줍니다. 알림을 받은 피어나 클라이언트는 원인을 디코딩하여 이벤트 로그 또는 팝업 창에 표시합니다. 이 기능은 기본적으로 비활성화되어 있습니다.

적격 클라이언트 및 피어에는 다음이 포함되어 있습니다.

- **•** 알림이 활성화된 보안 어플라이언스
- **•** 소프트웨어 4.0 이상 버전(구성 필요 없음)을 실행 중인 Cisco VPN 클라이언트
- **•** 소프트웨어 4.0 이상 버전을 실행 중이고 알림이 활성화된 VPN 3002 하드웨어 클라이언트
- **•** 소프트웨어 4.0 이상 버전을 실행 중이고 알림이 활성화된 VPN 3000 Series Concentrator

IPsec 피어에 대한 연결 해제 알림을 활성화하려면 단일 또는 다중 상황 모드에서 **crypto isakmp disconnect-notify** 명령을 입력하십시오.

예를 들면 다음과 같습니다.

hostname(config)# **crypto isakmp disconnect-notify**

## <span id="page-20-0"></span>**IKEv1에 대한 인증서 그룹 일치 구성**

터널 그룹이 사용자 연결 조건 및 권한을 정의합니다. 인증서 그룹 일치를 통해 사용자 인증서의 주체 DN 또는 발급자 DN을 사용하여 터널 그룹에 사용자를 일치시킬 수 있습니다.

 $\overline{\mathscr{C}}$ 

 $\mathbf{r}$ 

**참고** 인증서 그룹 일치는 IKEv1 및 IKEv2 LAN-to-LAN 연결에만 적용됩니다. IKEv2 원격 액세스 연결 은 터널 그룹의 webvpn 특성 및 인증서 그룹 맵 등의 webvp 구성 모드에서 구성된 풀다운 그룹 선택을 지원합니다.

인증서의 해당 필드에 따라 사용자와 터널 그룹을 일치시키려면 먼저 일치 기준을 정의하는 규칙 을 생성하고 각 규칙을 필요한 터널 그룹과 연계해야 합니다.

인증서 맵을 생성하려면 **use the crypto ca certificate map** 명령을 사용하십시오. 터널 그룹을 정의하려면 **tunnel-group** 명령을 사용하십시오.

또한 규칙 또는 조직 단위(OU) 필드에서 그룹을 일치시키거나 모든 인증서 사용자에게 기본 그룹 을 사용하도록 지정하는 인증서 그룹 일치 정책을 구성할 수도 있습니다. 이러한 방법 중 하나 또 는 모두를 사용할 수 있습니다.

다음 섹션에서는 더 자세한 정보를 제공합니다.

- **•** [인증서](#page-20-1) 그룹 일치 규칙 및 정책 생성, 1-15페이지
- **•** [Tunnel-group-map default-group](#page-21-0) 명령 사용, 1-16페이지

## <span id="page-20-1"></span>**인증서 그룹 일치 규칙 및 정책 생성**

터널 그룹에 대한 인증서 기반 ISAKMP 세션 맵에 따라 정책과 규칙을 구성하고 인증서 맵 항목과 터널 그룹을 연계하려면 단일 또는 다중 상황 모드에서 **tunnel-group-map** 명령을 입력하십시오.

구문은 다음과 같습니다.

**tunnel-group-map enable** {*rules | ou | ike-id | peer ip*}

**tunnel-group-map** [*rule-index*] **enable** *policy*

Τ

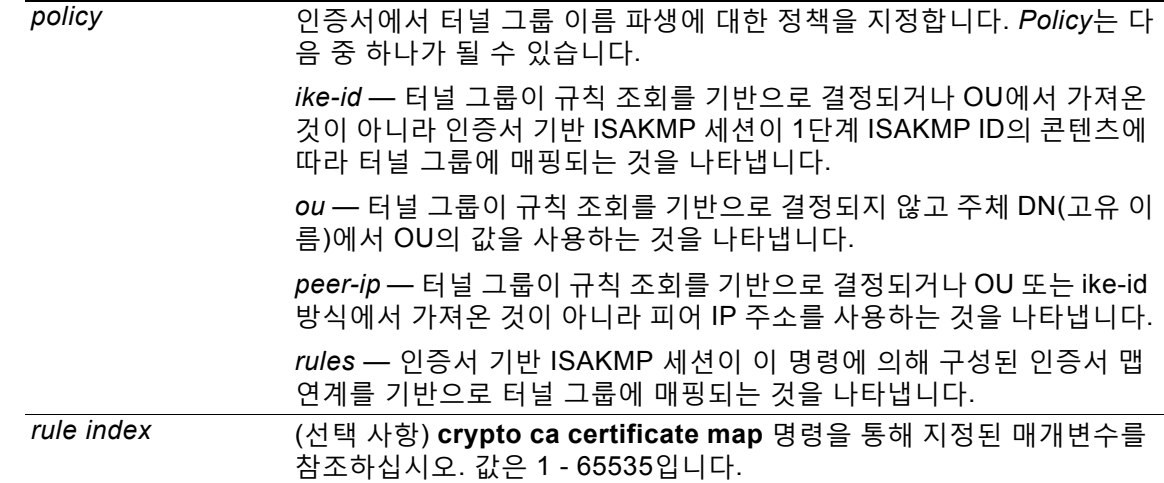

다음 사항에 유의하십시오.

- **•** 각 호출이 고유하고 및 맵 색인을 두 번 이상 참조하지 않는 경우에만 해당 명령을 여러 번 호 출할 수 있습니다.
- **•** 규칙은 255자를 초과할 수 없습니다.
- **•** 같은 그룹에 여러 규칙을 할당할 수 있습니다. 이렇게 하려면 먼저 규칙 우선순위와 그룹을 추 가합니다. 그런 다음 각 그룹에 필요한 만큼 기준 명령문을 정의합니다. 같은 그룹에 여러 규 칙이 할당된 경우 true를 테스트하는 첫 번째 규칙과 일치하게 됩니다.
- **•** 하나의 규칙을 생성하면 사용자를 특정 터널 그룹에 할당하기 전에 모든 기준을 일치시켜야 할 수 있습니다. 논리적 AND 연산에서도 모든 기준이 일치해야 합니다. 또는 사용자를 특정 터널 그룹에 할당하기 전에 1개의 기준만 일치시키려는 경우 각 기준에 1개의 규칙을 생성하 십시오. 논리적 OR 연산에서도 1개의 기준만 일치해야 합니다.

다음 예는 1단계 ISAKMP ID의 콘텐츠 기반의 터널 그룹에 인증서 기반 ISAKMP 세션을 매핑합니다.

hostname(config)# **tunnel-group-map enable ike-id** hostname(config)#

다음 예는 피어의 IP 주소 기반의 터널 그룹에 인증서 기반 ISAKMP 세션을 매핑합니다.

hostname(config)# **tunnel-group-map enable peer-ip** hostname(config)#

다음 예는 주체 DN(고유 이름)에서 OU(조직 단위)를 기반으로 인증서 기반 ISAKMP 세션을 매핑합니다.

hostname(config)# **tunnel-group-map enable ou** hostname(config)#

다음 예는 설정한 규칙을 기반으로 인증서 기반 ISAKMP 세션을 매핑합니다.

```
hostname(config)# tunnel-group-map enable rules
hostname(config)#
```
#### <span id="page-21-0"></span>**Tunnel-group-map default-group 명령 사용**

이 명령은 구성에서 터널 그룹을 지정하지 않는 경우 기본 터널 그룹을 사용하도록 지정합니다.

구문은 **tunnel-group-map** [*rule-index*] **default-group** *tunnel-group-name*이며 *rule-index*는 규 칙의 우선순위입니다. 또한 *tunnel-group name*은 이미 존재하는 터널 그룹이어야 합니다.

## <span id="page-22-0"></span>**IPsec 구성**

이 섹션에서는 IPsec 배경 정보를 제공하고 VPN을 구현하기 위해 IPsec을 사용하는 경우 ASA를 구성하는 데 필요한 절차를 설명합니다.

### **IPsec 터널 이해**

IPsec 터널은 피어 간에 ASA를 설정하는 SA 집합입니다. SA는 프로토콜과 알고리즘을 지정하여 민감한 데이터에 지정하고 피어가 사용하는 키 요소도 지정합니다. IPsec SA는 사용자 트래픽의 실제 전송을 제어합니다. SA는 단방향이지만 일반적으로 쌍(인바운드 및 아웃바운드)으로 설정 됩니다.

피어가 각 SA에 사용할 설정을 협상합니다. 각 SA는 다음으로 구성됩니다.

- **•** IKEv1 변형 집합 또는 IKEv2 제안서
- **•** 암호화 맵
- **•** ACL
- **•** 터널 그룹
- **•** 사전 조각화 정책

### **IKEv1 변형 집합 및 IKEv2 제안서 이해**

IKEv1 변형 집합 또는 IKEv2 제안서는 ASA가 데이터를 보호하는 방법을 정의하는 보안 프로토 콜과 알고리즘의 조합입니다. IPsec SA 협상 중에 피어는 두 피어에서 동일한 변형 집합 또는 제 안서를 식별해야 합니다. 그러면 ASA가 일치하는 변형 집합 또는 제안서를 적용하여 해당 암호화 맵에 대한 ACL에서 데이터 흐름을 보호하는 SA를 생성합니다.

IKEv1 변형 집합을 사용하여 각 매개변수에 1개의 값을 설정합니다. IKEv2 제안서의 경우 단일 제안서에 여러 개의 암호화와 인증 유형 및 여러 개의 무결성 알고리즘을 구성할 수 있습니다. ASA는 설정을 가장 안전한 것부터 가장 안전하지 않은 것까지 나열하고 해당 순서를 사용하여 피 어와 협상합니다. 이를 통해 IKEv1과 마찬가지로 허용된 각 조합을 개별적으로 전송하는 대신 모 든 허용된 조합을 전달하는 단일 제안서를 보낼 수 있습니다.

SA를 생성하기 위해 사용되는 변형 집합 또는 제안서의 정의를 변경하려는 경우 ASA가 터널을 해제합니다. 자세한 내용은 보안 연계 지우기, 1-34[페이지를](#page-39-0) 참조하십시오.

 $\frac{\mathbf{r}}{\mathbf{r}}$ 

**참고** 변형 집합 또는 제안서에서 유일한 요소를 지우거나 삭제하면 ASA가 해당 요소에 대한 암호화 맵 참조를 자동으로 제거합니다.

## **암호화 맵 정의**

 $\overline{\phantom{a}}$ 

*암호화 맵*은 IPsec SA에서 협상되는 IPsec 정책을 정의합니다. 암호화 맵은 다음을 포함합니다.

- **•** IPsec 연결이 허용하고 보호하는 패킷을 식별하기 위한 ACL
- **•** 피어 식별
- **•** IPsec 트래픽의 로컬 주소(자세한 내용은 [인터페이스에](#page-30-0) 암호화 맵 적용, 1-25페이지 참조)
- **•** 피어 보안 설정의 일치를 시도하는 최대 11개의 IKEv1 변형 집합 또는 IKEv2 제안서

Ι

암호화 맵 집합은 같은 맵 이름을 가진 하나 이상의 암호화 맵으로 구성되어 있습니다. 첫 번째 암 호화 맵을 생성할 때 암호화 맵 집합을 생성할 수 있습니다. 다음 Site-to-Site 작업이 단일 또는 다 중 상황 모드의 암호화 맵을 생성 또는 추가합니다.

**crypto map** *map-name seq-num* **match address** *access-list-name*

access-list-name을 사용하여 최대 241자의 문자열 또는 정수로 ACL ID를 지정하십시오.

#### $\mathcal{L}$

**OR**

**정보** 구성에서 ACL ID를 쉽게 식별하려면 모두 대문자를 사용하십시오.

이 명령을 계속 입력하여 암호화 맵을 암호화 맵 집합에 추가할 수 있습니다. 다음 예에서 *mymap* 은 암호화 맵을 추가하려는 암호화 맵 집합의 이름입니다.

**crypto map mymap 10 match address 101**

위 구문에 표시된 시퀀스 번호(*seq-num*)를 통해 같은 이름을 사용하는 암호화 맵을 서로 구별합 니다. 또한 암호화 맵에 할당된 시퀀스 번호가 암호화 맵 집합 내에서 다른 암호화 맵 간의 우선순 위를 결정합니다. 시퀀스 번호가 낮을수록 우선순위가 더 높습니다. 암호화 맵 집합을 인터페이스 에 할당하면 ASA가 시퀀스 번호가 가장 낮은 암호화 맵부터 시작하여 세트 내 암호화 맵에 대해 인터페이스를 통과하는 모든 IP 트래픽을 평가합니다.

**[no] crypto map** map\_name map\_index **set pfs [group1 | group2 | group5 | group14 | group19 | group20 | group21 | group24]**

암호화 맵을 위해 완전 순방향 비밀성(FCS)에 사용되는 ECDH 그룹을 지정하십시오. IKEv1 정책 을 사용할 경우 암호화 맵에 대해 group14 및 group24 옵션 구성을 방지합니다.

**[no]crypto map** *name priority* **set validate-icmp-errors OR**

[**no**]**crypto dynamic-map** *name priority* **set validate-icmp-errors**

암호화 또는 동적 암호화 맵에 대한 수신 ICMP 오류 메시지의 확인 여부를 지정합니다.

**[no] crypto map <name> <priority> set df-bit [clear-df | copy-df | set-df}**

**[no] crypto map dynamic-map <name> <priority> set df-bit [clear-df | copy-df | set-df]**

암호화 또는 동적 암호화 맵에 대한 보안 연계 수준의 기존 DF(do not fragment) 정책을 구성하십시오.

- **•** *clear-df* DF 비트를 무시합니다.
- **•** *copy-df* DF 비트를 유지합니다.
- **•** *set-df* DF 비트를 설정하고 사용합니다.

**[no] crypto map <name> <priority> set tfc-packets [burst <length | auto] [payload-size <bytes | auto> [timeout <seconds | auto> OR**

[no] crypto dynamic-map <name> <priority> set tfc-packets [burst <length | auto] **[payload-size <bytes | auto> [timeout <seconds | auto>**

관리자가 IPsec 보안 연계에서 임의의 길이 및 간격으로 더미 TFC(Traffic Flow Confidentiality: 트래픽 흐 름 기밀성)를 활성화할 수 있습니다. TFC를 활성화하기 전에 IKEv2 IPsec 제안서가 있어야 합니다.

암호화 맵에 할당된 ACL은 다음 명령 구문에 표시된 것과 같이 같은 ACL 이름을 가진 모든 ACE 로 구성됩니다.

**access-list** *access-list-name* **{deny | permit} ip** *source source-netmask destination destination-netmask*

각 ACL은 같은 ACL 이름이 있는 하나 이상의 ACE로 구성됩니다. 첫 번째 ACE를 생성할 때 ACL 을 생성합니다. 다음 명령 구문은 ACL을 생성하거나 추가합니다.

 $\mathbf{r}$ 

**access-list** *access-list-name* **{deny | permit} ip** *source source-netmask destination destination-netmask*

다음 예에서는 ASA가 암호화 맵에 할당된 IPsec 보호를 10.0.0.0 서브넷부터 10.1.1.0 서브넷에 이르는 모든 트래픽 흐름에 적용합니다.

**access-list 101 permit ip 10.0.0.0 255.255.255.0 10.1.1.0 255.255.255.0**

패킷과 일치하는 암호화 맵이 SA 협상에 사용되는 보안 설정을 결정합니다. 로컬 ASA가 협상을 시작하면 지정된 피어에게 전송할 제안을 생성하기 위해 정적 암호화 맵에서 지정된 정책을 사용 합니다. 피어가 협상을 시작하면 ASA가 정책과 정적 암호화 맵을 일치시키려고 시도합니다. 실패 할 경우 피어 제안의 수락 또는 거절을 결정하기 위해 암호화 맵 집합 내 모든 동적 암호화 맵을 일 치시키려고 시도합니다.

SA를 성공적으로 설정한 두 피어의 경우 최소 1개 이상의 호환 가능한 암호화 맵이 있어야 합니 다. 호환되려면 암호화 맵이 다음 기준을 충족해야 합니다.

- **•** 암호화 맵이 호환 가능한 암호화 ACL(예: 미러 이미지 ACL)을 포함해야 합니다. 응답 피어가 동적 암호화 맵을 사용하는 경우에도 마찬가지로 ASA가 IPsec을 적용하기 위한 요건에 따라 호환 가능한 암호화 ACL을 포함해야 합니다.
- **•** 응답 피어가 동적 암호화 맵을 사용하지 않는 한 각 암호화 맵은 다른 피어를 식별합니다.
- **•** 암호화 맵에는 공통된 하나 이상의 변형 집합 또는 제안서가 있습니다.

단일 인터페이스에 하나의 암호화 맵 집합만 적용할 수 있습니다. 다음과 같은 조건이 있는 경우 ASA의 특정 인터페이스에 대해 두 개 이상의 암호화 맵을 생성하십시오.

- **•** 특정 피어가 다른 데이터 흐름을 처리하도록 하려는 경우
- **•** 다른 IPsec 보안을 다른 유형의 트래픽에 적용하려는 경우

예를 들어 암호화 맵을 생성하고 두 개의 서브넷 간 트래픽을 식별하기 위해 ACL을 할당하고 한 개의 IKEv1 변형 집합 또는 IKEv2 제안서를 할당하십시오. 다른 두 개의 서브넷 간 트래픽을 식별 하기 위해 다른 ACL을 사용하여 또 다른 암호화 맵을 생성하고 다른 VPN 매개변수를 사용하여 변형 집합 또는 제안서를 적용하십시오.

인터페이스에 두 개 이상의 암호화 맵을 생성하는 경우 각 맵 항목의 시퀀스 번호(seq-num)를 지 정하고 암호화 맵 집합 내에서 우선순위를 지정하십시오.

각 ACE에는 permit(허용) 또는 deny(거부) 명령문이 포함되어 있습니다. 표 [1-3](#page-24-0) 암호화 맵에 적용 된 ACL에서 permit 및 deny ACE의 특수한 의미를 설명합니다.

<span id="page-24-0"></span>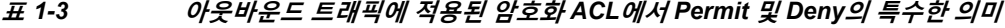

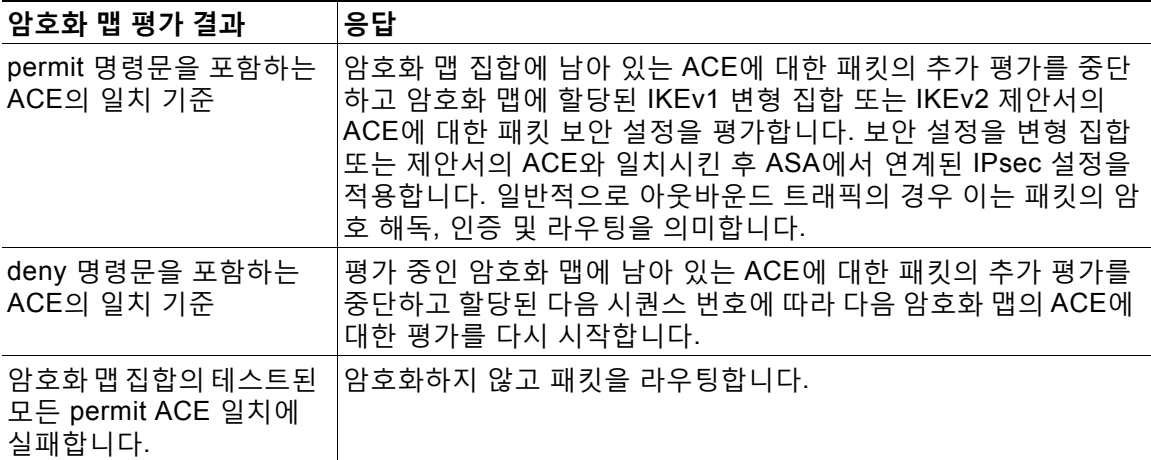

Ι

deny 명령문을 포함하는 ACE는 라우팅 프로토콜 트래픽과 같이 IPsec 보호가 필요하지 않은 아 웃바운드 트래픽을 필터링합니다. 따라서 암호화 ACL의 permit 명령문에 대해 평가되지 않아야 하는 아웃바운드 트래픽을 필터링하려면 초기 deny 명령문을 삽입하십시오.

인바운드의 경우 암호화된 패킷인 보안 어플라이언스가 소스 주소 및 ESP SPI를 사용하여 암호 해독 매개변수를 결정합니다. 보안 어플라이언스가 패킷을 암호 해독한 후 해독한 패킷의 내부 헤 더를 패킷 SA와 연계된 ACL의 permit ACE와 비교합니다. 내부 헤더가 프록시와 일치하지 않으 면 보안 어플라이언스가 패킷을 삭제합니다. 내부 헤더가 프록시와 일치하는 경우 보안 어플라이 언스가 패킷을 라우팅합니다.

암호화되지 않은 인바운드 패킷의 내부 헤더를 비교할 때 거부 규칙이 2단계 SA의 설정을 막을 수 있으므로 보안 어플라이언스에서 모든 거부 규칙을 무시합니다.

 $\begin{picture}(180,170)(-20,170)(-20,170)(-20,170)(-20,170)(-20,170)(-20,170)(-20,170)(-20,170)(-20,170)(-20,170)(-20,170)(-20,170)(-20,170)(-20,170)(-20,170)(-20,170)(-20,170)(-20,170)(-20,170)(-20,170)(-20,170)(-20,170)(-20,170)(-20,170)(-20,170)(-20,170$ 

**참고** 일반 텍스트와 같이 인바운드의 암호화되지 않은 트래픽을 라우팅하려면 permit ACE 전에 deny ACE를 삽입하십시오.

[그림](#page-25-0) 1-1에서는 ASA의 LAN-to-LAN 네트워크의 예를 보여줍니다.

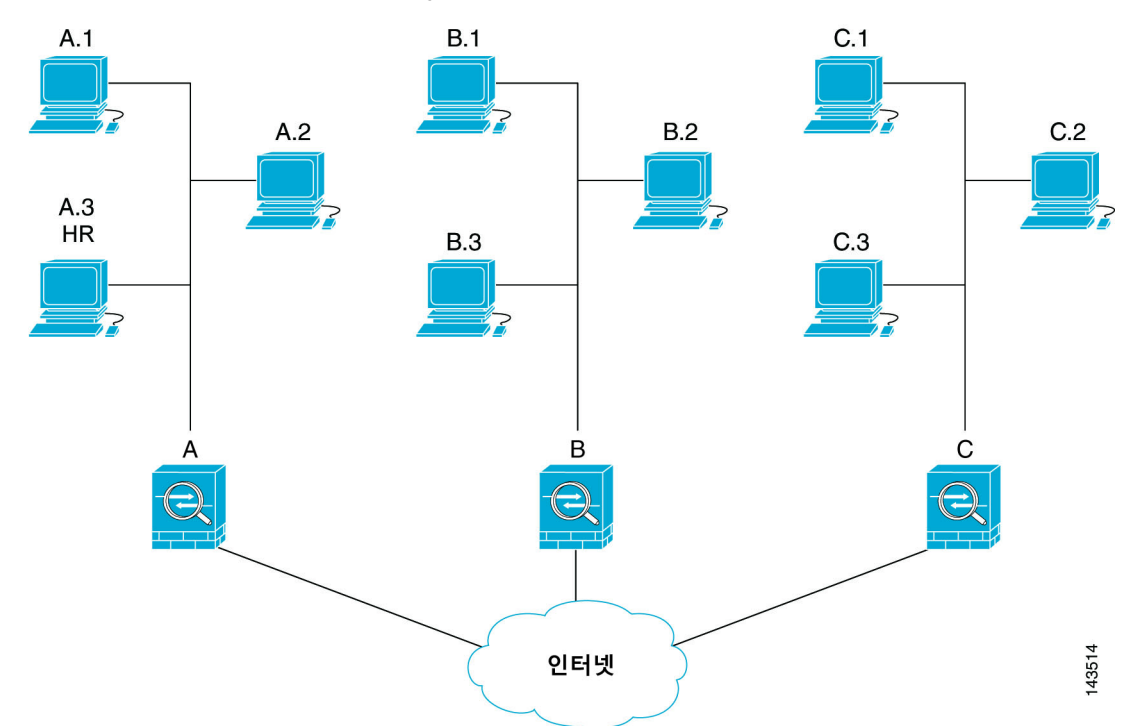

<span id="page-25-0"></span>**그림** *1-1* **트래픽의** *Permit* **및** *Deny ACE* **효과***(***개념적 주소***)*

이 그림 및 다음 설명에 사용된 간단한 주소 표기법은 추상적인 개념입니다. 실제 IP 주소를 사용 하는 예는 설명을 따릅니다.

이 LAN-to-LAN 네트워크 예에서 보안 어플라이언스 A, B 및 C를 구성하는 목적은 [그림](#page-25-0) 1-1에 나 와 있고 다른 호스트로 향하는 호스트 중 하나에서 발생한 모든 트래픽의 터널링을 허용하는 것입 니다. 그러나 호스트 A.3의 트래픽은 인사 부서의 민감한 데이터를 포함하고 있으므로 다른 트래 픽보다 강력한 암호화가 필요하며 더 자주 키를 재설정해야 합니다. 따라서 호스트 A.3의 트래픽 에 특별한 변형 집합을 할당하려고 할 수 있습니다.

 $\Gamma$ 

아웃바운드 트래픽을 위해 보안 어플라이언스 A를 구성하려면 다음 예와 같이 2개의 암호화 맵 즉, 호스트 A.3의 트래픽을 위한 1개의 암호화 맵 및 네트워크 A에 있는 다른 호스트의 트래픽을 위한 1개의 암호화 맵을 생성합니다.

Crypto Map Seq\_No\_1

```
deny packets from A.3 to B
   deny packets from A.3 to C
   permit packets from A to B
   permit packets from A to C
Crypto Map Seq_No_2
   permit packets from A.3 to B
   permit packets from A.3 to C
```
ACL을 생성한 후 변형 집합을 각 암호화 맵에 할당하여 필요한 IPsec을 일치하는 각 패킷에 적용 합니다.

연속 ACL에는 ACL에 대한 평가를 우회하고 암호화 맵 집합에서 후속 ACL에 대한 평가를 다시 시 작하기 위한 deny ACE의 삽입이 포함됩니다. 각 암호화 맵과 다른 IPsec 설정을 연계할 수 있으 므로 deny ACE를 사용하여 해당 암호화 맵의 추가 평가에서 특정 트래픽을 제외하고 특정 트래 픽을 다른 암호화 맵의 permit 명령문과 일치시켜 다른 보안을 제공하거나 요구할 수 있습니다. 암 호화 ACL에 할당된 시퀀스 번호가 암호화 맵 집합 내 평가 시퀀스의 위치를 결정합니다.

[그림](#page-27-0) 1-2 이 예에서 개념적 ACE로부터 생성된 연속 ACL을 보여줍니다. 그림에서 각 기호의 의미 는 다음과 같습니다.

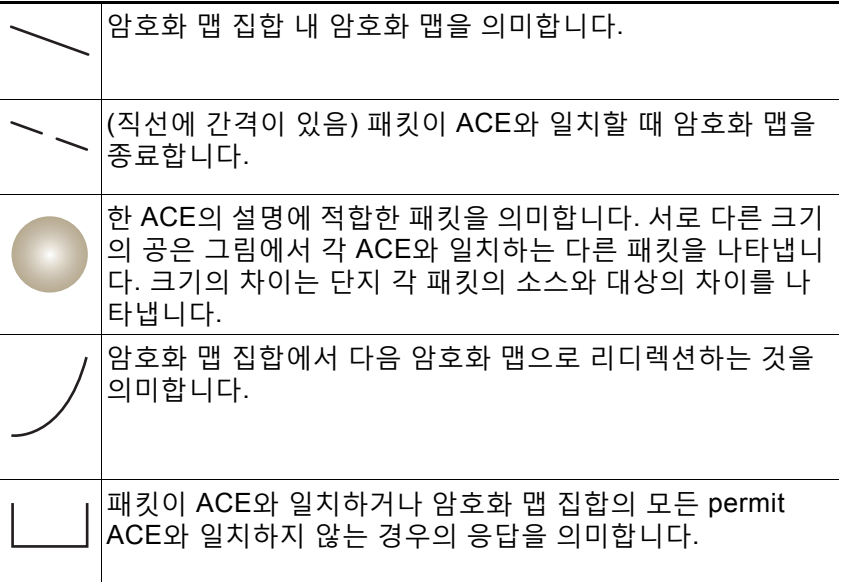

Ι

<span id="page-27-0"></span>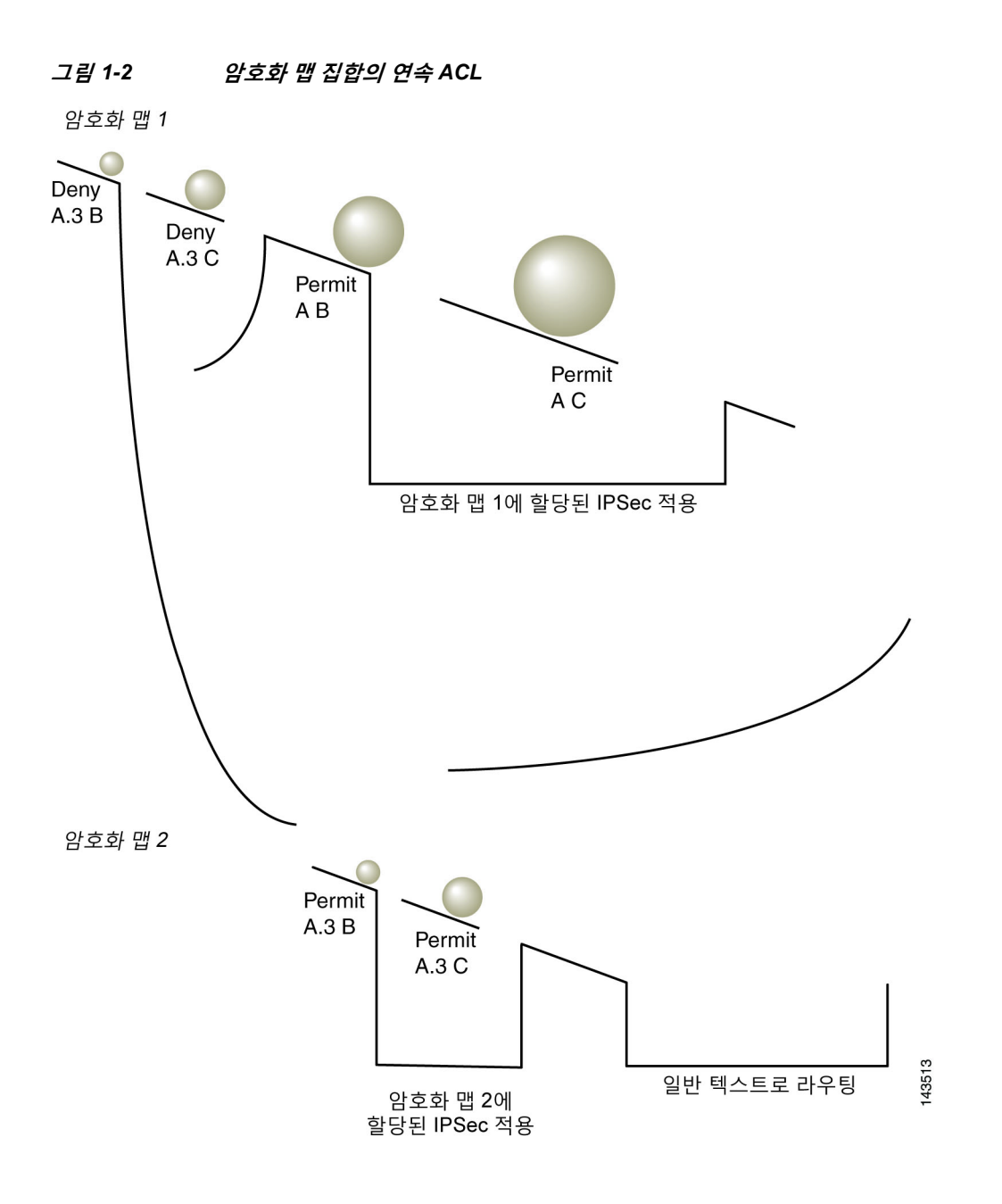

보안 어플라언스 A가 permit ACE와 일치할 때까지 호스트 A.3에서 발생한 패킷을 평가하고 해당 암호화 맵에 연계된 IPsec 보안을 할당하려고 시도합니다. 패킷이 deny ACE와 일치할 때마다 ASA가 암호화 맵에 남아 있는 ACE를 무시하고 할당된 시퀀스 번호에 따라 다음 암호화 맵에 대 한 평가를 다시 시작합니다. 이 예와 같이 보안 어플라이언스 A가 호스트 A.3에서 패킷을 수신하 는 경우 패킷을 첫 번째 암호화 맵의 deny ACE와 일치시키고 다음 암호화 맵에 대한 패킷의 평가 를 다시 시작합니다. 패킷과 암호화 맵의 permit ACE를 일치시키는 경우 연계된 IPsec 보안(강력 한 암호 및 빈번한 키 재설정)을 적용합니다.

예시 네트워크에서는 ASA 구성을 완료하기 위해 미러 암호화 맵을 ASA의 B와 C에 할당합니다. 그러나 인바운드의 암호화된 트래픽을 평가할 때 ASA가 deny ACE를 무시하므로 deny A.3 B 및 deny A.3 C ACE의 미러 등가를 생략하고 이에 따라 암호화 맵 2의 미러 등가를 생략할 수 있 습니다. 따라서 ASA B와 C의 연속 ACL 구성이 필요하지 않습니다.

 $\overline{\phantom{a}}$ 

표 [1-4](#page-28-0)에서는 [그림](#page-25-0) 1-1의 세 가지 ASA 모두에 대해 구성된 암호화 맵에 할당된 ACL을 보여줍니다. **표** *1-4 Permit* **및** *Deny* **명령문 예** *(***개념적***)*

<span id="page-28-0"></span>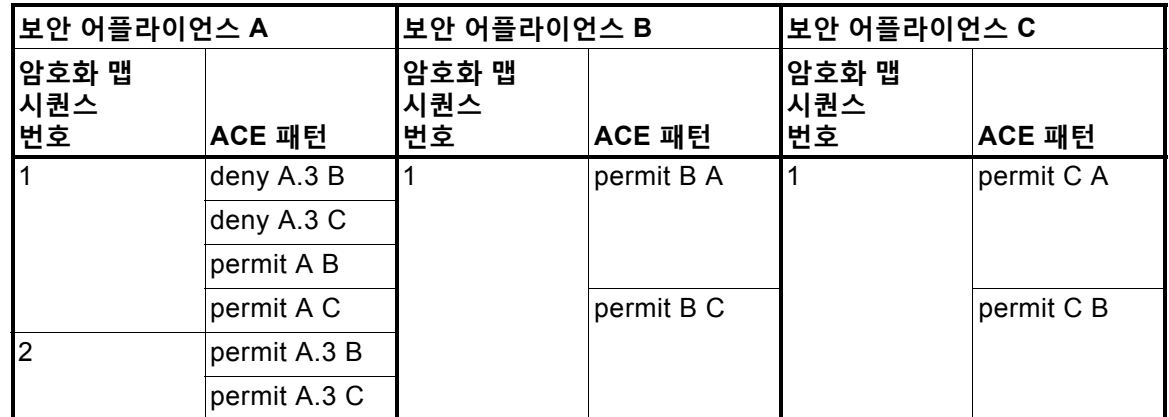

[그림](#page-28-1) 1-3은 [그림](#page-25-0) 1-1에 표시된 개념적 주소를 실제 IP 주소로 매핑합니다.

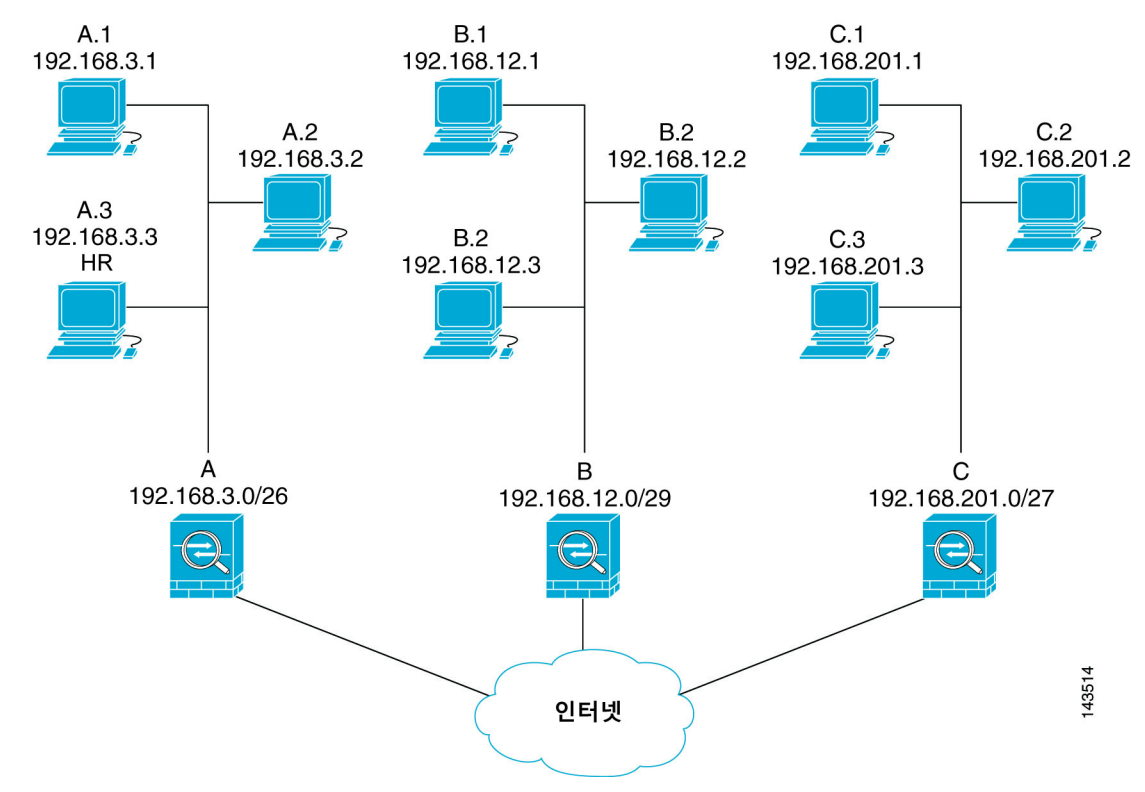

<span id="page-28-1"></span>**그림** *1-3* **트래픽의** *Permit* **및** *Deny ACE* **효과** *(***실제 주소***)*

다음 표는 [그림](#page-28-1) 1-3에 표시된 IP 주소를 표 [1-4](#page-28-0)에 표시된 개념에 결합합니다. 이러한 표에 표시된 실제 ACE는 이 네트워크 내에서 평가 중인 모든 IPsec 패킷이 올바른 IPsec 설정을 수신하도록 보장합니다.

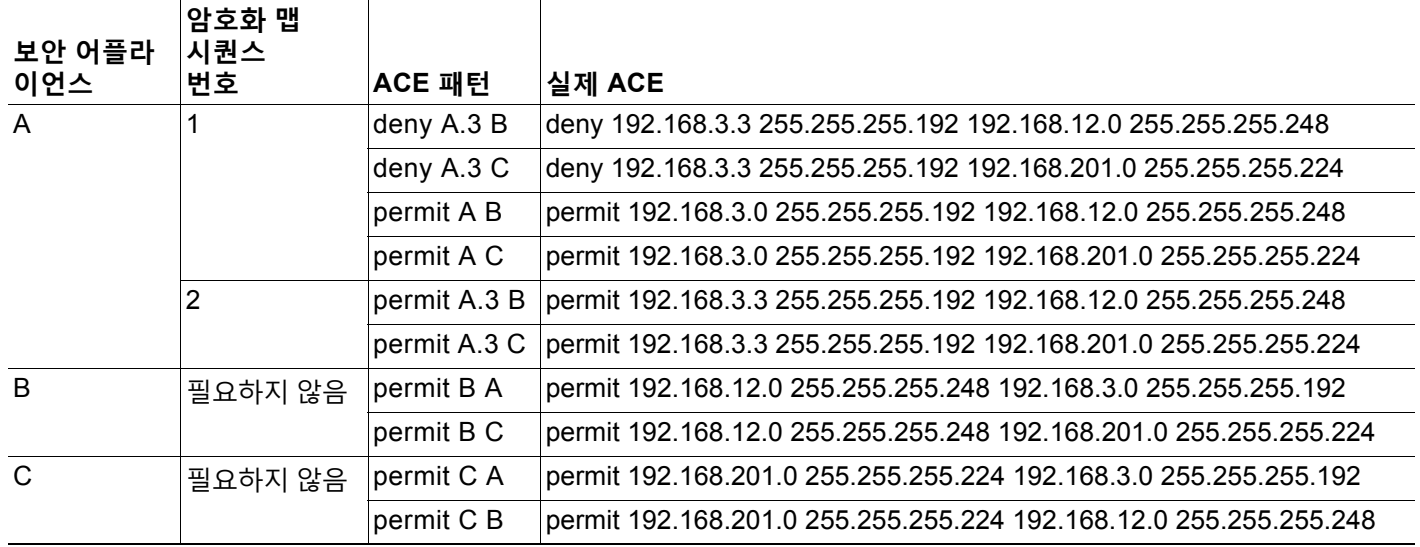

#### **표** *1-5 ASA A***에 대한** *Permit* **및** *Deny* **명령문 예**

예시 네트워크에 표시된 같은 논리를 적용하면 연속 ACL을 사용하여 ASA에서 보호하는 다른 호 스트 또는 서브넷에 다른 보안 설정을 할당할 수 있습니다.

**참고** 기본적으로 ASA는 입력하는 것과 동일한 인터페이스로 향하는 IPsec 트래픽을 지원하지 않습니 다. 이러한 트래픽 유형의 이름에는 U-turn, hub-and-spoke 및 hairpinning이 포함됩니다. 그러나 네트워크 간에 트래픽을 허용하는 ACE를 삽입하여 U-turn 트래픽을 지원하도록 IPsec을 구성할 수 있습니다. 예를 들어 보안 어플라이언스 B에서 U-turn 트래픽을 지원하려면 ACL 1에 개념적 "permit B B" ACE를 추가하십시오. 실제 ACE는 다음과 같습니다. **permit 192.168.12.0 255.255.255.248 192.168.12.0 255.255.255.248**

### **PKI(Public Key Infrastructure) 키 관리**

관리자가 키 쌍을 생성하거나 제로화할때 Suite B ECDSA 알고리즘을 선택하려면 PKI(Public Key Infrastructure: 공개 키 인프라)를 설정해야 합니다.

#### **사전 요구 사항**

인증 시 RSA 또는 ECDSA 신뢰 지점을 사용하기 위해 암호화 맵을 구성하는 경우 먼저 키 집합 을 생성해야 합니다. 그런 다음 터널 그룹 구성에서 신뢰 지점 및 참조를 생성할 수 있습니다.

#### **세부 단계**

**1단계** 키 쌍을 생성할 때 Suite B ECDSA 알고리즘을 선택하십시오.

**crypto key generate [rsa [general-keys | label <name> | modules [512 | 768 | 1024 | 2048 | 4096] | noconfirm | usage-keys] | ecdsa [label <name> | elliptic-curve [256 | 384 | 521] | noconfirm]]**

**2단계** 키 쌍을 제로화할 때 Suite B ECDSA 알고리즘을 선택합니다. **crypto key zeroize [rsa | ecdsa] [default | label <name> | noconfirm]**

## **암호화 코어 풀 구성**

SMP(Symmetric Multi-Processing: 대칭형 다중 처리) 플랫폼에서 암호화 코어의 할당을 변경하 여 AnyConnect TLS/DTLS 트래픽에 대해 향상된 처리량 성능을 제공할 수 있습니다. 변경을 통 해 SSL VPN 데이터 경로를 가속화하고 AnyConnect, 스마트 터널 및 포트 전달에서 눈에 띄는 성 능 향상을 제공할 수 있습니다. 암호화 코어의 풀을 구성하려면 다음 단계를 수행하십시오.

#### **제한 사항**

- **•** 다음 플랫폼에서 암호화 코어 균형 다시 맞추기 작업을 할 수 있습니다.
	- **–** 5585-X
	- **–** 5545-X/5555-X
	- **–** ASASM

#### **세부 단계**

 $\mathbf{r}$ 

**1단계** 다음 3개의 상호 배타적 옵션 중 하나를 지정하는 암호화 코어의 풀을 구성하십시오.

- **•** balanced 암호화 하드웨어 리소스(Admin/SSL 및 IPsec 코어)를 동등하게 배포합니다.
	- **•** ipsec IPsec을 지원하도록 암호화 하드웨어 리소스를 할당합니다(SRTP 암호화된 음성 트 래픽 포함).
	- **•** ssl Admin/SSL을 지원하도록 암호화 하드웨어 리소스를 할당합니다.

hostname(config)# **crypto engine ?**

configure mode commands/options: accelerator-bias Specify how to allocate crypto accelerator processors

hostname(config)# **crypto engine accelerator-bias ?** configure mode commands/options balanced - Equally distribute crypto hardware resources ipsec - Allocate crypto hardware resources to favor IPsec/Encrypted Voice (SRTP) ssl - Allocate crypto hardware resources to favor SSL

```
hostname(config)# crypto engine accelerator-bias ssl
```
## <span id="page-30-0"></span>**인터페이스에 암호화 맵 적용**

IPsec 트래픽 흐름을 통해 암호화 맵 집합을 각 인터페이스에 할당해야 합니다. ASA는 모든 인 터페이스에서 IPsec을 지원합니다. 암호화 맵 집합을 인터페이스에 할당하면 ASA에 암호화 맵 집합에 대한 모든 트래픽을 평가하고 연결 또는 SA 협상 시 지정된 정책을 사용하도록 지시합 니다.

또한 암호화 맵을 인터페이스에 할당하면 SA 데이터베이스 및 보안 정책 데이터베이스와 같은 런 타임 데이터 구조를 초기화합니다. 수정된 암호화 맵을 인터페이스에 재할당하면 암호화 맵 설정 으로 런타임 데이터 구조를 재동기화합니다. 또한 새 시퀀스 번호를 사용하여 새 피어를 추가하고 암호화 맵을 재할당하면 기존의 연결을 해제하지 않습니다.

### **인터페이스 ACL 사용**

기본적으로 ASA를 통해 IPsec 패킷이 인터페이스 ACL을 우회할 수 있습니다. 인터페이스 ACL 을 IPsec 트래픽에 적용하려면 **sysopt connection permit-vpn** 명령의 **no** 형식을 사용하십시오.

발신 인터페이스에 바인딩된 암호화 맵 ACL은 VPN 터널을 통한 IPsec 패킷을 허용 또는 거부합 니다. IPsec는 IPsec 터널에서 도착하는 패킷을 인증하고 암호를 해독하며 터널에 연계된 ACL에 대한 평가를 받게 합니다.

ACL이 보호할 IP 트래픽을 정의합니다. 예를 들어 2개의 서브넷 또는 2개의 호스트 간에 모든 IP 트래픽을 보호하도록 ACL을 생성할 수 있습니다. 이 ACL은 **access-group** 명령과 함께 사용된 ACL과 유사합니다. 그러나 **access-group** 명령을 사용하면 ACL이 인터페이스에서 전달 또는 차 단될 트래픽을 결정합니다.

암호화 맵에 할당하기 전에 ACL은 IPsec에 한정되지 않습니다. 각 암호화 맵은 ACL 중 하나에서 허용과 일치할 경우, ACL을 참조하고 패킷에 적용할 IPsec 속성을 결정합니다.

IPsec 암호화 맵에 할당된 ACL에는 다음과 같은 네 가지 주요 기능이 있습니다.

- **•** IPsec을 통해 보호할 아웃바운드 트래픽을 선택합니다(허용 = 보호).
- **•** 설정된 SA 없이 이동하는 데이터에 대한 ISAKMP 협상을 트리거합니다.
- **•** 프로세스 인바우드 트래픽이 IPsec을 통해 보호했어야 하는 트래픽을 제외하고 무시합니다.
- **•** 피어의 IKE 협상을 처리할 때 IPsec SA에 대한 요청 수락 여부를 결정합니다. (협상은 **ipsec-isakmp crypto map** 항목에만 적용됩니다.) 피어는 협상 시 승인을 위해 **ipsec-isakmp crypto map** 명령 항목과 연계된 데이터 흐름을 허용해야 합니다.

트래픽의 인바운드 또는 아웃바운드 여부에 관계없이 ASA가 인터페이스에 할당된 ACL에 대한 트래픽을 평가합니다. 인터페이스에 IPsec을 할당하려면 다음 단계를 수행하십시오.

- **1단계** IPsec에 사용될 ACL을 생성하십시오.
- **2단계** 같은 암호화 맵 이름을 사용하여 하나 이상의 암호화 맵에 목록을 매핑하십시오.
- **3단계** IPsec을 데이터 흐름에 적용하려면 IKEv1 변형 집합 또는 IKEv2 제안서를 암호화 맵에 매핑하십시오.
- **4단계** 인터페이스에 공유하는 암호화 맵 이름을 지정하여 암호화 맵 집합으로서 암호화 맵을 전체적으 로 적용하십시오.

[그림](#page-31-0) 1-4에서는 데이터가 호스트 10.2.2.2로 향하는 ASA A의 외부 인터페이스를 종료하므로 IPsec 보호가 호스트 10.0.0.1과 호스트 10.2.2.2 간의 트래픽에 적용됩니다.

<span id="page-31-0"></span>**그림** *1-4* **암호화** *ACL***을** *IPsec***에 적용하는 방법**

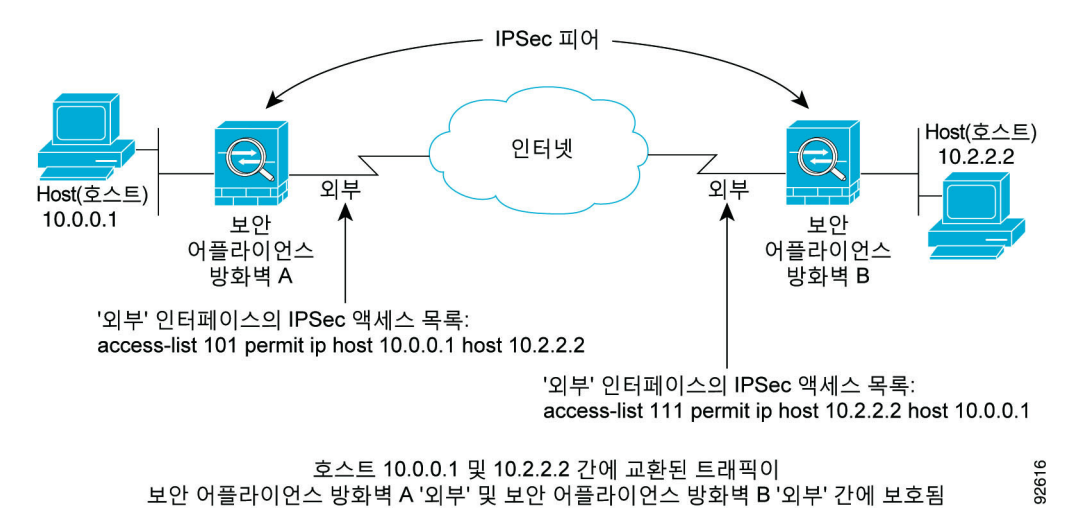

ASA A는 다음과 같이 Host 10.0.0.1에서 Host 10.2.2.2로 트래픽을 평가합니다.

- **•** 소스 = host 10.0.0.1
- **•** 대상 = host 10.2.2.2

또한 ASA A는 다음과 같이 Host 10.2.2.2에서 Host 10.0.0.1로 트래픽을 평가합니다.

- **•** 소스 = host 10.2.2.2
- **•** 대상 = host 10.0.0.1

평가 중인 패킷과 일치하는 첫 번째 permit 명령문이 IPsec SA의 범위를 결정합니다.

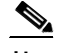

**참고** ACL에서 유일한 요소를 삭제하는 경우 ASA 또한 연계된 암호화 맵을 제거합니다.

현재 하나 이상의 암호화 맵에서 참조하는 ACL을 수정하려면 **crypto map interface** 명령을 사용하여 런타임 SA 데이터베이스를 다시 초기화하십시오. 자세한 내용은 **crypto map** 명령을 참조하십시오.

로컬 피어에서 정의한 정적 암호화 맵에 지정된 모든 암호화 ACL에 대해 원격 피어에서 "미러 이 미지" 암호화 ACL을 지정하는 것이 좋습니다. 또한 암호화 맵이 공통의 변형을 지원하고 피어로 서 다른 시스템을 참조해야 합니다. 이를 통해 두 피어에서 IPsec을 올바르게 처리할 수 있습니다.

**참고** 모든 정적 암호화 맵이 ACL 및 IPsec 피어를 정의해야 합니다. 하나가 누락된 경우 암호화 맵이 완료되지 않으며 ASA가 이전의 완료된 암호화 맵과 일치하지 않는 트래픽을 삭제할 수 있습니다. 모든 암호화 맵이 완료되었는지 확인하려면 **show conf** 명령을 사용하십시오. 완료되지 않은 암 호화 맵을 수정하려면 암호화 맵을 제거하고 누락된 항목을 추가하여 다시 적용하십시오.

문제가 발생할 수 있으므로 암호화 ACL에서 소스 또는 수신 주소를 지정하는 **any** 키워드를 사용하지 않는것이 좋습니다. 또한다음과같은이유로**permit any any**명령문을 사용하지않는 것을 권장합니다.

- **•** 해당 암호화 맵에서 지정된 피어에 전송되는 모든 보호 트래픽을 포함하여 모든 아웃바운드 트래픽을 보호합니다.
- **•** 모든 인바운드 트래픽에 대한 보호가 필요합니다.

이 시나리오에서는 ASA가 IPsec 보호가 부족한 모든 인바운드 패킷을 자동으로 삭제합니다.

보호할 패킷을 정의했는지 확인하십시오. **permit** 명령문에 **any** 키워드를 사용하는 경우 키워드 앞에 일련의 **deny** 명령문을 사용하여 보호하지 않으려는 **permit** 명령문 범위에 속할 수 있는 트 래픽을 제외시키십시오.

### $\overline{\mathscr{C}}$

 $\mathbf{r}$ 

**참고 no sysopt connection permit-vpn**이 구성되는 동안 deny ip any any access-list를 호출하는 외부 인터 페이스의 액세스 그룹이 있음에도 불구하고 트래픽을 통한 암호 해독이 클라이언트에서 허용됩니다.

외부 인터페이스의 ACL(Access Control List: 액세스 제어 목록)과 함께 **no sysopt permit** 명령을 사용하여 Site-to-Site 또는 원격 액세스 VPN을 통해 보호된 네트워크에 대한 액세스를 제어하려는 경우 사용자는 실패합니다.

이러한 상황에서 내부 액세스 관리 기능이 활성화되어 있는 경우 ACL이 적용되지 않으며 사용자가 보안 어플라이언스에 SSH를 사용하여 계속 연결할 수 있습니다. 내부 네트워크의 호스트에 대한 트 래픽이 ACL에 의해 올바르게 차단되지만 내부 인터페이스에 대한 트래픽을 통해 암호 해독되는 것 을 차단할 수 없습니다.

**ssh** 및 **http** 명령은 ACL보다 우선순위가 높습니다. 즉 VPN 세션의 디바이스에 대한 SSH, 텔넷 또는 ICMP 트래픽을 거부하려면 IP 로컬 풀 거부를 추가해야 하는 **ssh**, **telnet** 및 **icmp** 명령을 사용하십시오.

Ι

### **IPsec SA 수명 변경**

새 IPsec SA를 협상할 때 ASA가 사용하는 전체 수명 값을 변경할 수 있습니다. 이러한 전체 수명 값을 특정 암호화 맵을 위해 재정의할 수 있습니다.

IPsec SA는 파생 및 공유된 비밀 키를 사용합니다. 키가 SA의 핵심적인 부분으로 키의 시간 제한 이 초과되면 키를 새로 고침해야 합니다. 각 SA에는 시간 제한과 트래픽 볼륨 수명의 두 가지 수 명이 있습니다. SA는 각 수명과 협상이 새로운 SA에 대해 시작된 후 만료됩니다. 기본 수명은 28,800초(8시간) 및 4,608,000킬로바이트(1시간 동안 초당 10메가바이트)입니다.

전체 수명을 변경하는 경우 ASA가 터널을 삭제하고 그 후에 설정된 SA의 협상에서 새로운 값을 사용합니다.

암호화 맵에 수명 값을 구성하지 않았으며 ASA가 새로운 SA를 요청하는 경우 기존 SA에서 사용 된 전체 수명 값을 피어로 전송된 요청에 삽입합니다. 피어가 협상 요청을 받으면 피어가 제안하 는 수명 값 또는 로컬에서 구성한 수명 값 중 더 작은 값을 새 SA의 수명으로 사용합니다.

피어는 기존 SA가 만료될 경우 새 SA가 마련될 수 있도록 기존 SA의 수명 임계값을 초과하기 전 에 새 SA를 협상합니다. 기존 SA의 수명이 약 5-15% 남아 있을 때 피어가 새 SA를 협상합니다.

#### **기본 IPsec 구성 생성**

정적 또는 동적 암호화 맵을 사용하여 기본 IPsec 구성을 생성할 수 있습니다. 정적 암호화 맵을 사용하여 기본 IPsec 구성을 생성하려면 다음 단계를 수행하십시오.

**1단계** 보호할 트래픽을 정의하기 위해 ACL을 생성하려면 다음 명령을 입력하십시오. **access-list** *access-list-name* **{deny | permit} ip** *source source-netmask destination destination-netmask* 

예를 들면 다음과 같습니다.

hostname(config)# **access-list 101 permit ip 10.0.0.0 255.255.255.0 10.1.1.0 255.255.255.0**

*access-list-name*은 최대 241자의 문자열 또는 정수로 ACL ID를 지정합니다. *destination-netmask* 및*source-netmask*는 IPv4 네트워크 주소와 서브넷 마스크를 지정합니다. 이 예에서 **permit** 키워드 는 암호화를 통해 보호될 지정된 조건에 일치하는 모든 트래픽을 발생시킵니다.

**2단계** 트래픽을 보호하는 방법을 정의하는 IKEv1 변형 집합을 구성하려면 다음 명령을 입력하십시오. **crypto ipsec ikev1 transform-set** *transform-set-name encryption* [*authentication*]

*Encryption*은 IPsec 데이터 흐름을 보호하는 암호화 방식의 종류를 지정합니다.

- **•** esp-aes 128비트 키의 AES를 사용합니다.
- **•** esp-aes-192 192비트 키의 AES를 사용합니다.
- **•** esp-aes-256 256비트 키의 AES를 사용합니다.
- **•** esp-des 56비트 DES-CBC를 사용합니다.
- **•** esp-3des 삼중 DES 알고리즘을 사용합니다.
- **•** esp-null 암호화하지 않습니다.

*Authentication*은 IPsec 데이터 흐름을 보호하는 암호화 방식의 종류를 지정합니다.

- **•** esp-md5-hmac MD5/HMAC-128을 해시 알고리즘으로 사용합니다.
- **•** esp-sha-hmac SHA/HMAC-160을 해시 알고리즘으로 사용합니다.
- **•** esp-none HMAC 인증을 사용하지 않습니다.

예를 들면 다음과 같습니다.

a ka

hostname(config)# **crypto ipsec ikev1 transform-set myset1 esp-des esp-sha-hmac** hostname(config)# **crypto ipsec ikev1 transform-set myset2 esp-3des esp-sha-hmac** hostname(config)# **crypto ipsec ikev1 transform-set aes\_set esp-md5-hmac esp-aes-256**

이 예에서 myset1, myset2 및 aes\_set는 변형 집합의 이름입니다.

또한 트래픽을 보호하는 방법을 정의하는 IKEv2 제안서를 작성하려면 다음과 같이 **crypto ipsec ikev2 ipsec-proposal** 명령을 입력하여 제안서를 생성하고 제안서에 대한 여러 개의 암호화 및 무결성 유형을 지정할 수 있는 ipsec 제안서 구성 모드를 시작합니다.

**crypto ipsec ikev2 ipsec-proposal** [*proposal tag*]

*Proposal tag*는 1-64자의 문자열로 이루어진 IKEv2 IPsec 제안서의 이름입니다.

예를 들면 다음과 같습니다.

hostname(config)# **crypto ipsec ikev2 ipsec-proposal secure**

이 예에서 secure는 제안서의 이름입니다. 프로토콜과 암호화 유형을 입력하십시오.

hostname(config-ipsec-proposal)# **protocol esp encryption 3des aes des**

반대로 다음 명령은 사용할 AES-GCM 또는 AES-GMAC 알고리즘의 종류를 선택합니다.

hostname(config-ipsec-proposal)# **[no] protocol esp encryption [3des | aes | aes-192 | aes-256 | aes-gcm | aes-gcm-192 | aes-gcm-256 | aes-gmac | aes-gmac-192 | aes-gmac-256 | des | null]**

SHA-2 또는 null을 선택한 경우 IPsec 무결성 알고리즘으로 사용할 알고리즘을 선택해야 합니다. AES-GCM/GMAC가 암호화 알고리즘으로 구성된 경우 다음과 같이 null 무결성 알고리즘을 선택해야 합 니다.

hostname(config-ipsec-proposal)# **[no] protocol esp integrity [md5 | sha-1 | sha-256 | sha-384 | sha-512 | null]**

#### $\begin{picture}(20,20) \put(0,0){\line(1,0){10}} \put(15,0){\line(1,0){10}} \put(15,0){\line(1,0){10}} \put(15,0){\line(1,0){10}} \put(15,0){\line(1,0){10}} \put(15,0){\line(1,0){10}} \put(15,0){\line(1,0){10}} \put(15,0){\line(1,0){10}} \put(15,0){\line(1,0){10}} \put(15,0){\line(1,0){10}} \put(15,0){\line(1,0){10}} \put(15,0){\line(1$

 $\mathbf I$ 

- **참고** AES-GCM/GMAC가 암호화 알고리즘으로 구성된 경우 null 무결성 알고리즘을 선택해야 합니다. SHA-256은 IKEv2 터널을 설정하기 위해 무결성 및 PRF에 사용될 수 있으며 ESP 무결성 보호에도 사용될 수 있습니다.
- **3단계** (선택 사항) 관리자는 PMTU(Path Maximum Transfer Unit: 경로 최대 전송 단위) 에이징을 활성 화하고 PMTU 값이 원래 값으로 재설정되는 간격을 설정할 수 있습니다.

hostname(config-ipsec-proposal)# **[no] crypto ipsec security-association pmtu-aging <reset-interval>**

- **4단계** 암호화 맵을 생성하려면 단일 또는 다중 상황 모드를 사용하여 다음 Site-to-Site 단계를 수행하십시오.
	- **a.** 암호화 맵에 ACL을 할당하십시오.

**crypto map** *map-name seq-num* **match address** *access-list-name*

암호화 맵 집합은 각각 다른 시퀀스 번호(*seq-num)*를 사용하지만 같은 *map name*을 사용하 는 암호화 맵 항목의 모음입니다. *access-list-name*을 사용하여 최대 241자의 문자열 또는 정 수로 ACL ID를 지정하십시오. 다음 예에서 mymap은 암호화 맵 집합의 이름입니다. 맵 집합 시퀀스 번호는 10이고 1개의 암호화 맵 집합 내에서 여러 항목의 순위를 지정하는 데 사용됩 니다. 시퀀스 번호가 낮을수록 우선순위가 더 높습니다.

**crypto map mymap 10 match address 101**

이 예에서는 101이라는 이름의 ACL이 mymap 암호화 맵으로 할당됩니다.

**b.** IPSec 보호 트래픽이 전달될 수 있는 피어를 지정하십시오.

**crypto map** *map-name seq-num* **set peer** *ip-address*

예를 들면 다음과 같습니다.

**crypto map mymap 10 set peer 192.168.1.100**

ASA가 IP 주소 192.168.1.100으로 할당된 피어를 사용하는 SA를 구성합니다. 이 명령을 반 복하여 여러 피어를 지정하십시오.

**c.** 이 암호화 맵에 허용되는 IKEv1 변형 집합 또는 IKEv2 제안서를 지정하십시오. 여러 변형 집 합 또는 제안서를 우선순위에 따라(가장 높은 우선순위부터) 나열하십시오. 다음 두 명령 중 하나를 사용하여 암호화 맵에서 최대 11개의 변형 집합 또는 제안서를 지정할 수 있습니다.

**crypto map** *map-name seq-num* **set ikev1 transform-set** *transform-set-name1 [transform-set-name2*, …*transform-set-name11*]

**crypto map** *map-name seq-num* **set ikev2 ipsec-proposal** *proposal-name1* [*proposal-name2,* … *proposal-name11*]

*Proposal-name1* 및 *proposal-name11*이 하나 이상의 IKEv2용 IPsec 제안서의 이름을 지정 합니다. 각 암호화 맵 항목은 최대 11개의 제안서를 지원합니다.

예를 들면 다음과 같습니다(IKEv1용).

**crypto map mymap 10 set ikev1 transform-set myset1 myset2**

이 예에서 트래픽이 ACL 101과 일치하는 경우 SA에서 피어의 변형 집합과 일치하는 변형 집합에 따라 myset1(첫 번째 우선순위) 또는 myset2(두 번째 우선순위) 중 하나를 사용할 수 있습니다.

**d.** (선택 사항) 전체 수명을 재정의하려는 경우 암호화 맵의 SA 수명을 지정하십시오.

**crypto map** *map-name seq-num* **set security-association lifetime** {**seconds** seconds | **kilobytes** kilobytes}

*Map-name*은 암호화 맵 집합의 이름을 지정합니다. *Seq-num*은 암호화 맵 항목에 할당하는 번호를 지정합니다.

예를 들면 다음과 같습니다.

**crypto map mymap 10 set security-association lifetime seconds 2700**

이 예에서는 암호화 맵 mymap 10의 시간 제한 수명을 2,700초 (45분)로 단축합니다. 트래픽 볼륨 수명은 변경되지 않습니다.

**e.** (선택 사항) 이 암호화 맵을 위한 새 SA를 요청하거나 피어로부터 수신한 요청에서 완전 순방 향 비밀성(PFS)이 필요한 경우 IPsec이 PFS를 요청하도록 지정하십시오.

**crypto map map-name** *seq-num* **set pfs** [**group1** | **group2** | **group5**]

예를 들면 다음과 같습니다.

**crypto map mymap 10 set pfs group2**

이 예에서는 암호화 맵 mymap 10에 대해 새 SA를 협상할 때 PFS가 필요합니다. ASA는 새 SA에서 1024비트 Diffie-Hellman 프라임 모듈러스 그룹을 사용합니다.

**5단계** IPsec 트래픽을 평가하기 위해 암호화 맵 집합을 인터페이스에 적용하십시오.

**crypto map** *map-name* **interface** *interface-name*

*Map-name*은 암호화 맵 집합의 이름을 지정합니다. *Interface-name*은 ISAKMP IKEv1 협상을 활 성화 또는 비활성화하는 인터페이스의 이름을 지정합니다.

예를 들면 다음과 같습니다.

**crypto map mymap interface outside**

이 예에서는 ASA가 암호화 맵 mymap에 대해 외부 인터페이스를 통과하는 트래픽을 평가하여 보 호 여부를 결정합니다.
### **동적 암호화 맵 사용**

동적 암호화 맵은 모든 매개변수가 구성되지 않은 암호화 맵입니다. 정책 템플릿과 같은 기능을 하는데, 추후 IPsec 협상의 결과에 따라 누락된 매개변수를 동적으로 습득하면서 피어 요구사항 과 매칭합니다. ASA는 IP 주소를 정적 암호화 맵에서 아직 식별할 수 없는 경우 동적 암호화 맵을 사용하여 피어가 터널을 협상하게 합니다. 이는 다음 피어 유형을 사용하는 경우 발생합니다.

**•** 동적으로 할당되는 공용 IP 주소를 사용하는 피어.

LAN-LAN 및 원격 액세스 피어 모두 DHCP를 사용하여 공용 IP 주소를 얻을 수 있습니다. ASA 는 터널을 초기화하는 데만 이 주소를 사용합니다.

**•** 동적으로 할당되는 사설 IP 주소를 사용하는 피어.

원격 액세스 터널을 요청하는 피어는 대개 헤드엔드를 통해 사설 IP 주소가 할당되어 있습니 다. 일반적으로 LAN-LAN 터널은 미리 결정된 사설 네트워크 세트가 있으며, 이는 고정 맵을 구성하고 궁극적으로는 IPsec SA를 설정하는 데 사용됩니다.

고정 암호화 맵을 구성하는 관리자는 (DHCP 또는 기타 방법을 통해) 동적으로 할당되는 IP 주소 를 모를 수 있습니다. 또한 할당 방식에 관계없이 다른 클라이언트의 사설 IP 주소도 모를 것입니 다. VPN 클라이언트는 고정 IP 주소를 거의 사용하지 않습니다. IPsec 협상이 이루어지려면 동적 암호화 맵이 필요합니다. 예를 들어, 헤드엔드에서 IKE 협상 중에 Cisco VPN 클라이언트에 IP 주 소를 할당합니다. 클라이언트는 IPec SA를 협상하는 데 이를 사용합니다.

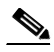

**참고** 동적 암호화 맵은 **transform-set** 매개변수만 필요합니다.

동적 암호화 맵은 편리하게 IPsec을 구성하도록 할 수 있으므로 피어가 항상 사전 결정되지 않는 네트워크에서 사용하는 것이 좋습니다. 모바일 사용자와 같은 Cisco VPN 클라이언트 및 동적으 로 할당된 IP 주소를 가져오는 라우터에 동적 암호화 맵을 사용하십시오.

 $\mathcal{P}$ 

**정보** 동적 암호화 맵에서 **permit** 항목에 **any** 키워드를 사용하는 경우 주의하십시오. **permit** 항목 등으 로 처리된 트래픽에 멀티캐스트 또는 브로드캐스트 트래픽이 포함될 수 있는 경우 적절한 주소 범 위에 대한 **deny** 항목을 ACL에 삽입하십시오. 네트워크 및 서브넷 브로드캐스트 트래픽 및 IPsec 이 보호해서는 안 되는 기타 트래픽에 대해 **deny** 항목을 삽입해야 합니다.

동적 암호화 맵은 연결을 시작하는 원격 피어를 통해 SA와 협상하는 경우에만 작동합니다. ASA 는 원격 피어에 대한 연결 시작에 동적 암호화 맵을 사용할 수 없습니다. 동적 암호화 맵을 사용하 면 아웃바운드 트래픽이 ACL의 permit 항목과 일치하고 해당 SA가 아직 존재하지 않는 경우, ASA 가 트래픽을 삭제합니다.

암호화 맵 집합이 동적 암호화 맵을 포함할 수도 있습니다. 동적 암호화 맵 세트는 암호화 맵 세트 에서 우선 순위가 가장 낮은 암호화 맵이어야 합니다. 그러면 ASA에서 다른 암호화 맵을 먼저 평 가합니다. 다른 (정적) 맵 항목이 서로 일치하지 않을 때만 동적 암호화 맵을 검사합니다.

정적 암호화 맵 집합과 유사하게 동적 암호화 맵 집합은 같은 dynamic-map-name을 사용하는 모든 동적 암호화 맵으로 구성됩니다. dynamic-seq-num은 집합에서 동적 암호화 맵을 구별합니다. 동적 암호화 맵 을 구성하는 경우 암호화 ACL에 대한 IPsec 피어의 데이터 흐름을 식별할 수 있도록 permit ACL을 삽입 하십시오. 그렇지 않으면 ASA가 피어가 제안하는 모든 데이터 흐름 ID를 허용할 수 있습니다.

<u>/I\</u>

 $\Gamma$ 

**주의** 동적 암호화 맵 집합으로 구성된 ASA 인터페이스로 터널링되는 트래픽에 대해 모듈 기본 경로를 할당하지 마십시오. 터널링해야 하는 트래픽을 식별하려면 동적 암호화 맵에 ACL을 추가하십시오. 원격 액세스 터널과 연계된 ACL을 구성하는 경우 적절한 주소 풀을 식별하도록 주의하십시오. 터널 을 설정한 후에만 경로를 설치하도록 역방향 경로 삽입을 사용하십시오.

Τ

동적 암호화 맵 항목의 사용 절차는 정적 암호화 맵을 생성하는 대신 동적 암호화 맵 항목을 생성 한다는 것을 제외하면 "[기](#page-33-0)본 [IPsec](#page-33-0) 구성 생성"에 설명된 기본 구성과 같습니다. 또한 고정 맵 항목 과 동적 맵 항목을 하나의 암호화 맵 집합으로 결합할 수 있습니다.

단일 또는 다중 상황 모드를 사용하여 암호화 동적 맵 항목을 생성하려면 다음 단계를 수행하십시오.

**1단계** (선택 사항) 다음과 같이 동적 암호화 맵에 ACL을 할당하십시오.

**crypto dynamic-map** *dynamic-map-name dynamic-seq-num* **match address** *access-list-name*

이를 통해 보호해야 할 트래픽과 보호하지 않아야 하는 트래픽을 결정합니다. *Dynamic-map-name*은 기존 동적 암호화 맵을 참조하는 암호화 맵 항목의 이름을 지정합니다. *Dynamic-seq-num*은 동적 암호화 맵 항목에 해당하는 시퀀스 번호를 지정합니다.

예를 들면 다음과 같습니다.

**crypto dynamic-map dyn1 10 match address 101**

이 예에서는 ACL 101이 동적 암호화 맵 dyn1에 할당됩니다. 맵 시퀀스 번호는 10입니다.

**2단계** 이 동적 암호화 맵에 허용되는 IKEv1 변형 집합 또는 IKEv2 제안서를 지정하십시오. IKEv1 변형 집합 또는 IKEv2 제안서에 대한 명령을 사용하여 여러 변형 집합 또는 제안서를 우선순위에 따라 (가장 높은 우선순위부터) 나열하십시오.

**crypto dynamic-map** *dynamic-map-name dynamic-seq-num* **set ikev1 transform-set**  *transform-set-name1*, [*transform-set-name2*, …*transform-set-name9*]

**crypto dynamic-map** *dynamic-map-name dynamic-seq-num* **set ikev2 ipsec-proposal** *proposal-name1* [*proposal-name2,* … *proposal-name11*]

*Dynamic-map-name*은 기존 동적 암호화 맵을 참조하는 암호화 맵 항목의 이름을 지정합니다. *Dynamic-seq-num*은 동적암호화맵항목에해당하는시퀀스번호를지정합니다. *transform-set-name*은 생성 또는 수정된 변형 집합의 이름입니다. *proposal-name*은 하나 이상의 IKEv2용 IPsec 제안서의 이름 을 지정합니다.

예를 들면 다음과 같습니다(IKEv1용).

**crypto dynamic-map dyn 10 set ikev1 transform-set myset1 myset2**

이 예에서 트래픽이 ACL 101과 일치하는 경우, SA가 피어의 변형 집합과 일치하는 변형 집합에 따라 myset1(첫 번째 우선순위) 또는 myset2(두 번째 우선순위) 중 하나를 사용할 수 있습니다.

**3단계** (선택 사항) 전체 수명 값을 재정의하려는 경우 암호화 동적 맵의 SA 수명을 지정하십시오.

**crypto dynamic-map** *dynamic-map-name dynamic-seq-num* **set security-association lifetime**  {**seconds** *seconds* | **kilobytes** *kilobytes*}

*Dynamic-map-name*은 기존 동적 암호화 맵을 참조하는 암호화 맵 항목의 이름을 지정합니다. *Dynamic-seq-num*은 동적 암호화 맵 항목에 해당하는 시퀀스 번호를 지정합니다.

예를 들면 다음과 같습니다.

**crypto dynamic-map dyn1 10 set security-association lifetime seconds 2700**

이 예에서는 동적 암호화 맵 dyn1 10의 시간 제한 수명을 2,700초 (45분)로 단축합니다. 트래픽 볼륨 수명은 여기서 변경되지 않습니다.

**4단계** (선택 사항) 이 동적 암호화 맵을 위한 새 SA를 요청하거나 피어로부터 수신한 요청에서 PFS가 필요한 경우 IPsec이 PFS를 요청하도록 지정하십시오.

**crypto dynamic-map** *dynamic-map-name dynamic-seq-num* **set pfs** [**group1** | **group2** | **group5** | **group7**]

*Dynamic-map-name*은 기존 동적 암호화 맵을 참조하는 암호화 맵 항목의 이름을 지정합니다. *Dynamic-seq-num*은 동적 암호화 맵 항목에 해당하는 시퀀스 번호를 지정합니다.

예를 들면 다음과 같습니다.

**crypto dynamic-map dyn1 10 set pfs group5**

**5단계** 정적 암호화 맵 집합에 동적 암호화 맵 집합을 추가하십시오.

동적 맵을 참조하는 암호화 맵을 암호화 맵 집합에서 가장 우선순위가 낮은 항목(가장 높은 시퀀 스 번호)이 되도록 설정하십시오.

**crypto map** *map-name seq-num* **ipsec-isakmp dynamic** *dynamic-map-name*

*Map-name*은 암호화 맵 집합의 이름을 지정합니다. *Dynamic-map-name*은 기존 동적 암호화 맵 을 참조하는 암호화 맵 항목의 이름을 지정합니다.

예를 들면 다음과 같습니다.

**crypto map mymap 200 ipsec-isakmp dynamic dyn1**

### **Site-to-Site 이중화 제공**

암호화 맵을 사용하여 이중화를 제공하도록 여러 IKEv1 피어를 정의할 수 있습니다. 이 구성은 Site-to-Site VPN에 유용합니다. 이 기능은 IKEv2에서 지원되지 않습니다.

하나의 피어가 실패하는 경우 ASA가 암호화 맵과 연계된 다음 피어에 터널을 설정합니다. 성공적 으로 협상한 피어에 데이터를 전송하고 해당 피어가 활성 피어가 됩니다. 활성 피어는 협상이 실 패할 때까지 ASA가 후속 협상에 대해 계속해서 가장 먼저 시도하는 피어입니다. 협상에 실패하는 경우에는 ASA가 다음 피어로 넘어갑니다. ASA는 암호화 맵과 연계된 모든 피어가 실패한 경우 첫 번째 피어로 다시 순환합니다.

### <span id="page-38-0"></span>**IPsec 구성 보기**

 $\mathbf{r}$ 

표 [1-6](#page-38-0)에는 IPsec 구성 정보에 대한 정보를 보기 위해 단일 또는 다중 상황 모드에서 입력할 수 있 는 명령이 나열되어 있습니다.

#### **표** *1-6 IPsec* **구성 정보를 보기 위한 명령**

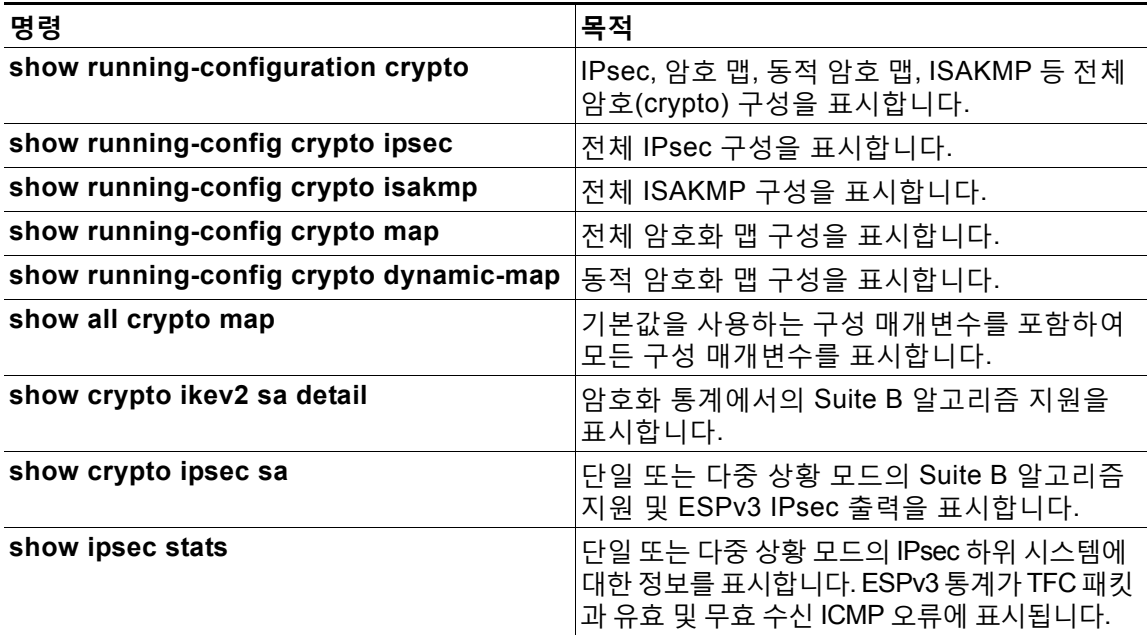

Ι

# **보안 연계 지우기**

특정 구성 변경 사항은 차후 SA의 협상 시에만 적용됩니다. 새 설정을 즉시 적용하려는 경우 기존 SA를 지우고 변경된 구성을 사용하여 다시 설정하십시오. ASA가 IPsec 트래픽을 적극적으로 처 리하는 경우 구성 변경이 적용되는 SA 데이터베이스 부분만 지우십시오. 대규모 변경 사항을 위 해 전체 SA 데이터베이스를 지우거나 ASA가 소량의 IPsec 트래픽을 처리하고 있는 경우에는 보 류하십시오.

표 [1-7](#page-39-0)에서는 단일 또는 다중 상황 모드에서 IPsec SA를 지우고 다시 초기화하기 위해 입력할 수 있는 명령이 나열되어 있습니다.

<span id="page-39-0"></span>**표** *1-7 IPsec SA***를 지우고 다시 초기화하는 명령**

| 명령                                      | 목적                                                             |
|-----------------------------------------|----------------------------------------------------------------|
| clear configure crypto                  | IPsec, 암호화 맵, 동적 암호화 맵 및 ISAKMP 를 포함<br>한 전체 암호화 구성을 제거합니다.    |
| clear configure crypto ca trustpoint    | 모든 신뢰 지점을 제거합니다.                                               |
| clear configure crypto<br>dynamic-map   | 모든 동적 암호화 맵을 제거합니다 . 특정 동적 암호화<br>맵을 제거할 수 있는 키워드가 포함되어 있습니다 . |
| clear configure crypto map              | 모든 암호화 맵을 제거합니다 . 특정 암호화 맵을 제거<br>할 수 있는 키워드가 포함되어 있습니다.       |
| clear configure crypto isakmp           | 전체 ISAKMP 구성을 제거합니다.                                           |
| clear configure crypto isakmp<br>policy | 모든 ISAKMP 정책 또는 특정 정책을 제거합니다.                                  |
| clear crypto isakmp sa                  | 전체 ISAKMP SA 데이터베이스를 제거합니다.                                    |

# **암호화 맵 구성 지우기**

**clear configure crypto** 명령에는 IPsec, 암호화 맵, 동적 암호화 맵, CA 신뢰 지점, 모든 인증서, 인증서 맵 구성 및 ISAKMP를 포함하여 암호화 구성의 요소를 제거할 수 있는 인수가 포함되어 있 습니다.

인수 없이 **clear configure crypto** 명령을 입력하는 경우 모든 인증서를 포함하여 전체 암호화 구 성을 제거합니다.

자세한 내용은 *Cisco ASA Series* 명령 참조에서 **clear configure crypto** 명령을 참조하십시오.

# **Nokia VPN 클라이언트 지원**

ASA는 CRACK(Challenge/Response for Authenticated Cryptographic Keys: 인증된 암호화 키 에 대한 시도/응답)을 사용하여 Nokia 92xx Communicator 시리즈 전화기의 Nokia VPN 클라이 언트에서 연결을 지원합니다. CRACK은 디지털 인증서 대신 레거시 인증 기술을 사용하는 모바 일 IPSec 활성화 클라이언트에 적합합니다. 클라이언트가 RADIUS와 같은 레거시 비밀 키 인증 기술을 사용하고 게이트웨이가 공개 키 인증을 사용하는 경우 상호 인증을 제공합니다.

Nokia 백엔드 서비스는 Nokia 클라이언트 및 CRACK 프로토콜을 모두 지원해야 합니다. 이 요구 사항은 [그림](#page-40-0) 1-5에 표시된 것과 같이 NSSM(Nokia Security Services Manager: Nokia 보안 서비 스 매니저) 및 Nokia 데이터베이스를 포함해야 합니다.

 $\Gamma$ 

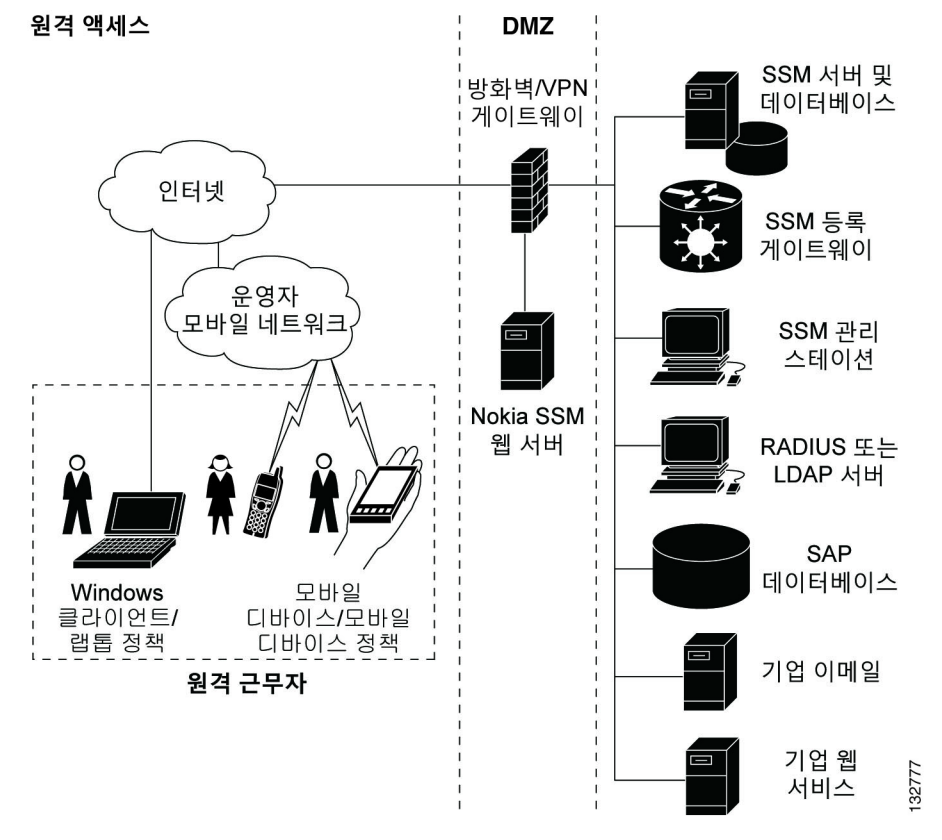

#### <span id="page-40-0"></span>**그림** *1-5 Nokia 92xx Communicator* **서비스 요구 사항**

Nokia VPN 클라이언트를 지원하려면 ASA에서 다음 단계를 수행하십시오.

**•** 전역 구성 모드에서 **crack** 키워드와 함께 **crypto isakmp policy** *priority* **authentication** 명 령을 사용하여 CRACK 인증을 활성화하십시오. 예를 들면 다음과 같습니다.

hostname(config)# **crypto isakmp policy 2**  hostname(config-isakmp-policy)# **authentication crack**

클라이언트 인증을 위해 디지털 인증서를 사용하고 있는 경우 다음 추가 단계를 따르십시오.

**1단계** 신뢰 지점을 구성하고 정규화된 도메인 이름의 요건을 제거하십시오. 신뢰 지점은 NSSM 또는 다 른 CA일 수 있습니다. 이 예에서 CompanyVPNCA는 신뢰 지점의 이름입니다.

hostname(config)# **crypto ca trustpoint CompanyVPNCA** hostname(config-ca-trustpoint)# **fqdn none**

- **2단계** ISAKMP 피어의 ID를 구성하려면 다음 단계 중 하나를 수행하십시오.
	- **• hostname** 키워드와 함께 **crypto isakmp identity** 명령을 사용하십시오. 예를 들면 다음과 같습니다.

hostname(config)# **crypto isakmp identity hostname**

**•** ID가 연결 유형에서 자동으로 결정되도록 구성하려면 **auto** 키워드와 함께 **crypto isakmp identity** 명령을 사용하십시오. 예를 들면 다음과 같습니다.

hostname(config)# **crypto isakmp identity auto**

 $\mathbf I$ 

# $\frac{\sqrt{2}}{\sqrt{2}}$

**참고 crypto isakmp identity auto** 명령을 사용하는 경우 클라이언트 인증서의 DN 특성 순서 가 CN, OU, O, C, St, L이어야 합니다.

Nokia 클라이언트에서 CRACK 프로토콜을 지원하는 데 필요한 Nokia 서비스의 자세한 내용을 알 아보고 설치 및 구성 상태를 확인하려면 해당 지역의 Nokia 담당자에게 문의하십시오.

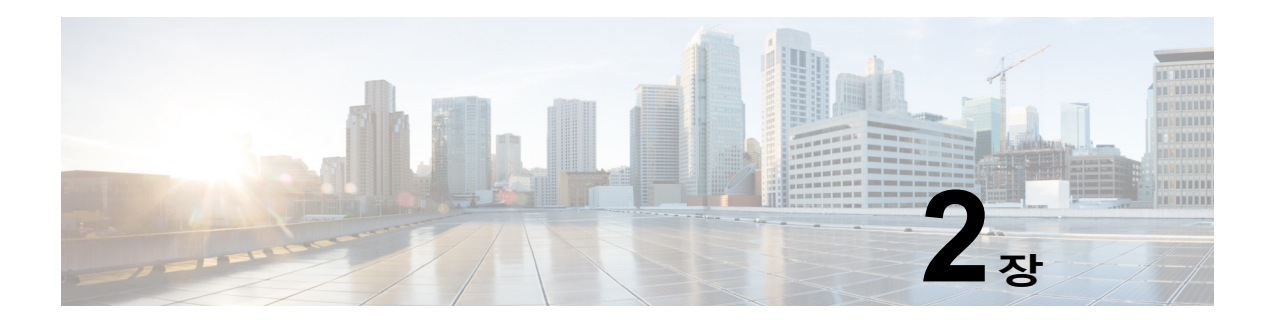

# **L2TP over IPsec**

이 장에서는 ASA에서 L2TP over IPsec/IKEv1을 구성하는 방법에 대해 설명합니다. 이 장은 다음 항목으로 구성되어 있습니다.

- **•** [L2TP over IPsec/IKEv1 VPN](#page-42-0) 정보, 2-1페이지
- **•** [L2TP over IPsec](#page-44-0)의 라이센싱 요건, 2-3페이지
- **•** 지침 및 제한 사항, 2-7[페이지](#page-48-0)
- **•** [L2TP over IPsec](#page-49-0) 구성, 2-8페이지
- **•** [L2TP over IPsec](#page-57-0)에 대한 기능 기록, 2-16페이지

### <span id="page-42-0"></span>**L2TP over IPsec/IKEv1 VPN 정보**

L2TP(Layer 2 Tunneling Protocol: 계층 2 터널링 프로토콜)는 원격 클라이언트가 공용 IP 네트워크 를 사용하여 사설 기업 네트워크 서버와 안전하게 통신하도록 해주는 VPN 터널링 프로토콜입니다. L2TP는 데이터를 터널링하기 위해 UDP(포트 1701)를 통한 PPP를 사용합니다.

L2TP 프로토콜은 클라이언트/서버 모델을 기반으로 합니다. 기능은 LNS(L2TP Network Server) 및 LAC(L2TP Access Concentrator)로 구분됩니다. LNS는 일반적으로 라우터와 같은 네트워크 게이 트웨이에서 실행되지만 LAC는 Microsoft Windows, Apple iPhone 또는 Android와 같이 번들로 제공 되는 L2TP 클라이언트가 있는 엔드포인트 디바이스 또는 다이얼업 NAS(Network Access Server: 네트워크 액세스 서버)가 될 수 있습니다.

원격 액세스 시나리오에서 IPsec/IKEv1을 통해 L2TP를 구성하는 주요 이점은 원격 사용자가 게 이트웨이 또는 전용선 없이 공용 IP 네트워크를 통해 VPN에 액세스할 수 있어 POTS를 통해 가 상의 위치에서 원격 액세스가 활성화된다는 점입니다. 또 다른 이점은 Cisco VPN 클라이언트 소 프트웨어와 같은 클라이언트 소프트웨어가 추가로 필요하지 않다는 점입니다.

 $\mathbf{r}$ 

**참고** L2TP over IPsec은 IKEv1만 지원합니다. IKEv2는 지원되지 않습니다.

IPsec/IKEv1을 통한 L2TP 구성은 사전 공유 키 또는 RSA 서명 방법을 사용하는 인증서 및 동적 (정적의 반대) 암호화 맵의 사용을 지원합니다. 작업에 대한 이 요약에서는 IKEv1 완료를 비롯해 사전 공유 키 또는 RSA 서명 구성을 가정합니다. 사전 공유 키, RSA 및 동적 암호화 맵 구성을 위한 단계에 대해서는 일반적인 작업 컨피그레이션 가이드에서 41장 "디지털 인증서"를 참조하 십시오.

**참고** ASA에서 IPsec을 통한 L2TP는 LNS가 Windows, MAC OS X, Android 및 Cisco IOS와 같은 운영 체제에서 통합된 네이티브 VPN 클라이언트와 상호 작용하도록 해줍니다. IPsec을 통한 L2TP만 지원되며 네이티브 L2TP 자체는 ASA에서 지원되지 않습니다. Windows 클라이언트에서 지원되는 최소 IPsec 보안 연계 수명은 300초입니다. ASA의 수명이 300초 미만으로 설정된 경우 Windows 클라이언트는 이를 무시하고 300초로 수명을 교체합니다.

### **IPsec 전송 및 터널 모드**

기본적으로 ASA는 IPsec 터널 모드를 지원하며 원래 IP 데이터그램 전체가 암호화되어 있으며 새 IP 패킷에서 페이로드가 됩니다. 이 모드에서는 라우터와 같은 네트워크 디바이스가 IPsec 프 록시 역할을 합니다. 즉, 라우터는 호스트를 대신하여 암호화를 수행합니다. 소스 라우터는 패킷 을 암호화하고 IPsec 터널을 따라 패킷을 전달합니다. 대상 라우터는 원래 IP 데이터그램을 암호 해독하고 대상 시스템으로 전달합니다. 터널 모드의 주요 장점은 IPsec이 보장하는 이점을 위해 최종 시스템을 수정할 필요가 없다는 점입니다. 터널 모드는 또한 트래픽 분석으로부터 보호 기능 을 제공하므로 터널 모드를 통해 공격자는 터널 엔드포인트만 판단할 수 있으며 터널링된 패킷이 터널 엔드포인트와 동일하더라도 해당 소스 및 대상은 판단할 수 없습니다.

그러나 Windows L2TP/IPsec 클라이언트는 IPsec 전송 모드를 사용합니다. 즉, IP 페이로드만 암 호화되며 원래 IP 헤더는 그대로 유지됩니다. 이 모드는 적은 바이트만 각각의 패킷에 추가하고 공용 네트워크에서 디바이스가 패킷의 최종 소스 및 대상을 확인할 수 있다는 이점이 있습니다. [그림](#page-43-0) 2-1 IPsec의 터널 모드와 전송 모드 간의 차이점을 보여줍니다.

Windows L2TP 및 IPsec 클라이언트를 ASA에 연결하려면 **crypto ipsec transform-set trans\_name mode transport** 명령을 사용하여 변형 집합에 대해 IPsec 전송 모드를 구성해야 합 니다. 이 명령은 구성 절차에서 사용됩니다**.**

이 전송 기능을 사용하여 IP 헤더의 정보에 기반하여 중간 네트워크에서 특수 처리(예: QoS)를 활 성화할 수 있습니다. 그러나 패킷 검사를 제한하는 계층 4 헤더가 암호화되었습니다. IP 헤더가 암 호화되지 않은 텍스트로 전송되는 경우 전송 모드를 통해 공격자가 일부 트래픽 분석을 수행할 수 있습니다.

#### <span id="page-43-0"></span>**그림** *2-1* **터널 모드와 전송 모드의** *IPsec*

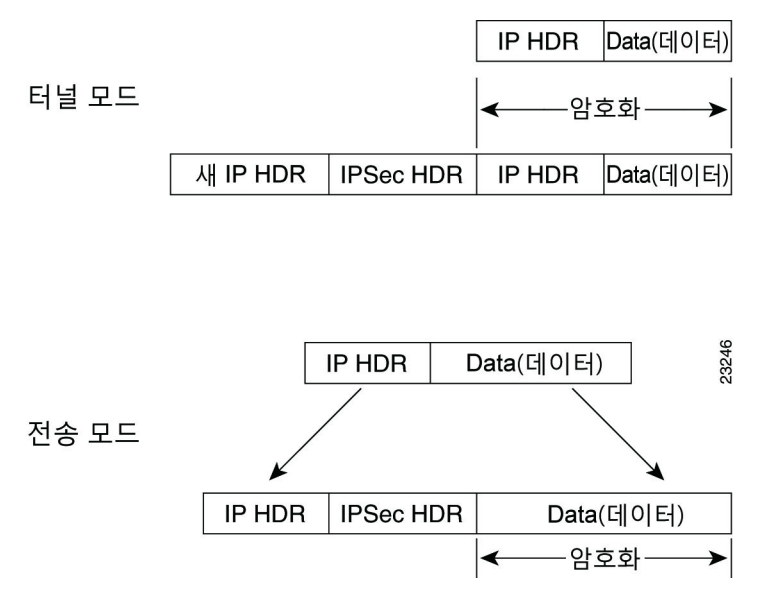

# <span id="page-44-0"></span>**L2TP over IPsec의 라이센싱 요건**

다음 표에서는 이 기능에 대한 라이센싱 요건을 보여줍니다.

 $\frac{\sqrt{2}}{\sqrt{2}}$ 

 $\overline{\phantom{a}}$ 

**참고** No Payload Encryption 모델에서는 이 기능을 사용할 수 없습니다.

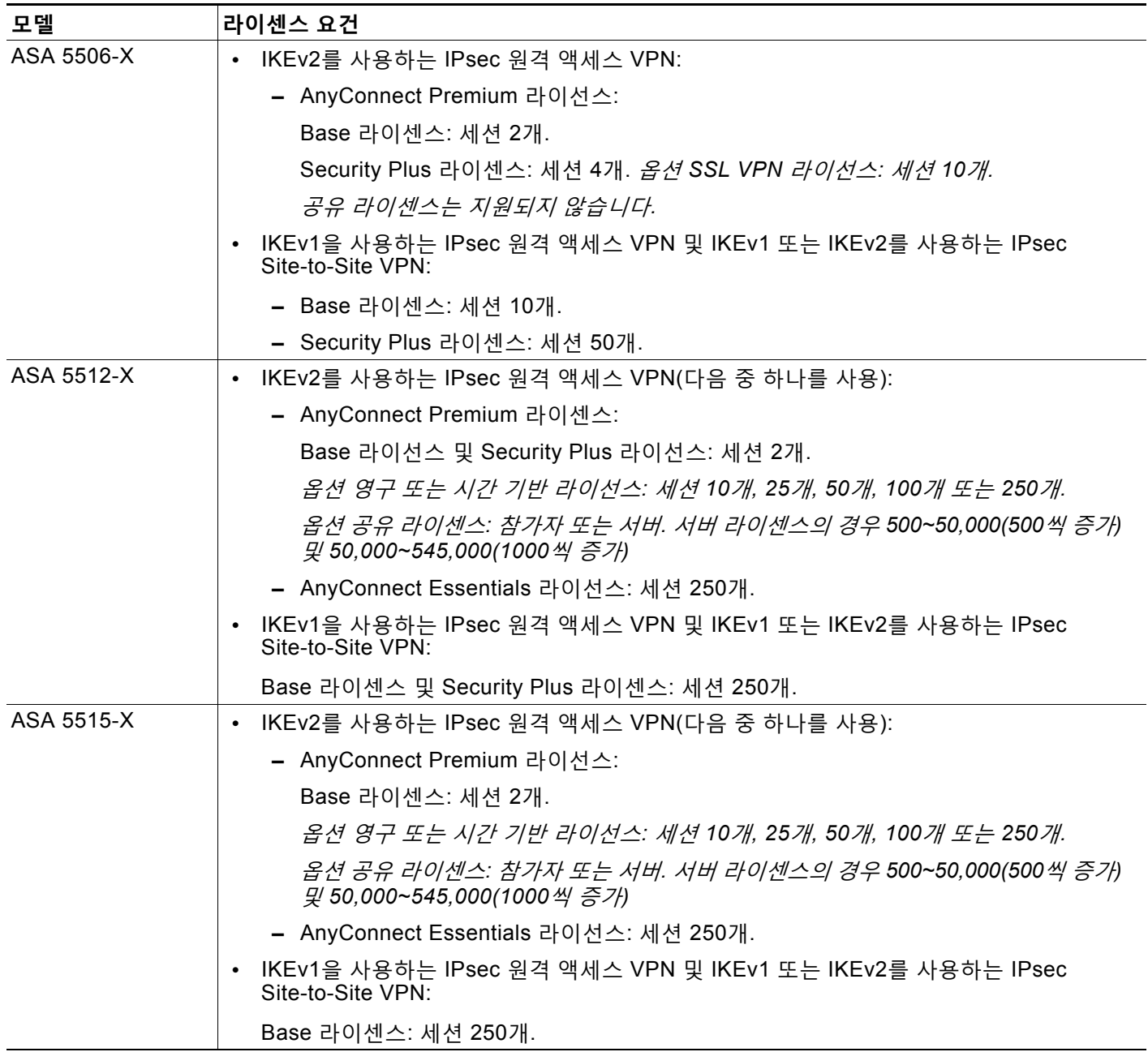

 $\mathsf I$ 

H

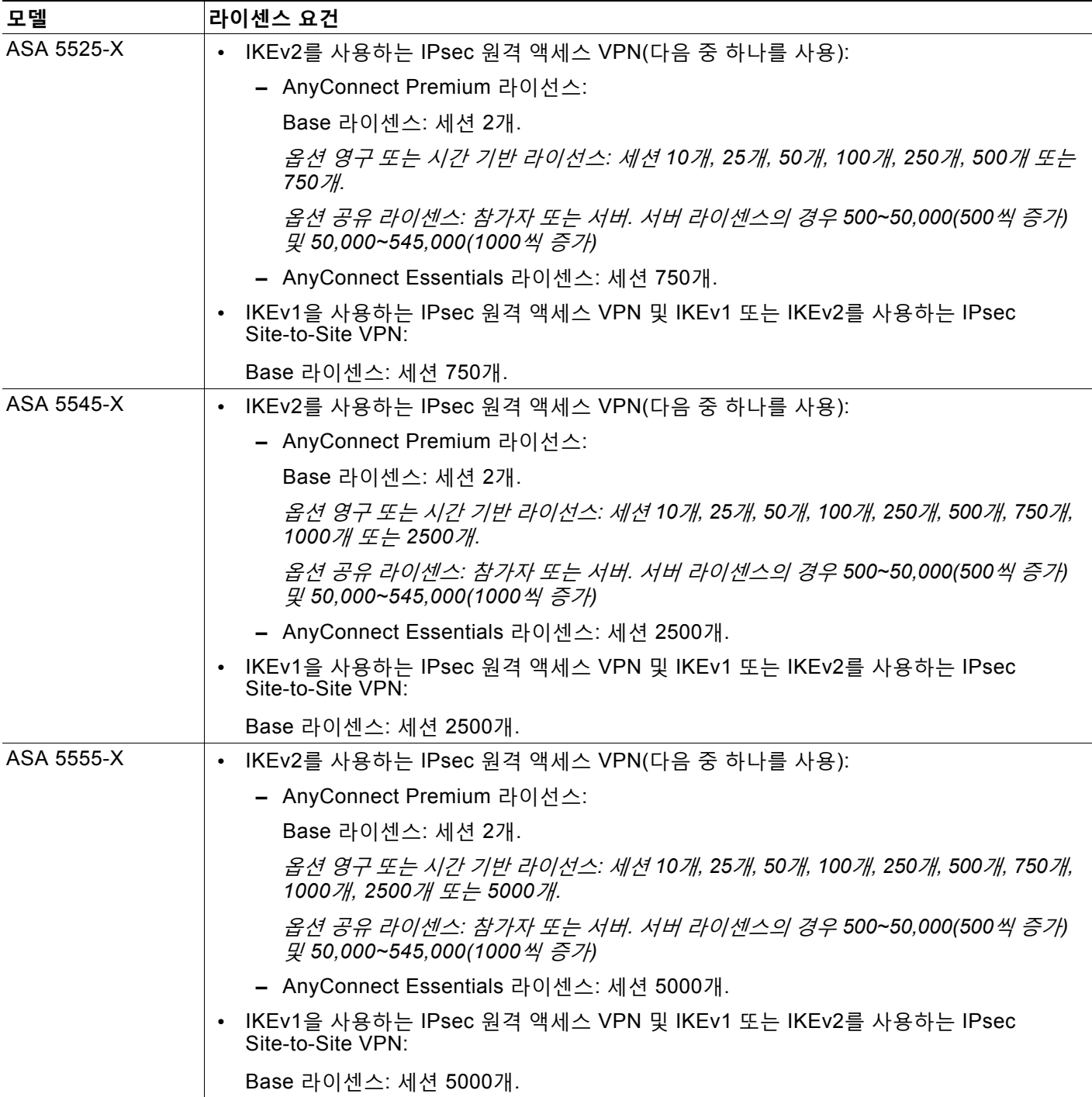

 $\Gamma$ 

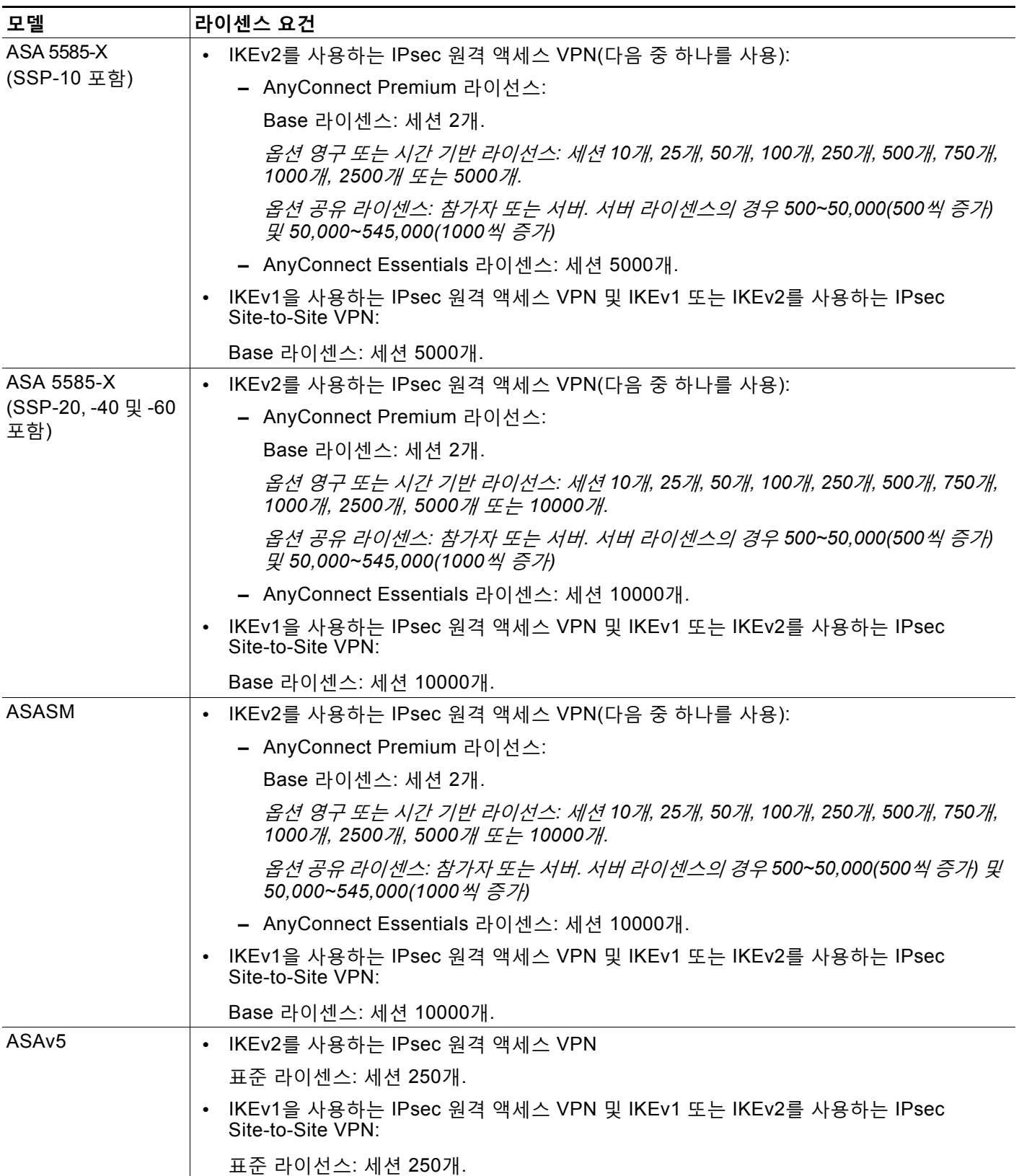

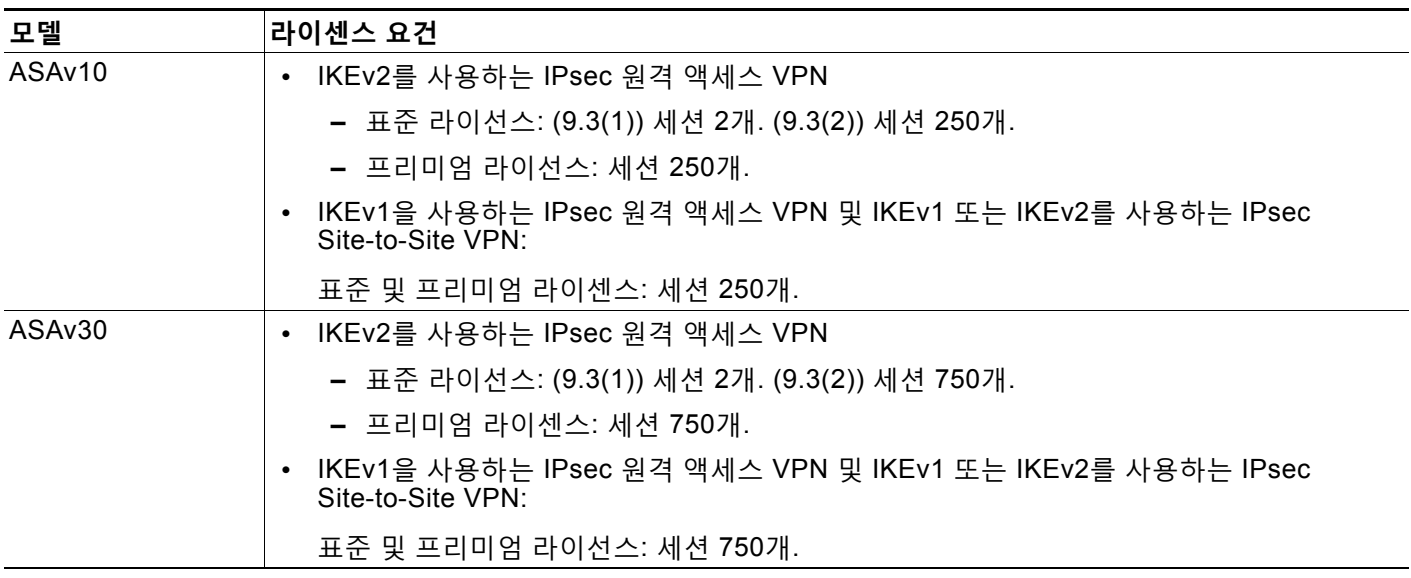

모든 유형의 결합 VPN 세션의 최대 수는 이 표에 표시된 최대 세션 수를 초과할 수 없습니다.

(AnyConnect 4 이상): 동시 사용자 수 및 VPN 기능은 개별적으로 사용 가능한 AnyConnect 라이 선스에 의해 제어됩니다. VPN 라이선스는 ASA에서 최대 수준까지 사용할 수 있습니다.

(AnyConnect 3 이하) 공유 라이선스를 사용하면 ASA가 여러 클라이언트 ASA에 대한 공유 라이 선스 서버 역할을 할 수 있습니다. 공유 라이선스 풀은 크지만 각 개별 ASA에서 사용하는 세션의 최대 수는 영구 라이선스용으로 나열된 최대 수를 초과할 수 없습니다.

## **L2TP over IPsec 구성의 사전 요구 사항**

L2TP over IPsec 구성에는 다음과 같은 사전 요구 사항이 있습니다.

- **•** 그룹 정책 기본 그룹 정책(DfltGrpPolicy) 또는 L2TP/IPsec 연결을 위한 사용자 정의 그룹 정 책을 구성할 수 있습니다. 두 경우 모두 그룹 정책을 L2TP/IPsec 터널링 프로토콜을 사용하도 록 구성해야 합니다. L2TP/IPsec 터널링 프로토콜이 사용자 정의 그룹 정책에 대해 구성되지 않은 경우, L2TP/IPsec 터널링 프로토콜에 대해 DfltGrpPolicy를 구성하고 사용자 정의 그룹 정책이 이 특성을 상속하는 것을 허용하십시오.
- **•** 연결 프로파일 "사전 공유 키" 인증을 수행 중인 경우 기본 연결 프로파일(터널 그룹) DefaultRAGroup을 구성해야 합니다. 인증서 기반 인증을 수행 중인 경우 인증서 식별자를 기 준으로 선택할 수 있는 사용자 정의 연결 프로파일을 사용할 수 있습니다.
- **•** IP 연결을 피어 간에 설정해야 합니다. 연결을 테스트하기 위해 엔드포인트에서 ASA의 IP 주 소를 ping하려고 시도하고 ASA에서 엔드포인트의 IP 주소를 ping하려고 시도하십시오.
- **•** UDP 포트 1701이 연결 경로를 따라 차단된 곳이 없는지 확인하십시오.
- **•** Windows 7 엔드포인트 디바이스가 SHA 서명 유형을 지정하는 인증서를 사용하여 인증하는 경우, 서명 유형은 ASA의 서명 유형인 SHA1 또는 SHA2 중 하나와 일치해야 합니다.

 $\overline{\mathsf{I}}$ 

# <span id="page-48-0"></span>**지침 및 제한 사항**

이 섹션에는 이 기능을 위한 지침 및 제한 사항이 포함되어 있습니다.

#### **컨텍스트 모드 지침**

단일 컨텍스트 모드에서 지원됩니다. 다중 상황 모드는 지원되지 않습니다.

#### **방화벽 모드 지침**

라우팅된 방화벽 모드에서만 지원됩니다. 투명 모드는 지원되지 않습니다.

#### **장애 조치 지침**

L2TP over IPsec 세션은 상태 저장 장애 조치에서 지원되지 않습니다.

#### **IPv6 지침**

L2TP over IPsec에 대한 네이티브 IPv6 터널 설정이 지원되지 않습니다.

#### **인증 지침**

ASA는 로컬 데이터베이스에서 PPP 인증 PAP 및 Microsoft CHAP 버전 1, 2만 지원합니다. EAP 및 CHAP는 프록시 인증 서버에서 수행됩니다. 따라서 원격 사용자가 **authentication eap-proxy** 또는 **authentication chap** 명령을 사용하여 구성된 터널 그룹에 속하며 ASA가 로컬 데이터베이 스를 사용하도록 구성된 경우, 이 사용자는 연결할 수 없습니다.

#### **지원되는 PPP 인증 유형**

ASA에서 L2TP over IPsec 연결은 표 [2-2](#page-48-1)에 표시된 PPP 인증 유형만 지원합니다.

#### **표** *2-1 AAA* **서버 지원 및** *PPP* **인증 유형**

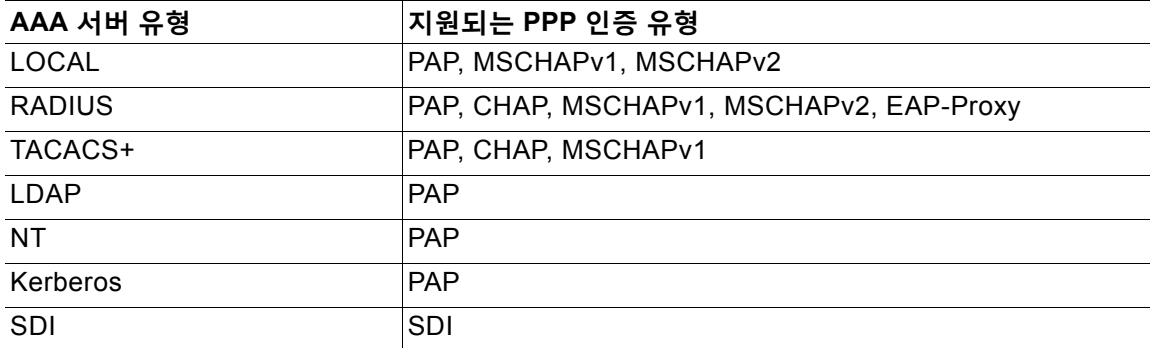

#### <span id="page-48-1"></span>**표** *2-2 PPP* **인증 유형 특징**

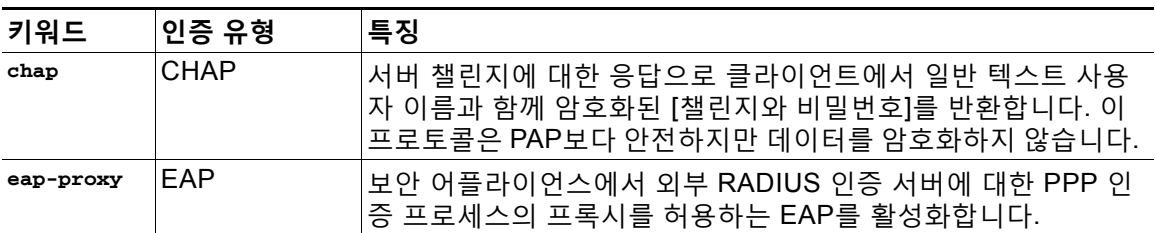

ד

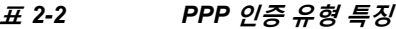

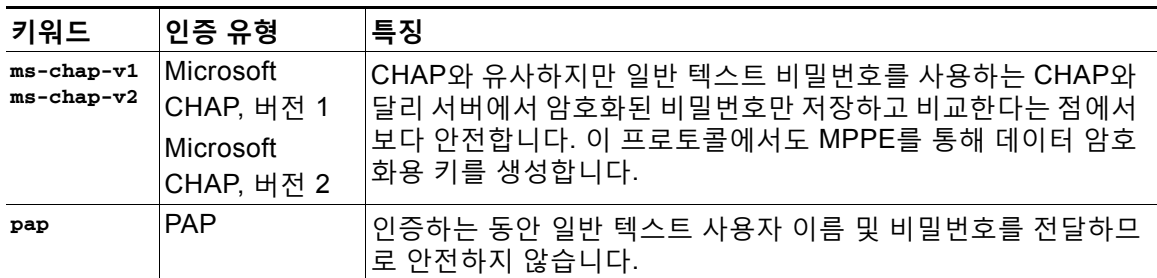

# <span id="page-49-0"></span>**L2TP over IPsec 구성**

이 섹션에서는 엔드포인트의 운영 체제에 통합된 네이티브 VPN 클라이언트가 L2TP over IPsec 프로토콜을 사용하여 ASA에 VPN 연결을 설정할 수 있는 필수 ASA IKEv1(ISAKMP) 정책 설정을 제공합니다.

- **•** IKEv1 1단계 SHA1 해시 방법을 사용하는 3DES 암호화
- **•** IPsec 2단계 MD5 또는 SHA 해시 방법을 사용하는 3DES 또는 AES 암호화
- **•** PPP 인증 PAP, MS-CHAPv1 또는 MSCHAPv2(권장사항)
- **•** 사전 공유 키(iPhone에만 해당)

#### <span id="page-49-1"></span>**자세한 CLI 구성 단계**

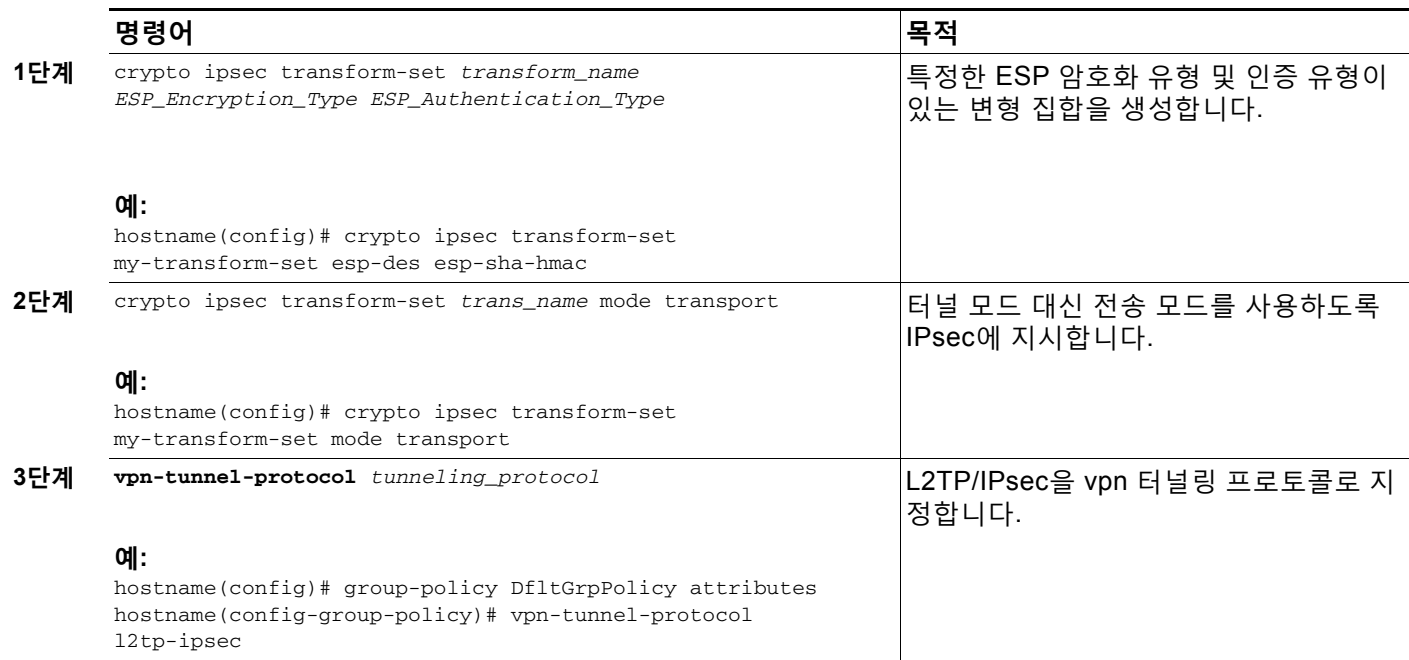

a ka

 $\Gamma$ 

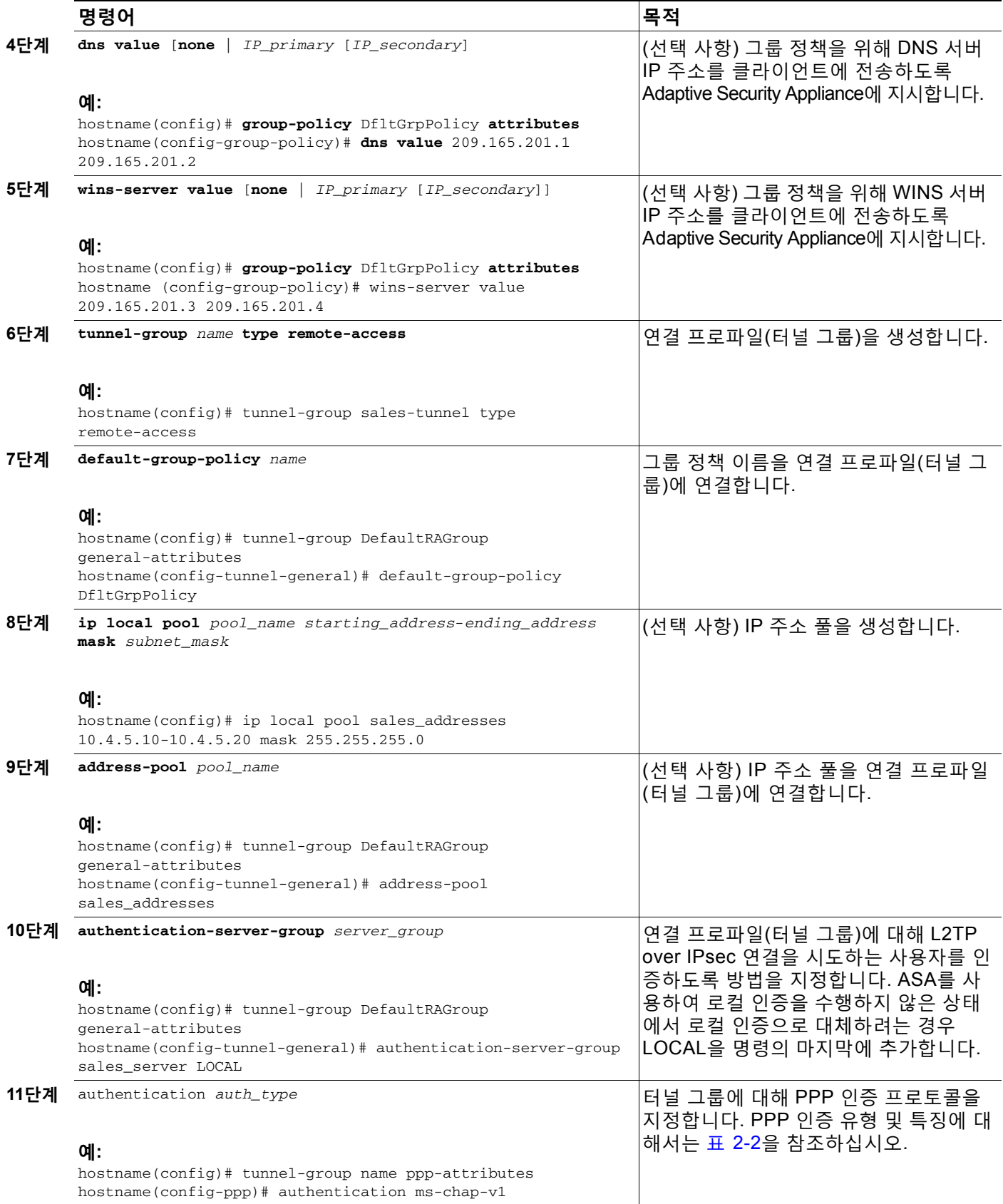

H

 $\mathsf I$ 

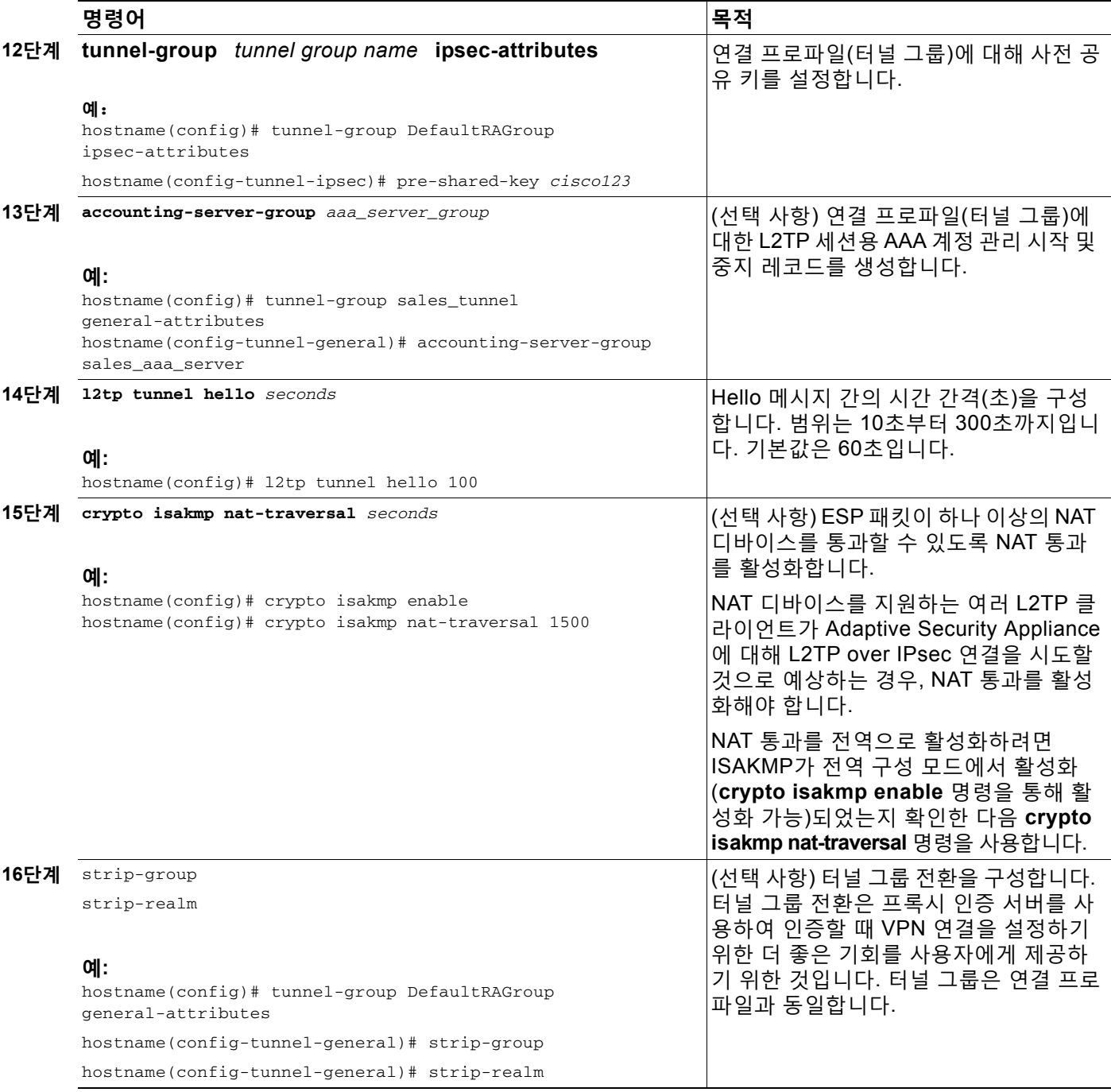

<span id="page-52-1"></span>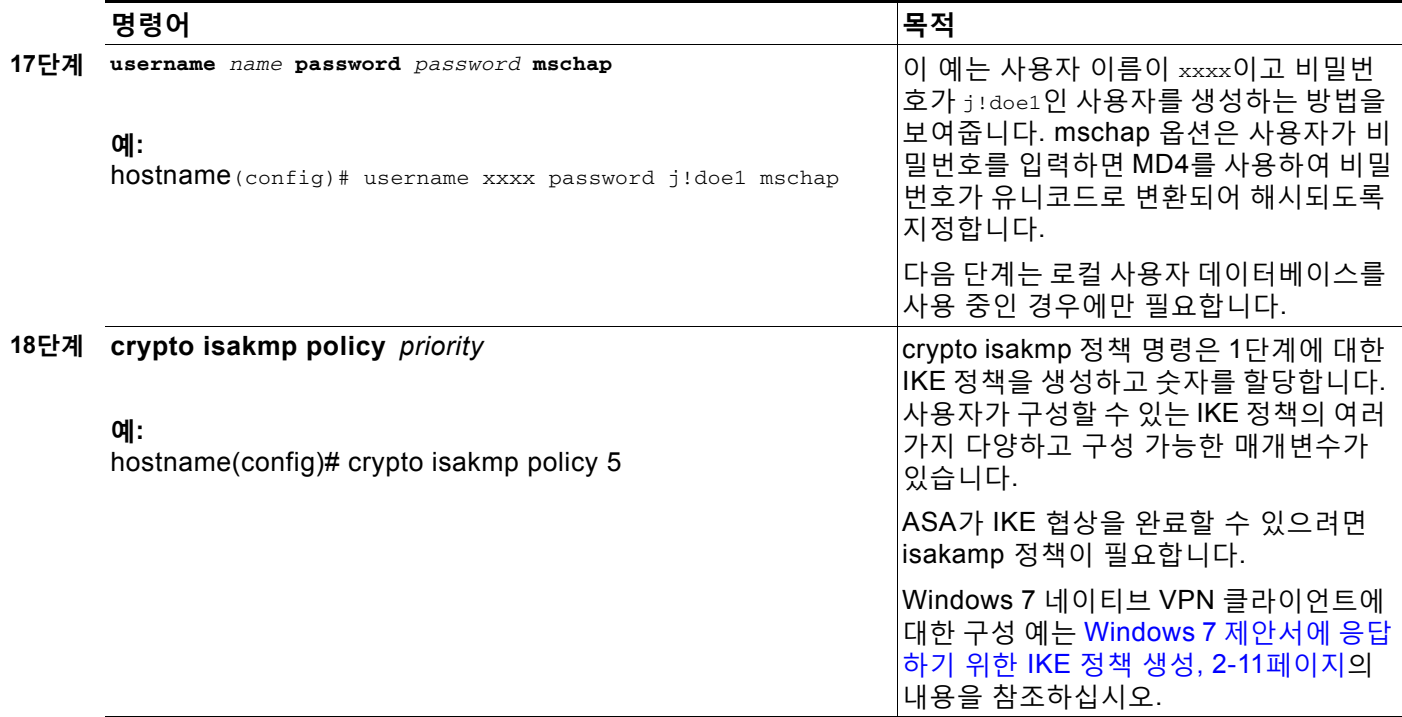

### <span id="page-52-0"></span>**Windows 7 제안서에 응답하기 위한 IKE 정책 생성**

 $\Gamma$ 

Windows 7 L2TP/IPsec 클라이언트는 ASA와 VPN 연결을 설정하기 위해 여러 IKE 정책 제안서 를 전송합니다. Windows 7 VPN 네이티브 클라이언트에서의 연결을 용이하게 하려면 다음 IKE 정책 중 하나를 정의합니다.

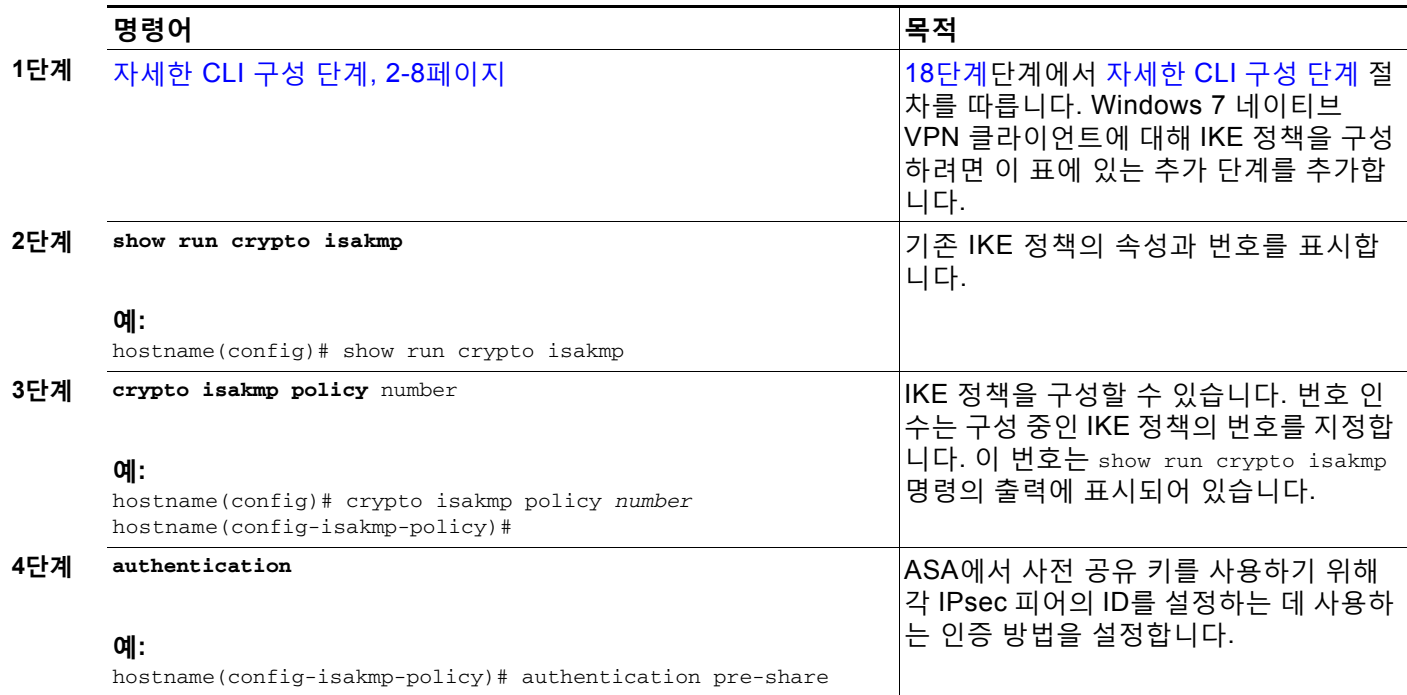

H

 $\mathsf I$ 

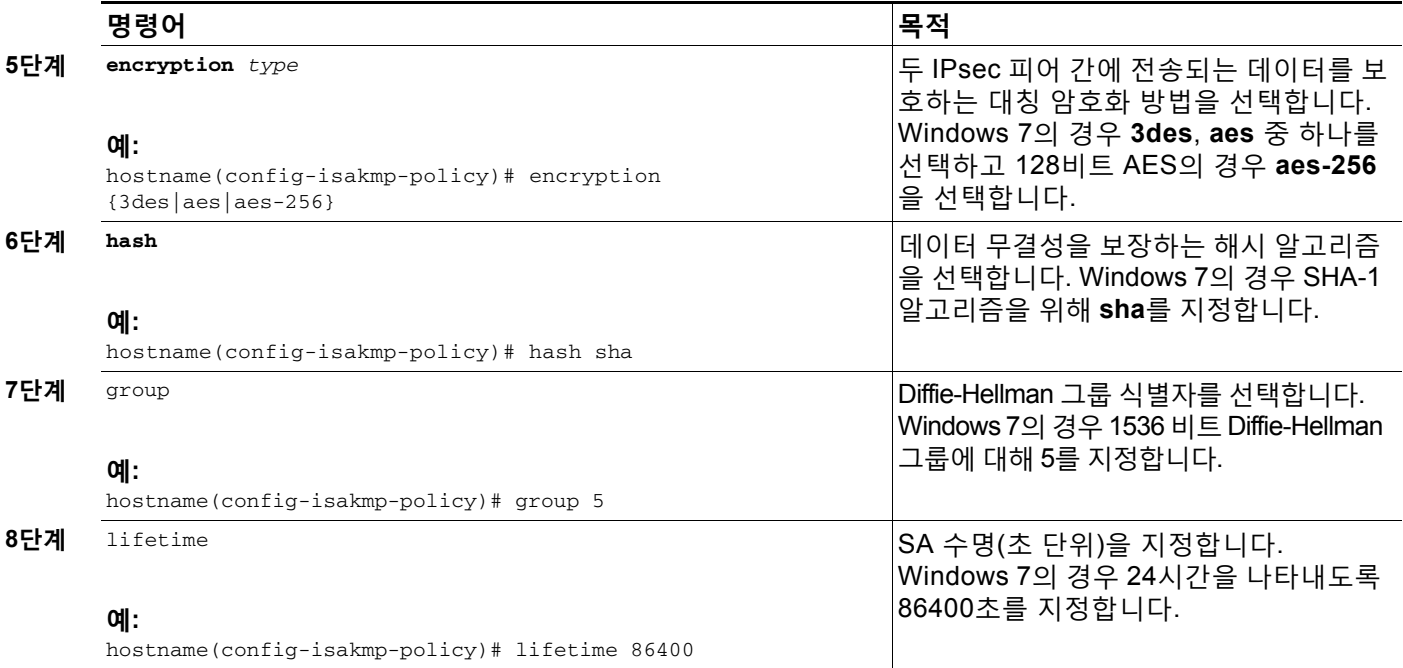

### <span id="page-53-0"></span>**ASA 8.4.1 이상에 대한 자세한 CLI 구성 단계**

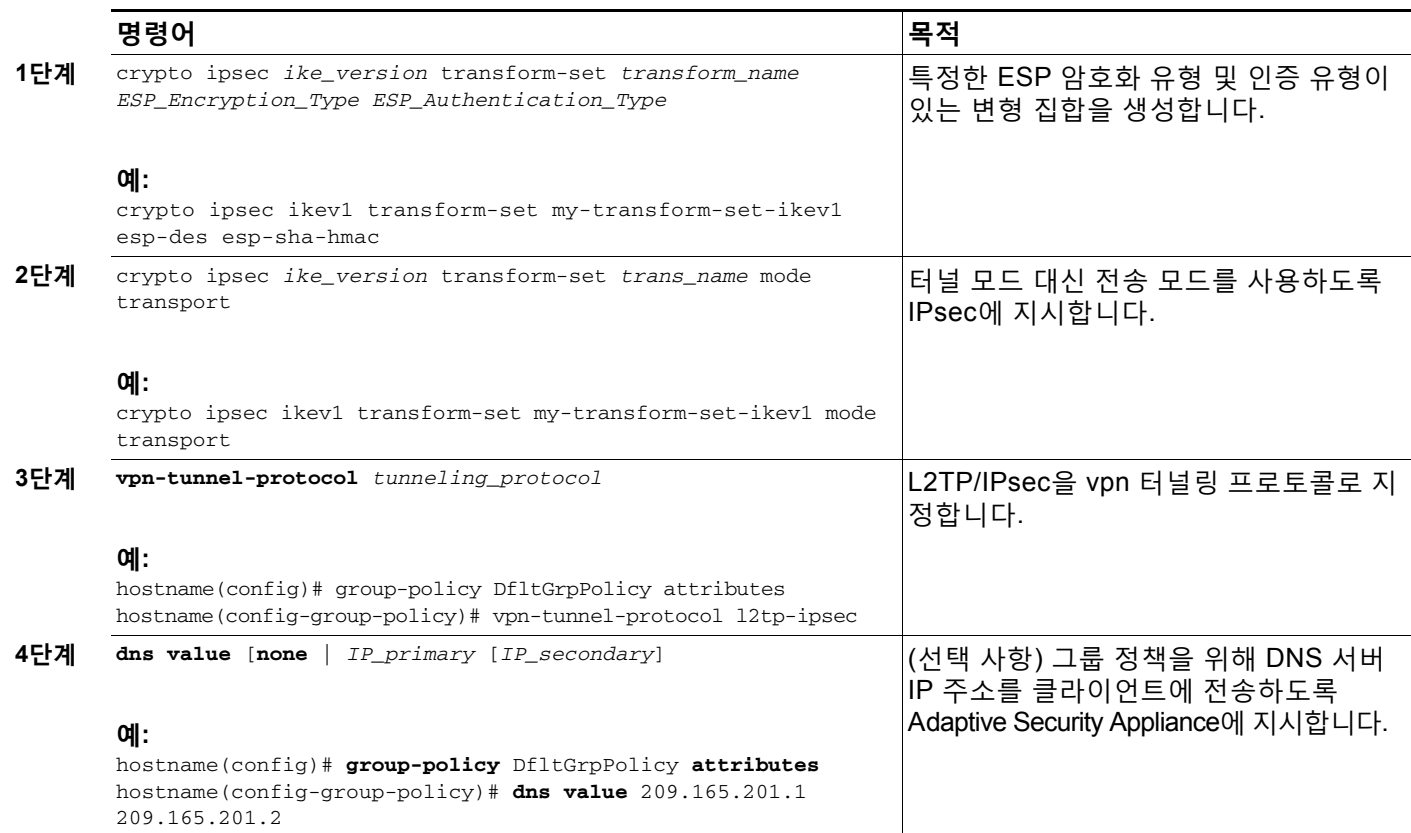

 $\Gamma$ 

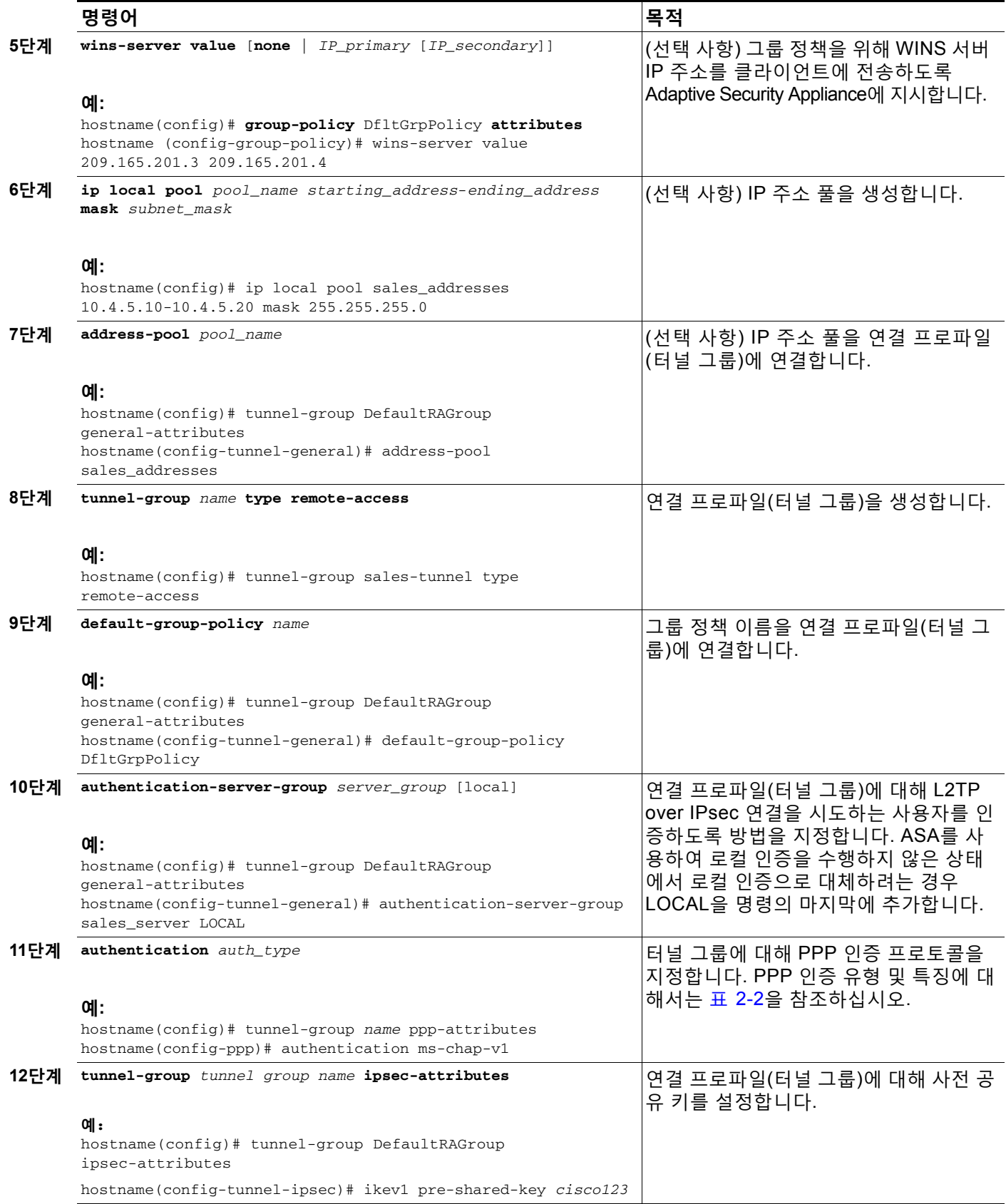

H

 $\mathsf I$ 

<span id="page-55-0"></span>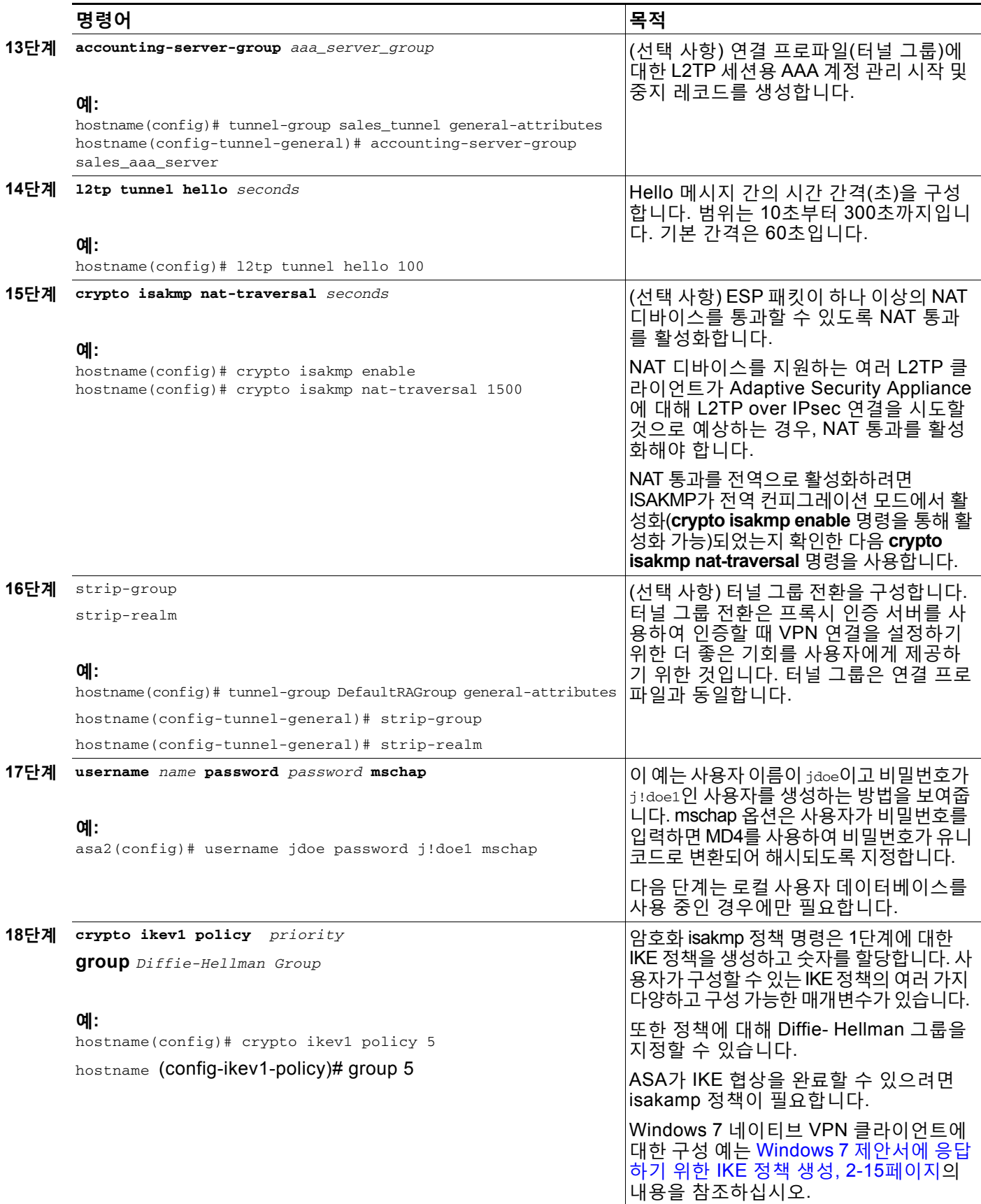

 $\Gamma$ 

#### <span id="page-56-0"></span>**Windows 7 제안서에 응답하기 위한 IKE 정책 생성**

Windows 7 L2TP/IPsec 클라이언트는 ASA와 VPN 연결을 설정하기 위해 여러 IKE 정책 제안서 를 전송합니다. Windows 7 VPN 네이티브 클라이언트에서의 연결을 용이하게 하려면 다음 IKE 정책 중 하나를 정의합니다.

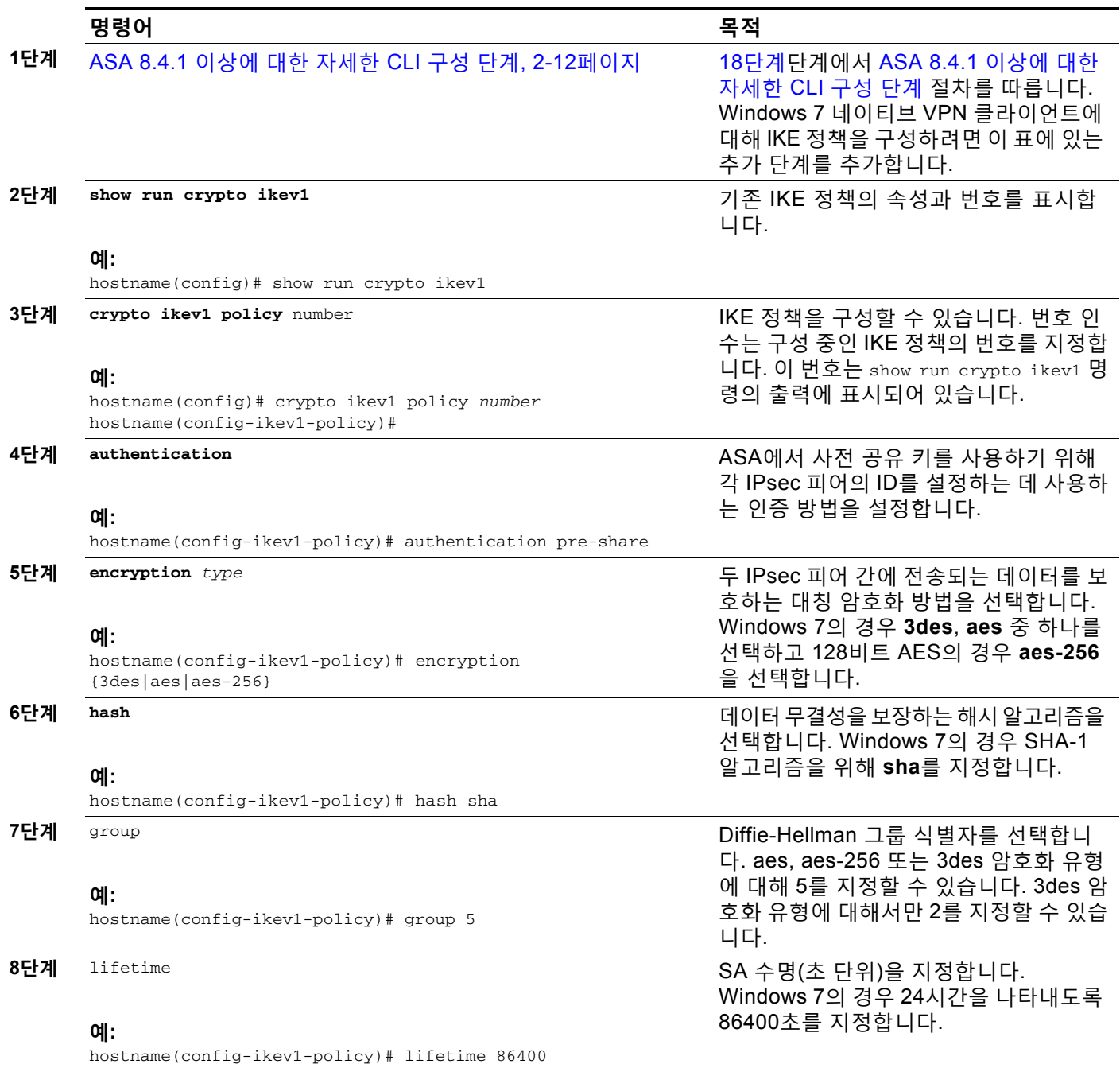

Ι

### **L2TP over IPsec 구성 예**

#### 다음 예는 모든 운영 체제의 네이티브 VPN 클라이언트와 ASA의 호환성을 보장하는 구성 파일 명 령을 보여줍니다.

```
ip local pool sales_addresses 209.165.202.129-209.165.202.158
group-policy sales_policy internal
group-policy sales_policy attributes
   wins-server value 209.165.201.3 209.165.201.4
   dns-server value 209.165.201.1 209.165.201.2
   vpn-tunnel-protocol l2tp-ipsec 
tunnel-group DefaultRAGroup general-attributes
   default-group-policy sales_policy
   address-pool sales_addresses
tunnel-group DefaultRAGroup ipsec-attributes
   pre-shared-key *
tunnel-group DefaultRAGroup ppp-attributes
   no authentication pap
   authentication chap
   authentication ms-chap-v1
   authentication ms-chap-v2
crypto ipsec ikev1 transform-set my-transform-set-ikev1 esp-des esp-sha-hmac
crypto ipsec ikev1 transform-set my-transform-set-ikev1 mode transport
crypto dynamic-map dyno 10 set ikev1 transform-set trans
crypto map vpn 20 ipsec-isakmp dynamic dyno
crypto map vpn interface outside
crypto ikev1 enable outside
crypto ikev1 policy 10
   authentication pre-share
   encryption 3des
   hash sha
   group 2
   lifetime 86400
```
# <span id="page-57-0"></span>**L2TP over IPsec에 대한 기능 기록**

표 [2-3](#page-57-1) 이 기능에 대한 릴리스 기록을 보여줍니다.

<span id="page-57-1"></span>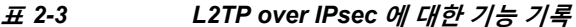

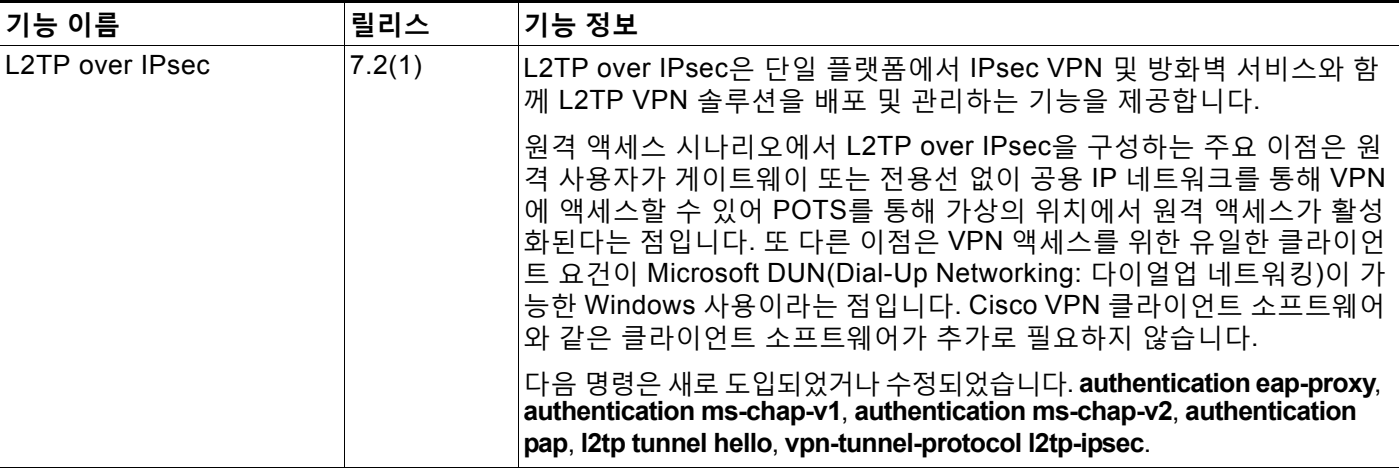

٠

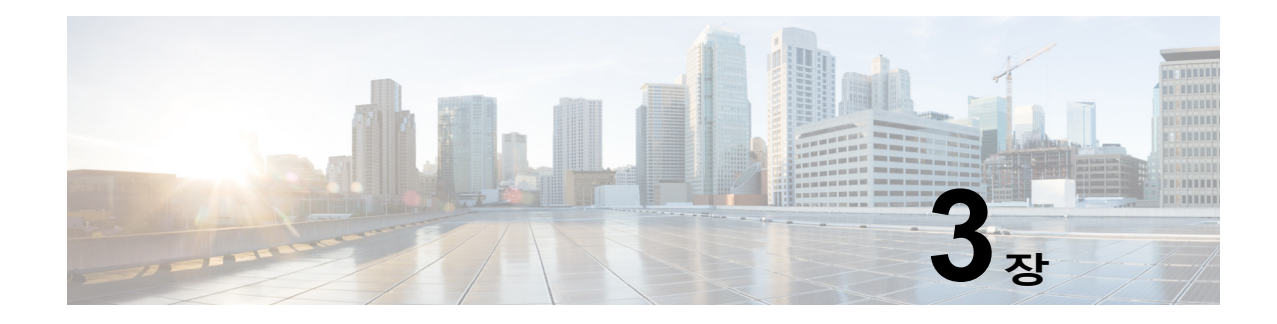

# **일반적인 VPN 매개변수**

가상 사설 네트워킹의 ASA 구현에는 범주에 명확하게 적용되지 않는 유용한 기능이 포함되어 있 습니다. 이 장에서는 이러한 기능 중 일부에 대해 설명합니다. 다음의 섹션이 포함됩니다.

- **•** ACL을 [우회하는](#page-58-0) IPsec 구성, 3-1페이지
- **•** [Intra-Interface](#page-59-0) 트래픽 허용(헤어피닝), 3-2페이지
- **•** 최대 활성 IPsec 또는 [SSL VPN](#page-60-0) 세션 설정, 3-3페이지
- **•** 허용 가능한 IPsec [클라이언트](#page-61-0) 수정 수준을 보장하는 클라이언트 업데이트 사용, 3-4페이지
- **•** NAT 할당 IP를 공용 IP 연결에 구현, 3-6[페이지](#page-63-0)
- **•** 부하 균형 구성, 3-12[페이지](#page-69-0)
- **•** VPN 세션 제한 구성, 3-17[페이지](#page-74-0)
- **•** [암호화](#page-76-0) 코어 풀 구성, 3-19페이지
- **•** ISE 정책 시행 구성, 3-21[페이지](#page-78-0)
- **•** 고급 SSL 설정 구성, 3-28[페이지](#page-85-0)

# <span id="page-58-0"></span>**ACL을 우회하는 IPsec 구성**

클라이언트리스(브라우저 기반) SSL VPN이 지정되어 있지 않는 한, 이 장에서 SSL VPN은 SSL VPN 클라이언트를 가리킵니다. 소스 및 대상 인터페이스에 대한 ACL을 확인하지 않고 IPsec 터 널에서부터 오는 모든 패킷을 허용하려면 전역 구성 모드에서 **sysopt connection permit-vpn** 명령을 입력하십시오.

ASA를 지원하는 별도의 VPN Concentrator를 사용하고 ASA 성능을 최대화하려는 경우 IPsec 트 래픽에 대한 인터페이스 ACL을 우회하고자 할 수 있습니다. 일반적으로 **access-list** 명령을 사용 하여 IPsec 패킷을 허용하는 ACL을 생성하여 소스 인터페이스에 적용합니다. ACL를 사용하면 ASA를 통해 허용하려는 정확한 트래픽을 지정할 수 있으므로 더욱 안전합니다.

구문은 **sysopt connection permit-vpn**입니다. 명령에는 키워드나 인수가 없습니다.

다음 예에서는 ACL을 확인하지 않고 ASA를 통해 IPsec 트래픽을 활성화합니다.

hostname(config)# **sysopt connection permit-vpn**

 $\mathbf{r}$ 

**참고 no sysopt connection permit-vpn**이 구성되는 경우 **deny ip any any** ACL을 호출하는 외부 인 터페이스의 액세스 그룹이 있더라도 클라이언트에서 암호 해독된 통과 트래픽을 허용합니다.

외부 인터페이스의 ACL(Access Control List: 액세스 제어 목록)과 함께 **no sysopt permit-vpn**

Τ

명령을 사용하여 Site-to-Site 또는 원격 액세스 VPN을 통해 보호된 네트워크에 대한 액세스를 제 어하려는 경우 사용자는 실패합니다.

이러한 상황에서 내부 관리 액세스가 활성화되어 있는 경우 ACL이 적용되지 않으며 사용자가 SSH를 사용하여 ASA에 계속 연결할 수 있습니다. 내부 네트워크의 호스트에 대한 트래픽은 ACL 에 의해 올바르게 차단되지만 내부 인터페이스에 대한 암호 해독된 통과 트래픽은 차단되지 않습 니다.

**ssh** 및 **http** 명령은 ACL보다 우선순위가 높습니다. 즉, VPN 세션에서 상자에 대한 SSH, 텔넷 또 는 ICMP 트래픽을 거부하려면 **ssh**, **telnet** 및 **icmp** 명령을 사용하십시오.

# <span id="page-59-0"></span>**Intra-Interface 트래픽 허용(헤어피닝)**

ASA는 VPN 클라이언트에서 IPsec 보호 트래픽을 같은 인터페이스 내부 및 외부에서 허용하여 다른 VPN 사용자에게 전송할 수 있는 기능을 포함합니다. "헤어피닝(Hairpinning)"이라고도 하는 이 기능은 VPN 허브(ASA)를 통해 연결하는 VPN 스포크(클라이언트)로 간주될 수 있습니다.

다른 애플리케이션의 경우 헤어피닝이 암호화되지 않은 트래픽과 같이 동일한 인터페이스를 통 해 수신 VPN 트래픽을 리디렉션하여 내보낼 수 있습니다. 이 기능은 스플릿 터널링이 없으나 VPN 에 액세스하고 웹을 찾아야 하는 VPN 클라이언트 등에 유용할 수 있습니다.

[그림](#page-59-1) 3-1 보안 IPsec 트래픽을 VPN Client 2에 전송하는 동시에 암호화되지 않은 트래픽을 공용 웹 서버에 전송하는 VPN Client 1을 보여줍니다.

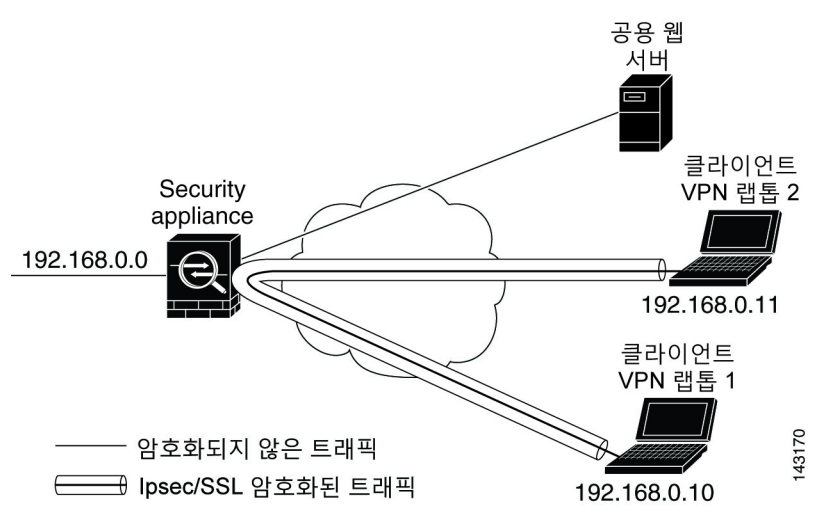

#### <span id="page-59-1"></span>**그림** *3-1* **헤어피닝의** *Intra-Interface* **기능을 사용하는** *VPN* **클라이언트**

이 기능을 구성하려면 **intra-interface** 인수와 함께 전역 구성 모드에서 **same-security-traffic** 명 령을 사용하십시오.

명령 구문은 **same-security-traffic permit** {**inter-interface | intra-interface**}입니다.

다음 예는 intra-interface 트래픽을 활성화하는 방법을 보여줍니다.

```
hostname(config)# same-security-traffic permit intra-interface
hostname(config)#
```
<span id="page-60-1"></span>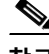

 $\mathbf I$ 

**참고** 같은 보안 수준의 인터페이스 간 통신을 허용하기 위해 **same-security-traffic** 명령을 **inter-interface** 인수와 함께 사용합니다. 이 기능은 IPsec 연결에만 국한되지 않습니다. 자세한 내용은 본 설명서의 "인터페이스 매개변수 구성"장을 참조하십시오.

헤어피닝을 사용하려면 다음 섹션에서 설명한 바와 같이 적절한 NAT 규칙을 ASA 인터페이스에 적용해야 합니다.

### **Intra-Interface 트래픽에 대한 NAT 고려 사항**

ASA의 경우 암호화되지 않은 트래픽을 인터페이스를 통해 되돌려 보내려면 로컬 IP 주소 풀에서 공용 IP 주소를 이미 사용하지 않는 한 공개적으로 라우팅할 수 있는 주소가 사설 IP 주소를 바꿀 수 있도록 인터페이스에 대한 NAT를 활성화해야 합니다. 다음 예는 인터페이스 PAT 규칙을 클라 이언트 IP 풀에서 제공된 트래픽에 적용합니다.

hostname(config)# **ip local pool clientpool 192.168.0.10-192.168.0.100**  hostname(config)# **object network vpn\_nat** hostname(config-network-object)# **subnet 192.168.0.0 255.255.255.0** hostname(config-network-object)# **nat (outside,outside) interface**

그러나 ASA가 암호화된 VPN 트래픽을 같은 인터페이스로 되돌려 보내는 경우 NAT는 선택 사항 입니다. VPN-to-VPN 헤어피닝은 NAT와 함께 또는 NAT 없이 작동합니다. NAT를 모든 나가는 트 래픽에 적용하려면 위에서 사용한 명령만 구현하십시오. NAT에서 VPN-to-VPN 트래픽을 제외하 려면 다음과 같이 VPN-to-VPN 트래픽에 대한 NAT 제외를 구현하는 명령을 위의 예에 추가하십 시오.

hostname(config)# **nat (outside,outside) source static vpn\_nat vpn\_nat destination static vpn\_nat vpn\_nat**

NAT 규칙에 대한 자세한 내용은 본 설명서의" NAT 적용" 장을 참조하십시오.

# <span id="page-60-0"></span>**최대 활성 IPsec 또는 SSL VPN 세션 설정**

VPN 세션을 ASA가 허용하는 것보다 더 낮은 값으로 제한하려면 다음과 같이 전역 구성 모드에 서 **vpn-sessiondb** 명령을 입력하십시오.

**vpn-sessiondb** {**max-anyconnect-premium-or-essentials-limit** <*number*> | **max-other-vpn-limit** <*number*>}

max-anyconnect-premium-or-essentials-limit 키워드는 AnyConnect 세션의 최대 수를 지정하며 그 범위는 1부터 라이센스에서 허용하는 최대 세션 수까지입니다.

**max-other-vpn-limit** 키워드는 AnyConnect 클라이언트 세션 이외의 VPN 세션의 최대 수를 지 정하며 그 범위는 1부터 라이센스에서 허용하는 최대 세션 수까지 입니다. 여기에는 Cisco VPN 클라이언트 (IPsec IKEv1), Lan-to-Lan VPN 및 클라이언트리스 SSL VPN 세션이 포함됩니다.

이러한 제한은 VPN 부하 균형의 계산된 부하 백분율에 적용됩니다.

다음 예는 최대 Anyconnect VPN 세션 제한을 450으로 설정하는 방법을 보여줍니다.

hostname(config)# **vpn-sessiondb max-anyconnect-premium-or-essentials-limit 450** hostname(config)#

Ι

# <span id="page-61-0"></span>**허용 가능한 IPsec 클라이언트 수정 수준을 보장하는 클라 이언트 업데이트 사용**

**참고** 이 섹션의 정보는 IPsec 연결에만 적용됩니다.

클라이언트 업데이트 기능을 사용하면 중앙 위치에 있는 관리자가 VPN 클라이언트 사용자에게 VPN 클라이언트 소프트웨어 및 VPN 3002 하드웨어 클라이언트 이미지의 업데이트 시기를 자동 으로 알려줍니다.

원격 사용자가 기한이 지난 VPN 하드웨어 또는 소프트웨어 클라이언트 버전을 사용 중일 수 있 습니다. 언제든지 **client-update** 명령을 사용하여 클라이언트 수정 버전으로 업데이트할 수 있습 니다. 해당 명령을 통해 업데이트를 적용할 클라이언트의 유형 및 수정 번호를 지정하며 업데이트 를 가져올 URL 또는 IP 주소를 제공할 수 있습니다. Windows 클라이언트의 경우 필요에 따라 VPN 클라이언트 버전을 업데이트해야 하는 사용자에게 알림을 제공합니다. Windows 클라이언 트의 경우 사용자에게 해당 업데이트를 수행하는 메커니즘을 제공할 수 있습니다. VPN 3002 하 드웨어 클라이언트 사용자의 경우 알림 없이 자동으로 업데이트가 수행됩니다. 해당 명령은 IPsec remote-access tunnel-group 유형에만 적용됩니다.

클라이언트 업데이트를 수행하려면 일반 구성 모드나 tunnel-group ipsec-attributes 구성 모드에 서 **client-update** 명령을 입력하십시오. 클라이언트가 이미 수정 번호 목록에 있는 소프트웨어 버 전을 실행하고 있는 경우 해당 소프트웨어를 업데이트할 필요가 없습니다. 클라이언트가 목록에 있는 소프트웨어 버전을 실행하고 있지 않은 경우 해당 소프트웨어를 업데이트하십시오. 다음 절 차는 클라이언트 업데이트를 수행하는 방법에 대해 설명합니다.

**1단계** 전역 구성 모드에서 다음 명령을 입력하여 클라이언트 업데이트를 활성화하십시오. hostname(config)# **client-update enable**

hostname(config)#

**2단계** 전역 구성 모드에서 특정 유형의 모든 클라이언트에 적용하려는 클라이언트 업데이트의 매개변 수를 지정하십시오. 즉 클라이언트의 유형, 업데이트된 이미지를 가져올 URL 또는 IP 주소 및 해 당 클라이언트에 허용 가능한 하나 이상의 수정 번호를 지정하십시오. 최대 4개의 수정 번호를 쉼 표로 구분하여 지정할 수 있습니다.

사용자의 클라이언트 수정 번호가 지정된 수정 번호 중 하나와 일치하는 경우 클라이언트를 업데 이트하지 않아도 됩니다. 이 명령은 전체 ASA에서 지정된 유형의 모든 클라이언트에 대한 클라이 언트 업데이트 값을 지정합니다.

다음 구문을 사용하십시오.

hostname(config)# **client-update type** *type* **url** *url-string* **rev-nums** *rev-numbers* hostname(config)#

사용 가능한 클라이언트 유형은 **win9X**(Windows 95, Windows 98 및 Windows ME 플랫폼 포함), **winnt**(Windows NT 4.0, Windows 2000 및 Windows XP 플랫폼 포함), **windows**(모든 Windows 기반 플랫폼 포함) 및 **vpn3002**(VPN 3002 하드웨어 클라이언트)입니다.

클라이언트가 이미 수정 번호 목록에 있는 소프트웨어 버전을 실행하고 있는 경우 해당 소프트웨 어를 업데이트할 필요가 없습니다. 클라이언트가 목록에 있는 소프트웨어 버전을 실행하고 있지 않은 경우 해당 소프트웨어를 업데이트하십시오. 이 클라이언트 업데이트 항목 중 최대 3개를 지 정할 수 있습니다. 키워드 **windows**는 모든 허용 가능한 Windows 플랫폼을 지원합니다. **windows**를 지정한 경우 개별 Windows 클라이언트 유형을 지정하지 마십시오.

a k

 $\mathscr{P}$ 

**참고** 모든 Windows 클라이언트의 경우 URL의 접두사로 http:// 또는 https:// 프로토콜을 사용해야 합 니다. VPN 3002 하드웨어 클라이언트의 경우 tftp:// 프로토콜을 지정해야 합니다.

다음 예에서는 원격 액세스 터널 그룹에 대한 클라이언트 업데이트 매개변수를 구성합니다. 수정 번호를 4.6.1로, 업데이트 검색용 URL을 https://support/updates로 지정합니다.

hostname(config)# **client-update type windows url https://support/updates/ rev-nums 4.6.1** hostname(config)#

또는 특정 유형의 모든 클라이언트가 아닌 개별 터널 그룹에 대한 클라이언트 업데이트를 구성할 수 있습니다. (3단계를 참조)

VPN 3002 클라이언트는 사용자의 간섭 없이 업데이트하므로 사용자에게 알림 메시지가 전달되 지 않습니다. 다음 예는 VPN 3002 하드웨어 클라이언트에만 적용됩니다. tunnel-group ipsec-attributes 구성 모드에서 입력한 명령은 IPsec 원격 액세스 터널 그룹 **salesgrp**에 대한 클 라이언트 업데이트 매개변수를 구성합니다. 이 예에서는 수정 번호를 4.7로 지정하고 IP 주소 192.168.1.1을 사용하는 사이트에서 업데이트된 소프트웨어를 검색하기 위해 TFTP 프로토콜을 사용합니다.

```
hostname(config)# tunnel-group salesgrp type ipsec-ra
hostname(config)# tunnel-group salesgrp ipsec-attributes
hostname(config-tunnel-ipsec)# client-update type vpn3002 url tftp:192.168.1.1 rev-nums 
4.7
hostname(config-tunnel-ipsec)#
```
 $\begin{picture}(20,20) \put(0,0){\line(1,0){10}} \put(15,0){\line(1,0){10}} \put(15,0){\line(1,0){10}} \put(15,0){\line(1,0){10}} \put(15,0){\line(1,0){10}} \put(15,0){\line(1,0){10}} \put(15,0){\line(1,0){10}} \put(15,0){\line(1,0){10}} \put(15,0){\line(1,0){10}} \put(15,0){\line(1,0){10}} \put(15,0){\line(1,0){10}} \put(15,0){\line(1$ 

 $\mathbf{r}$ 

**참고 https://support/updates/vpnclient.exe와 같이 URL의 끝에 애플리케이션의 이름을 포함하여 브라우저가 자동으로 애플리케이션을 시작하도록 할 수 있습니다.**

**3단계** 특정 ipsec-ra 터널 그룹에 대한 client-update 매개변수 집합을 정의하십시오.

tunnel-group ipsec-attributes 모드에서 터널 그룹 이름과 유형, 업데이트된 이미지를 가져올 URL 또는 IP 주소 및 수정 번호를 지정하십시오. 사용자의 클라이언트 수정 번호가 지정된 수정 번호 중 하나와 일치하는 경우 클라이언트를 업데이트하지 않아도 됩니다. 예를 들어 Windows 클라이 언트의 경우 다음 명령을 입력하십시오.

```
hostname(config)# tunnel-group remotegrp type ipsec-ra
hostname(config)# tunnel-group remotegrp ipsec-attributes
hostname(config-tunnel-ipsec)# client-update type windows url https://support/updates/ 
rev-nums 4.6.1
hostname(config-tunnel-ipsec)#
```
**4단계** (선택 사항) 기한이 지난 Windows 클라이언트를 사용하는 활성 사용자에게 클라이언트 업데이트 가 필요하다는 알림을 보냅니다. 이러한 사용자에게 브라우저를 열고 URL에서 지정한 사이트에 서 업데이트된 소프트웨어를 다운로드할 수 있는 팝업 창이 표시됩니다. 해당 메시지에서 사용자 는 URL만 구성할 수 있습니다. (2단계 또는 3단계 참조) 활성 상태가 아닌 사용자는 다음에 로그 온할 때 알림 메시지를 받습니다. 모든 터널 그룹의 모든 활성 클라이언트 또는 특정 터널 그룹의 클라이언트로 알림을 보낼 수 있습니다. 예를 들어 모든 터널 그룹의 모든 활성 클라이언트에게 알림을 보내려면 특권 EXEC 모드에서 다음 명령을 입력하십시오.

```
hostname# client-update all
hostname#
```
사용자의 클라이언트 수정 번호가 지정된 수정 번호 중 하나와 일치하는 경우 클라이언트를 업데 이트할 필요가 없으며 사용자에게 알림 메시지가 전달되지 않습니다. VPN 3002 클라이언트는 사 용자의 간섭 없이 업데이트하므로 사용자에게 알림 메시지가 전달되지 않습니다.

Τ

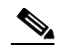

**참고** client-update 유형을 모든 Windows 기반 플랫폼을 지정하는 **windows**로 지정하고 같은 엔터티 에 대해 **win9x** 또는 **winnt**의 client-update 유형을 나중에 입력하려는 경우 **no** 형식의 명령을 사 용하여 windows 클라이언트 유형을 먼저 제거한 다음 새 client-update 명령을 사용하여 새 클라 이언트 유형을 지정하십시오.

# <span id="page-63-0"></span>**NAT 할당 IP를 공용 IP 연결에 구현**

드문 경우이지만 할당된 로컬 IP 주소 대신 내부 네트워크에 있는 VPN 피어의 실제 IP 주소를 사 용하고자 할 수 있습니다. 일반적으로 VPN을 사용하면 내부 네트워크에 액세스할 수 있는 로컬 IP 주소가 피어에 할당됩니다. 그러나 내부 서버 및 네트워크 보안이 피어의 실제 IP 주소를 기반 으로 하는 경우와 같이 로컬 IP 주소를 피어의 실제 공용 주소로 다시 변환하고자 할 수 있습니다.

Cisco ASA 55xx에서는 내부 또는 보호된 네트워크의 VPN 클라이언트의 할당된 IP 주소를 공용 (소스) IP 주소로 변환할 수 있는 방법을 도입했습니다. 이 기능은 내부 네트워크 및 네트워크 보 안 정책의 대상 서버 또는 서비스에 내부 기업 네트워크에 할당된 IP 대신 VPN 클라이언트의 공 용 또는 소스 IP와 통신이 필요한 경우의 시나리오를 지원합니다.

터널 그룹당 1개의 인터페이스에서 해당 기능을 활성화할 수 있습니다. VPN 세션이 설정되거나 연결이 해제되면 객체 NAT 규칙이 동적으로 추가 및 삭제됩니다.

#### **제한 사항**

라우팅 문제로 인해 필요한 경우에만 이 기능을 사용하는 것이 좋습니다.

- **•** 레거시 Cisco VPN 클라이언트(IKEv1) 및 AnyConnect 클라이언트만 지원합니다.
- **•** NAT 정책 및 VPN 정책을 적용하려면 공용 IP 주소에 반환 트래픽을 ASA로 다시 라우팅해야 합니다.
- **•** 할당된 IPv4 및 공용 주소만 지원합니다.
- **•** NAT/PAT 디바이스 뒤에 있는 여러 개의 피어를 지원하지 않습니다.
- **•** 라우팅 문제로 인해 부하 균형을 지원하지 않습니다.
- **•** 로밍을 지원하지 않습니다.

#### **세부 단계**

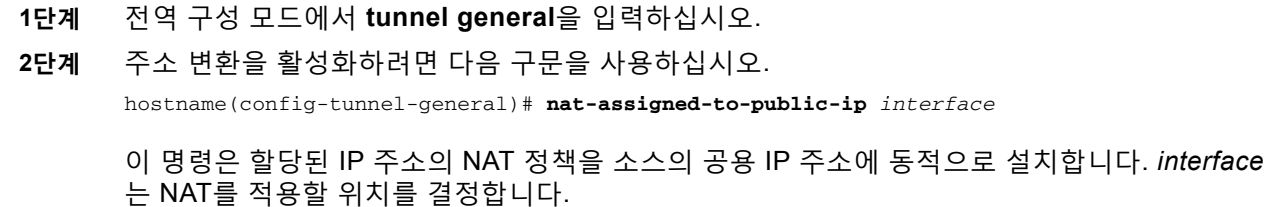

**3단계** 주소 변환을 비활성화하려면 다음 구문을 사용하십시오. hostname(config-tunnel-general)# no nat-assigned-to-public-ip

### **VPN NAT 정책 표시**

주소 변환은 기본 객체 NAT 메커니즘을 사용하므로 VPN NAT 정책이 수동으로 구성된 객체 NAT 정책과 같이 표시됩니다. 다음 예에서는 할당된 IP로 95.1.226.4를 사용하고 피어의 공용 IP로 75.1.224.21을 사용합니다.

```
hostname# show nat
Auto NAT Policies (Section 2)
1 (outside) to (inside) source static _vpn_nat_95.1.226.4 75.1.224.21
     translate_hits = 315, untranslate_hits = 315
```
prompt# show nat detail

```
Auto NAT Policies (Section 2)
1 (outside) to (inside) source static _vpn_nat_95.1.226.4 75.1.224.21
    translate_hits = 315, untranslate_hits = 315
     Source - Origin: 95.1.226.4/32, Translated: 75.1.224.21/32
```
*Outside*는 AnyConnect 클라이언트가 연결할 인터페이스이고 *inside*는 새로운 터널 인터페이스 그룹에 한정된 인터페이스입니다.

 $\frac{\mathbf{r}}{\mathbf{r}}$ 

**참고** VPN NAT 정책은 동적이고 구성에 추가되지 않으므로 VPN NAT 객체 및 NAT 정책은 show run 객체 및 show run nat 보고서에 나타나지 않습니다.

# **부하 균형 이해**

2개 이상의 ASA 또는 같은 네트워크에 연결된 VPN Concentrator를 사용하는 원격 액세스 구성 을 사용하는 경우 세션 부하를 공유하도록 해당 디바이스를 구성할 수 있습니다. 이 기능을 부하  $\vec{r}$ 형이라고 합니다. 부하 균형을 구현하려면 같은 사설 LAN-to-LAN 네트워크, 사설 서브넷 및 공 용 서브넷에 있는 둘 이상의 디바이스를 *가상 클러스터*에 논리적으로 그룹화합니다.

가상 클러스터의 모든 디바이스는 세션 부하를 수반합니다. 부하 균형은 클러스터에서 부하가 가 장 적은 디바이스로 세션 트래픽을 디렉션하여 모든 디바이스 간에 부하를 분산시킵니다. 따라서 시스템 리소스가 효율적으로 사용되며, 성능 및 고가용성이 증가합니다.

가상 클러스터에 있는 하나의 디바이스인 *가상 클러스터 마스터*는 수신 트래픽을 *백업 디바이스* 라는 나머지 디바이스로 디렉션합니다. 가상 클러스터 마스터는 클러스터의 모든 디바이스를 모 니터링하고 각각의 사용량을 추적하며 그에 따라 세션 부하를 분산시킵니다. 가상 클러스터 마스 터 역할은 물리적 디바이스와 연관이 없으며, 디바이스 간에 전환될 수 있습니다. 예를 들어 현재 가상 클러스터 마스터에서 장애가 발생한 경우 클러스터의 백업 디바이스 중 하나가 해당 역할을 맡아 즉시 새로운 가상 클러스터 마스터가 됩니다.

가상 클러스터는 단일 가상 클러스터 *IP* 주소로 외부 클라이언트에 표시됩니다. 이 IP 주소는 특 정 물리적 디바이스에 연결되지 않으며, 현재 가상 클러스터 마스터에 속하므로 가상 주소입니다. 연결을 설정하려는 VPN 클라이언트는 먼저 이 가상 클러스터 IP 주소에 연결합니다. 그러면 가상 클러스터 마스터가 클러스터에서 사용 가능한 호스트 중 부하가 가장 적은 호스트의 공용 IP 주소 를 클라이언트로 다시 전송합니다. 두 번째 트랜잭션(사용자에게 투명함)에서 클라이언트는 해당 호스트에 직접 연결합니다. 가상 클러스터 마스터는 이러한 방식으로 리소스 간에 트래픽을 균등 하고 효율적으로 디렉션합니다.

 $\mathbf{r}$ 

**참고** Cisco VPN 클라이언트 또는 Cisco 3002 하드웨어 클라이언트 이외의 모든 클라이언트는 기존의 방법과 같이 ASA에 직접 연결해야 합니다. 이들은 가상 클러스터 IP 주소를 사용하지 않습니다.

ן

**The Contract of the Contract of the Contract of the Contract of the Contract of the Contract of the Contract of the Contract of the Contract of The Contract of The Contract of The Contract of The Contract of The Contract** 

클러스터의 시스템에서 장애가 발생한 경우 종료된 세션이 가상 클러스터 IP 주소에 즉시 다시 연 결될 수 있습니다. 그러면 가상 클러스터 마스터가 이러한 연결을 클러스터의 다른 활성 디바이스 로 디렉션합니다. 가상 클러스터 마스터 자체에서 장애가 발생한 경우에는 클러스터의 백업 디바 이스가 즉시 자동으로 새로운 가상 세션 마스터의 역할을 합니다. 클러스터의 여러 디바이스에서 장애가 발생한 경우에도 클러스터에 실행되고 사용 가능한 디바이스가 남아 있는 한 사용자는 클 러스터에 계속 연결할 수 있습니다.

### **로드 밸런싱과 장애 조치 비교**

로드 밸런싱과 장애 조치 둘 다 고가용성 기능이지만 서로 다르게 작동하고 요건도 다릅니다. 경 우에 따라 로드 밸런싱과 장애 조치를 둘 다 사용할 수 있습니다. 다음 섹션에서는 이러한 기능의 차이점에 대해 설명합니다.

#### **부하 균형**

부하 균형은 가상 클러스터의 디바이스 간에 원격 액세스 VPN 트래픽을 균등하게 분산시키는 메 커니즘입니다. 처리량이나 기타 요인을 고려하지 않고 트래픽의 단순한 분산을 기반으로 합니다. 부하 균형 클러스터는 둘 이상의 디바이스로 구성되며, 그 중 하나는 가상 마스터이고 나머지는 백업입니다. 이러한 디바이스는 정확히 동일한 유형이거나 동일한 소프트웨어 버전 또는 구성일 필요가 없습니다.

가상 클러스터의 모든 활성 디바이스는 세션 부하를 수반합니다. 부하 균형은 클러스터에서 부하 가 가장 적은 디바이스로 트래픽을 디렉션하여 모든 디바이스 간에 부하를 분산시킵니다. 따라서 시스템 리소스가 효율적으로 사용되며, 성능 및 고가용성이 증가합니다.

#### **장애 조치**

장애 조치 구성에는 전용 장애 조치 링크 및 선택적 상태 저장 장애 조치 링크를 통해 서로 연결된 두 개의 동일한 ASA가 필요합니다. 활성 인터페이스 및 장치의 상태를 모니터링하여 특정 장애 조치 조건이 충족되는 시점을 확인합니다. 이러한 조건이 충족되면 장애 조치가 발생합니다. 장애 조치에서는 VPN 구성과 방화벽 구성을 둘 다 지원합니다.

ASA에서는 두 가지 장애 조치 구성, 즉 활성/활성 장애 조치와 활성/대기 장애 조치를 지원합니다.

활성/활성 장애 조치의 경우 두 장치 모두 네트워크 트래픽을 전달할 수 있습니다. 하지만 부하 균 형에서는 같은 효과가 있는 것처럼 보일 수 있지만 실제로 두 디바이스 모두 네트워크 트래픽을 전달할 수 있는 것은 아닙니다. 장애 조치가 발생하면 남은 활성 장치가 구성된 매개변수를 기반 으로 결합된 트래픽을 전달하는 역할을 합니다. 따라서 액티브/액티브 장애 조치를 구성할 때는 두 유닛의 결합된 트래픽이 각 유닛의 용량 내에 있는지 확인해야 합니다.

액티브/스탠바이 장애 조치에서는 하나의 유닛만 트래픽을 전달하며 다른 유닛은 트래픽을 전달 하지 않고 스탠바이 상태로 대기합니다. 액티브/스탠바이 장애 조치에서는 두 번째 ASA가 장애가 발생한 유닛의 역할을 수행할 수 있습니다. 액티브 유닛에서 장애가 발생한 경우 이 유닛은 스탠 바이 상태로 변경되며, 스탠바이 유닛이 액티브 상태로 변경됩니다. 활성 상태로 변경된 장치는 장애가 발생한 장치의 IP 주소(또는 투명 방화벽을 위해 관리 IP 주소) 및 MAC 주소를 인수하여 트래픽 전달을 시작합니다. 스탠바이 상태가 된 유닛은 액티브 유닛의 스탠바이 IP 주소를 인수합 니다. 액티브 유닛에서 장애가 발생한 경우 스탠바이 유닛은 클라이언트 VPN 터널의 중단 없이 액티브 유닛의 역할을 수행합니다.

### **로드 밸런싱 구현**

로드 밸런싱 활성화에는 다음이 포함됩니다.

- **•** 공통 가상 클러스터 IP 주소, UDP 포트(필요한 경우) 및 클러스터의 IPsec 공유 암호를 설정 하여 부하 균형 클러스터를 구성합니다. 이러한 값은 클러스터의 모든 디바이스에서 동일하 게 구성합니다.
- **•** 디바이스에서 부하 균형을 활성화하고 디바이스별 속성을 정의하여 참여하는 디바이스를 구 성합니다. 이러한 값은 디바이스마다 다릅니다.

 $\underbrace{\blacklozenge\q}$ 

**참고** VPN 부하 균형에는 활성 3DES/AES 라이센스가 필요합니다. ASA는 부하 균형을 활성화하기 전 에 이러한 암호화 라이센스가 있는지 확인합니다. 활성 3DES 또는 AES 라이센스가 감지되지 않 는 경우 ASA가 부하 균형의 활성화를 방지하며 라이센스에서 허용할 때까지 부하 균형을 통한 3DES의 내부 구성을 방지합니다.

### **사전 요구 사항**

부하 균형은 기본적으로 비활성화되어 있습니다. 명시적으로 부하 균형을 활성화해야 합니다.

먼저 공용(외부) 및 사설(내부) 인터페이스를 구성하고 가상 클러스터 IP 주소가 참조하는 인터페 이스를 미리 구성해 두어야 합니다. 해당 인터페이스에 다른 이름을 구성하기 위해 **interface** 및 **nameif** 명령을 사용할 수 있습니다. 이 섹션의 후속 참조는 내부 및 외부의 이름을 사용합니다.

클러스터에 참여하는 모든 디바이스는 클러스터 특정 값(IP 주소, 암호화 설정, 암호 키 및 포트) 이 같아야 합니다.

### **적격 플랫폼**

부하 균형 클러스터에는 Security Plus 라이센스가 포함된 ASA 모델 ASA 5512-X 및 모델 5515-X 이상이 포함될 수 있습니다. 또한 Cisco VPN 3000 Series Concentrator를 클러스터에 포함할 수 있습니다. 혼합된 구성을 사용할 수 있는 경우 일반적으로 클러스터의 종류가 같으면 관리가 더 간단합니다.

### **적격 클라이언트**

 $\overline{\phantom{a}}$ 

부하 균형은 다음 클라이언트에서 시작되는 원격 세션에만 적용됩니다.

- **•** Cisco AnyConnect VPN 클라이언트(릴리스 2.0 이상)
- **•** Cisco VPN 클라이언트(릴리스 3.0 이상)
- **•** Cisco ASA 5505 ASA(Easy VPN 클라이언트 역할을 하는 경우)
- **•** Cisco VPN 3002 하드웨어 클라이언트(릴리스 3.5 이상)
- **•** Cisco PIX 501/506E(Easy VPN 클라이언트 역할을 하는 경우)
- **•** IKE 리디렉션을 지원하는 Cisco IOS EZVPN 클라이언트 기기(IOS 831/871)
- **•** 클라이언트리스 SSL VPN(클라이언트가 아님)

로드 밸런싱은 IPsec 클라이언트와 SSL VPN 클라이언트 및 클라이언트리스 세션에서 작동합니 다. LAN-to-LAN을 비롯한 다른 모든 VPN 연결 유형(L2TP, PPTP, L2TP/IPsec)은 로드 밸런싱이 활성화된 ASA에 연결할 수 있지만 로드 밸런싱에 참여할 수는 없습니다.

ן

### **VPN 부하 균형 알고리즘**

마스터 디바이스는 IP 주소가 오름차순으로 정렬된 백업 클러스터 요소의 목록을 유지 관리합니 다. 각 백업 클러스터 요소의 부하는 정수 백분율(활성 세션의 수)로 계산됩니다. AnyConnect 비 활성화 세션은 부하 균형에 대한 SSL VPN 부하에 포함되지 않습니다. 마스터 디바이스는 나머지 보다 1% 더 높을 때까지 가장 부하가 낮은 디바이스로 IPsec 및 SSL VPN 터널을 리디렉션합니 다. 모든 백업 클러스터 요소가 마스터보다 1% 높은 경우 마스터 디바이스가 자체적으로 리디렉 션합니다.

예를 들어 마스터 1개와 백업 클러스터 요소 2개가 있는 경우 다음 주기가 적용됩니다.

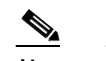

**참고** 모든 노드가 0%로 시작하고 모든 백분율이 반올림됩니다.

- **1.** 모든 요소에 마스터보다 1% 더 높은 로드가 있는 경우 마스터 디바이스가 연결을 수행합니다.
- **2.** 마스터 디바이스가 연결을 수행하지 않은 경우 부하 백분율이 가장 작은 백업 디바이스가 세 션을 수행합니다.
- **3.** 모든 요소에 같은 백분율 부하가 있는 경우 세션 수가 가장 작은 백업 디바이스가 해당 세션을 가져옵니다.
- **4.** 모든 요소에 같은 백분율 부하가 있고 세션 수가 같은 경우 IP 주소가 가장 작은 디바이스가 해당 세션을 가져옵니다.

### **VPN 부하 균형 클러스터 구성**

부하 균형 클러스터는 같은 릴리스, 혼합 릴리스, VPN 3000 Concentrator 또는 이들이 혼합된 ASA로 구성될 수 있으며 다음과 같은 제한 사항의 영향을 받습니다.

- **•** 동일한 릴리스의 ASA 또는 모든 VPN 3000 Concentrator로 구성된 부하 균형 클러스터는 IPsec, AnyConnect 및 클라이언트리스 SSL VPN 세션이 혼합된 세션에 대해 부하 균형을 실 행할 수 있습니다.
- **•** 동일한 릴리스의 ASA 및 VPN 3000 Concentrator로 구성된 부하 균형 클러스터는 IPsec, AnyConnect 및 클라이언트리스 SSL VPN 클라이언트와 클라이언트리스 세션이 혼합된 세 션에 대해 부하 균형을 실행할 수 있습니다.
- **•** 혼합 릴리스 ASA나 동일한 릴리스 ASA 및 [VPN 3000 Concentrator](#page-60-1) 또는 모두에 포함된 부하 균형 클러스터는 IPsec 세션만 지원할 수 있습니다. 그러나 이러한 [컨피그레이션에서는](#page-60-1) ASA 가 전체 IPsec가 용량에 [도달하지](#page-60-1) 않을 수도 있습니다. 시나리오 [1: SSL VPN](#page-68-0) 연결을 하지 않 는 혼합 [클러스터에](#page-68-0)는 이 상황에 대해 설명되어 있습니다.

7.1(1) 릴리스부터 클러스터의 각 디바이스에 수반되는 로드를 결정할 때 IPsec 세션과 SSL VPN 세션을 동일하게 계산하거나 가중치를 부여합니다. 이는 ASA 릴리즈 7.0(x) 소프트웨어 및 VPN 3000 Concentrator에 대한 부하 균형 계산과 다릅니다. 두 플랫폼에서는 일부 하드웨어 플랫폼에 서 SSL VPN 세션 부하를 IPsec 세션 부하와 다르게 계산하는 가중치 알고리즘을 사용합니다.

클러스터의 가상 마스터는 클러스터의 요소에 세션 요청을 할당합니다. ASA에서는 모든 세션, SSL VPN 또는 IPsec을 동일하게 간주하여 그에 따라 세션 요청을 할당합니다. 구성 및 라이센스 에서 허용하는 최대 범위 내에서 허용할 IPsec 및 SSL VPN 세션 수를 구성할 수 있습니다 이러 한 제한을 설정하는 방법에 대한 설명은 [VPN](#page-74-0) 세션 제한 구성을 참조하십시오.

Cisco에서는 하나의 부하 균형 클러스터에서 최대 10개의 노드를 테스트했습니다. 더 큰 클러스 터도 작동할 수 있지만 공식적으로는 이러한 토폴로지를 지원하지 않습니다.

a ka

 $\mathbf{r}$ 

### **일반적인 혼합 클러스터 시나리오**

혼합 구성을 사용하는 경우, 즉 부하 균형 클러스터에 ASA 소프트웨어 릴리스 또는 ASA Release 7.1(1) 이상이 실행 중인 하나 이상의 ASA와 VPN 3000 concentrator의 혼합으로 실행 중인 디바 이스가 포함된 경우, 초기 클러스터 마스터에 장애가 발생하여 다른 디바이스가 마스터 역할을 하 면 가중치 알고리즘의 차이로 인해 문제가 발생합니다.

다음 시나리오는 ASA 릴리스 7.1(1) 및 ASA 릴리즈 7.0(x) 소프트웨어가 실행 중인 ASA뿐만 아 니라 VPN 3000 Series Concentrator가 혼합으로 구성된 클러스터에서 VPN 부하 균형의 사용을 보여줍니다.

### <span id="page-68-0"></span>**시나리오 1: SSL VPN 연결을 하지 않는 혼합 클러스터**

이 시나리오에서 클러스터는 ASA 및 VPN 3000 concentrator의 혼합으로 구성됩니다. ASA 클러 스터 피어의 일부는 ASA 릴리스 7.0(x)을 실행하고 일부는 Release 7.1(1)을 실행합니다. 7.1(1) 이전 및 VPN 3000 피어에는 SSL VPN 연결이 없으며 7.1(1) 클러스터 피어에는 두 개의 SSL VPN 세션을 허용하지만 SSL VPN 연결이 없는 기본 SSL VPN 라이센스만 있습니다. 이러한 경우 모 든 연결이 IPsec이며 부하 균형이 올바르게 작동합니다.

2개의 SSL VPN 라이센스는 최대한의 IPsec 세션 제한을 이용하는 사용자 및 VPN 3000 concentrator가 클러스터 마스터인 경우에만 아주 적은 영향을 미칩니다. 일반적으로 혼합 클러 스터의 ASA에서 SSL VPN 라이센스의 수가 작을수록 IPsec 세션만 존재하는 시나리오에서 IPsec 세션 제한에 도달할 수 있는 ASA 7.1(1) 디바이스에 미치는 영향이 적습니다.

### **시나리오 2: SSL VPN 연결을 처리하는 혼합 클러스터**

예를 들어 ASA Release 7.1(1) 소프트웨어를 실행 중인 ASA가 초기 클러스터 마스터이고 해당 디바이스에 장애가 발생한다고 가정해 보십시오. 클러스터의 다른 디바이스가 자동으로 마스터 의 역할을 수행하고 클러스터 내에서 프로세서 부하를 결정하기 위해 자체 부하 균형 알고리즘을 적용합니다. ASA Release 7.1(1) 소프트웨어에서 실행 중인 클러스터 마스터는 해당 소프트웨어 가 제공하는 부분 이외에는 어떤 방식으로도 세션 로드에 가중치를 부여할 수 없습니다. 따라서 IPsec 및 SSL VPN 세션 부하의 혼합을 이전 버전을 실행 중인 ASA 디바이스 또는 VPN 3000 Concentrator에 적절히 할당할 수 없습니다. 반대로 클러스터 마스터의 역할을 수행하는 VPN 3000 Concentrator도 ASA Release 7.1(1) ASA에 부하를 적절히 할당할 수 없습니다. 다음 시나 리오는 이러한 딜레마를 보여줍니다.

이 시나리오는 클러스터가 ASA 및 VPN 3000 Concentrator의 혼합으로 구성되었다는 점에서 이 전 시나리오와 유사합니다. ASA 클러스터 피어의 일부는 ASA 릴리스 7.0(x)을 실행하고 일부는 Release 7.1(1)을 실행합니다. 그러나 이 경우 클러스터는 SSL VPN 연결뿐만 아니라 IPsec 연결 을 처리합니다.

ASA 릴리스 7.1(1) 이전 버전의 소프트웨어를 실행 중인 디바이스가 클러스터 마스터인 경우 이 마스터는 릴리스 7.1(1) 이전의 프로토콜과 로직을 적용합니다. 즉, 세션이 세션 제한을 초과한 부 하 균형 피어에게 디렉션될 수 있습니다. 이 경우 사용자는 액세스가 거부됩니다.

클러스터 마스터가 ASA 릴리스 7.0(x) 소프트웨어를 실행 중인 디바이스인 경우 기존 세션 가중 치 알고리즘이 클러스터의 7.1(1) 이전 피어에만 적용됩니다. 이 경우에 액세스가 거부되지 않습 니다. 7.1(1) 이전 피어는 세션 가중치 알고리즘을 사용하기 때문에 좀 더 가볍게 로드됩니다.

그러나 7.1(1) 피어가 항상 클러스터 마스터가 된다고 보장할 수 없기 때문에 문제가 발생합니다. 클러스터 마스터에 장애가 발생하는 경우 다른 피어가 마스터의 역할을 수행합니다. 새 마스터는 자격을 갖춘 피어 중 하나일 수 있습니다. 결과를 예측할 수 없으므로 해당 유형의 클러스터는 구 성하지 않는 것이 좋습니다.

Ι

# <span id="page-69-0"></span>**부하 균형 구성**

부하 균형을 사용하려면 클러스터에 참여하는 각 디바이스에 대해 다음과 같은 요소를 구성하십시오.

- **•** 공용 및 사설 인터페이스
- **•** VPN 부하 균형 클러스터 특성

**참고** 클러스터의 모든 참여자는 클러스터 내에서 디바이스 우선순위를 제외하고 클러스터 구성이 같 아야 합니다.

# $\frac{\partial}{\partial \rho}$

**참고** 활성/활성 상태 저장 장애 조치 또는 VPN 부하 균형을 사용하는 경우 로컬 CA 기능이 지원되지 않습니다. 로컬 CA는 다른 CA에 종속될 수 없고 루트 CA의 역할만 수행할 수 있습니다.

### **로드 밸런싱을 위한 공용 및 사설 인터페이스 구성**

부하 균형 클러스터 디바이스를 위한 공용(외부) 및 사설(내부) 인터페이스를 구성하려면 다음 단 계를 수행하십시오.

**1단계** vpn-load-balancing 구성 모드에서 **lbpublic** 키워드와 함께 **interface** 명령을 입력하여 ASA에서 공용 인터페이스를 구성하십시오. 이 명령은 해당 디바이스의 부하 균형에 대한 공용 인터페이스 의 이름 또는 IP 주소를 지정합니다.

hostname(config)# **vpn load-balancing** hostname(config-load-balancing)# interface lbpublic outside hostname(config-load-balancing)#

**2단계** vpn-load-balancing 구성 모드에서 **lbprivate** 키워드와 함께 **interface** 명령을 입력하여 ASA에서 사설 인터페이스를 구성하십시오. 이 명령은 해당 디바이스의 부하 균형에 대한 사설 인터페이스 의 이름 또는 IP 주소를 지정합니다.

hostname(config-load-balancing)# **interface lbprivate inside** hostname(config-load-balancing)#

**3단계** 클러스터 내에서 해당 디바이스에 할당할 우선순위를 설정하십시오. 범위는 1에서 10까지입니다. 우선순위는 시작 시 또는 기존 마스터에서 장애가 발생한 경우 해당 디바이스가 가상 클러스터 마 스터가 될 가능성을 나타납니다. 우선순위가 높을수록(예: 10) 해당 디바이스가 가상 클러스터 마 스터가 될 가능성이 더 높습니다.

hostname(config-load-balancing)# **priority** *number* hostname(config-load-balancing)#

예를 들어 클러스터 내에서 해당 디바이스에 우선순위 6을 할당하려면 다음 명령을 입력하십시오.

hostname(config-load-balancing)# **priority 6** hostname(config-load-balancing)#

**4단계** 해당 디바이스에 대한 네트워크 주소 변환을 적용하려면, 디바이스의 NAT 할당 주소와 함께 **nat** 명령을 입력하십시오. IPv4 및 IPv6 주소를 정의하거나 디바이스의 호스트 이름을 지정할 수 있 습니다.

hostname(config-load-balancing)# **nat** *ipv4\_address ipv\_address* hostname(config-load-balancing)#

 $\mathbf I$ 

예를 들어 해당 디바이스에 192.168.30.3 및 2001:DB8::1의 NAT 주소를 할당하려면 다음 명령을 입력하십시오.

hostname(config-load-balancing)# **nat 192.168.30.3 2001:DB8::1** hostname(config-load-balancing)#

### **로드 밸런싱 클러스터 속성 구성**

클러스터의 각 디바이스에 대한 부하 균형 클러스터 특성을 구성하려면 다음 단계를 수행하십 시오.

**1단계** 전역 구성 모드에서 **vpn load-balancing** 명령을 입력하여 VPN 부하 균형을 설정하십시오. hostname(config)# **vpn load-balancing** hostname(config-load-balancing)#

이렇게 하면 나머지 부하 균형 특성을 구성할 수 있는 vpn-load-balancing 구성 모드를 시작할 수 있습니다.

**2단계** 해당 디바이스가 속해 있는 클러스터의 IP 주소 또는 정규화된 도메인 이름을 구성하십시오. 이 명령은 단일 IP 주소 또는 전체 가상 클러스터를 나타내는 FQDN을 지정합니다. 가상 클러스터의 모든 ASA에서 공유하는 공용 서브넷 주소 범위 내에 있는 IP 주소를 선택합니다. IPv4 또는 IPv6 주소를 지정할 수 있습니다.

hostname(config-load-balancing)# **cluster ip address** *ip\_address* hostname(config-load-balancing)#

예를 들어 클러스터 IP 주소를 IPv6 주소 2001:DB8::1로 설정하려면 다음 명령을 입력하십시오.

hostname(config-load-balancing)# **cluster ip address 2001:DB8::1** hostname(config-load-balancing)#

**3단계** 클러스터 포트를 구성하십시오. 이 명령은 해당 디바이스가 참여하는 가상 클러스터의 UDP 포트 를 지정합니다. 기본값은 9023입니다. 다른 애플리케이션에서 이 포트를 사용하는 경우 로드 밸 런싱에 사용할 UDP 대상 포트 번호를 입력합니다.

hostname(config-load-balancing)# **cluster port** *port\_number* hostname(config-load-balancing)#

예를 들어 클러스터 포트에 4444를 설정하려면 다음과 같은 명령을 입력하십시오.

hostname(config-load-balancing)# **cluster port 4444** hostname(config-load-balancing)#

**4단계** (선택 사항) 클러스터의 IPsec 암호화를 활성화하십시오. 기본 설정은 암호화하지 않는 것입니다. 이 명령을 사용하여 IPsec 암호화를 활성화하거나 비활성화합니다. 이 확인 특성을 구성하는 경 우 먼저 공유 암호를 지정하고 확인해야 합니다. 가상 클러스터의 ASA는 IPsec을 사용하는 LAN-to-LAN 터널을 통해 통신합니다. 디바이스 간에 전달되는 모든 부하 균형 정보를 암호화하 려면 이 특성을 활성화하십시오.

hostname(config-load-balancing)# **cluster encryption** hostname(config-load-balancing)#

Ι

 $\mathscr{P}$ 

**참고** 암호화를 사용하는 경우 부하 균형 내부 인터페이스를 미리 구성해야 합니다. 해당 인터페 이스가 부하 균형 내부 인터페이스에서 활성화되지 않은 경우에는 클러스터 암호화를 구 성하려고 할 때 오류 메시지가 나타납니다.

클러스터 암호화를 구성했을 때 부하 균형 내부 인터페이스를 활성화했으나 가상 클러스 터의 디바이스 참여를 구성하기 전에 비활성화한 경우 **participate** 명령을 입력하거나 ASDM에서 **Participate in Load Balancing Cluster** 확인란을 선택하면 오류 메시지가 나타나고 클러스터에 대한 암호화가 활성화되지 않습니다.

클러스터 암호화를 사용하려면 지정된 내부 인터페이스에서 **crypto isakmp enable** 명령 을 사용하여 내부 인터페이스에서 ISAKMP를 활성화해야 합니다.

**5단계** 또한 클러스터 암호화를 활성화한 경우 **cluster key** 명령을 입력하여 IPsec 공유 암호를 지정해 야 합니다. 다음 명령은 IPsec 암호화를 활성화했을 때 IPsec 피어 간에 공유 암호를 지정합니다. 이 상자에 입력하는 값은 연속된 별표(\*) 문자로 표시됩니다.

hostname(config-load-balancing)# **cluster key** *shared\_secret* hostname(config-load-balancing)#

예를 들어 공유 암호를 123456789로 설정하려면 다음 명령을 입력하십시오.

hostname(config-load-balancing)# **cluster key 123456789** hostname(config-load-balancing)#

**6단계** 참여 명령을 입력하여 클러스터에 있는 해당 디바이스의 참여를 활성화하십시오.

hostname(config-load-balancing)# **participate** hostname(config-load-balancing)#

### **FQDN(Fully Qualified Domain Name)을 사용하여 리디렉션 활성화**

vpn 부하 균형 모드에서 정규화된 도메인 이름을 사용하여 리디렉션을 활성화 또는 비활성화하려 면 전역 구성 모드에서 **redirect-fqdn enable** 명령을 사용합니다. 이 동작은 기본적으로 비활성 화되어 있습니다.

기본적으로 ASA는 부하 균형 리디렉션에서 IP 주소만 클라이언트로 전송합니다. DNS 이름을 기반으로 하는 인증서를 사용 중인 경우 백업 디바이스로 리디렉션할 때는 인증서가 유효하지 않 습니다.

VPN 클러스터 마스터로서 이 ASA는 VPN 클라이언트 연결을 클러스터 디바이스(클러스터의 다 른 ASA)로 리디렉션할 때 역방향 DNS 조회를 사용하여 외부 IP 주소 대신 해당 클러스터 디바이 스의 FQDN(Fully Qualified Domain Name: 정규화된 도메인 이름)을 전송할 수 있습니다.

클러스터 내 부하 균형 디바이스의 모든 외부 및 내부 네트워크 인터페이스는 동일한 IP 네트워크 에 있어야 합니다.

IP 주소 대신 FQDN을 사용하여 SSL 또는 IPsec/IKEv2 연결에 대한 VPN 부하 균형을 수행하려 면 다음 구성 단계를 수행하십시오.

**1단계 redirect-fqdn enable** 명령을 사용하여 부하 균형을 위한 FQDN의 사용을 활성화하십시오. **redirect-fqdn {enable | disable} no redirect-fqdn {enable | disable}**
```
For example:
hostname(config)# vpn load-balancing
hostname(config-load-balancing)# redirect-fqdn enable
hostname(config-load-balancing)#
```
- **2단계** 해당 항목이 없는 경우 각 ASA 외부 인터페이스의 항목을 DNS 서버에 추가하십시오. 각 ASA 외 부 IP 주소에는 조회를 위한 관련 DNS 항목이 있어야 합니다. 또한 역방향 조회에 대해 이러한 DNS 항목을 활성화해야 합니다.
- **3단계 dns domain-lookup inside** 명령 또는 DNS 서버로 라우팅하는 인터페이스를 사용하여 ASA의 DNS 조회를 활성화하십시오.
- **4단계 dns name-server 10.2.3.4**(DNS 서버의 IP 주소)와 같이 ASA의 DNS 서버 IP 주소를 정의하십 시오.

다음은 정규화된 도메인 이름에 대한 리디렉션을 활성화하고 클러스터의 공용 인터페이스를 **test** 로 지정하고 클러스터의 사설 인터페이스를 **foo**로 지정하는 인터페이스 명령을 포함한 VPN 부 하 균형 명령 시퀀스의 예입니다.

```
hostname(config)# interface GigabitEthernet 0/1
hostname(config-if)# ip address 209.165.202.159 255.255.255.0
hostname(config)# nameif test
hostname(config)# interface GigabitEthernet 0/2
hostname(config-if)# ip address 209.165.201.30 255.255.255.0
hostname(config)# nameif foo
hostname(config)# vpn load-balancing
hostname(config-load-balancing)# nat 192.168.10.10
hostname(config-load-balancing)# priority 9
hostname(config-load-balancing)# interface lbpublic test
hostname(config-load-balancing)# interface lbprivate foo
hostname(config-load-balancing)# cluster ip address 209.165.202.224
hostname(config-load-balancing)# cluster key 123456789
hostname(config-load-balancing)# cluster encryption
hostname(config-load-balancing)# cluster port 9023
hostname(config-load-balancing)# redirect-fqdn enable
hostname(config-load-balancing)# participate
```
### **부하 균형에 대한 자주 묻는 질문(FAQ)**

### **IP 주소 풀 소모**

- **Q.** ASA에서는 VPN 부하 균형 방법의 일환으로 IP 주소 풀 소모를 고려합니까?
- **A.** 아니요. 원격 액세스 VPN 세션이 소모된 IP 주소 풀이 있는 디바이스로 디렉션되는 경우 세 션이 설정되지 않습니다. 부하 균형 알고리즘은 부하를 기반으로 하며 각 백업 클러스터 요소 가 제공하는 정수 백분율(활성 세션 및 최대 세션의 수)로 계산됩니다.

#### **고유한 IP 주소 풀**

 $\mathbf{r}$ 

- **Q.** VPN 부하 균형을 구현하려면 다른 ASA의 AnyConnect 클라이언트 또는 IPsec 클라이언트 에 대한 IP 주소 풀이 고유해야 합니까?
- **A.** 예. IP 주소 풀은 디바이스별로 고유해야 합니다.

ן

#### **같은 디바이스에서 부하 균형 및 장애 조치 사용**

- **Q.** 하나의 디바이스에서 부하 균형과 장애 조치를 모두 사용할 수 있습니까?
- **A.** 예. 이 구성에서는 클라이언트가 클러스터의 IP 주소에 연결되고 클러스터에서 부하가 가장 적은 ASA로 리디렉션됩니다. 해당 디바이스에서 장애가 발생하면 대기 장치가 즉시 해당 역 할을 맡아 VPN 터널에 아무런 영향을 미치지 않습니다.

#### **여러 인터페이스의 부하 균형**

- **Q.** 여러 인터페이스에서 SSL VPN을 활성화한 경우 모든 인터페이스에서 부하 균형을 구현할 수 있습니까?
- **A.** 1개의 인터페이스만 공유 인터페이스로 클러스터에 참여하도록 정의할 수 있습니다. 이는 CPU 부하의 균형을 유지하기 위한 것입니다. 여러 인터페이스가 같은 CPU에서 통합되므로 여러 인터페이스에서 부하 균형의 개념은 의미가 없습니다.

#### **부하 균형 클러스터에 대한 최대 동시 세션 수**

- **Q.** 각각 100개의 사용자 SSL VPN 라이센스를 사용하는 2개의 ASA 5525-X을 배포한다는 점을 고려하십시오. 부하 균형 클러스터에서 최대 전체 사용자 수는 200개의 동시 세션을 허용합 니까 아니면 100개만 허용합니까? 100개의 사용자 라이센스를 사용하는 제3의 디바이스를 추가하는 경우 300개의 동시 세션을 지원할 수 있습니까?
- **A.** VPN 부하 균형을 사용하면 모든 디바이스가 활성화되므로 사용자가 클러스터에서 지원할 수 있는 최대 세션 수는 클러스터의 각 디바이스에 대한 세션 수의 총합과 같습니다. 이 경우에서 는 300개의 세션을 지원합니다.

### **부하 균형 보기**

부하 균형 클러스터 마스터는 클러스터의 각 ASA로부터 활성 AnyConnect 및 클라이언트리스 세션의 수 및 구성된 제한 또는 라이센스 제한에 따라 허용된 최대 세션의 수가 포함된 메시지를 주기적으로 수 신합니다. 클러스터의 ASA가 100%의 최대 용량을 표시하는 경우 클러스터 마스터는 여기에 추가 연결 을 리디렉션할 수 없습니다. ASA가 최대 용량으로 표시되더라도 일부 사용자는 라이센스를 낭비하는 비활성 또는 재개 대기 상태일 수 있습니다. 한 가지 해결 방법으로 각 ASA는 전체 세션 수 대신 비활성 상태인 세션을 제외한 전체 세션 수를 제공합니다. 명령 참조에서 **-sessiondb summary** 명령을 참조하 십시오. 즉, 비활성 세션이 클러스터 마스터에 보고되지 않습니다. ASA가 일부 비활성 세션으로 가득찬 경우에도 필요한 경우 클러스터 마스터는 여전히 연결을 리디렉션합니다. ASA가 새 연결을 수신하는 경우 새 연결이 해당 라이센스를 사용할 수 있도록 가장 오래 비활성화된 세션이 로그 오프됩니다.

다음 예는 100개의 SSL 세션(활성 세션만 해당) 및 2%의 SSL 부하를 보여줍니다. 이 개수에는 비 활성 세션이 포함되지 않습니다. 즉, 비활성 세션은 부하 균형을 위한 부하에 포함되지 않습니다.

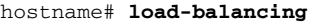

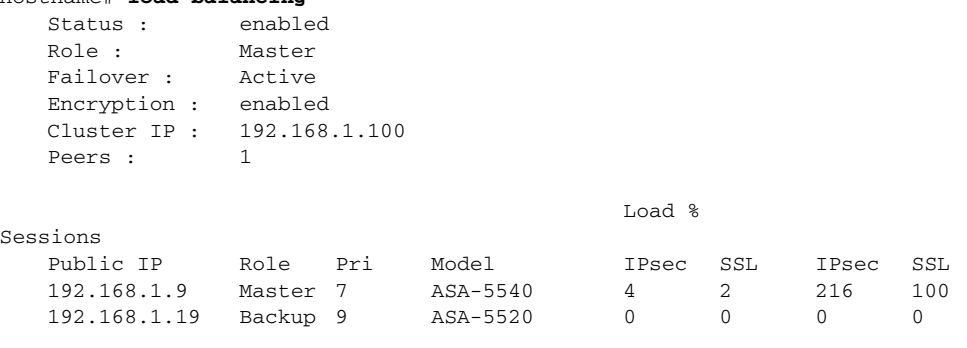

## **VPN 세션 제한 구성**

플랫폼과 ASA 라이센스가 지원하는 만큼 IPsec 및 SSL VPN 세션을 실행할 수 있습니다. ASA의 최대 세션 수를 포함한 라이센싱 정보를 보려면 전역 구성 모드에서 **show version** 명령을 입력 하십시오. 다음 예는 명령 및 이 명령의 출력에서 나타나는 라이센싱 정보를 보여줍니다.

hostname(config)# **show version**

Cisco Adaptive Security Appliance Software Version 8.4(1) Device Manager Version 6.4(1)

Compiled on Sun 02-Jan-11 03:45 by builders System image file is "disk0:/cdisk.bin" Config file at boot was "startup-config" asa4 up 9 days 3 hours

Hardware: ASA5510, 256 MB RAM, CPU Pentium 4 Celeron 1600 MHz Internal ATA Compact Flash, 256MB BIOS Flash M50FW080 @ 0xfff00000, 1024KB

Encryption hardware device : Cisco ASA-55x0 on-board accelerator (revision 0x0) Boot microcode : CN1000-MC-BOOT-2.00 SSL/IKE microcode : CNLite-MC-SSLm-PLUS-2.03 IPsec microcode : CNlite-MC-IPSECm-MAIN-2.06 Number of accelerators: 1

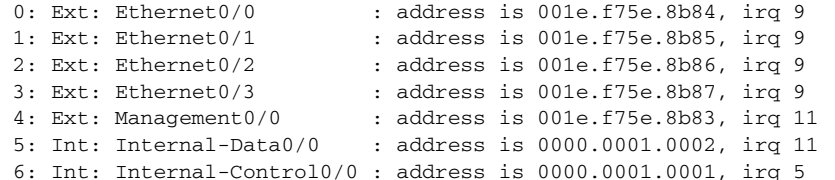

Licensed features for this platform: Maximum Physical Interfaces : Unlimited perpetual Maximum VLANs  $\cdot$  100 perpetual Inside Hosts : Unlimited perpetual Failover : Active/Active perpetual VPN-DES : Enabled perpetual VPN-3DES-AES : Enabled perpetual Security Contexts  $\qquad \qquad : 2$  perpetual GTP/GPRS : Disabled perpetual AnyConnect Premium Peers : 250 perpetual AnyConnect Essentials : Disabled perpetual Other VPN Peers : 250 perpetual Total VPN Peers : 250 perpetual Shared License : Disabled perpetual AnyConnect for Mobile : Disabled perpetual AnyConnect for Cisco VPN Phone : Disabled perpetual Advanced Endpoint Assessment : Enabled perpetual UC Phone Proxy Sessions : 2 perpetual Total UC Proxy Sessions : 2 berpetual Botnet Traffic Filter : Disabled perpetual Intercompany Media Engine : Disabled perpetual

This platform has an ASA 5510 Security Plus license.

hostname#

 $\mathbf I$ 

Τ

AnyConnect VPN 세션(IPsec/IKEv2 또는 SSL)을 ASA에서 허용하는 것보다 낮은 값으로 제한하 려면 전역 구성 모드에서 **vpn-sessiondb max-anyconnect-premium-or-essentials-limit** 명령 을 사용하십시오. 세션 제한을 해제하려면 다음 명령의 **no** 버전을 사용하십시오.

예를 들어 ASA 라이센스가 SSL VPN 세션 500개를 허용할 때 AnyConnect VPN 세션의 수를 250개로 제한하려면 다음 명령을 입력하십시오.

hostname(config)# **vpn-sessiondb max-anyconnect-premium-or-essentials-limit 250** hostname(config)#

세션 제한을 해제하려면 다음 명령의 **no** 버전을 사용하십시오.

hostname(config)# **no vpn-sessiondb max-anyconnect-premium-or-essentials-limit 250** hostname(config)#

Cisco VPN 클라이언트(IPsec IKEv1), Lan-to-Lan VPN 및 클라이언트리스 SSL VPN 세션을 ASA에서 허 용하는 것보다 낮은 값으로 제한하려면 전역 구성 모드에서 **vpn-sessiondb max-other-vpn-limit** 명령 을 입력하십시오.

예를 들어 ASA 라이센스가 IPsec 세션 750개를 허용할 때 IPsec 세션의 수를 500개로 제한하려 면 다음 명령을 입력하십시오.

```
hostname(config)# vpn-sessiondb max-other-vpn-limit 500
hostname(config)#
```
세션 제한을 해제하려면 다음 명령의 **no** 버전을 사용하십시오.

```
hostname(config)# no vpn-sessiondb max-other-vpn-limit 500
hostname(config)#
```
## **협상 시 ID 인증서 사용**

AnyConnect 클라이언트와 IKEv2 터널을 협상할 때 ASA는 ID 인증서를 사용해야 합니다. IKEv2 원격 액세스 신뢰 지점을 구성하려면 다음 명령을 사용하십시오.

crypto ikev2 remote-access trustpoint *<name>* [line<number>]

이 명령을 사용하면 AnyConnect 클라이언트가 엔드 유저의 그룹 선택을 지원할 수 있습니다. RSA 2개, ECDSA 2개 또는 각 1개씩에서 2개의 신뢰 지점을 동시에 구성할 수 있습니다. ASA는 구성된 신뢰 지점 목록을 검사하고 클라이언트가 지원하는 첫 번째 신뢰 지점을 선택합니다. ECDSA를 선호할 경우 이 신뢰 지점을 RSA 신뢰 지점보다 먼저 구성해야 합니다.

회선 번호 옵션은 원하는 회선 번호에서 신뢰 지점이 삽입되는 위치를 지정합니다. 일반적으로 이 옵션은 다른 회선을 제거하거나 다시 연결하지 않고 최상위 신뢰 지점을 삽입하는 데 사용됩니다. 회선을 지정하지 않은 경우 ASA가 목록의 끝에 신뢰 지점을 추가합니다.

이미 존재하는 신뢰 지점을 추가하려는 경우 오류 메시지가 표시됩니다. 제거할 신뢰 지점 이름을 지정하지 않고 *no crypto ikev2 remote-access trustpoint* 명령을 사용할 경우 모든 신뢰 지점 구 성이 제거됩니다.

# **암호화 코어 풀 구성**

SMP(Symmetric Multi-Processing: 대칭적 다중 처리) 플랫폼에서 암호화 코어의 할당을 변경하 여 AnyConnect TLS/DTLS 트래픽에 대해 향상된 처리량 성능을 제공할 수 있습니다. 변경을 통 해 SSL VPN 데이터 경로를 가속화하고 AnyConnect, 스마트 터널 및 포트 전달에서 눈에 띄는 성 능 향상을 제공할 수 있습니다. 다음 단계에서는 단일 또는 다중 상황 모드에서 암호화 코어의 풀 구성을 설명합니다.

$$
\underline{\mathcal{P}}
$$

**참고** 다중 상황 모드는 IKEv2 및 IKEv1 Site-to-Site에만 적용되고 AnyConnect, 클라이언트리스 SSL VPN, 레거시 Cisco VPN 클라이언트, Apple 네이티브 VPN 클라이언트, Microsoft 네이티브 VPN 클라이언트 또는 IKEv1 IPsec용 cTCP에는 적용되지 않습니다.

#### **제한 사항**

- **•** 다음 플랫폼에서 암호화 코어 균형 다시 맞추기 작업을 할 수 있습니다.
	- **–** 5585-X
	- **–** 5545-X
	- **–** 5555-X
	- **–** ASASM

#### **세부 단계**

 $\overline{\mathsf{I}}$ 

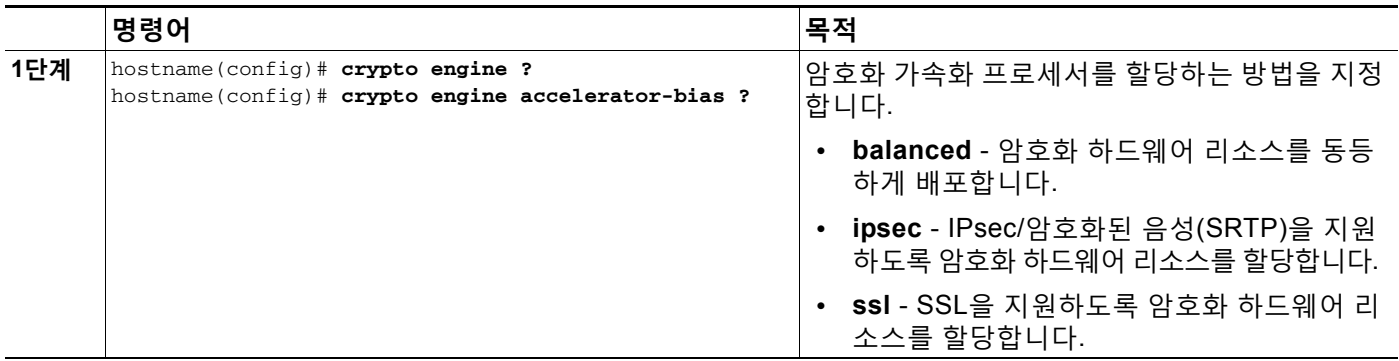

# **활성 VPN 세션 보기**

## **IP 주소 유형별 활성 AnyConnect 세션 보기**

명령행 인터페이스를 사용하여 활성 AnyConnect 세션을 보려면 특권 EXEC 모드에서 **show vpn-sessiondb anyconnect filter p-ipversion** 또는 **show vpn-sessiondb anyconnect filter a-ipversion** 명령을 입력하십시오.

ן

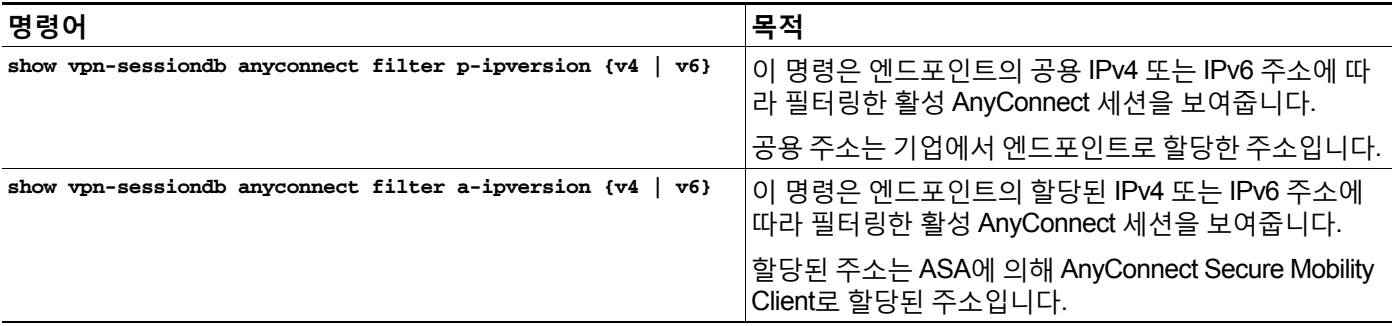

**예**

#### **예** *3-1 show vpn-sessiondb anyconnect filter p-ipversion [v4 | v6]* **명령의 출력**

hostname(config)# **show vpn-sessiondb anyconnect filter p-ipversion v4**

Session Type: AnyConnect

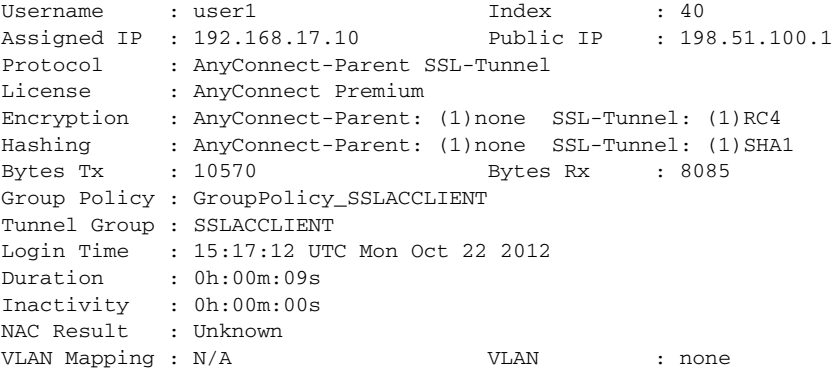

#### **예** *3-2 show vpn-sessiondb anyconnect filter a-ipversion [v4 | v6]* **명령의 출력**

hostname(config)# **show vpn-sessiondb anyconnect filter a-ipversion v6**

Session Type: AnyConnect

```
Username : user1 Index : 45
Assigned IP : 192.168.17.10
Public IP : 2001:DB8:8:1:90eb:3fe5:9eea:fb29
Assigned IPv6: 2001:DB8:9:1::24
Protocol : AnyConnect-Parent SSL-Tunnel
License : AnyConnect Premium
Encryption : AnyConnect-Parent: (1)none SSL-Tunnel: (1)RC4
Hashing : AnyConnect-Parent: (1)none SSL-Tunnel: (1)SHA1<br>Bytes Tx : 10662 Bytes Rx : 17248
Bytes Tx : 10662 Bytes Rx : 17248
Group Policy : GroupPolicy_SSL_IPv6 Tunnel Group : SSL_IPv6
Login Time : 17:42:42 UTC Mon Oct 22 2012
Duration : 0h:00m:33s
Inactivity : 0h:00m:00s
NAC Result : Unknown
VLAN Mapping : N/A VLAN : none
```
### **IP 주소 유형별 활성 클라이언트리스 SSL VPN 세션 보기**

명령행 인터페이스를 사용하여 활성 클라이언트리스 SSL VPN 세션을 보려면 특권 EXEC 모드 에서 **show vpn-sessiondb webvpn filter ipversion** 명령을 입력하십시오.

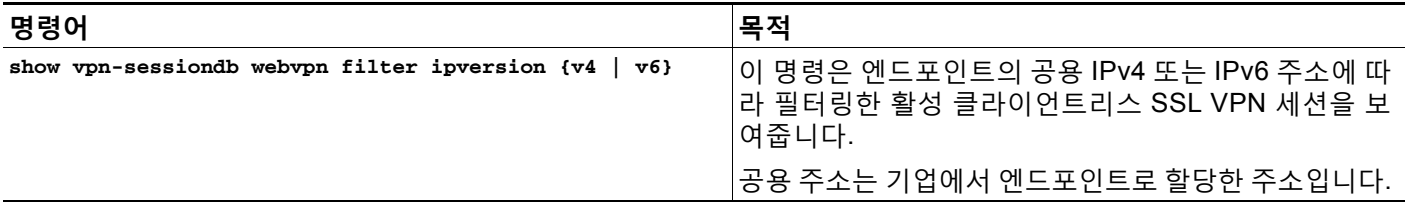

**예**

 $\Gamma$ 

#### **예** *3-3 show vpn-sessiondb webvpn filter ipversion [v4 | v6]* **명령의 출력**

hostname# **sh vpn-sessiondb webvpn filter ipversion v4**

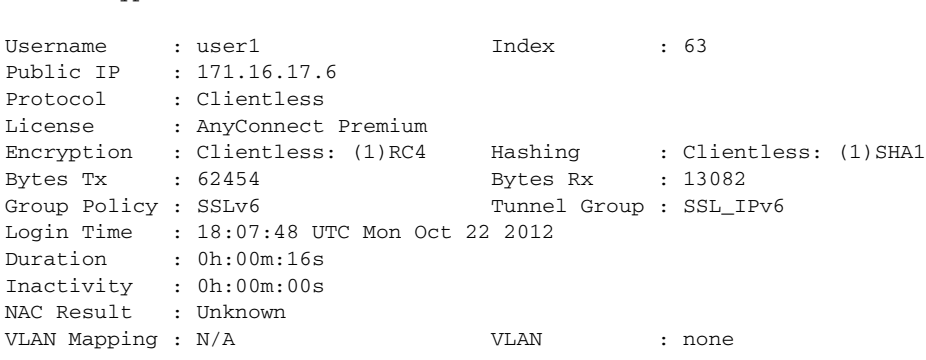

## **IP 주소 유형별 활성 LAN-to-LAN VPN 세션 보기**

Session Type: WebVPN

명령행 인터페이스를 사용하여 활성 클라이언트리스 SSL VPN 세션을 보려면 특권 EXEC 모드 에서 **show vpn-sessiondb l2l filter ipversion** 명령을 입력하십시오.

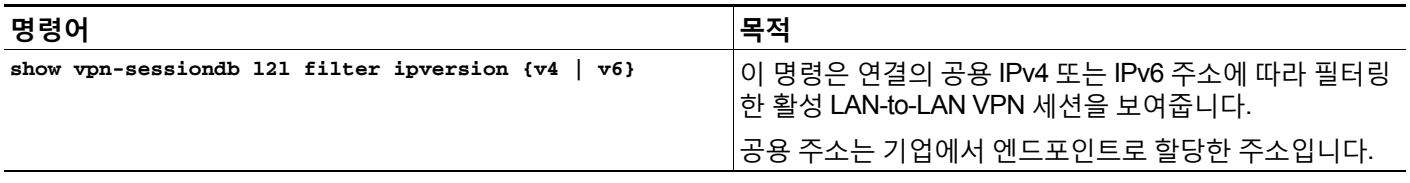

## **ISE 정책 시행 구성**

Cisco ISE(Identity Services Engine)는 보안 정책 관리 및 제어 플랫폼입니다. 유선, 무선 및 VPN 연결의 액세스 제어와 보안 컴플라이언스를 자동화하고 간소화해줍니다. Cisco ISE는 주로 Cisco TrustSec과 연계하여 보안 액세스 및 게스트 액세스를 제공하고 BYOD 이니셔티브를 지원하고 사용량 정책을 적용하는 데 쓰입니다.

Τ

ISE CoA(Change of Authorization: 권한 부여 변경) 기능은 설정 후 AAA(인증, 권한 부여 및 계정 관 리) 세션의 특성을 변경하는 메커니즘을 제공합니다. 정책이 AAA의 사용자 또는 사용자 그룹을 변 경하는 경우 CoA 패킷이 ISE에서 ASA로 직접 연결되어 인증을 다시 시작하고 새 정책을 적용할 수 있습니다. IPEP(Inline Posture Enforcement Point: 인라인 상태 시행 지점)에는 ASA로 설정된 각 VPN 세션에 대한 ACL(Access Control List: 액세스 제어 목록)이 더 이상 필요하지 않습니다.

ISE 정책 시행은 다음과 같은 VPN 클라이언트에서 지원됩니다.

- **•** IPSec
- **•** AnyConnect
- **•** L2TP/IPSec

시스템 흐름은 다음과 같습니다.

- **1.** 엔드 유저가 VPN 연결을 요청합니다.
- **2.** ASA가 ISE에 대한 사용자를 인증하고 네트워크에 제한된 액세스를 제공하는 사용자 ACL을 수신합니다.
- **3.** 세션을 등록할 수 있도록 계정 관리 시작 메시지가 ISE로 전송됩니다.
- **4.** NAC 에이전트 및 ISE 간에 직접 상태 평가가 이루어집니다. 이 프로세스는 ASA에 투명성을 제공합니다.
- **5.** ISE는 CoA "정책 푸시"를 통해 ASA에 정책 업데이트를 전송합니다. 이는 강화된 네트워크 액 세스 권한을 제공하는 새 사용자 ACL을 식별합니다.

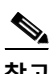

**참고** 연결 수명 동안 후속 CoA 업데이트를 통해 ASA에 투명성을 제공하는 추가 정책 평가가 발생할 수 있습니다.

### **RADIUS 서버 그룹 구성**

인증, 권한 부여, 어카운팅에 외부 RADIUS 서버를 사용하려면 먼저 AAA 프로토콜당 1개 이상의 RADIUS 서버 그룹을 생성하고 각 그룹에 서버를 1개 이상 추가해야 합니다. AAA 서버 그룹은 이 름으로 구분합니다.

RADIUS 서버 그룹을 추가하려면 다음 단계를 수행하십시오.

#### **세부 단계**

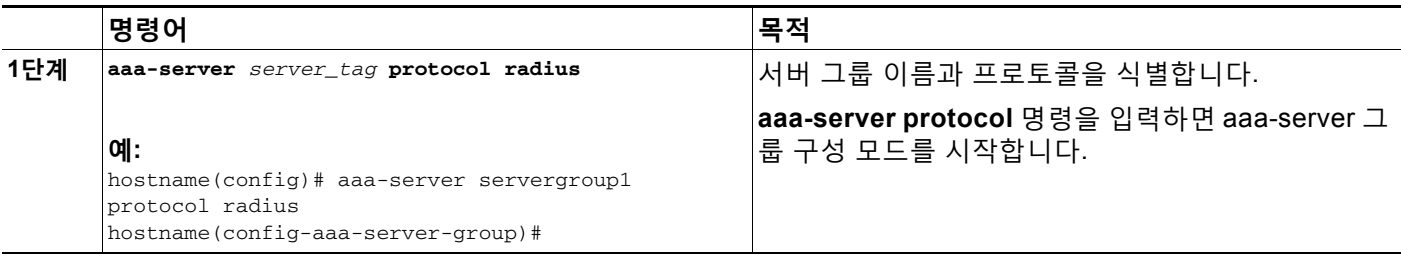

 $\overline{\mathsf{I}}$ 

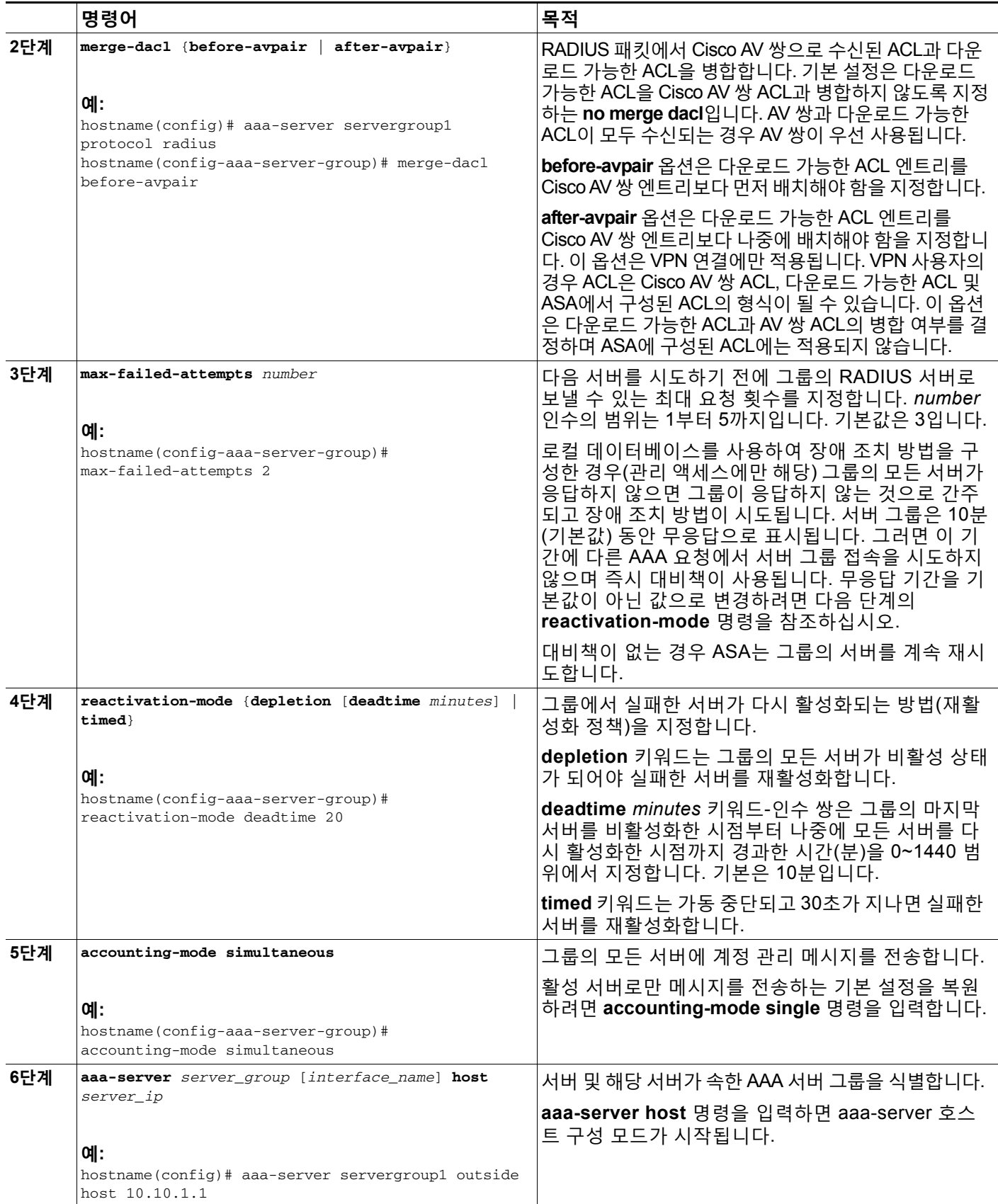

 $\mathsf I$ 

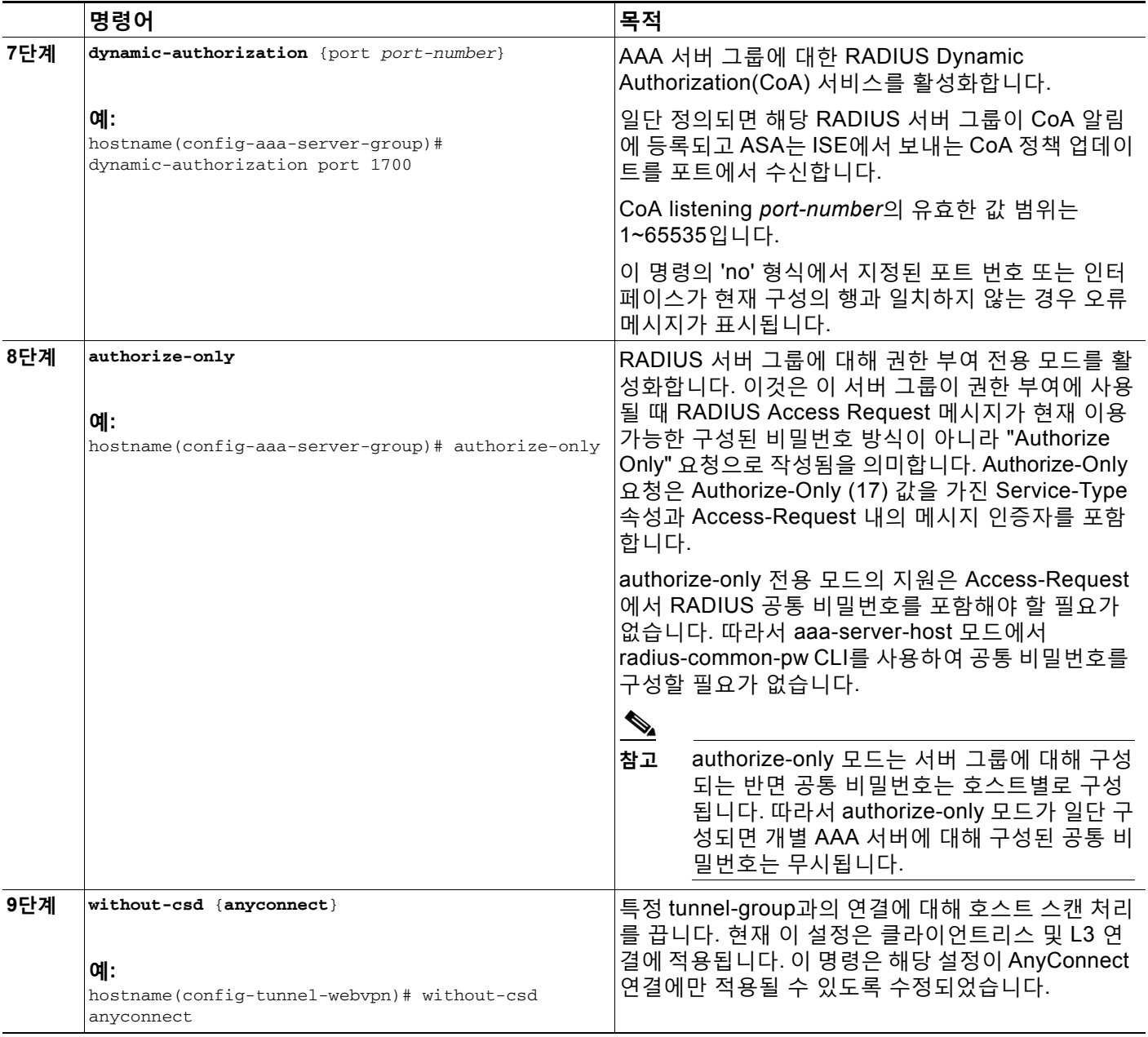

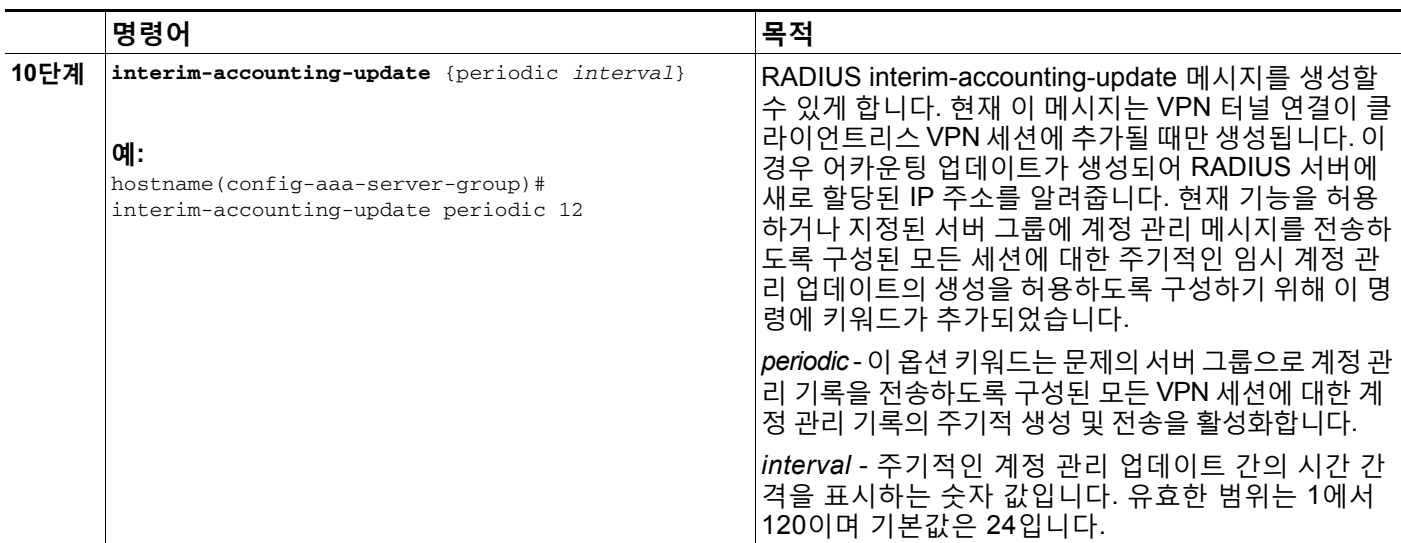

### **구성 예**

 $\mathbf I$ 

다음 예에서는 단일 서버로 하나의 RADIUS 그룹을 추가하는 방법을 보여줍니다.

```
hostname(config)# aaa-server AuthOutbound protocol radius
hostname(config-aaa-server-group)# exit
hostname(config)# aaa-server AuthOutbound (inside) host 10.1.1.3
hostname(config-aaa-server-host)# key RadUauthKey
hostname(config-aaa-server-host)# exit
```
다음 예는 권한 부여 전용, 동적 권한 부여(CoA) 업데이트 및 시간별 주기적 어카운트 관리를 위 해 ISE 서버 객체를 구성하는 방법을 보여 줍니다.

```
hostname(config)# aaa-server ise protocol radius
hostname(config-aaa-server-group)# authorize-only
hostname(config-aaa-server-group)# interim-accounting-update periodic 1
hostname(config-aaa-server-group)# dynamic-authorization
hostname(config-aaa-server-group)# exit
hostname(config-aaa-server-group)# authorize-only
hostname(config)# aaa-server ise (inside) host 10.1.1.3
hostname(config-aaa-server-host)# key sharedsecret
hostname(config-aaa-server-host)# exit
```
다음 예는 ISE를 사용하여 비밀번호 인증을 위한 터널 그룹을 구성하는 방법을 보여 줍니다.

```
hostname(config)# tunnel-group aaa-coa general-attributes
hostname(config-tunnel-general)# address-pool vpn
hostname(config-tunnel-general)# authentication-server-group ise
hostname(config-tunnel-general)# accounting-server-group ise
hostname(config-tunnel-general)# exit
```
#### 다음 예는 ISE를 사용하여 로컬 인증서 검증 및 권한 부여를 위한 터널 그룹을 구성하는 방법을 보여 줍니다.

```
hostname(config)# tunnel-group aaa-coa general-attributes
hostname(config-tunnel-general)# address-pool vpn
hostname(config-tunnel-general)# authentication certificate
hostname(config-tunnel-general)# authorization-server-group ise
hostname(config-tunnel-general)# accounting-server-group ise
hostname(config-tunnel-general)# exit
```
CoA를 활성화하는 방법에 대한 자세한 내용은 CLI 컨피그레이션 가이드에서 "AAA에 대해 RADIUS 서버 구성" 장을 참조하십시오.

 $\mathsf I$ 

## **명령 요약**

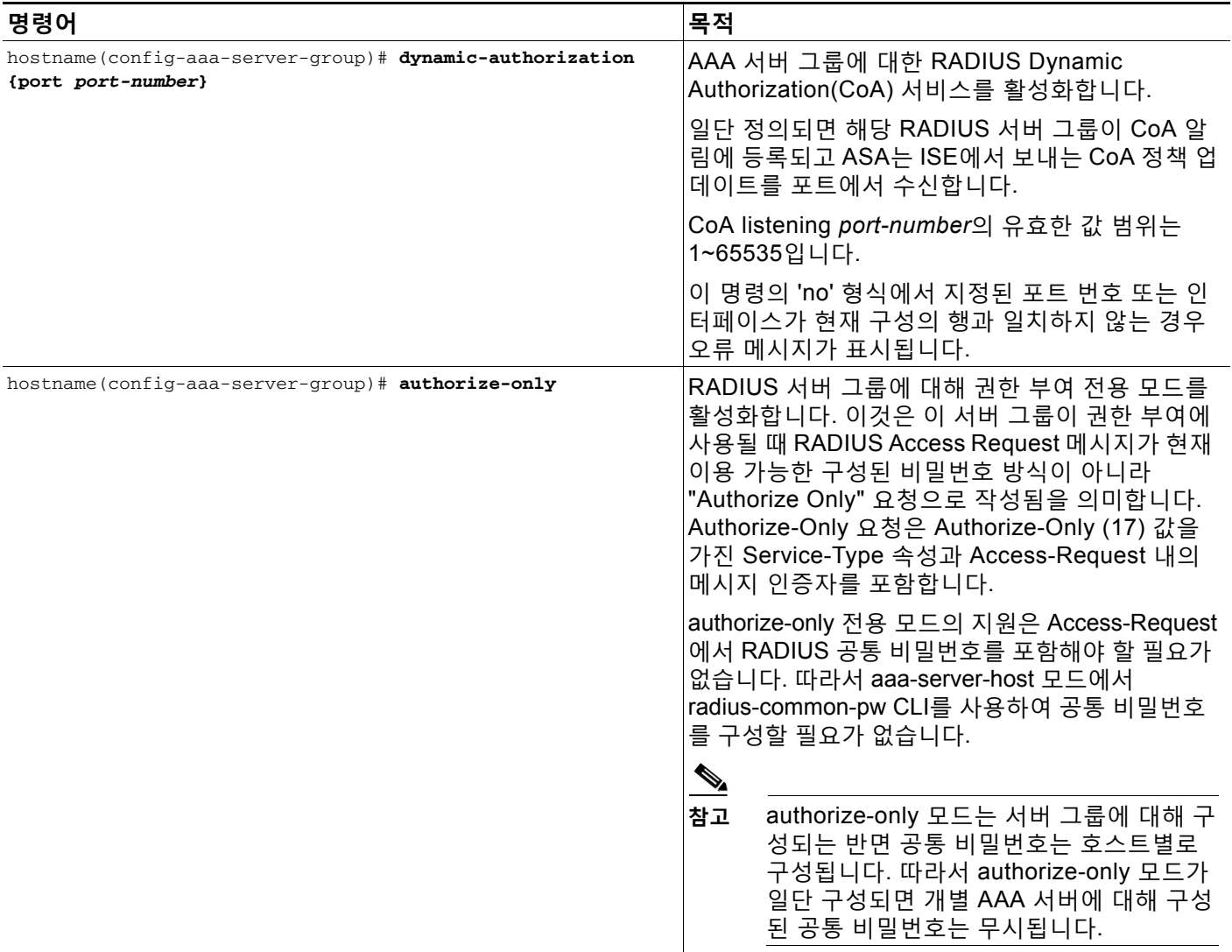

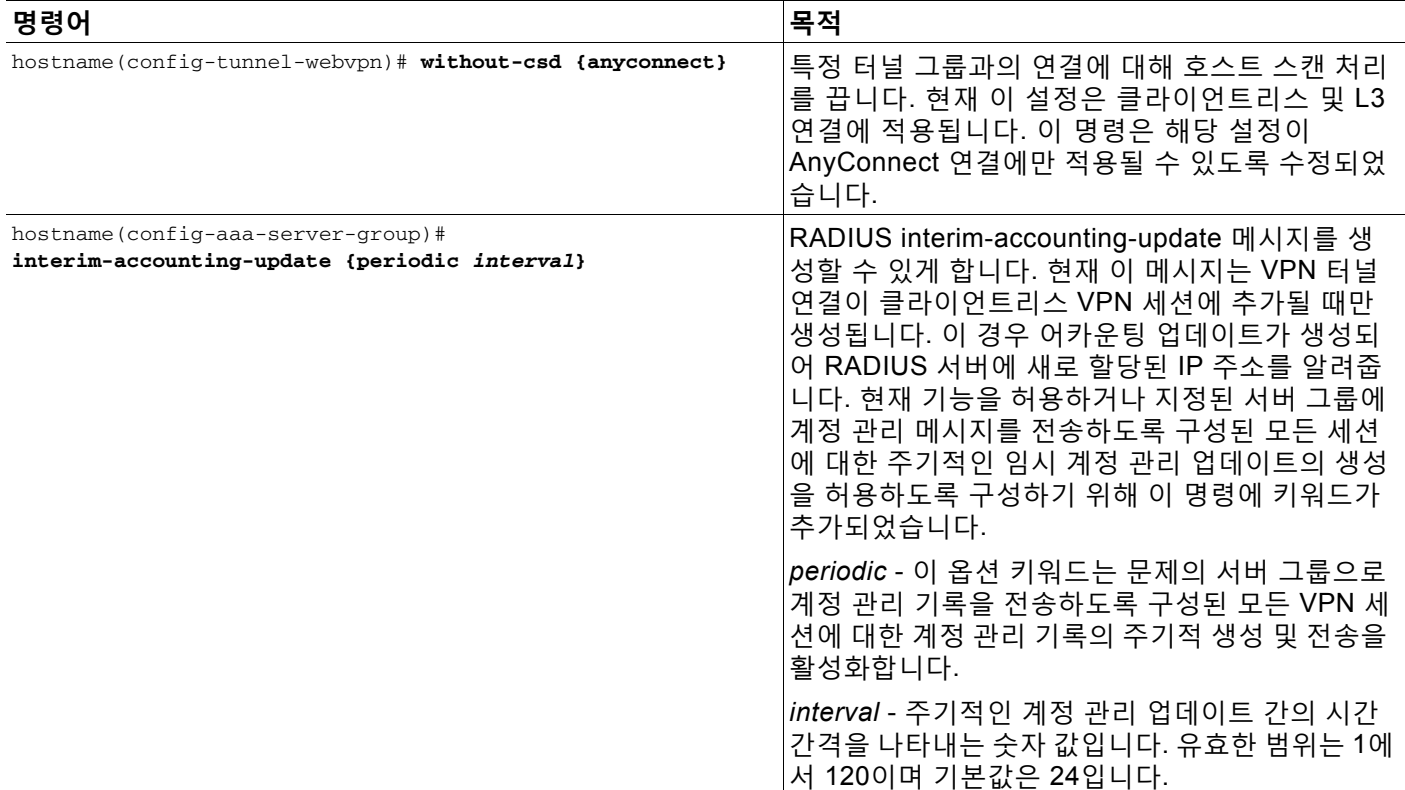

## **문제 해결**

 $\overline{\phantom{a}}$ 

다음의 명령은 디버깅을 위해 사용할 수 있습니다. CoA 활동을 추적하려면 다음 명령을 사용하십시오. **debug radius dynamic-authorization**

리디렉션 URL 기능을 추적하려면 다음 명령을 사용하십시오. **debug aaa url-redirect**

URL 리디렉션 기능에 해당하는 NP 분류 규칙을 보려면 다음 명령을 사용하십시오. **show asp table classify domain url-redirect**

ן

H.

### **고급 SSL 설정 구성**

ASA는 ASDM, 클라이언트리스 SSL VPN, VPN 및 브라우저 기반 세션을 위해 보안 메시지 전송 을 지원하는 SSL(Secure Socket Laye) 프로토콜과 TLS(Transport Layer Security)를 사용합니 다. 또한 ASA는 SSL 기반 VPN 및 관리 연결을 위해 SSLv3, TLSv1, TLv1.1 및 TLSv1.2 프로토 콜을 지원합니다.

 $\mathscr{P}$ 

**참고** 9.3(2) 릴리스의 경우 SSLv3 항목은 더 이상 사용되지 않습니다. **ssl server-version** 명령 및 **ssl client-version** 명령에 대한 기본값은 이제 **any**가 아니라 **tlsv1**입니다. **any** 키워드는 더 이상 사 용되지 않습니다. **any**, **sslv3** 또는 **sslv3-only**를 구성하는 경우 경고와 함께 명령이 수락됩니다. 다음 주요 ASA 릴리스에서 이 키워드는 ASA에서 제거됩니다.

ASA가 SSL/TLS 연결을 협상할 최소 프로토콜 버전을 지정하려면 다음 명령을 입력합니다.

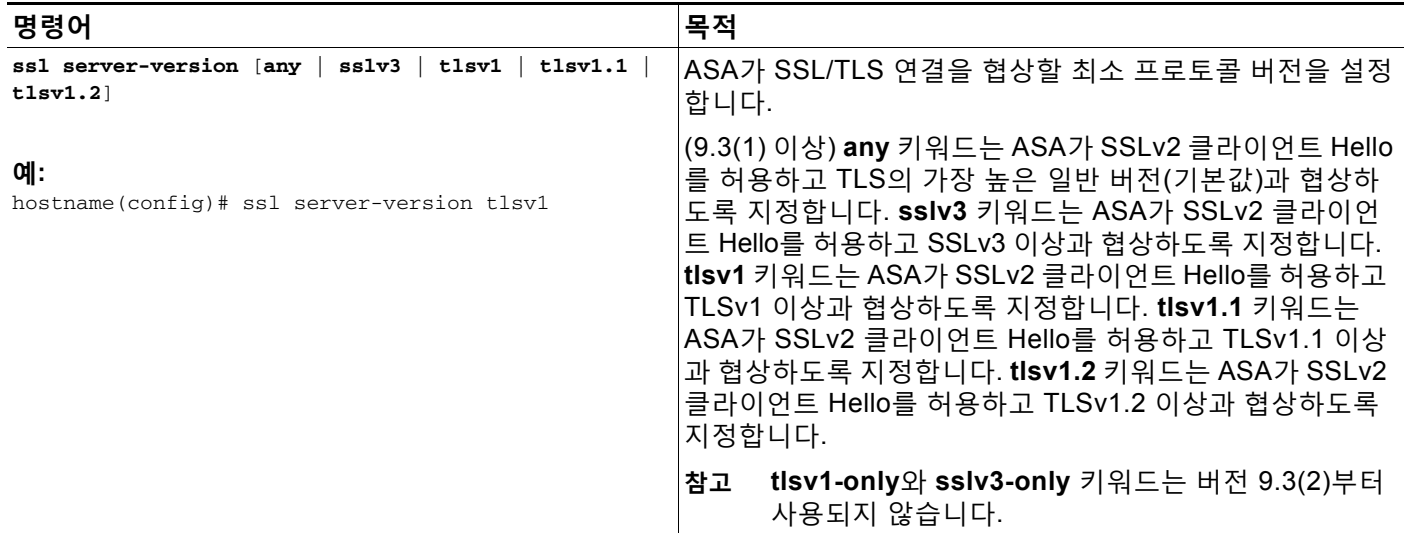

클라이언트로 작동할 때 ASA가 사용하는 SSL/TLS 프로토콜 버전을 지정하려면 다음 명령을 입 력합니다.

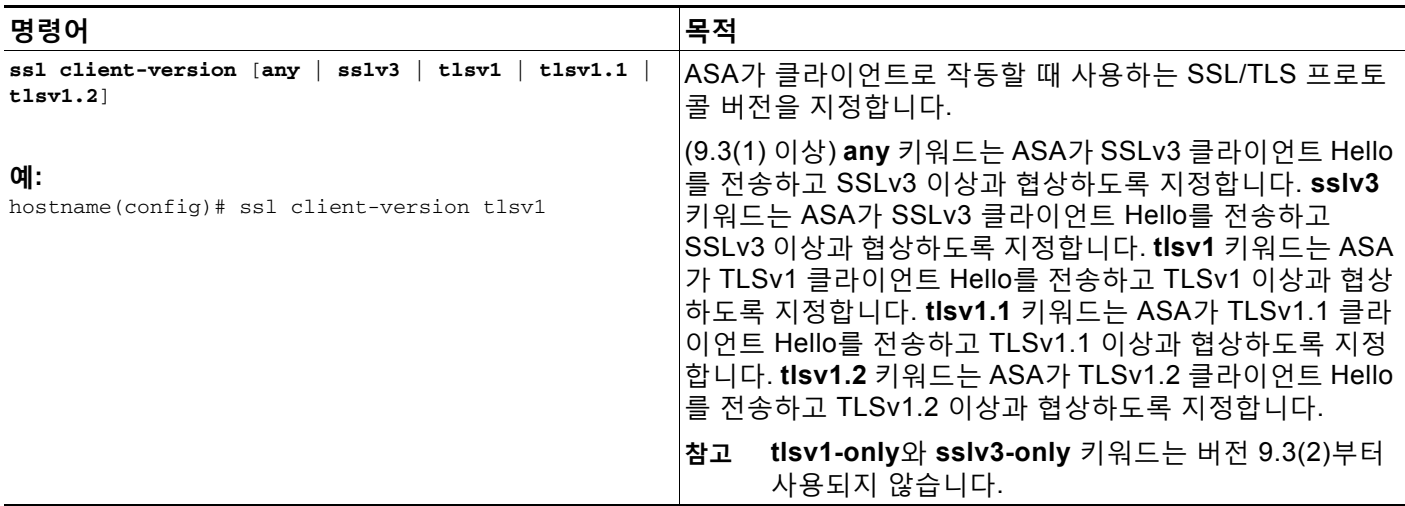

 $\Gamma$ 

SSL, DTLS 및 TLS 프로토콜에 대한 암호화 알고리즘을 지정하려면 다음 명령을 입력합니다.

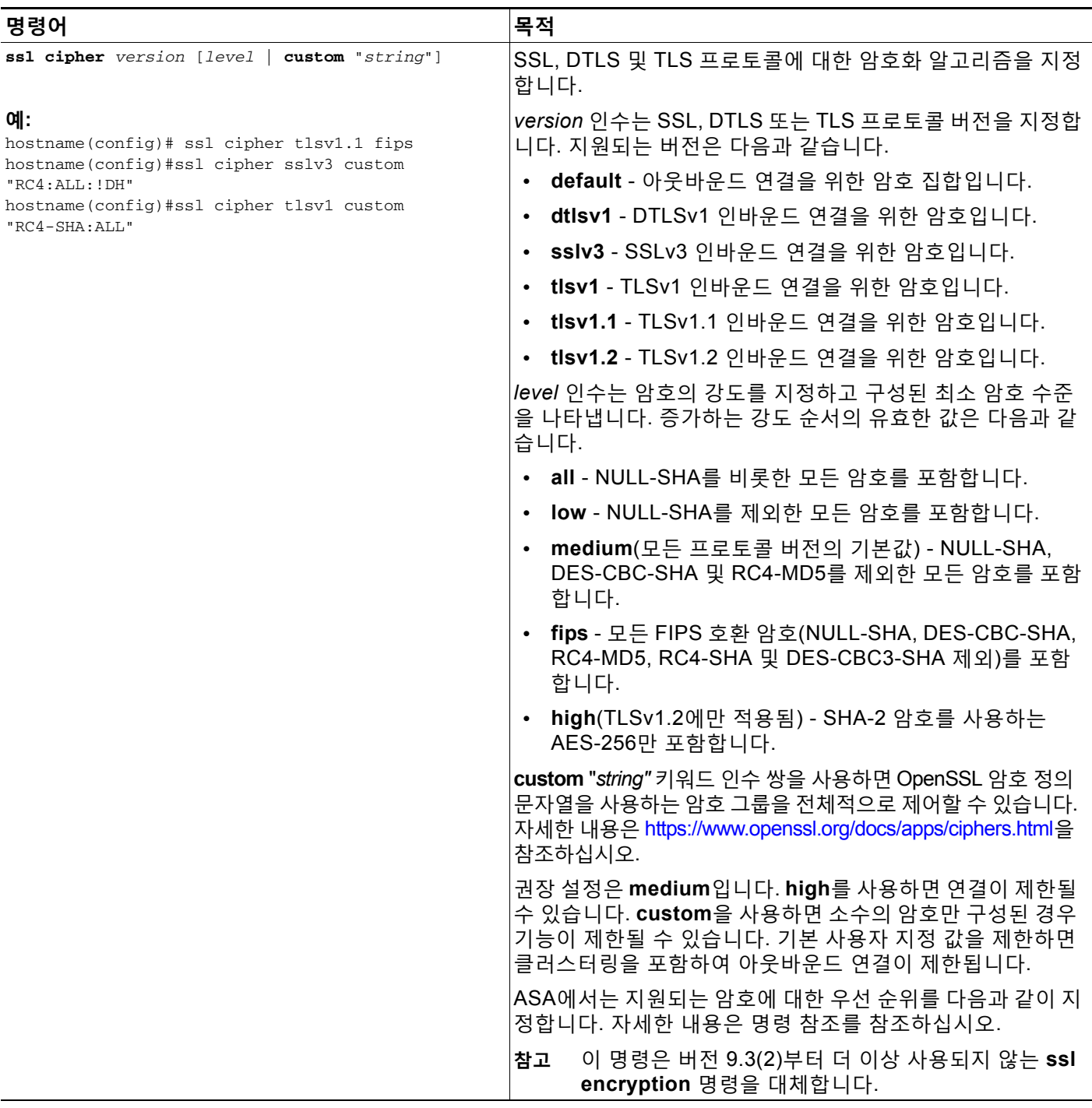

 $\mathsf I$ 

서버 이름 표시 TLS 확장 및 ECDSA 인증서를 지원하고 단일 인터페이스에서 여러 트러스트 포 인트를 허용하려면 다음 명령을 입력합니다.

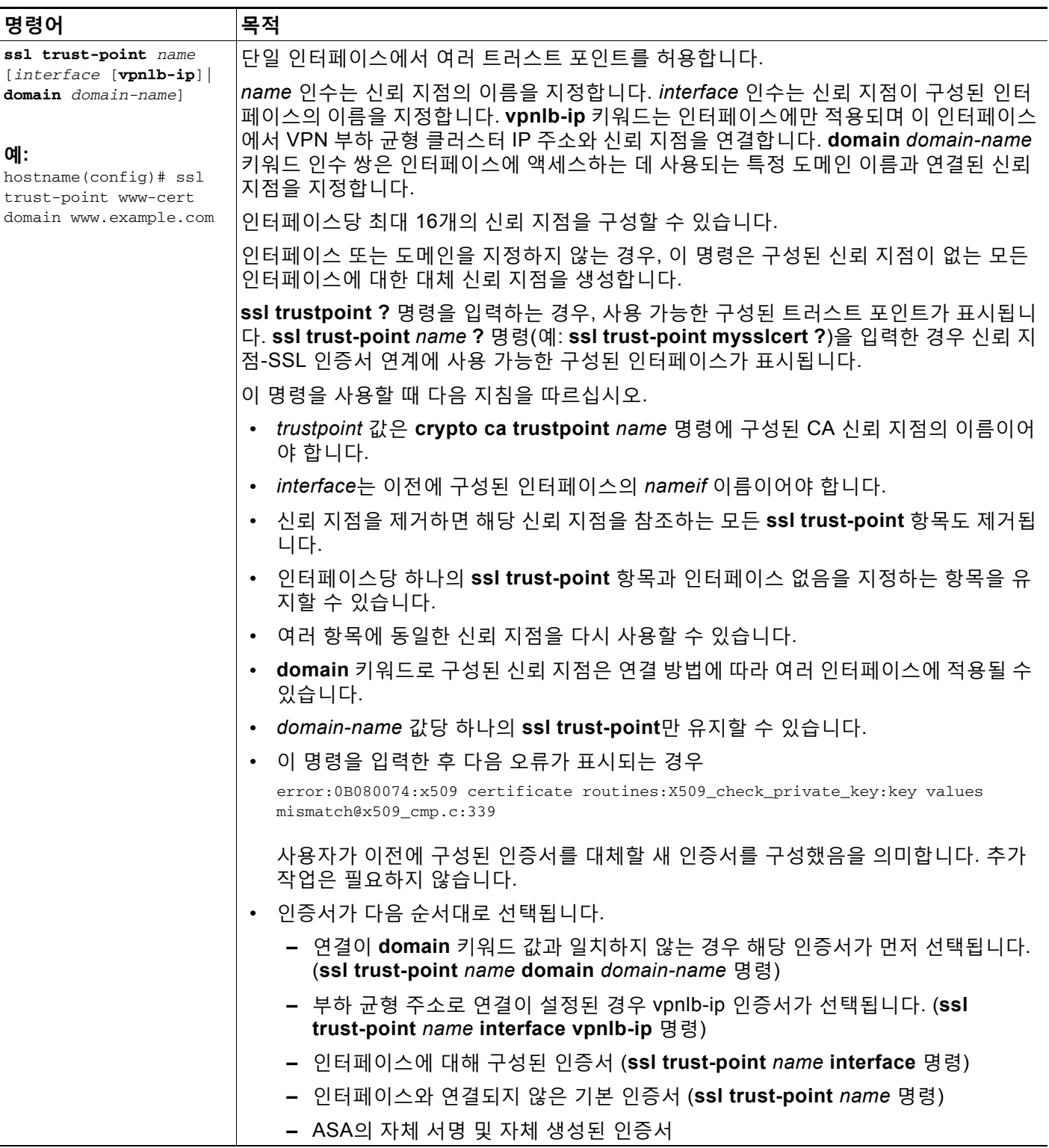

 $\Gamma$ 

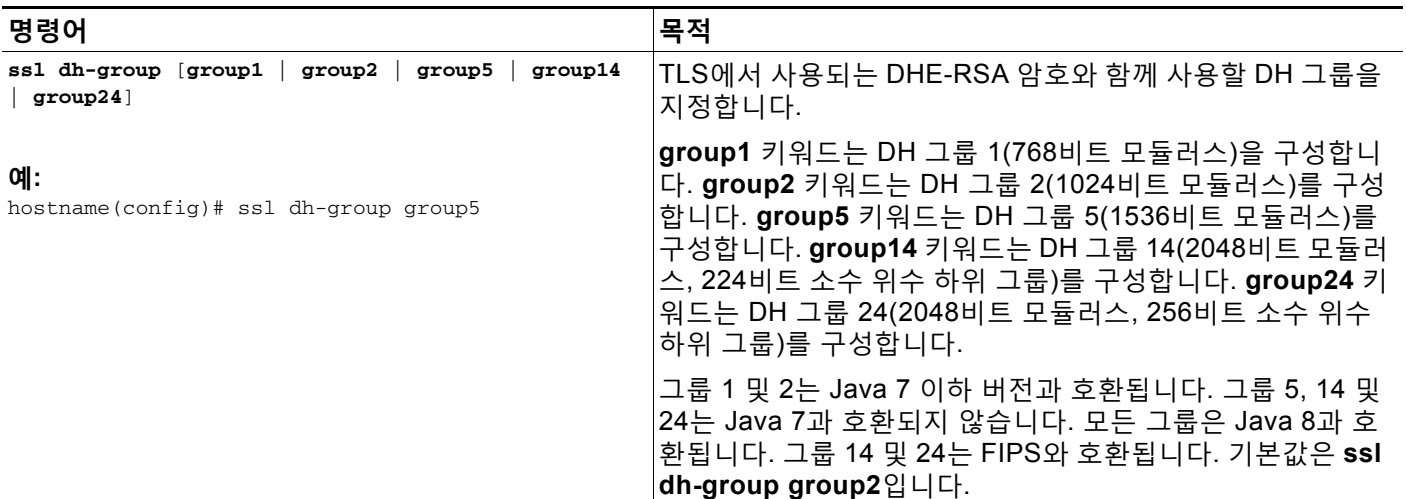

TLS에서 사용되는 DHE-RSA 암호와 함께 사용할 DH(Diffie-Hellmann) 그룹을 지정하려면 다음 명령을 입력합니다.

 $\mathsf I$ 

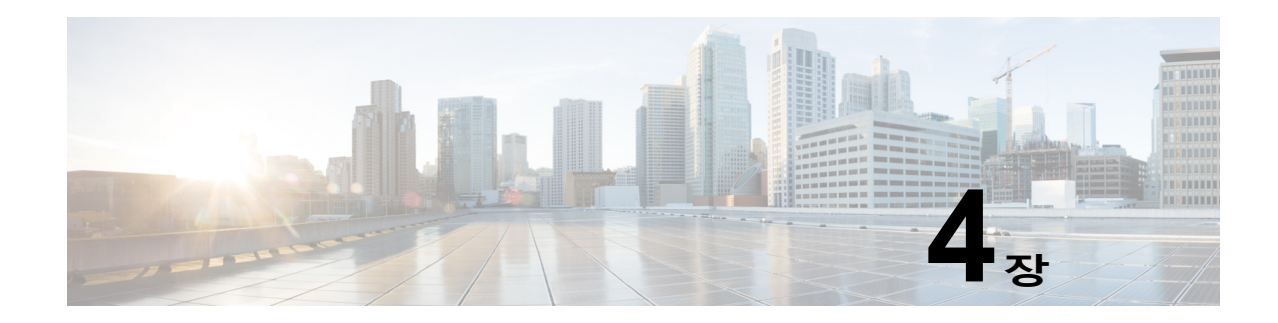

# **연결 프로파일, 그룹 정책 및 사용자**

이 장에서는 VPN 연결 프로파일(이전의 "터널 그룹"), 그룹 정책 및 사용자를 구성하는 방법에 대 해 설명합니다. 이 장은 다음 섹션으로 구성됩니다.

- **•** 연결 [프로파일](#page-90-0), 그룹 정책 및 사용자 개요, 4-1페이지
- **•** 연결 [프로파일](#page-95-0) 구성, 4-6페이지
- **•** 그룹 정책, 4-40[페이지](#page-129-0)
- **•** [사용자](#page-178-0) 특성 구성, 4-89페이지

요약하자면, 먼저 연결 프로파일을 구성하여 연결 값을 설정합니다. 그런 다음 그룹 정책을 구성 합니다. 그룹 정책은 전체적으로 사용자에게 값을 설정합니다. 그룹의 값을 상속하고 개별 사용자 별로 특정한 값을 구성할 수 있는 사용자를 구성합니다. 이 장에서는 이러한 엔터티를 구성하는 방법 및 이유에 대해 설명합니다.

## <span id="page-90-0"></span>**연결 프로파일, 그룹 정책 및 사용자 개요**

그룹 및 사용자는 VPN(Virtual Private Network: 가상 사설 네트워크) 보안 관리 및 ASA 구성의 코 어 개념입니다. 이 두 가지는 VPN에 대한 사용자 액세스 및 VPN 사용을 결정하는 특성을 지정합 니다. *그룹*은 단일 엔터티로 처리된 사용자의 컬렉션입니다. *사용자*는 *그룹 정책*에서 특성을 가져 옵니다. *연결 프로파일*은 특정 연결에 대한 그룹 정책을 식별합니다. 사용자에게 특정한 그룹 정 책을 할당하지 않은 경우 연결에 대한 기본 그룹 정책이 적용됩니다.

 $\mathbf{r}$ 

**참고 tunnel-group** 명령을 사용하여 연결 프로파일을 구성하십시오. 이 장에서는 "연결 프로파일" 및 "터널 그룹"이라는 용어를 교대로 자주 사용합니다.

연결 프로파일 및 그룹 정책은 시스템 관리를 단순화합니다. 구성 작업을 간소화하기 위해 ASA는 기본 LAN-to-LAN 연결 프로파일, 기본 원격 액세스 연결 프로파일, SSL/IKEv2 VPN에 대한 기본 연결 프로파일 및 기본 그룹 정책(DfltGrpPolicy)을 제공합니다. 기본 연결 프로파일과 그룹 정책 은 여러 사용자에게 공통으로 해당될 수 있는 설정을 제공합니다. 사용자를 추가할 때 사용자가 그룹 정책에서 매개변수를 "상속"받도록 지정할 수 있습니다. 따라서 여러 명의 사용자용으로 VPN 액세스를 신속하게 구성할 수 있습니다.

모든 VPN 사용자에게 동일한 권한을 부여하기로 결정한 경우 특정 연결 프로파일 또는 그룹 정 책을 구성할 필요가 없지만 VPN이 드물게 이 방식으로 작동하는 경우가 있습니다. 예를 들어 금 융 그룹에서 사설 네트워크의 특정 부분에 액세스하고 고객 지원 그룹에서 다른 부분에 액세스하 며 MIS 그룹에서 기타 부분에 액세스하도록 허용할 수 있습니다. 또한, MIS 내에 있는 특정 사용 자가 다른 MIS 사용자는 액세스할 수 없는 시스템에 액세스하도록 허용할 수도 있습니다. 연결 프 로파일 및 그룹 정책은 이 작업을 안전하게 수행할 수 있도록 유연성을 제공합니다.

Ι

**The Co** 

 $\overline{\mathscr{C}}$ 

**참고** ASA에는 또한 네트워크 목록의 상위 집합인 개체 그룹의 개념이 포함되어 있습니다. 개체 그룹을 사용하여 포트와 네트워크에 대한 VPN 액세스를 정의할 수 있습니다. 개체 그룹은 그룹 정책 및 연결 프로파일보다는 ACL과 관련이 있습니다. 개체 그룹 사용에 대한 자세한 내용은 일반적인 작 업 컨피그레이션 가이드의 20장에서 "개체"를 참조하십시오.

보안 어플라이언스는 다양한 소스의 특성 값을 적용할 수 있습니다. 다음 계층 구조에 따라 특성 값이 적용됩니다.

**1.** DAP(Dynamic Access Policy: 동적 액세스 정책) 레코드

- **2.** 사용자 이름
- **3.** 그룹 정책
- **4.** 연결 프로파일에 대한 그룹 정책
- **5.** 기본 그룹 정책

따라서 특성에 대한 DAP 값은 사용자, 그룹 정책 또는 연결 프로파일에 대해 구성된 DAP 값보다 우선순위가 높습니다.

DAP 레코드에 대한 특성을 활성화하거나 비활성화하면 ASA는 해당 값을 강제적으로 적용합니다. 예를 들어 dap webvpn 구성 모드에서 HTTP 프록시를 비활성화하는 경우 ASA는 값을 더 이상 검 색하지 않습니다. **http-proxy** 명령에 **no** 값을 대신 사용하는 경우, 이 속성은 DAP 레코드에 표시 되지 않으므로 보안 어플라이언스가 사용자 이름 및 그룹 정책(필요한 경우)의 AAA 속성 아래로 이동하여 적용할 값을 찾습니다. ASA 클라이언트리스 SSL VPN 구성에서는 **http-proxy**와 **https-proxy** 명령을 각각 하나씩만 지원합니다. ASDM을 사용하여 DAP를 구성할 것을 권장합 니다.

## **연결 프로파일**

연결 프로파일은 터널 연결 정책을 결정하는 레코드 집합으로 구성됩니다. 이 레코드는 터널 사용 자가 인증한 서버 및 연결 정보가 전송된 계정 관리 서버(있는 경우)를 식별합니다. 또한 연결에 대한 기본 그룹 정책을 식별하고 프로토콜별 연결 매개변수를 포함합니다. 연결 프로파일은 터널 자체 생성과 관련된 적은 수의 특성을 포함합니다. 연결 프로파일은 사용자 중심의 특성을 정의하 는 그룹 정책에 대한 포인터를 포함합니다.

ASA는 LAN-to-LAN 연결용 DefaultL2Lgroup, 원격 액세스 연결용 DefaultRAgroup, SSL VPN(브 라우저 기반) 연결을 위한 DefaultWEBVPNGroup의 기본 연결 프로파일을 제공합니다. 이 기본 연결 프로파일을 수정할 수 있지만 삭제할 수는 없습니다. 또한 환경에 고유한 하나 이상의 연결 프로파일을 생성할 수 있습니다. 연결 프로파일은 ASA에 대해 로컬로 구성되며 외부 서버에서 구 성할 수 없습니다.

연결 프로파일은 다음 특성을 지정합니다.

- **•** 일반적인 연결 [프로파일](#page-92-0) 연결 매개변수, 4-3페이지
- **•** IPsec 터널 그룹 연결 [매개변수](#page-93-0), 4-4페이지
- **•** [SSL VPN](#page-94-0) 세션에 대한 연결 프로파일 연결 매개변수, 4-5페이지

a ka

 $\mathbf{r}$ 

### <span id="page-92-0"></span>**일반적인 연결 프로파일 연결 매개변수**

일반적인 매개변수는 모든 VPN 연결에 공통적입니다. 일반적인 매개변수에는 다음이 포함됩니다.

- **•** 연결 프로파일 이름 연결 프로파일을 추가하거나 수정할 경우 연결 프로파일 이름을 지정 합니다. 다음 고려사항이 적용됩니다.
	- **–** 인증을 위해 사전 공유 키를 사용하는 클라이언트의 경우 연결 프로파일 이름이 클라이언 트에서 ASA에 전달하는 그룹 이름과 동일합니다.
	- **–** 인증을 위해 인증서를 사용하는 클라이언트는 이 이름을 인증서의 일부로 전달하고 ASA 는 인증서에서 이름을 추출합니다.
- **•** 연결 유형 연결 유형에는 IKEv1 원격 액세스, IPsec LAN-to-LAN 및 Anyconnect(SSL/IKEv2)가 포함됩니다. 연결 프로파일의 연결 유형은 한 가지만 가능합니다.
- **•** 인증, 권한 부여, 계정 관리 서버 이 매개변수는 ASA가 다음 목적으로 사용하는 서버 그룹 또는 목록을 식별합니다.
	- **–** 사용자 인증
	- **–** 액세스 권한이 부여된 서비스 사용자에 대한 정보 얻기
	- **–** 계정 레코드 저장

서버 그룹은 하나 이상의 서버로 구성될 수 있습니다.

- **•** 연결을 위한 기본 그룹 정책 그룹 정책은 사용자 중심 특성의 집합입니다. 기본 그룹 정책 은 터널 사용자를 인증하거나 권한 부여할 때 ASA가 기본값으로 사용하는 특성을 포함하는 그룹 정책입니다.
- **•** 클라이언트 주소 할당 방법 이 방법에는 ASA가 클라이언트에 할당한 하나 이상의 DHCP 서버 또는 주소 풀의 값이 포함되어 있습니다.
- **•** 비활성화된 계정 재정의 이 매개변수를 사용하면 AAA 서버로부터 수신한 "계정 비활성화 됨" 표시기를 재정의할 수 있습니다.
- **•** 비밀번호 관리 이 매개변수를 사용하면 현재 비밀번호가 지정된 날짜 수 이내에(기본값은 14일) 만료될 예정임을 사용자에게 경고하고 비밀번호를 변경할 수 있는 기회를 사용자에게 제공할 수 있습니다.
- **•** 그룹 제거 및 영역 제거 이 매개변수는 ASA가 수신한 사용자 이름을 처리하는 방식을 지 시합니다. 이 매개변수는 user@realm 형식으로 수신한 사용자 이름에만 적용됩니다.

영역은 @구분 기호(user@abc)가 있는 사용자 이름에 추가된 관리 도메인입니다. 영역을 제 거하는 경우 ASA는 사용자 이름 및 그룹(있는 경우)을 인증에 사용합니다. 그룹을 제거하는 경우 ASA는 사용자 이름 및 영역(있는 경우)을 인증에 사용합니다.

인증 중에 사용자 이름에서 영역 한정자를 제거하려면 strip-realm 명령을 입력하고 그룹 한정 자를 제거하려면 strip-group 명령을 입력합니다. 두 가지 한정자를 모두 제거하는 경우, 인증 은 사용자 이름만 기반으로 합니다. 기타의 경우, 인증은 전체 *username@realm* 또는 사용자 이름<*delimiter*> 그룹 문자열을 기반으로 합니다. 서버에서 구분 기호를 분석할 수 없는 경우 strip-realm을 지정하십시오.

또한 L2TP/IPsec 클라이언트의 경우에만 strip-group 명령을 지정한 경우 ASA는 VPN 클라 이언트가 제공한 사용자 이름에서 그룹 이름을 가져와 사용자 연결을 위해 연결 프로파일(터 널 그룹)을 선택합니다.

- **•** 권한 부여 필요함 이 매개변수를 사용하면 사용자 연결 전에 권한 부여를 요구하거나 이 요 구를 취소할 수 있습니다.
- **•** 권한 부여 DN 특성 이 매개변수는 권한 부여를 수행할 때 어떤 고유 이름 특성을 사용할지 지정합니다.

a a s

### <span id="page-93-0"></span>**IPsec 터널 그룹 연결 매개변수**

IPsec 매개변수는 다음과 같습니다.

- **•** 클라이언트 인증 방법: 사전 공유 키, 인증서 또는 두 가지 모두
	- **–** 사전 공유 키를 기반으로 하는 IKE 연결은 영숫자 키 자체(최대 128자 길이)이며 연결 정 책과 연계되어 있습니다.
	- **–** Peer-ID 검증 요건 이 매개변수는 피어 인증서를 사용하는 피어 ID의 검증 필요 여부 를 지정합니다.
	- **–** 인증 방법으로 인증서 또는 두 가지 모두를 지정한 경우, 엔드 유저는 인증을 위해 유효한 인증서를 제공해야 합니다.
- **•** 확장된 하이브리드 인증 방법: XAUTH 및 하이브리드 XAUTH.

ASA 인증에 디지털 인증서를 사용하고 RADIUS TACACS+ 또는 SecurID 등의 원격 VPN 사 용자 인증에 다른 레거시 방법을 사용해야 하는 경우, **isakmp ikev1-user-authentication** 명 령을 사용하여 하이브리드 XAUTH 인증을 구현합니다.

**•** ISAKMP(IKE) 킵얼라이브 설정. 이 기능을 통해 ASA 는 원격 피어의 지속적인 상태를 모니터 링하고 해당 피어에 자신의 상태를 보고할 수 있습니다. 피어가 응답하지 않는 경우 ASA는 연 결을 제거합니다. IKE 킵얼라이브를 활성화하면 IKE 피어의 연결이 끊어질 때 연결이 중단되 는 것을 방지합니다.

다양한 형식의 IKE 킵얼라이브가 있습니다. 이 기능이 작동하려면 ASA 및 원격 피어 모두 일 반적인 형식을 지원해야 합니다. 이 기능은 다음 피어에서 작동합니다.

- **–** Cisco AnyConnect VPN 클라이언트
- **–** Cisco VPN 클라이언트(릴리스 3.0 이상)
- **–** Cisco VPN 3000 클라이언트(릴리스 2.x)
- **–** Cisco VPN 3002 하드웨어 클라이언트
- **–** Cisco VPN 3000 Series 집중 장치
- **–** Cisco IOS Software
- **–** Cisco Secure PIX Firewall

Cisco 이외의 VPN 클라이언트는 IKE 킵얼라이브를 지원하지 않습니다.

혼합 피어 그룹을 구성 중이며 이 피어 중 일부에서 IKE 킵얼라이브를 지원하고 나머지에서 지원하지 않는 경우, 전체 그룹에 대해 IKE 킵얼라이브를 활성화하십시오. 이 기능은 IKE 킵 얼라이브를 지원하지 않는 피어에는 영향을 주지 않습니다.

IKE 킵얼라이브를 비활성화하면 응답하지 않는 피어와의 연결이 시간 제한 때까지 활성 상태 로 남아 있으므로 유휴 시간 제한을 짧게 유지하는 것을 권장합니다. 유휴 시간 제한을 변경하 려면 그룹 정책 구성, 4-43[페이지의](#page-132-0) 내용을 참조하십시오.

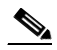

**참고** 연결 비용을 줄이려면 이 그룹에 ISDN 회선을 통해 연결 중인 클라이언트가 포함된 경우 IKE 킵얼라이브를 비활성화하십시오. ISDN 연결은 유휴 시 일반적으로 연결이 끊어지지 만 IKE 킵얼라이브 메커니즘은 연결이 유휴 상태가 되어 끊어지는 것을 방지합니다.

IKE 킵얼라이브를 비활성화한 경우, IKE 또는 IPsec 키가 만료되는 경우에만 클라이언트 의 연결이 끊어집니다. 실패한 트래픽은 IKE 킵얼라이브가 활성화된 경우와 마찬가지로 피어 시간 제한 프로파일 값이 있는 터널의 연결을 끊지 않습니다.

Ι

## $\frac{\mathcal{L}}{\mathcal{L}}$

- **참고** IKE 기본 모드를 사용하는 LAN-to-LAN 구성을 사용하는 경우, 두 개의 피어에 동일한 IKE 킵얼라이브가 구성되어 있는지 확인하십시오. 두 개의 피어 모두 IKE 킵얼라이브가 활성 화되어 있거나 두 가지 모두 비활성화되어 있어야 합니다.
- **•** 디지털 인증서를 사용하여 인증을 구성하는 경우 전체 인증서 체인(피어 ID 인증서 및 모든 발 급 중인 인증서를 전송함) 또는 방금 발급한 인증서(루트 인증서 및 하위 CA 인증서 포함)의 전송 여부를 지정할 수 있습니다.
- **•** 만료된 버전의 Windows 클라이언트 소프트웨어를 사용 중인 사용자에게 클라이언트를 업데 이트해야 한다고 알려주고 이 사용자가 업데이트된 클라이언트 버전을 확보할 수 있도록 메 커니즘을 제공할 수 있습니다. VPN 3002 하드웨어 클라이언트 사용자의 경우 자동 업데이트 를 시작할 수 있습니다. 모든 연결 프로파일 또는 특정 연결 프로파일 중 하나에 대해 클라이 언트 업데이트를 구성하고 변경할 수 있습니다.
- **•** 디지털 인증서를 사용하여 인증을 구성하는 경우 IKE 피어에 전송할 인증서를 식별하는 신뢰 지점의 이름을 지정할 수 있습니다.

### <span id="page-94-0"></span>**SSL VPN 세션에 대한 연결 프로파일 연결 매개변수**

표 [4-1](#page-94-1) SSL VPN(AnyConnect 클라이언트 및 클라이언트리스) 연결에 특정한 연결 프로파일 속 성의 목록을 제공합니다. 이 특성 외에 모든 VPN 연결에 공통적인 일반 연결 프로파일 특성을 구 성하십시오. 구성 연결 프로파일에 대한 단계적인 내용은 [클라이언트리스](#page-108-0) SSL VPN 세션에 대한 연결 [프로파일](#page-108-0) 구성, 4-19페이지를 참조하십시오.

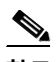

 $\overline{\phantom{a}}$ 

<span id="page-94-1"></span>**참고** 이전 릴리스에서 "연결 프로파일"은 "터널 그룹"이라고 했습니다. tunnel-group 명령을 사용하여 연결 프로파일을 구성하십시오. 이 장에서는 이 용어를 교대로 자주 사용합니다.

#### **표** *4-1 SSL VPN***에 대한 연결 프로파일 특성**

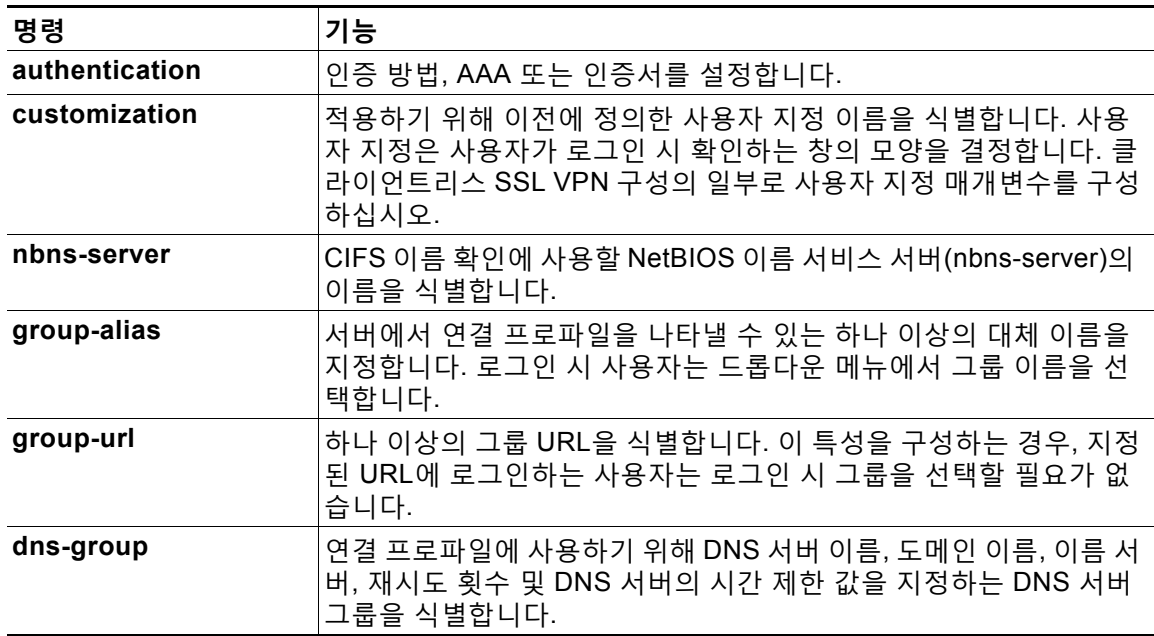

Τ

| 명령                    | 기능                                                                                                    |
|-----------------------|----------------------------------------------------------------------------------------------------|
| hic-fail-group-policy | Cisco Secure Desktop Manager를 사용하여 그룹 기반 정책 특성을<br>"실패 그룹 정책 사용" 또는 "기준이 일치하는 경우 성공 그룹 정책 사용"<br>으로 설정하는 경우, VPN 기능 정책을 지정합니다. |
| override-syc-download | 원격 사용자를 대상으로 AnyConnect VPN 클라이언트를 다운로드하<br>도록 구성된 그룹 정책 또는 사용자 이름 특성의 다운로드를 재정의<br>합니다.                                       |
| radius-reject-message | 인증이 거부될 경우 로그인 화면에서 RADIUS 거부 메시지 표시를 활<br>성화합니다.                                                                              |

**표** *4-1 SSL VPN***에 대한 연결 프로파일 특성** *(***계속***)*

## <span id="page-95-0"></span>**연결 프로파일 구성**

이 섹션에서는 단일 상황 모드 또는 다중 상황 두 가지에서 연결 프로파일의 콘텐츠 및 구성에 대 해 설명합니다.

 $\overline{\mathscr{P}}$ 

**참고** 다중 상황 모드는 IKEv2 및 IKEv1 사이트 간에만 적용되며 AnyConnect, 클라이언트리스 SSL VPN, 레거시 Cisco VPN 클라이언트, Apple 네이티브 VPN 클라이언트, Microsoft 네이티브 VPN 클라이언트 또는 IKEv1 IPsec용 cTCP에는 적용되지 않습니다.

- **•** 최대 연결 [프로파일](#page-95-1) 수, 4-6페이지
- **•** 기본 IPsec 원격 액세스 연결 [프로파일](#page-96-0) 구성, 4-7페이지
- **•** 원격 액세스 연결 [프로파일에](#page-97-0) 대한 이름 및 유형 지정, 4-8페이지
- **•** 원격 액세스 연결 [프로파일](#page-96-1) 구성, 4-7페이지
- **•** [LAN-to-LAN](#page-105-0) 연결 프로파일 구성, 4-16페이지
- **•** [클라이언트리스](#page-108-0) SSL VPN 세션에 대한 연결 프로파일 구성, 4-19페이지
- **•** 표준 기반 IKEv2 [클라이언트에](#page-117-0) 대한 터널 그룹 구성, 4-28페이지
- **•** [클라이언트리스](#page-116-0) SSL VPN 세션의 사용자에 대한 로그인 창 사용자 정의, 4-27페이지
- **•** AnyConnect 클라이언트에 대한 [RADIUS/SDI](#page-127-0) 메시지 지원을 위한 연결 프로파일 구성, 4-38[페이지](#page-127-0)

기본 연결 프로파일을 수정할 수 있으며 3가지 터널 그룹 유형 중 하나로 새로운 연결 프로파일을 구성할 수 있습니다. 연결 프로파일에서 특성을 명시적으로 구성하지 않은 경우, 해당 특성은 기 본 연결 프로파일에서 값을 가져옵니다. 기본 연결 프로파일 유형은 원격 액세스입니다. 후속 매 개변수는 터널 유형의 선택사항에 따라 달라집니다. 기본 연결 프로파일을 포함하여 모든 연결 프 로파일의 현재 구성된 기본 구성을 확인하려면 **show running-config all tunnel-group** 명령을 입력합니다.

### <span id="page-95-1"></span>**최대 연결 프로파일 수**

ASA가 지원할 수 있는 연결 프로파일(터널 그룹)의 최대 수는 플랫폼 + 5개에 대한 최대 동시 VPN 세션 수의 함수입니다. 이 제한을 초과하는 추가 터널 그룹을 추가하려고 시도하면 다음 메시지가 나타납니다. "오류: 30개의 구성된 터널 그룹 제한에 도달했습니다."

## <span id="page-96-0"></span>**기본 IPsec 원격 액세스 연결 프로파일 구성**

기본 원격 액세스 연결 프로파일의 콘텐츠는 다음과 같습니다.

tunnel-group DefaultRAGroup type remote-access tunnel-group DefaultRAGroup general-attributes no address-pool no ipv6-address-pool authentication-server-group LOCAL accounting-server-group RADIUS default-group-policy DfltGrpPolicy no dhcp-server no strip-realm no password-management no override-account-disable no strip-group no authorization-required authorization-dn-attributes CN OU tunnel-group DefaultRAGroup webvpn-attributes hic-fail-group-policy DfltGrpPolicy customization DfltCustomization authentication aaa no override-svc-download no radius-reject-message dns-group DefaultDNS tunnel-group DefaultRAGroup ipsec-attributes no pre-shared-key peer-id-validate req no chain no trust-point isakmp keepalive threshold 1500 retry 2 no radius-sdi-xauth isakmp ikev1-user-authentication xauth tunnel-group DefaultRAGroup ppp-attributes no authentication pap authentication chap authentication ms-chap-v1 no authentication ms-chap-v2 no authentication eap-proxy

## **IPsec 터널 그룹 일반 속성 구성**

일반 특성은 두 개 이상의 터널 그룹 유형에서 공통적입니다. IPsec 원격 액세스 및 클라이언트리스 SSL VPN 터널은 동일한 일반 특성 대부분을 공유합니다. IPsec LAN-to-LAN 터널은 하위 집합을 사 용합니다. 모든 명령 전체에 대한 설명은 *Cisco ASA Series* 명령 참조를 참조하십시오. 이 섹션에서 는 순서대로 원격 액세스 및 LAN-to-LAN 연결 프로파일을 구성하는 방법에 대해 설명합니다.

## <span id="page-96-1"></span>**원격 액세스 연결 프로파일 구성**

 $\mathbf{r}$ 

다음의 원격 클라이언트와 중앙 사이트 ASA 간에 연결을 설정할 경우 원격 액세스 연결 프로파일 을 사용하십시오.

- **–** 레거시 Cisco VPN 클라이언트(IPsec/IKEv1과 연결)
- **–** AnyConnect Secure Mobility Client(SSL 또는 IPsec/IKEv2와 연결)
- **–** 클라이언트리스 SSL VPN(SSL과의 브라우저 기반 연결)

Ι

- **–** Cisco ASA 5500 Easy VPN 하드웨어 클라이언트(IPsec/IKEv1과 연결)
- **–** Cisco VPM 3002 하드웨어 클라이언트(IPsec/IKEv1과 연결)

또한 이름이 *DfltGrpPolicy*인 기본 그룹 정책을 제공합니다.

원격 액세스 연결 프로파일을 구성하려면 먼저 터널 그룹 일반 속성을 구성한 다음, 원격 액세스 속성을 구성하십시오. 다음 섹션을 참조하십시오.

- **•** 원격 액세스 연결 [프로파일에](#page-97-0) 대한 이름 및 유형 지정, 4-8페이지.
- **•** 원격 액세스 연결 [프로파일](#page-97-1) 일반 속성 구성, 4-8페이지.
- **•** 이중 인증 구성, 4-12[페이지](#page-101-0)
- **•** 원격 액세스 연결 프로파일 [IPsec IKEv1](#page-102-0) 속성 구성, 4-13페이지.
- **•** IPsec 원격 액세스 연결 [프로파일](#page-104-0) PPP 속성 구성, 4-15페이지

#### <span id="page-97-0"></span>**원격 액세스 연결 프로파일에 대한 이름 및 유형 지정**

연결 프로파일의 이름 및 유형을 지정하고 **tunnel-group** 명령을 입력하여 연결 프로파일을 생성 하십시오. 원격 액세스 터널의 경우 유형은 **remote-access**입니다.

```
hostname(config)# tunnel-group tunnel_group_name type remote-access
hostname(config)#
```
예를 들어 이름이 TunnelGroup1인 원격 액세스 연결 프로파일을 생성하려면 다음 명령을 입력합 니다.

```
hostname(config)# tunnel-group TunnelGroup1 type remote-access
hostname(config)#
```
### <span id="page-97-1"></span>**원격 액세스 연결 프로파일 일반 속성 구성**

연결 프로파일 일반 특성을 구성하거나 변경하려면 다음 단계대로 매개변수를 지정하십시오.

**1단계** 일반 특성을 구성하려면 단일 또는 다중 상황 모드 중 하나에서 **tunnel-group general-attributes** 작업을 입력하여 터널 그룹 일반 특성 구성 모드를 시작합니다. 확인 상자가 변경되어 모드의 변 경사항을 나타냅니다.

hostname(config)# **tunnel-group** *tunnel\_group\_name* **general-attributes** hostname(config-tunnel-general)#

**2단계** 사용할 인증 서버 그룹이 있는 경우 이름을 지정합니다. 지정된 서버 그룹이 실패하는 경우 인증 을 위해 로컬 데이터베이스를 사용하려면 다음과 같이 키워드 **LOCAL**을 추가합니다.

hostname(config-tunnel-general)# **authentication-server-group** [(interface\_name)] *groupname*  [**LOCAL**]

hostname(config-tunnel-general)#

인증 서버 그룹의 이름은 최대 16자까지 입력할 수 있습니다.

그룹 이름 다음에 인터페이스 이름을 포함시켜 선택에 따라 인터페이스 특정 인증을 구성할 수 있 습니다. 터널이 종료되는 위치를 지정하는 인터페이스 이름은 괄호로 묶어야 합니다. 다음 명령은 인증을 위해 이름이 servergroup1인 서버를 사용하는 인터페이스 이름이 지정된 테스트에 대해 인터페이스 특정 인증을 구성합니다.

hostname(config-tunnel-general)# **authentication-server-group (test) servergroup1** hostname(config-tunnel-general)#

**3단계** 사용할 권한 부여 서버 그룹이 있는 경우 이름을 지정합니다. 이 값을 구성하는 경우 사용자가 다 음과 같이 연결하려는 권한 부여 데이터베이스에 있어야 합니다.

hostname(config-tunnel-general)# **authorization-server-group** *groupname* hostname(config-tunnel-general)#

권한 부여 서버 그룹의 이름은 최대 16자까지 입력할 수 있습니다. 예를 들어 다음 명령은 권한 부 여 서버 그룹인 FinGroup을 사용하도록 지정합니다.

hostname(config-tunnel-general)# **authorization-server-group FinGroup** hostname(config-tunnel-general)#

**4단계** 사용할 계정 관리 서버 그룹이 있는 경우 이름을 다음과 같이 지정합니다.

hostname(config-tunnel-general)# **accounting-server-group** *groupname* hostname(config-tunnel-general)#

계정 관리 서버 그룹의 이름은 최대 16자까지 입력할 수 있습니다. 예를 들어 다음 명령은 이름이 comptroller인 계정 관리 서버 그룹을 사용하도록 지정합니다.

hostname(config-tunnel-general)# **accounting-server-group comptroller** hostname(config-tunnel-general)#

**5단계** 기본 그룹 정책의 이름을 다음과 같이 지정합니다.

hostname(config-tunnel-general)# **default-group-policy** *policyname* hostname(config-tunnel-general)#

그룹 정책의 이름은 최대 64자까지 입력할 수 있습니다. 다음은 DfltGrpPolicy를 기본 그룹 정책 의 이름으로 설정한 예입니다.

hostname(config-tunnel-general)# **default-group-policy DfltGrpPolicy** hostname(config-tunnel-general)#

**6단계** DHCP 서버(최대 10개의 서버)의 이름 또는 IP 주소 및 DHCP 주소 풀(최대 6개의 풀)의 이름을 지정합니다. 기본값은 DHCP 서버 없음(no dhcp-server) 및 주소 풀 없음(no address-pool)입니 다. **dhcp-server** 명령을 사용하면 ASA가 VPN 클라이언트에 대한 IP 주소를 가져오려고 시도할 때 지정된 DHCP 서버에 추가 옵션을 전송하도록 구성할 수 있습니다. 자세한 내용은 *Cisco ASA Series* 명령 참조 설명서의 **dhcp-server** 명령을 참조하십시오.

```
hostname(config-tunnel-general)# dhcp-server server1 [...server10]
hostname(config-tunnel-general)# address-pool [(interface name)] address_pool1 
[...address_pool6]
hostname(config-tunnel-general)#
```
## $\frac{\mathcal{P}}{\mathcal{P}}$

 $\mathbf I$ 

**참고** 인터페이스 이름을 지정하는 경우 괄호로 묶어야 합니다.

전역 구성 모드에서 **ip local pool** 명령을 사용하여 주소 풀을 구성합니다.

**7단계** Network Admission Control을 사용하는 경우 Network Admission Control 보안 상태 검증에 사용할 인증 서 버 그룹을 식별하기 위해 NAC 인증 서버 그룹의 이름을 지정합니다. NAC를 지원하려면 Access Control Server를 하나 이상 구성합니다. ACS 그룹의 이름을 지정하려면 **aaa-server** 명령을 사용합니다. 그런 다 음 서버 그룹에 대한 동일한 이름을 사용하여 **nac-authentication-server-group** 명령을 사용합니다.

다음 예는 acs-group1을 NAC 상태 검증에 사용할 인증 서버 그룹으로 식별합니다.

hostname(config-group-policy)# **nac-authentication-server-group acs-group1** hostname(config-group-policy)

다음은 기본 원격 액세스 그룹에서 인증 서버 그룹을 상속받는 예입니다.

hostname(config-group-policy)# **no nac-authentication-server-group** hostname(config-group-policy)

Ι

 $\begin{picture}(180,170) \put(0,0){\line(1,0){10}} \put(10,0){\line(1,0){10}} \put(10,0){\line(1,0){10}} \put(10,0){\line(1,0){10}} \put(10,0){\line(1,0){10}} \put(10,0){\line(1,0){10}} \put(10,0){\line(1,0){10}} \put(10,0){\line(1,0){10}} \put(10,0){\line(1,0){10}} \put(10,0){\line(1,0){10}} \put(10,0){\line(1,0){10}} \put(10,0){\line$ 

**참고** NAC에는 원격 호스트에 있는 Cisco Trust Agent가 필요합니다.

**8단계** AAA 서버로 전달하기 전에 사용자 이름에서 그룹 또는 영역의 제거 여부를 지정합니다. 기본값은 다음과 같이 그룹 이름 또는 영역 중 하나를 제거하지 않는 것입니다.

hostname(config-tunnel-general)# **strip-group** hostname(config-tunnel-general)# **strip-realm** hostname(config-tunnel-general)#

영역은 관리 도메인입니다. 영역을 제거하는 경우 ASA는 사용자 이름 및 그룹(있는 경우)을 인증에 사용합니다. 그룹을 제거하는 경우 ASA는 사용자 이름 및 영역(있는 경우)을 인증에 사용합니다. 인 증 중에 사용자 이름에서 영역 한정자를 제거하려면 **strip-realm** 명령을 입력하고 그룹 한정자를 제 거하려면 strip-group 명령을 사용합니다. 두 가지 한정자를 모두 제거하는 경우, 인증은 *사용자 이름* 만 기반으로 합니다. 기타의 경우, 인증은 전체 *username@realm* 또는 사용자 이름<*delimiter*> 그룹 문자열을 기반으로 합니다. 서버에서 구분 기호를 분석할 수 없는 경우 **strip-realm**을 지정하십시오.

**9단계** 서버가 RADIUS, NT를 사용하는 RADIUS 또는 LDAP 서버인 경우, 선택에 따라 비밀번호 관리를 활성화할 수 있습니다.

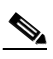

**참고** 인증을 위해 LDAP 디렉토리 서버를 사용 중인 경우, 비밀번호 관리가 Sun Microsystems JAVA System Directory Server(이전 이름은 Sun ONE Directory Server) 및 Microsoft Active Directory에서 지원됩니다.

Sun - Sun 디렉토리 서버에 액세스하려면 ASA에 구성된 DN이 이 서버의 기본 비밀번호 정책에 액세스할 수 있어야 합니다. 디렉토리 관리자 또는 디렉토리 관리자 권한이 있는 사용자를 DN 으로 사용할 것을 권장합니다. 또는 기본 비밀번호 정책에 ACI를 배치할 수 있습니다.

Microsoft - Microsoft Active Directory에서 비밀번호 관리를 활성화하려면 LDAP over SSL을 구성해야 합니다.

이 기능은 기본적으로 비활성화되어 있으며 현재 비밀번호가 만료되는 시기를 사용자에게 경고 합니다. 기본값은 만료 14일 전부터 사용자에게 경고를 시작하는 것입니다.

hostname(config-tunnel-general)# **password-management** hostname(config-tunnel-general)#

LDAP 서버인 경우 보류 중인 만료에 대해 사용자에게 경고를 시작하기 위해 다음과 같이 만료 전 날짜 수(0부터 180까지)를 지정할 수 있습니다.

hostname(config-tunnel-general)# **password-management [password-expire in days** *n***]** hostname(config-tunnel-general)#

### $\begin{picture}(20,5) \put(0,0){\line(1,0){15}} \put(0,0){\line(1,0){15}} \put(0,0){\line(1,0){15}} \put(0,0){\line(1,0){15}} \put(0,0){\line(1,0){15}} \put(0,0){\line(1,0){15}} \put(0,0){\line(1,0){15}} \put(0,0){\line(1,0){15}} \put(0,0){\line(1,0){15}} \put(0,0){\line(1,0){15}} \put(0,0){\line(1,0){15}} \put(0,0){\line(1,0){15}} \put(0,0$

**참고** 터널 그룹 일반 특성 구성 모드에 입력한 **password-management** 명령은 터널 그룹 ipsec 특성 모드에서 이전에 입력한 더 이상 사용되지 않는 **radius-with-expiry** 명령을 대체합니다.

**password-management** 명령을 구성하는 경우, ASA는 로그인 시 원격 사용자에게 사용자의 현 재 비밀번호가 만료 예정이거나 이미 만료되었음을 알립니다. 그런 다음 ASA에서는 사용자에게 비밀번호를 변경할 기회를 제공합니다. 현재 비밀번호가 아직 만료되지 않은 경우, 사용자는 이 비밀번호를 사용하여 계속 로그인할 수 있습니다. RADIUS 또는 LDAP 인증이 구성되어 있지 않 으면 ASA는 이 명령을 무시합니다.

이 명령은 비밀번호 만료 이전 날짜 수는 변경하지 않으며 대신 ASA에서 비밀번호가 만료될 예정 임을 사용자에게 경고하기 시작하는 만료일 이전 날짜 수는 변경할 수 있습니다.

**password-expire-in-days** 키워드를 지정하는 경우 일수도 지정해야 합니다.

이 명령에서 날짜 수를 0으로 설정하면 이 명령이 비활성화됩니다. ASA는 보류 중인 만료에 대해 사용자에게 알리지 않지만 사용자는 비밀번호가 만료된 이후에 비밀번호를 변경할 수 있습니다. 자세한 내용은 비밀번호 관리를 위한 [Microsoft Active Directory](#page-121-0) 설정 구성, 4-32페이지를 참조하 십시오.

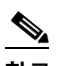

**참고** MS-CHAPv2를 지원하는 모든 RADIUS 연결 또는 LDAP를 통해 인증하는 경우, ASA 7.1 이상 버전은 일반적으로 AnyConnect VPN 클라이언트, Cisco IPsec VPN 클라이언트 및 SSL VPN 전체 터널링 클라이언트 및 클라이언트리스 연결을 위해 비밀번호 관리를 지원 합니다. 비밀번호 관리는 Kerberos/AD(Windows 비밀번호) 또는 NT 4.0 도메인을 위한 이 연결 유형에 대해 지원되지 않습니다*.*

MS-CHAP를 지원하는 일부 RADIUS 서버는 현재 MS-CHAPv2를 지원하지 않습니다. **password-management** 명령에는 MS-CHAPv2가 필요하므로 공급업체에 확인하십시오.

RADIUS 서버(예: Cisco ACS)는 인증 요청을 다른 인증 서버로 프록시할 수 있습니다. 그 러나 ASA 관점에서 보면 RADIUS 서버와만 통신하는 것입니다.

LDAP의 경우 시중에 출시된 여러 LDAP 서버 전용의 비밀번호 변경 방법이 있습니다. 현 재 ASA에서는 Microsoft Active Directory 및 Sun LDAP 서버에만 사용할 수 있는 독점적 비밀번호 관리 로직을 구축하고 있습니다. 기본 LDAP에는 SSL 연결이 필요합니다. LDAP 에 대한 비밀번호 관리를 시도하기 전에 LDAP over SSL을 활성화해야 합니다. 기본적으 로 LDAP는 포트 636을 사용합니다.

**10단계** 선택에 따라 다음과 같이 **override-account-disable** 명령을 입력하여 AAA 서버의 계정 비활성 화됨 표시기를 재정의하는 기능을 구성합니다.

hostname(config-tunnel-general)# **override-account-disable** hostname(config-tunnel-general)#

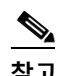

 $\mathbf I$ 

**참고** override-account-disable을 사용할 경우 잠재적인 보안 위험이 존재합니다.

**11단계** 인증서에서 권한 부여 쿼리의 이름을 파생시키는 데 사용할 특성을 지정합니다. 이 특성은 다음과 같이 권한 부여를 위해 사용자 이름으로 주체 DN 필드의 어느 부분을 사용할지 지정합니다.

hostname(config-tunnel-general)# **authorization-dn-attributes** {*primary-attribute* [*secondary-attribute*] | **use-entire-name**}

예를 들어 다음 명령은 권한 부여를 위해 사용자 이름으로 CN 특성을 사용하도록 지정합니다.

hostname(config-tunnel-general)# **authorization-dn-attributes CN** hostname(config-tunnel-general)#

authorization-dn-attributes는 **C**(국가), **CN**(공통 이름), **DNQ**(DN 한정자), **EA**(이메일 주소), **GENQ**(세대 한정자), **GN**(이름), **I**(이니셜), **L**(위치), **N**(이름), **O**(조직), **OU**(조직 단위), **SER**(일련 번호), **SN**(성), **SP**(주/도), **T**(직함), **UID**(사용자 ID) 및 **UPN**(사용자 계정 이름)입니다.

**12단계** 사용자가 연결할 수 있도록 허용하기 전에 권한 부여가 성공해야 하는지를 지정합니다. 기본값은 권한 부여 필요하지 않음입니다.

hostname(config-tunnel-general)# **authorization-required** hostname(config-tunnel-general)#

Ι

### <span id="page-101-0"></span>**이중 인증 구성**

이중 인증은 로그인 화면에서 사용자에게 추가 인증 자격 증명(예: 두 번째 사용자 이름과 비밀번 호)을 입력하도록 요구하는 선택적 기능입니다. 이중 인증을 구성하려면 다음과 같이 명령을 지정 하십시오.

 $\begin{picture}(120,20) \put(0,0){\line(1,0){10}} \put(15,0){\line(1,0){10}} \put(15,0){\line(1,0){10}} \put(15,0){\line(1,0){10}} \put(15,0){\line(1,0){10}} \put(15,0){\line(1,0){10}} \put(15,0){\line(1,0){10}} \put(15,0){\line(1,0){10}} \put(15,0){\line(1,0){10}} \put(15,0){\line(1,0){10}} \put(15,0){\line(1,0){10}} \put(15,0){\line($ 

**참고** 이 명령은 AnyConnect 클라이언트 VPN 연결에만 적용됩니다.

2차 서버 그룹은 SDI 서버 그룹을 지정할 수 없습니다. 기본적으로 2차 인증이 필요하지 않습니다. hostname(config-tunnel-general)# **secondary-authentication-server-group** [*interface\_name*] {**none** | **LOCAL** | *groupname* [**LOCAL**]} [**use-primary-name**]

키워드를 사용하지 않는 경우 2차 인증이 필요하지 않습니다. *groupname* 값은 AAA 서버 그룹 이 름을 지정합니다. LOCAL은 내부 서버 데이터베이스 사용을 지정하며 groupname(그룹 이름) 값 과 함께 사용될 경우 대체를 지정합니다. 예를 들어 1차 인증 서버 그룹을 sdi\_group으로 설정하 고 2차 인증 서버 그룹을 ldap\_server로 설정하려면 다음 명령을 입력합니다.

hostname(config-tunnel-general)# **authentication-server-group** hostname(config-tunnel-general)# **secondary-authentication-server-group**

 $\frac{\sqrt{2}}{2}$ 

**참고 use-primary-name** 키워드를 사용하는 경우 로그인 대화 상자가 하나의 사용자 이름만 요청합니다. 또한 사용자 이름을 디지털 인증서에서 추출한 경우 1차 사용자 이름만 인증 에 사용됩니다.

**2단계** 인증서에서 2차 사용자 이름을 가져오는 경우 다음과 같이 **secondary-username-from-certificate**을 입력합니다.

hostname(config-tunnel-general)# **secondary-username-from-certificate C** | **CN** | ... | **use-script**

2차 사용자 이름으로 사용하기 위해 인증서에서 추출하는 DN 필드의 값은 1차 **username-from-certificate** 명령에 사용하는 값과 동일합니다. 또는 ASDM에서 생성한 스크립 트 파일을 사용하도록 ASA에 지시하는 use-script 키워드를 지정할 수 있습니다.

예를 들어 공통 이름을 1차 사용자 이름 필드로 지정하고 조직 단위를 2차 사용자 이름 필드로 지 정하려면 다음 명령을 입력합니다.

hostname(config-tunnel-general)# **tunnel-group test1 general-attributes** hostname(config-tunnel-general)# **username-from-certificate cn** hostname(config-tunnel-general)# **secondary-username-from-certificate ou**

**3단계** 터널 그룹 webvpn 특성 모드에서 **secondary-pre-fill-username** 명령을 사용하여 인증에 사용하 기 위해 클라이언트 인증서로부터의 2차 사용자 이름 추출을 활성화합니다. 이 키워드를 사용하 여 이 명령을 클라이언트리스 연결 또는 SSL VPN(AnyConnect) 클라이언트 연결에 적용할지 및 엔드 유저에서 추출한 사용자 이름을 숨길지를 지정합니다. 이 기능은 기본적으로 비활성화되어 있습니다. 클라이언트리스 및 SSL 클라이언트 옵션은 동시에 사용할 수 있지만, 개별 명령에서 구 성해야 합니다.

hostname(config-tunnel-general)# **secondary-pre-fill-username-from-certificate** {**clientless** | **ssl-client**} [**hide**]

**<sup>1</sup>단계** 2차 인증 서버 그룹을 지정합니다. 이 명령은 AAA 서버 그룹을 2차 AAA 서버로 사용하도록 지정 합니다.

예를 들어 연결을 위한 1차 및 2차 인증에 pre-fill-username을 사용하도록 지정하려면 다음 명령 을 입력합니다.

hostname(config-tunnel-general)# **tunnel-group test1 general-attributes** hostname(config-tunnel-general)# **pre-fill-username ssl-client** hostname(config-tunnel-general)# **secondary-pre-fill-username ssl-client**

**4단계** 연결에 적용할 권한 부여 특성을 가져오기 위해 어떤 인증 서버를 사용할지 지정합니다. 1차 인증 서버는 기본 선택사항입니다. 다음 명령은 이중 인증에 대해서만 유효합니다.

hostname(config-tunnel-general)# **authentication-attr-from-server** {**primary** | **secondary**}

예를 들어 2차 인증 서버를 사용하도록 지정하려면 다음 명령을 입력합니다.

hostname(config-tunnel-general)# **tunnel-group test1 general-attributes** hostname(config-tunnel-general)# **authentication-attr-from-server secondary**

**5단계** 1차 또는 2차 중에서 어떤 인증 사용자 이름을 세션과 연계할지 지정합니다. 기본값은 1차 인증입 니다. 이중 인증이 활성화된 경우, 2개의 고유 사용자 이름을 세션에 대해 인증할 수 있습니다. 관 리자는 세션 사용자 이름으로 인증된 사용자 이름 중 하나를 지정해야 합니다. 세션 사용자 이름 은 계정 관리, 세션 데이터베이스, syslog 및 디버그 출력을 위해 제공되는 사용자 이름입니다.

hostname(config-tunnel-general)# **authenticated-session-username** {**primary** | **secondary**}

예를 들어 세션과 연계된 인증 사용자 이름을 2차 인증 서버에서 가져오도록 지정하려면 다음 명 령을 입력합니다.

hostname(config-tunnel-general)# **tunnel-group test1 general-attributes** hostname(config-tunnel-general)# **authenticated-session-username** secondary

### <span id="page-102-0"></span>**원격 액세스 연결 프로파일 IPsec IKEv1 속성 구성**

 $\mathbf I$ 

원격 액세스 연결 프로파일용으로 IPsec IKEv1 특성을 구성하려면 다음 단계를 따르십시오. 다음 설명에서는 원격 액세스 연결 프로파일을 이미 생성한 것으로 가정합니다. 원격 액세스 연결 프로 파일에는 LAN-to-LAN 연결 프로파일 보다 더 많은 특성이 있습니다.

**1단계** 원격 액세스 터널 그룹의 IPsec 특성을 지정하려면 단일 또는 다중 상황 모드에서 다음 명령을 입력하여 터널 그룹 ipsec 특성 모드를 시작합니다. 확인 상자가 변경되어 모드의 변경사항을 나타냅니다.

hostname(config)# **tunnel-group** *tunnel-group-name* **ipsec-attributes** hostname(config-tunnel-ipsec)#

이 명령은 터널 그룹 ipsec 특성 구성 모드를 시작하며 이 구성 모드에서 단일 또는 다중 상황 모 드로 원격 액세스 터널 그룹 IPsec 특성을 구성합니다.

예를 들어 다음 명령은 뒤에 오는 터널 그룹 ipsec 특성 모드 명령이 TG1 이름의 연결 프로파일과 관련이 있음을 지정합니다. 현재 터널 그룹 ipsec 특성 모드에 있음을 나타내도록 다음과 같이 확 인 상자가 변경되었음을 유의하십시오.

hostname(config)# **tunnel-group TG1 type remote-access** hostname(config)# **tunnel-group TG1 ipsec-attributes** hostname(config-tunnel-ipsec)#

**2단계** 사전 공유 키를 기반으로 하는 IKEv1 연결을 지원하도록 사전 공유 키를 지정합니다. 예를 들어 다음 명령은 IPsec IKEv1 원격 액세스 연결 프로파일에 대한 IKEv1 연결을 지원하도록 사전 공유 키인 xyzx를 지정합니다.

hostname(config-tunnel-ipsec)# **ikev1 pre-shared-key xyzx** hostname(config-tunnel-ipsec)#

**3단계** 다음과 같이 피어 인증서를 사용하여 피어 ID를 확인할지 지정합니다.

hostname(config-tunnel-ipsec)# **peer-id-validate** *option* hostname(config-tunnel-ipsec)#

가능한 *option* 값은 **req**(필수), **cert(**인증서에서 지원하는 경우) 및 **nocheck(**선택하지 않음)입니 다. 기본값은 **req**입니다.

예를 들어 다음 명령은 피어 ID 검증이 필수임을 지정합니다.

hostname(config-tunnel-ipsec)# **peer-id-validate req** hostname(config-tunnel-ipsec)#

**4단계** 인증서 체인의 전송을 활성화할지 지정합니다. 다음 명령은 전송 시 루트 인증서 및 하위 CA 인증 서를 포함합니다.

hostname(config-tunnel-ipsec)# **chain** hostname(config-tunnel-ipsec)#

이 특성은 모든 IPsec 터널 그룹 유형에 적용됩니다.

**5단계** 다음과 같이 IKE 피어에 전송할 인증서를 식별하는 신뢰 지점의 이름을 지정합니다.

hostname(config-tunnel-ipsec)# **ikev1 trust-point** *trust-point-name* hostname(config-tunnel-ipsec)#

다음 명령은 IKE 피어에 전송할 인증서의 이름으로 mytrustpoint를 지정합니다. hostname(config-ipsec)# **ikev1 trust-point mytrustpoint**

#### **6단계** 다음과 같이 허용되는 ISAKMP 킵얼라이브 임계값과 재시도 횟수를 지정합니다.

hostname(config-tunnel-ipsec)# **isakmp keepalive threshold** <*number*> **retry** <*number*> hostname(config-tunnel-ipsec)#

**임계값** 매개변수는 피어가 킵얼라이브 모니터링을 시작하기 전에 유휴하도록 허용되는 초 단위 의 수(10초부터 3600초)를 지정합니다. **재시도** 매개변수는 킵얼라이브 응답이 수신되지 않은 이 후 재시도 사이의 간격(2초부터 10초)입니다. IKE 킵얼라이브는 기본적으로 활성화되어 있습니 다. ISAKMP 킵얼라이브를 비활성화하려면 **isakmp keepalive disable**을 입력합니다.

예를 들어 다음 명령은 IKE 킵얼라이브 임계값을 15초로 설정하고 재시도 간격을 10초로 설정합니다.

hostname(config-tunnel-ipsec)# **isakmp keepalive threshold 15 retry 10** hostname(config-tunnel-ipsec)#

**임계값** 매개변수에 대한 기본값은 원격 액세스의 경우 300이고 LAN-to-LAN의 경우 10이며 재시 도 매개변수에 대한 기본값은 2입니다.

중앙 사이트(보안 게이트웨이)에서 ISAKMP 모니터링을 시작하지 않도록 지정하려면 다음 명령 을 입력합니다.

hostname(config-tunnel-ipsec)# **isakmp keepalive threshold infinite** hostname(config-tunnel-ipsec)#

**7단계** ISAKMP 하이브리드 인증 방법인 XAUTH 또는 하이브리드 XAUTH를 지정합니다.

ASA 인증에 디지털 인증서를 사용하고 RADIUS TACACS+ 또는 SecurID 등의 원격 VPN 사용자 인증에 다른 레거시 방법을 사용해야 하는 경우, **isakmp ikev1-user-authentication** 명령을 사 용하여 하이브리드 XAUTH 인증을 구현합니다. 하이브리드 XAUTH는 IKE의 1단계를 다음의 2가 지 단계로 분류하며 하이브리드 인증이라고도 합니다.

- **a.** ASA는 표준 공개 키 기술을 사용하여 원격 VPN 사용자를 인증합니다. 그러면 단방향으로 인 증되는 IKE 보안 연결이 설정됩니다.
- **b.** 그런 다음 XAUTH exchange에서 원격 VPN 사용자를 인증합니다. 이 확장된 인증은 지원되 는 레거시 인증 방법 중 하나를 사용할 수 있습니다.

Ι

**Santa Comparison Comparison Comparison Comparison Comparison Comparison Comparison Comparison Comparison Comparison Comparison Comparison Comparison Comparison Comparison Comparison Comparison Comparison Comparison Compar 참고** 인증 유형을 하이브리드로 설정하려면 먼저 인증 서버를 구성하고 사전 공유 키를 생성하 며 신뢰 지점을 구성해야 합니다.

선택적인 **인터페이스** 매개변수가 있는 **isakmp ikev1-user-authentication** 명령을 사용하여 특 정 인터페이스를 지정할 수 있습니다. **인터페이스** 매개변수를 생략한 경우, 이 명령은 모든 인터 페이스에 적용되고 인터페이스별 명령이 지정되지 않은 경우 백업 역할을 합니다. 연결 프로파일 에 대해 두 개의 **isakmp ikev1-user-authentication** 명령이 지정된 경우, 한 명령은 **인터페이스** 매개변수를 사용하고 나머지 명령은 사용하지 않을 때는 인터페이스를 지정하는 매개변수가 특 정 인터페이스용으로 우선시 됩니다.

예를 들어 다음 명령은 내부 인터페이스에서 example-group이라는 연결 프로파일에 대해 하이브 리드 XAUTH를 활성화합니다.

```
hostname(config)# tunnel-group example-group type remote-access
hostname(config)# tunnel-group example-group ipsec-attributes
hostname(config-tunnel-ipsec)# isakmp ikev1-user-authentication (inside) hybrid
hostname(config-tunnel-ipsec)#
```
#### <span id="page-104-0"></span>**IPsec 원격 액세스 연결 프로파일 PPP 속성 구성**

원격 액세스 연결 프로파일용으로 Point-to-Point 프로토콜 특성을 구성하려면 다음 단계를 따르 십시오. PPP 특성은 IPsec 워격 액세스 연결 프로파일에*만* 적용됩니다. 다음 설명에서는 IPsec 원격 액세스 연결 프로파일을 이미 생성한 것으로 가정합니다.

**1단계** 터널 그룹 ppp 특성 구성 모드를 시작하며 다음 명령을 입력하여 이 구성 모드에서 원격 액세스 터널 그룹 PPP 특성을 구성합니다. 확인 상자가 변경되어 모드의 변경사항을 나타냅니다.

hostname(config)# **tunnel-group** *tunnel-group-name* **type remote-access** hostname(config)# **tunnel-group** *tunnel-group-name* **ppp-attributes** hostname(config-tunnel-ppp)#

예를 들어 다음 명령은 뒤에 오는 터널 그룹 ppp 특성 모드 명령이 TG1 이름의 연결 프로파일과 관련이 있음을 지정합니다. 현재 터널 그룹 ppp 특성 모드에 있음을 나타내도록 다음과 같이 확인 상자가 변경되었음을 유의하십시오.

hostname(config)# **tunnel-group** TG1 **type remote-access** hostname(config)# **tunnel-group** TG1 **ppp-attributes** hostname(config-tunnel-ppp)#

- **2단계** PPP 연결을 위해 특정 프로토콜을 사용하여 인증을 활성화할지 지정합니다. 프로토콜 값으로 다 음 중 하나가 사용될 수 있습니다.
	- **•** pap PPP 연결을 위해 비밀번호 인증 프로토콜의 사용을 활성화합니다.
	- **•** chap PPP 연결을 위해 챌린지 핸드셰이크 인증 프로토콜의 사용을 활성화합니다.
	- **•** ms-chap-v1 또는 ms-chap-v2 PPP 연결을 위해 Microsoft 챌린지 핸드셰이크 인증 프로토 콜, 버전 1 또는 버전 2의 사용을 활성화합니다.
	- **•** eap PPP 연결을 위해 확장 가능 인증 프로토콜의 사용을 활성화합니다.

CHAP 및 MSCHAPv1은 기본적으로 활성화되어 있습니다.

이 명령의 구문은 다음과 같습니다.

 $\mathbf I$ 

```
hostname(config-tunnel-ppp)# authentication protocol
hostname(config-tunnel-ppp)#
```
Τ

특정한 프로토콜에 대한 인증을 비활성화하려면 다음과 같이 **no** 형식의 명령을 사용합니다.

hostname(config-tunnel-ppp)# **no authentication** *protocol* hostname(config-tunnel-ppp)#

예를 들어 다음 명령은 PPP 연결을 위해 PAP 프로토콜 사용을 활성화합니다.

hostname(config-tunnel-ppp)# **authentication pap** hostname(config-tunnel-ppp)#

다음 명령은 PPP 연결을 위해 MS-CHAP, 버전 2 프로토콜 사용을 활성화합니다.

hostname(config-tunnel-ppp)# **authentication ms-chap-v2** hostname(config-tunnel-ppp)#

다음 명령은 PPP 연결을 위해 EAP-PROXY 프로토콜 사용을 활성화합니다.

hostname(config-tunnel-ppp)# **authentication pap** hostname(config-tunnel-ppp)#

다음 명령은 PPP 연결을 위해 MS-CHAP, 버전 1 프로토콜 사용을 비활성화합니다.

hostname(config-tunnel-ppp)# **no authentication ms-chap-v1** hostname(config-tunnel-ppp)#

### <span id="page-105-0"></span>**LAN-to-LAN 연결 프로파일 구성**

IPsec LAN-to-LAN VPN 연결 프로파일은 LAN-to-LAN IPsec 클라이언트 연결에만 적용됩니다. 구성한 매개변수 중 다수가 IPsec 원격 액세스 연결 프로파일과 동일하지만 LAN-to-LAN 터널에 는 동일한 매개변수가 더 적습니다. 다음 섹션에서는 LAN-to-LAN 연결 프로파일을 구성하는 방 법을 보여줍니다.

- **•** [LAN-to-LAN](#page-106-0) 연결 프로파일에 대한 이름 및 유형 지정, 4-17페이지
- **•** [LAN-to-LAN](#page-106-1) 연결 프로파일 일반 속성 구성, 4-17페이지
- **•** [LAN-to-LAN IPsec IKEv1](#page-107-0) 속성 구성, 4-18페이지

#### **기본 LAN-to-LAN 연결 프로파일 구성**

기본 LAN-to-LAN 연결 프로파일의 콘텐츠는 다음과 같습니다.

```
tunnel-group DefaultL2LGroup type ipsec-l2l
tunnel-group DefaultL2LGroup general-attributes
 no accounting-server-group
 default-group-policy DfltGrpPolicy
tunnel-group DefaultL2LGroup ipsec-attributes
 no ikev1 pre-shared-key
 peer-id-validate req
 no chain
 no ikev1 trust-point
 isakmp keepalive threshold 10 retry 2
```
LAN-to-LAN 연결 프로파일에는 원격 액세스 연결 프로파일보다 적은 수의 매개변수가 있으며 대 부분 두 그룹에 동일합니다. 연결을 보다 쉽게 구성할 수 있도록 아래에서 개별적으로 설명했습니 다. 사용자가 명시적으로 구성하지 않은 모든 매개변수는 기본 연결 프로파일에서 값을 상속받습 니다.

 $\mathbf I$ 

#### <span id="page-106-0"></span>**LAN-to-LAN 연결 프로파일에 대한 이름 및 유형 지정**

연결 프로파일에 대해 이름 및 유형을 지정하려면 다음과 같이 **tunnel-group** 명령을 입력합 니다.

hostname(config)# **tunnel-group** *tunnel\_group\_name* **type** *tunnel\_type*

LAN-to-LAN 터널의 경우, 유형은 **ipsec-l2l**입니다. 예를 들어 이름이 docs인 LAN-to-LAN 연결 프 로파일을 생성하려면 다음 명령을 입력합니다.

hostname(config)# **tunnel-group docs type ipsec-l2l** hostname $(\text{conf}(x))$ #

### <span id="page-106-1"></span>**LAN-to-LAN 연결 프로파일 일반 속성 구성**

연결 프로파일 일반 특성을 구성하려면 다음 단계를 따르십시오.

**1단계** 단일 또는 다중 상황 모드에서 일반 특성 키워드를 지정하여 터널 그룹 일반 특성 모드를 시작합 니다.

hostname(config)# **tunnel-group***\_tunnel-group-name* **general-attributes** hostname(config-tunnel-general)#

현재 config-general 모드에 있음을 나타내도록 확인 상자가 변경되며 이 모드에서 터널 그룹 일 반 특성을 구성합니다.

예를 들어 이름이 docs인 연결 프로파일의 경우 다음 명령을 입력합니다.

hostname(config)# **tunnel-group***\_***docs general-attributes** hostname(config-tunnel-general)#

**2단계** 사용할 계정 관리 서버 그룹이 있는 경우 이름을 다음과 같이 지정합니다.

hostname(config-tunnel-general)# **accounting-server-group** *groupname* hostname(config-tunnel-general)#

예를 들어 다음 명령은 계정 관리 서버 그룹인 acctgserv1을 사용하도록 지정합니다. hostname(config-tunnel-general)# **accounting-server-group** acctgserv1 hostname(config-tunnel-general)#

**3단계** 기본 그룹 정책의 이름을 다음과 같이 지정합니다. hostname(config-tunnel-general)# **default-group-policy** *policyname* hostname(config-tunnel-general)#

예를 들어 다음 명령은 기본 그룹 정책 이름을 MyPolicy로 지정합니다.

hostname(config-tunnel-general)# **default-group-policy MyPolicy** hostname(config-tunnel-general)#

Ι

#### <span id="page-107-0"></span>**LAN-to-LAN IPsec IKEv1 속성 구성**

IPsec IKEv1 특성을 구성하려면 다음 단계를 수행하십시오.

**1단계** 터널 그룹 IPsec IKEv1 특성을 구성하려면 단일 또는 다중 상황 모드에서 IPSec 특성 키워드와 함께 터널 그룹 명령을 입력하여 터널 그룹 ipsec 특성 구성 모드를 시작합니다.

hostname(config)# **tunnel-group** *tunnel-group-name* **ipsec-attributes** hostname(config-tunnel-ipsec)#

예를 들어 다음 명령은 이름이 TG1인 연결 프로파일에 대해 매개변수를 구성할 수 있도록 config-ipsec 모드를 시작합니다.

hostname(config)# **tunnel-group TG1 ipsec-attributes** hostname(config-tunnel-ipsec)#

현재 터널 그룹 ipsec 특성 구성 모드에 있음을 나타내도록 확인 상자가 변경됩니다.

**2단계** 사전 공유 키를 기반으로 하는 IKEv1 연결을 지원하도록 사전 공유 키를 지정합니다.

hostname(config-tunnel-ipsec)# **ikev1 pre-shared-key** key hostname(config-tunnel-ipsec)#

예를 들어 다음 명령은 LAN-to-LAN 연결 프로파일에 대한 IKEv1 연결을 지원하도록 사전 공유 키 인 XYZX를 지정합니다.

hostname(config-tunnel-ipsec)# **ikev1 pre-shared-key xyzx** hostname(config-tunnel-general)#

**3단계** 다음과 같이 피어 인증서를 사용하여 피어 ID를 확인할지 지정합니다.

hostname(config-tunnel-ipsec)# **peer-id-validate** *option* hostname(config-tunnel-ipsec)#

사용 가능한 옵션은 **req**(필수), **cert(**인증서에서 지원하는 경우) 및 **nocheck(**선택하지 않음)입니다. 기본값은 **req**입니다. 예를 들어 다음 명령은 peer-id-validate 옵션을 **nocheck(선택하지 않음)**로 설정합니다.

hostname(config-tunnel-ipsec)# **peer-id-validate nocheck** hostname(config-tunnel-ipsec)#

**4단계** 인증서 체인의 전송을 활성화할지 지정합니다. 이 작업은 전송 시 루트 인증서 및 하위 CA 인증서 를 포함합니다.

hostname(config-tunnel-ipsec)# **chain** hostname(config-tunnel-ipsec)#

모든 터널 그룹 유형에 이 특성을 적용할 수 있습니다.

**5단계** 다음과 같이 IKE 피어에 전송할 인증서를 식별하는 신뢰 지점의 이름을 지정합니다.

hostname(config-tunnel-ipsec)# **trust-point** *trust-point-name* hostname(config-tunnel-ipsec)#

예를 들어 다음 명령은 신뢰 지점 이름을 mytrustpoint로 설정합니다.

hostname(config-tunnel-ipsec)# **trust-point mytrustpoint** hostname(config-tunnel-ipsec)#

모든 터널 그룹 유형에 이 특성을 적용할 수 있습니다.
**6단계** 허용되는 ISAKMP(IKE) 킵얼라이브 임계값과 재시도 횟수를 지정합니다. **임계값** 매개변수는 피 어가 킵얼라이브 모니터링을 시작하기 전에 유휴하도록 허용되는 초 단위의 수(10초부터 3600초) 를 지정합니다. **재시도** 매개변수는 킵얼라이브 응답이 수신되지 않은 이후 재시도 사이의 간격 (2초부터 10초)입니다. IKE 킵얼라이브는 기본적으로 활성화되어 있습니다. IKE 킵얼라이브를 비 활성화하려면 다음과 같이 **no** 형식의 **isakmp** 명령을 입력합니다.

hostname(config)# **isakmp keepalive threshold** <*number*> **retry** <*number*> hostname(config-tunnel-ipsec)#

예를 들어 다음 명령은 ISAKMP 킵얼라이브 임계값을 15초로 설정하고 재시도 간격을 10초로 설 정합니다.

hostname(config-tunnel-ipsec)# **isakmp keepalive threshold 15 retry 10** hostname(config-tunnel-ipsec)#

LAN-to-LAN에 대한 **임계값** 매개변수의 기본값은 10이며 재시도 매개변수에 대한 기본값은 2입니다.

중앙 사이트(보안 게이트웨이)에서 ISAKMP 모니터링을 시작하지 않도록 지정하려면 다음 명령 을 입력합니다.

hostname(config-tunnel-ipsec)# **isakmp keepalive threshold infinite** hostname(config-tunnel-ipsec)#

**7단계** ISAKMP 하이브리드 인증 방법인 XAUTH 또는 하이브리드 XAUTH를 지정합니다.

ASA 인증에 디지털 인증서를 사용하고 RADIUS TACACS+ 또는 SecurID 등의 원격 VPN 사용자 인증에 다른 레거시 방법을 사용해야 하는 경우, **isakmp ikev1-user-authentication** 명령을 사 용하여 하이브리드 XAUTH 인증을 구현합니다. 하이브리드 XAUTH는 IKE의 1단계를 다음의 2가 지 단계로 분류하며 하이브리드 인증이라고도 합니다.

- **a.** ASA는 표준 공개 키 기술을 사용하여 원격 VPN 사용자를 인증합니다. 그러면 단방향으로 인 증되는 IKE 보안 연결이 설정됩니다.
- **b.** 그런 다음 XAUTH exchange에서 원격 VPN 사용자를 인증합니다. 이 확장된 인증은 지원되 는 레거시 인증 방법 중 하나를 사용할 수 있습니다.

 $\begin{picture}(120,20) \put(0,0){\line(1,0){10}} \put(15,0){\line(1,0){10}} \put(15,0){\line(1,0){10}} \put(15,0){\line(1,0){10}} \put(15,0){\line(1,0){10}} \put(15,0){\line(1,0){10}} \put(15,0){\line(1,0){10}} \put(15,0){\line(1,0){10}} \put(15,0){\line(1,0){10}} \put(15,0){\line(1,0){10}} \put(15,0){\line(1,0){10}} \put(15,0){\line($ 

 $\mathbf{r}$ 

**참고** 인증 유형을 하이브리드로 설정하려면 먼저 인증 서버를 구성하고 사전 공유 키를 생성하 며 신뢰 지점을 구성해야 합니다.

예를 들어 다음 명령은 example-group이라는 연결 프로파일에 대해 하이브리드 XAUTH를 활성 화합니다.

```
hostname(config)# tunnel-group example-group type remote-access
hostname(config)# tunnel-group example-group ipsec-attributes
hostname(config-tunnel-ipsec)# isakmp ikev1-user-authentication hybrid
hostname(config-tunnel-ipsec)#
```
# **클라이언트리스 SSL VPN 세션에 대한 연결 프로파일 구성**

클라이언트리스 SSL VPN 연결 프로파일에 대한 터널 그룹 일반 속성은 터널 그룹 유형이 webvpn이며 **strip-group** 및 **strip-realm** 명령이 적용되지 않는다는 점을 제외하고 IPsec 원격 액세스 연결 프로파일 에 대한 터널 그룹 일반 속성과 동일합니다. 클라이언트리스 SSL VPN의 특정 특성을 개별적으로 정의 합니다. 다음 섹션에서는 클라이언트리스 SSL VPN 연결 프로파일을 구성하는 방법에 대해 설명합니다.

- **•** [클라이언트리스](#page-109-0) SSL VPN 세션에 대한 일반 터널 그룹 속성 구성, 4-20페이지
- **•** [클라이언트리스](#page-112-0) SSL VPN 세션에 대한 터널 그룹 속성 구성, 4-23페이지

Ι

## <span id="page-109-0"></span>**클라이언트리스 SSL VPN 세션에 대한 일반 터널 그룹 속성 구성**

연결 프로파일 일반 특성을 구성하거나 변경하려면 다음 단계대로 매개변수를 지정하십시오.

**1단계** 일반 특성을 구성하려면 **tunnel-group general-attributes** 명령을 입력하여 단일 또는 다중 상황 모 드 중 하나에서 터널 그룹 일반 특성 구성 모드를 시작합니다. 확인 상자가 다음과 같이 변경됩니다.

hostname(config)# **tunnel-group** *tunnel\_group\_name* **general-attributes** hostname(config-tunnel-general)#

이전 섹션에서 생성한 TunnelGroup3에 대해 일반 특성을 구성하려면 다음 명령을 입력합니다.

hostname(config)# **tunnel-group TunnelGroup3 general-attributes** hostname(config-tunnel-general)#

**2단계** 사용할 인증 서버 그룹이 있는 경우 이름을 지정합니다. 지정된 서버 그룹이 실패하는 경우 인증 을 위해 로컬 데이터베이스를 사용하려면 다음과 같이 키워드 LOCAL을 추가합니다.

hostname(config-tunnel-general)# **authentication-server-group** *groupname* [**LOCAL**] hostname(config-tunnel-general)#

예를 들어 이름이 test인 인증 서버 그룹을 구성하고 인증 서버 그룹 실패 시 LOCAL 서버에 대체 를 제공하려는 경우, 다음 명령을 입력합니다.

hostname(config-tunnel-general)# **authentication-server-group test LOCAL** hostname(config-tunnel-general)#

인증 서버 그룹 이름은 이전에 구성한 인증 서버 또는 서버 그룹을 식별합니다. **aaa-server** 명령 을 사용하여 인증 서버를 구성합니다. 그룹 태그의 최대 길이는 16자입니다.

또한 그룹 이름 앞에 인터페이스 이름을 괄호에 포함시켜 인터페이스 특정 인증을 구성할 수 있습 니다. 다음 인터페이스는 기본적으로 사용할 수 있습니다.

- **•** inside(내부) 인터페이스 GigabitEthernet0/1의 이름
- **•** outside(외부) 인터페이스 GigabitEthernet0/0의 이름

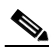

**참고** ASA의 외부 인터페이스 주소(IPv4/IPv6 모두 해당)는 사설 측 어드레스 스페이스와 중복 될 수 없습니다.

구성한 다른 인터페이스(**interface** 명령 사용)도 사용할 수 있습니다. 다음 명령은 인증을 위해 servergroup1 서버를 사용하는 outside라는 이름의 인터페이스에 대해 인터페이스 특정 인증을 구성합니다.

hostname(config-tunnel-general)# **authentication-server-group (outside) servergroup1** hostname(config-tunnel-general)#

**3단계** 선택에 따라 사용할 권한 부여 서버 그룹이 있는 경우 이름을 지정합니다. 권한 부여를 사용하지 않는 경우에는 6단계로 이동합니다. 이 값을 구성하는 경우 사용자가 다음과 같이 연결하려는 권 한 부여 데이터베이스에 있어야 합니다.

hostname(config-tunnel-general)# **authorization-server-group** *groupname* hostname(config-tunnel-general)#

**aaa-server** 명령을 사용하여 권한 부여 서버를 구성합니다. 그룹 태그의 최대 길이는 16자입니다. 예를 들어 다음 명령은 권한 부여 서버 그룹인 FinGroup을 사용하도록 지정합니다.

hostname(config-tunnel-general)# **authorization-server-group FinGroup** hostname(config-tunnel-general)#

 $\mathbf I$ 

**4단계** 사용자가 연결할 수 있도록 허용하기 전에 권한 부여가 성공해야 하는지를 지정합니다. 기본값은 권한 부여 필요하지 않음입니다.

hostname(config-tunnel-general)# **authorization-required** hostname(config-tunnel-general)#

**5단계** 인증서에서 권한 부여 쿼리의 이름을 파생시키는 데 사용할 특성을 지정합니다. 이 특성은 다음과 같이 권한 부여를 위해 사용자 이름으로 주체 DN 필드의 어느 부분을 사용할지 지정합니다.

hostname(config-tunnel-general)# **authorization-dn-attributes** {*primary-attribute* [*secondary-attribute*] | **use-entire-name**}

예를 들어 다음 명령은 권한 부여를 위해 사용자 이름으로 CN 특성을 사용하도록 지정합니다.

hostname(config-tunnel-general)# **authorization-dn-attributes CN** hostname(config-tunnel-general)#

authorization-dn-attributes는 **C**(국가), **CN**(공통 이름), **DNQ**(DN 한정자), **EA**(이메일 주소), **GENQ**(세대 한정자), **GN**(이름), **I**(이니셜), **L**(위치), **N**(이름), **O**(조직), **OU**(조직 단위), **SER**(일련 번호), **SN**(성), **SP**(주/도), **T**(직함), **UID**(사용자 ID) 및 **UPN**(사용자 계정 이름)입니다.

**6단계** 선택에 따라 사용할 계정 관리 서버 그룹이 있는 경우 이름을 지정합니다. 계정 관리를 사용하지 않는 경우에는 7단계로 이동합니다. **aaa-server** 명령을 사용하여 계정 관리 서버를 구성합니다. 그룹 태그의 최대 길이는 16자입니다.

hostname(config-tunnel-general)# **accounting-server-group** *groupname* hostname(config-tunnel-general)#

예를 들어 다음 명령은 계정 관리 서버 그룹인 comptroller를 사용하도록 지정합니다.

hostname(config-tunnel-general)# **accounting-server-group comptroller** hostname(config-tunnel-general)#

**7단계** 선택에 따라 기본 그룹 정책의 이름을 다음과 같이 지정합니다. 기본값은 DfltGrpPolicy입니다.

hostname(config-tunnel-general)# **default-group-policy** *policyname* hostname(config-tunnel-general)#

다음은 MyDfltGrpPolicy를 기본 그룹 정책의 이름으로 설정한 예입니다.

hostname(config-tunnel-general)# **default-group-policy MyDfltGrpPolicy** hostname(config-tunnel-general)#

**8단계** 선택에 따라 DHCP 서버(최대 10개의 서버)의 이름 또는 IP 주소 및 DHCP 주소 풀(최대 6개의 풀) 의 이름을 지정합니다. 공백을 사용하여 목록 항목을 구분합니다. 기본값은 DHCP 서버 없음(no dhcp-server) 및 주소 풀 없음(no address-pool)입니다.

```
hostname(config-tunnel-general)# dhcp-server server1 [...server10]
hostname(config-tunnel-general)# address-pool [(interface name)] address_pool1 
[...address_pool6]
hostname(config-tunnel-general)#
```
 $\frac{\mathbf{r}}{\mathbf{r}}$ **참고** 인터페이스 이름은 괄호로 묶어야 합니다.

전역 구성 모드에서 **ip local pool** 명령을 사용하여 주소 풀을 구성합니다. 주소 풀 구성에 대한 자세한 내용은 5장[, "VPN](#page-192-0)용 IP 주소"를 참조하십시오.

**9단계** 서버가 RADIUS, NT를 사용하는 RADIUS 또는 LDAP 서버인 경우, 선택에 따라 비밀번호 관리를 활성화할 수 있습니다.

Ι

# $\mathscr{P}$

**참고** 인증을 위해 LDAP 디렉토리 서버를 사용 중인 경우, 비밀번호 관리가 Sun Microsystems JAVA System Directory Server(이전 이름은 Sun ONE Directory Server) 및 Microsoft Active Directory 에서 지원됩니다.

- **•** Sun Sun 디렉토리 서버에 액세스하려면 ASA에 구성된 DN이 이 서버의 기본 비밀번호 정 책에 액세스할 수 있어야 합니다. 디렉토리 관리자 또는 디렉토리 관리자 권한이 있는 사용자 를 DN으로 사용할 것을 권장합니다. 또는 기본 비밀번호 정책에 ACI를 배치할 수 있습니다.
- **•** Microsoft Microsoft Active Directory에서 비밀번호 관리를 활성화하려면 LDAP over SSL을 구성해야 합니다.

이 기능은 기본적으로 활성화되어 있으며 현재 비밀번호가 만료되는 시기를 사용자에게 경고합 니다. 기본값은 만료 14일 전부터 사용자에게 경고를 시작하는 것입니다.

hostname(config-tunnel-general)# **password-management** hostname(config-tunnel-general)#

LDAP 서버인 경우 보류 중인 만료에 대해 사용자에게 경고를 시작하기 위해 다음과 같이 만료 전 날짜 수(0부터 180까지)를 지정할 수 있습니다.

hostname(config-tunnel-general)# **password-management [password-expire in days** *n***]** hostname(config-tunnel-general)#

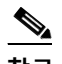

**참고** 터널 그룹 일반 특성 구성 모드에 입력한 **password-management** 명령은 터널 그룹 ipsec 특성 모드에서 이전에 입력한 더 이상 사용되지 않는 **radius-with-expiry** 명령을 대체합 니다.

이 명령을 구성하는 경우, ASA는 로그인 시 원격 사용자에게 사용자의 현재 비밀번호가 만료 예 정이거나 이미 만료되었음을 알립니다. 그런 다음 ASA에서는 사용자에게 비밀번호를 변경할 기 회를 제공합니다. 현재 비밀번호가 아직 만료되지 않은 경우, 사용자는 이 비밀번호를 사용하여 계속 로그인할 수 있습니다. RADIUS 또는 LDAP 인증이 구성되어 있지 않으면 ASA는 이 명령을 무시합니다.

이 명령은 비밀번호 만료 이전 날짜 수는 변경하지 않으며 대신 ASA에서 비밀번호가 만료될 예정 임을 사용자에게 경고하기 시작하는 만료일 이전 날짜 수는 변경할 수 있습니다.

**password-expire-in-days** 키워드를 지정하는 경우 일수도 지정해야 합니다.

자세한 내용은 비밀번호 관리를 위한 [Microsoft Active Directory](#page-121-0) 설정 구성, 4-32페이지를 참조하 십시오.

**10단계** 이 명령에서 날짜 수를 0으로 설정하면 이 명령이 비활성화됩니다. ASA는 사용자에게 보류 중인 만료에 대해 알리지 않지만 사용자는 만료 후에 비밀번호를 변경할 수 있습니다. 선택에 따라 다 음과 같이 **override-account-disable** 명령을 입력하여 AAA 서버의 계정 비활성화됨 표시기를 재정의하는 기능을 구성합니다.

hostname(config-tunnel-general)# **override-account-disable** hostname(config-tunnel-general)#

 $\begin{picture}(120,20) \put(0,0){\line(1,0){10}} \put(15,0){\line(1,0){10}} \put(15,0){\line(1,0){10}} \put(15,0){\line(1,0){10}} \put(15,0){\line(1,0){10}} \put(15,0){\line(1,0){10}} \put(15,0){\line(1,0){10}} \put(15,0){\line(1,0){10}} \put(15,0){\line(1,0){10}} \put(15,0){\line(1,0){10}} \put(15,0){\line(1,0){10}} \put(15,0){\line($ 

**참고** 계정 비활성화됨 재정의를 허용할 경우 잠재적인 보안 위험이 존재합니다.

### <span id="page-112-0"></span>**클라이언트리스 SSL VPN 세션에 대한 터널 그룹 속성 구성**

클라이언트리스 SSL VPN 연결 프로파일에 특정한 매개변수를 구성하려면 다음 섹션의 단계를 수행하십시오. 클라이언트리스 SSL VPN은 이전에는 WebVPN이라고 했으며 터널 그룹 webvpn 특성 모드에서 이 특성을 구성하십시오.

**1단계** 클라이언트리스 SSL VPN 터널 그룹의 특성을 지정하려면 다음 명령을 입력하여 터널 그룹 webvpn 특성 모드를 시작합니다. 확인 상자가 변경되어 모드의 변경사항을 나타냅니다.

hostname(config)# **tunnel-group** *tunnel-group-name* **webvpn-attributes** hostname(config-tunnel-ipsec)#

예를 들어 클라이언트리스 SSL VPN 터널 그룹 이름인 sales에 대해 webvpn 특성을 지정하려면 다음 명령을 입력합니다.

hostname(config)# **tunnel-group sales webvpn-attributes** hostname(config-tunnel-webvpn)#

**2단계** 사용할 인증 방법을 AAA, 디지털 인증서 또는 모두로 지정하려면 **authentication** 명령을 입력합 니다. 임의 순서로 aaa나 인증서 또는 모두로 지정할 수 있습니다.

hostname(config-tunnel-webvpn)# **authentication** *authentication\_method* hostname(config-tunnel-webvpn)#

예를 들어 다음 명령은 AAA 및 인증서 인증을 모두 허용합니다.

hostname(config-tunnel-webvpn)# **authentication aaa certificate** hostname(config-tunnel-webvpn)#

#### **사용자 지정 적용**

 $\mathbf I$ 

사용자 지정은 사용자가 로그인 시 확인하는 창의 모양을 결정합니다. 클라이언트리스 SSL VPN 구성의 일부로 사용자 지정 매개변수를 구성하십시오.

이미 정의된 웹 페이지 사용자 지정을 사용자가 로그인 시 표시되는 웹 페이지의 디자인을 변경하 는 데 적용하려면 사용자 이름 webvpn 구성 모드에서 사용자 지정 명령을 입력합니다.

hostname(config-username-webvpn)# **customization** {**none** | **value** *customization\_name*} hostname(config-username-webvpn)#

예를 들어 이름이 blueborder인 사용자 지정을 사용하려면 다음 명령을 입력합니다.

hostname(config-username-webvpn)# **customization value blueborder** hostname(config-username-webvpn)#

webvpn 모드에서 **customization** 명령을 입력하여 사용자 지정을 구성합니다.

다음 예는 비밀번호 확인 상자를 정의하는 사용자 지정 이름인 "123"을 먼저 설정하는 명령 시퀀 스를 보여줍니다. 그런 다음 이 예에서 클라이언트리스 SSL VPN 터널 그룹의 이름인 "test"를 정 의하고 **customization** 명령을 사용하여 사용자 지정 이름인 "123"을 사용하도록 지정합니다.

```
hostname(config)# webvpn
hostname(config-webvpn)# customization 123
hostname(config-webvpn-custom)# password-prompt Enter password
hostname(config-webvpn)# exit
hostname(config)# tunnel-group test type webvpn
hostname(config)# tunnel-group test webvpn-attributes
hostname(config-tunnel-webvpn)# customization value 123
hostname(config-tunnel-webvpn)#
```
**3단계** ASA는 IP 주소에 NetBIOS 이름을 매핑하기 위해 NetBIOS 이름 서버를 쿼리합니다. 클라이언트 리스 SSL VPN에는 원격 시스템에 있는 파일에 액세스하거나 이 파일을 공유하기 위해 NetBIOS 가 필요합니다. 클라이언트리스 SSL VPN은 NetBIOS 및 CIFS 프로토콜을 사용하여 원격 시스템 에 있는 파일에 액세스하거나 이 파일을 공유합니다. 해당 컴퓨터 이름을 사용하여 Windows 컴 퓨터에 파일 공유 연결을 시도할 경우 지정하는 파일 서버가 네트워크에서 리소스를 식별하는 특 정 NetBIOS 이름과 일치합니다.

NBNS 기능이 작동하려면 최소한 하나 이상의 NetBIOS 서버(호스트)를 구성해야 합니다. 이중화 를 위해 최대 3개까지 NBNS 서버를 구성할 수 있습니다. ASA는 NetBIOS/CIFS 이름 확인을 위 해 목록에서 첫 번째 서버를 사용합니다. 쿼리가 실패할 경우 다음 서버를 사용합니다.

CIFS 이름 확인에 사용할 NBNS(NetBIOS Name Service: NetBIOS 이름 서비스) 서버의 이름을 지정하려면 **nbns-server** 명령을 사용합니다. 최대 3개까지 서버 항목을 입력할 수 있습니다. 구 성한 첫 번째 서버는 1차 서버이고 나머지 하나는 이중화를 위한 백업 서버입니다. 마스터 브라우 저(WINS 서버가 아닌 서버)인지 여부, 시간 제한 간격 및 재시도 횟수를 지정할 수 있습니다. WINS 서버 또는 마스터 브라우저는 일반적으로 ASA와 동일한 네트워크에 있거나 해당 네트 워크에서 연결할 수 있습니다. 다음과 같이 재시도 횟수보다 먼저 시간 제한 간격을 지정해야 합니다.

hostname(config-tunnel-webvpn)# **nbns-server** {*host-name* | *IP\_address*} [**master**] [**timeout** *seconds*] [**retry** *number*] hostname(config-tunnel-webvpn)#

예를 들어 1차 서버로 이름이 nbnsprimary인 서버를 구성하고 2차 서버로 192.168.2.2 서버를 구 성하며 각각 3번의 재시도와 5초의 시간 제한 간격을 허용하도록 다음 명령을 입력합니다.

hostname(config)# **name 192.168.2.1 nbnsprimary** hostname(config-tunnel-webvpn)# **nbns-server nbnsprimary master timeout 5 retry 3** hostname(config-tunnel-webvpn)# **nbns-server 192.168.2.2 timeout 5 retry** 3 hostname(config-tunnel-webvpn)#

시간 제한 간격은 1초에서 30초까지 가능하며(기본값은 2초) 재시도 횟수는 0번부터 10번까지 가 능합니다(기본값은 2번).

터널 그룹 webvpn 특성 구성 모드의 **nbns-server** 명령은 webvpn 구성 모드에서 더 이상 사용되 지 않는 **nbns-server** 명령을 대체합니다.

**4단계** 그룹에 대해 대체 이름을 지정하려면 **group-alias** 명령을 사용합니다. 그룹 별칭을 지정하면 사 용자가 터널 그룹을 나타낼 수 있는 하나 이상의 대체 이름이 생성됩니다. 여기에서 지정하는 그 룹 별칭은 사용자의 로그인 페이지에 있는 드롭다운 목록에 나타납니다. 각 그룹에는 여러 개의 별칭이 있거나 별칭이 없을 수 있으며 각각은 개별 명령에 지정되어 있습니다. 이 기능은 동일한 그룹이 "Devtest" 및 "QA"와 같은 여러 공통 이름으로 알려진 경우 유용합니다.

각 그룹에 대한 별칭의 경우, **group-alias** 명령을 입력합니다. 각 별칭은 기본적으로 활성화되어 있습니다. 다음과 같이 선택에 따라 각 별칭을 명시적으로 활성화하거나 비활성화할 수 있습니다.

hostname(config-tunnel-webvpn)# **group-alias** *alias* [**enable** | **disable**] hostname(config-tunnel-webvpn)#

예를 들어 이름이 QA인 터널 그룹에 대해 별칭 QA 및 Devtest를 활성화하려면 다음 명령을 입력 합니다.

hostname(config-tunnel-webvpn)# **group-alias QA** enable hostname(config-tunnel-webvpn)# **group-alias Devtest** enable hostname(config-tunnel-webvpn)#

 $\underbrace{\blacklozenge}_{\blacktriangle}$ 

**참고** webvpn 터널 그룹 목록은 표시될 드롭다운 그룹 목록에 대해 활성화되어 있어야 합니다.

Ι

**5단계** 그룹에 대해 수신 URL 또는 IP 주소를 지정하려면 **group-url** 명령을 사용합니다. 그룹 URL 또는 IP 주소를 지정하면 사용자가 로그인 시 그룹을 선택할 필요가 없습니다. 사용자 로그인 시 ASA 는 터널 그룹 정책 테이블에서 사용자의 수신 URL 또는 주소를 검색합니다. 이 URL 또는 주소를 찾았고 연결 프로파일에서 그룹 URL이 활성화된 경우, ASA는 자동으로 연계된 연결 프로파일을 선택하고 사용자에게 로그인 창에서 사용자 이름 및 비밀번호 필드만 표시합니다. 이렇게 하면 사 용자 인터페이스가 간소화되고 그룹 목록을 사용자에게 노출시키지 않는 이점이 있습니다. 사용 자에게 표시되는 로그인 창에서 연결 프로파일에 대해 구성된 사용자 지정을 사용합니다.

URL 또는 주소가 비활성화되고 그룹 별칭이 구성된 경우, 그룹의 드롭다운 목록도 표시되며 사용 자는 선택을 해야 합니다.

그룹에 대해 여러 URL 또는 주소(또는 없음)를 구성할 수 있습니다. 각 URL 또는 주소는 개별적으로 활 성화 또는 비활성화할 수 있습니다. 지정된 각 URL 또는 주소에 대해 개별 **group-url** 명령을 사용해야 합니다. http 또는 https 프로토콜 중 하나를 포함하는 전체 URL 또는 주소를 지정해야 합니다.

동일한 URL 또는 주소를 여러 그룹과 연계할 수 없습니다. ASA는 연결 프로파일에 대해 URL 또 는 주소를 수락하기 전에 URL 또는 주소의 고유성을 확인합니다.

각 그룹 URL 또는 주소의 경우 **group-url** 명령을 입력합니다. 다음과 같이 선택에 따라 각 URL 또는 별칭을 명시적으로 활성화(기본값) 또는 비활성화할 수 있습니다.

hostname(config-tunnel-webvpn)# **group-url** *url* [**enable** | **disable**]

```
hostname(config-tunnel-webvpn)#
```
*Url*은 이 터널 그룹의 URL 또는 IP 주소를 지정합니다.

예를 들어 이름이 RadiusServer인 터널 그룹에 대해 그룹 URL인 http://www.example.com 및 http://192.168.10.10을 활성화하려면 다음 명령을 입력합니다.

```
hostname(config)# tunnel-group RadiusServer type webvpn
hostname(config)# tunnel-group RadiusServer general-attributes
hostname(config-tunnel-general)# authentication server-group RADIUS
hostname(config-tunnel-general)# accounting-server-group RADIUS
hostname(config-tunnel-general)# tunnel-group RadiusServer webvpn-attributes
hostname(config-tunnel-webvpn)# group-alias "Cisco Remote Access" enable
hostname(config-tunnel-webvpn)# group-url http://www.example.com enable
hostname(config-tunnel-webvpn)# group-url http://192.168.10.10 enable
hostname(config-tunnel-webvpn)#
```
보다 광범위하게 예를 확인하려면 [클라이언트리스](#page-116-0) SSL VPN 세션의 사용자에 대한 로그인 창 사 용자 정의, 4-27[페이지](#page-116-0)의 내용을 참조하십시오.

**6단계** 특정 사용자가 그룹 URL 중 하나를 입력한 경우 연결 프로파일 기준으로 Cisco Secure Desktop 실행에서 특정 사용자를 면제시키려면 다음 명령을 입력합니다.

hostname(config-tunnel-webvpn)# **without-csd** hostname(config-tunnel-webvpn)#

## $\underbrace{\blacklozenge}$

 $\mathbf I$ 

**참고** 이 명령을 입력하면 해당 세션에 대한 엔드포인트 상태 감지를 방지하므로 DAP(Dynamic Access Policy: 동적 액세스 정책) 구성을 조정해야 할 수도 있습니다.

**7단계** 클라이언트리스 SSL VPN 세션에 대한 연결 프로파일에 사용하기 위해 DNS 서버 그룹을 지정하 려면 **dns-group** 명령을 사용합니다. 지정한 그룹은 전역 구성 모드(**dns server-group** 및 **name-server** 명령 사용)에서 이미 구성한 그룹이어야 합니다.

기본적으로 연결 프로파일은 DNS 서버 그룹인 *DefaultDNS*를 사용합니다. 그러나 이 그룹은 보 안 어플라이언스가 DNS 요청을 확인하기 전에 구성되어야 합니다.

다음은 이름이 *corp\_dns*인 새로운 DNS 서버 그룹을 구성하고 연결 프로파일인 *telecommuters* 에 대해 서버 그룹을 지정하는 예입니다.

hostname(config)# dns server-group corp\_dns

hostname(config-dns-server-group)# domain-name cisco.com

hostname(config-dns-server-group)# name-server 209.165.200.224

hostname(config)# tunnel-group telecommuters webvpn-attributes hostname(config-tunnel-webvpn)# dns-group corp\_dns hostname(config-tunnel-webvpn)#

**8단계** (선택 사항) 인증 및 권한 부여에 사용하기 위해 클라이언트 인증서에서 사용자 이름 추출을 활성화하려 면 터널 그룹 webvpn 특성 모드에서 **pre-fill-username** 명령을 사용합니다. 기본값은 없습니다.

hostname(config)# **pre-fill-username** {**ssl-client** | **clientless**}

**pre-fill-username** 명령은 사용자 이름/비밀번호 인증 및 권한 부여를 위한 사용자 이름으로 **username-from-certificate** 명령(터널 그룹 일반 특성 모드에서)에 지정된 인증서 필드에서 추 출한 사용자 이름을 사용하도록 활성화합니다. 인증서 기능에서 이 사전 채우기 사용자 이름을 사 용하려면 두 가지 명령을 모두 구성해야 합니다.

 $\mathscr{D}'$ 

**참고** 8.0.4 버전에서 사용자 이름은 사전 채우기가 되지 않으며 대신 사용자 이름 필드에서 전 송되는 모든 데이터가 무시됩니다.

전역 구성 모드에서 입력한 다음 예는 이름이 remotegrp인 IPsec 원격 액세스 터널 그룹을 생성 하고 인증서에서 사용자 이름 가져오기를 활성화하며 SSL VPN 클라이언트에 대한 인증 또는 권 한 부여 쿼리의 이름을 디지털 인증서에서 파생시키도록 지정합니다.

```
hostname(config)# tunnel-group remotegrp type ipsec_ra
hostname(config)# tunnel-group remotegrp general-attributes
hostname(config-tunnel-general)# username-from-certificate CN OU
hostname(config)# tunnel-group remotegrp webvpn-attributes
hostname(config-tunnel-webvpn)# pre-fill-username ssl-client
hostname(config-tunnel-webvpn)#
```
**9단계** (선택 사항) AnyConnect 또는 SSL VPN 클라이언트 다운로드를 위해 그룹 정책 또는 사용자 이 름 특성 구성을 재정의할지 지정하려면 **override-svc-download** 명령을 사용합니다. 이 기능은 기본적으로 비활성화되어 있습니다.

보안 어플라이언스는 클라이언트리스 및/또는 SSL VPN이 **vpn-tunnel-protocol** 명령을 사용하 여 그룹 정책 또는 사용자 이름 특성에서 활성화되었는지에 따라 원격 사용자에 대한 클라이언트 리스 또는 AnyConnect 클라이언트 연결을 허용합니다. **anyconnect ask** 명령은 사용자에게 클 라이언트를 다운로드할지 또는 WebVPN 홈 페이지로 돌아갈지를 묻는 확인 상자 메시지를 표시 하여 클라이언트 사용자 경험을 추가로 수정합니다.

그러나 클라이언트리스 SSL VPN 홈 페이지가 표시되기 전에 다운로드 확인 상자가 만료할 때까지 기다리지 않도록 특정 터널 그룹 아래에서 클라이언트리스 사용자 로그인을 원할 수도 있습니다. **override-svc-download** 명령을 사용하면 연결 프로파일 수준에서 이러한 사용자의 지연을 방지할 수 있습니다. 이 명령을 입력하면 연결 프로파일을 통해 로깅하는 사용자에게 **vpn-tunnel-protocol** 또는 **anyconnect ask** 명령 설정에 관계 없이 클라이언트리스 SSL VPN 홈 페이지가 즉시 표시됩니다.

다음 예에서는 연결 프로파일 *engineering*에 대해 터널 그룹 webvpn 속성 구성 모드를 시작하고 클라이언트 다운로드 프롬프트에 대해 그룹 정책 및 사용자 이름 속성 설정을 재정의하도록 연결 프로파일을 활성화합니다.

hostname(config)# **tunnel-group engineering webvpn-attributes** hostname(config-tunnel-webvpn)# **override-svc-download**

**10단계** (선택 사항) 인증이 거부될 경우 로그인 화면에서 RADIUS 거부 메시지 표시를 활성화하려면 **radius-eject-message** 명령을 사용합니다.

다음은 이름이 engineering인 연결 프로파일에 대해 RADIUS 거부 메시지 표시를 활성화한 예입니다.

hostname(config)# **tunnel-group engineering webvpn-attributes** hostname(config-tunnel-webvpn)# **radius-reject-message**

 $\mathbf I$ 

# <span id="page-116-0"></span>**클라이언트리스 SSL VPN 세션의 사용자에 대한 로그인 창 사용자 정의**

사용자 지정 프로파일과 연결 프로파일 조합을 사용하여 여러 그룹별로 다른 로그인 창을 설정할 수 있습니다. 예를 들어 다음 예에서처럼 salesgui라는 이름의 사용자 지정 프로파일을 생성했다 고 가정할 경우, 이 사용자 지정 프로파일을 사용하는 sales라는 이름의 클라이언트리스 SSL VPN 세션용으로 연결 프로파일을 생성할 수 있습니다.

**1단계** webvpn 모드에서 클라이언트리스 SSL VPN 액세스를 위해 사용자 지정을 정의하고(이 경우 salesgui라는 이름) 기본 로고를 mycompanylogo.gif로 변경합니다. 이전에 ASA의 플래시 메모리 에 mycompanylogo.gif를 로드하고 구성을 저장했어야 합니다. 자세한 내용은 13장, "[클라이언트](#page-296-0) 리스 [SSL VPN"](#page-296-0)를 참조하십시오.

```
hostname# webvpn
hostname (config-webvpn)# customization value salesgui
hostname(config-webvpn-custom)# logo file disk0:\mycompanylogo.gif
hostname(config-webvpn-custom)#
```
**2단계** 전역 구성 모드에서 다음과 같이 사용자 이름을 설정하고 방금 정의한 클라이언트리스 SSL VPN 에 대한 사용자 지정과 연계합니다.

```
hostname# username seller attributes
hostname(config-username)# webvpn
hostname(config-username-webvpn)# customization value salesgui
hostname(config-username-webvpn)# exit
hostname(config-username)# exit
hostname#
```
**3단계** 전역 구성 모드에서 다음과 같이 이름이 sales인 클라이언트리스 SSL VPN 세션에 대해 터널 그 룹을 생성합니다.

hostname# **tunnel-group sales type webvpn** hostname(config-tunnel-webvpn)#

**4단계** 다음과 같이 이 연결 프로파일에 대해 salesgui 사용자 지정을 사용할지 지정합니다.

hostname# **tunnel-group sales webvpn-attributes** hostname(config-tunnel-webvpn)# **customization salesgui**

**5단계** 사용자가 ASA에 로그인하기 위해 브라우저에 입력하는 주소로 그룹 URL을 설정합니다. 예 를 들어 ASA에 IP 주소 192.168.3.3이 있는 경우 그룹 URL을 https://192.168.3.3으로 설정 합니다.

hostname(config-tunnel-webvpn)# **group-url https://192.168.3.3.**  hostname(config-tunnel-webvpn)#

성공적으로 로그인하기 위해 포트 번호가 필요한 경우 콜론 다음에 포트 번호를 포함시킵니다. ASA는 이 URL을 sales 연결 프로파일에 매핑하고 salesgui 사용자 지정 프로파일을 https://192.168.3.3에 로깅 시 사용자에게 표시되는 로그인 화면에 적용합니다.

Τ

# **표준 기반 IKEv2 클라이언트에 대한 터널 그룹 구성**

터널 그룹은 터널 연결 정책이 포함된 레코드 집합입니다. 터널 그룹이 AAA 서버를 식별하도록 구성하고 연결 매개변수를 지정하며 기본 그룹 정책을 정의합니다. ASA는 터널 그룹을 내부에 서 저장합니다.

IPsec 원격 액세스를 위한 기본 터널 그룹은 DefaultRAGroup입니다. 기본 터널 그룹은 수정할 수 있지만 삭제할 수는 없습니다.

IKEv2를 사용하면 별도의 로컬 및 원격 인증 CLI를 사용하여 비대칭 인증 방법을 구성(즉, 발신자 용으로 사전 공유 키 인증을 구성하지만 응답자용으로는 인증서 인증 또는 EAP 인증을 구성)할 수 있습니다. 따라서 IKEv2에서 비대칭 인증이 있는 경우, 한쪽에서는 하나의 크리덴셜로 인증하 고 다른 쪽에서는 다른 크리덴셜을 사용합니다(사전 공유 키, 인증서 또는 EAP 중 하나).

인증서 인증이 인증서 DN 매칭과 함께 사용되지 않는 경우 해당 클라이언트 연결이 특정 터널 그 룹에 매핑될 수 없기 때문에 DefaultRAGroup을 EAP 인증용으로 구성해야 합니다.

### **표준 기반 IKEv2 특성 지원**

ASA에서 지원하는 IKEv2 특성은 다음과 같습니다.

**•** INTERNAL\_IP4\_ADDRESS/INTERNAL\_IP6\_ADDRESS — IPv4 또는 IPv6 주소

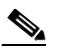

**참고** 이중 스택(IPv4 및 IPv6 주소 모두 지정)은 IKEv2를 지원하지 않습니다. IPv4 및 IPv6 주 소가 모두 필요하고 두 주소 모두 할당될 수 있지만, IPv4 주소만 할당됩니다.

- **•** INTERNAL\_IP4\_NETMASK IPv4 주소 네트워크 마스크
- **•** INTERNAL\_IP4\_DNS/INTERNAL\_IP6\_DNS 1차/2차 DNS 주소
- **•** INTERNAL\_IP4\_NBNS 1차/2차 WINS 주소
- **•** INTERNAL\_IP4\_SUBNET/INTERNAL\_IP6\_SUBNET 스플릿 터널링 목록
- **•** APPLICATION\_VERSION 무시됨. 보안상의 이유로 ASA에 대한 버전 정보가 전달되는 것을 방 지하기 위해 응답을 전송하지 않습니다. 그러나, 클라이언트 구성 페이로드 요청에는 이 특성이 포 함될 수 있으며 해당 문자열이 ASA에서 **vpn-sessiondb** 명령 출력과 syslog에 나타납니다.

### **DAP 지원**

연결 유형별로 DAP 정책 구성을 허용하려면 새로운 클라이언트 유형, IPSec-IKEv2-Generic-RA 를 이 연결 유형에 대해 특정한 정책을 적용하는 데 사용할 수 있습니다.

## **원격 액세스 클라이언트에 대한 터널 그룹 선택**

다음 표에서는 원격 액세스 클라이언트 및 사용 가능한 터널 그룹 옵션 목록을 제공합니다.

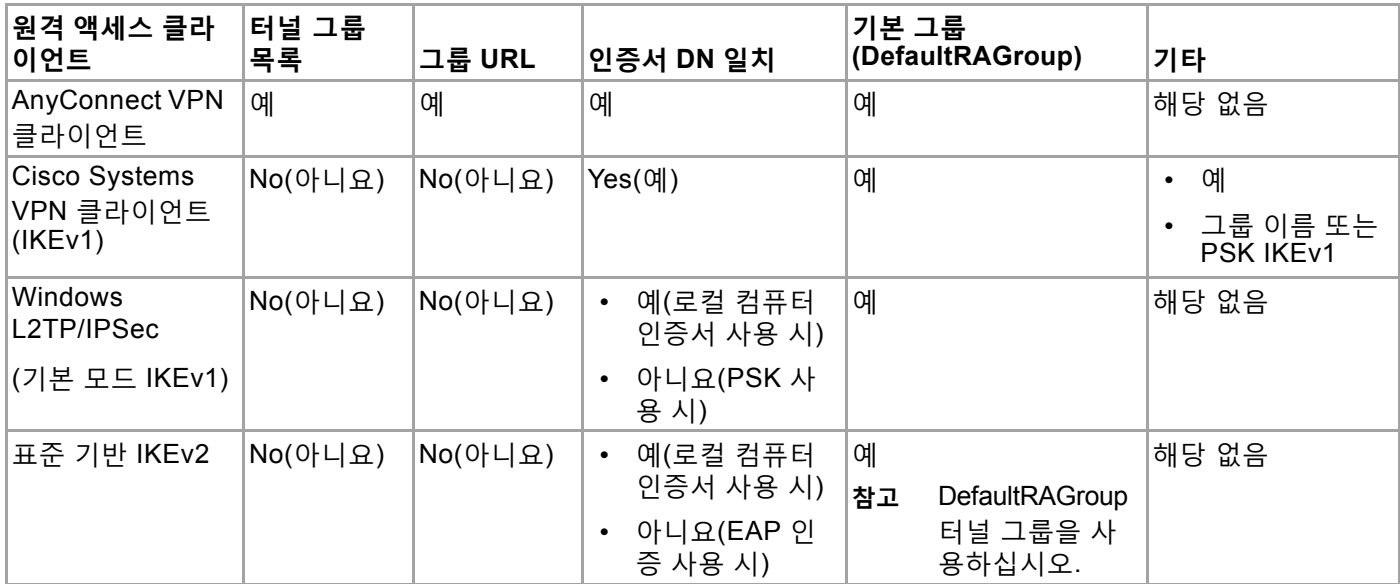

## **표준 기반 IKEv2 클라이언트에 대한 인증 지원**

다음 표에서는 표준 기반 IKEv2 클라이언트 및 지원되는 인증 방법 목록을 제공합니다.

 $\begin{picture}(20,20) \put(0,0){\line(1,0){10}} \put(15,0){\line(1,0){10}} \put(15,0){\line(1,0){10}} \put(15,0){\line(1,0){10}} \put(15,0){\line(1,0){10}} \put(15,0){\line(1,0){10}} \put(15,0){\line(1,0){10}} \put(15,0){\line(1,0){10}} \put(15,0){\line(1,0){10}} \put(15,0){\line(1,0){10}} \put(15,0){\line(1,0){10}} \put(15,0){\line(1$ 

 $\overline{\phantom{a}}$ 

**참고** 인증 방법 제한은 ASA가 아니라 클라이언트에서의 지원이 부족한 경우에 기반합니다. 모든 EAP 방법 인증은 클라이언트와 EAP 서버 사이에서 ASA에 의해 프록시됩니다. EAP 방법 지원은 EAP 방법에 대한 클라이언트 및 EAP 서버 지원에 기반합니다.

 $\mathsf I$ 

 **연결 프로파일 구성**

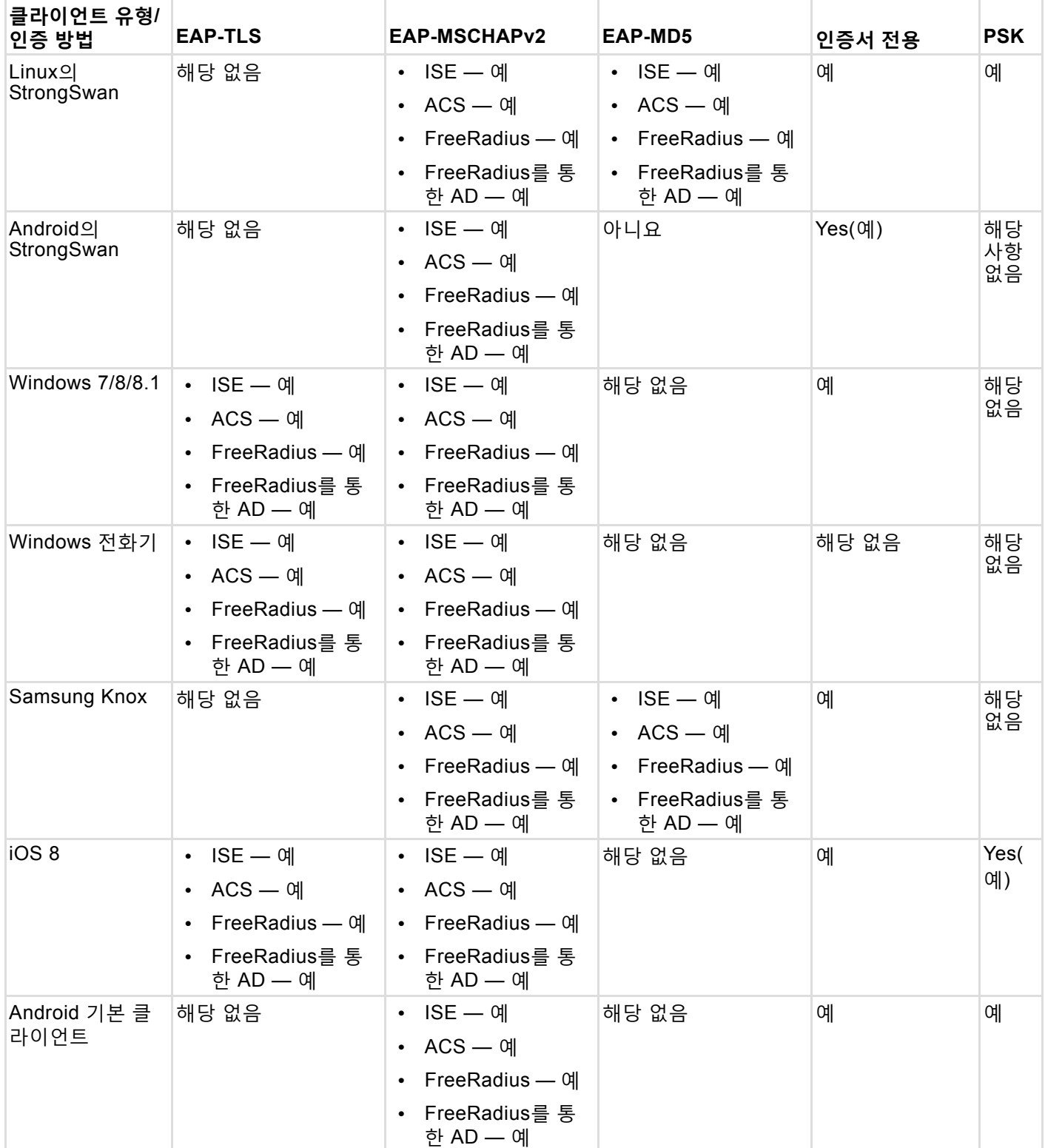

## **Microsoft Windows 7 IKEv2 클라이언트**

Microsoft Windows 7 IKEv2 클라이언트는 Cisco ASA 서버가 터널 그룹 조회를 위해 IP 주소를 효율적으로 사용하지 못하게 하는 IKE(Internet Key Exchange: 인터넷 키 교환국) ID로 IP 주소를 전송합니다. ASA는 ASA가 클라이언트에서 유효한 EAP ID를 검색하는 것을 허용하도록 EAP 인 증을 위한 **query-identity** 옵션을 사용하여 구성되어야 합니다.

인증서 기반 인증의 경우 ASA 서버 및 Microsoft Windows 7 클라이언트 인증서에 다음과 같이 EKU(Extended Key Usage: 확장 키 사용) 필드가 있어야 합니다.

- **•** 클라이언트 인증서의 경우, EKU 필드 = 클라이언트 인증 인증서.
- **•** 서버 인증서의 경우, EKU 필드 = 서버 인증 인증서.

Microsoft Certificate Server 또는 기타 CA 서버에서 인증서를 가져올 수 있습니다.

EAP 인증의 경우, Microsoft Windows 7 IKEv2 클라이언트는 다른 모든 EAP 요청 전에 EAP ID 요청을 예상합니다. EAP ID 요청을 클라이언트에 전송하려면 IKEv2 ASA 서버의 터널 그룹 프로 파일에 **query-identity** 키워드를 구성해야 합니다.

 $\label{eq:1} \begin{picture}(220,5) \put(0,0){\dashbox{0.5}(5,0){ }} \thicklines \put(0,0){\dashbox{0.5}(5,0){ }} \thicklines \put(0,0){\dashbox{0.5}(5,0){ }} \thicklines \put(0,0){\dashbox{0.5}(5,0){ }} \thicklines \put(0,0){\dashbox{0.5}(5,0){ }} \thicklines \put(0,0){\dashbox{0.5}(5,0){ }} \thicklines \put(0,0){\dashbox{0.5}(5,0){ }} \thicklines \put(0,0){\dashbox{0.5}(5,0){ }} \thicklines \put(0,0){\dashbox$ 

**참고** DHCP 가로채기는 Windows에서 스플릿 터널링이 가능하도록 IKEv2에 지원됩니다. 이 기능은 IPv4 스플릿 터널링 특성에서만 작동합니다.

#### **절차**

**1단계** IPsec 원격 액세스에 연결 유형을 설정하려면 **tunnel-group** 명령을 입력합니다. 구문은 **tunnel-group**  *name* **type** *type*이며 이때 *name*은 터널 그룹에 할당한 이름이며 *type*은 터널 유형입니다.

다음 예에서 IKEv2 사전 공유 키는 44kkaol59636jnfx로 구성됩니다.

hostname(config-tunnel-ipsec)# **ikev2 local-authentication pre-shared-key 44kkaol59636jnfx**

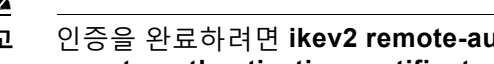

**참고** 인증을 완료하려면 **ikev2 remote-authentication pre-shared-key** 명령 또는 **ikev2 remote-authentication certificate** 명령을 구성해야 합니다.

**2단계** 표준 기반, 서드파티 IKEv2 원격 액세스 클라이언트를 통한 사용자 인증을 지원하는 방법으로 EAP(Extensible Authentication Protocol: 확장 가능 인증 프로토콜)를 지정하려면 **ikev2 remote-authentication eap** [**query-identity**] 명령을 사용합니다.

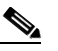

 $\mathbf{r}$ 

**참고** 원격 인증을 위해 EAP를 활성화하기 전에 인증서를 사용하여 로컬 인증을 구성하고 **ikev2 local-authentication** {**certificate** *trustpoint*} 명령을 사용하여 유효한 신뢰 지점을 구성 해야 합니다. 그렇지 않으면, EAP 인증 요청이 거부됩니다.

클라이언트가 구성된 모든 옵션을 사용할 수 있도록 하는 여러 옵션을 구성할 수 있지만 원격 인증의 경우에는 구성된 모든 옵션에 대해 여러 옵션을 구성할 수 없습니다.

IKEv2 연결의 경우 터널 그룹 매핑은 원격 인증(PSK, 인증서, EAP) 및 로컬 인증(PSK와 인증서)에 대해 허용할 인증 방법, 그리고 로컬 인증에 사용할 신뢰 지점에 대해 알고 있어 야 합니다. 현재는 피어 또는 피어 인증서 필드 값(인증서 맵 사용)에서 가져올 수 있는 IKE ID를 사용하여 매핑이 수행됩니다. 두 옵션이 모두 실패하면 들어오는 연결이 기본 원격 액세스 터널 그룹인 DefaultRAGroup으로 매핑됩니다. 인증서 맵은 인증서를 통해 원격 피 어를 인증하는 경우에만 적용 가능한 옵션입니다. 이 맵은 서로 다른 터널 그룹에 대한 매

Ι

핑을 허용합니다. 인증서 인증의 경우에만 규칙 또는 기본 설정을 사용하여 터널 그룹 조 회가 수행됩니다. EAP 및 PSK 인증의 경우 클라이언트에 대해 IKE ID를 사용하거나(터널 그룹 이름을 맞춰봄) 기본 설정을 사용하여 터널 그룹 조회가 수행됩니다.

EAP 인증의 경우 클라이언트에서 IKE ID 및 사용자 이름을 개별적으로 구성할 수 있지 않 는 한 DefaultRAGroup 터널 그룹을 사용해야 합니다.

**예**

다음 예는 거부 중인 인증에 대한 EAP 요청을 보여줍니다.

```
ciscoasa(config-tunnel-ipsec)# ikev2 remote-authentication eap query-identity
ciscoasa(config-tunnel-ipsec)# ikev2 remote-authentication certificate
ciscoasa(config-tunnel-ipsec)# ikev2 local-authentication pre-shared-key 12345678
ERROR: The local-authentication method is required to be certificate based
if remote-authentication allows EAP
ciscoasa(config-tunnel-ipsec)# ikev2 local-authentication certificate myIDcert
```
#### **3단계** 변경 내용을 저장합니다.

hostname(config)# **write memory** hostname(config)#

터널이 작동 및 실행 중인지 확인하려면 **show vpn-sessiondb summary** 또는 **show crypto ipsec sa** 명령을 사용합니다.

# <span id="page-121-0"></span>**비밀번호 관리를 위한 Microsoft Active Directory 설정 구성**

- **참고** 인증을 위해 LDAP 디렉토리 서버를 사용 중인 경우, 비밀번호 관리가 Sun Microsystems JAVA System Directory Server(이전 이름은 Sun ONE Directory Server) 및 Microsoft Active Directory 에서 지원됩니다.
	- **•** Sun Sun 디렉토리 서버에 액세스하려면 ASA에 구성된 DN이 이 서버의 기본 비밀번호 정 책에 액세스할 수 있어야 합니다. 디렉토리 관리자 또는 디렉토리 관리자 권한이 있는 사용자 를 DN으로 사용할 것을 권장합니다. 또는 기본 비밀번호 정책에 ACI를 배치할 수 있습니다.
	- **•** Microsoft Microsoft Active Directory에서 비밀번호 관리를 활성화하려면 LDAP over SSL을 구성해야 합니다.

Microsoft Active Directory에서 비밀번호 관리를 사용하려면 ASA에서 특정 Active Directory 매개 변수 뿐만 아니라 비밀번호 관리 구성을 설정해야 합니다. 이 섹션에서는 다양한 비밀번호 관리 작업과 연계된 Active Directory 설정에 대해 설명합니다. 다음 설명에서는 ASA에서 비밀번호 관 리를 활성화했으며 해당하는 비밀번호 관리 특성을 구성했다고 가정합니다. 이 섹션의 특정 단계 에서 Windows 2000 이하 버전의 Active Directory 용어를 참조하며 다음 주제를 포함합니다.

- **•** [Active Directory](#page-122-0)를 사용하여 다음 로그온 시 사용자가 비밀번호를 변경하도록 설정, 4-33페 [이지](#page-122-0).
- **•** [Active Directory](#page-124-0)를 사용하여 최대 비밀번호 사용 기간 지정, 4-35페이지.
- **•** [Active Directory](#page-125-0)를 사용하여 계정이 비활성화된 AAA 표시기 재정의, 4-36페이지
- **•** [Active Directory](#page-126-0)를 사용하여 비밀번호 복잡성 적용, 4-37페이지.
- 이 섹션에서는 인증을 위해 LDAP 디렉토리 서버를 사용한다고 가정합니다.

 $\Gamma$ 

## <span id="page-122-0"></span>**Active Directory를 사용하여 다음 로그온 시 사용자가 비밀번호를 변경하도록 설정**

다음 로그온 시 사용자가 비밀번호를 변경하도록 설정하려면 ASA의 터널 그룹 일반 특성 구성 모드에서 **password-management** 명령을 지정하고 Active Directory 아래에서 다음 단계를 수 행하십시오.

**1단계 Start(시작) > Programs(프로그램) > Administrative Tools(관리 툴) > Active Directory Users and Computers(Active Directory 사용자 및 컴퓨터)**([그림](#page-122-1) 4-1)를 선택합니다.

<span id="page-122-1"></span>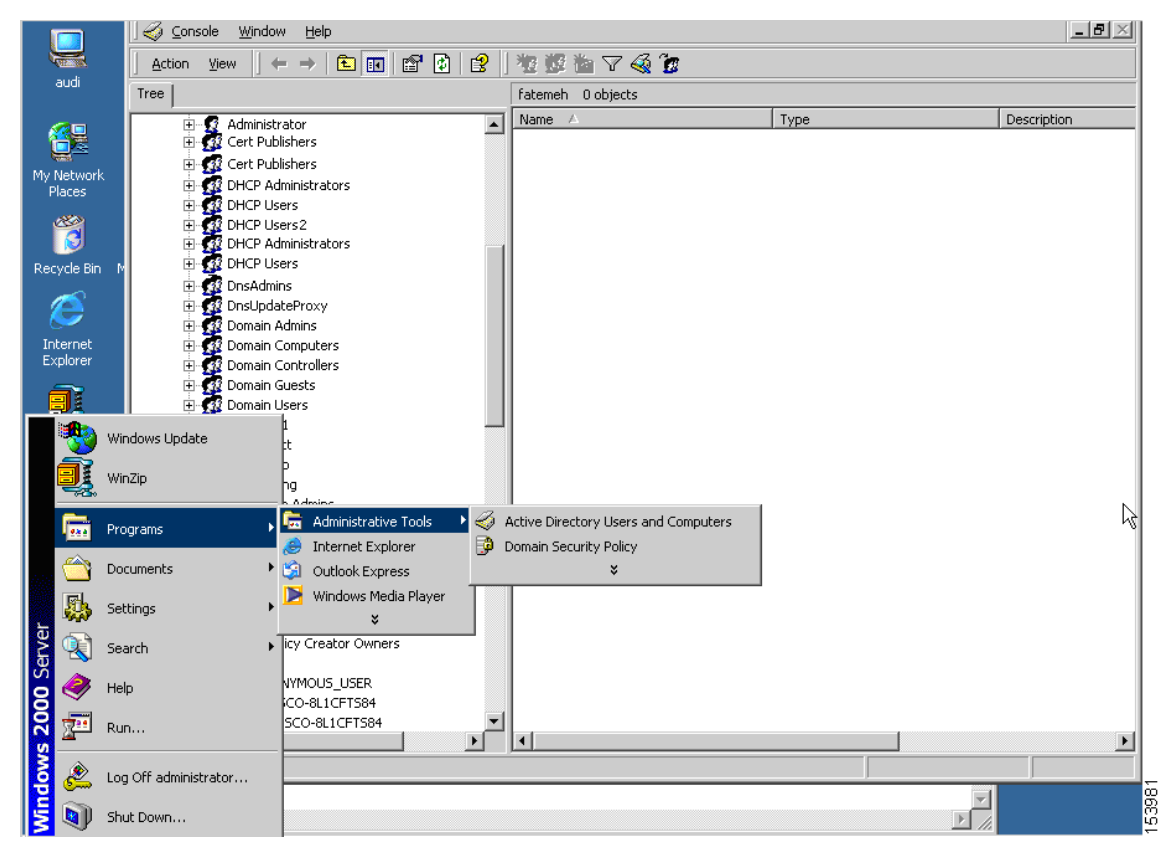

**그림** *4-1 Active Directory -* **관리 툴 메뉴**

ן

- **2단계** 마우스 오른쪽 버튼을 클릭하여 **Username(사용자 이름) > Properties(속성) > Account(계정)** 를 선택합니다.
- **3단계 User must change password at next logon(다음 로그온 시 사용자가 비밀번호를 변경해야 함)** ([그림](#page-123-0) 4-2) 체크 박스를 선택합니다.

<span id="page-123-0"></span>**그림** *4-2 Active Directory -* **다음 로그온 시 사용자가 비밀번호를 변경해야 함**

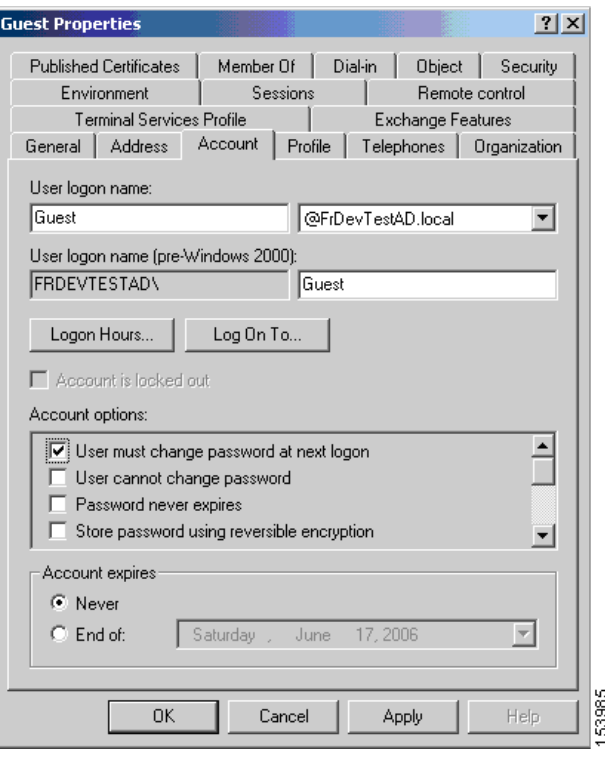

이 사용자가 다음에 로그온하면, ASA에 다음 확인 상자가 표시됩니다. "새 비밀번호가 필요합니 다. 비밀번호를 변경해야 합니다. 계속하려면 *n*자 이상의 새 비밀번호를 입력하십시오." Active Directory 구성의 일부로, Start(시작) > Programs(프로그램) > Administrative Tools(관리 툴) > Domain Security Policy(도메인 보안 정책) > Windows Settings(Windows 설정) > Security Settings(보안 설정) > Account Policies(계정 정책) > Password Policy(비밀번호 정책)에서 최소 한의 필수 비밀번호 길이로 *n*을 설정할 수 있습니다. **Minimum password length(최소 비밀번호 길이)**를 선택합니다.

a ka

## <span id="page-124-0"></span>**Active Directory를 사용하여 최대 비밀번호 사용 기간 지정**

보안 강화를 위해 특정한 날짜 수 이후에 비밀번호가 만료되도록 지정할 수 있습니다. 사용자 비밀번호에 대해 최대 비밀번호 사용 기간을 지정하려면 ASA의 터널 그룹 일반 특성 구성 모드 에서 **password-management** 명령을 지정하고 Active Directory 아래에서 다음 단계를 수행 하십시오.

- **1단계 Start(시작) > Programs(프로그램) > Administrative Tools(관리 툴) > Domain Security Policy(도메인 보안 정책) > Windows Settings(Windows 설정) > Security Settings(보안 설정) > Account Policies(계정 정책) > Password Policy(비밀번호 정책)**를 선택합니다.
- **2단계** 최대 비밀번호 사용 기간을 두 번 클릭합니다. 보안 정책 설정 대화 상자가 나타납니다.
- **3단계 Define this policy setting(이 정책 설정 정의)** 확인란을 선택하고 허용할 최대 비밀번호 사용 기 간(날짜 단위)을 지정합니다.

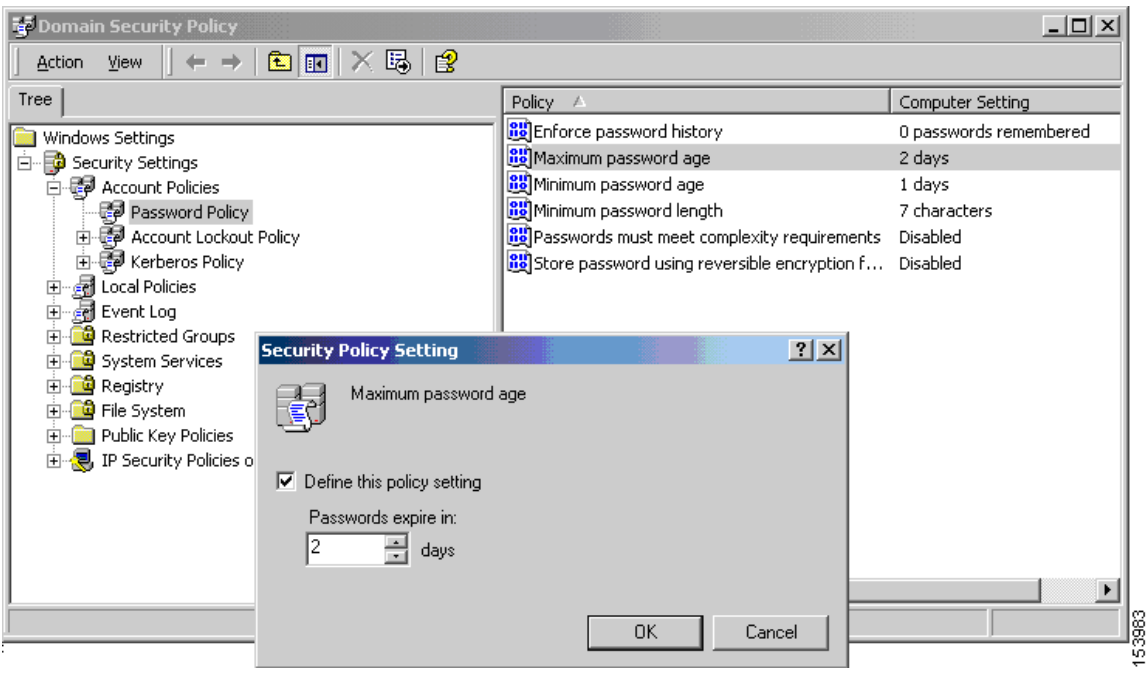

**그림** *4-3 Active Directory -* **최대 비밀번호 사용 기간**

# $\mathscr{P}$

 $\Gamma$ 

**참고** 비밀번호 사용 기간 기능을 수행하기 위해 터널 그룹 원격 액세스 구성의 일부로 이전에 구성한 **radius-with-expiry** 명령은 더 이상 사용되지 않습니다. 터널 그룹 일반 특성 모드 에서 입력한 **password-management** 명령이 이 명령을 대체합니다.

Ι

## <span id="page-125-0"></span>**Active Directory를 사용하여 계정이 비활성화된 AAA 표시기 재정의**

AAA 서버의 계정 비활성화됨 표시를 재정의하려면 ASA의 터널 그룹 일반 특성 구성 모드에서 **override-account-disable** 명령을 사용하고 Active Directory 아래에서 다음 단계를 수행하십 시오.

S.

**참고** 계정 비활성화됨 재정의를 허용할 경우 잠재적인 보안 위험이 존재합니다.

- **1단계** Start(시작) > Programs(프로그램) > Administrative Tools(관리 툴) > Active Directory Users and Computers(Active Directory 사용자 및 컴퓨터)를 선택합니다.
- **2단계** Username(사용자 이름) > Properties(속성) > Account(계정)를 마우스 오른쪽 버튼으로 클릭하 고 메뉴에서 Disable Account(계정 비활성화)를 선택합니다.

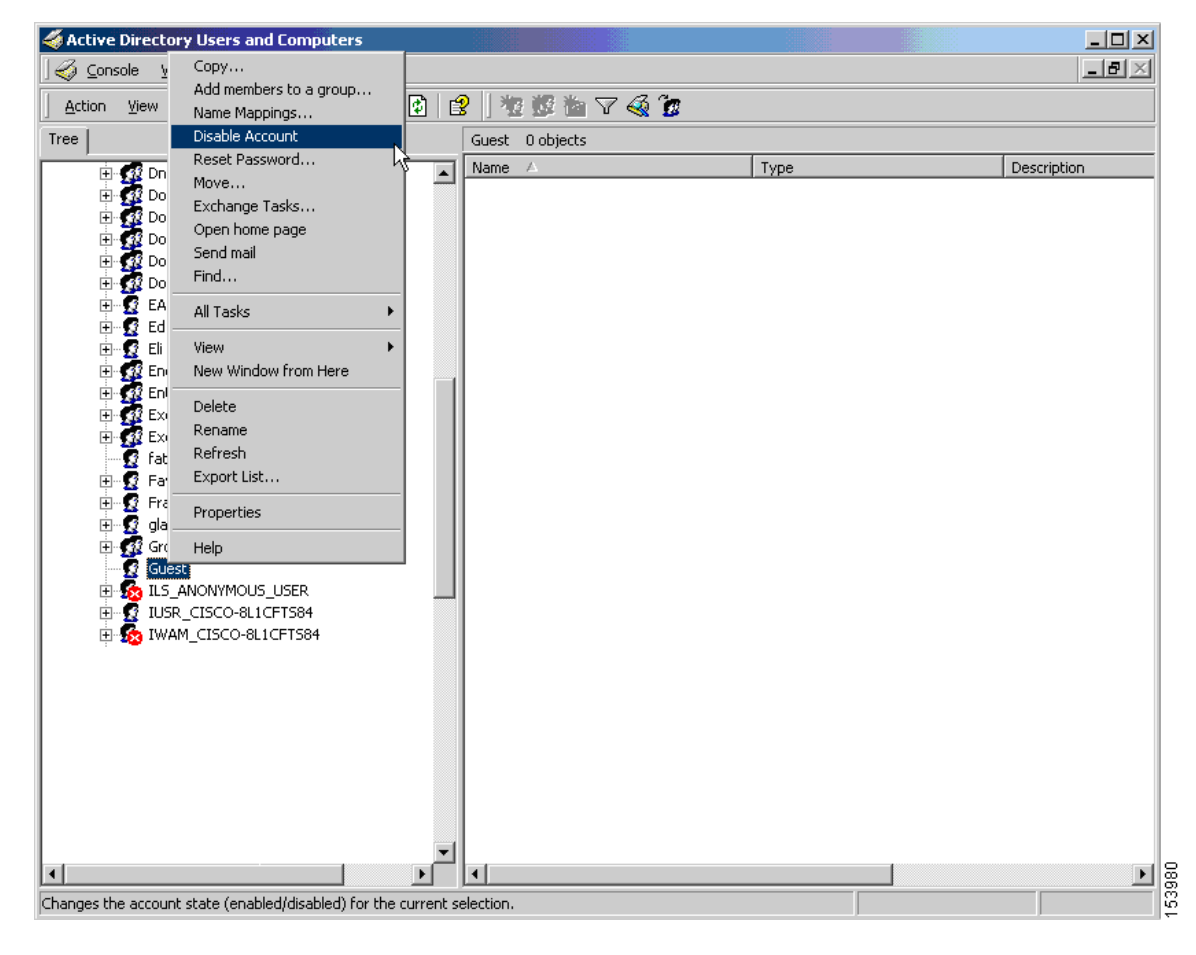

**그림** *4-4 Active Directory —* **비활성화된 계정 재정의**

사용자는 AAA 서버가 계정 비활성화됨 표시기를 제공하는 경우에도 성공적으로 로그온할 수 있 어야 합니다.

## **Active Directory를 사용하여 최소 비밀번호 길이 적용**

비밀번호에 대해 최소 길이를 적용하려면 ASA의 터널 그룹 일반 특성 구성 모드에서 **password-management** 명령을 지정하고 Active Directory 아래에서 다음 단계를 수행하십시오.

- **1단계** Start(시작) > Programs(프로그램) > Administrative Tools(관리 툴) > Domain Security Policy(도 메인 보안 정책)를 선택합니다.
- **2단계** Windows Settings(Windows 설정) > Security Settings(보안 설정) > Account Policies(계정 정책) > Password Policy(비밀번호 정책)를 선택합니다.
- **3단계** 최소 비밀번호 길이를 두 번 클릭합니다. 보안 정책 설정 대화 상자가 나타납니다.
- **4단계** Define this policy setting(이 정책 설정 정의) 확인란을 선택하고 비밀번호가 포함해야 할 최소 문 자 수를 지정합니다.

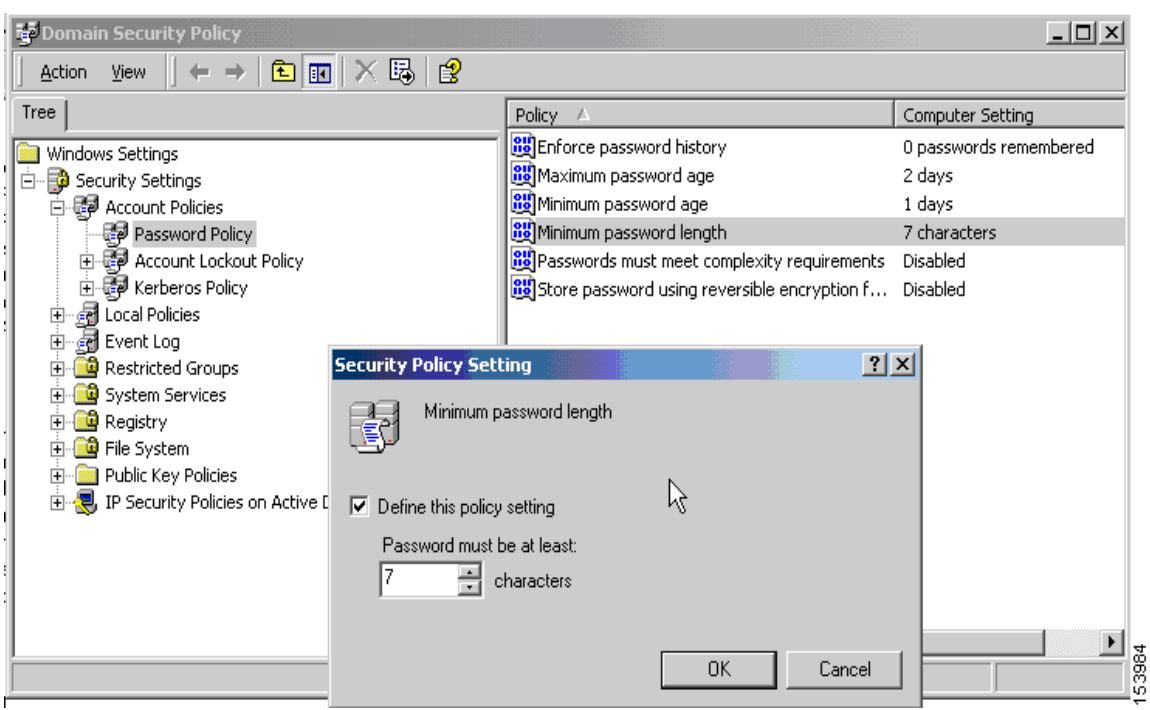

**그림** *4-5 Active Directory —* **최소 비밀번호 길이**

# <span id="page-126-0"></span>**Active Directory를 사용하여 비밀번호 복잡성 적용**

 $\mathbf{r}$ 

복잡한 비밀번호를 적용하려면 예를 들어 대문자, 소문자, 숫자 및 특수 문자가 포함된 비밀번호 가 필요한 경우, ASA의 터널 그룹 일반 특성 구성 모드에서 **password-management** 명령을 입 력하고 Active Directory 아래에서 다음 단계를 수행하십시오.

- **1단계** Start(시작) > Programs(프로그램) > Administrative Tools(관리 툴) > Domain Security Policy(도 메인 보안 정책)를 선택합니다. Windows Settings(Windows 설정) > Security Settings(보안 설정) > Account Policies(계정 정책) > Password Policy(비밀번호 정책)를 선택합니다.
- **2단계** 보안 정책 설정 대화 상자를 열려면 두 번 클릭한 비밀번호가 복잡성 요건을 충족해야 합니다.

Ι

**3단계** Define this policy setting(이 정책 설정 정의) 확인란을 선택하고 **Enable(활성화)**을 선택합니다.

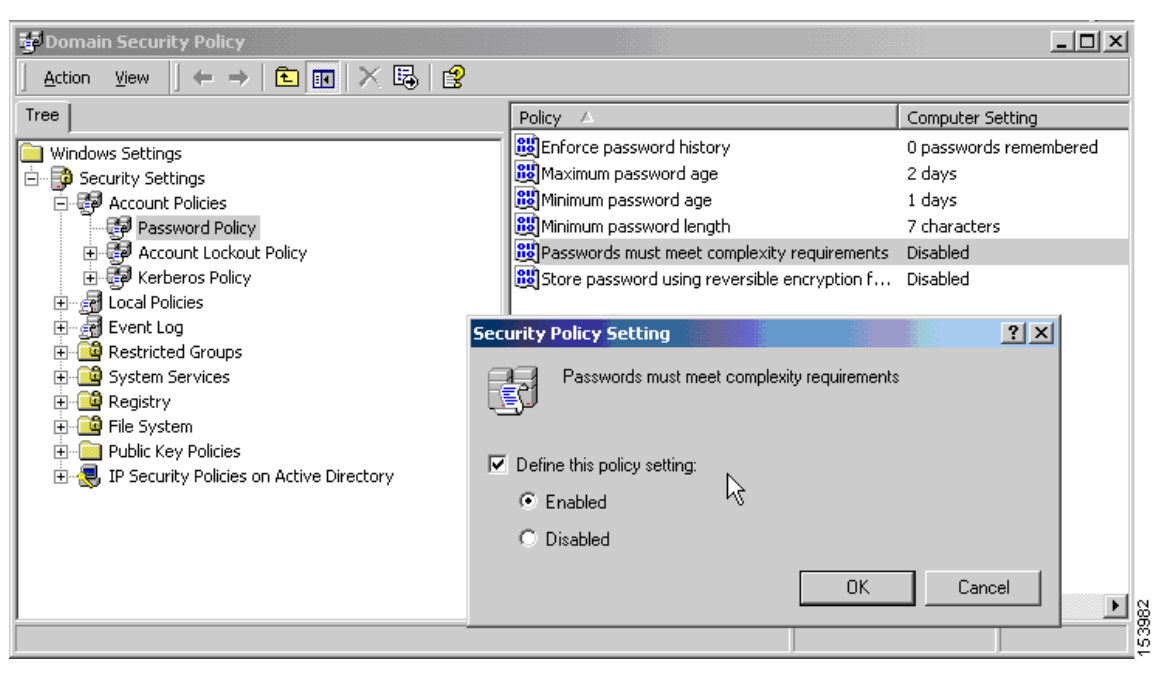

**그림** *4-6 Active Directory —* **비밀번호 복잡성 적용**

비밀번호 복잡성은 다음 로그인 시 비밀번호 변경 적용 또는 비밀번호가 *n*일 이내에 만료됨을 구 성한 경우와 같이 사용자가 비밀번호를 변경하는 경우에만 적용됩니다. 로그인 시 사용자가 새 비 밀번호를 입력하라는 확인 상자 메시지를 수신하면 시스템은 복잡한 비밀번호만 수락합니다.

# **AnyConnect 클라이언트에 대한 RADIUS/SDI 메시지 지원을 위한 연결 프로파일 구성**

이 섹션에서는 RSA SecureID 소프트웨어 토큰을 사용하는 AnyConnect VPN 클라이언트가 SDI 서버로 프록시 연결하는 RADIUS 서버를 통해 클라이언트에 제공되는 사용자 확인 상자에 대해 제대로 응답할 수 있도록 하는 절차를 설명합니다. 이 섹션에 포함되는 주제는 다음과 같습니다.

- **•** AnyConnect 클라이언트 및 [RADIUS/SDI](#page-127-0) 서버 상호 작용
- **•** [RADIUS/SDI](#page-128-0) 메시지를 지원하도록 보안 어플라이언스 구성

 $\frac{\mathcal{L}}{\mathcal{L}}$ 

**참고** 이중 인증 기능을 구성한 경우, SDI 인증은 1차 인증 서버에서만 지원됩니다.

### <span id="page-127-0"></span>**AnyConnect 클라이언트 및 RADIUS/SDI 서버 상호 작용**

원격 사용자가 AnyConnect VPN 클라이언트를 사용하는 ASA에 연결하고 RSA SecurID 토큰을 사용하여 인증을 시도하는 경우, ASA는 인증에 대해 RADIUS 서버 및 SDI 서버와 차례대로 통신 합니다.

 $\mathbf{r}$ 

인증 중에 RADIUS 서버는 ASA에 액세스 챌린지 메시지를 보여줍니다. 이러한 챌린지 메시지 안에는 SDI 서버의 텍스트를 포함하는 응답 메시지가 있습니다. 메시지 텍스트는 ASA가 SDI 서버와 직접 통신 하는 경우에 RADIUS 프록시를 통해 통신하는 경우와 서로 다릅니다. 따라서 AnyConnect 클라이언트 에 대한 네이티브 SDI 서버로 표시되도록 ASA는 RADIUS 서버의 메시지를 해석해야 합니다.

또한 SDI 메시지는 SDI 서버에서 구성 가능하므로 ASA의 메시지 텍스트는 SDI 서버의 메시지 텍 스트와 전체적으로 또는 부분적으로 일치해야 합니다. 그렇지 않으면 원격 클라이언트 사용자에 게 표시된 확인 상자가 인증 시 필요한 작업에 적합하지 않을 수 있습니다. AnyConnect 클라이언 트는 응답하지 못하고 인증에 실패할 수 있습니다.

[RADIUS/SDI](#page-128-0) 메시지를 지원하도록 보안 어플라이언스 구성, 4-39페이지에서는 클라이언트와 SDI 서버 간에 성공적인 인증을 위해 ASA를 구성하는 방법을 설명합니다.

### <span id="page-128-0"></span>**RADIUS/SDI 메시지를 지원하도록 보안 어플라이언스 구성**

SDI별 RADIUS 응답 메시지를 해석하고 AnyConnect 사용자에게 적절한 조치에 대해 확인 상자 를 표시하도록 ASA를 구성하려면 다음 단계를 수행하십시오.

**1단계** 터널 그룹 webvpn 구성 모드에서 **proxy-auth sdi** 명령을 사용하여 SDI 서버와의 직접적인 통신 을 시뮬레이션하는 방식으로 RADIUS 응답 메시지를 전달하도록 연결 프로파일(터널 그룹)을 구 성합니다. SDI 서버에 대해 인증 중인 사용자는 이 연결 프로파일을 통해 연결해야 합니다.

예를 들면 다음과 같습니다.

hostname(config)# **tunnel-group sales webvpn attributes** hostname(tunnel-group-webvpn)# **proxy-auth sdi**

**2단계** 터널 그룹 webvpn 구성 모드에서 **proxy-auth\_map sdi** 명령을 사용하여 ASA에 있는 RADIUS 응답 메시지 텍스트를 RADIUS 서버에서 전송된 메시지 텍스트와 전체 또는 부분적으로 일치하 도록 구성합니다.

ASA에서 사용하는 기본 메시지 텍스트는 Cisco Secure Access Control Server(ACS)에서 사용 하는 기본 메시지 텍스트입니다. Cisco Secure ACS를 사용 중이며 Cisco Secure ACS에서 기본 메시지 텍스트를 사용 중인 경우 ASA에 메시지 텍스트를 구성할 필요가 없습니다. 그렇지 않은 경우 **proxy-auth\_map sdi** 명령을 사용하여 메시지 텍스트가 일치하는지 확인합니다.

표 [4-2](#page-128-1)는 각 메시지의 메시지 코드, 기본 RADIUS 응답 메시지 텍스트 및 기능을 보여줍니다. 보 안 어플라이언스는 이 표에 나타나는 순서대로 문자열을 검색하므로 메시지 텍스트에 사용하는 문자열이 다른 문자열의 하위 집합이 아닌지 확인해야 합니다.

예를 들어 "새 PIN"은 new-pin-sup 및 next-ccode-and-reauth 모두에 대한 기본 메시지 텍스트의 하위 집합입니다. new-pin-sup를 "새 PIN"으로 구성한 경우, 보안 어플라이언스가 RADIUS 서버 에서 "다음 카드 코드가 있는 새 PIN"을 수신하는 경우, 텍스트를 next-ccode-and-reauth 코드 대 신 new-pin-sup 코드에 일치시킵니다.

**표** *4-2 SDI Op* **코드***,* **기본 메시지 텍스트 및 메시지 기능**

<span id="page-128-1"></span>

| 메시지 코드       | 기본 RADIUS 응답 메<br>시지 텍스트   | 기능                                                               |
|--------------|----------------------------|------------------------------------------------------------------|
| next-code    | 다음 암호를 입력하십<br>시오.         | 사용자가 PIN 없이 다음 토큰 코드를 입력해야 함을<br>│나타냅니다.                         |
| new-pin-sup  |                            | '새 PIN을 기억하십시오.  새 시스템 PIN이 제공되었음을 나타내며 해당 사용<br> 자용 PIN을 표시합니다. |
| new-pin-meth | 사용자 고유의 PIN을 입<br>력하시겠습니까? | 새 PIN을 생성하기 위해 새 PIN 방법을 사용하는 사<br>용자로부터의 요청입니다.                 |

Τ

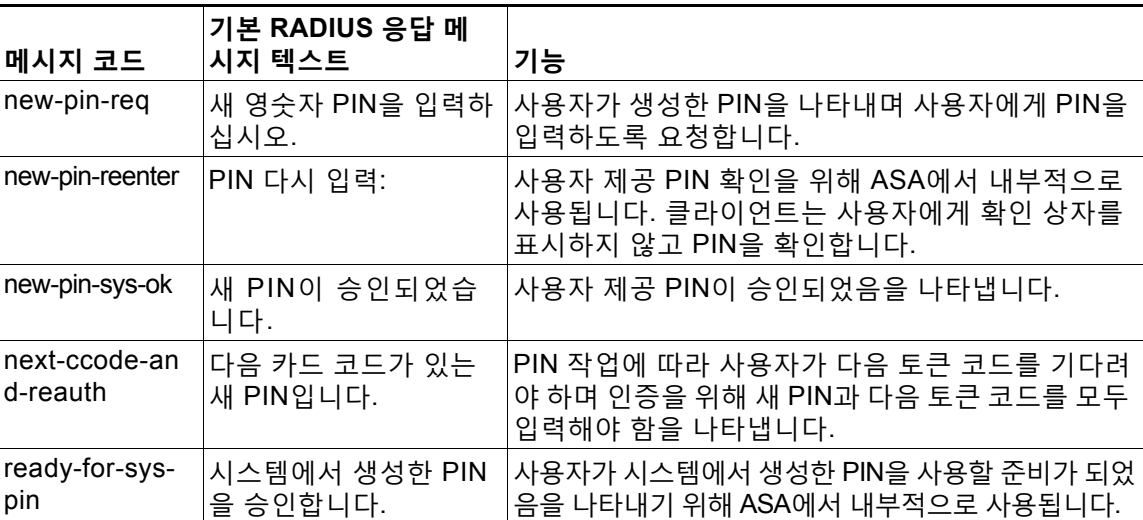

다음 예에서는 aaa-server-host 모드를 시작하며 RADIUS 응답 메시지 new-pin-sup에 대해 텍스 트를 변경합니다*.*

hostname(config)# **aaa-server radius\_sales host 10.10.10.1** hostname(config-aaa-server-host)# **proxy-auth\_map sdi new-pin-sup "This is your new PIN"**

# **그룹 정책**

이 섹션에서는 그룹 정책 및 그룹 정책을 구성하는 방법에 대해 설명합니다.

그룹 정책은 디바이스에서 내부적(로컬)으로 또는 RADIUS 서버에서 외부적으로 저장된 IPsec 연결에 대한 사용자 중심 특성/값 쌍의 집합입니다. 연결 프로파일은 터널이 설정된 이후에 사용자 연결을 위한 조건을 설정하는 그룹 정책을 사용합니다. 그룹 정책을 사용하면 각 사용자에 대해 개별적으로 각 특성 을 지정할 필요 없이 사용자 또는 사용자 그룹에 전체 특성 집합을 적용할 수 있습니다.

전역 구성 모드에서 **group-policy** 명령을 입력하여 그룹 정책을 사용자에게 할당하거나 특정 사 용자에 대해 그룹 정책을 수정합니다.

ASA에는 기본 그룹 정책이 포함됩니다. 수정할 수 있지만 삭제는 할 수 없는 기본 그룹 정책 외에, 환경에 고유한 하나 이상의 그룹 정책을 생성할 수 있습니다.

내부 및 외부 그룹 정책을 구성할 수 있습니다. 내부 그룹은 ASA의 내부 데이터베이스에 구성됩니다. 외부 그룹은 RADIUS와 같은 외부 인증 서버에 구성됩니다. 그룹 정책은 다음 특성을 포함합니다.

- **•** ID
- **•** 서버 정의
- **•** 클라이언트 방화벽 설정
- **•** 터널링 프로토콜
- **•** IPsec 설정
- **•** 하드웨어 클라이언트 설정
- **•** 필터
- **•** 클라이언트 구성 설정
- **•** 연결 설정

# **기본 그룹 정책**

ASA는 기본 그룹 정책을 제공합니다. 이 기본 그룹 정책을 수정할 수 있지만 삭제할 수는 없습니다. 이름 이 DfltGrpPolicy인 기본 그룹 정책은 항상 ASA에 존재하지만 이 기본 그룹 정책은 이 정책을 사용하도록 ASA를 구성한 이후에만 적용됩니다. 다른 그룹 정책을 구성하는 경우, 명시적으로 지정하지 않은 모든 특성은 기본 그룹 정책에서 값을 가져옵니다. 기본 그룹 정책을 확인하려면 다음 명령을 입력합니다.

hostname(config)# **show running-config all group-policy DfltGrpPolicy** hostname(config)#

기본 그룹 정책을 구성하려면 다음 명령을 입력합니다.

hostname(config)# **group-policy DfltGrpPolicy internal** hostname(config)#

 $\overline{\mathscr{C}}$ 

**참고** 기본 그룹 정책은 항상 내부 형식입니다. 명령 구문이 hostname(config)# group-policy DfltGrpPolicy {internal | external}이지만 정책 형식을 외부로 변경할 수 없습니다.

기본 그룹 정책의 특성을 변경하려면 다음과 같이 **group-policy attributes** 명령을 사용하여 특 성 모드를 시작한 다음 수정하려는 특성을 변경하도록 명령을 지정합니다.

hostname(config)# **group-policy DfltGrpPolicy attributes**

C.

 $\mathbf I$ 

#### **참고** 특성 모드는 내부 그룹 정책에만 적용됩니다.

ASA가 제공하는 기본 그룹 정책인 DfltGrpPolicy는 다음과 같습니다.

```
hostname# show run all group-policy DfltGrpPolicy 
group-policy DfltGrpPolicy internal
group-policy DfltGrpPolicy attributes
  banner none
  wins-server none
  dns-server value 10.10.10.1.1
  dhcp-network-scope none
  vpn-access-hours none
  vpn-simultaneous-logins 3
  vpn-idle-timeout 30
  vpn-idle-timeout alert-interval 1
  vpn-session-timeout none
  vpn-session-timeout alert-interval 1
  vpn-filter none
  vpn-tunnel-protocol ikev1 ikev2 l2tp-ipsec ssl-client ssl-clientless
  password-storage disable
  ip-comp disable
  re-xauth disable
  group-lock none
 pfs disable
  ipsec-udp disable
  ipsec-udp-port 10000
  split-tunnel-policy tunnelall
  ipv6-split-tunnel-policy tunnelall
  split-tunnel-network-list none
  default-domain value cisco.com
  split-dns none
  split-tunnel-all-dns disable
  intercept-dhcp 255.255.255.255 disable
  secure-unit-authentication disable
  user-authentication disable
  user-authentication-idle-timeout 30
  ip-phone-bypass disable
  client-bypass-protocol disable
  gateway-fqdn none
```
I

 **그룹 정책**

```
 leap-bypass disable
 nem disable
 backup-servers keep-client-config
 msie-proxy server none
 msie-proxy method no-modify
 msie-proxy except-list none
 msie-proxy local-bypass disable
 msie-proxy pac-url none
 msie-proxy lockdown enable
 vlan none
 nac-settings none
 address-pools none
 ipv6-address-pools none
 smartcard-removal-disconnect enable
  scep-forwarding-url none
  client-firewall none
 client-access-rule none
 webvpn
  url-list none
   filter none
  homepage none
  html-content-filter none
  port-forward name Application Access
   port-forward disable 
  http-proxy disable
   sso-server none
   anyconnect ssl dtls enable
   anyconnect mtu 1406
   anyconnect firewall-rule client-interface private none
   anyconnect firewall-rule client-interface public none
   anyconnect keep-installer installed
   anyconnect ssl keepalive 20
   anyconnect ssl rekey time none
   anyconnect ssl rekey method none
   anyconnect dpd-interval client 30
   anyconnect dpd-interval gateway 30
   anyconnect ssl compression none
   anyconnect dtls compression lzs
   anyconnect modules none
   anyconnect profiles none
   anyconnect ask none
   customization none
   keep-alive-ignore 4
  http-comp gzip
   download-max-size 2147483647
   upload-max-size 2147483647
   post-max-size 2147483647
  user-storage none
  storage-objects value cookies, credentials
   storage-key none
  hidden-shares none
   smart-tunnel disable
   activex-relay enable
  unix-auth-uid 65534
  unix-auth-gid 65534
   file-entry enable
   file-browsing enable
  url-entry enable
  deny-message value Login was successful, but because certain criteria have not been met 
or due to some specific group policy, you do not have permission to use any of the VPN 
features. Contact your IT administrator for more information
  smart-tunnel auto-signon disable
   anyconnect ssl df-bit-ignore disable
  anyconnect routing-filtering-ignore disable
   smart-tunnel tunnel-policy tunnelall
  always-on-vpn profile-setting
```
기본 그룹 정책을 수정하고 환경에 고유한 하나 이상의 그룹 정책을 생성할 수도 있습니다.

그룹 정책은 모든 종류의 터널에 적용할 수 있습니다. 각각의 경우 명시적으로 매개변수를 정의하 지 않으면 그룹은 기본 그룹 정책에서 값을 가져옵니다.

단일 상황 모드 또는 다중 상황 모드 두 가지에서 이 구성 작업을 수행할 수 있습니다.

 $\frac{\sqrt{2}}{2}$ 

**참고** 다중 상황 모드는 IKEv2 및 IKEv1 사이트 간에만 적용되며 AnyConnect, 클라이언트리스 SSL VPN, 레거시 Cisco VPN 클라이언트, Apple 네이티브 VPN 클라이언트, Microsoft 네이티브 VPN 클라이언트 또는 IKEv1 IPsec용 cTCP에는 적용되지 않습니다.

### **외부 그룹 정책 구성**

외부 그룹 정책은 사용자가 지정하는 외부 서버에서 특성 값을 가져옵니다. 외부 그룹 정책의 경 우 ASA가 특성에 대해 쿼리할 수 있는 AAA 서버 그룹을 식별해야 하며 외부 AAA 서버 그룹에서 이 특성을 검색할 때 사용할 비밀번호를 지정해야 합니다. 외부 인증 서버를 사용 중이며 외부 그 룹 정책 특성이 인증하려는 사용자와 동일한 RADIUS 서버에 존재하는 경우, 이 둘 간에 이름이 중복되지 않았는지 확인해야 합니다.

 $\mathscr{P}$ 

**참고** ASA에 있는 외부 그룹 이름은 RADIUS 서버의 사용자 이름을 나타냅니다. 즉 외부 그룹 X를 ASA에 구 성하는 경우, RADIUS 서버는 쿼리를 사용자 X에 대한 인증 요청으로 간주합니다. 따라서 외부 그룹은 ASA에 특별한 의미가 있는 RADIUS 서버의 사용자 어카운트입니다. 외부 그룹 특성이 인증하려는 사용 자와 동일한 RADIUS 서버에 존재하는 경우, 이 둘 간에 이름이 중복되지 않아야 합니다.

ASA는 외부 LDAP 또는 RADIUS 서버에서 사용자 권한 부여를 지원합니다. 외부 서버를 사용하 도록 ASA를 구성하려면 먼저 올바른 ASA 권한 부여 특성을 사용하여 서버를 구성해야 하며 이러 한 특성의 하위 집합에서 특정한 권한을 개별 사용자에게 할당해야 합니다. 외부 서버를 구성하려 면 부록 12, "권한 부여 및 [인증용](#page-280-0) 외부 서버"의 지침을 따르십시오.

외부 그룹 정책을 구성하려면 다음 단계를 수행하여 서버 그룹 이름 및 비밀번호와 함께 그룹 정 책에 대해 이름 및 유형을 지정합니다.

hostname(config)# **group-policy** *group\_policy\_name type* **server-group** *server\_group\_name*  **password** server\_*password* hostname(config)#

**Santa Compartire** 

**참고** 외부 그룹 정책의 경우 RADIUS는 지원되는 유일한 AAA 서버 유형입니다.

예를 들어 다음 명령은 이름이 ExtRAD인 외부 RADIUS 서버에서 특성을 가져오는 이름이 ExtGroup 인 외부 그룹 정책을 생성하며 이 특성을 검색할 때 사용할 비밀번호인 newpassword를 지정합니다.

hostname(config)# **group-policy ExtGroup external server-group ExtRAD password newpassword** hostname(config)#

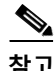

 $\mathbf{r}$ 

**참고** 부록 12, "권한 부여 및 [인증용](#page-280-0) 외부 서버"에 설명된 대로 여러 VSA(Vendor-Specific Attributes: 공급 업체별 특성)를 구성할 수 있습니다. RADIUS 서버가 클래스 특성(#25)을 반환하도록 구성된 경우 ASA 는 이 특성을 사용하여 그룹 이름을 인증합니다. RADIUS 서버에서 특성은 OU=*groupname*과 같은 형식 이어야 합니다. 이때 *groupname*은 ASA에 구성된 그룹 이름과 일치합니다(예: OU=Finance).

I

#### **그룹 정책**

## <span id="page-133-0"></span>**내부 그룹 정책 생성**

내부 그룹 정책을 구성하려면 구성 모드를 시작하고 다음과 같이 group-policy 명령을 사용하여 그룹 정책에 대해 이름 및 **내부** 유형을 지정하십시오.

hostname(config)# **group-policy** *group\_policy\_name* **internal** hostname(config)#

예를 들어 다음 명령은 이름이 GroupPolicy1인 내부 그룹 정책을 생성합니다.

hostname(config)# **group-policy GroupPolicy1 internal** hostname(config)#

 $\begin{picture}(180,170) \put(0,0){\line(1,0){10}} \put(10,0){\line(1,0){10}} \put(10,0){\line(1,0){10}} \put(10,0){\line(1,0){10}} \put(10,0){\line(1,0){10}} \put(10,0){\line(1,0){10}} \put(10,0){\line(1,0){10}} \put(10,0){\line(1,0){10}} \put(10,0){\line(1,0){10}} \put(10,0){\line(1,0){10}} \put(10,0){\line(1,0){10}} \put(10,0){\line$ 

**참고** 그룹 정책을 생성한 후에는 이름을 변경할 수 없습니다.

다음과 같이 키워드 **from**을 추가하고 기존 정책의 이름을 지정하여 기존의 그룹 정책 값을 복사 하는 방법으로 내부 그룹 정책의 특성을 구성할 수 있습니다.

hostname(config)# **group-policy** *group\_policy\_name* **internal from** *group\_policy\_name* hostname(config-group-policy)#

예를 들어 다음 명령은 GroupPolicy1의 특성을 복사하여 이름이 GroupPolicy2인 내부 그룹 정책 을 생성합니다.

hostname(config)# **group-policy GroupPolicy2 internal from GroupPolicy1** hostname(config-group-policy)#

# **일반 내부 그룹 정책 특성 구성**

### **그룹 정책 이름**

그룹 정책 이름은 내부 그룹 정책이 생성될 때 선택됩니다. 그룹 정책이 생성된 후에는 이름을 변 경할 수 없습니다. 자세한 내용은 내부 그룹 정책 생성, 4-44[페이지를](#page-133-0) 참조하십시오.

### **그룹 정책 배너 메시지 구성**

표시할 배너 또는 환영 메시지(있는 경우)를 지정합니다. 기본값은 배너 없음입니다. 지정하는 메 시지는 원격 클라이언트가 연결될 때 표시됩니다. 배너를 지정하려면 그룹 정책 구성 모드에서 **banner** 명령을 입력합니다. 배너 텍스트는 최대 510자까지 입력할 수 있습니다. 캐리지 리턴을 삽입하려면 "\n" 시퀀스를 입력합니다.

**참고** 배너에 포함된 캐리지 리턴 및 라인 피드는 두 글자로 셉니다.

배너를 삭제하려면 **no** 형식의 이 명령을 입력합니다. **no** 버전의 명령을 사용하면 그룹 정책에 대 한 모든 배너가 삭제된다는 점에 주의하십시오.

그룹 정책은 다른 그룹 정책에서 이 값을 상속받을 수 있습니다. 값 상속을 방지하려면 다음과 같 이 배너 문자열에 대해 값을 지정하는 대신 **none** 키워드를 입력합니다.

hostname(config-group-policy)# **banner** {**value** *banner\_string* | **none**}

다음 예는 이름이 FirstGroup인 그룹 정책에 대해 배너를 생성하는 방법을 보여줍니다.

hostname(config)# **group-policy FirstGroup attributes** hostname(config-group-policy)# **banner value Welcome to Cisco Systems ASA 9.0.**

## **원격 액세스 연결에 대해 주소 풀 지정**

원격 액세스 클라이언트에서 ASA에 연결하는 경우, ASA는 연결을 위해 지정된 그룹 정책을 기반 으로 IPv4 또는 IPv6 주소를 클라이언트에 할당할 수 있습니다.

로컬 주소 할당에 사용할 최대 6개의 로컬 주소 풀 목록을 지정할 수 있습니다. 풀을 지정하는 순 서는 중요합니다. ASA는 이 명령에 나타나는 풀의 순서에 따라 이 풀에서 주소를 할당합니다.

## **내부 그룹 정책에 IPv4 주소 풀 할당**

#### **사전 요구 사항**

IPv4 주소 풀을 생성합니다. 5장[, "VPN](#page-192-0)용 IP 주소."를 참조하십시오.

**세부 단계**

 $\overline{\phantom{a}}$ 

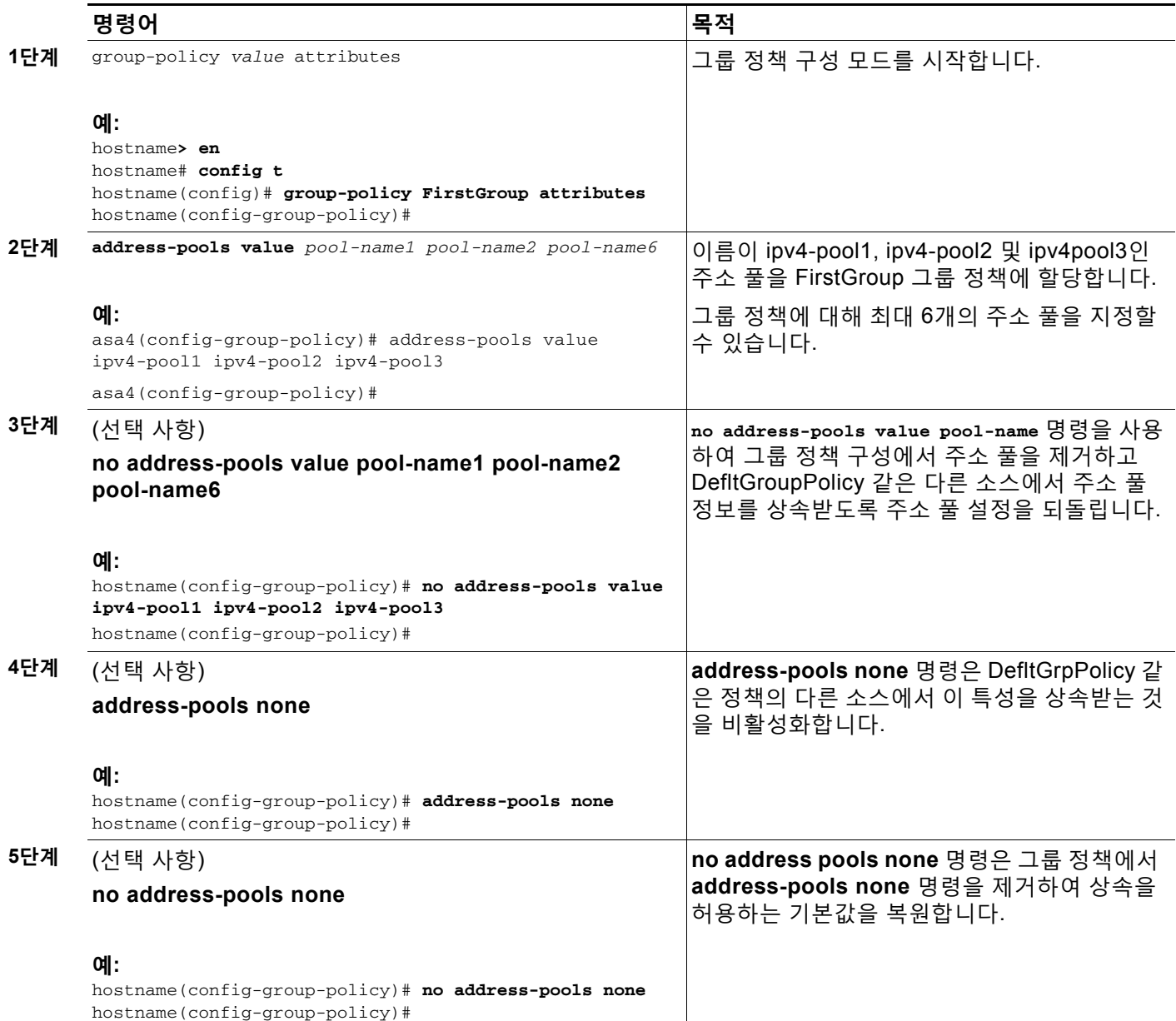

 $\mathsf I$ 

# **내부 그룹 정책에 IPv6 주소 풀 할당**

#### **사전 요구 사항**

IPv6 주소 풀을 생성합니다. 5장[, "VPN](#page-192-0)용 IP 주소."를 참조하십시오.

**세부 단계**

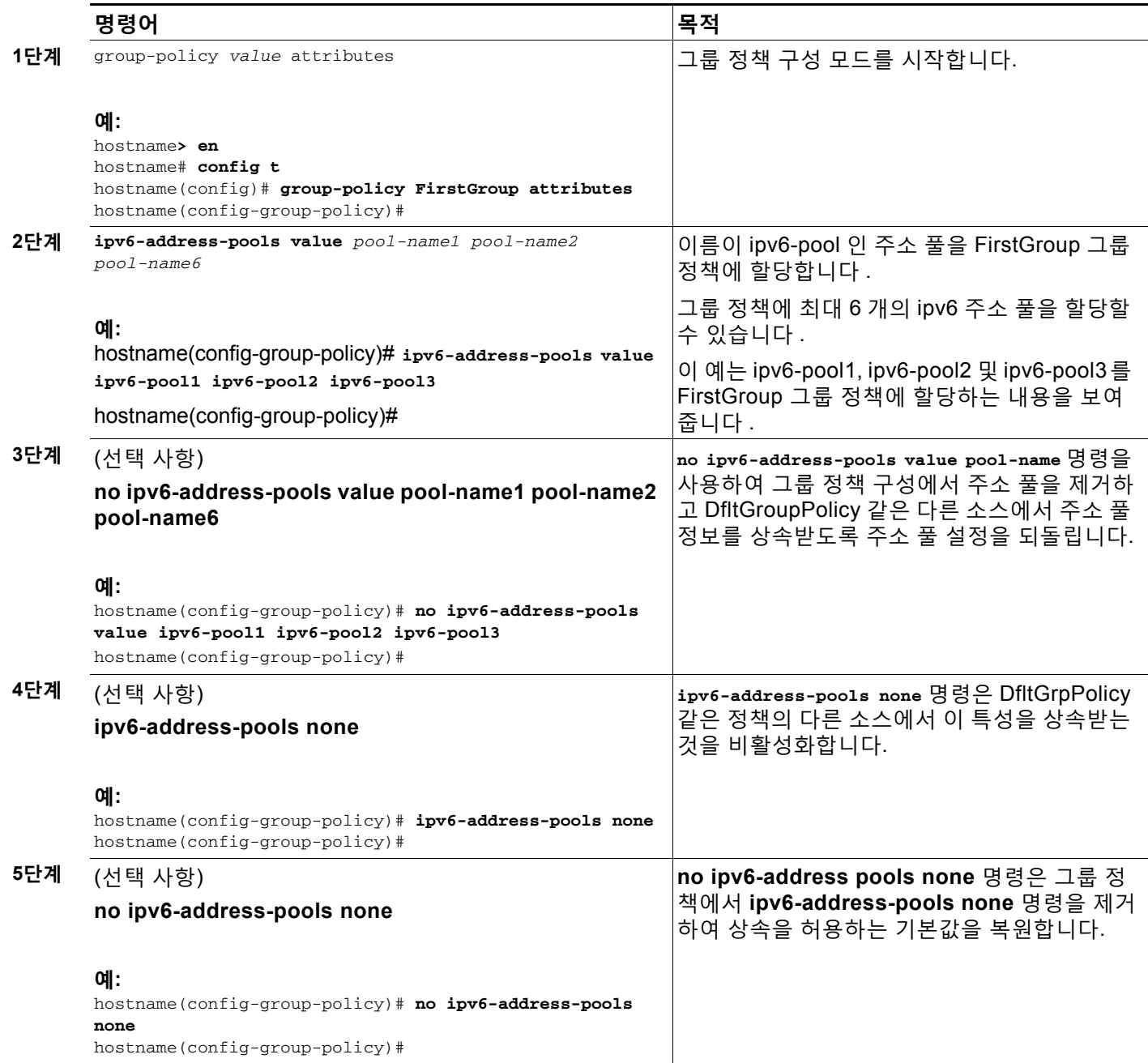

## **그룹 정책에 대해 터널링 프로토콜 지정**

그룹 정책 구성 모드에서 **vpn-tunnel-protocol {ikev1** | **ikev2** | **l2tp-ipsec** | **ssl-client** | **ssl-clientless**} 명령을 입력하여 이 그룹 정책에 대해 VPN 터널 유형을 지정합니다.

기본값은 기본 그룹 정책의 특성을 상속받는 것입니다. 실행 중인 구성에서 특성을 제거하려면 **no** 형식의 이 명령을 입력합니다.

이 명령에 대한 매개변수 값은 다음과 같습니다.

- **• ikev1** 2개의 피어(Cisco VPN 클라이언트 또는 다른 보안 게이트웨이) 사이에서 IPsec IKEv1 터널을 협상합니다. 인증, 암호화, 캡슐화 및 키 관리를 제어하는 보안 연계를 생성합니다.
- **• ikev2** 2개의 피어(AnyConnect Secure Mobility Client 또는 다른 보안 게이트웨이) 사이에 서 IPsec IKEv2 터널을 협상합니다. 인증, 암호화, 캡슐화 및 키 관리를 제어하는 보안 연계를 생성합니다.
- **• l2tp-ipsec** L2TP 연결을 위해 IPsec 터널을 협상합니다.
- **• ssl-client** AnyConnect Secure Mobility Client에서 TLS 또는 DTLS를 사용하는 SSL 터널 을 협상합니다.
- **• ssl-clientless** HTTPS 활성화 웹 브라우저를 통해 원격 사용자에게 VPN 서비스를 제공하 며 클라이언트가 필요하지 않습니다.

하나 이상의 터널링 모드를 구성하려면 다음 명령을 입력합니다. 사용자가 VPN 터널을 통해 연 결하려면 하나 이상의 터널링 모드를 구성해야 합니다.

다음 예는 이름이 FirstGroup인 그룹 정책에 대해 IPsec IKEv1 터널링 모드를 구성하는 방법을 보 여줍니다.

```
hostname(config)# group-policy FirstGroup attributes
hostname(config-group-policy)# vpn-tunnel-protocol ikev1
hostname(config-group-policy)#
```
### **원격 액세스에 대한 VLAN 지정 또는 그룹 정책에 통합 액세스 제어 규칙 적용**

필터는 소스 주소, 수신 주소 및 프로토콜 등의 기준에 따라 ASA를 통해 수신하는 터널링된 데이터 패킷의 허용 또는 거부 여부를 결정하는 규칙으로 구성됩니다. 그룹 정책에 대해 IPv4 또는 IPv6 통 합 액세스 제어 목록을 지정하거나 기본 그룹 정책에 지정된 ACL을 상속받도록 허용할 수 있습니다.

다음 옵션 중 하나를 선택하여 원격 액세스에 대해 이그레스(egress) VLAN("VLAN 매핑"이라고 함)을 지정하거나 트래픽을 필터링하도록 ACL을 지정하십시오.

**•** 이 그룹 정책 또는 이 그룹 정책을 상속받는 그룹 정책에 할당된 원격 액세스 VPN 세션에 대 해 이그레스(egress) VLAN을 지정하려면 그룹 정책 구성 모드에서 다음 명령을 입력합니다.

hostname(config-group-policy)# [no] vlan {*vlan\_id* |none}

*no vlan*은 그룹 정책에서 *vlan\_id*를 제거합니다. 그룹 정책은 기본 그룹 정책에서 vlan 값을 상 속받습니다.

*none***은** 그룹 정책에서 *vlan\_id*를 제거하고 이 그룹 정책에 대해 VLAN 매핑을 비활성화합니 다. 그룹 정책은 기본 그룹 정책에서 vlan 값을 상속하지 않습니다.

*vlan\_id*는 10진수 형식의 VLAN 개수로 이 그룹 정책에서 사용하는 원격 액세스 VPN 세션에 할당됩니다. VLAN은 일반적인 작업 컨피그레이션 가이드에 있는 "VLAN 서브 인터페이스 및 802.1Q 트렁킹 구성"의 지침에 따라 이 ASA에 구성되어야 합니다.

# $\frac{\partial}{\partial x}$

 $\mathbf{r}$ 

**참고** 이그레스(egress) VLAN 기능은 HTTP 연결용으로는 작동하지만 FTP와 CIFS용으로 는 작동하지 않습니다.

Ι

**•** 그룹 정책 모드에서 **vpn**-**filter** 명령을 사용하여 VPN 세션에 적용할 ACL(Access Control Rule: 액세스 제어 규칙)의 이름을 지정합니다. vpn-filter 명령을 사용하여 IPv4 또는 IPv6 ACL을 지정할 수 있습니다.

```
\underbrace{\blacklozenge}_{\blacktriangle}
```
**참고** 이전 릴리스에서 vpn-filter에서 지정한 IPv6 항목이 없는 경우, 더 이상 사용되지 않는 ipv6-vpn-filter 명령을 사용하여 IPv6 ACL을 지정할 수 있습니다. ASA 9.1(4)부터 ipv6-vpn-filter가 비활성화되었으며 vpn-filter 명령을 사용하여 IPv6 ACL 항목을 지정 해야 합니다. ipv6-vpn-filter가 설정된 경우 VPN 연결이 종료됩니다.

 $\frac{\partial}{\partial x}$ 

**참고** 또한 사용자 이름 모드에서 이 특성을 구성할 수 있으며 이 경우, 사용자 이름 아래에 서 구성한 값이 그룹 정책 값을 대체합니다.

hostname(config-group-policy)# **vpn-filter** {**value** *ACL name* | **none**} hostname(config-group-policy)#

이 그룹 정책에 대한 다양한 유형의 트래픽을 허용하거나 거부하도록 ACL을 구성합니다. 그 런 다음 해당 ACL을 적용하도록 **vpn-filter** 명령을 입력합니다.

**vpn**-**filter none** 명령을 입력하여 생성한 null 값을 포함하는 ACL을 제거하려면 **no** 형식의 이 명령을 입력합니다. **no** 옵션을 사용하면 다른 그룹 정책에서 값을 상속받을 수 있습니다.

그룹 정책은 다른 그룹 정책에서 이 값을 상속받을 수 있습니다. 값 상속을 방지하려면 ACL 이름을 지정하는 대신 **none** 키워드를 입력합니다. **none** 키워드는 ACL이 없으며 null 값이 설 정되므로 ACL이 허용되지 않음을 나타냅니다.

다음 예는 이름이 FirstGroup인 그룹 정책에 대해 acl\_vpn이라는 ACL을 호출하는 필터를 설 정하는 방법을 보여줍니다.

hostname(config)# **group-policy FirstGroup attributes** hostname(config-group-policy)# **vpn-filter acl\_vpn** hostname(config-group-policy)#

**vpn-filter** 명령은 터널에서 나간 이후 사후 암호 해독 트래픽에 적용되며 터널에 들어가기 전에 사전 암호화 트래픽에 적용됩니다. vpn-filter에 사용된 ACL은 또한 인터페이스 액세스 그룹에 사 용할 수 없습니다. **vpn-filter** 명령이 원격 액세스 VPN 클라이언트 연결을 제어하는 그룹 정책에 적용되는 경우, ACL의 **src\_ip** 위치에 있는 클라이언트 할당 IP 주소 및 ACL의 **dest\_ip** 위치에 있 는 로컬 네트워크를 사용하여 ACL을 구성해야 합니다.

**vpn-filter** 명령이 LAN to LAN VPN 연결을 제어하는 그룹 정책에 적용되는 경우, ACL의 **src\_ip** 위치에 있는 원격 네트워크 및 ACL의 **dest\_ip** 위치에 있는 로컬 네트워크를 사용하여 ACL을 구성해야 합니다.

vpn-filter 기능에 사용하기 위해 ACL을 구성하는 경우 주의하십시오. ACL이 사후 암호 해독 트래 픽에 구성된다는 점을 기억하십시오. 그러나 ACL은 반대 방향의 트래픽에도 적용됩니다. 터널로 오는 사전 암호화 트래픽의 경우, ACL은 대체된 **src\_ip** 및 **dest\_ip** 위치에 구성됩니다.

다음 예에서 vpn-filter는 원격 액세스 VPN 클라이언트에 사용됩니다. 이 예에서는 클라이언트 할당 IP 주소가 10.10.10.1/24이고 로컬 네트워크는 192.168.1.0/24라고 가정합니다.

다음 ACE는 원격 액세스 VPN 클라이언트에서 로컬 네트워크에 텔넷 연결하도록 허용합니다. hostname(config-group-policy)# **access-list vpnfilt-ra permit 10.10.10.1 255.255.255.255 192.168.1.0 255.255.255.0 eq 23** 

다음 ACE는 로컬 네트워크에서 원격 액세스 클라이언트에 텔넷 연결하도록 허용합니다.

hostname(config-group-policy)# **access-list vpnfilt-ra permit 10.10.10.1 255.255.255.255 eq 23 192.168.1.0 255.255.255.0** 

a ka

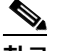

**참고** ACE **access-list vpnfilt-ra permit 10.10.10.1 255.255.255.255 192.168.1.0 255.255.255.0 eq 23**은 로컬 네트워크가 소스 포트 23을 사용하는 경우 모든 TCP 포트에 서 원격 액세스 클라이언트에 대한 연결을 시작하도록 허용합니다. ACE **access-list vpnfilt-ra permit 10.10.10.1 255.255.255.255 eq 23 192.168.1.0 255.255.255.0**은 원 격 액세스 클라이언트가 소스 포트 23을 사용하는 경우 모든 TCP 포트에서 로컬 네트워 크에 대한 연결을 시작하도록 허용합니다.

다음 예에서 vpn-filter는 LAN to LAN VPN 연결에 사용됩니다. 이 예에서는 원격 네트워크가 10.0.0.0/24이고 로컬 네트워크가 192.168.1.0/24라고 가정합니다. 다음 ACE는 원격 네트워크에서 로컬 네트워크에 텔넷 연결하도록 허용합니다.

hostname(config-group-policy)# **access-list vpnfilt-l2l permit 10.0.0.0 255.255.255.0 192.168.1.0 255.255.255.0 eq 23** 

다음 ACE는 로컬 네트워크에서 원격 네트워크에 텔넷 연결하도록 허용합니다.

hostname(config-group-policy)# **access-list vpnfilt-l2l permit 10.0.0.0 255.255.255.0 eq 23 192.168.1.0 255.255.255.0** 

**참고** ACE **access-list vpnfilt-l2l permit 10.0.0.0 255.255.255.0 192.168.1.0 255.255.255.0 eq 23**은 로컬 네트워크가 소스 포트 23을 사용하는 경우 모든 TCP 포트에서 원격 네트워크 에 대한 연결을 시작하도록 허용합니다. ACE **access-list vpnfilt-l2l permit 10.0.0.0 255.255.255.0 eq 23 192.168.1.0 255.255.255.0**은 원격 네트워크가 소스 포트 23을 사용 하는 경우 모든 TCP 포트에서 로컬 네트워크에 대한 연결을 시작하도록 허용합니다.

#### **그룹 정책에 대해 NAC 정책 지정**

이 명령은 이 그룹 정책에 적용할 Network Admission Control 정책의 이름을 선택합니다. 선택적 인 NAC 정책을 각 그룹 정책에 할당할 수 있습니다. 기본값은 --None(없음)--입니다.

#### **사전 요구 사항**

NAC 정책을 생성합니다. [NAC\(Network Admission Control\), 7-1](#page-218-0)페이지를 참조하십시오.

#### **세부 단계**

 $\mathbf I$ 

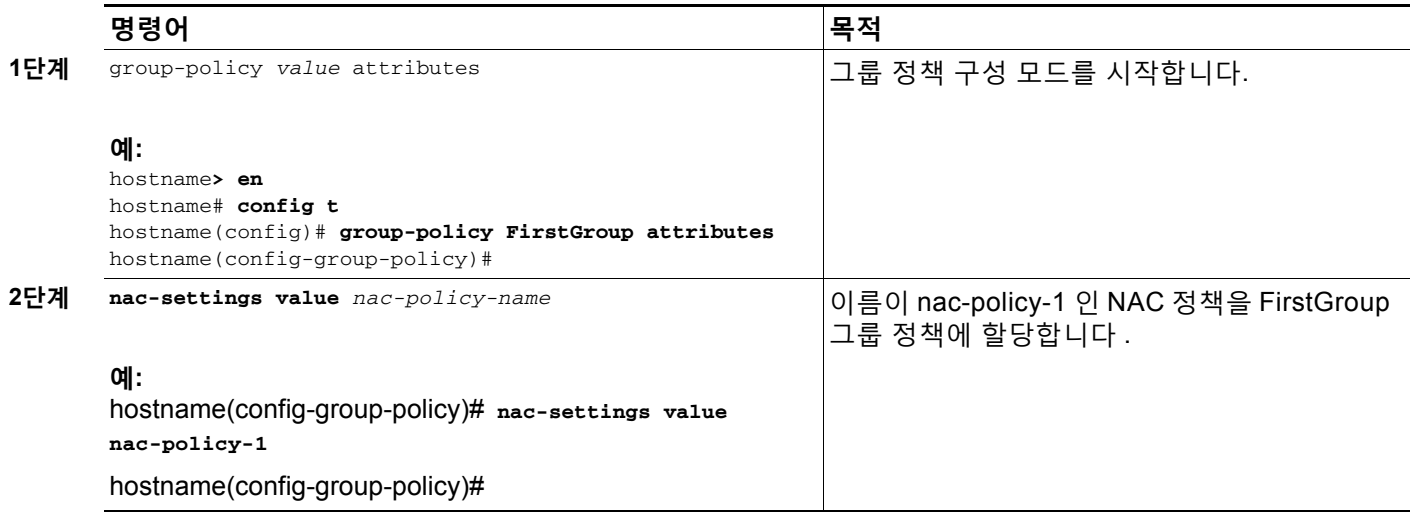

## **그룹 정책에 대해 VPN 액세스 시간 지정**

#### **사전 요구 사항**

시간 범위를 생성합니다. 일반적인 작업 컨피그레이션 가이드에서 "시간 범위 구성"을 참조하십 시오.

**세부 단계**

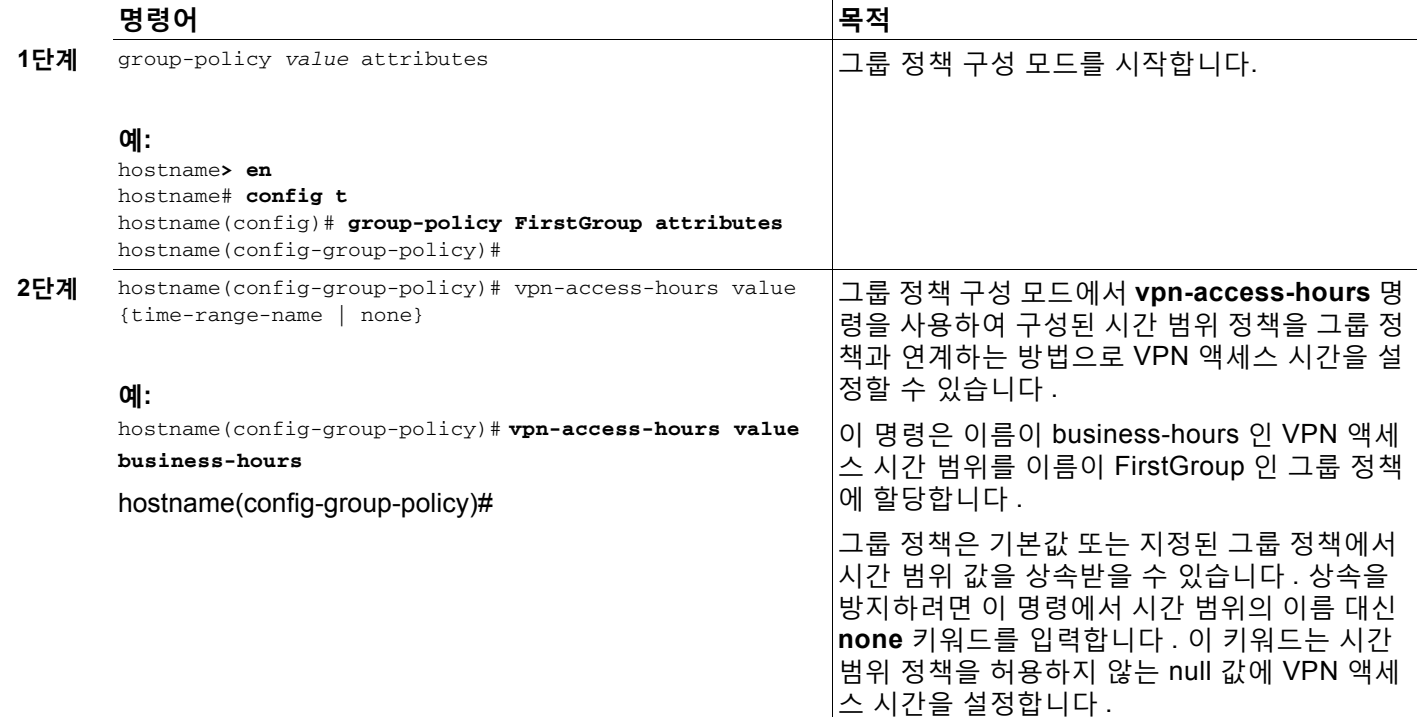

### **그룹 정책에 대해 동시 VPN 로그인 지정**

그룹 정책 구성 모드에서 **vpn-simultaneous-logins** 명령을 사용하여 모든 사용자에게 허용되는 동시 로그인 수를 지정합니다.

hostname(config-group-policy)# **vpn-simultaneous-logins** *integer*

기본값은 3입니다. 범위는 0부터 2147483647 사이의 정수입니다. 그룹 정책은 다른 그룹 정책에 서 이 값을 상속받을 수 있습니다. 0을 입력하여 로그인을 비활성화하고 사용자 액세스를 방지합 니다. 다음 예는 이름이 FirstGroup인 그룹 정책에 대해 최대 4개의 동시 로그인을 허용하는 방법 을 보여줍니다.

```
hostname(config)# group-policy FirstGroup attributes
hostname(config-group-policy)# vpn-simultaneous-logins 4
hostname(config-group-policy)#
```
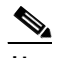

**참고** 동시 로그인 수에 대한 최대 한계치는 매우 높지만 여러 개의 동시 로그인을 허용하면 보 안이 손상되고 성능에 영향을 미칠 수 있습니다.

Ι

"새" 세션이 동일한 사용자 이름으로 설정된 경우에도 기존 AnyConnect, IPsec 클라이언트 또 는 클라이언트리스 세션(비정상적으로 종료된 세션)이 세션 데이터베이스에 그대로 남을 수 있 습니다.

vpn-simultaneous-logins 값이 1인 경우 비정상 종료 후 동일한 사용자가 다시 로그인하면 시간이 경과된 세션이 데이터베이스에서 제거되고 새 세션이 설정됩니다. 그러나 기존 세션이 계속 활성 연결 상태이며 동일한 사용자가 다른 PC에서 다시 로그인하는 경우, 첫 번째 세션이 로그오프되 고 데이터베이스에서 제거되며 새 세션이 설정됩니다.

동시 로그인 수가 1보다 큰 값인 경우 최대 수에 도달한 후에 다시 로그인을 시도하면 유휴 시간 이 가장 긴 세션이 로그오프됩니다. 모든 현재 세션이 동일하게 오랜 시간 동안 유휴 상태인 경우 가장 오래된 세션이 로그오프됩니다. 이 동작은 세션을 비우고 새 로그인을 허용합니다.

### **특정 연결 프로파일에 대한 액세스 제한**

그룹 정책 구성 모드에서 **group-lock** 명령을 사용하여 연결 프로파일을 통해서만 액세스하도록 원격 사용자를 제한할지 지정하십시오.

```
hostname(config-group-policy)# group-lock {value tunnel-grp-name | none}
hostname(config-group-policy)# no group-lock
hostname(config-group-policy)#
```
*tunnel-grp-name* 변수는 ASA가 사용자 연결을 위해 필요로 하는 기존 연결 프로파일의 이름을 지정합니다. 그룹 잠금은 VPN 클라이언트에 구성된 그룹이 사용자가 할당된 연결 프로파일과 동 일한지 여부를 확인하여 사용자를 제한합니다. 동일하지 않은 경우 ASA에서 사용자의 연결을 차 단합니다. 그룹 잠금을 구성하지 않은 경우 ASA는 할당된 그룹에 상관 없이 사용자를 인증합니다. 그룹 잠금은 기본적으로 비활성화되어 있습니다.

실행 중인 구성에서 **group-lock** 특성을 제거하려면 **no** 형식의 이 명령을 입력합니다. 이 옵션을 사용하면 다른 그룹 정책에서 값을 상속받을 수 있습니다.

그룹 잠금을 비활성화하려면 **none** 키워드와 함께 **group-lock** 명령을 입력합니다. none 키워드 는 그룹 잠금을 null 값으로 설정하므로 그룹 잠금 제한이 허용되지 않습니다. 또한 기본 또는 지 정된 그룹 정책에서 그룹 잠금 값을 상속받는 것을 방지합니다.

## **그룹 정책에서 최대 VPN 연결 시간 지정**

 $\mathbf{r}$ 

**1단계** 그룹 정책 구성 모드 또는 사용자 이름 구성 모드에서 **vpn-session-timeout** 명령을 사용하여 VPN 연결에 대해 최대 시간을 구성합니다.

hostname(config-group-policy)# **vpn-session-timeout** {*minutes* | **none**} hostname(config-group-policy)#

최소 시간은 1분이고 최대 시간은 35791394분입니다. 기본값은 없습니다. 구성된 기간의 마지막 에서 ASA는 연결을 종료합니다.

그룹 정책은 다른 그룹 정책에서 이 값을 상속받을 수 있습니다. 값 상속을 방지하려면 이 명령을 사용하여 시간을 지정하는 대신 **none** 키워드를 입력합니다. **none** 키워드를 지정하면 무제한 세 션 시간 제한 기간이 허용되고 세션 시간 제한이 null 값으로 설정되므로 세션 시간 제한이 허용되 지 않습니다.

다음 예는 이름이 FirstGroup인 그룹 정책에 대해 180분의 VPN 세션 시간 제한을 설정하는 방법 을 보여줍니다.

```
hostname(config)# group-policy FirstGroup attributes
hostname(config-group-policy)# vpn-session-timeout 180
hostname(config-group-policy)#
```
Τ

**2단계 vpn-session-timeout alert-interval**{minutes | none} 명령을 사용하여 세션 시간 제한 알림 메시 지가 사용자에게 표시되는 시간을 구성합니다. 이러한 알림 메시지는 VPN 세션이 자동으로 연결 이 끊어질 때까지 몇 분이 남았는지 사용자에게 알려줍니다.

다음 예는 VPN 세션의 연결이 끊어지기 20분 전에 사용자에게 알려주도록 **vpn-session-timeout alert-interval**을 설정하는 방법을 보여줍니다. 1분-30분의 범위를 지정할 수 있습니다.

hostname(config-webvpn)# **vpn-session-timeout alert-interval** 20 *none* 매개변수는 사용자가 알림을 수신하지 않음을 나타냅니다.

다음과 같이 no 형식의 명령을 사용하여 VPN 세션 시간 제한 알림 간격 특성을 기본 그룹 정책에 서 상속받음을 나타냅니다.

**no vpn-session-timeout alert-interval**

### **그룹 정책에 대해 VPN 세션 유휴 시간 제한 지정**

**1단계** 다음과 같이 그룹 정책 구성 모드 또는 사용자 이름 구성 모드에서 **vpn-idle-timeout** 명령을 입력 하여 사용자 시간 제한 기간을 구성합니다.

hostname(config-group-policy)# **vpn-idle-timeout** {minutes | **none**} hostname(config-group-policy)#

AnyConnect(SSL IPsec/IKEv2): **hostname(config-webvpn)# default-idle-timeout** 명령의 전 역 WebVPN default-idle-timeout 값(초)을 사용합니다.

WebVPN **default-idle-timeout** 명령에서 이 값에 대한 범위는 60-86400초이며, 기본 전역 WebVPN 유휴 시간 제한(초)의 기본값은 1800초(30분)입니다.

**참고** 0이 아닌 유휴 시간 제한 값은 모든 AnyConnect 연결을 위한 ASA에 필요합니다.

WebVPN 사용자의 경우 vpn-idle-timeout none이 그룹 정책/사용자 이름 특성에 설정된 경우에 만 **default-idle-timeout** 값이 적용됩니다.

Site-to-Site(IKEv1, IKEv2) 및 IKEv1 원격 액세스: 시간 제한을 비활성화하고 무제한 유휴 기간을 허용합니다.

다음 예는 이름이 FirstGroup인 그룹 정책에 대해 15분의 VPN 유휴 시간 제한을 설정하는 방법을 보여줍니다.

hostname(config)# **group-policy FirstGroup attributes** hostname(config-group-policy)# **vpn-idle-timeout 15** hostname(config-group-policy)#

**2단계 vpn-idle-timeout alert-interval {minutes | none}** 명령을 사용하여 유휴 시간 제한 알림 메시 지가 사용자에게 표시되는 시간을 구성합니다. 이러한 알림 메시지는 VPN 세션이 비활성화로 인 해 연결이 끊어질 때까지 몇 분이 남았는지 사용자에게 알려줍니다.

다음 예는 VPN 세션이 비활성화로 인해 연결이 끊어지기 20분 전에 사용자에게 알려주도록 vpn-idle-timeout alert-interval을 설정하는 방법을 보여줍니다. 1분-30분의 범위를 지정할 수 있습니다.

hostname(config-webvpn)# **vpn-idle-timeout alert-interval** 20

*none* 매개변수는 사용자가 알림을 수신하지 않음을 나타냅니다.

다음과 같이 no 형식의 명령을 사용하여 VPN 유휴 시간 제한 알림 간격 특성을 기본 그룹 정책에 서 상속받음을 나타냅니다.

**no vpn-idle-timeout alert-interval**

 $\mathbf{r}$ 

# **그룹 정책에 대해 WINS 및 DNS 서버 구성**

1차 및 2차 WINS 서버와 DNS 서버를 지정할 수 있습니다. 각각의 경우 기본값은 none(없음)입 니다. 이 서버를 지정하려면 다음 단계를 수행하십시오.

**1단계** 다음과 같이 1차 및 2차 WINS 서버를 지정합니다.

hostname(config-group-policy)# **wins-server value** {ip\_address [*ip\_address*] | **none**} hostname(config-group-policy)#

지정된 첫 번째 IP 주소는 1차 WINS 서버의 IP 주소입니다. 두 번째(선택 사항) IP 주소는 2차 WINS 서버의 IP 주소입니다. IP 주소 대신 **none** 키워드를 지정하면 WINS 서버가 null 값으로 설 정되어 WINS 서버를 사용할 수 없으며 기본 또는 지정된 그룹 정책에서 값을 상속받는 것을 방지 합니다.

**wins-server** 명령을 입력할 때마다 기존 설정이 덮어쓰기 됩니다. 예를 들어 WINS 서버 x.x.x.x 를 구성한 후 WINS 서버 y.y.y.y를 구성하는 경우 두 번째 명령이 첫 번째 명령을 덮어쓰고, y.y.y.y 가 유일한 WINS 서버가 됩니다. 여러 서버의 경우에도 마찬가지입니다. 이전에 구성한 서버를 덮 어쓰지 않고 WINS 서버를 추가하려면 이 명령을 입력할 때 모든 WINS 서버의 IP 주소를 포함하 십시오.

다음 예는 이름이 FirstGroup인 그룹 정책에 대해 IP 주소 10.10.10.15 및 10.10.10.30을 사용하 여 WINS 서버를 구성하는 방법을 보여줍니다.

hostname(config)# **group-policy FirstGroup attributes** hostname(config-group-policy)# **wins-server value 10.10.10.15 10.10.10.30** hostname(config-group-policy)#

#### **2단계** 다음과 같이 1차 및 2차 DNS 서버를 지정합니다.

hostname(config-group-policy)# **dns-server value** {ip\_address [*ip\_address*] | **none**} hostname(config-group-policy)#

지정된 첫 번째 IP 주소는 1차 DNS 서버의 IP 주소입니다. 두 번째(선택 사항) IP 주소는 2차 DNS 서버의 IP 주소입니다. IP 주소 대신 **none** 키워드를 지정하면 DNS 서버가 null 값으로 설정되어 DNS 서버를 사용할 수 없으며 기본 또는 지정된 그룹 정책에서 값을 상속받는 것을 방지합니다. 최대 4개의 DNS 서버 주소 즉, 최대 2개의 IPv4 주소 및 2개의 IPv6 주소를 지정할 수 있습니다.

**dns-server** 명령을 입력할 때마다 기존 설정이 덮어쓰기 됩니다. 예를 들어 DNS 서버 x.x.x.x를 구성한 다음 DNS 서버 y.y.y.y를 구성할 경우, 두 번째 명령이 첫 번째 명령을 덮어쓰므로 y.y.y.y 가 유일한 DNS 서버가 됩니다. 여러 서버의 경우에도 마찬가지입니다. 이전에 구성한 서버를 덮 어쓰지 않고 DNS 서버를 추가하려면 이 명령을 입력할 때 모든 DNS 서버의 IP 주소를 포함시키 십시오.

다음 예는 이름이 FirstGroup인 그룹 정책에 대해 IP 주소 10.10.10.15, 10.10.10.30, 2001:DB8::1 및 2001:DB8::2를 사용하여 DNS 서버를 구성하는 방법을 보여줍니다.

```
hostname(config)# group-policy FirstGroup attributes
hostname(config-group-policy)# dns-server value 10.10.10.15 10.10.10.30 2001:DB8::1 
2001:DB8::2
hostname(config-group-policy)#
```
**3단계 DeafultDNS DNS 서버 그룹**에 지정된 기본 도메인 이름이 없는 경우, 기본 도메인을 지정해야 합 니다. 예를 들어 **example.com**과 같은 도메인 이름과 최상위 도메인을 사용하십시오.

```
asa4(config)# group-policy FirstGroup attributes
asa4(config-group-policy)# default-domain value example.com
asa4(config-group-policy)#
```
Ι

#### **4단계** 다음과 같이 DHCP 네트워크 범위를 구성합니다.

hostname(config-group-policy)# **dhcp-network-scope** {*ip\_address* | **none**} hostname(config-group-policy)#

DHCP 범위는 ASA DHCP 서버가 이 그룹 정책 사용자에게 주소를 할당하기 위해 사용해야 하는 IP 주소(즉, 서브네트워크) 범위를 지정합니다.

다음 예는 이름이 FirstGroup인 그룹 정책에 대해 10.10.85.0의 IP 서브네트워크(주소 범위를 10.10.85.0부터 10.10.85.255까지 지정)를 설정하는 방법을 보여줍니다.

hostname(config)# **group-policy FirstGroup attributes** hostname(config-group-policy)# **dhcp-network-scope 10.10.85.0**

# **AnyConnect 트래픽에 대한 스플릿 터널링 구성**

스플릿 터널링은 일부 AnyConnect 네트워크 트래픽을 VPN 터널(암호화됨)을 통해 보내고 기타 네트워크 트래픽을 VPN 터널 외부(암호화되지 않음)로 보냅니다.

스플릿 터널링은 스플릿 터널링 정책을 생성하고, 이 정책에 대해 액세스 제어 목록을 구성하며 그룹 정책에 스플릿 터널 정책을 추가하는 방법으로 구성됩니다. 그룹 정책이 클라이언트에 전송 되는 경우 이 클라이언트는 스플릿 터널링 정책에서 ACL을 사용하여 네트워크 트래픽을 어디로 보낼지 결정합니다.

액세스 목록을 생성할 경우,

- **•** 액세스 제어 목록에서 IPv4와 IPv6 주소 두 개를 모두 지정할 수 있습니다.
- **•** 표준 ACL을 사용하는 경우 한 개의 주소 또는 네트워크만 사용됩니다.
- 확장 ACL을 사용하는 경우, 소스 네트워크는 스플릿 터널링 네트워크입니다. 대상 네트워크 는 무시됩니다.
- **•** 0.0.0.0/0.0.0.0 또는 ::/0 주소 등으로 구성된 액세스 목록은 클라이언트에 전송되지 않습니다. 스플릿 터널 정책을 생성할 경우 터널을 통해 모든 트래픽을 전송하려면 "tunnelall"을 지정하 십시오.
- **•** 주소 0.0.0.0/255.255.255.255 또는 ::/128은 스플릿 터널 정책이 **excludespecified**인 경우 에만 클라이언트에 전송됩니다. 이 컨피그레이션은 클라이언트에 모든 로컬 서브넷으로 오는 트래픽을 터널링하지 않도록 알려줍니다.
- **•** AnyConnect는 스플릿 터널링 정책에 지정된 모든 사이트 **및** ASA에서 할당한 IP 주소와 동일 한 서브넷에 포함되는 모든 사이트에 트래픽을 전달합니다. 예를 들어 ASA에서 할당한 IP 주 소가 255.0.0.0 마스크가 있는 10.1.1.1인 경우, 엔드포인트 디바이스는 스플릿 터널링 정책 에 관계 없이 10.0.0.0/8로 오는 모든 트래픽을 전달합니다. 따라서 예상 로컬 서브넷을 적절 하게 참조하는 할당된 IP 주소에 대해 넷마스크를 사용하십시오.

또한 스플릿 터널 트래픽을 보내도록 도메인 목록을 지정할 수 있습니다. 클라이언트는 트래픽을 VPN에 대한 스플릿 DNS 목록에 있는 도메인에 보내고 모든 기타 트래픽은 암호화되지 않습니다.

#### **사전 요구 사항**

- **•** ACL 및 ACE가 있는 액세스 목록을 생성해야 합니다.
- **•** IPv4 네트워크에 대해 스플릿 터널 정책을 생성하고 IPv6 네트워크에 대해 다른 스플릿 터널 정책을 생성하는 경우, split-tunnel-network-list 명령에 지정한 네트워크 목록이 두 가지 프로 토콜 모두에 사용됩니다. 따라서 네트워크 목록은 IPv4 및 IPv6 트래픽에 대한 ACE(Access Control Entries: 액세스 제어 항목)를 포함해야 합니다.

a ka
### **스플릿 터널링 정책 설정**

다음과 같이 IPv4 트래픽에 대해 스플릿 터널링 정책을 지정하여 터널링 트래픽에 대한 규칙을 설 정합니다.

hostname(config-group-policy)# **split-tunnel-policy** {**tunnelall** | **tunnelspecified** | **excludespecified**}

hostname(config-group-policy)# **no split-tunnel-policy**

다음과 같이 IPv6 트래픽에 대해 스플릿 터널링 정책을 지정하여 터널링 트래픽에 대한 규칙을 설 정합니다.

hostname(config-group-policy)# **ipv6-split-tunnel-policy** {**tunnelall** | **tunnelspecified** | **excludespecified**}

hostname(config-group-policy)# **no ipv6-split-tunnel-policy**

정책 옵션은 다음과 같습니다.

**• tunnelspecified** — 터널을 통해 네트워크 목록에 지정된 네트워크로 또는 네트워크로부터 모든 트래픽을 터널링합니다. 기타 모든 주소에 대한 데이터는 암호화되지 않고 이동하며 원 격 사용자의 인터넷 서비스 공급자를 통해 라우팅됩니다.

ASA 9.1.4 이상 버전의 경우 포함 목록을 지정할 때 포함 범위 내에 있는 서브넷에 대해 제외 목록을 지정할 수 있습니다. 제외된 서브넷에 있는 주소는 터널링되지 않으며 포함 목록의 나 머지는 터널링됩니다. 제외 목록의 네트워크는 터널을 통해 전송되지 않습니다. 제외 목록은 거부 항목을 사용하여 지정되며 포함 목록은 허용 항목을 사용하여 지정됩니다.

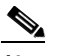

**참고** 포함 목록의 하위 집합이 아닌 제외 목록에 있는 네트워크는 클라이언트에서 무시됩니다.

- **• excludespecified** 네트워크 목록에 지정된 네트워크로 또는 해당 네트워크로부터 트래픽 을 터널링하지 않습니다. 기타 모든 주소로부터 또는 주소로의 트래픽은 터널링됩니다. 클라 이언트에서 활성화된 VPN 클라이언트 프로파일은 로컬 LAN 액세스가 활성화되어 있어야 합 니다.
- **• tunnelall** 모든 트래픽이 터널을 통과할지 지정합니다. 이 정책은 스플릿 터널링을 비활성 화합니다. 원격 사용자는 기업 네트워크에 액세스할 수 있지만, 로컬 네트워크에는 액세스할 수 없습니다. 이것이 기본 옵션입니다.

**Santa Compartire** 

 $\mathbf{r}$ 

**참고** 스플릿 터널링은 보안 기능이 아니라 트래픽 관리 기능입니다. 최상의 보안을 위해 스플릿 터널링 을 활성화하지 않는 것이 좋습니다.

다음 예는 IPv4 및 IPv6용으로 이름이 FirstGroup인 그룹 정책에 대해 터널링만 지정된 네트워크 의 스플릿 터널링 정책을 설정하는 방법을 보여줍니다.

hostname(config)# **group-policy FirstGroup attributes** hostname(config-group-policy)# **split-tunnel-policy tunnelspecified** 

hostname(config)# **group-policy FirstGroup attributes** hostname(config-group-policy)# **ipv6-split-tunnel-policy tunnelspecified** 

### **스플릿 터널링을 위한 네트워크 목록 지정**

스플릿 터널링에서 네트워크 목록은 터널을 통해 어떤 네트워크 트래픽이 이동하는지 결정합니 다. AnyConnect는 ACL인 네트워크 목록을 기준으로 스플릿 터널링을 결정합니다.

#### **절차**

hostname(config-group-policy)# **split-tunnel-network-list** {**value** *access-list\_name* | **none**} hostname(config-group-policy)# **no split-tunnel-network-list value** [*access-list\_name*]

- **• value** *access-list name*  터널링 또는 터널링하지 않는 네트워크를 열거하는 ACL을 식별 합니다. ACL은 IPv4와 IPv6 주소를 모두 지정하는 ACE가 있는 통합 ACL이 될 수 있습니다.
- **• none** 스플릿 터널링을 위한 네트워크 목록이 없음을 나타내며 ASA는 모든 트래픽을 터널 링합니다. **none** 키워드를 지정하면 스플릿 터널링 네트워크 목록이 null 값으로 설정되므로 스플릿 터널링이 허용되지 않습니다. 또한 기본 또는 지정된 그룹 정책에서 기본 스플릿 터널 링 네트워크 목록을 상속받는 것을 방지합니다.

네트워크 목록을 삭제하려면 **no** 형식의 이 명령을 입력합니다. 모든 스플릿 터널링 네트워크 목록 을 삭제하려면 인수 없이 **no split-tunnel-network-list** 명령을 입력합니다. 이 명령은 **none** 키워드 를 입력하여 목록을 생성한 경우 null 목록을 포함하여 모든 구성된 네트워크 목록을 삭제합니다.

스플릿 터널링 네트워크 목록이 없는 경우 사용자는 기본 지정된 그룹 정책에 존재하는 모든 네 트워크 목록을 상속받습니다. 사용자가 이 네트워크 목록에서 상속받는 것을 방지하려면 **split-tunnel-network-list none** 명령을 입력합니다.

### **예**

다음 예는 이름이 FirstList인 네트워크 목록을 생성하고 이름이 FirstGroup인 그룹 정책에 이 목록을 추가하는 방법을 보여줍니다. FirstList는 제외 목록 및 이 제외 목록의 서브넷인 포함 목록입니다.

hostname(config)# split-tunnel-policy tunnelspecified hostname(config)# access-list FirstList deny ip 10.10.10.0 255.255.255.0 any hostname(config)# access-list FirstList permit ip 10.0.0.0 255.0.0.0 any

hostname(config)# group-policy FirstGroup attributes hostname(config-group-policy)# split-tunnel-network-list value FirstList

### 다음 예는 이름이 v6인 네트워크 목록을 생성하고 이름이 GroupPolicy\_ipv6-ikev2인 그룹 정책에 v6 스플릿 터널 정책을 추가하는 방법을 보여줍니다. v6는 제외 목록 및 이 제외 목록의 서브넷인 포함 목록입니다.

hostname(config)# access-list v6 extended permit ip fd90:5000::/32 any6 hostname(config)# access-list v6 extended deny ip fd90:5000:3000:2880::/64 any6

```
hostname(config)# group-policy GroupPolicy_ipv6-ikev2 internal
hostname(config)# group-policy GroupPolicy_ipv6-ikev2 attributes
hostname(config-group-policy)# vpn-tunnel-protocol ikev2 ssl-client 
\texttt{hostname}(\texttt{config-group-policy})\texttt{\#}~\texttt{ipv6-split-tunnel-policy}~\texttt{tunnelspecificd}hostname(config-group-policy)# split-tunnel-network-list value v6
```
#### **스플릿 터널 구성 확인**

**show runn group-policy attributes** 명령을 실행하여 구성을 확인하십시오. 이 예는 관리자가 IPv4 및 IPv6 네트워크 정책 모두를 설정하고 이 두 가지 정책에 대해 네트워크 목록(통합 ACL)인 **FirstList**를 사용했는지 보여줍니다.

hostname(config-group-policy)# **show runn group-policy FirstGroup attributes** group-policy FirstGroup attributes split-tunnel-policy tunnelspecified ipv6-split-tunnel-policy tunnelspecified split-tunnel-network-list value FirstList

### **스플릿 터널링을 위한 도메인 특성 구성**

스플릿 터널을 통해 확인해야 할 기본 도메인 이름 또는 도메인 목록을 지정할 수 있으며 이를 스 플릿 DNS라고도 합니다.

AnyConnect 3.1은 Windows와 Mac OS X 플랫폼에 대해 정확한 스플릿 DNS 기능을 지원합니다. 보안 어플라이언스에 있는 그룹 정책이 스플릿 포함 터널링을 활성화하고 터널링할 DNS 이름을 지정하는 경우, AnyConnect는 이 이름과 일치하는 모든 DNS 쿼리를 개별 DNS 서버에 터널링합 니다. 정확한 스플릿 DNS는 ASA에서 클라이언트에 푸시한 도메인과 일치하는 DNS 요청에 대해 서만 터널 액세스를 허용합니다. 이 요청은 암호화되지 않은 상태로 전송되지 않습니다. 반면에 DNS 요청이 ASA에서 푸시다운한 도메인과 일치하지 않는 경우, AnyConnect는 클라이언트 운 영 체제에 있는 DNS 확인자가 DNS 확인을 위해 호스트 이름을 암호화되지 않은 상태로 전송하 도록 할 수 있습니다.

참고로 스플릿 DNS는 표준 및 업데이트 쿼리(A, AAAA, NS, TXT, MX, SOA, ANY, SRV, PTR 및 CNAME 포함)를 지원합니다. 터널링된 네트워크의 쿼리와 일치하는 PTR 쿼리는 터널을 통해 사 용할 수 있습니다.

Mac OS X에서 AnyConnect는 다음 조건 중 하나를 충족하는 경우에만 특정 IP 프로토콜에 정확 한 스플릿 DNS를 사용할 수 있습니다.

- **•** 스플릿 DNS는 하나의 IP 프로토콜(IPv4 등)용으로 구성되었으며 클라이언트 우회 프로토콜 은 그룹 정책에서 기타 IP 프로토콜(IPv6 등)용으로 구성되었습니다(기타 IP 프로토콜용으로 구성된 주소 풀 없음).
- **•** 스플릿 DNS는 이 두 가지 IP 프로토콜용으로 구성됩니다.

### **기본 도메인 이름 정의**

ASA는 AnyConnect 클라이언트에 기본 도메인 이름을 전달합니다. 클라이언트는 도메인 필드를 생략하는 DNS 쿼리에 도메인 이름을 추가합니다. 이 도메인 이름은 터널링 패킷에만 적용됩니다. 기본 도메인 이름이 없는 경우, 사용자는 기본 그룹 정책의 기본 도메인 이름을 상속받습니다.

그룹 정책의 사용자에 대해 기본 도메인 이름을 지정하려면 그룹 정책 구성 모드에서 **default-domain** 명령을 입력합니다. 도메인 이름을 삭제하려면 **no** 형식의 이 명령을 입력합니다.

hostname(config-group-policy)# **default-domain** {**value** *domain-name* | **none**} hostname(config-group-policy)# **no default-domain** [*domain-name*]

**value** *domain-name* 매개변수는 그룹에 대한 기본 도메인 이름을 식별합니다. 기본 도메인 이름 이 없도록 지정하려면 **none** 키워드를 입력합니다. 이 명령은 기본 도메인 이름을 null 값으로 설 정하여 기본 도메인 이름을 허용하지 않고 기본 또는 지정된 그룹 정책에서 기본 도메인 이름을 상속받는 것을 방지합니다.

모든 기본 도메인 이름을 삭제하려면 인수 없이 **no default-domain** 명령을 입력합니다. 이 명 령은 **none** 키워드와 함께 **default-domain** 명령을 입력하여 목록을 생성한 경우 null 목록을 포 함하여 모든 구성된 기본 도메인 이름을 삭제합니다. **no** 형식은 도메인 이름을 상속받도록 허용 합니다.

다음 예는 이름이 FirstGroup인 그룹 정책에 대해 FirstDomain의 기본 도메인 이름을 설정하는 방 법을 보여줍니다.

hostname(config)# **group-policy FirstGroup attributes** hostname(config-group-policy)# **default-domain value FirstDomain**

### **스플릿 터널링을 위한 도메인 목록 정의**

 $\mathbf{r}$ 

기본 도메인 이외에 스플릿 터널을 통해 확인할 도메인 목록을 입력합니다. 그룹 정책 구성 모드 에서 **split-dns** 명령을 입력합니다. 목록을 삭제하려면 **no** 형식의 이 명령을 입력합니다.

스플릿 터널링 도메인 목록이 없는 경우 사용자는 기본 그룹 정책에 있는 항목을 상속합니다. 사 용자가 해당 스플릿 터널링 도메인 목록을 상속받는 것을 방지하려면 **none** 키워드와 함께 **split-dns** 명령을 입력합니다.

모든 스플릿 터널링 도메인 목록을 삭제하려면 인수 없이 **no split-dns** 명령을 입력합니다. 이렇 게 하면 **none** 키워드와 함께 **split-dns** 명령을 발행하여 생성한 null 목록을 포함하여 구성된 모 든 스플릿 터널링 도메인 목록이 삭제됩니다.

매개변수인 **value** *domain-name*은 스플릿 터널을 통해 ASA가 확인하는 도메인 이름을 제공합니 다. **none** 키워드는 스플릿 DNS 목록이 없음을 나타냅니다. 또한 스플릿 DNS 목록을 null 값으로 설정하므로 스플릿 DNS 목록을 허용하지 않고 기본 또는 지정된 그룹 정책에서 스플릿 DNS 목 록을 상속받는 것을 방지합니다. 명령의 구문은 다음과 같습니다.

hostname(config-group-policy)# **split-dns** {**value** *domain-name1* [*domain-name2... domain-nameN*] | **none**} hostname(config-group-policy)# **no split-dns** [*domain-name domain-name2 domain-nameN*]

도메인 목록에 포함된 각 항목을 구분하려면 공백 한 칸을 입력합니다. 항목 수에 대한 제한은 없 지만 전체 문자열이 255자를 초과할 수 없습니다. 영숫자 문자, 하이픈(-) 및 마침표(.)만 사용할 수 있습니다. 기본 도메인 이름을 터널을 통해 확인하려는 경우, 이 목록에 해당 이름을 명시적으 로 포함시켜야 합니다.

다음 예는 이름이 FirstGroup인 그룹 정책에 대해 스플릿 터널링을 통해 도메인 Domain1, Domain2, Domain3 및 Domain4를 확인하도록 구성하는 방법을 보여줍니다.

hostname(config)# **group-policy FirstGroup attributes** hostname(config-group-policy)# **split-dns value Domain1 Domain2 Domain3 Domain4**

 $\overline{\mathscr{C}}$ 

**참고** 스플릿 DNS를 구성하는 경우, 지정된 개별 DNS 서버가 클라이언트 플랫폼용으로 구성된 DNS 서버와 중복되지 않는지 확인하십시오. 중복되는 경우, 이름 확인 기능이 제대로 작동하지 않으며 쿼리가 삭제될 수 있습니다.

### **Windows XP 및 스플릿 터널링에 대한 DHCP 가로채기 구성**

스플릿 터널 옵션이 255바이트를 초과하면 Microsoft XP에서 비정상적으로 도메인 이름이 손상 될 수 있습니다. 이 문제를 방지하기 위해 ASA는 전송하는 경로 수를 27개에서 40개 경로로 제한 합니다(경로 클래스에 종속된 경로 수 포함).

DHCP 가로채기를 통해 Microsoft Windows XP 클라이언트가 ASA에서 스플릿 터널링을 사용할 수 있습니다. ASA는 Microsoft Windows XP 클라이언트 DHCP Inform 메시지에 직접 응답하여, 해당 클라이언트에 터널 IP 주소의 서브넷 마스크, 도메인 이름 및 클래스리스 고정 경로를 제공 합니다. Windows XP 이전 Windows 클라이언트의 경우 DHCP 가로채기는 도메인 이름 및 서브 넷 마스크를 제공합니다. 이는 DHCP 서버 사용이 유리하지 않은 환경에서 유용합니다.

**intercept-dhcp** 명령은 DHCP 가로채기를 활성화 또는 비활성화합니다.

hostname(config-group-policy)# **intercept-dhcp** *netmask* {**enable | disable**} hostname(config-group-policy)#

*netmask* 변수는 터널 IP 주소에 대한 서브넷 마스크를 제공합니다. **no** 형식의 다음 명령은 구성 에서 DHCP 가로채기를 제거합니다.

[no] intercept-dhcp

다음 예는 이름이 FirstGroup인 그룹 정책에 대해 DHCP 가로채기를 설정하는 방법을 보여줍니다.

hostname(config)# **group-policy FirstGroup attributes** hostname(config-group-policy)# **intercept-dhcp enable**

a k

### **웹 보안에 대한 스플릿 제외 정책 설정**

### **Cloud Web Security에 대한 정보**

AnyConnect 웹 보안 모듈은 HTTP 트래픽을 Cisco Cloud Web Security가 평가하는 Cisco Cloud Web Security 스캐닝 프록시에 전송하는 엔드포인트 구성 요소입니다. Cisco Cloud Web Security는 각 요소를 동시에 분석하기 위해 웹 페이지의 요소를 해체합니다. 이렇게 하면 잠재적 으로 해로운 콘텐츠는 차단하고 안전한 콘텐츠를 가져올 수 있습니다.

전 세계의 많은 Cisco Cloud Web Security 스캐닝 프록시를 통해 AnyConnect 웹 보안의 이점을 누리고 있는 사용자는 대기 시간을 최소화하는 가장 빠른 응답 시간으로 트래픽을 Cisco Cloud Web Security 스캐닝 프록시에 전송할 수 있습니다.

사용자가 VPN 세션을 설정한 경우, 모든 네트워크 트래픽이 VPN 터널을 통해 전송됩니다. 단 AnyConnect 사용자가 웹 보안을 사용 중인 경우, 엔드포인트에서 시작되는 HTTP 트래픽은 터널 에서 제외되고 Cloud Web Security 스캐닝 프록시에 직접 전송되어야 합니다.

Cloud Web Security 스캐닝 프록시를 위한 트래픽에 스플릿 터널 제외를 설정하려면 그룹 정책 에서 **Set up split exclusion for Web Security(웹 보안에 대한 스플릿 제외 설정)** 버튼을 사용 합니다.

### **사전 요구 사항**

- **•** ASDM을 사용하여 ASA에 액세스해야 합니다. 다음 절차는 명령줄 인터페이스를 사용하여 수 행할 수 없습니다.
- **•** AnyConnect 클라이언트에서 사용하도록 웹 보안을 구성해야 합니다. 자세한 내용은 *AnyConnect Secure Mobility Client* 관리자 설명서에서 웹 보안 [구성을](http://www.cisco.com/en/US/docs/security/vpn_client/anyconnect/anyconnect31/administration/guide/ac06websecurity.html) 참조하십시오.
- **•** 그룹 정책을 생성하여 웹 보안이 구성된 AnyConnect 클라이언트에 대해 연결 프로파일에 할 당했습니다.

### **세부 단계**

- **1단계** 구성할 헤드엔드에 대해 ASDM 세션을 시작하려면 **Remote Access VPN(원격 액세스 VPN) > Configuration(구성) > Group Policies(그룹 정책)**를 선택합니다.
- **2단계** 구성할 그룹 정책을 선택하고 **Edit(수정)**을 클릭합니다.
- **3단계 Advanced(고급) > Split Tunneling(스플릿 터널링)을 선택합니다.**
- **4단계 Set up split exclusion for Web Security(웹 보안에 대한 스플릿 제외 설정)를 클릭합니다.**
- **5단계** 웹 보안 스플릿 제외에 사용된 새 ACL을 입력하거나 기존 ACL을 선택합니다. ASDM은 네트워크 목록에서 사용할 수 있는 ACL을 설정합니다.
- **6단계** 새 목록의 경우 **Create Access List(액세스 목록 생성)**를 클릭하거나 기존 목록의 경우 **Update Access List(액세스 목록 업데이트)**를 클릭합니다.
- **7단계 OK(확인)**를 클릭합니다.

**향후 작업**

 $\mathbf{r}$ 

스캐닝 프록시가 추가되면 새 정보가 포함된 이 절차에서 생성한 통합 ACL을 업데이트하십시오.

## **원격 액세스 클라이언트에 사용할 브라우저 프록시 설정 구성**

클라이언트에 대한 프록시 서버 매개변수를 구성하려면 다음 단계를 수행하십시오.

**1단계** 다음과 같이 그룹 정책 구성 모드에서 **msie-proxy server** 명령을 입력하여 클라이언트 기기에 대 해 브라우저 프록시 서버 및 포트를 구성합니다.

hostname(config-group-policy)# **msie-proxy server** {**value** *server*[**:***port*] | **none**} hostname(config-group-policy)#

기본값은 **none**입니다. 구성에서 특성을 제거하려면 다음과 같이 **no** 형식의 명령을 사용합니다.

hostname(config-group-policy)# **no msie-proxy server** hostname(config-group-policy)#

프록시 서버 IP 주소 또는 호스트 이름과 포트 번호를 포함하는 줄은 길이가 100자 미만이어야 합니다. 다음 예는 이름이 FirstGroup인 그룹 정책에 대해 포트 880을 사용하여 IP 주소 192.168.10.1을 브라우저 프록시 서버로 구성하는 방법을 보여줍니다.

hostname(config)# **group-policy FirstGroup attributes** hostname(config-group-policy)# **msie-proxy server value 192.168.21.1:880** hostname(config-group-policy)#

**2단계** 그룹 정책 구성 모드에서 **msie-proxy method** 명령을 입력하여 클라이언트 기기에 대해 브라우 저 프록시 작업("방법")을 구성합니다.

hostname(config-group-policy)# **msie-proxy method** [**auto-detect** | **no-modify** | **no-proxy** | **use-server**] hostname(config-group-policy)#

기본값은 **use-server**입니다. 구성에서 특성을 제거하려면 다음과 같이 **no** 형식의 명령을 사용합니다.

hostname(config-group-policy)# **no msie-proxy method** [**auto-detect** | **no-modify** | **no-proxy** | **use-server**] hostname(config-group-policy)#

사용 가능한 방법은 다음과 같습니다.

- **• auto-detect** 클라이언트 기기에 대해 브라우저에서 자동 프록시 서버 감지를 사용하도록 활성화합니다.
- **• no-modify** 브라우저에서 HTTP 브라우저 프록시 서버 설정을 이 클라이언트 기기에 대해 변경하지 않습니다.
- **• no-proxy** 클라이언트 기기에 대해 브라우저에서 HTTP 프록시 설정을 비활성화합니다.
- **• use-server** 브라우저의 HTTP 프록시 서버 설정에서 **msie-proxy server** 명령에 구성된 값을 사용하도록 설정합니다.

프록시 서버 IP 주소 또는 호스트 이름과 포트 번호를 포함하는 줄은 길이가 100자 미만이어야 합니다. 다음 예는 이름이 FirstGroup인 그룹 정책에 대해 브라우저 프록시 설정으로 auto-detect(자동 감 지)를 구성하는 방법을 보여줍니다.

```
hostname(config)# group-policy FirstGroup attributes
hostname(config-group-policy)# msie-proxy method auto-detect
hostname(config-group-policy)#
```
다음은 서버 QAserver, 포트 1001을 클라이언트 기기에 대한 서버로 사용하도록 이름이 FirstGroup인 그룹 정책에 대해 브라우저 프록시 설정을 구성하는 예입니다.

```
hostname(config)# group-policy FirstGroup attributes
hostname(config-group-policy)# msie-proxy server QAserver:port 1001
hostname(config-group-policy)# msie-proxy method use-server
hostname(config-group-policy)#
```
**Cisco ASA Series VPN CLI 컨피그레이션 가이드**

**3단계** 그룹 정책 구성 모드에서 **msie-proxy except-list** 명령을 입력하여 클라이언트 기기에서 로컬 우 회를 위해 브라우저 프록시 예외 목록 설정을 구성합니다. 이 주소는 프록시 서버에서 액세스되지 않습니다. 이 목록은 프록시 설정 대화 상자의 예외 상자에 해당합니다.

hostname(config-group-policy)# **msie-proxy except-list {value** *server*[**:***port*] | **none}** hostname(config-group-policy)#

구성에서 특성을 제거하려면 다음과 같이 **no** 형식의 명령을 사용합니다.

hostname(config-group-policy)# **no msie-proxy except-list** hostname(config-group-policy)#

- **• value***server:port* 이 클라이언트 기기에 적용된 MSIE 서버와 포트의 IP 주소 또는 이름을 지정합니다. 포트 번호는 선택 사항입니다.
- **• none** IP 주소/호스트 이름 또는 포트가 없음을 나타내며 예외 목록을 상속받는 것을 방지 합니다.

기본적으로 msie-proxy except-list는 비활성화되어 있습니다.

프록시 서버 IP 주소 또는 호스트 이름과 포트 번호를 포함하는 줄은 길이가 100자 미만이어야 합니다.

다음 예는 이름이 FirstGroup인 그룹 정책에 대해 포트 880을 사용하여 IP 주소 192.168.20.1에 서 서버로 구성되는 브라우저 프록시 예외 목록을 설정하는 방법을 보여줍니다.

hostname(config)# **group-policy FirstGroup attributes** hostname(config-group-policy)# **msie-proxy except-list value 192.168.20.1:880** hostname(config-group-policy)#

**4단계** 그룹 정책 구성 모드에서 **msie-proxy local-bypass** 명령을 입력하여 클라이언트 기기에 대해 브 라우저 프록시 로컬 우회 설정을 활성화하거나 비활성화합니다.

hostname(config-group-policy)# **msie-proxy local-bypass {enable | disable}** hostname(config-group-policy)#

구성에서 특성을 제거하려면 다음과 같이 **no** 형식의 명령을 사용합니다.

hostname(config-group-policy)# **no msie-proxy local-bypass {enable | disable}** hostname(config-group-policy)#

기본적으로 msie-proxy local-bypass는 비활성화되어 있습니다.

다음 예는 이름이 FirstGroup인 그룹 정책에 대해 브라우저 프록시 로컬 우회를 활성화하는 방법 을 보여줍니다.

hostname(config)# **group-policy FirstGroup attributes** hostname(config-group-policy)# **msie-proxy local-bypass enable** hostname(config-group-policy)#

# **AnyConnect Secure Mobility Client 연결에 대한 그룹 정책 특성 구성**

10장[, "AnyConnect VPN](#page-250-0) 클라이언트 연결"에 설명된 대로 AnyConnect 클라이언트 연결을 활성 화한 후 그룹 정책에 대해 AnyConnect 기능을 활성화하거나 요청할 수 있습니다. 그룹 정책 webvpn 구성 모드에서 다음 단계를 수행하십시오.

**1단계** 그룹 정책 webvpn 구성 모드를 시작합니다. 예를 들면 다음과 같습니다.

hostname(config)# **group-policy sales attributes** hostname(config-group-policy)# **webvpn**

 $\mathbf I$ 

**2단계** 엔드포인트 컴퓨터에서 AnyConnect 클라이언트의 영구 설치를 비활성화하려면 **none** 키워드와 함께 **anyconnect keep-installer** 명령을 사용합니다. 예를 들면 다음과 같습니다.

hostname(config-group-webvpn)# **anyconnect keep-installer none** hostname(config-group-webvpn)#

기본값은 클라이언트의 영구 설치를 활성화하는 것입니다. AnyConnect 세션 마지막에 클라이언 트는 엔드포인트에 설치된 상태로 있습니다.

**3단계** 그룹 정책을 위해 AnyConnect SSL 연결을 통해 HTTP 데이터의 압축을 활성화하려면 **anyconnect ssl compression** 명령을 입력합니다. 기본적으로 압축은 **none**(비활성화됨)으로 설정되어 있습니 다. 압축을 활성화하려면 **deflate** 키워드를 사용합니다. 예를 들면 다음과 같습니다.

hostname(config-group-webvpn)# **anyconnect compression deflate** hostname(config-group-webvpn)#

**4단계** ASA에서 DPD(Dead Peer Detection: 데드 피어 감지)를 활성화하고 AnyConnect 클라이언트 또 는 ASA가 DPD를 수행하는 빈도를 설정하려면 다음과 같이 **anyconnect dpd-interval** 명령을 사 용합니다.

**anyconnect dpd-interval** {[**gateway** {*seconds* | **none**}] | [**client** {*seconds* | **none**}]}

기본적으로 ASA 및 AnyConnect 클라이언트는 30초마다 DPD를 수행합니다.

gateway는 ASA를 의미합니다. ASA가 DPD 테스트를 수행하는 빈도를 30초에서 3600초(1시간) 범위로 지정할 수 있습니다. **none**을 지정하면 ASA가 수행하는 DPD 테스트가 비활성화됩니다. 값을 300으로 지정하는 것이 좋습니다.

client는 AnyConnect 클라이언트를 의미합니다. 클라이언트가 DPD 테스트를 수행하는 빈도를 30초에서 3600초(1시간) 범위로 지정할 수 있습니다. **none**을 지정하면 클라이언트가 수행하는 DPD 테스트가 비활성화됩니다. 값을 30으로 지정하는 것이 좋습니다.

다음은 ASA(게이트웨이)가 수행하는 DPD 빈도를 300초로 구성하며 클라이언트가 수행하는 DPD 빈도를 30초로 구성하는 예입니다.

hostname(config-group-webvpn)# **anyconnect dpd-interval gateway 300** hostname(config-group-webvpn)# **anyconnect dpd-interval client 30** hostname(config-group-webvpn)#

**5단계** 다음과 같이 디바이스에서 **anyconnect ssl keepalive 명령**을 사용하여 킵얼라이브 메시지 빈도 를 조정함으로써 연결이 유휴될 수 있는 시간을 제한하는 경우에도 프록시, 방화벽 또는 NAT 디 바이스를 통해 AnyConnect 연결이 열린 상태인지 확인할 수 있습니다.

#### **anyconnect ssl keepalive {none** | *seconds***}**

킵얼라이브를 조정하면 원격 사용자가 소켓 기반 애플리케이션(예: Microsoft Outlook 또는 Microsoft Internet Explorer)을 활발하게 실행 중이지 않은 경우에도 AnyConnect 클라이언트가 연결 끊기 및 재연결하지 않습니다.

다음은 킵얼라이브 메시지를 300초(5분) 빈도로 전송하도록 AnyConnect 클라이언트를 활성화하 기 위해 보안 어플라이언스를 구성하는 예입니다.

hostname(config-group-webvpn)# **anyconnect ssl keepalive 300** hostname(config-group-webvpn)#

**6단계** SSL 세션에서 키 재설정을 수행하도록 AnyConnect 클라이언트를 활성화하려면 다음과 같이 **anyconnect ssl rekey** 명령을 사용합니다.

### **anyconnect ssl rekey** {**method** {**ssl** | **new-tunnel**} | **time** *minutes* | **none**}}

기본적으로 키 재설정은 비활성화되어 있습니다.

 $\mathbf{r}$ 

방법을 new-tunnel로 지정하면 AnyConnect 클라이언트가 SSL 키 재설정 동안 새 터널을 설정하 도록 지정합니다. **none**으로 방법을 지정하면 키 재설정이 비활성화됩니다. **ssl**로 방법을 지정하 면 SSL 재협상이 키 재설정 동안 발생함을 지정합니다. 방법을 지정하는 대신 시간 즉, 세션 시작 부터 키 재설정이 발생할 때까지의 시간(분)을 1부터 10080(일주일)까지 지정할 수 있습니다.

다음은 키 재설정 동안 SSL과 재협상하도록 AnyConnect 클라이언트를 구성하고 키 재설정이 세 션 시작 30분 후에 발생하도록 구성하는 예입니다.

hostname(config-group-webvpn)# **anyconnect ssl rekey method ssl**  hostname(config-group-webvpn)# **anyconnect ssl rekey time 30** hostname(config-group-webvpn)#

**7단계** 클라이언트 우회 프로토콜 기능을 사용하면 ASA에서 IPv6 트래픽만 예상하고 있을 때 IPv4 트래 픽을 다루는 방법 또는 IPv4 트래픽만 예상하고 있을 때 IPv6 트래픽을 다루는 방법을 구성할 수 있습니다.

AnyConnect 클라이언트가 ASA와의 VPN 연결을 수행할 때 ASA는 IPv4, IPv6 주소를 또는 IPv4 및 IPv6 주소 모두 지정할 수 있습니다. ASA가 AnyConnect 연결에 IPv4 주소만 또는 IPv6 주소 만 지정할 경우, ASA에서 IP 주소를 지정하지 않은 네트워크 트래픽을 삭제하거나 이 트래픽이 ASA를 우회하여 암호화되지 않은 "일반 텍스트" 형태로 클라이언트에서 전송되는 것을 허용하도 록 클라이언트 우회 프로토콜을 구성할 수 있습니다.

예를 들어, ASA에서 AnyConnect 연결에 IPv4 주소만 지정하고 엔드포인트가 이중 스택이라고 가정합니다. 엔드포인트가 IPv6 주소에 연결하려고 시도할 때 클라이언트 우회 프로토콜이 비활 성화된 경우 IPv6 트래픽이 끊기지만 클라이언트 우회 프로토콜이 활성화된 경우, IPv6 트래픽은 클라이언트에서 암호화되지 않은 상태로 전송됩니다.

클라이언트 우회 프로토콜 명령을 사용하여 클라이언트 우회 프로토콜 기능을 활성화 또는 비활 성화합니다. 다음은 명령 구문입니다.

**client-bypass-protocol {enable | disable}**

다음 예는 클라이언트 우회 프로토콜을 활성화합니다.

hostname(config-group-policy)# **client-bypass-protocol enable** hostname(config-group-policy)#

다음 예는 클라이언트 우회 프로토콜을 비활성화합니다.

hostname(config-group-policy)# **client-bypass-protocol disable** hostname(config-group-policy)#

다음 예는 활성화 또는 비활성화된 클라이언트 우회 프로토콜 설정을 제거합니다.

hostname(config-group-policy)# **no client-bypass-protocol enable** hostname(config-group-policy)#

**8단계** ASA 간에 부하 균형을 구성한 경우, VPN 세션 재설정에 사용된 ASA IP 주소를 확인하도록 ASA 의 FQDN을 지정합니다. 이 설정은 다른 IP 프로토콜의 네트워크 간(예: IPv4에서 IPv6)에 클라이 언트 로밍을 지원하는 핵심 설정입니다.

AnyConnect 프로파일에 있는 ASA FQDN을 사용하여 로밍 후에 ASA IP 주소를 얻을 수 없습니 다. 주소가 부하 균형 시나리오에 있는 올바른 디바이스(터널이 설정된 디바이스)와 일치하지 않 을 수 있습니다.

FQDN 디바이스가 클라이언트에 푸시되지 않은 경우, 클라이언트는 터널에서 이전에 설정한 모든 IP 주 소에 재연결하려고 시도합니다. 서로 다른 IP 프로토콜로 구성된 네트워크 사이의 로밍(예: IPv4에서 IPv6로)을 지원하려면 터널 재설정에 사용할 ASA 주소를 확인할 수 있도록 로밍 후에 AnyConnect에서 디바이스 FQDN의 이름 확인 작업을 수행해야 합니다. 클라이언트는 초기 연결 동안 프로파일에 있는 ASA FQDN을 사용합니다. 후속 세션 재연결 동안 사용 가능한 경우 ASA에서 푸시하고 그룹 정책에서

관리자가 구성한 디바이스 FQDN을 항상 사용합니다. FQDN이 구성되지 않은 경우, ASA는 Device Setup(디바이스 설정) > Device Name/Password and Domain Name(디바이스 이름/비밀번호 및 도메인 이름) 아래 설정에서 디바이스 FQDN을 파생시키고 이를 클라이언트에 전송합니다.

디바이스 FQDN이 ASA에서 푸시되지 않은 경우, 클라이언트는 여러 IP 프로토콜의 네트워크 간 로밍 후에 VPN 세션을 재설정할 수 없습니다.

gateway-fqdn 명령을 사용하여 ASA의 FQDN을 구성합니다. 다음은 명령 구문입니다.

```
gateway-fqdn value {FQDN_Name | none}
no gateway-fqdn
```
다음은 ASAName.example.cisco.com으로 ASA의 FQDN을 정의한 예입니다.

hostname(config-group-policy)# **gateway-fqdn value ASAName.example.cisco.com** hostname(config-group-policy)#

다음은 그룹 정책에서 ASA의 FQDN을 제거한 예입니다. 그룹 정책은 기본 그룹 정책에서 이 값 을 상속받습니다.

hostname(config-group-policy)# **no gateway-fqdn** hostname(config-group-policy)#

다음은 FQDN을 빈 값으로 정의하는 예입니다. 호스트 이름 및 도메인 이름 명령을 사용하여 구 성된 전역 FQDN이 가능한 경우 사용됩니다.

hostname(config-group-policy)# **gateway-fqdn none** hostname(config-group-policy)#

# **IPsec(IKEv1) 클라이언트에 대한 그룹 정책 특성 구성**

### **IPsec(IKEv1) 클라이언트에 대한 보안 특성 구성**

그룹에 대해 보안 설정을 지정하려면 다음 단계를 수행하십시오.

**1단계** 그룹 정책 구성 모드에서 **enable** 키워드와 함께 **password-storage** 명령을 사용하여 사용자가 클라이언트 시스템에 자신의 로그인 비밀번호를 저장하도록 허용할지 여부를 지정합니다. 비밀 번호 저장을 비활성화하려면 **disable** 키워드와 함께 **password-storage** 명령을 사용합니다.

hostname(config-group-policy)# **password-storage** {**enable** | **disable**} hostname(config-group-policy)#

보안상의 이유로 비밀번호 저장은 기본적으로 비활성화되어 있습니다. 안전한 사이트라고 간주 되는 시스템에만 비밀번호 저장을 활성화합니다.

실행 중인 구성에서 password-storage 특성을 제거하려면 **no** 형식의 다음 명령을 입력합니다.

hostname(config-group-policy)# **no password-storage** hostname(config-group-policy)#

**no** 형식을 지정하면 다른 그룹 정책에서의 password-storage 값의 상속을 활성화합니다.

이 명령은 하드웨어 클라이언트를 위한 인터랙티브 하드웨어 클라이언트 인증 또는 개별 사용자 인증에 적용되지 않습니다.

다음 예는 이름이 FirstGroup인 그룹 정책에 대해 비밀번호 저장을 활성화하는 방법을 보여줍니다.

hostname(config)# **group-policy FirstGroup attributes** hostname(config-group-policy)# **password-storage enable** hostname(config-group-policy)#

**2단계** IP 압축을 활성화할지 지정합니다(기본적으로는 비활성화됨).

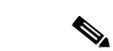

**참고** IP 압축은 IPsec IKEv2 연결에 지원되지 않습니다.

```
hostname(config-group-policy)# ip-comp {enable | disable}
hostname(config-group-policy)#
```
LZS IP 압축을 활성화하려면 그룹 정책 구성 모드에서 **enable** 키워드와 함께 **ip-comp** 명령을 입 력합니다. IP 압축을 비활성화하려면 **disable** 키워드와 함께 **ip-comp** 명령을 입력합니다.

실행 중인 구성에서 **ip-comp** 특성을 제거하려면 **no** 형식의 다음 명령을 입력합니다. 이렇게 하 면 다른 그룹 정책에서 값을 상속받을 수 있습니다.

```
hostname(config-group-policy)# no ip-comp
hostname(config-group-policy)#
```
데이터 압축을 활성화하면 모뎀으로 연결하는 원격 전화 접속 사용자의 데이터 전송 속도가 빨라 질 수 있습니다.

ΛN

**주의** 데이터 압축은 각 사용자 세션의 메모리 요건 및 CPU 사용률을 높이므로 결과적으로 ASA의 전 체적인 처리량이 줄어듭니다. 이러한 이유로 모뎀에 연결하는 원격 사용자용으로만 데이터 압축 을 활성화하는 것이 좋습니다. 모뎀 사용자에게 특정한 그룹 정책을 설계하고 모뎀 사용자용으로 만 압축을 활성화합니다.

**3단계** 그룹 정책 구성 모드에서 **enable** 키워드와 함께 **re-xauth** 명령을 사용하여 사용자가 IKE 키 재설 정을 재인증해야 하는지 지정합니다.

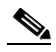

**참고** IKE 키 재설정은 IKEv2 연결에 지원되지 않습니다.

IKE 키 재설정에서 재인증을 활성화한 경우, ASA는 초기 1단계 IKE 협상 중에 사용자 이름과 비 밀번호를 입력하도록 사용자에게 확인 상자를 표시하며 IKE 키 재설정이 발생할 때마다 사용자 인증을 위해 사용자에게 확인 상자를 표시합니다. 재인증은 추가 보안을 제공합니다.

구성된 키 재설정 간격이 매우 짧은 경우, 반복되는 권한 부여 요청이 불편할 수 있습니다. 반복되 는 권한 부여 요청을 방지하려면 재인증을 비활성화하십시오. 구성된 키 재설정 간격을 확인하려 면 모니터링 모드에서 **show crypto ipsec sa** 명령을 입력하여 보안 연계 수명(초 단위) 및 데이 터 수명(킬로바이트 단위)을 확인합니다. IKE 키 재설정에서 사용자 재인증을 비활성화하려면 **disable** 키워드를 입력합니다. IKE 키 재설정에서 재인증은 기본적으로 비활성화되어 있습니다.

```
hostname(config-group-policy)# re-xauth {enable | disable}
hostname(config-group-policy)#
```
다른 그룹 정책으로부터 IKE 키 재설정에서의 재인증을 위해 값 상속을 활성화하려면, 다음과 같 이 **no** 형식의 명령을 입력하여 실행 중인 구성에서 re-xauth 특성을 제거합니다.

hostname(config-group-policy)# **no re-xauth** hostname(config-group-policy)#

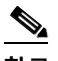

 $\mathbf{r}$ 

**참고** 연결의 반대편에 사용자가 없는 경우 재인증이 실패합니다.

**4단계** 완전 순방향 비밀성을 활성화할지 지정합니다. IPsec 협상에서 완전 순방향 비밀성은 각각의 새 암호화 키가 이전 키와 관련이 없도록 보장합니다. 그룹 정책은 다른 그룹 정책에서 완전 순방향 비밀성을 위한 값을 상속받을 수 있습니다. 완전 순방향 비밀성은 기본적으로 비활성화되어 있습니다. 완전 순방향 비 밀성을 활성화하려면 그룹 정책 구성 모드에서 **enable** 키워드와 함께 **pfs** 명령을 사용합니다.

hostname(config-group-policy)# **pfs** {**enable** | **disable**} hostname(config-group-policy)#

완전 순방향 비밀성을 비활성화하려면 **disable** 키워드와 함께 **pfs** 명령을 입력합니다.

실행 중인 구성에서 완전 순방향 비밀성 특성을 제거하고 값 상속을 방지하려면 **no** 형식의 다음 명령을 입력합니다.

hostname(config-group-policy)# **no pfs** hostname(config-group-policy)#

### **IKEv1 클라이언트에 대한 IPsec-UDP 특성 구성**

UDP를 통한 IPsec(경우에 따라 NAT를 통한 IPsec이라고 함)을 사용하면 Cisco VPN 클라이언트 또는 하드웨어 클라이언트가 NAT를 실행 중인 ASA에 UDP를 통해 연결될 수 있습니다. 기본적 으로 비활성화되어 있습니다. UDP를 통한 IPsec은 전용 특성이며 원격 액세스 연결에만 적용되 고 모드 구성을 필요로 합니다. ASA는 SA를 협상하는 동안 클라이언트와 구성 매개변수를 교환 합니다. UDP를 통한 IPsec을 사용하면 시스템 성능이 약간 저하될 수 있습니다.

UDP를 통한 IPsec을 활성화하려면 다음과 같이 그룹 정책 구성 모드에서 **enable** 키워드와 함께 **ipsec-udp** 명령을 구성합니다.

hostname(config-group-policy)# **ipsec-udp** {**enable** | **disable**} hostname(config-group-policy)# **no ipsec-udp**

UDP를 통한 IPsec을 사용하려면 이 섹션에 설명된 대로 **ipsec-udp-port** 명령도 구성해야 합니다.

UDP를 통한 IPsec을 비활성화하려면 **disable** 키워드를 입력합니다. 실행 중인 구성에서 UDP를 통한 IPsec을 제거하려면 **no** 형식의 이 명령을 입력합니다. 이렇게 하면 다른 그룹 정책에서 UDP 를 통한 IPsec의 값을 상속받을 수 있습니다.

Cisco VPN 클라이언트도 UDP를 통한 IPsec을 사용하도록 구성해야 합니다(기본적으로 사용하 도록 구성됨). VPN 3002에는 UDP를 통한 IPsec을 사용하는 구성이 필요하지 않습니다.

다음 예는 이름이 FirstGroup인 그룹 정책에 대해 UDP를 통한 IPsec을 설정하는 방법을 보여줍니다.

hostname(config)# **group-policy FirstGroup attributes** hostname(config-group-policy)# **ipsec-udp enable**

UDP를 통한 IPsec을 활성화한 경우, 그룹 정책 구성 모드에서 **ipsec-udp-port** 명령도 구성해야 합니다. 이 명령은 UDP를 통한 IPsec에 대해 UDP 포트 번호를 설정합니다. IPsec 협상에서 ASA 는 구성된 포트에서 수신 대기하며 다른 필터 규칙이 UDP 트래픽을 삭제한 경우에도 해당 포트 에 대해 UDP 트래픽을 전달합니다. 포트 번호는 4001부터 49151까지의 범위에서 가능합니다. 기본 포트 값은 10000입니다.

UDP 포트를 비활성화하려면 **no** 형식의 이 명령을 입력합니다. 이렇게 하면 다른 그룹 정책에서 UDP 포트를 통한 IPsec의 값을 상속받을 수 있습니다.

hostname(config-group-policy)# **ipsec-udp-port** *port*

다음 예는 이름이 FirstGroup인 그룹 정책에 대해 IPsec UDP 포트를 포트 4025로 설정하는 방법 을 보여줍니다.

hostname(config)# **group-policy FirstGroup attributes** hostname(config-group-policy)# **ipsec-udp-port 4025**

### **VPN 하드웨어 클라이언트에 대한 특성 구성**

이 섹션에서는 VPN 하드웨어 클라이언트에 대해 보안 유닛 인증 및 사용자 인증을 활성화 또는 비활성화하는 방법 또는 사용자 인증 시간 제한 값을 설정하는 방법에 대해 설명합니다. 또한 Cisco IP 전화기와 LEAP 패킷을 사용하여 개인 사용자 인증을 우회하고 네트워크 확장 모드를 사 용하여 하드웨어 클라이언트 연결을 허용하도록 설정할 수 있습니다.

### **보안 유닛 인증 구성**

보안 유닛 인증은 VPN 하드웨어 클라이언트가 터널을 시작할 때마다 사용자 이름 및 비밀번호를 사용하여 인증하도록 요구하는 방법을 통해 추가 보안을 제공합니다. 이 기능이 활성화되면 하드 웨어 클라이언트에 사용자 이름 및 비밀번호가 저장되지 않습니다. 보안 유닛 인증은 기본적으로 비활성화되어 있습니다.

 $\overline{\mathscr{C}}$ 

**참고** 이 기능을 활성화한 경우 VPN 터널을 호출하려면 사용자가 사용자 이름 및 비밀번호를 입력해야 합니다.

보안 유닛 인증에서는 하드웨어 클라이언트가 사용하는 연결 프로파일에 대해 인증 서버 그룹을 구성해야 합니다. 1차 ASA에서 보안 유닛 인증이 필요한 경우, 백업 서버에서도 이를 구성했는지 확인하십시오.

그룹 정책 구성 모드에서 **enable** 키워드와 함께 **secure-unit-authentication** 명령을 입력하여 보 안 유닛 인증을 활성화할지 지정합니다.

hostname(config-group-policy)# **secure-unit-authentication** {**enable** | **disable**} hostname(config-group-policy)# **no secure-unit-authentication**

보안 유닛 인증을 비활성화하려면 **disable** 키워드를 입력합니다. 실행 중인 구성에서 보안 유닛 인증 특성을 제거하려면 **no** 형식의 이 명령을 입력합니다. 이 옵션을 사용하면 다른 그룹 정책에 서 보안 유닛 인증을 위한 값을 상속받을 수 있습니다.

다음 예는 이름이 FirstGroup인 그룹 정책에 대해 보안 유닛 인증을 활성화하는 방법을 보여줍니다.

hostname(config)# **group-policy FirstGroup attributes** hostname(config-group-policy)# **secure-unit-authentication enable**

### **사용자 인증 구성**

 $\mathbf{r}$ 

사용자 인증은 기본적으로 비활성화되어 있습니다. 활성화되어 있는 경우, 사용자 인증을 하려면 하드웨어 클라이언트 뒤에 있는 개별 사용자가 인증하여 터널을 통과하는 네트워크에 대한 액세 스 권한을 획득해야 합니다. 개별 사용자는 구성된 인증 서버의 순서에 따라 인증됩니다.

그룹 정책 구성 모드에서 **enable** 키워드와 함께 **user-authentication** 명령을 입력하여 사용자 인 증을 활성화할지 지정합니다.

hostname(config-group-policy)# **user-authentication** {**enable** | **disable**} hostname(config-group-policy)# **no user-authentication**

사용자 인증을 비활성화하려면 **disable** 키워드를 입력합니다. 실행 중인 구성에서 사용자 인증 특성을 제거하려면 **no** 형식의 이 명령을 입력합니다. 이 옵션을 사용하면 다른 그룹 정책에서 사 용자 인증을 위한 값을 상속받을 수 있습니다.

1차 ASA에서 사용자 인증이 필요한 경우, 모든 백업 서버에서도 이를 구성했는지 확인하십시오. 다음 예는 이름이 FirstGroup인 그룹 정책에 대해 사용자 인증을 활성화하는 방법을 보여줍니다.

hostname(config)# **group-policy FirstGroup attributes** hostname(config-group-policy)# **user-authentication enable**

### **유휴 시간 제한 구성**

그룹 정책 구성 모드에서 **user-authentication-idle-timeout** 명령을 입력하여 하드웨어 클라이 언트 뒤에 있는 개별 사용자에 대해 유휴 시간 제한을 설정합니다. 유휴 시간 제한 동안 하드웨어 클라이언트 뒤에 있는 사용자가 통신 활동을 수행하지 않으면 다음과 같이 ASA는 클라이언트 액 세스를 종료합니다.

hostname(config-group-policy)# **user-authentication-idle-timeout** {*minutes* **| none**} hostname(config-group-policy)# **no user-authentication-idle-timeout**

**참고** 이 타이머는 VPN 터널 자체가 아니라 VPN 터널을 통한 클라이언트 액세스만 종료합니다.

**show uauth** 명령에 대한 응답으로 표시되는 유휴 시간 제한은 항상 Cisco Easy VPN 원격 디바 이스의 터널에 인증된 사용자의 유휴 시간 제한 값입니다.

*minutes* 매개변수는 유휴 시간 제한 동안의 시간(분)을 지정합니다. 최소값은 1분, 기본값은 30분, 최대값은 35791394분입니다.

유휴 시간 제한 값을 삭제하려면 **no** 형식의 이 명령을 입력합니다. 이 옵션을 사용하면 다른 그룹 정책에서 유휴 시간 제한 값을 상속받을 수 있습니다.

유휴 시간 제한 값의 상속을 방지하려면 **none** 키워드와 함께 **user-authentication-idle-timeout** 명 령을 입력합니다. 이 명령은 유휴 시간 제한을 null 값으로 설정하여 유휴 시간 제한을 허용하지 않 고 기본 또는 지정된 그룹 정책에서 사용자 인증 유휴 시간 제한 값을 상속받는 것을 방지합니다.

다음 예는 이름이 FirstGroup인 그룹 정책에 대해 45분의 유휴 시간 제한 값을 설정하는 방법을 보여줍니다.

hostname(config)# **group-policy FirstGroup attributes** hostname(config-group-policy)# **user-authentication-idle-timeout 45**

### **IP 전화기 우회 구성**

Cisco IP 전화기에서 하드웨어 클라이언트 뒤에 있는 개별 사용자 인증을 우회하도록 설정할 수 있습니다. IP 전화기 우회를 활성화하려면 그룹 정책 구성 모드에서 **enable** 키워드와 함께 **ip-phone-bypass** 명령을 입력합니다. IP 전화기 우회를 사용하면 하드웨어 클라이언트 뒤에 있 는 IP 전화기가 사용자 인증 프로세스 없이 연결됩니다. IP 전화기 우회는 기본적으로 비활성화되 어 있습니다. 활성화된 경우, 보안 유닛 인증은 계속 적용됩니다.

IP 전화기 우회를 비활성화하려면 **disable** 키워드를 입력합니다. 실행 중인 구성에서 IP 전화기 우회 특성을 제거하려면 **no** 형식의 다음 명령을 입력합니다. 이 옵션을 사용하면 다른 그룹 정책 에서 IP 전화기 우회를 위한 값을 상속받을 수 있습니다.

hostname(config-group-policy)# **ip-phone-bypass** {**enable** | **disable**} hostname(config-group-policy)# **no ip-phone-bypass**

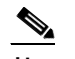

**참고** 클라이언트를 인증에서 면제하려면 mac-exempt를 구성해야 합니다.

### **LEAP 우회 구성**

LEAP 우회가 활성화된 경우, VPN 3002 하드웨어 클라이언트 뒤에 있는 무선 기기의 LEAP 패킷 이 사용자 인증 이전에 VPN 터널을 통해 이동합니다. 이 작업의 결과로 Cisco 무선 액세스 포인 트 디바이스를 사용하는 워크스테이션이 LEAP 인증을 설정한 다음 사용자별 인증을 다시 인증하 게 됩니다. LEAP 우회는 기본적으로 비활성화되어 있습니다.

Cisco 무선 액세스 포인트의 LEAP 패킷이 개별 사용자 인증을 우회하도록 설정하려면 그룹 정책 구성 모드에서 **enable** 키워드와 함께 **leap-bypass** 명령을 입력합니다. LEAP 우회를 비활성화 하려면 **disable** 키워드를 입력합니다. 실행 중인 구성에서 LEAP 우회 특성을 제거하려면 **no** 형 식의 다음 명령을 입력합니다. 이 옵션을 사용하면 다른 그룹 정책에서 LEAP 우회를 위한 값을 상 속받을 수 있습니다.

hostname(config-group-policy)# **leap-bypass** {**enable** | **disable**} hostname(config-group-policy)# **no leap-bypass**

 $\frac{\mathbf{A}}{\mathbf{A}}$ 

**참고** IEEE 802.1X는 유선 및 무선 네트워크에서의 인증에 대한 표준입니다. 이는 무선 LAN에 클라이 언트와 인증 서버 간의 강력한 상호 인증을 제공하여 동적 사용자별 및 세션 WEP(Wireless Encryption Privacy: 무선 암호화 개인정보 보호)별 키를 제공하며 정적 WEP 키와 관련한 관리자 부담과 보안 문제를 없애줍니다.

Cisco Systems에서는 Cisco LEAP라는 802.1X 무선 인증 유형을 개발했습니다. LEAP(Lightweight Extensible Authentication Protocol: 경량 확장 가능 인증 프로토콜)는 연결의 한쪽에 있는 무선 클라 이언트와 반대쪽에 있는 RADIUS 서버 간의 상호 인증을 구현합니다. 비밀번호를 포함하여 인증에 사용되는 자격 증명은 항상 무선 매체를 통해 전송되기 전에 암호화됩니다.

Cisco LEAP는 RADIUS 서버에 대해 무선 클라이언트를 인증합니다. RADIUS 계정 관리 서비스 는 포함되지 않습니다.

인터랙티브 하드웨어 클라이언트 인증을 활성화하면 이 기능이 예상대로 작동하지 않습니다.

∕!∖

**주의** 인증되지 않은 트래픽이 터널을 통과하도록 허용하면 네트워크에 보안 위험이 발생할 수 있습니다.

다음 예는 이름이 FirstGroup인 그룹 정책에 대해 LEAP 우회를 설정하는 방법을 보여줍니다.

hostname(config)# **group-policy FirstGroup attributes** hostname(config-group-policy)# **leap-bypass enable**

### **네트워크 확장 모드 활성화**

 $\mathbf{r}$ 

네트워크 확장 모드에서는 하드웨어 클라이언트가 VPN 터널을 통해 원격 사설 네트워크에 라우팅 가능한 단일 네트워크를 제공할 수 있습니다. IPsec은 하드웨어 클라이언트 뒤에 있는 사설 네트워 크의 모든 트래픽을 ASA 뒤에 있는 네트워크에 대해 캡슐화합니다. PAT는 적용되지 않습니다. 따라 서 ASA 뒤에 있는 디바이스는 터널을 통해 하드웨어 클라이언트 뒤에 있는 사설 네트워크의 디바이 스에 직접 액세스할 수 있으며 이와 반대의 경우에는 터널을 통해서만 가능합니다. 하드웨어 클라이 언트가 터널을 시작해야 하지만 터널이 끝나면 양측에서 데이터 교환을 시작할 수 있습니다.

그룹 정책 구성 모드에서 다음과 같이 **enable** 키워드와 함께 **nem** 명령을 입력하여 하드웨어 클 라이언트에 대해 네트워크 확장 모드를 활성화합니다.

hostname(config-group-policy)# **nem** {**enable** | **disable**} hostname(config-group-policy)# **no nem**

NEM을 비활성화하려면 **disable** 키워드를 입력합니다. 실행 중인 구성에서 NEM 특성을 제거하 려면 **no** 형식의 다음 명령을 입력합니다. 이 옵션을 사용하면 다른 그룹 정책에서 값을 상속받을 수 있습니다.

다음 예는 이름이 FirstGroup인 그룹 정책에 대해 NEM을 설정하는 방법을 보여줍니다.

hostname(config)# **group-policy FirstGroup attributes** hostname(config-group-policy)# **nem enable**

### **백업 서버 특성 구성**

백업 서버 특성을 사용할 계획인 경우 백업 서버를 구성하십시오. IPsec 백업 서버를 사용하면 1 차 ASA를 사용할 수 없는 경우 VPN 클라이언트에서 중앙 사이트에 연결할 수 있습니다. 백업 서 버를 구성하는 경우 ASA는 IPsec 터널이 설정되어 서버 목록을 클라이언트에 푸시합니다. 백업 서버는 클라이언트 또는 1차 ASA 중 하나에 이를 구성해야 존재합니다.

클라이언트 또는 1차 ASA 중 하나에 백업 서버를 구성하십시오. ASA에 백업 서버를 구성하는 경 우, 백업 서버 정책을 그룹에 있는 클라이언트에 푸시하여 백업 서버가 구성된 경우 클라이언트에 있는 백업 서버 목록을 대체합니다.

**참고** 호스트 이름을 사용 중인 경우, 백업 DNS와 WINS 서버를 1차 DNS와 WINS 서버가 있는 네트워 크와 다른 별도의 네트워크에 두는 것이 좋습니다. 그렇지 않으면 하드웨어 클라이언트 뒤에 있는 클라이언트가 DHCP를 통해 하드웨어 클라이언트에서 DNS 및 WINS 정보를 가져오는 경우, 1차 서버에 대한 연결이 손실되고 백업 서버가 다른 DNS 및 WINS 정보를 갖게 되며 DHCP 리스 기 간이 만료될 때까지 클라이언트를 업데이트할 수 없습니다. 또한 사용할 수 없는 호스트 이름 및 DNS 서버를 사용하는 경우 시간이 상당히 지연될 수 있습니다.

백업 서버를 구성하려면 다음과 같이 그룹 정책 구성 모드에서 **backup-servers** 명령을 입력합니다.

hostname(config-group-policy)# **backup-servers** {*server1 server2... server10* | **clear-client-config** | **keep-client-config**}

백업 서버를 제거하려면 지정된 백업 서버에 **no** 형식의 명령을 입력합니다. 실행 중인 구성에서 백업 서버 특성을 제거하고 다른 그룹 정책으로부터의 백업 서버에 대한 값 상속을 활성화하려면 인수 없이 **no** 형식의 다음 명령을 입력합니다.

hostname(config-group-policy)# **no backup-servers** [server1 server2... server10 | **clear-client-config** | **keep-client-config**]

**clear-client-config** 키워드는 클라이언트가 백업 서버를 사용하지 않음을 지정합니다. ASA는 null 서버 목록을 푸시합니다.

**keep-client-config** 키워드는 ASA가 클라이언트에 백업 서버 정보를 전송하지 않음을 지정합니 다. 클라이언트는 구성되어 있는 자신의 백업 서버 목록을 사용합니다. 이는 기본값입니다.

*server1 server 2.... server10* 매개변수 목록은 1차 ASA를 사용할 수 없는 경우, 공백으로 구분되 고 우선순위에 따라 나열된 사용할 VPN 클라이언트에 대한 서버 목록입니다. 이 목록은 IP 주소 또는 호스트 이름에 따라 서버를 식별합니다. 목록의 길이는 500자까지 가능하며 최대 10개의 항 목이 포함될 수 있습니다.

다음 예는 이름이 FirstGroup인 그룹 정책에 대해 IP 주소 10.10.10.1 및 192.168.10.14를 사용하 여 백업 서버를 구성하는 방법을 보여줍니다.

hostname(config)# **group-policy FirstGroup attributes** hostname(config-group-policy)# **backup-servers 10.10.10.1 192.168.10.14**

### **Network Admission Control 매개변수 구성**

이 섹션에서 그룹 정책 NAC 명령에는 모두 기본값이 있습니다. 기본값을 변경할 합당한 이유가 있지 않은 한, 매개변수에 대해 이 기본값을 사용하십시오.

ASA는 UDP(EAPoUDP)를 통한 EAP(Extensible Authentication Protocol: 확장 가능 인증 프로토 콜) 메시징을 사용하여 원격 호스트의 상태를 확인합니다. 보안 상태 검증에는 네트워크 액세스 정책을 할당하기 전에 보안 요건 컴플라이언스를 위해 원격 호스트를 확인하는 내용이 포함되어 있습니다. 보안 어플라이언스에서 NAC를 구성하기 전에 Network Admission Control을 위해 Access Control Server를 구성해야 합니다.

a k

기본 그룹 정책 또는 대체 그룹 정책에 대해 Network Admission Control 설정을 구성하려면 다음 단계를 수행하십시오.

**1단계** (선택 사항) 상태 쿼리 타이머 기간을 구성합니다. 보안 어플라이언스는 성공적인 보안 상태 검증 및 상태 쿼리 응답 이후에 상태 쿼리 타이머를 시작합니다. 이 타이머가 만료되면 호스트 상태의 변경사항에 대한 쿼리가 시작됩니다(상태 쿼리라고 함). 30에서 1800까지의 범위에서 시간(초)을 입력합니다. 기본 설정은 300입니다.

Network Admission Control 세션에서의 성공적인 각 보안 상태 검증과 호스트 상태의 변경사항 에 대한 다음 쿼리 간에 간격을 지정하려면 다음과 같이 그룹 정책 구성 모드에서 **nac-sq-period** 명령을 사용합니다.

hostname(config-group-policy)# **nac-sq-period** *seconds* hostname(config-group-policy)#

기본 그룹 정책에서 상태 쿼리 타이머의 값을 상속받으려면 이 값을 상속하는 대체 그룹 정책에 액세스한 다음 **no** 형식의 다음 명령을 사용합니다.

hostname(config-group-policy)# **no nac-sq-period** [*seconds*] hostname(config-group-policy)#

다음은 상태 쿼리 타이머의 값을 1800초로 변경하는 예입니다.

hostname(config-group-policy)# **nac-sq-period 1800** hostname(config-group-policy)

다음은 기본 그룹 정책에서 상태 쿼리 타이머의 값을 상속받는 예입니다.

hostname(config-group-policy)# **no nac-sq-period** hostname(config-group-policy)#

**2단계** (선택 사항) NAC 재인증 기간을 구성합니다. 보안 어플라이언스는 성공적인 보안 상태 검증 이후에 재인증 타이머를 시작합니다. 이 타이머가 만료되면 다음의 무조건부 보안 상태 검증이 시작됩니다. 보안 어플라이언스는 재인증 동안 보안 상태 검증을 유지 관리합니다. 기본 그룹 정책은 보안 상태 검증 또는 재인증 동안 Access Control Server를 사용할 수 없는 경우 적용됩니다. 성공적인 보안 상 태 검증 간격(초)을 입력합니다. 범위는 300에서 86400입니다. 기본 설정은 36000입니다.

Network Admission Control 세션에서 성공적인 보안 상태 검증 간 간격을 지정하려면 다음과 같 이 그룹 정책 구성 모드에서 **nac-reval-period** 명령을 사용합니다.

hostname(config-group-policy)# **nac-reval-period** *seconds* hostname(config-group-policy)#

기본 그룹 정책에서 재인증 타이머의 값을 상속받으려면 이 값을 상속하는 대체 그룹 정책에 액세 스한 다음 **no** 형식의 다음 명령을 사용합니다.

hostname(config-group-policy)# **no nac-reval-period** [*seconds*] hostname(config-group-policy)#

다음은 재인증 타이머를 86400초로 변경하는 예입니다.

hostname(config-group-policy)# **nac-reval-period 86400** hostname(config-group-policy)

다음은 기본 그룹 정책에서 재인증 타이머의 값을 상속받는 예입니다.

hostname(config-group-policy)# **no nac-reval-period** hostname(config-group-policy)#

 $\mathbf{r}$ 

 **그룹 정책**

**3단계** (선택 사항) NAC에 대해 기본 ACL을 구성합니다. 보안 어플라이언스는 보안 상태 검증이 실패하는 경 우 선택한 ACL과 연계된 보안 정책을 적용합니다. **none** 또는 확장 ACL을 지정합니다. 기본 설정은 **none**입니다. 설정이 **none**이고 보안 상태 검증이 실패하면 보안 어플라이언스는 기본 그룹 정책을 적용 합니다.

ACL을 보안 상태 검증에 실패하는 Network Admission Control 세션에 대한 기본 ACL로 사용되 도록 지정하려면 다음과 같이 그룹 정책 구성 모드에서 **nac-default-acl** 명령을 사용합니다.

hostname(config-group-policy)# **nac-default-acl** {*acl-name* | **none**} hostname(config-group-policy)#

기본 그룹 정책에서 ACL을 상속받으려면 이 값을 상속하는 대체 그룹 정책에 액세스한 다음 **no** 형식의 다음 명령을 사용합니다.

hostname(config-group-policy)# **no nac-default-acl** [*acl-name* | **none**] hostname(config-group-policy)#

이 명령의 요소는 다음과 같습니다.

- **•** *acl-name* **aaa-server host** 명령을 사용하여 ASA에 구성된 대로 보안 상태 검증 서버 그 룹의 이름을 지정합니다. 이 이름은 이 명령에 지정된 서버 태그 변수와 일치해야 합니다.
- **• none** 기본 그룹 정책에서의 ACL 상속을 비활성화하며 보안 상태 검증에 실패한 NAC 세 션에 ACL을 적용하지 않습니다.

NAC는 기본적으로 비활성화되어 있으므로 ASA를 통과하는 VPN 트래픽은 NAC가 활성화될 때 까지 NAC 기본 ACL의 적용을 받지 않습니다.

다음은 보안 상태 검증이 실패하는 경우 acl-1을 적용할 ACL로 식별하는 예입니다.

hostname(config-group-policy)# **nac-default-acl acl-1** hostname(config-group-policy)

다음은 기본 그룹 정책에서 ACL을 상속받는 예입니다.

hostname(config-group-policy)# **no nac-default-acl** hostname(config-group-policy)

다음은 기본 그룹 정책에서의 ACL 상속을 비활성화하며 보안 상태 검증에 실패한 NAC 세션에 ACL을 적용하지 않는 예입니다.

hostname(config-group-policy)# **nac-default-acl none** hostname(config-group-policy)#

**4단계** VPN에 NAC 면제를 구성합니다. 기본적으로 면제 목록은 비어 있습니다. 필터 특성의 기본값은 **none**입니다. 보안 상태 검증에서 원격 호스트를 면제하기 위해 일치하는 각 운영 체제(및 ACL) 에 대해 **vpn-nac-exempt** 명령을 한 번 입력합니다.

보안 상태 검증에서 면제된 원격 컴퓨터 유형의 목록에 항목을 추가하려면 다음과 같이 그룹 정책 구성 모드에서 **vpn-nac-exempt** 명령을 사용합니다.

hostname(config-group-policy)# **vpn-nac-exempt os** "*os name*" [**filter** {*acl-name* | **none**}] [**disable**] hostname(config-group-policy)#

상속을 비활성화하고 모든 호스트가 보안 상태 검증의 적용을 받게 하려면 다음과 같이 **none** 키 워드를 **vpn-nac-exempt** 명령 바로 다음에 사용합니다.

hostname(config-group-policy)# **vpn-nac-exempt none** hostname(config-group-policy)#

면제 목록에서 항목을 제거하려면 다음과 같이 **no** 형식의 명령을 사용하고 제거할 항목에서 운영 체제(및 ACL)의 이름을 지정합니다.

hostname(config-group-policy)# **no vpn-nac-exempt** [**os** "*os name*"] [**filter** {*acl-name* | **none**}] [**disable**] hostname(config-group-policy)#

**Cisco ASA Series VPN CLI 컨피그레이션 가이드**

 $\mathbf{r}$ 

이 그룹 정책과 연계된 면제 목록에서 모든 항목을 제거하고 기본 그룹 정책에서 목록을 상속받으 려면 다음과 같이 추가 키워드를 지정하지 않고 **no** 형식의 이 명령을 사용합니다.

hostname(config-group-policy)# **no vpn-nac-exempt** hostname(config-group-policy)#

이 명령의 구문 요소는 다음과 같습니다.

- **•** *acl-name* ASA 구성에 있는 ACL의 이름입니다.
- **• disable** 목록에서 항목을 제거하지 않고 면제 목록의 항목을 비활성화합니다.
- **• filter** (선택 사항) 컴퓨터가 운영 체제 이름과 일치하는 경우, 트래픽을 필터링할 ACL을 적 용하기 위해 필터링합니다.
- **• none vpn-nac-exempt** 이후에 바로 입력하면 이 키워드는 상속을 비활성화하고 모든 호 스트가 보안 상태 검증의 적용을 받도록 지정합니다. **filter** 이후에 바로 입력하면 이 키워드는 항목이 ACL을 지정하지 않음을 나타냅니다.
- **• OS**  보안 상태 검증에서 운영 체제를 면제합니다.
- **•** *os name* 운영 체제 이름입니다. 따옴표는 이름에 공백이 포함되는 경우에만 필요합니다( 예: "Windows XP").

다음은 보안 상태 검증이 면제된 컴퓨터 목록에 Windows XP를 실행하는 모든 호스트를 추가하 는 예입니다.

hostname(config-group-policy)# **vpn-nac-exempt os "Windows XP"** hostname(config-group-policy)

다음 예는 이름이 acl-1인 ACL에서 ACE와 일치하는 Windows 98을 실행하는 모든 호스트를 면 제하는 예입니다.

hostname(config-group-policy)# **vpn-nac-exempt os "Windows 98" filter acl-1** hostname(config-group-policy)

다음은 면제 목록에 동일한 항목을 추가하지만 비활성화하는 예입니다.

hostname(config-group-policy)# **vpn-nac-exempt os "Windows 98" filter acl-1 disable** hostname(config-group-policy)

다음은 면제 목록에서 비활성화 여부와 관계 없이 동일한 항목을 제거하는 예입니다.

hostname(config-group-policy)# **no vpn-nac-exempt os "Windows 98" filter acl-1** hostname(config-group-policy)

다음은 상속을 비활성화하고 모든 호스트가 보안 상태 검증의 적용을 받도록 지정하는 예입니다.

hostname(config-group-policy)# **no vpn-nac-exempt none** hostname(config-group-policy)

#### 다음은 면제 목록에서 모든 항목을 제거하는 예입니다.

hostname(config-group-policy)# **no vpn-nac-exempt** hostname(config-group-policy)

**5단계** 다음 명령을 입력하여 Network Admission Control을 활성화 또는 비활성화합니다.

hostname(config-group-policy)# **nac** {**enable** | **disable**} hostname(config-group-policy)#

기본 그룹 정책에서 NAC 설정을 상속받으려면 이 값을 상속하는 대체 그룹 정책에 액세스한 다 음 **no** 형식의 다음 명령을 사용합니다.

hostname(config-group-policy)# no nac [enable | disable] hostname(config-group-policy)#

기본적으로 NAC는 비활성화되어 있습니다. NAC를 활성화하려면 원격 액세스에 대한 보안 상태 검증이 필요합니다. 원격 컴퓨터가 검증 확인에 통과하는 경우, ACS 서버는 ASA에 적용할 액세 스 정책을 다운로드합니다. NAC는 기본적으로 비활성화되어 있습니다.

Access Control Server는 네트워크 상에 있어야 합니다.

다음은 그룹 정책에 대해 NAC를 활성화하는 예입니다.

hostname(config-group-policy)# **nac enable** hostname(config-group-policy)#

### <span id="page-163-0"></span>**VPN 클라이언트 방화벽 정책 구성**

*방화벽*은 데이터의 방화벽 통과를 허용할지 또는 삭제할지 판단하기 위해 데이터의 각 인바운드 및 아웃바운드 패킷을 검사하여 컴퓨터를 인터넷으로부터 격리시키고 보호합니다. 방화벽은 그 룹에 있는 원격 사용자가 스플릿 터널링을 구성한 경우, 추가 보안을 제공합니다. 이 경우 방화벽 은 인터넷 또는 사용자의 로컬 LAN을 사용하는 침입으로부터 사용자의 컴퓨터를 보호하므로 기 업 네트워크도 보호됩니다. VPN 클라이언트를 사용하여 ASA에 연결된 원격 사용자는 적절한 방 화벽 옵션을 선택할 수 있습니다.

그룹 정책 구성 모드에서 **client-firewall** 명령을 사용하여 IKE 터널 협상 동안 ASA가 VPN 클라 이언트에 푸시하는 개인 방화벽 정책을 설정합니다. 방화벽 정책을 삭제하려면 **no** 형식의 이 명 령을 입력합니다.

모든 방화벽 정책을 삭제하려면 인수 없이 **no client-firewall** 명령을 입력합니다. 이 명령은 **none** 키워드와 함께 **client-firewall** 명령을 입력하여 정책을 생성한 경우 null 정책을 포함하여 모든 구 성된 방화벽 정책을 삭제합니다.

방화벽 정책이 없는 경우 사용자는 기본 또는 기타 그룹 정책에 있는 방화벽 정책을 상속받습니다. 사용자가 해당 방화벽 정책을 상속받는 것을 방지하려면 **none** 키워드와 함께 **client-firewall** 명 령을 입력합니다.

클라이언트 방화벽 탭에서 그룹 정책 추가 또는 수정 대화 상자를 사용하면 추가 또는 수정할 그 룹 정책에 대해 VPN 클라이언트의 방화벽 설정을 구성할 수 있습니다.

 $\frac{\mathcal{L}}{\mathcal{L}}$ 

**참고** Microsoft Windows를 실행하는 VPN 클라이언트만 이러한 방화벽 기능을 사용할 수 있습니다. 이 기능은 하드웨어 클라이언트 또는 기타(Windows 이외) 소프트웨어 클라이언트에서는 현재 사용 할 수 없습니다.

첫 번째 시나리오에서 원격 사용자의 PC에 개인 방화벽이 설치되어 있습니다. VPN 클라이언트는 로컬 방화벽에 정의된 방화벽 정책을 적용하고 방화벽이 실행 중인지 확인하기 위해 이를 모니터링합니다. 방화벽 실행이 중지되는 경우, VPN 클라이언트는 ASA에 대한 연결을 삭제합니다. (이 방화벽 적용 메 커니즘은 VPN 클라이언트가 정기적으로 "are you there?"라는 메시지를 전송하여 방화벽을 모니터링하 고 응답이 오지 않으면 방화벽이 다운된 것으로 알고 ASA에 대한 연결을 종료하므로 *Are You There (AYT)*라고 합니다.) 네트워크 관리자는 이러한 PC 방화벽을 초기 설정대로 구성할 수 있지만 이 접근 방 식을 통해 각 사용자가 고유한 컨피그레이션을 사용자 지정할 수 있습니다.

두 번째 시나리오에서는 VPN 클라이언트 PC의 개인 방화벽에 중앙 집중식 방화벽 정책을 적용하려고 합니다. 일반적인 예는 스플릿 터널링을 사용하여 그룹에 있는 원격 PC에 인터넷 트래픽을 차단하는 것 입니다. 이러한 접근 방식은 터널을 설정하는 동안 인터넷을 통한 침입으로부터 PC와 중앙 사이트를 보 호합니다. 이 방화벽 시나리오는 푸시 정책 또는 *CPP(Central Protection Policy:*중앙 보호 정책*)*라고 합 니다. ASA에서 트래픽 관리 규칙 집합을 생성하여 VPN 클라이언트에 적용하고 이 규칙을 필터와 연계 하며 필터를 방화벽 정책으로 지정합니다. ASA는 이 정책을 VPN 클라이언트에 푸시다운합니다. 그런 다음 VPN 클라이언트가 이 정책을 적용하는 로컬 방화벽에 차례대로 전달합니다.

a ka

### **AnyConnect 클라이언트 방화벽 정책 구성**

AnyConnect 클라이언트에 대한 방화벽 규칙은 IPv4 및 IPv6 주소를 지정할 수 있습니다.

### **사전 요구 사항**

 $\Gamma$ 

지정된 IPv6 주소를 사용하여 통합 액세스 규칙을 생성해야 합니다.

**표 4-1**

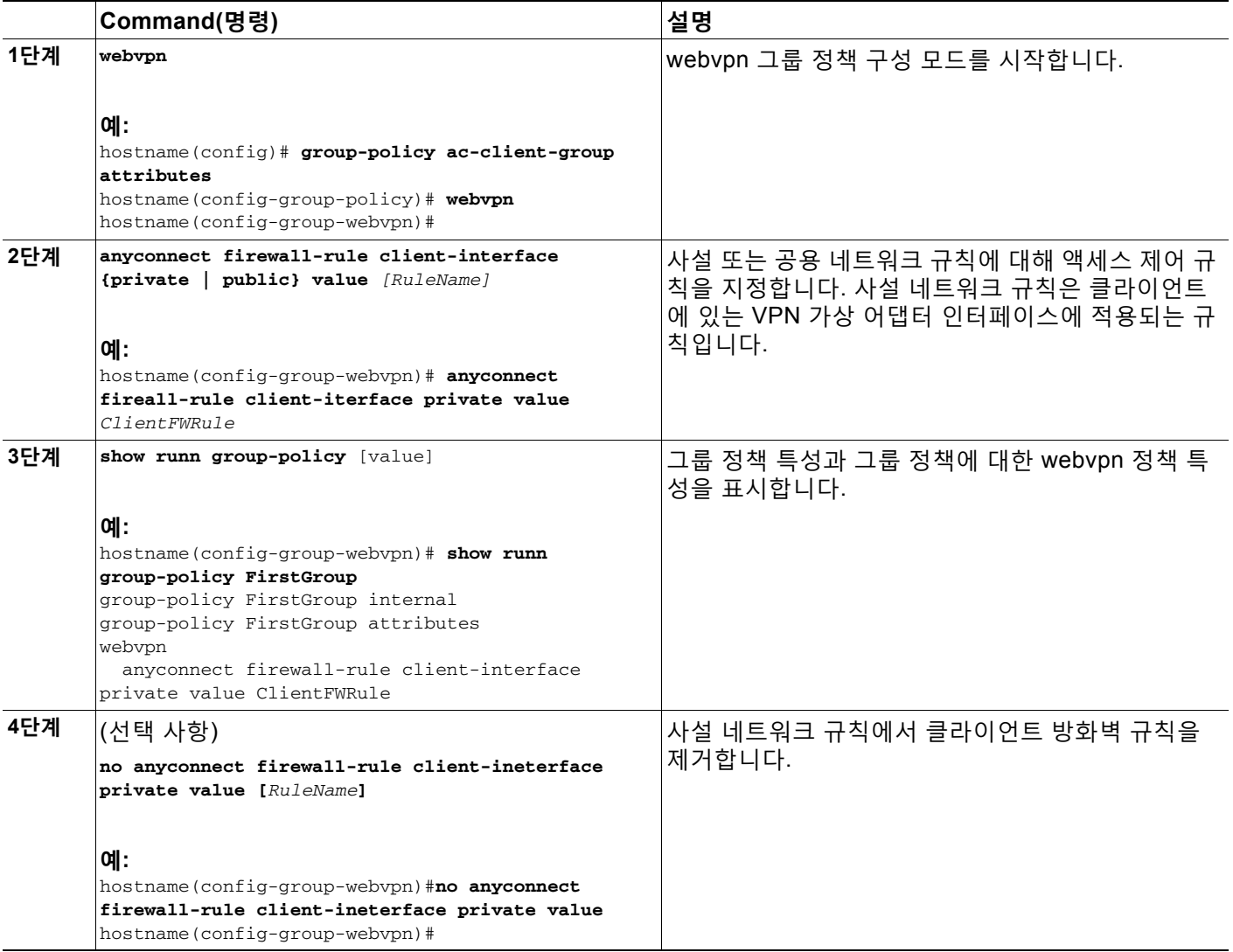

# **Zone Labs Integrity 서버 지원**

이 섹션에서는 Check Point Integrity 서버라고 불리는 Zone Labs Integrity 서버를 소개하고 Zone Labs Integrity 서버를 지원하도록 ASA를 구성하는 절차에 대한 예를 보여줍니다. Integrity 서버 는 원격 PC에서 보안 정책을 구성하고 적용하기 위한 중앙 관리 스테이션입니다. 원격 PC가 Integrity 서버에서 지시한 보안 정책에 부합하지 않는 경우, Integrity 서버 및 ASA를 통해 보호하 는 사설 네트워크에 대한 액세스 권한이 부여되지 않습니다.

- 이 섹션에서는 다음 주제에 대해 알아봅니다.
- **•** [Integrity](#page-165-0) 서버와 ASA 상호 작용 개요, 4-76페이지
- **•** [Integrity](#page-166-0) 서버 지원 구성, 4-77페이지

# <span id="page-165-0"></span>**Integrity 서버와 ASA 상호 작용 개요**

VPN 클라이언트 소프트웨어 및 Integrity 클라이언트 소프트웨어는 원격 PC에 공존합니다. 다음 단계는 PC와 기업 사설 네트워크 간에 세션 설정 시 원격 PC, ASA 및 Integrity 서버의 작업을 요 약한 것입니다.

- **1.** Integrity 클라이언트 소프트웨어와 동일한 원격 PC에 있는 VPN 클라이언트 소프트웨어는 ASA에 연결하고 어떤 유형의 방화벽 클라이언트인지에 ASA에 정보를 제공합니다.
- **2.** ASA가 클라이언트 방화벽 유형을 승인하면 ASA는 Integrity 서버 주소 정보를 Integrity 클라 이언트에 다시 전달합니다.
- **3.** 프록시 역할을 하는 ASA를 사용하여 Integrity 클라이언트는 Integrity 서버에 제한된 연결을 설정합니다. 제한된 연결은 Integrity 클라이언트와 Integrity 서버 간에만 적용됩니다.
- **4.** Integrity 서버는 Integrity 클라이언트가 의무적인 보안 정책을 준수하는지 판단합니다. Integrity 클라이언트가 보안 정책 규정을 준수하는 경우, Integrity 서버는 연결을 열고 Integrity 클라이언트에 연결 세부사항을 제공하도록 ASA에 지시합니다.
- **5.** 원격 PC에서 VPN 클라이언트는 연결 세부사항을 Integrity 클라이언트에 전달하고 정책을 즉시 적용해야 한다고 신호를 보내면 Integrity 클라이언트가 사설 네트워크를 시작할 수 있 습니다.
- **6.** VPN 연결이 설정되면 Integrity 서버는 클라이언트 하트비트 메시지를 사용하여 Integrity 클 라이언트의 상태를 계속해서 모니터링합니다.

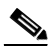

**참고** 사용자 인터페이스에서 최대 5개의 Integrity 서버 구성을 지원하지만 ASA의 현재 릴리스는 한 번 에 하나의 Integrity 서버를 지원합니다. 활성 Integrity 서버에서 장애가 발생하는 경우, ASA에 다 른 Integrity 서버를 구성한 다음 VPN 클라이언트 세션을 재설정하십시오.

# <span id="page-166-0"></span>**Integrity 서버 지원 구성**

 $\overline{\phantom{a}}$ 

이 섹션에서는 Zone Labs Integrity 서버를 지원하도록 ASA를 구성하는 절차에 대한 예를 설명합 니다. 절차에는 주소, 포트, 연결 실패 시간 제한, 실패 상태 및 SSL 인증서 매개변수 구성이 포함 됩니다.

Integrity 서버를 구성하려면 다음 단계를 수행하십시오.

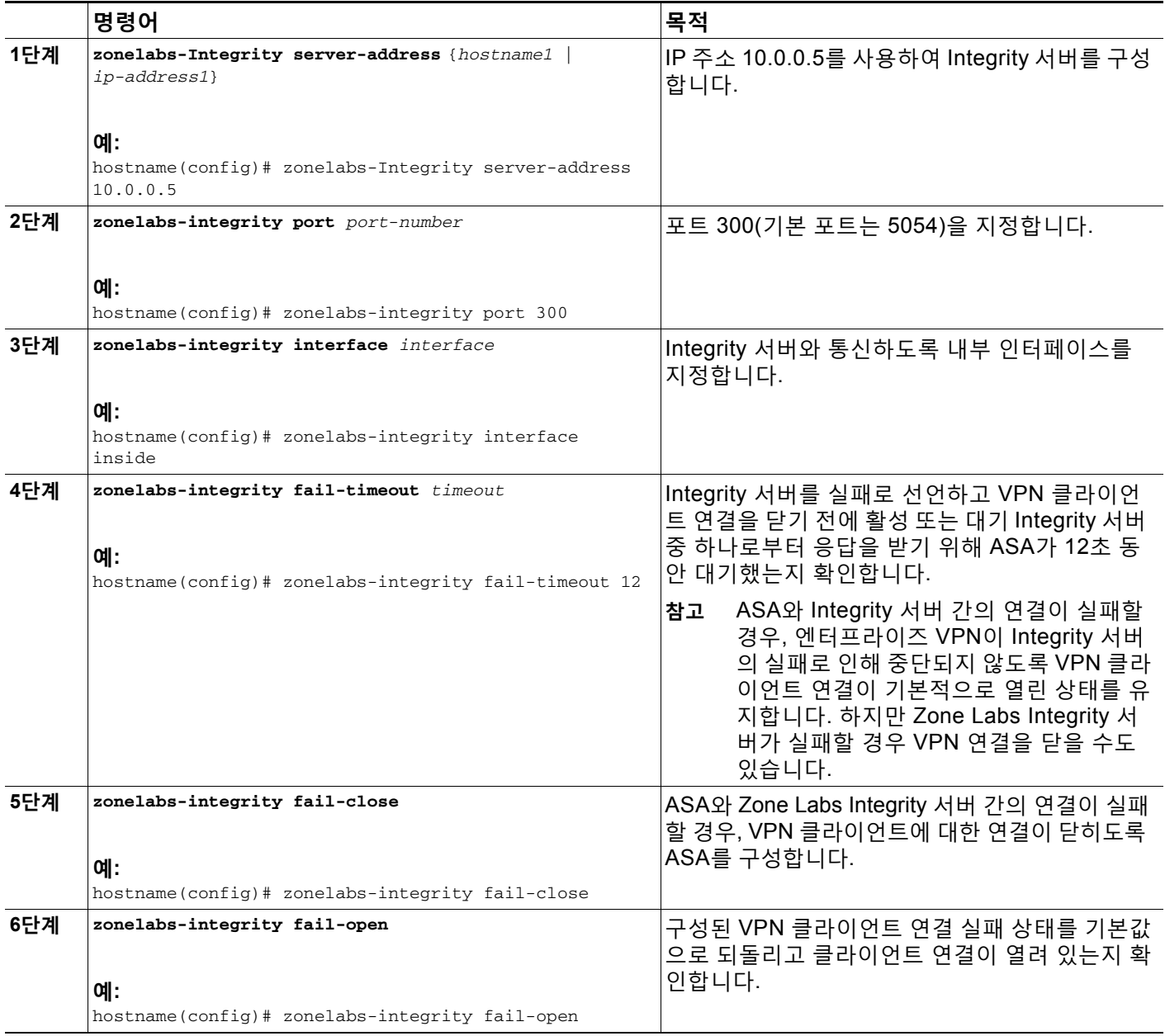

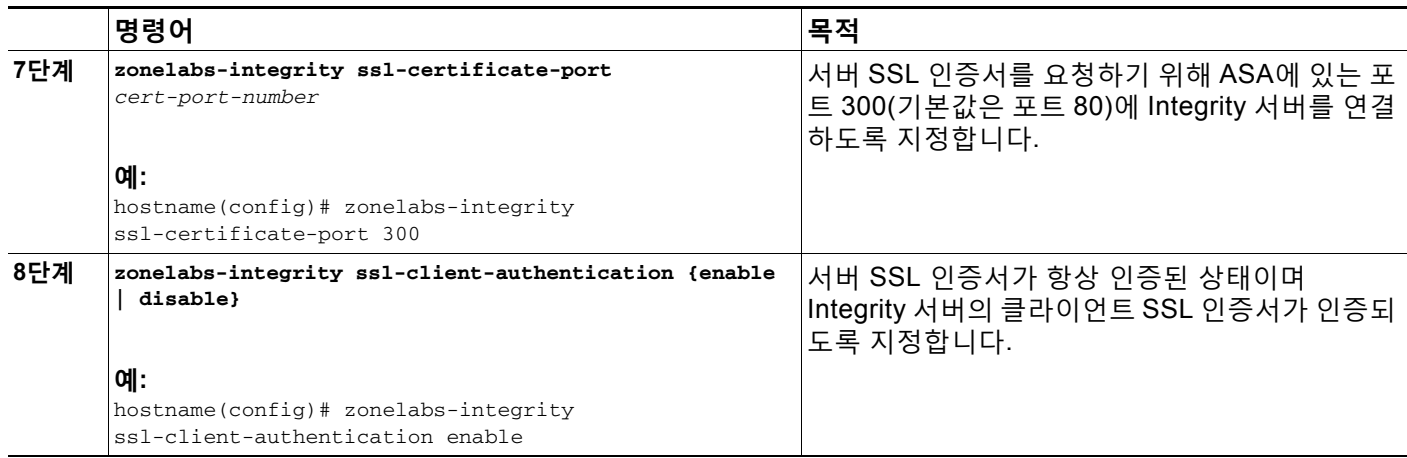

Zone Labs Integrity 유형의 방화벽 클라이언트 유형을 설정하려면 다음 명령을 입력합니다.

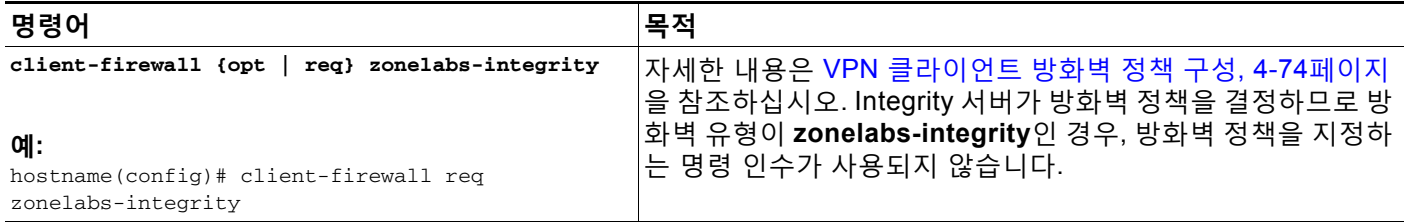

### **클라이언트 방화벽 매개변수 설정**

적절한 클라이언트 방화벽 매개변수를 설정하려면 다음 명령을 입력합니다. 각 명령에 하나의 인 스턴스만 구성할 수 있습니다. 자세한 내용은 VPN [클라이언트](#page-163-0) 방화벽 정책 구성, 4-74페이지를 참조하십시오.

### **Cisco 통합 방화벽**

hostname(config-group-policy)# **client-firewall** {**opt** | r**eq**} **cisco-integrated acl-in** *ACL* **acl-out** *ACL*

### **Cisco Security Agent**

hostname(config-group-policy)# **client-firewall** {**opt** | r**eq**} **cisco-security-agent**

### **방화벽 없음**

hostname(config-group-policy)# **client-firewall none**

### **사용자 지정 방화벽**

hostname(config-group-policy)# **client-firewall** {**opt** | r**eq**} **custom vendor-id** *num* p**roduct-id** *num* **policy** {**AYT** | **CPP acl-in** *ACL* **acl-out** *ACL*} [**description** *string*]

### **Zone Labs 방화벽**

 $\begin{picture}(20,5) \put(0,0){\line(1,0){155}} \put(0,0){\line(1,0){155}} \put(0,0){\line(1,0){155}} \put(0,0){\line(1,0){155}} \put(0,0){\line(1,0){155}} \put(0,0){\line(1,0){155}} \put(0,0){\line(1,0){155}} \put(0,0){\line(1,0){155}} \put(0,0){\line(1,0){155}} \put(0,0){\line(1,0){155}} \put(0,0){\line(1,0){155}} \put(0,0){\line(1,$ 

hostname(config-group-policy)# **client-firewall** {**opt** | r**eq**} **zonelabs-integrity**

**참고** 방화벽 유형이 **zonelabs-integrity**라면 인수를 포함하지 않습니다. Zone Labs Integrity 서버가 정책을 결정합니다.

hostname(config-group-policy)# **client-firewall** {**opt** | r**eq**} **zonelabs-zonealarm policy** {**AYT** | **CPP acl-in** *ACL* **acl-out** *ACL*}

hostname(config-group-policy)# **client-firewall** {**opt** | r**eq**} **zonelabs-zonealarmorpro policy**  {**AYT** | **CPP acl-in** *ACL* **acl-out** *ACL*}

**client-firewall** {**opt** | r**eq**} **zonelabs-zonealarmpro policy** {**AYT** | **CPP acl-in** *ACL* **acl-out** *ACL*}

### **Sygate 개인용 방화벽**

 $\mathbf I$ 

hostname(config-group-policy)# **client-firewall** {**opt** | r**eq**} **sygate-personal** hostname(config-group-policy)# **client-firewall** {**opt** | r**eq**} **sygate-personal-pro** hostname(config-group-policy)# **client-firewall** {**opt** | r**eq**} **sygate-security-agent**

#### **Network Ice, Black Ice 방화벽:**

hostname(config-group-policy)# **client-firewall** {**opt** | r**eq**} **networkice-blackice**

#### **표** *4-3* **클라이언트 방화벽 명령 키워드 및 변수**

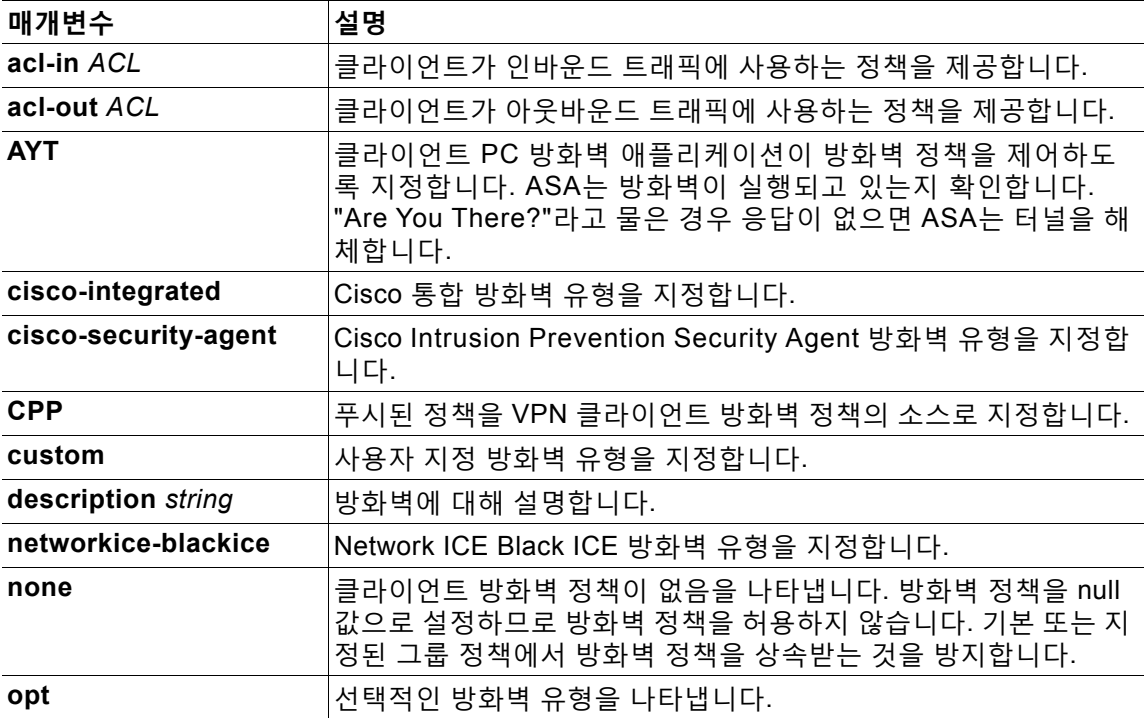

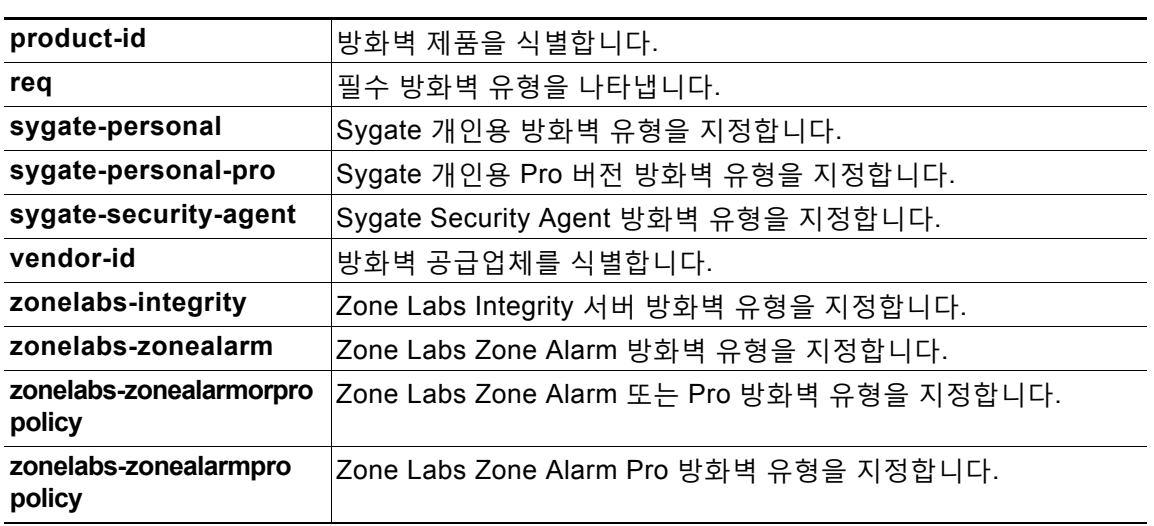

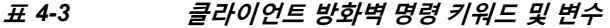

다음 예는 이름이 FirstGroup인 그룹 정책에 대해 Cisco Intrusion Prevention Security Agent를 필요로 하는 클라이언트 방화벽 정책을 설정하는 방법을 보여줍니다.

hostname(config)# **group-policy FirstGroup attributes** hostname(config-group-policy)# **client-firewall req cisco-security-agent** hostname(config-group-policy)#

### **클라이언트 액세스 규칙 구성**

그룹 정책 구성 모드에서 **client-access-rule** 명령을 사용하여 ASA에서 IPsec을 통해 연결할 수 있는 버전 및 원격 액세스 클라이언트 유형을 제한하는 규칙을 구성합니다. 다음 지침에 따라 규 칙을 구성하십시오.

- **•** 어떤 규칙도 정의하지 않은 경우, ASA는 모든 연결 유형을 허용합니다.
- **•** 클라이언트가 어떤 규칙과도 일치하지 않는 경우, ASA는 연결을 거부합니다. 거부 규칙을 정 의하는 경우, 최소한 하나의 허용 규칙을 정의해야 하며 그렇지 않은 경우, ASA는 모든 연결 을 거부합니다.
- **•** 소프트웨어 및 하드웨어 클라이언트 모두에 대해 유형과 버전이 **show vpn-sessiondb remote** 표시의 모양과 정확하게 일치해야 합니다.
- **• \*** 문자는 각 규칙에서 여러 번 입력할 수 있는 와일드카드입니다. 예를 들어 **client-access rul**e **3 deny type \* version 3.\*** 는 3.x 버전 소프트웨어를 실행하는 모든 클라이언트 유형을 거부하는 우선순위 3의 클라이언트 액세스 규칙을 생성합니다.
- **•** 그룹 정책당 최대 25개의 규칙을 구성할 수 있습니다.
- **•** 전체 규칙 집합의 문자 수는 255자로 제한됩니다.
- **•** 클라이언트 유형 및/또는 버전을 전송하지 않는 클라이언트에 대해 n/a를 입력할 수 있습니다.

규칙을 삭제하려면 **no** 형식의 명령을 입력합니다. 이 명령은 다음 명령과 동일합니다.

hostname(config-group-policy)# client-access-rule 1 deny type "Cisco VPN Client" version 4.0

모든 규칙을 삭제하려면 인수 없이 **no client-access-rule** 명령을 입력합니다. 이 명령은 **none** 키워드와 함께 **client-access-rule** 명령을 발행하여 규칙을 생성한 경우 null 규칙을 포함하여 모 든 구성된 규칙을 삭제합니다.

a ka

기본적으로 액세스 규칙은 없습니다. 클라이언트 액세스 규칙이 없는 경우 사용자는 기본 그룹 정 책에 있는 규칙을 상속받습니다.

사용자가 클라이언트 액세스 규칙을 상속받는 것을 방지하려면 **none** 키워드와 함께 **client-access-rule** 명령을 입력합니다. 이 명령을 사용하면 모든 클라이언트 유형 및 버전에서 연결할 수 있습니다.

hostname(config-group-policy)# **client-access rule** *priority* {**permit** | **deny**} **type** *type* **version** {*version* | **none**}

hostname(config-group-policy)# **no client-access rule** [*priority* {**permit** | **deny**} **type** *type* **version** *version*]

표 [4-4](#page-170-0)는 이 명령에 포함된 키워드 및 매개변수의 의미를 설명한 것입니다.

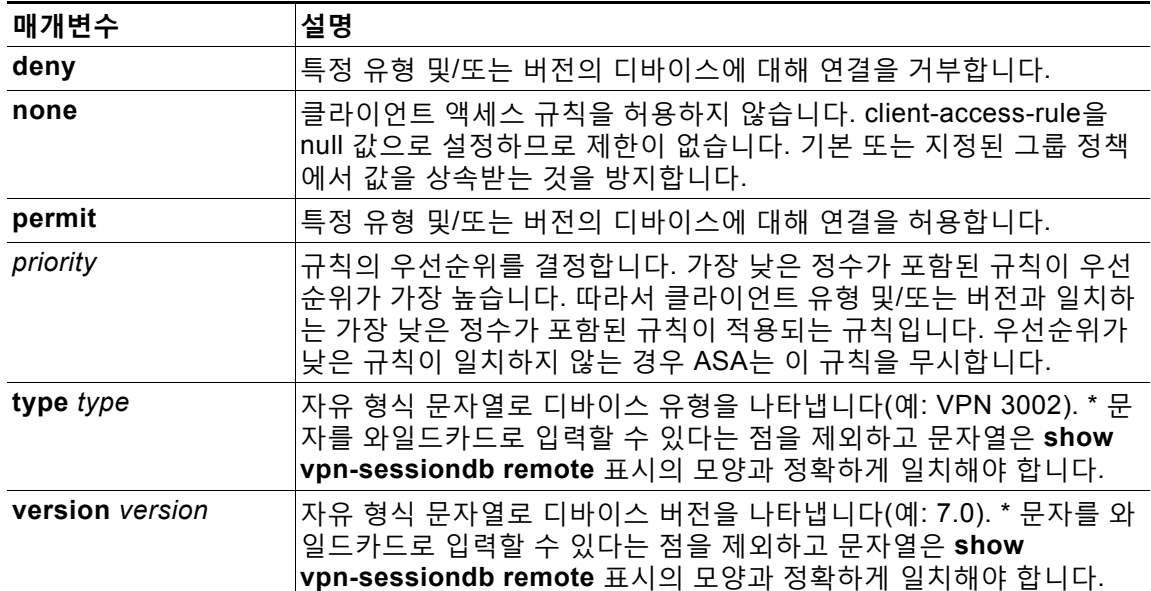

#### <span id="page-170-0"></span>**표** *4-4* **클라이언트 액세스 규칙 명령 키워드 및 변수**

다음 예는 이름이 FirstGroup인 그룹 정책에 대해 클라이언트 액세스 규칙을 생성하는 방법을 보 여줍니다. 이 규칙은 다음과 같이 모든 Windows NT 클라이언트는 거부하지만 소프트웨어 버전 4.x를 실행하는 Cisco VPN 클라이언트는 허용합니다.

hostname(config)# **group-policy** FirstGroup **attributes** hostname(config-group-policy)# **client-access-rule 1 deny type WinNT version \*** hostname(config-group-policy)# **client-access-rule 2 permit "Cisco VPN Client" version 4.\***

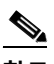

 $\mathbf{r}$ 

**참고** "type" 필드는 어떤 값이든 허용하는 자유 형식 문자열이지만 이때 값은 연결 시간에 클라 이언트가 ASA에 전송하는 고정 값과 일치해야 합니다.

# **클라이언트리스 SSL VPN 세션에 대한 그룹 정책 특성 구성**

클라이언트리스 SSL VPN을 통해 사용자는 웹 브라우저를 사용하는 ASA에 보안, 원격 액세스 VPN 터 널을 설정할 수 있습니다. 소프트웨어 또는 하드웨어 클라이언트가 필요하지 않습니다. 클라이언트리 스 SSL VPN은 HTTPS 인터넷 사이트에 연결할 수 있는 거의 모든 컴퓨터의 광범위한 웹 리소스 및 웹 활성화 애플리케이션에 쉽게 액세스할 수 있도록 지원합니다. 클라이언트리스 SSL VPN은 SSL과 후속 작업, TLS1을 사용하여 중앙 사이트에서 구성한 특정 지원 내부 리소스와 원격 사용자 간에 보안 연결 을 제공합니다. ASA는 프록시가 필요한 연결을 인식하고 HTTP 서버는 사용자를 인증하기 위해 인증 하 위 시스템과 상호 작용합니다. 클라이언트리스 SSL VPN은 기본적으로 비활성화되어 있습니다.

특정한 내부 그룹 정책에 대한 클라이언트리스 SSL VPN 구성을 사용자 지정할 수 있습니다.

 $\begin{picture}(20,5) \put(0,0){\line(1,0){155}} \put(0,0){\line(1,0){155}} \put(0,0){\line(1,0){155}} \put(0,0){\line(1,0){155}} \put(0,0){\line(1,0){155}} \put(0,0){\line(1,0){155}} \put(0,0){\line(1,0){155}} \put(0,0){\line(1,0){155}} \put(0,0){\line(1,0){155}} \put(0,0){\line(1,0){155}} \put(0,0){\line(1,0){155}} \put(0,0){\line(1,$ 

**참고** 전역 구성 모드에서 시작한 webvpn 모드를 사용하여 클라이언트리스 SSL VPN 세션에 대한 전역 설정 을 구성할 수 있습니다. 이 섹션에서 설명한 webvpn 모드는 그룹 정책 구성 모드에서 시작되며 이를 통 해 클라이언트리스 SSL VPN 세션에 특정하게 그룹 정책의 구성을 사용자 지정할 수 있습니다.

그룹 정책 webvpn 구성 모드에서 다음 매개변수(각 후속 섹션에 설명됨)를 상속받거나 사용자 지 정할지 여부를 지정할 수 있습니다.

- **•** customizations
- **•** html-content-filter
- **•** homepage
- **•** filter
- **•** url-list
- **•** port-forward
- **•** port-forward-name
- **•** sso server(단일 로그인 서버)
- **•** auto-signon
- **•** deny message
- **•** AnyConnect Secure Mobility Client
- **•** keep-alive ignore
- **•** HTTP compression

많은 경우 webvpn 특성을 클라이언트리스 SSL VPN의 일부로 정의한 다음 그룹 정책 webvpn 특 성을 구성할 때 이 정의를 특정 그룹에 적용하십시오. 그룹 정책 구성 모드에서 **webvpn 명령을 사용하여 그룹 정책 webvpn** 구성 모드를 시작합니다. 그룹 정책에 대한 Webvpn 명령은 클라이 언트리스 SSL VPN 세션을 통한 파일, URL 및 TCP 애플리케이션에 대한 액세스를 정의합니다. 또한 필터링할 ACL 및 트래픽 유형을 식별합니다. 클라이언트리스 SSL VPN은 기본적으로 비활 성화되어 있습니다. 클라이언트리스 SSL VPN 세션에 대한 특성 구성에 대한 자세한 내용은 13장, "[클라이언트리스](#page-296-0) SSL VPN"의 설명을 참조하십시오.

그룹 정책 webvpn 구성 모드에서 입력한 모든 명령을 제거하려면 **no** 형식의 다음 명령을 입력합 니다. 이 webvpn 명령은 이 명령을 구성한 사용자 이름 또는 그룹 정책에 적용됩니다.

hostname(config-group-policy)# **webvpn** hostname(config-group-policy)# **no webvpn**

다음 예는 이름이 FirstGroup인 그룹 정책에 대해 그룹 정책 webvpn 구성 모드를 시작하는 방법 을 보여줍니다.

hostname(config)# **group-policy FirstGroup attributes** hostname(config-group-policy)# **webvpn** hostname(config-group-webvpn)#

### **사용자 지정 적용**

사용자 지정은 사용자가 로그인 시 확인하는 창의 모양을 결정합니다. 클라이언트리스 SSL VPN 구성의 일부로 사용자 지정 매개변수를 구성하십시오. 이미 정의된 웹 페이지 사용자 지정을 사용 자가 로그인 시 표시되는 웹 페이지의 디자인을 변경하는 데 적용하려면 다음과 같이 그룹 정책 webvpn 구성 모드에서 사용자 지정 명령을 입력합니다.

hostname(config-group-webvpn)# **customization** *customization\_name* hostname(config-group-webvpn)#

예를 들어 이름이 blueborder인 사용자 지정을 사용하려면 다음 명령을 입력합니다.

```
hostname(config-group-webvpn)# customization blueborder
hostname(config-group-webvpn)#
```
webvpn 모드에서 **customization** 명령을 입력하여 사용자 지정을 구성합니다.

다음 예는 비밀번호 확인 상자를 정의하는 이름이 123인 사용자 지정을 먼저 설정하는 명령 시퀀스를 보여줍니다. 그런 다음 이 예에서 그룹 정책 이름인 testpolicy를 정의하고 **customization** 명령을 사용하 여 클라이언트리스 SSL VPN 세션에 대해 이름이 123인 사용자 지정을 사용하도록 지정합니다.

```
hostname(config)# webvpn
hostname(config-webvpn)# customization 123
hostname(config-webvpn-custom)# password-prompt Enter password
hostname(config-webvpn)# exit
hostname(config)# group-policy testpolicy nopassword
hostname(config)# group-policy testpolicy attributes
hostname(config-group-policy)# webvpn
hostname(config-group-webvpn)# customization value 123
hostname(config-group-webvpn)#
```
### **"거부" 메시지 지정**

 $\mathbf I$ 

다음과 같이 그룹 정책 webvpn 구성 모드에서 **deny-message** 명령을 입력하여 클라이언트리스 SSL VPN 세션에 성공적으로 로그인하지만 VPN 권한이 없는 원격 사용자에게 제공되는 메시지 를 지정할 수 있습니다.

hostname(config-group-webvpn)# **deny-message value "***message***"** hostname(config-group-webvpn)# **no deny-message value "***message***"** hostname(config-group-webvpn)# **deny-message none**

**no deny-message value** 명령은 원격 사용자가 메시지를 수신하지 않도록 메시지 문자열을 제 거합니다.

**no deny-message none** 명령은 연결 프로파일 정책 구성에서 특성을 제거합니다. 이 정책은 특 성 값을 상속받습니다.

메시지는 최대 491자의 영숫자 문자로, 특수 문자, 공백, 구두점을 포함하나 인용 따옴표는 수에 포함하지 않습니다. 텍스트는 로그인 시 원격 사용자의 브라우저에 나타납니다. **deny-message value** 명령에 문자열을 입력하는 경우 명령이 래핑되더라도 계속 입력하십시오.

기본 거부 메시지는 다음과 같습니다. "로그인에 성공했지만 특정 기준이 충족되지 않았거나 일부 특정한 그룹 정책으로 인해 VPN 기능을 사용할 권한이 없습니다. 자세한 내용은 IT 관리자에게 문 의하십시오."

다음 예에서 첫 번째 명령은 이름이 group2인 내부 그룹을 생성합니다. 후속 명령은 이 정책과 연 계된 webvpn 거부 메시지를 포함하여 특성을 수정합니다.

hostname(config)# **group-policy group2 internal** hostname(config)# **group-policy group2 attributes** hostname(config-group)# **webvpn**

hostname(config-group-webvpn)# **deny-message value "Your login credentials are OK. However, you have not been granted rights to use the VPN features. Contact your administrator for more information."**

hostname(config-group-webvpn)

### **클라이언트리스 SSL VPN 세션에 대한 그룹 정책 필터 특성 구성**

webvpn 모드에서 **html-content-filter** 명령을 사용하여 이 그룹 정책에 대한 클라이언트리스 SSL VPN 세션에서 Java, ActiveX, 이미지, 스크립트 및 쿠키를 필터링할지 지정합니다. HTML 필터링 은 기본적으로 비활성화되어 있습니다.

콘텐츠 필터를 제거하려면 **no** 형식의 이 명령을 입력합니다. **none** 키워드와 함께 **html-content-filter** 명 령을 발행하여 생성한 null 값을 포함하여 모든 콘텐츠 필터를 제거하려면 인수 없이 **no** 형식의 이 명령 을 입력합니다. **no** 옵션을 사용하면 다른 그룹 정책에서 값을 상속받을 수 있습니다. html 콘텐츠 필터 상속을 방지하려면 **none** 키워드와 함께 **html-content-filter** 명령을 입력합니다.

명령을 한 번 더 사용하면 이전 설정이 재정의됩니다.

hostname(config-group-webvpn)# **html-content-filter** {**java** | **images** | **scripts** | **cookies** | **none**}

hostname(config-group-webvpn)# **no html-content-filter** [**java** | **images** | **scripts** | **cookies** | **none**]

표 [4-5](#page-173-0)는 이 명령에서 사용되는 키워드의 의미를 설명합니다.

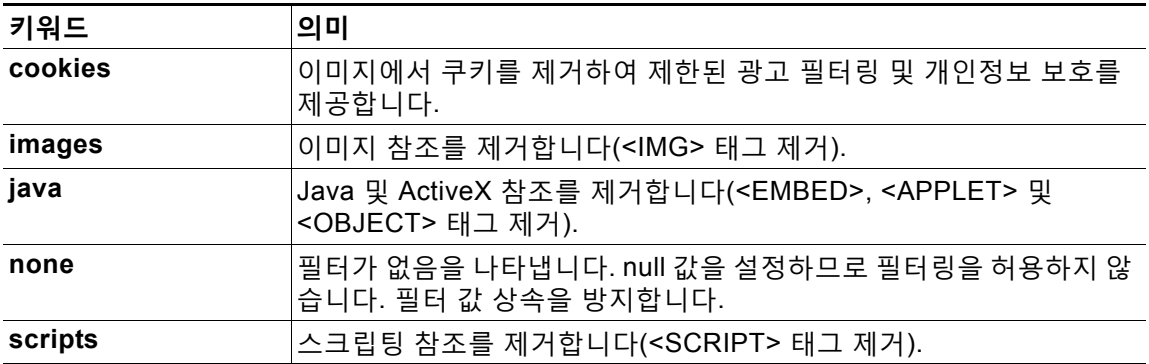

#### <span id="page-173-0"></span>**표** *4-5* **필터 명령 키워드**

다음 예는 이름이 FirstGroup인 그룹 정책에 대해 JAVA, ActiveX, 쿠키 및 이미지 필터링을 설정 하는 방법을 보여줍니다.

```
hostname(config)# group-policy FirstGroup attributes
hostname(config-group-policy)# webvpn
hostname(config-group-webvpn)# html-content-filter java cookies images
hostname(config-group-webvpn)#
```
### **사용자 홈 페이지 지정**

그룹 정책 webvpn 구성 모드에서 **homepage** 명령을 사용하여 이 그룹의 사용자가 로그인할 때 표시되는 웹 페이지에 대해 URL을 지정합니다. 기본 홈 페이지는 없습니다.

**homepage none** 명령을 발행하여 생성한 null 값을 포함하는 구성된 홈 페이지를 제거하려면 **no** 형식의 이 명령을 입력합니다. **no** 옵션을 사용하면 다른 그룹 정책에서 값을 상속받을 수 있습니 다. 홈 페이지 상속을 방지하려면 **homepage none** 명령을 입력합니다.

**none** 키워드는 클라이언트리스 SSL VPN 세션에 대해 홈 페이지가 없음을 나타냅니다. 이 키워 드는 null 값을 설정하므로 홈 페이지를 허용하지 않고 홈 페이지 상속을 방지합니다.

**value** 키워드 다음에 오는 *url-string* 변수는 홈 페이지에 URL을 제공합니다. 문자열은 http:// 또 는 https://로 시작해야 합니다.

```
hostname(config-group-webvpn)# homepage {value url-string | none}
hostname(config-group-webvpn)# no homepage
hostname(config-group-webvpn)#
```
### **Auto-Signon 구성**

**auto-signon** 명령은 클라이언트리스 SSL VPN 세션의 사용자를 위한 단일 로그인 방법입니다. 이 명령은 로그인 자격 증명(사용자 이름 및 비밀번호)을 NTLM 인증, 기본 인증 또는 두 가지 모 두를 사용하는 인증을 위해 내부 서버에 전달합니다. 여러 auto-signon 명령을 입력할 수 있으며, 이는 입력 순서에 따라 처리됩니다. 즉 먼저 입력된 명령이 우선합니다.

auto-signon 기능은 webvpn 구성, webvpn 그룹 구성 또는 webvpn 사용자 이름 구성 모드의 세 가지 모드로 사용할 수 있습니다. 일반적인 우선순위 동작은 사용자 이름이 그룹을 교체하고, 그 룹이 전역을 교체하는 경우 적용됩니다. 선택한 모드는 인증의 적절한 범위에 따라 다릅니다.

특정 사용자를 위한 auto-signon을 특정 서버에 대해 비활성화하려면 IP 블록 또는 URI의 원래 사 양에 대해 **no** 형식의 명령을 사용합니다. 모든 서버에 대한 인증을 비활성화하려면 인수 없이 **no** 형식을 사용합니다. **no** 옵션을 사용하면 그룹 정책에서 값을 상속받을 수 있습니다.

그룹 정책 webvpn 구성 모드에서 입력한 다음의 예는 기본 인증을 사용하여 이름이 anyuser인 사 용자를 위해 auto-signon을 10.1.1.0에서 10.1.1.255 범위의 IP 주소 서버에 구성합니다.

다음 예에서 명령은 기본 인증 또는 NTLM 인증을 사용하여 클라이언트리스 SSL VPN 세션의 사용자를 위한 auto-signon을 URI 마스크 https://\*.example.com/\*를 사용하여 정의한 서버에 구성합니다.

hostname(config)# **group-policy ExamplePolicy attributes** hostname(config-group-policy)# **webvpn** hostname(config-group-webvpn)# **auto-signon allow uri https://\*.example.com/\* auth-type all** hostname(config-group-webvpn)#

다음 예에서 명령은 기본 인증 또는 NTLM 인증을 사용하여 클라이언트리스 SSL VPN 세션의 사용자를 위한 auto-signon을 서브넷 마스크 255.255.255.0을 사용하며 IP 주소가 10.1.1.0인 서버에 구성합니다.

hostname(config)# **group-policy ExamplePolicy attributes** hostname(config-group-policy)# **webvpn** hostname(config-group-webvpn)# **auto-signon allow ip 10.1.1.0 255.255.255.0 auth-type all** hostname(config-group-webvpn)#

### **클라이언트리스 SSL VPN 세션에 대한 ACL 지정**

webvpn 모드에서 **filter** 명령을 사용하여 이 그룹 정책에 대한 클라이언트리스 SSL VPN 세션에 사용할 ACL 이름 또는 사용자 이름을 지정합니다. 클라이언트리스 SSL VPN ACL은 이를 지정하 기 위해 **filter** 명령을 입력할 때까지 적용되지 않습니다.

**filter none** 명령을 발행하여 생성한 null 값을 포함하는 ACL을 제거하려면 **no** 형식의 이 명령을 입력합니다. **no** 옵션을 사용하면 다른 그룹 정책에서 값을 상속받을 수 있습니다. 필터 값 상속을 방지하려면 **filter value none** 명령을 입력합니다.

클라이언트리스 SSL VPN 세션에 대한 ACL은 이를 지정하기 위해 **filter** 명령을 입력할 때까지 적 용되지 않습니다.

이 그룹 정책에 대한 다양한 유형의 트래픽을 허용하거나 거부하도록 ACL을 구성합니다. 그런 다 음 **filter** 명령을 입력하여 클라이언트리스 SSL VPN 트래픽에 대한 ACL을 적용합니다.

hostname(config-group-webvpn)# **filter** {**value** *ACLname* | **none**} hostname(config-group-webvpn)# **no filter**

**none** 키워드는 **webvpntype** ACL이 없음을 나타냅니다. 이 키워드는 null 값을 설정하므로 ACL 을 허용하지 않고 다른 그룹 정책에서의 ACL 상속을 방지합니다.

**value** 키워드 다음에 오는 *ACLname* 문자열은 이전에 구성한 ACL의 이름을 제공합니다.

 $\mathscr{P}$ 

 $\mathbf{r}$ 

**참고** 클라이언트리스 SSL VPN 세션은 **vpn-filter** 명령에 정의된 ACL을 사용하지 않습니다.

다음 예는 이름이 FirstGroup인 그룹 정책에 대해 *acl\_in*이라는 ACL을 호출하는 필터를 설정하는 방법을 보여줍니다.

```
hostname(config)# group-policy FirstGroup attributes
hostname(config-group-policy)# webvpn
hostname(config-group-webvpn)# filter acl_in
hostname(config-group-webvpn)#
```
#### **URL 목록 적용**

그룹 정책에 대한 클라이언트리스 SSL VPN 홈 페이지에 나타나는 URL 목록을 지정할 수 있습니 다. 먼저 전역 구성 모드에서 **url-list** 명령을 입력하여 하나 이상의 이름이 지정된 목록을 생성해 야 합니다. 특정 그룹 정책에 대한 목록에 있는 URL에 액세스를 허용하면서 특정 그룹 정책에 클 라이언트리스 SSL VPN 세션에 대한 서버 및 URL 목록을 적용하려면 그룹 정책 webvpn 구성 모 드에서 **url-list** 명령을 사용하여 생성한 목록의 이름을 사용합니다. 기본 URL 목록은 없습니다.

**url-list none** 명령을 사용하여 생성한 null 값을 포함하는 목록을 제거하려면 **no** 형식의 이 명령을 사용 합니다. **no** 옵션을 사용하면 다른 그룹 정책에서 값을 상속받을 수 있습니다. URL 목록 상속을 방지하 려면 **url-list none** 명령을 사용합니다. 명령을 한 번 더 사용하면 이전 설정이 재정의됩니다.

hostname(config-group-webvpn)# **url-list** {**value** *name* | **none**} [*index*] hostname(config-group-webvpn)# **no url-list**

표 [4-6](#page-175-0)은 **url-list** 명령 매개변수 및 의미를 보여줍니다.

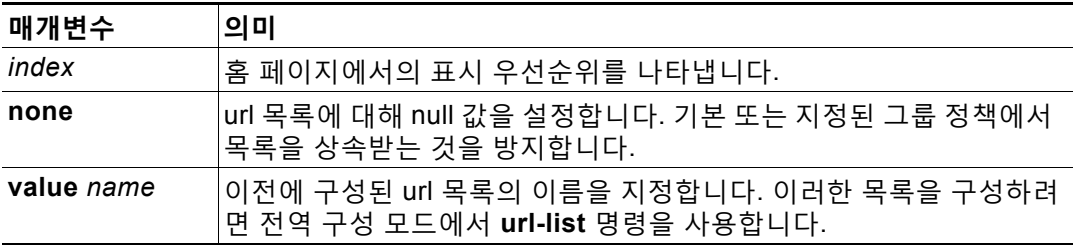

#### <span id="page-175-0"></span>**표** *4-6 url-list* **명령 키워드 및 변수**

다음 예는 이름이 FirstGroup인 그룹 정책에 대해 FirstGroupURL이라는 URL 목록을 설정하고 이 목록이 홈 페이지에 표시되는 첫 번째 URL 목록이 되도록 지정합니다.

```
hostname(config)# group-policy FirstGroup attributes
hostname(config-group-policy)# webvpn
hostname(config-group-webvpn)# url-list value FirstGroupURLs 1
hostname(config-group-webvpn)#
```
### **그룹 정책에 대한 ActiveX Relay 활성화**

ActiveX Relay를 통해 클라이언트리스 SSL VPN 세션을 설정한 사용자는 브라우저를 사용하여 Microsoft Office 애플리케이션을 시작할 수 있습니다. 이 애플리케이션은 이 세션을 사용하여 Microsoft Office 문서를 다운로드 및 업로드합니다. ActiveX Relay는 클라이언트리스 SSL VPN 세션이 종료될 때까지 그대로 실행됩니다.

클라이언트리스 SSL VPN 세션에서 ActiveX 컨트롤을 활성화하거나 비활성화하려면 그룹 정책 webvpn 구성 모드에서 다음 명령을 입력합니다.

#### **activex-relay** {**enable | disable**}

기본 그룹 정책에서 **activex-relay** 명령을 상속받으려면 다음 명령을 입력합니다.

**no activex-relay**

다음 명령은 지정된 그룹 정책과 연계된 클라이언트리스 SSL VPN 세션에서 ActiveX 컨트롤을 활 성화합니다.

hostname(config-group-policy)# **webvpn** hostname(config-group-webvpn)# **activex-relay enable** hostname(config-group-webvpn)

### **그룹 정책에 대한 클라이언트리스 SSL VPN 세션에서 애플리케이션 액세스 활성화**

이 그룹 정책에 대한 애플리케이션 액세스를 활성화하려면 그룹 정책 webvpn 구성 모드에서 **port-forward** 명령을 입력합니다. 포트 전달은 기본적으로 비활성화되어 있습니다.

애플리케이션 액세스를 활성화하기 위해 그룹 정책 webvpn 구성 모드에서 **port-forward** 명령을 입 력하려면 먼저 사용자가 클라이언트리스 SSL VPN 세션에서 사용할 수 있는 애플리케이션 목록을 정의해야 합니다. 이 목록을 정의하려면 전역 구성 모드에서 **port-forward** 명령을 입력합니다.

**port-forward none** 명령을 발행하여 생성한 null 값을 포함하여 그룹 정책 구성에서 포트 전달 특 성을 제거하려면 **no** 형식의 이 명령을 입력합니다. **no** 옵션을 사용하면 다른 그룹 정책에서 목록 을 상속받을 수 있습니다. 포트 전달 목록의 상속을 방지하려면 **none** 키워드와 함께 **port-forward** 명령을 입력합니다. **none** 키워드는 필터링이 없음을 나타냅니다. 이 키워드는 null 값을 설정하므로 필터링을 허용하지 않고 필터링 값 상속을 방지합니다.

명령의 구문은 다음과 같습니다.

hostname(config-group-webvpn)# **port-forward** {**value** *listname* **| none**} hostname(config-group-webvpn)# **no port-forward**

*value* 키워드 다음에 오는 **listname** 문자열은 클라이언트리스 SSL VPN 세션의 사용자가 액세스 할 수 있는 애플리케이션 목록을 식별합니다. 이 목록을 정의하려면 webvpn 구성 모드에서 port-forward 명령을 입력합니다.

명령을 한 번 더 사용하면 이전 설정이 재정의됩니다.

다음 예는 이름이 FirstGroup인 내부 그룹 정책에 대해 *ports1*이라는 포트 전달 목록을 설정하는 방법을 보여줍니다.

hostname(config)# **group-policy FirstGroup internal attributes** hostname(config-group-policy)# **webvpn** hostname(config-group-webvpn)# **port-forward value ports1** hostname(config-group-webvpn)#

### **포트 전달 표시 이름 구성**

 $\mathbf I$ 

그룹 정책 webvpn 구성 모드에서 **port-forward-name** 명령을 사용하여 특정 사용자 또는 그룹 정책에 대해 엔드 유저로의 TCP 포트 전달을 식별하는 표시 이름을 구성합니다. **port-forward-name none** 명 령을 사용하여 생성한 null 값을 포함하는 표시 이름을 삭제하려면 **no** 형식의 명령을 입력합니다. **no** 옵 션은 기본 이름인 애플리케이션 액세스를 복원합니다. 표시 이름을 방지하려면 **port-forward none** 명 령을 입력합니다. 명령의 구문은 다음과 같습니다.

hostname(config-group-webvpn)# **port-forward-name** {**value** *name* **| none**} hostname(config-group-webvpn)# **no port-forward-name**

다음 예는 이름이 FirstGroup인 내부 그룹 정책에 대해 이름, 원격 액세스 TCP 애플리케이션을 설 정하는 방법을 보여줍니다.

```
hostname(config)# group-policy FirstGroup internal attributes
hostname(config-group-policy)# webvpn
hostname(config-group-webvpn)# port-forward-name value Remote Access TCP Applications
hostname(config-group-webvpn)#
```
### **세션 타이머 업데이트를 무시하도록 최대 개체 크기 구성**

네트워크 디바이스는 네트워크 디바이스 간에 가상 회로가 계속 활성 상태인지 확인하기 위해 짧은 킵 얼라이브 메시지를 교환합니다. 이 메시지의 길이는 서로 다를 수 있습니다. **keep-alive-ignore** 명령을 사용하면 세션 타이머를 업데이트할 때 지정된 크기보다 작거나 같은 모든 메시지를 트래픽이 아니라 킵얼라이브 메시지로 간주하도록 ASA에 알려줄 수 있습니다. 범위는 0부터 900KB까지입니다. 기본값 은 4KB입니다.

트랜잭션당 HTTP/HTTPS 트래픽의 상한을 지정하고 이를 무시하려면 다음과 같이 그룹 정책 특 성 webvpn 구성 모드에서 **keep-alive-ignore** 명령을 사용합니다.

```
hostname(config-group-webvpn)# keep-alive-ignore size
hostname(config-group-webvpn)#
```
The **no** form of the command removes this specification from the configuration: hostname(config-group-webvpn)# **no keep-alive-ignore** hostname(config-group-webvpn)#

다음은 무시하려는 개체의 최대 크기를 5KB로 설정하는 예입니다.

hostname(config-group-webvpn)# **keep-alive-ignore 5** hostname(config-group-webvpn)#

### **HTTP 압축 지정**

그룹 정책 webvpn 모드에서 **http-comp** 명령을 입력하여 특정 그룹 또는 사용자에 대해 클라이 언트리스 SSL VPN 세션을 통한 http 데이터 압축을 활성화합니다.

hostname(config-group-webvpn)# **http-comp** {**gzip** | **none**} hostname(config-group-webvpn)#

구성에서 명령을 제거하고 값을 상속받도록 하려면 **no** 형식의 다음 명령을 사용합니다.

hostname(config-group-webvpn)# **no http-comp** {**gzip** | **none**} hostname(config-group-webvpn)#

이 명령의 구문은 다음과 같습니다.

- **• gzip** 그룹 또는 사용자에 대해 압축을 활성화하도록 지정합니다. 이는 기본값입니다.
- **• none** 그룹 또는 사용자에 대해 압축을 비활성화하도록 지정합니다.

클라이언트리스 SSL VPN 세션의 경우, 전역 구성 모드에서 구성한 **compression** 명령이 그룹 정책 및 사용자 이름 webvpn 모드에서 구성한 **http-comp** 명령을 재정의합니다.

다음은 group-policy sales에 대해 압축을 비활성화하는 예입니다.

```
hostname(config)# group-policy sales attributes
hostname(config-group-policy)# webvpn
hostname(config-group-webvpn)# http-comp none
hostname(config-group-webvpn)#
```
### **SSO 서버 지정**

클라이언트리스 SSL VPN 세션에만 사용할 수 있는 단일 로그인 기능 지원을 통해 사용자 이름 및 비밀번호를 한 번 이상 재입력할 필요 없이 사용자는 여러 서버에서 다양한 보안 서비스에 액 세스할 수 있습니다. **sso-server value** 명령은 그룹 정책 webvpn 모드에서 입력될 경우, SSO 서 버를 그룹 정책에 할당할 수 있게 해줍니다.

SSO 서버를 그룹 정책에 할당하려면 그룹 정책 webvpn 구성 모드에서 **sso-server value** 명령 을 사용합니다. 이 명령은 구성에 CA SiteMinder 명령을 포함해야 합니다.

hostname(config-group-webvpn)# **sso-server value** *server\_name* hostname(config-group-webvpn)#

할당을 제거하고 기본 정책을 사용하려면 이 명령의 **no** 형식을 사용합니다. 기본 정책을 상속하 지 못하도록 하려면 **sso-server none** 명령을 사용합니다.

hostname(config-group-webvpn)# **sso-server {value** *server\_name* | **none}** hostname(config-group-webvpn)# **[no] sso-server value** *server\_name*

SSO 서버에 할당된 기본 정책은 DfltGrpPolicy입니다.

다음은 그룹 정책 "my-sso-grp-pol"을 생성하고 이름이 "example"인 SSO 서버에 이를 할당하는 예입니다.

```
hostname(config)# group-policy my-sso-grp-pol internal
hostname(config)# group-policy my-sso-grp-pol attributes
hostname(config-group-policy)# webvpn
hostname(config-group-webvpn)# sso-server value example
hostname(config-group-webvpn)#
```
# **사용자 특성 구성**

이 섹션에서는 사용자 특성 및 사용자 특성을 구성하는 방법에 대해 설명합니다. 다음의 섹션이 포함됩니다.

- **•** [사용자](#page-178-0) 이름 구성 보기, 4-89페이지
- **•** 개별 [사용자를](#page-179-0) 위한 특성 구성, 4-90페이지

기본적으로 사용자는 할당된 그룹 정책에서 모든 사용자 특성을 상속받습니다. 또한 ASA를 사용 하면 사용자 수준에서 개별 특성을 할당할 수 있어 해당 사용자에게 적용되는 그룹 정책에서 값을 재정의합니다. 예를 들어 업무 시간 동안 모든 사용자 액세스를 제공하는 그룹 정책을 지정할 수 있지만 특정 사용자에게 24시간 액세스를 제공합니다.

# <span id="page-178-0"></span>**사용자 이름 구성 보기**

 $\mathbf{r}$ 

그룹 정책에서 상속받은 기본값을 포함하여 모든 사용자 이름에 대해 구성을 표시하려면 다음과 같이 **show running-config username** 명령과 함께 **all** 키워드를 입력합니다.

hostname# **show running-config all username** hostname#

이것은 모든 사용자에 대해 암호화된 비밀번호 및 권한 수준을 표시하며 사용자 이름을 제공하는 경우 특정 사용자에 대해 표시합니다. **all** 키워드를 생략하는 경우 명시적으로 구성된 값만 이 목 록에 나타납니다. 다음 예는 이름이 testuser인 사용자에 대해 명령의 출력을 표시합니다.

hostname# **show running-config all username testuser** username testuser password 12RsxXQnphyr/I9Z encrypted privilege 15

# <span id="page-179-0"></span>**개별 사용자를 위한 특성 구성**

특정한 사용자를 구성하려면 사용자 이름 모드를 시작하는 **username** 명령을 사용하여 비밀번호 (또는 비밀번호 없음) 및 특성을 사용자에게 할당합니다. 지정하지 않은 모든 특성은 그룹 정책에 서 상속받습니다.

내부 사용자 인증 데이터베이스는 **username** 명령을 사용하여 입력된 사용자로 구성됩니다. **login** 명령은 인증을 위해 이 데이터베이스를 사용합니다. ASA 데이터베이스에 사용자를 추가하 려면 전역 구성 모드에서 **username** 명령을 입력합니다. 사용자를 제거하려면 제거할 사용자 이 름과 함께 **no** 버전의 명령을 사용합니다. 모든 사용자 이름을 제거하려면 사용자 이름을 추가하 지 않고 **clear configure username** 명령을 사용합니다.

### **사용자 비밀번호 및 권한 수준 설정**

사용자에게 비밀번호 및 권한 수준을 할당하려면 **username** 명령을 입력합니다. 이 사용자에게 비밀번호가 필요하지 않음을 지정하려면 **nopassword** 키워드를 입력할 수 있습니다. 비밀번호 를 지정한 경우 암호화된 형식으로 해당 비밀번호를 저장할지 지정할 수 있습니다.

선택 사항인 **privilege** 키워드를 사용하여 이 사용자의 권한 수준을 설정할 수 있습니다. 권한 수 준은 0(최저)부터 15까지입니다. 시스템 관리자는 일반적으로 가장 높은 수준의 권한을 지닙니다. 기본 수준은 2입니다.

hostname(config)# **username** *name* {**nopassword** | **password** *password* [**encrypted**]} [**privilege** *priv\_level*]}

hostname(config)# **no username** [*name*]

표 [4-7](#page-179-1)은 이 명령에서 사용되는 키워드 및 변수의 의미를 설명합니다.

<span id="page-179-1"></span>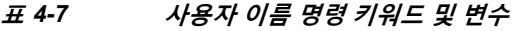

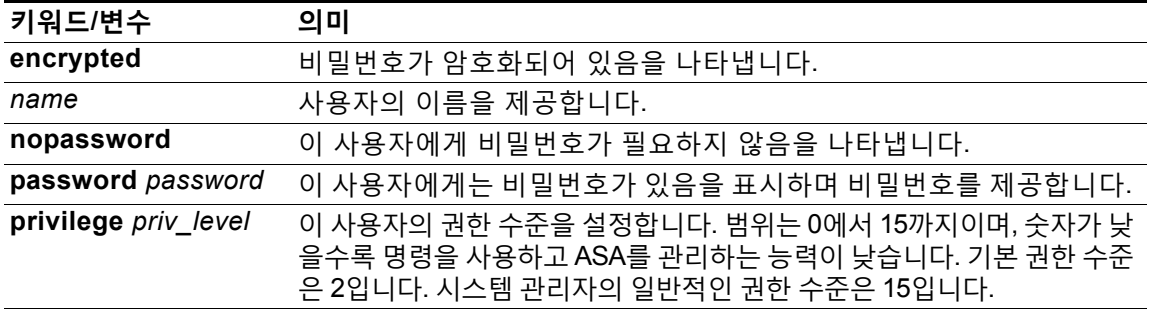

기본적으로 이 명령을 사용하여 추가하는 VPN 사용자에게는 특성 또는 그룹 정책 연결이 없습니 다. 명시적으로 모든 값을 구성해야 합니다.

다음 예는 이름이 anyuser인 사용자를 암호화된 비밀번호인 pw\_12345678과 권한 수준 12로 구 성하는 방법을 보여줍니다.

hostname(config)# **username anyuser password pw\_12345678 encrypted privilege 12** hostname(config)#

a k
## **사용자 특성 구성**

사용자의 비밀번호(있는 경우) 및 권한 수준을 구성한 후 다른 특성을 설정합니다. 특성은 어떤 순 서로도 설정 가능합니다. 모든 특성 값 쌍을 제거하려면 **no** 형식의 명령을 입력합니다.

다음과 같이 **attributes** 키워드와 함께 **username** 명령을 입력하여 사용자 이름 모드를 시작합니다.

hostname(config)# **username** *name* **attributes** hostname(config-username)#

확인 상자가 변경되어 새 모드를 나타냅니다. 이제 특성을 구성할 수 있습니다.

## **VPN 사용자 특성 구성**

다음 섹션에서 설명한 대로 VPN 사용자 특성은 VPN 연결에 특정한 값을 설정합니다.

### **상속 구성**

사용자가 그룹 정책으로부터 사용자 이름 수준에서 구성하지 않은 특성 값을 상속받도록 설정할 수 있습니다. 이 사용자가 특성을 상속받을 그룹 정책의 이름을 지정하려면 **vpn-group-policy** 명 령을 입력합니다. 다음과 같이 VPN 사용자는 기본적으로 그룹 정책 연계가 없습니다.

hostname(config-username)# **vpn-group-policy** *group-policy-name* hostname(config-username)# **no vpn-group-policy** *group-policy-name*

사용자 이름 모드에서 사용할 수 있는 특성의 경우, 사용자 이름 모드로 구성하여 특정 사용자에 대한 그룹 정책의 특성 값을 재정의할 수 있습니다.

다음 예는 이름이 FirstGroup인 그룹 정책의 특성을 사용하도록 이름이 anyuser인 사용자를 구성 하는 방법을 보여줍니다.

hostname(config)# **username anyuser attributes** hostname(config-username)# **vpn-group-policy FirstGroup** hostname(config-username)#

### **액세스 시간 구성**

 $\mathbf{r}$ 

다음과 같이 구성된 시간 범위 정책의 이름을 지정하여 이 사용자가 시스템에 액세스하는 데 허용 된 시간을 연계하십시오.

실행 중인 구성에서 특성을 제거하려면 **no** 형식의 이 명령을 입력합니다. 이 옵션을 사용하면 다 른 그룹 정책에서 시간 범위 값을 상속받을 수 있습니다. 값 상속을 방지하려면 **vpn-access-hours none** 명령을 입력합니다. 기본값은 무제한 액세스입니다.

hostname(config-username)# **vpn-access-hours value** {time-range | **none**} hostname(config-username)# **vpn-access-hours value none** hostname(config)#

다음 예는 이름이 anyuser인 사용자를 824라는 시간 범위 정책과 연계하는 방법을 보여줍니다.

hostname(config)# **username anyuser attributes** hostname(config-username)# **vpn-access-hours 824** hostname(config-username)#

Ι

### **최대 동시 로그인 구성**

이 사용자에게 허용되는 동시 로그인의 최대 수를 지정합니다. 범위는 0부터 2147483647까지입 니다. 기본값은 3개의 동시 로그인입니다. 실행 중인 구성에서 특성을 제거하려면 **no** 형식의 이 명령을 입력합니다. 0을 입력하여 로그인을 비활성화하고 사용자 액세스를 방지합니다.

```
hostname(config-username)# vpn-simultaneous-logins integer
hostname(config-username)# no vpn-simultaneous-logins
hostname(config-username)# vpn-session-timeout alert-interval none
```
**참고** 동시 로그인 수에 대한 최대 한계치는 매우 높지만 여러 개의 동시 로그인을 허용하면 보안이 손 상되고 성능에 영향을 미칠 수 있습니다.

다음 예는 이름이 anyuser인 사용자에 대해 최대 4개의 동시 로그인을 허용하는 방법을 보여줍니다.

```
hostname(config)# username anyuser attributes
hostname(config-username)# vpn-simultaneous-logins 4
hostname(config-username)#
```
### **유휴 시간 제한 구성**

유휴 시간 제한 기간(분 단위)을 지정하거나 **none**을 입력하여 유휴 시간 제한을 비활성화합니다. 이 기간 동안 연결을 통한 통신 활동이 없는 경우 ASA는 연결을 종료합니다. 선택에 따라 알림 간 격을 설정하거나 기본값을 1분으로 유지할 수 있습니다.

범위는 1분부터 35791394분까지입니다. 기본값은 30분입니다. 무제한 시간 제한 기간을 허용하 여 시간 제한 값의 상속을 방지하려면 **none** 키워드와 함께 **vpn-idle-timeout** 명령을 입력합니다. 실 행 중인 구성에서 특성을 제거하려면 **no** 형식의 이 명령을 입력합니다.

hostname(config-username)# **vpn-idle-timeout** {*minutes* **| none**} **alert-interval** {minutes} hostname(config-username)# **no vpn-idle-timeout alert-interval** hostname(config-username)# **vpn-idle-timeout alert-interval none**

다음 예는 이름이 anyuser인 사용자에 대해 15분의 VPN 유휴 시간 제한 및 3분의 알림 간격을 설 정하는 방법을 보여줍니다.

hostname(config)# **username anyuser attributes** hostname(config-username)# **vpn-idle-timeout 30 alert-interval 3** hostname(config-username)#

### **최대 연결 시간 구성**

최대 사용자 연결 시간(분 단위)을 지정하거나 **none**을 입력하여 무제한 연결 시간을 허용하고 이 특성에 대한 값 상속을 방지합니다. 구성된 기간의 마지막에서 ASA는 연결을 종료합니다. 선택에 따라 알림 간격을 설정하거나 기본값을 1분으로 유지할 수 있습니다.

범위는 1분부터 35791394분까지입니다. 기본 시간 제한이 없습니다. 무제한 시간 제한 기간을 허 용하여 시간 제한 값의 상속을 방지하려면 **none** 키워드와 함께 **vpn-session-timeout** 명령을 입 력합니다. 실행 중인 구성에서 특성을 제거하려면 **no** 형식의 이 명령을 입력합니다.

hostname(config-username)# **vpn-session-timeout** {*minutes* **| none**} **alert-interval** {minutes} hostname(config-username)# **no vpn-session-timeout alert-interval** hostname(config-username)#

다음 예는 이름이 anyuser인사용자에 대해 180분의 VPN 세션시간 제한을 설정하는 방법을 보여줍니다.

```
hostname(config)# username anyuser attributes
hostname(config-username)# vpn-session-timeout 180 alert-interval {minutes}
hostname(config-username)#
```
#### **ACL 필터 적용**

VPN 연결에 필터로 사용하기 위해 이전에 구성한 사용자별 ACL의 이름을 지정합니다. ACL을 허 용하지 않고 그룹 정책에서의 ACL 상속을 방지하려면 none 키워드와 함께 **vpn-filter** 명령을 입 력합니다. **vpn**-**filter none** 명령을 발행하여 생성한 null 값을 포함하는 ACL을 제거하려면 **no** 형 식의 이 명령을 입력합니다. **no** 옵션을 사용하면 그룹 정책에서 값을 상속받을 수 있습니다. 이 명 령에 대한 기본 동작이나 값이 없습니다.

이 사용자에 대한 다양한 유형의 트래픽을 허용하거나 거부하도록 ACL을 구성합니다. 그런 다음 **vpn-filter** 명령을 사용하여 이러한 ACL을 적용합니다.

```
hostname(config-username)# vpn-filter {value ACL_name | none}
hostname(config-username)# no vpn-filter
hostname(config-username)#
```
Ô,

**참고** 클라이언트리스 SSL VPN은 **vpn-filter** 명령에 정의된 ACL을 사용하지 않습니다.

다음 예는 이름이 anyuser인 사용자 대해 acl\_vpn이라는 ACL을 호출하는 필터를 설정하는 방법 을 보여줍니다.

```
hostname(config)# username anyuser attributes
hostname(config-username)# vpn-filter value acl_vpn
hostname(config-username)#
```
#### **IPv4 주소 및 넷마스크 지정**

 $\mathbf I$ 

특정 사용자에게 할당하도록 IP 주소와 넷마스크를 지정합니다. IP 주소를 제거하려면 **no** 형식의 다음 명령을 입력합니다.

```
hostname(config-username)# vpn-framed-ip-address {ip_address}
hostname(config-username)# no vpn-framed-ip-address
hostname(config-username)
```
다음 예에서는 anyuser라는 사용자에 대한 IP 주소를 10.92.166.7로 설정하는 방법을 보여줍니다.

```
hostname(config)# username anyuser attributes
hostname(config-username)# vpn-framed-ip-address 10.92.166.7
hostname(config-username)
```
이전 단계에서 지정된 IP 주소와 함께 사용할 네트워크 마스크를 지정합니다. **no vpn-framed-ip-address** 명령을 사용한 경우, 네트워크 마스크를 지정하지 마십시오. 서브 넷 마스크를 제거하려면 **no** 형식의 다음 명령을 입력합니다. 기본 동작 또는 값이 없습니다.

```
hostname(config-username)# vpn-framed-ip-netmask {netmask}
hostname(config-username)# no vpn-framed-ip-netmask
hostname(config-username)
```
### 다음 예는 이름이 anyuser인 사용자에 대해 255.255.255. 254의 서브넷 마스크를 설정하는 방법 을 보여줍니다.

hostname(config)# **username anyuser attributes** hostname(config-username)# **vpn-framed-ip-netmask 255.255.255.254** hostname(config-username)

Ι

### **IPv6 주소 및 넷마스크 지정**

특정 사용자에게 할당하도록 IPv6 주소와 넷마스크를 지정합니다. IP 주소를 제거하려면 **no** 형식 의 다음 명령을 입력합니다.

```
hostname(config-username)# vpn-framed-ipv6-address {ip_address}
hostname(config-username)# no vpn-framed-ipv6-address
hostname(config-username)
```
다음 예는 이름이 anyuser인 사용자에 대해 2001::3000:1000:2000:1/64의 IP 주소 및 넷마스크 를 설정하는 방법을 보여줍니다. 이 주소는 2001:0000:0000:0000의 앞에 붙은 값과 3000:1000:2000:1의 인터페이스 ID를 나타냅니다.

```
hostname(config)# username anyuser attributes
hostname(config-username)# vpn-framed-ipv6-address 2001::3000:1000:2000:1/64
hostname(config-username)
```
#### **터널 프로토콜 지정**

이 사용자가 사용할 수 있는 VPN 터널 유형(IPsec 또는 클라이언트리스 SSL VPN)을 지정합니다. 기본값은 기본 그룹 정책에서 가져오며 IPsec입니다. 실행 중인 구성에서 특성을 제거하려면 **no** 형식의 이 명령을 입력합니다.

```
hostname(config-username)# vpn-tunnel-protocol {webvpn | IPsec}
hostname(config-username)# no vpn-tunnel-protocol [webvpn | IPsec]
hostname(config-username)
```
이 명령에 대한 매개변수 값은 다음과 같습니다.

- **• IPsec**  2개의 피어(원격 액세스 클라이언트 또는 다른 보안 게이트웨이) 사이에서 IPsec 터 널을 협상합니다. 인증, 암호화, 캡슐화 및 키 관리를 제어하는 보안 연계를 생성합니다.
- **• webvpn**  HTTPS 활성화 웹 브라우저를 통해 원격 사용자에게 클라이언트리스 SSL VPN 액세스를 제공하며 클라이언트가 필요하지 않습니다.

하나 이상의 터널링 모드를 구성하려면 다음 명령을 입력합니다. 사용자가 VPN 터널을 통해 연 결하려면 하나 이상의 터널링 모드를 구성해야 합니다.

다음 예는 이름이 anyuser인 사용자에 대해 클라이언트리스 SSL VPN 및 IPsec 터널링 모드를 구 성하는 방법을 보여줍니다.

```
hostname(config)# username anyuser attributes
hostname(config-username)# vpn-tunnel-protocol webvpn
hostname(config-username)# vpn-tunnel-protocol IPsec
hostname(config-username)
```
### **원격 사용자 액세스 제한**

원격 사용자를 지정된 기존의 연결 프로파일을 통해서만 액세스하도록 제한하려면 **value** 키워드 와 함께 **group-lock** 특성을 구성합니다. 그룹 잠금은 VPN 클라이언트에 구성된 그룹이 사용자가 할당된 연결 프로파일과 동일한지를 확인하여 사용자를 제한합니다. 동일하지 않은 경우 ASA에 서 사용자의 연결을 차단합니다. 그룹 잠금을 구성하지 않은 경우 ASA는 할당된 그룹에 상관 없 이 사용자를 인증합니다.

실행 중인 구성에서 **group-lock** 특성을 제거하려면 **no** 형식의 이 명령을 입력합니다. 이 옵션을 사용하 면 그룹 정책에서 값을 상속받을 수 있습니다. 그룹 잠금을 비활성화하고 기본 또는 지정된 그룹 정책에 서 그룹 잠금 값을 상속받지 않도록 하려면 **none** 키워드와 함께 **group-lock** 명령을 입력합니다.

hostname(config-username)# **group-lock** {**value** *tunnel-grp-name* | **none**} hostname(config-username)# **no group-lock** hostname(config-username)

다음 예는 이름이 anyuser인 사용자에 대해 그룹 잠금을 설정하는 방법을 보여줍니다.

hostname(config)# **username anyuser attributes** hostname(config-username)# **group-lock value** *tunnel-group-name* hostname(config-username)

### **소프트웨어 클라이언트 사용자에 대한 비밀번호 저장 활성화**

클라이언트 시스템에서 사용자가 자신의 로그인 비밀번호를 저장할지 여부를 지정합니다. 비밀번 호 저장은 기본적으로 비활성화되어 있습니다. 안전한 사이트라고 간주되는 시스템에만 비밀번호 저장을 활성화합니다. 비밀번호 저장을 비활성화하려면 **disable** 키워드와 함께 **password-storage** 명령을 입력합니다. 실행 중인 구성에서 password-storage 특성을 제거하려면 **no** 형식의 다음 명령 을 입력합니다. 이렇게 하면 그룹 정책에서 password-storage에 대한 값을 상속받을 수 있습니다.

```
hostname(config-username)# password-storage {enable | disable}
hostname(config-username)# no password-storage
hostname(config-username)
```
이 명령은 하드웨어 클라이언트를 위한 인터랙티브 하드웨어 클라이언트 인증 또는 개별 사용자 인증과 관련이 없습니다.

다음 예는 이름이 anyuser인 사용자에 대해 비밀번호 저장을 활성화하는 방법을 보여줍니다.

hostname(config)# **username anyuser attributes** hostname(config-username)# **password-storage enable** hostname(config-username)

### **특정 사용자에 대한 클라이언트리스 SSL VPN 액세스 구성**

다음 섹션에서는 클라이언트리스 SSL VPN 세션의 특정 사용자에 대해 구성을 사용자 지정하는 방법에 대해 설명합니다. 사용자 이름 구성 모드에서 **webvpn** 명령을 사용하여 사용자 이름 webvpn 구성 모드를 시작합니다. 클라이언트리스 SSL VPN을 통해 사용자는 웹 브라우저를 사 용하는 ASA에 보안, 원격 액세스 VPN 터널을 설정할 수 있습니다. 소프트웨어 또는 하드웨어 클라이언트가 필요하지 않습니다. 클라이언트리스 SSL VPN은 HTTPS 인터넷 사이트에 연결할 수 있는 거의 모든 컴퓨터의 광범위한 웹 리소스 및 웹 활성화 애플리케이션에 쉽게 액세스할 수 있도록 지원합니다. 클라이언트리스 SSL VPN은 SSL과 후속 작업, TLS1을 사용하여 중앙 사이 트에서 구성한 특정 지원 내부 리소스와 원격 사용자 간에 보안 연결을 제공합니다. ASA는 프록 시가 필요한 연결을 인식하고 HTTP 서버는 사용자를 인증하기 위해 인증 하위 시스템과 상호 작 용합니다.

사용자 이름 webvpn 구성 모드 명령은 클라이언트리스 SSL VPN 세션을 통한 파일, URL 및 TCP 애플리케이션에 대한 액세스를 정의합니다. 또한 필터링할 ACL 및 트래픽 유형을 식별합니다. 클 라이언트리스 SSL VPN은 기본적으로 비활성화되어 있습니다. 이 **webvpn** 명령은 이 명령을 구 성한 사용자 이름에만 적용됩니다. 현재 사용자 이름 webvpn 구성 모드에 있음을 나타내도록 다 음과 같이 확인 상자가 변경되었음을 유의하십시오.

hostname(config-username)# **webvpn** hostname(config-username-webvpn)#

사용자 이름 webvpn 구성 모드에서 입력한 모든 명령을 제거하려면 **no** 형식의 다음 명령을 사용 합니다.

hostname(config-username)# **no webvpn**  $hostname(confia-username)$ #

 $\mathbf{r}$ 

이메일 프록시를 사용하도록 클라이언트리스 SSL VPN을 구성할 필요가 없습니다.

**참고** 전역 구성 모드에서 시작한 webvpn 모드를 사용하여 클라이언트리스 SSL VPN 세션에 대한 전 역 설정을 구성할 수 있습니다. 이 섹션에서 설명한 사용자 이름 webvpn 구성 모드는 사용자 이 름 모드에서 시작되며 이를 통해 클라이언트리스 SSL VPN 세션에 해당하는 특정 사용자의 구성 을 사용자 지정할 수 있습니다.

사용자 이름 webvpn 구성 모드에서 다음 매개변수(각 후속 단계에 설명됨)를 사용자 지정할 수 있 습니다.

- **•** customizations
- **•** deny message
- **•** html-content-filter
- **•** homepage
- **•** filter
- **•** url-list
- **•** port-forward
- **•** port-forward-name
- **•** sso server(단일 로그인 서버)
- **•** auto-signon
- **•** AnyConnect Secure Mobility Client
- **•** keep-alive ignore
- **•** HTTP compression

다음 예는 사용자 이름 anyuser 특성에 대해 사용자 이름 webvpn 구성 모드를 시작하는 방법을 보여줍니다.

hostname(config)# **username anyuser attributes** hostname(config-username)# **webvpn** hostname(config-username-webvpn)#

### **HTML에서 필터링할 콘텐츠/개체 지정**

이 사용자를 위한 클라이언트리스 SSL VPN 세션에 대해 Java, ActiveX, 이미지, 스크립트 및 쿠 키를 필터링하려면 사용자 이름 webvpn 구성 모드에서 **html-content-filter** 명령을 입력합니다. 콘텐츠 필터를 제거하려면 **no** 형식의 이 명령을 입력합니다. **html-content-filter none** 명령을 발 행하여 생성한 null 값을 포함하여 모든 콘텐츠 필터를 제거하려면 인수 없이 **no** 형식의 다음 명 령을 입력합니다. **no** 옵션을 사용하면 그룹 정책에서 값을 상속받을 수 있습니다. HTML 콘텐츠 필터 상속을 방지하려면 **html-content-filter none** 명령을 입력합니다. HTML 필터링은 기본적으 로 비활성화되어 있습니다.

명령을 한 번 더 사용하면 이전 설정이 재정의됩니다.

hostname(config-username-webvpn)# **html-content-filter** {**java** | **images** | **scripts** | **cookies** | **none**}

hostname(config-username-webvpn)# **no html-content-filter** [**java** | **images** | **scripts** | **cookies** | **none**]

이 명령에서 사용되는 키워드는 다음과 같습니다.

**• cookies** — 이미지에서 쿠키를 제거하여 제한된 광고 필터링 및 개인정보 보호를 제공합니다.

Ι

 $\overline{\mathscr{C}}$ 

- **• images**  이미지 참조를 제거합니다(<IMG> 태그 제거).
- **• java**  Java 및 ActiveX 참조를 제거합니다(<EMBED>, <APPLET> 및 <OBJECT> 태그 제거).
- **• none**  필터가 없음을 나타냅니다. null 값을 설정하므로 필터링을 허용하지 않습니다. 필터 값 상속을 방지합니다.
- **• scripts** 스크립팅 참조를 제거합니다(<SCRIPT> 태그 제거).

다음 예는 이름이 anyuser인 사용자에 대해 JAVA, ActiveX, 쿠키 및 이미지 필터링을 설정하는 방 법을 보여줍니다.

```
hostname(config)# username anyuser attributes
hostname(config-username)# webvpn
hostname(config-username-webvpn)# html-content-filter java cookies images
hostname(config-username-webvpn)#
```
### **사용자 홈 페이지 지정**

이 사용자가 클라이언트리스 SSL VPN 세션에 로그인할 때 표시되는 웹 페이지에 대해 URL을 지 정하려면 사용자 이름 webvpn 구성 모드에서 **homepage** 명령을 입력합니다. **homepage none** 명령을 발행하여 생성한 null 값을 포함하는 구성된 홈 페이지를 제거하려면 **no** 형식의 이 명령을 입력합니다. **no** 옵션을 사용하면 그룹 정책에서 값을 상속받을 수 있습니다. 홈 페이지 상속을 방 지하려면 **homepage none** 명령을 입력합니다.

**none** 키워드는 클라이언트리스 SSL VPN 홈 페이지가 없음을 나타냅니다. 이 키워드는 null 값을 설정하므로 홈 페이지를 허용하지 않고 홈 페이지 상속을 방지합니다.

**value** 키워드 다음에 오는 *url-string* 변수는 홈 페이지에 URL을 제공합니다. 문자열은 http:// 또 는 https://로 시작해야 합니다.

```
기본 홈 페이지는 없습니다.
```

```
hostname(config-username-webvpn)# homepage {value url-string | none}
hostname(config-username-webvpn)# no homepage
hostname(config-username-webvpn)#
```
다음 예는 이름이 anyuser인 사용자에 대해 홈 페이지로 www.example.com을 지정하는 방법을 보여줍니다.

```
hostname(config)# username anyuser attributes
hostname(config-username)# webvpn
hostname(config-username-webvpn)# homepage value www.example.com
hostname(config-username-webvpn)#
```
### **사용자 지정 적용**

 $\mathbf I$ 

사용자 지정은 사용자가 로그인 시 확인하는 창의 모양을 결정합니다. 클라이언트리스 SSL VPN 구성의 일부로 사용자 지정 매개변수를 구성하십시오. 이미 정의된 웹 페이지 사용자 지정을 사용 자가 로그인 시 표시되는 웹 페이지의 디자인을 변경하는 데 적용하려면 사용자 이름 webvpn 구 성 모드에서 사용자 지정 명령을 입력합니다.

hostname(config-username-webvpn)# **customization** {**none** | **value** *customization\_name*} hostname(config-username-webvpn)#

예를 들어 이름이 blueborder인 사용자 지정을 사용하려면 다음 명령을 입력합니다.

hostname(config-username-webvpn)# **customization value blueborder** hostname(config-username-webvpn)#

Τ

webvpn 모드에서 **customization** 명령을 입력하여 사용자 지정을 구성합니다.

다음 예는 비밀번호 확인 상자를 정의하는 이름이 123인 사용자 지정을 먼저 설정하는 명령 시퀀 스를 보여줍니다. 그런 다음 이 예에서 이름이 test인 터널 그룹을 정의하고 **customization** 명령 을 사용하여 이름이 123인 사용자 지정을 사용하도록 지정합니다.

```
hostname(config)# webvpn
hostname(config-webvpn)# customization 123
hostname(config-webvpn-custom)# password-prompt Enter password
hostname(config-webvpn)# exit
hostname(config)# username testuser nopassword
hostname(config)# username testuser attributes
hostname(config-username-webvpn)# webvpn
hostname(config-username-webvpn)# customization value 123
hostname(config-username-webvpn)#
```
### **"거부" 메시지 지정**

다음과 같이 사용자 이름 webvpn 구성 모드에서 **deny-message** 명령을 입력하여, 클라이언트리 스 SSL VPN 세션에 성공적으로 로그인하지만 VPN 권한이 없는 원격 사용자에게 제공되는 메시 지를 지정할 수 있습니다.

hostname(config-username-webvpn)# **deny-message value "***message***"** hostname(config-username-webvpn)# **no deny-message value "***message***"** hostname(config-username-webvpn)# **deny-message none**

**no deny-message value** 명령은 원격 사용자가 메시지를 수신하지 않도록 메시지 문자열을 제 거합니다.

**no deny-message none** 명령은 연결 프로파일 정책 구성에서 특성을 제거합니다. 이 정책은 특 성 값을 상속받습니다.

메시지는 최대 491자의 영숫자 문자로, 특수 문자, 공백, 구두점을 포함하나 인용 따옴표는 수에 포함하지 않습니다. 텍스트는 로그인 시 원격 사용자의 브라우저에 나타납니다. **deny-message value** 명령에 문자열을 입력하는 경우 명령이 래핑되더라도 계속 입력하십시오.

기본 거부 메시지는 다음과 같습니다. "로그인에 성공했지만 특정 기준이 충족되지 않았거나 일 부 특정한 그룹 정책으로 인해 VPN 기능을 사용할 권한이 없습니다. 자세한 내용은 IT 관리자에 게 문의하십시오."

다음 예에서 첫 번째 명령은 사용자 이름 모드를 시작하며 이름이 anyuser인 사용자에 대해 특성 을 구성합니다. 후속 명령은 사용자 이름 webvpn 구성 모드를 시작하며 이 사용자와 연계된 거부 메시지를 수정합니다.

hostname(config)# **username anyuser attributes** hostname(config-username)# **webvpn** hostname(config-username-webvpn)# **deny-message value "Your login credentials are OK. However, you have not been granted rights to use the VPN features. Contact your administrator for more information."** hostname(config-username-webvpn)

### **클라이언트리스 SSL VPN 세션에 대한 ACL 지정**

이 사용자에 대한 클라이언트리스 SSL VPN 세션에 사용할 ACL 이름을 지정하려면 사용자 이름 webvpn 구성 모드에서 **filter** 명령을 입력합니다. **filter none** 명령을 발행하여 생성한 null 값을 포함하는 ACL을 제거하려면 **no** 형식의 이 명령을 입력합니다. **no** 옵션을 사용하면 그룹 정책에 서 값을 상속받을 수 있습니다. 필터 값 상속을 방지하려면 **filter value none** 명령을 입력합니다. 클라이언트리스 SSL VPN ACL은 이를 지정하기 위해 **filter** 명령을 입력할 때까지 적용되지 않습니다.

이 사용자에 대한 다양한 유형의 트래픽을 허용하거나 거부하도록 ACL을 구성합니다. 그런 다음 **filter** 명령을 입력하여 클라이언트리스 SSL VPN 트래픽에 대한 ACL을 적용합니다.

hostname(config-username-webvpn)# **filter** {**value** *ACLname* | **none**} hostname(config-username-webvpn)# **no filter** hostname(config-username-webvpn)#

**none** 키워드는 **webvpntype** ACL이 없음을 나타냅니다. 이 키워드는 null 값을 설정하므로 ACL 을 허용하지 않고 다른 그룹 정책에서의 ACL 상속을 방지합니다.

**value** 키워드 다음에 오는 *ACLname* 문자열은 이전에 구성한 ACL의 이름을 제공합니다.

**Cardinal Company** 

**참고** 클라이언트리스 SSL VPN은 **vpn-filter** 명령에 정의된 ACL을 사용하지 않습니다.

다음 예는 이름이 anyuser인 사용자 대해 *acl\_in*이라는 ACL을 호출하는 필터를 설정하는 방법을 보여줍니다.

```
hostname(config)# username anyuser attributes
hostname(config-username)# webvpn
hostname(config-username-webvpn)# filter acl_in
hostname(config-username-webvpn)#
```
### **URL 목록 적용**

 $\mathbf I$ 

클라이언트리스 SSL VPN 세션을 설정한 사용자의 홈 페이지에 나타나는 URL 목록을 지정할 수 있습니다. 먼저 전역 구성 모드에서 **url-list** 명령을 입력하여 하나 이상의 이름이 지정된 목록을 생성해야 합니다. 클라이언트리스 SSL VPN의 특정 사용자에게 서버 및 URL 목록을 적용하려면 사용자 이름 webvpn 구성 모드에서 **url-list** 명령을 입력합니다.

**url-list none** 명령을 사용하여 생성한 null 값을 포함하는 목록을 제거하려면 **no** 형식의 이 명령 을 입력합니다. **no** 옵션을 사용하면 그룹 정책에서 값을 상속받을 수 있습니다. url 목록 상속을 방지하려면 **url-list none** 명령을 입력합니다.

hostname(config-username-webvpn)# **url-list** {*listname displayname url* | **none**} hostname(config-username-webvpn)# **no url-list**

이 명령에서 사용되는 키워드 및 변수는 다음과 같습니다.

- **•** *displayname* URL의 이름을 지정합니다. 이 이름은 클라이언트리스 SSL VPN 세션에서 포 털 페이지에 나타납니다.
- **•** *listname* URL을 그룹화하는 데 사용되는 이름을 식별합니다.
- **• none** URL 목록이 없음을 나타냅니다. null 값을 설정하므로 URL 목록을 허용하지 않습니 다. URL 목록 값의 상속을 방지합니다.
- **•** *url* 클라이언트리스 SSL VPN 사용자가 액세스 할 수 있는 URL을 지정합니다.

기본 URL 목록은 없습니다.

명령을 한 번 더 사용하면 이전 설정이 재정의됩니다.

다음 예는 이름이 anyuser인 사용자에 대해 AnyuserURL이라는 URL 목록을 설정하는 방법을 보 여줍니다.

```
hostname(config)# username anyuser attributes
hostname(config-username)# webvpn
hostname(config-username-webvpn)# url-list value AnyuserURLs
hostname(config-username-webvpn)#
```
Τ

### **사용자에 대한 ActiveX Relay 활성화**

ActiveX Relay를 통해 클라이언트리스 SSL VPN 세션을 설정한 사용자는 브라우저를 사용하여 Microsoft Office 애플리케이션을 시작할 수 있습니다. 이 애플리케이션은 이 세션을 사용하여 Microsoft Office 문서를 다운로드 및 업로드합니다. ActiveX Relay는 클라이언트리스 SSL VPN 세션이 종료될 때까지 그대로 실행됩니다.

클라이언트리스 SSL VPN 세션에서 ActiveX 컨트롤을 활성화하거나 비활성화하려면 사용자 이 름 webvpn 구성 모드에서 다음 명령을 입력합니다.

#### **activex-relay** {**enable | disable**}

그룹 정책에서 **activex-relay** 명령을 상속받으려면 다음 명령을 입력합니다.

#### **no activex-relay**

다음 명령은 지정된 사용자 이름과 연계된 클라이언트리스 SSL VPN 세션에서 ActiveX 컨트롤을 활성화합니다.

hostname(config-username-policy)# **webvpn** hostname(config-username-webvpn)# **activex-relay enable** hostname(config-username-webvpn)

#### **클라이언트리스 SSL VPN 세션에 대한 애플리케이션 액세스 활성화**

이 사용자에 대한 애플리케이션 액세스를 활성화하려면 사용자 이름 webvpn 구성 모드에서 **port-forward** 명령을 입력합니다. 포트 전달은 기본적으로 비활성화되어 있습니다.

**port-forward none** 명령 발행을 통해 생성한 null 값을 포함하여 구성에서 포트 전달 특성을 제거하려면 **no** 형식의 이 명령을 입력합니다. **no** 옵션을 사용하면 그룹 정책에서 목록을 상속받을 수 있습니다. 필 터링을 허용하지 않고 포트 전달 목록의 상속을 방지하려면 **none** 키워드와 함께 **port-forward** 명령을 입력합니다.

```
hostname(config-username-webvpn)# port-forward {value listname | none}
hostname(config-username-webvpn)# no port-forward
hostname(config-username-webvpn)#
```
*value* 키워드 다음에 오는 **listname** 문자열은 클라이언트리스 SSL VPN의 사용자가 액세스할 수 있는 애 플리케이션 목록을 식별합니다. 이 목록을 정의하려면 구성 모드에서 **port-forward** 명령을 입력합니다.

명령을 한 번 더 사용하면 이전 설정이 재정의됩니다.

애플리케이션 액세스를 활성화하기 위해 사용자 이름 webvpn 구성 모드에서 **port-forward** 명령을 입력 하기 전에, 사용자가 클라이언트리스 SSL VPN 세션에서 사용할 수 있는 애플리케이션 목록을 정의해 야 합니다. 이 목록을 정의하려면 전역 구성 모드에서 **port-forward** 명령을 입력합니다.

다음 예는 ports1이라는 포트 전달 목록을 구성하는 방법을 보여줍니다.

hostname(config-group-policy)# **webvpn** hostname(config-username-webvpn)# **port-forward value ports1** hostname(config-username-webvpn)#

### **포트 전달 표시 이름 구성**

사용자 이름 webvpn 구성 모드에서 **port-forward-name** 명령을 사용하여 특정 사용자에 대해 엔 드 유저로의 TCP 포트 전달을 식별하는 표시 이름을 구성합니다. **port-forward-name none** 명 령을 사용하여 생성한 null 값을 포함하는 표시 이름을 삭제하려면 **no** 형식의 명령을 입력합니다. **no** 옵션은 기본 이름인 애플리케이션 액세스를 복원합니다. 표시 이름을 방지하려면 **port-forward none** 명령을 입력합니다.

hostname(config-username-webvpn)# **port-forward-name** {**value** *name* **| none**} hostname(config-username-webvpn)# **no port-forward-name**

다음 예는 포트 전달 이름 테스트를 구성하는 방법을 보여줍니다.

hostname(config-group-policy)# **webvpn** hostname(config-username-webvpn)# **port-forward-name value test** hostname(config-username-webvpn)#

### **세션 타이머 업데이트를 무시하도록 최대 개체 크기 구성**

네트워크 디바이스는 네트워크 디바이스 간에 가상 회로가 계속 활성 상태인지 확인하기 위해 짧은 킵얼라이브 메시지를 교환합니다. 이 메시지의 길이는 서로 다를 수 있습니다. **keep-alive-ignore** 명 령을 사용하면 세션 타이머를 업데이트할 때 지정된 크기보다 작거나 같은 모든 메시지를 트래픽이 아니라 킵얼라이브 메시지로 간주하도록 ASA에 알려줄 수 있습니다. 범위는 0부터 900KB까지입니 다. 기본값은 4KB입니다.

트랜잭션당 HTTP/HTTPS 트래픽의 상한을 지정하고 이를 무시하려면 다음과 같이 그룹 정책 특 성 webvpn 구성 모드에서 **keep-alive-ignore** 명령을 사용합니다.

hostname(config-group-webvpn)# **keep-alive-ignore** *size* hostname(config-group-webvpn)#

The **no** form of the command removes this specification from the configuration: hostname(config-group-webvpn)# **no keep-alive-ignore** hostname(config-group-webvpn)#

다음은 무시하려는 개체의 최대 크기를 5KB로 설정하는 예입니다.

hostname(config-group-webvpn)# **keep-alive-ignore 5** hostname(config-group-webvpn)#

#### **Auto-Signon 구성**

 $\mathbf I$ 

클라이언트리스 SSL VPN의 특정 사용자의 로그인 자격 증명을 NTLM, 기본 HTTP 인증 또는 두 가지 모두를 사용하는 내부 서버에 자동으로 전송하려면 사용자 이름 webvpn 구성 모드에서 **auto-signon** 명령을 사용합니다.

**auto-signon** 명령은 클라이언트리스 SSL VPN 세션의 사용자를 위한 단일 로그인 방법입니다. 이 명령은 로그인 자격 증명(사용자 이름 및 비밀번호)을 NTLM 인증, 기본 인증 또는 두 가지 모 두를 사용하는 인증을 위해 내부 서버에 전달합니다. 여러 auto-signon 명령을 입력할 수 있으며, 이는 입력 순서에 따라 처리됩니다. 즉 먼저 입력된 명령이 우선합니다.

auto-signon 기능은 webvpn 구성, webvpn 그룹 구성 또는 webvpn 사용자 이름 구성 모드의 세 가지 모드로 사용할 수 있습니다. 일반적인 우선순위 동작은 사용자 이름이 그룹을 교체하고, 그 룹이 전역을 교체하는 경우 적용됩니다. 선택한 모드는 인증의 적절한 범위에 따라 달라집니다.

특정 사용자를 위한 auto-signon을 특정 서버에 대해 비활성화하려면 IP 블록 또는 URI의 원래 사 양에 대해 **no** 형식의 명령을 사용합니다. 모든 서버에 대한 인증을 비활성화하려면 인수 없이 **no** 형식을 사용합니다. **no** 옵션을 사용하면 그룹 정책에서 값을 상속받을 수 있습니다.

다음 예에서 명령은 기본 인증 또는 NTLM 인증을 사용하여 클라이언트리스 SSL VPN의 이름이 anyuser인 사용자를 위한 auto-signon을 URI 마스크 https://\*.example.com/\*를 사용하여 정의한 서버에 구성합니다.

hostname(config)# **username anyuser attributes** hostname(config-username)# **webvpn** hostname(config-username-webvpn)# **auto-signon allow uri https://\*.example.com/\* auth-type all**

The following example commands configure auto-signon for a user of clientless SSL VPN named anyuser, using either basic or NTLM authentication, to the server with the IP address 10.1.1.0, using subnet mask 255.255.255.0:

```
hostname(config)# username anyuser attributes
hostname(config-username)# webvpn
hostname(config-username-webvpn)# auto-signon allow ip 10.1.1.0 255.255.255.0 auth-type all
hostname(config-username-webvpn)#
```
### **HTTP 압축 지정**

사용자 이름 webvpn 구성 모드에서 **http-comp** 명령을 입력하여 특정 사용자에 대해 클라이언트 리스 SSL VPN 세션을 통한 http 데이터 압축을 활성화합니다.

hostname(config-username-webvpn)# **http-comp** {**gzip** | **none**} hostname(config-username-webvpn)#

구성에서 명령을 제거하고 값을 상속받도록 하려면 **no** 형식의 다음 명령을 사용합니다.

```
hostname(config-username-webvpn)# no http-comp {gzip | none}
hostname(config-username-webvpn)#
```
이 명령의 구문은 다음과 같습니다.

- **• gzip**  그룹 또는 사용자에 대해 압축을 활성화하도록 지정합니다. 이는 기본값입니다.
- **• none**  그룹 또는 사용자에 대해 압축을 비활성화하도록 지정합니다.

클라이언트리스 SSL VPN 세션의 경우, 전역 구성 모드에서 구성한 **compression** 명령이 그룹 정책 및 사용자 이름 webvpn 모드에서 구성한 **http-comp** 명령을 재정의합니다.

다음은 사용자 이름인 testuser에 대해 압축을 비활성화하는 예입니다.

```
hostname(config)# username testuser internal
hostname(config)# username testuser attributes
hostname(config-username)# webvpn
hostname(config-username-webvpn)# http-comp none
hostname(config-username-webvpn)#
```
### **SSO 서버 지정**

클라이언트리스 SSL VPN 세션에만 사용할 수 있는 단일 로그인 기능 지원을 통해 사용자 이름 및 비밀번호를 한 번 이상 재입력할 필요 없이 사용자는 여러 서버에서 다양한 보안 서비스에 액 세스할 수 있습니다. **sso-server value** 명령을 사용하면 사용자 이름 webvpn 모드에서 입력될 경우, SSO 서버를 사용자에게 할당할 수 있습니다.

SSO 서버를 사용자에게 할당하려면 사용자 이름 webvpn 구성 모드에서 **sso-server value** 명령 을 사용합니다. 이 명령은 구성에 CA SiteMinder 명령을 포함해야 합니다.

hostname(config-username-webvpn)# **sso-server value** *server\_name* hostname(config-username-webvpn)#

할당을 제거하고 기본 정책을 사용하려면 이 명령의 **no** 형식을 사용합니다. 기본 정책을 상속하 지 못하도록 하려면 **sso-server none** 명령을 사용합니다.

hostname(config-username-webvpn)# **sso-server {value** *server\_name* | **none}** hostname(config-username-webvpn)# **[no] sso-server value** *server\_name*

SSO 서버에 할당된 기본 정책은 DfltGrpPolicy입니다.

다음은 이름이 anyuser인 사용자에게 이름이 example인 SSO 서버를 할당하는 예입니다.

hostname(config)# **username anyuser attributes** hostname(config-username)# **webvpn** hostname(config-username-webvpn)# **sso-server value example** hostname(config-username-webvpn)#

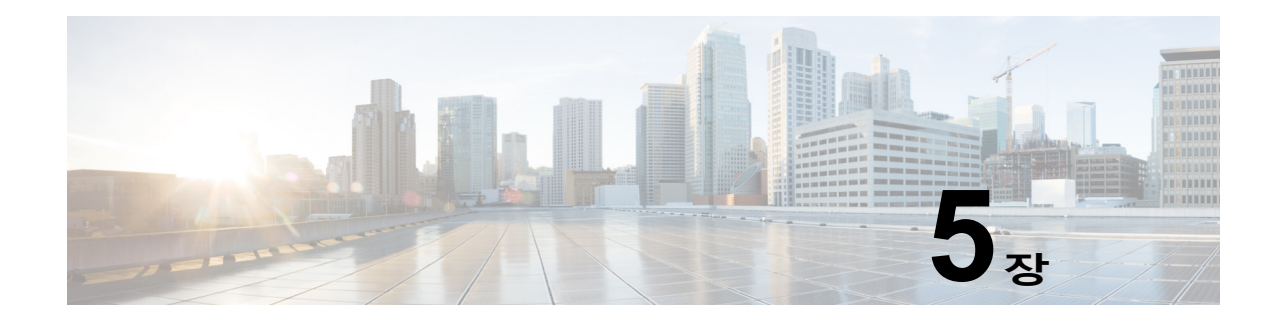

# **VPN용 IP 주소**

이 장에서는 IP 주소 할당 방법에 대해 설명합니다.

IP 주소는 인터네트워크 연결을 가능하게 합니다. 이는 발신자와 수신자 모두 할당된 번호가 있어 야 연결된다는 점에서 전화번호와 유사합니다. 그러나 VPN의 경우 실제로 두 개의 주소 집합이 있습니다. 첫 번째 집합은 공용 네트워크의 서버와 클라이언트를 연결합니다. 연결이 설정되면 두 번째 집합이 VPN 터널을 통해 클라이언트와 서버를 연결합니다.

ASA 주소 관리에서는 두 번째 IP 주소 집합을 다룹니다. 이러한 사설 IP 주소는 터널을 통해 클라 이언트를 사설 네트워크의 리소스와 연결하며, 클라이언트가 사설 네트워크에 직접 연결된 것처 럼 작동하도록 해줍니다. 또한 클라이언트에 할당되는 사설 IP 주소만 다룹니다. 사설 네트워크의 다른 리소스에 할당되는 IP 주소는 VPN 관리가 아니라 사용자 네트워크 관리 책임에 해당합니다. 따라서 여기에서 설명하는 IP 주소는 클라이언트가 터널 엔드포인트로 작동하도록 해주는 사설 네트워크 주소 지정 기법에서 사용할 수 있는 IP 주소를 의미합니다.

- **•** IP 주소 할당 정책 구성, 5-1[페이지](#page-192-0)
- **•** 로컬 IP 주소 풀 구성, 5-3[페이지](#page-194-0)
- **•** AAA 주소 지정 구성, 5-5[페이지](#page-196-0)
- **•** [DHCP](#page-197-0) 주소 지정 구성, 5-6페이지

## <span id="page-192-0"></span>**IP 주소 할당 정책 구성**

 $\mathbf{r}$ 

ASA에서는 다음 방법 중 하나 이상을 사용하여 IP 주소를 원격 액세스 클라이언트에 할당할 수 있습니다. 둘 이상의 주소 할당 방법을 구성한 경우에는 ASA에서 IP 주소를 찾을 때까지 각 옵션 을 검색합니다. 기본적으로 모든 방법이 활성화되어 있습니다.

- **•** aaa 외부 인증, 권한 부여 및 과금 서버에서 사용자 단위로 주소를 검색합니다. IP 주소가 구 성된 인증 서버를 사용하는 경우 이 방법을 사용하는 것이 좋습니다. IPv4 및 IPv6 할당 정책 에 이 방법을 사용할 수 있습니다.
- **•** dhcp DHCP 서버에서 IP 주소를 가져옵니다. DHCP를 사용하려면 DHCP 서버를 구성해야 합니다. DHCP 서버에서 사용할 수 있는 IP 주소 범위도 정의해야 합니다. IPv4 할당 정책에 이 방법을 사용할 수 있습니다.
- **• local**  내부적으로 구성된 주소 풀은 주소 풀 할당을 구성하는 가장 간편한 방법입니다. local 을 선택하는 경우 **ip-local-pool** 명령을 사용하여 사용할 IP 주소 범위도 정의해야 합니다. IPv4 및 IPv6 할당 정책에 이 방법을 사용할 수 있습니다.
	- **–** Allow the reuse of an IP address so many minutes after it is released(해제되고 몇 분이 경과한 후 IP 주소 재사용 허용) — IP 주소가 주소 풀로 반환된 이후에 해당 IP 주소의 재 사용을 지연시킵니다. 지연을 추가하면 IP 주소가 신속하게 재할당될 경우 방화벽에서 발 생할 수 있는 문제를 방지하는 데 도움이 됩니다. 기본적으로 ASA에서는 지연을 적용하 지 않습니다. 이 구성 요소는 IPv4 할당 정책에 사용할 수 있습니다.

ן

다음 방법 중 하나를 사용하여 원격 액세스 클라이언트에 IP 주소를 할당할 방법을 지정할 수 있 습니다.

- **•** [명령행에서](#page-193-0) IPv4 주소 할당 구성
- **•** [명령행에서](#page-193-1) IPv6 주소 할당 구성

## <span id="page-193-0"></span>**명령행에서 IPv4 주소 할당 구성**

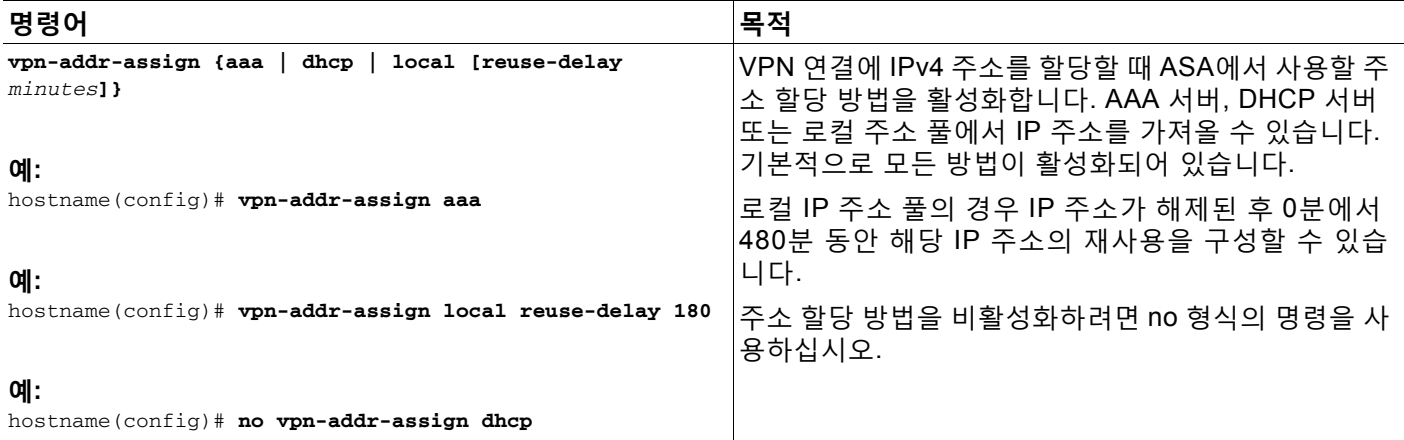

## <span id="page-193-1"></span>**명령행에서 IPv6 주소 할당 구성**

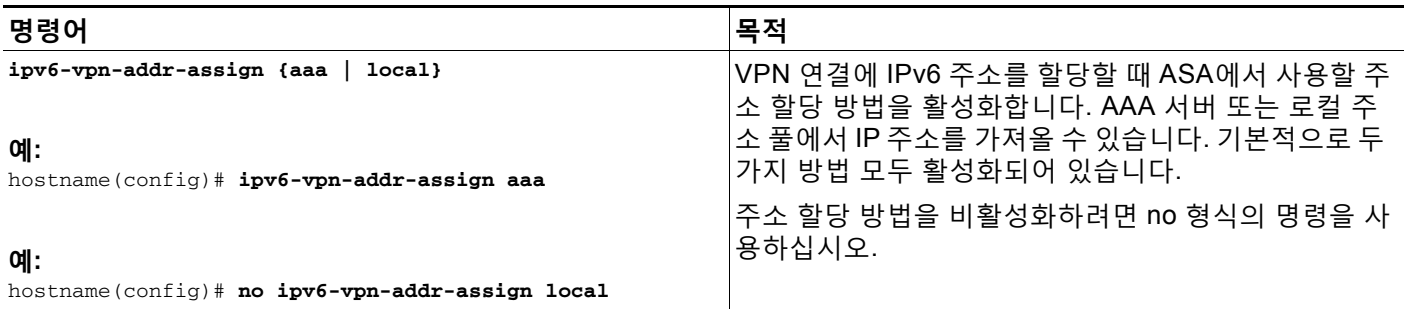

### **모드**

다음 표에는 이 기능을 사용할 수 있는 모드가 나와 있습니다.

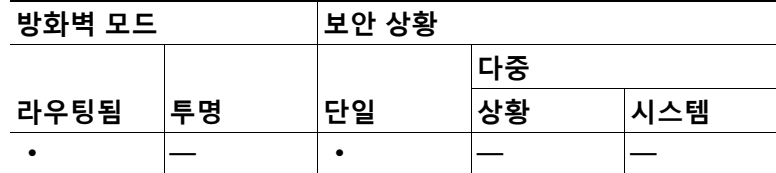

a k

## **주소 할당 방법 보기**

다음 방법 중 하나를 사용하여 ASA에 구성된 주소 할당 방법을 볼 수 있습니다.

## **명령행에서 IPv4 주소 할당 보기**

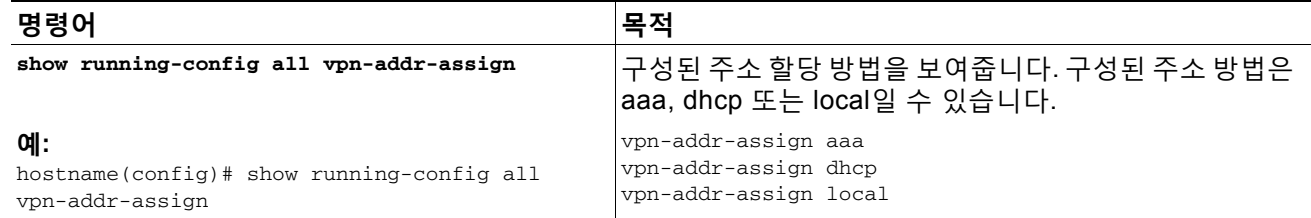

## **명령행에서 IPv6 주소 할당 보기**

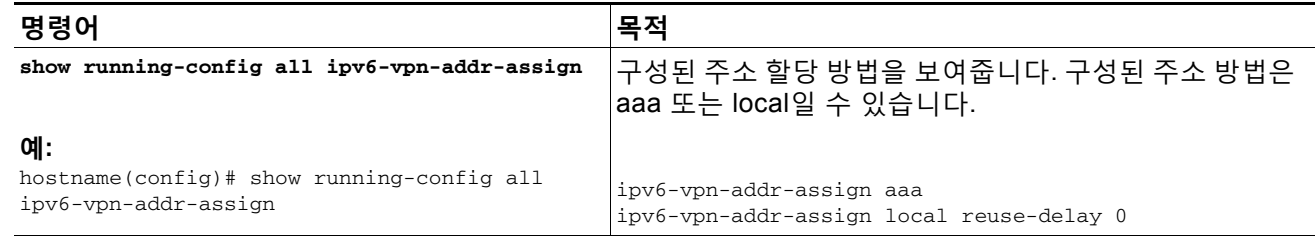

# <span id="page-194-0"></span>**로컬 IP 주소 풀 구성**

 $\overline{\phantom{a}}$ 

VPN 원격 액세스 터널에 사용할 IPv4 주소 풀을 구성하려면 전역 구성 모드에서 **ip local pool** 명 령을 입력합니다. 주소 풀을 삭제하려면 이 명령의 **no** 형식을 입력합니다.

VPN 원격 액세스 터널에 사용할 IPv6 주소 풀을 구성하려면 전역 컨피그레이션 모드에서 **ipv6 local pool** 명령을 입력합니다. 주소 풀을 삭제하려면 **no** 형식의 이 명령을 입력합니다.

ASA에서는 연결 프로파일 또는 그룹 정책을 기반으로 주소 풀을 사용하여 연결합니다. 풀을 지정 하는 순서는 중요합니다. 연결 프로파일 또는 그룹 정책에 대해 둘 이상의 주소 풀을 구성한 경우 ASA에서는 ASA에 추가된 순서대로 주소 풀을 사용합니다.

로컬이 아닌 서브넷에서 주소를 할당할 경우 이러한 네트워크에 대한 경로를 보다 쉽게 추가할 수 있도록 서브넷 경계에 속하는 풀을 추가하는 것이 좋습니다.

다음 방법 중 하나를 사용하여 로컬 IP 주소 풀을 구성하십시오.

- **•** CLI를 [사용하여](#page-195-0) 로컬 IPv4 주소 풀 구성, 5-4페이지
- **•** CLI를 [사용하여](#page-195-1) 로컬 IPv6 주소 풀 구성, 5-4페이지

ן

## <span id="page-195-0"></span>**CLI를 사용하여 로컬 IPv4 주소 풀 구성**

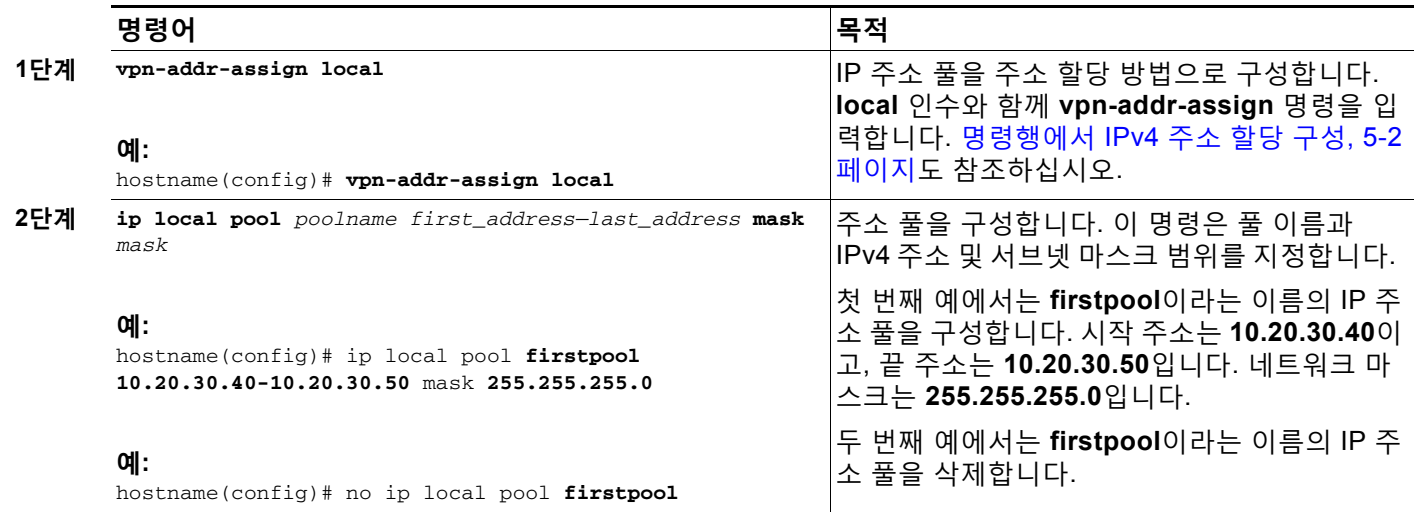

## <span id="page-195-1"></span>**CLI를 사용하여 로컬 IPv6 주소 풀 구성**

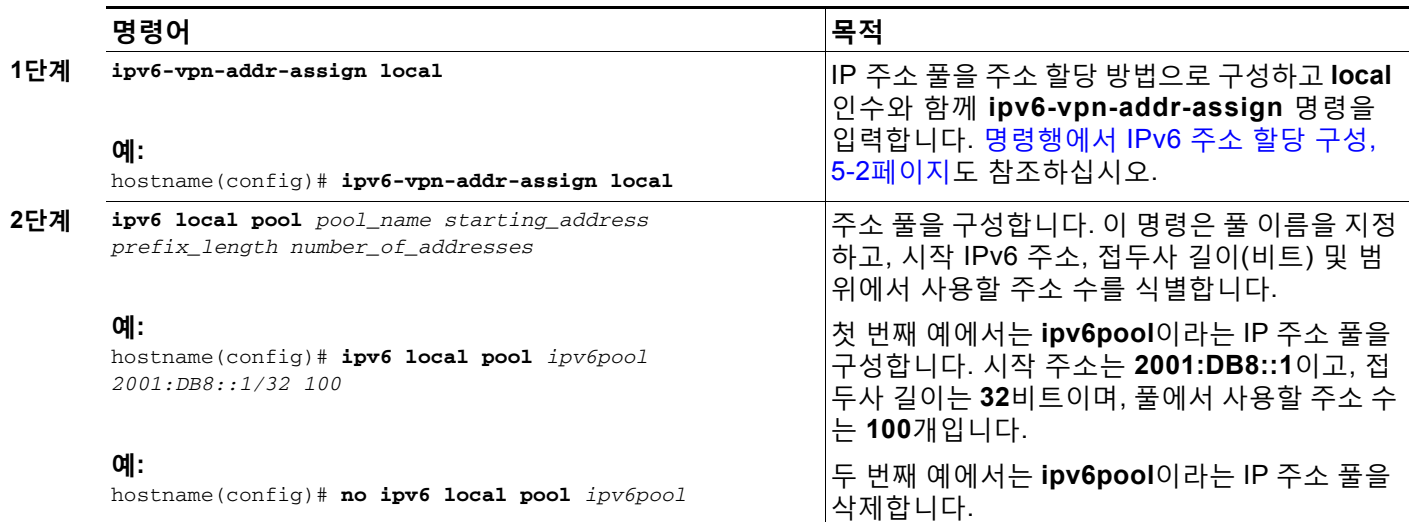

## **ASDM에서 그룹 정책에 내부 주소 풀 할당**

Add or Edit Group Policy(그룹 정책 추가 또는 수정) 대화 상자에서 추가하거나 수정할 내부 네트 워크(클라이언트) 액세스 그룹 정책에 대해 주소 풀, 터널링 프로토콜, 필터, 연결 설정 및 서버를 지정할 수 있습니다. 이 대화 상자의 각 필드에 대해 Inherit(상속) 확인란을 선택하면 해당 설정에 기본 그룹 정책의 값을 적용할 수 있습니다. Inherit(상속)는 이 대화 상자의 모든 특성에 대한 기 본값입니다.

٠

동일한 그룹 정책에 대해 IPv4 주소 풀과 IPv6 주소 풀을 둘 다 구성할 수 있습니다. 동일한 그룹 정책에 두 버전의 IP 주소가 모두 구성된 경우 IPv4에 대해 구성된 클라이언트는 IPv4 주소를 가 져오고 IPv6에 대해 구성된 클라이언트는 IPv6 주소를 가져오며 IPv4 주소와 IPv6 주소 둘 다에 대해 구성된 클라이언트는 IPv4 주소와 IPv6 주소를 둘 다 가져옵니다.

- **1단계** ASDM을 사용하여 ASA에 연결하고 **Configuration(컨피그레이션) > Remote Access VPN(원격 액 세스 VPN) > Network (Client) Access(네트워크(클라이언트) 액세스) > Group Policies(그룹 정책)**를 선택합니다.
- **2단계** 새 그룹 정책 또는 내부 주소 풀로 구성할 그룹 정책을 생성하고 **Edit(수정)**를 클릭합니다. General attributes(일반 특성) 창은 그룹 정책 대화 상자에서 기본적으로 선택되어 있습니다.
- **3단계** Address Pools(주소 풀) 필드를 사용하여 이 그룹 정책에 대한 IPv4 주소 풀을 지정할 수 있습니 다. Select(선택)를 클릭하여 IPv4 주소 풀을 추가하거나 수정합니다.
- **4단계** 이 그룹 정책에 사용할 IPv6 주소 풀을 지정하려면 IPv6 Address Pools(IPv6 주소 풀) 필드를 사 용합니다. Select(선택)를 클릭하여 IPv6 주소 풀을 추가하거나 수정합니다.
- **5단계 OK(확인)**를 클릭합니다.
- **6단계 Apply(적용)**을 클릭합니다.

# <span id="page-196-0"></span>**AAA 주소 지정 구성**

 $\mathbf{r}$ 

AAA 서버를 사용하여 VPN 원격 액세스 클라이언트에 대한 주소를 할당하려면 먼저 AAA 서버 또 는 서버 그룹을 구성해야 합니다. 명령 참조에서 **aaa-server protocol** 명령을 참조해 주십시오.

또한 사용자는 RADIUS 인증에 대해 구성된 연결 프로파일과 일치해야 합니다.

다음 예에서는 이름이 firstgroup인 터널 그룹에 대해 RAD2라는 AAA 서버 그룹을 정의하는 방법 을 보여줍니다. 여기에는 이전에 터널 그룹의 이름을 지정하고 터널 그룹 유형을 정의한 경우에는 필요 없는 단계가 하나 더 포함되어 있습니다. 이 단계는 이러한 값을 설정할 때까지 후속 tunnel-group 명령에 액세스할 수 없음을 알려 주기 위해 다음 예에 나와 있습니다.

이러한 예에서 생성한 컨피그레이션에 대한 개요는 다음과 같습니다.

hostname(config)# **vpn-addr-assign aaa** hostname(config)# **tunnel-group firstgroup type ipsec-ra** hostname(config)# **tunnel-group firstgroup general-attributes** hostname(config-general)# **authentication-server-group RAD2**

IP 주소 지정에 대해 AAA를 구성하려면 다음 단계를 수행하십시오.

**1단계** AAA를 주소 할당 방법으로 구성하려면 **aaa** 인수와 함께 **vpn-addr-assign** 명령을 입력합니다.

hostname(config)# **vpn-addr-assign aaa** hostname(config)#

**2단계** firstgroup이라는 터널 그룹을 원격 액세스 또는 LAN-to-LAN 터널 그룹으로 설정하려면 **type** 키 워드와 함께 **tunnel-group** 명령을 입력합니다. 다음 예에서는 원격 액세스 터널 그룹을 구성합니다.

hostname(config)# **tunnel-group firstgroup type ipsec-ra** hostname(config)#

Τ

**3단계** firstgroup이라는 터널 그룹에 대한 AAA 서버 그룹을 정의할 수 있는 general-attributes 컨피그레 이션 모드를 시작하려면 **general-attributes** 인수와 함께 **tunnel-group** 명령을 입력합니다.

hostname(config)# **tunnel-group firstgroup general-attributes** hostname(config-general)#

**4단계** 인증에 사용할 AAA 서버 그룹을 지정하려면 **authentication-server-group** 명령을 입력합니다.

hostname(config-general)# **authentication-server-group RAD2** hostname(config-general)#

이 명령에는 위의 예에 포함된 것보다 더 많은 인수가 있습니다. 자세한 내용은 명령 참조를 참조 하십시오.

# <span id="page-197-0"></span>**DHCP 주소 지정 구성**

DHCP를 사용하여 VPN 클라이언트에 대한 주소를 할당하려면 먼저 DHCP 서버와 이 서버에서 사용할 수 있는 IP 주소 범위를 구성해야 합니다. 그런 다음 연결 프로파일을 기반으로 DHCP 서 버를 정의합니다. 선택적으로 연결 프로파일 또는 사용자 이름과 연결된 그룹 정책에서 DHCP 네 트워크 범위를 정의할 수도 있습니다. 이 네트워크 범위는 DHCP 서버에 사용할 IP 주소 풀을 식 별하는 IP 네트워크 번호 또는 IP 주소입니다.

다음 예에서는 IP 주소 172.33.44.19에서 이름이 **firstgroup**인 연결 프로파일에 대한 DHCP 서버 를 정의합니다. 또한 **remotegroup**이라는 그룹 정책에 대한 DHCP 네트워크 범위 192.86.0.0을 정의합니다. (remotegroup이라는 그룹 정책은 firstgroup이라는 연결 프로파일과 연결됩니다.) 네 트워크 범위를 정의하지 않으면 DHCP 서버에서 구성된 주소 풀 순으로 IP 주소를 할당합니다. 할 당되지 않은 주소를 식별할 때까지 풀을 검색합니다.

다음 컨피그레이션에는 이전에 연결 프로파일 유형의 이름을 지정하고 이를 원격 액세스로 정의 했으며, 그룹 정책의 이름을 지정하고 이를 내부 또는 외부로 식별한 경우에는 필요 없는 단계가 추가로 포함되어 있습니다. 이 단계는 이러한 값을 설정할 때까지 후속 tunnel-group 및 group-policy 명령에 액세스할 수 없음을 알려 주기 위해 다음 예에 나와 있습니다.

### **지침 및 제한 사항**

클라이언트 주소를 할당할 DHCP 서버를 식별하기 위해 IPv4 주소만 사용할 수 있습니다.

## **CLI를 사용하여 DHCP 주소 지정 구성**

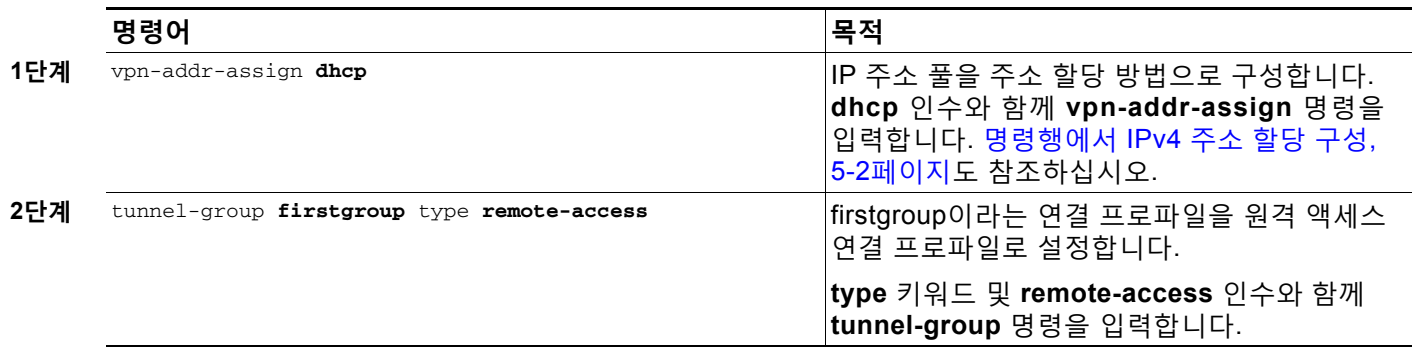

 $\overline{\mathsf{I}}$ 

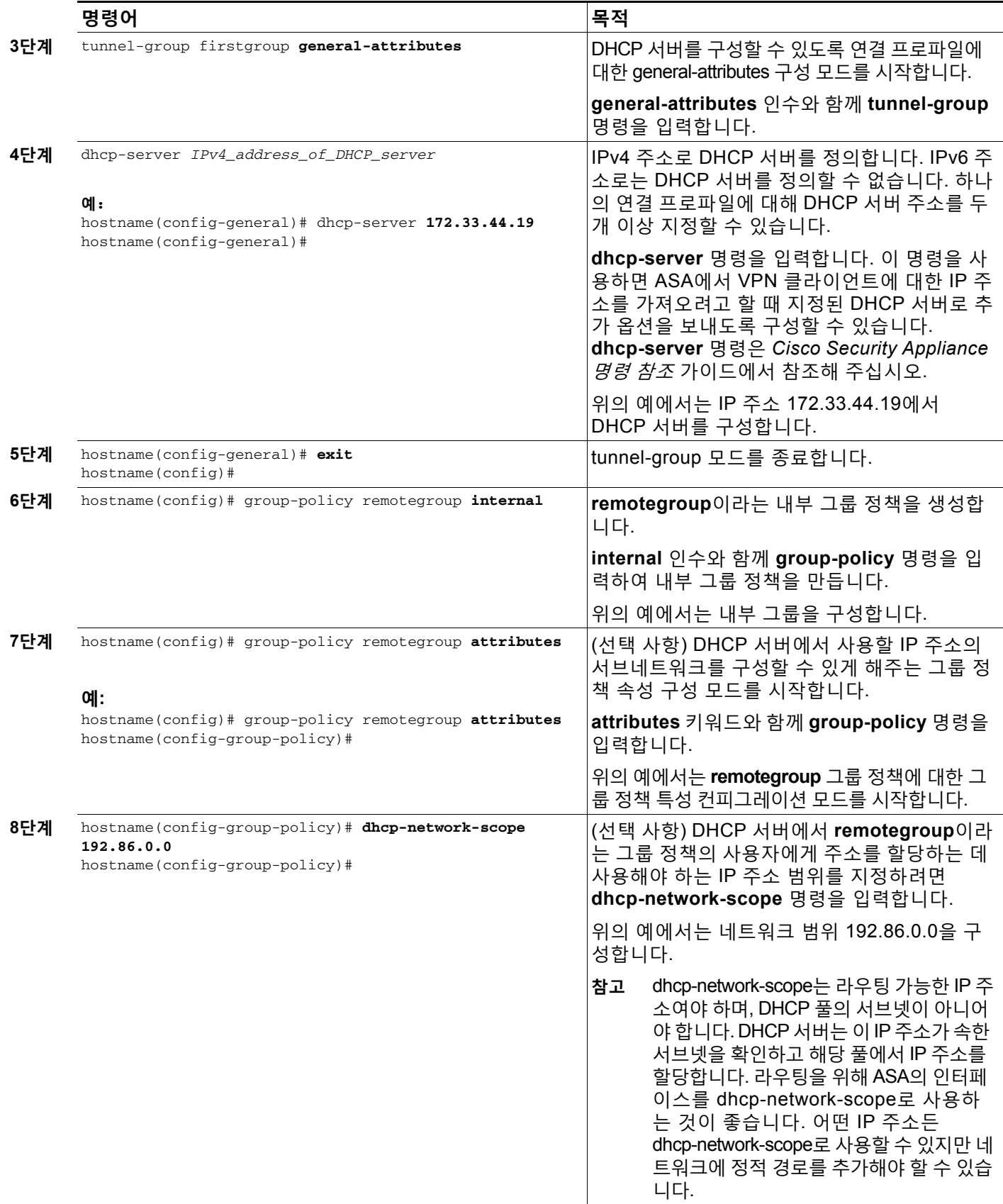

Ι

이러한 예에서 생성한 컨피그레이션에 대한 요약은 다음과 같습니다.

```
hostname(config)# vpn-addr-assign dhcp
hostname(config)# tunnel-group firstgroup type remote-access
hostname(config)# tunnel-group firstgroup general-attributes
hostname(config-general)# dhcp-server 172.33.44.19
hostname(config-general)# exit
hostname(config)# group-policy remotegroup internal
hostname(config)# group-policy remotegroup attributes
hostname(config-group-policy)# dhcp-network-scope 192.86.0.0
```
# **로컬 사용자에게 IP 주소 할당**

그룹 정책을 사용하도록 로컬 사용자 어카운트를 구성할 수 있으며, 일부 AnyConnect 특성도 구 성할 수 있습니다. 이러한 사용자 어카운트는 IP 주소의 다른 소스가 실패한 경우 대체를 제공하 므로 관리자가 계속 액세스할 수 있습니다.

이 섹션에서는 로컬 사용자의 모든 특성을 구성하는 방법에 대해 설명합니다.

### **사전 요구 사항**

이 절차에서는 기존 사용자를 수정하는 방법에 대해 설명합니다. 사용자를 추가하려면 **Configuration(컨피그레이션) > Remote Access VPN(원격 액세스 VPN) > AAA/Local Users(AAA/로컬 사용자) > Local Users(로컬 사용자)**를 선택하고 **Add(추가)**를 클릭합니다. 자 세한 내용은 일반적인 작업 컨피그레이션 가이드를 참조해 주십시오*.*

기본적으로 **Inherit(상속)** 확인란은 Edit User Account(사용자 어카운트 수정) 화면의 각 설정에 대해 선택되어 있습니다. 따라서 각 사용자 어카운트에서는 기본 그룹 정책인 DfltGrpPolicy에서 해당 설정 값을 상속받습니다.

각 설정을 재정의하려면 **Inherit(상속)** 확인란의 선택을 취소하고 새 값을 입력합니다. 다음 세부 단계에서는 Edit User Account(사용자 어카운트 수정) 화면의 각 설정에 대해 설명합니다.

- **1단계** ASDM을 시작하고 **Configuration(컨피그레이션) > Remote Access VPN(원격 액세스 VPN) > AAA/Local Users(AAA/로컬 사용자) > Local Users(로컬 사용자)**를 선택합니다.
- **2단계** 구성할 사용자를 선택하고 **Edit(수정)**를 클릭합니다.
- **3단계** 왼쪽 창에서 **VPN Policy(VPN 정책)**를 클릭합니다.
- **4단계** 사용자에 대한 그룹 정책을 지정합니다. 사용자 정책은 이 그룹 정책의 특성을 상속합니다. 이 화 면의 다른 필드가 기본 그룹 정책에서 컨피그레이션을 상속받도록 **Inherit(상속)**로 설정된 경우, 이 그룹 정책에 지정된 특성이 기본 그룹 정책의 특성보다 우선적으로 적용됩니다.
- **5단계** 사용자가 사용할 수 있는 터널링 프로토콜을 지정하거나 그룹 정책에서 값을 상속받을지 지정합 니다. 원하는 **Tunneling Protocols(터널링 프로토콜)** 확인란을 선택하여 사용 가능한 VPN 터널 링 프로토콜을 선택합니다. 선택한 프로토콜만 사용할 수 있습니다. 선택 항목은 다음과 같습니다.
	- **•** 클라이언트리스 SSL VPN(SSL/TLS를 통한 VPN)에서는 웹 브라우저를 사용하여 VPN Concentrator에 대한 보안 원격 액세스 터널을 설정하며 소프트웨어나 하드웨어 클라이언트 가 필요하지 않습니다. 클라이언트리스 SSL VPN을 사용하면 HTTPS 인터넷 사이트에 연결 할 수 있는 거의 모든 컴퓨터에서 기업 웹사이트, 웹 지원 애플리케이션, NT/AD 파일 공유(웹 지원), 이메일 및 기타 TCP 기반 애플리케이션 등의 광범위한 엔터프라이즈 리소스에 손쉽게 액세스할 수 있습니다.
- **•** IPsec IKEv1 IP 보안 프로토콜입니다. 가장 안전한 프로토콜로 간주되는 IPsec은 VPN 터 널에 가장 완벽한 아키텍처를 제공합니다. Site-to-Site(Peer-to-Peer) 연결에서 IPsec IKEv1 을 사용합니다.
- **•** IPsec IKEv2 IPsec IKEv2는 AnyConnect Secure Mobility Client에서 지원합니다. IPsec IKEv2를 사용하는 AnyConnect 연결에서는 SSL VPN 연결과 동일한 기능 집합을 활용할 수 있습니다.
- **•** L2TP over IPsec은 여러 공용 PC 및 모바일 PC 운영 체제와 함께 제공되는 VPN 클라이언트 를 사용하는 원격 사용자가 공용 IP 네트워크를 통해 ASA 및 사설 기업 네트워크에 대한 보안 연결을 설정할 수 있도록 해줍니다.

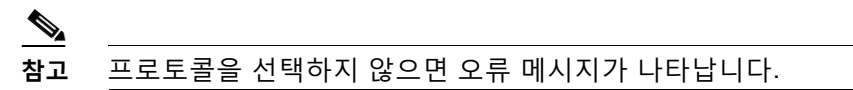

**6단계** 사용할 필터(IPv4 또는 IPv6)를 지정하거나 그룹 정책에서 값을 상속 받을지 지정합니다. 필터는 소 스 주소, 수신 주소 및 프로토콜 등의 기준에 따라 ASA를 통해 수신하는 터널링된 데이터 패킷의 허 용 또는 거부 여부를 결정하는 규칙으로 구성됩니다. 필터 및 규칙을 구성하려면 **Configuration(컨 피그레이션) > Remote Access VPN(원격 액세스 VPN) > Network (Client) Access(네트워크(클 라이언트) 액세스) > Group Policies(그룹 정책) > Add/Edit(추가/수정) > General(일반) > More Options(추가 옵션) > Filter(필터)를 선택합니다.**

ACL 및 ACE를 추가, 수정 및 삭제할 수 있는 ACL Manager(ACL 관리자) 창을 표시하려면 **Manage(관리)**를 클릭합니다.

- **7단계** 연결 프로파일(터널 그룹) 잠금을 상속받을지 또는 선택한 터널 그룹 잠금(있는 경우)을 사용할지 지정합니다. 특정 잠금을 선택하면 이 그룹을 통한 원격 액세스만 사용자에게 허용됩니다. Tunnel Group Lock(터널 그룹 잠금)은 VPN 클라이언트에 구성된 그룹이 사용자 할당 그룹과 동일한지 확인하여 사용자를 제한합니다. 동일하지 않으면 ASA에서 사용자의 연결을 차단합니다. Inherit( 상속) 확인란이 선택되어 있지 않은 경우 기본값은 None(없음)입니다.
- **8단계** 그룹에서 Store Password on Client System(클라이언트 시스템에 비밀번호 저장) 설정을 상속 받을지 지 정합니다. **Inherit(상속)** 확인란의 선택을 취소하면 Yes(예) 및 No(아니요) 라디오 버튼이 활성화됩니다. 로그온 비밀번호를 클라이언트 시스템에 저장하려면 **Yes(예)**를 클릭합니다(잠재적으로 보안이 취약한 옵션). 사용자가 연결할 때마다 비밀번호를 입력하도록 하려면 기본값인 **No(아니요)**를 클릭합니다. 보 안을 극대화하기 위해 비밀번호 저장을 *허용하지 않는 것*이 좋습니다.
- **9단계** 이 사용자에게 적용할 액세스 시간 정책을 지정하거나, 사용자에 대한 새 액세스 시간 정책을 생 성하거나, Inherit(상속) 상자를 선택된 상태로 둡니다. 기본값은 Inherit(상속)이며 Inherit(상속) 확 인란을 선택하지 않을 경우 기본값은 Unrestricted(제한 없음)입니다.

새 액세스 시간 집합을 지정할 수 있는 Add Time Range(시간 범위 추가) 대화 상자를 열려면 **Manage(관리)**를 클릭합니다.

**10단계** 사용자의 동시 로그온 수를 지정합니다. Simultaneous logons(동시 로그온) 매개변수는 이 사용 자에게 허용되는 최대 동시 로그온 수를 지정합니다. 기본값은 3입니다. 최소값은 0이며, 이 경우 로그온이 비활성화되고 사용자 액세스가 차단됩니다.

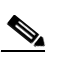

 $\mathbf{r}$ 

**참고** 최대 한도는 없지만 여러 동시 연결을 허용하면 보안이 취약해지고 성능이 저하될 수 있습니다.

- **11단계** 사용자 연결 시간에 대한 **최대 연결 시간**을 분 단위로 지정합니다. 이 시간이 경과하면 연결이 자 동으로 종료됩니다. 최소값은 1분이고 최대값은 2147483647분(4000년 이상)입니다. 무제한 연 결 시간을 허용하려면 **Unlimited(무제한)** 확인란(기본값)을 선택합니다.
- **12단계** 사용자에 대한 Idle Timeout(유휴 시간 제한)을 분 단위로 지정합니다. 연결된 상태에서 이 기간 동안 사용자의 통신 활동이 없는 경우 연결이 자동으로 종료됩니다. 최소 시간은 1분이고 최대 시 간은 10080분입니다. 이 값은 클라이언트리스 SSL VPN 연결 사용자에게는 적용되지 않습니다.

**The Contract of the Contract of the Contract of the Contract of the Contract of the Contract of the Contract o** 

Ι

- **13단계** Session Alert Interval(세션 알림 간격)을 구성합니다. Inherit(상속) 확인란의 선택을 취소하면 Default(기본값) 확인란이 자동으로 선택됩니다. 이 경우 세션 알림 간격이 30분으로 설정됩니다. 새 값을 지정하려면 Default(기본값) 확인란의 선택을 취소하고 minutes(분) 상자에 세션 알림 간 격을 1분에서 30분 사이로 지정합니다.
- **14단계** Idle Alert Interval(유휴 상태 알림 간격)을 구성합니다. Inherit(상속) 확인란의 선택을 취소하면 Default(기본값) 확인란이 자동으로 선택됩니다. 이 경우 유휴 상태 알림 간격이 30분으로 설정됩 니다. 새 값을 지정하려면 Default(기본값) 확인란의 선택을 취소하고 minutes(분) 상자에 세션 알 림 간격을 1분에서 30분 사이로 지정합니다.
- **15단계** 이 사용자에 대한 전용 IPv4 주소를 설정하려면 Dedicated IPv4 Address (Optional)(전용 IPv4 주 소(선택 사항)) 영역에 IPv4 주소와 서브넷 마스크를 입력합니다.
- **16단계** 이 사용자에 대한 전용 IPv6 주소를 설정하려면 Dedicated IPv6 Address (Optional)(전용 IPv6 주 소(선택 사항)) 필드에 IPv6 접두사와 함께 IPv6 주소를 입력합니다. IPv6 접두사는 IPv6 주소가 상주하는 서브넷을 나타냅니다.
- **17단계** 클라이언트리스 SSL 설정을 구성하려면 왼쪽 창에서 **Clientless SSL VPN(클라이언트리스 SSL VPN)**을 클릭합니다. 각 설정을 재정의하려면 **Inherit(상속)** 확인란의 선택을 취소하고 새 값을 입 력합니다.
- **18단계 적용**을 클릭합니다.

실행 중인 컨피그레이션에 변경 사항이 저장됩니다.

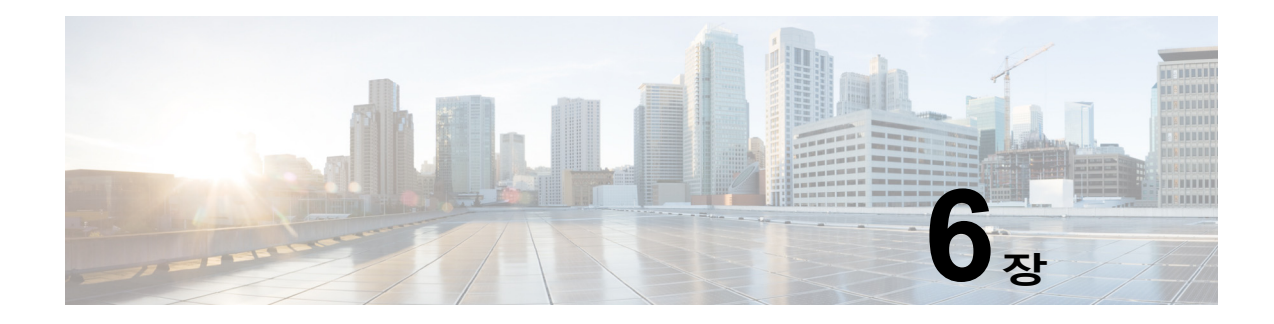

# **원격 액세스 IPsec VPN**

이 장에서는 원격 액세스 IPsec VPN을 구성하는 방법에 대해 설명하며 다음 섹션을 포함합니다.

- **•** 원격 액세스 [IPsec VPN](#page-202-0) 정보, 6-1페이지
- **•** 원격 액세스 [IPsec VPN](#page-203-0)에 대한 라이센싱 요건, 6-2페이지
- **•** 지침 및 제한 사항, 6-6[페이지](#page-207-0)
- **•** 원격 액세스 [IPsec VPN](#page-207-1) 구성, 6-6페이지
- **•** 원격 액세스 [IPsec VPN](#page-215-0)에 대한 구성 예, 6-14페이지
- **•** 원격 [액세스](#page-216-0) VPN에 대한 기능 기록, 6-15페이지

# <span id="page-202-0"></span>**원격 액세스 IPsec VPN 정보**

 $\mathbf{r}$ 

원격 액세스 VPN을 통해 사용자는 인터넷과 같은 TCP/IP 네트워크를 통해 안전하게 중앙 사이트 에 연결할 수 있습니다. IKE라고도 하는 인터넷 보안 연계 및 키 관리 프로토콜은 원격 PC 및 ASA 의 IPsec 클라이언트가 IPsec 보안 연계를 구축하는 방법에 동의할 수 있도록 해주는 협상 프로 토콜입니다. 각 ISAKMP 협상은 1단계와 2단계라는 두 개의 섹션으로 나누어집니다.

1단계에서는 최신 ISAKMP 협상 메시지를 보호하는 첫 번째 터널을 생성합니다. 2단계에서는 보 안 연결을 통해 이동하는 데이터를 보호하는 터널을 생성합니다.

ISAKMP 협상 조건을 설정하려면 ISAKMP 정책을 생성합니다. 여기에는 다음과 같은 항목이 포 함됩니다.

- **•** 피어의 ID를 확인할 인증 방법
- **•** 데이터 및 개인정보를 보호할 암호화 방법
- **•** 보낸 사람의 ID를 확인하고 메시지가 전송 중에 수정되지 않았는지 확인할 HMAC(Hashed Message Authentication Codes: 해시된 메시지 인증 코드) 방법
- **•** 암호 키 크기를 설정할 Diffie-Hellman 그룹
- **•** ASA에서 암호 키를 교체하지 않고 계속 사용할 수 있는 기간에 대한 시간 제한

변형 집합은 암호화 방법과 인증 방법을 통합합니다. ISAKMP와의 IPsec 보안 연계 협상 동안 피 어는 특정 데이터 흐름을 보호하기 위해 특정 변형 집합을 사용하는 데 동의합니다. 변형 집합은 양쪽 피어에 대해 모두 동일해야 합니다.

변형 집합은 연계된 암호화 맵 항목에 지정된 ACL에 대한 데이터 흐름을 보호합니다. ASA 구성에서 변 형 집합을 생성한 다음 암호화 맵 또는 동적 암호화 맵 항목에서 최대 11개의 집합을 지정할 수 있습니 다. 유효한 암호화 및 인증 방법을 나열하는 표가 포함된 자세한 개요 정보에 대해서는 이 설명서의 9[장](#page-238-0), ["LAN-to-LAN IPsec VPN"](#page-238-0)에서 IKEv1 변형 집합 생성, 9-6[페이지](#page-243-0)의 내용을 참조하십시오.

Τ

ASA에서 내부 주소 풀을 생성하거나 ASA에 있는 로컬 사용자에게 전용 주소를 할당하여 IPv4 주소, IPv6 주소 또는 두 주소 모두를 AnyConnect 클라이언트에 할당하도록 ASA를 구성할 수 있습니다.

엔드포인트에는 주소의 두 가지 유형에 할당되는 운영 체제에서 구현되는 이중 스택 프로토콜이 있어야 합니다. 두 가지 시나리오에서 IPv6 주소 풀이 남아 있지 않지만 IPv4 주소를 사용할 수 있 거나 IPv4 주소 풀이 남아 있지 않지만 IPv6 주소를 사용할 수 있는 경우, 연결이 유지됩니다. 단, 클라이언트가 알림을 받지 않으면 관리자는 ASA 로그에서 세부사항을 검토해야 합니다.

클라이언트에 대한 IPv6 주소 할당은 SSL 프로토콜에 지원됩니다. 하지만 IKEv2/IPsec 프로토콜 에 대해서는 지원되지 않습니다.

# <span id="page-203-0"></span>**원격 액세스 IPsec VPN에 대한 라이센싱 요건**

다음 표에서는 이 기능에 대한 라이센싱 요건을 보여줍니다.

 $\underbrace{\blacklozenge}$ 

**참고** No Payload Encryption 모델에서는 이 기능을 사용할 수 없습니다.

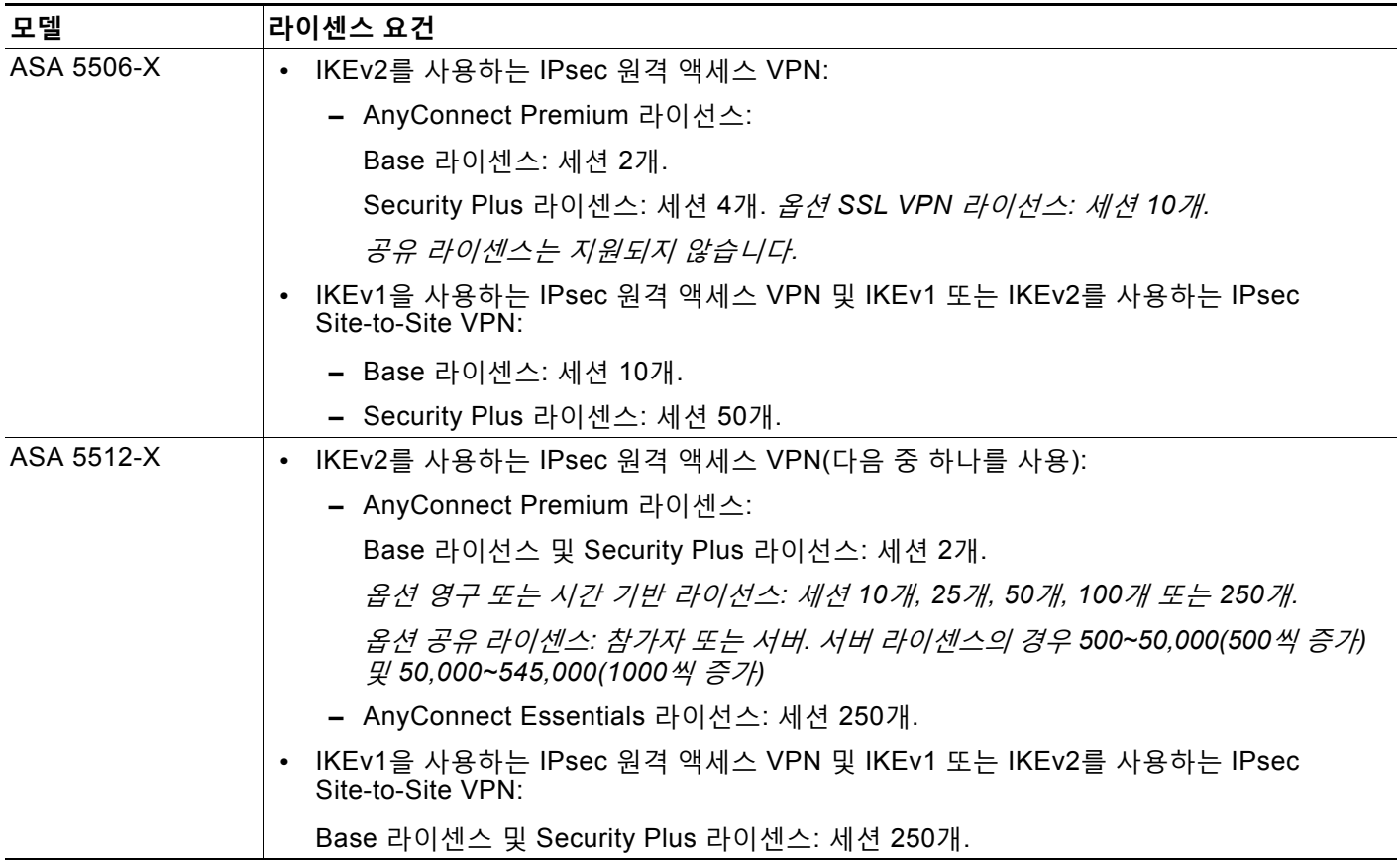

 $\overline{\mathsf{I}}$ 

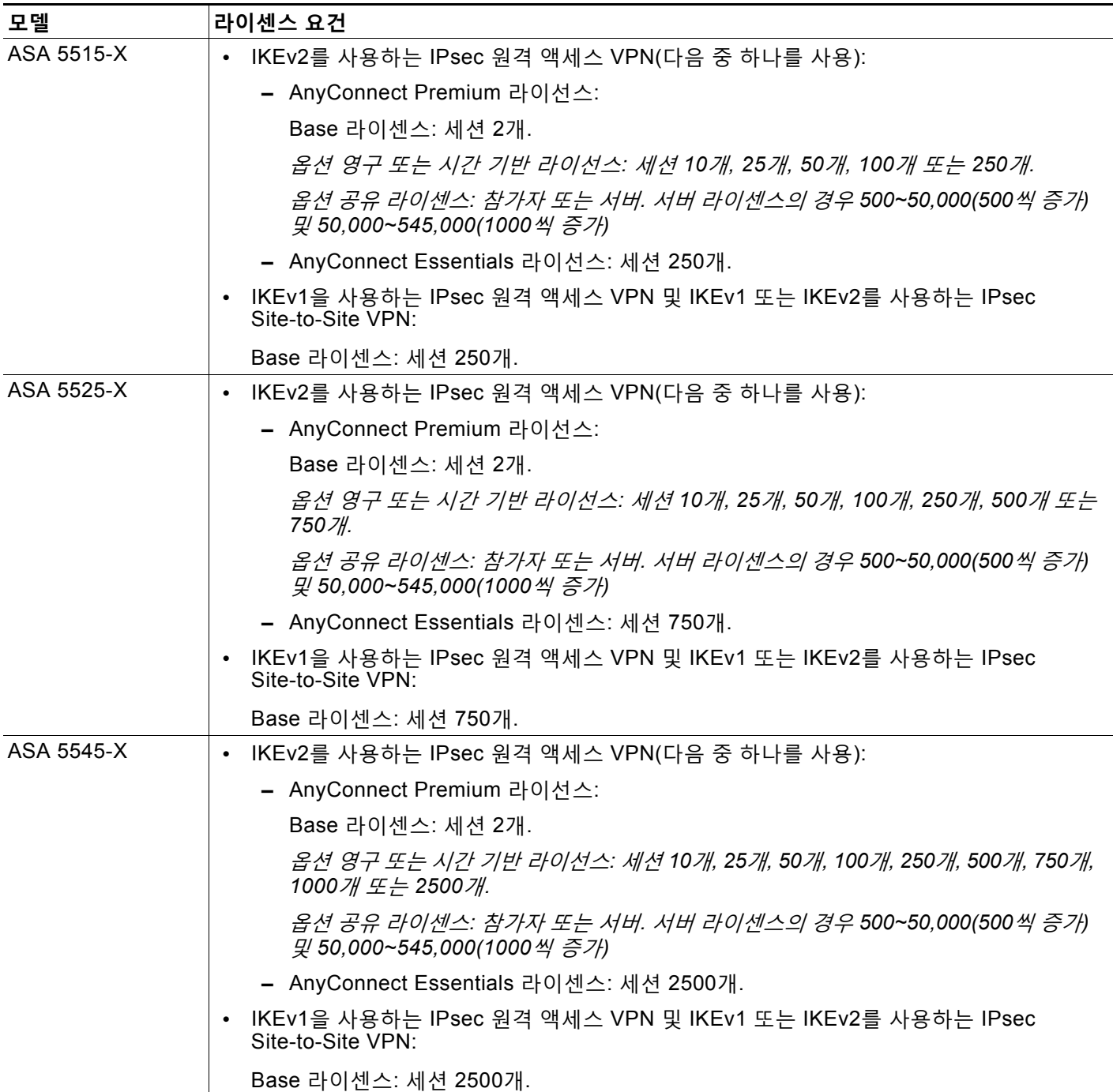

 $\mathsf I$ 

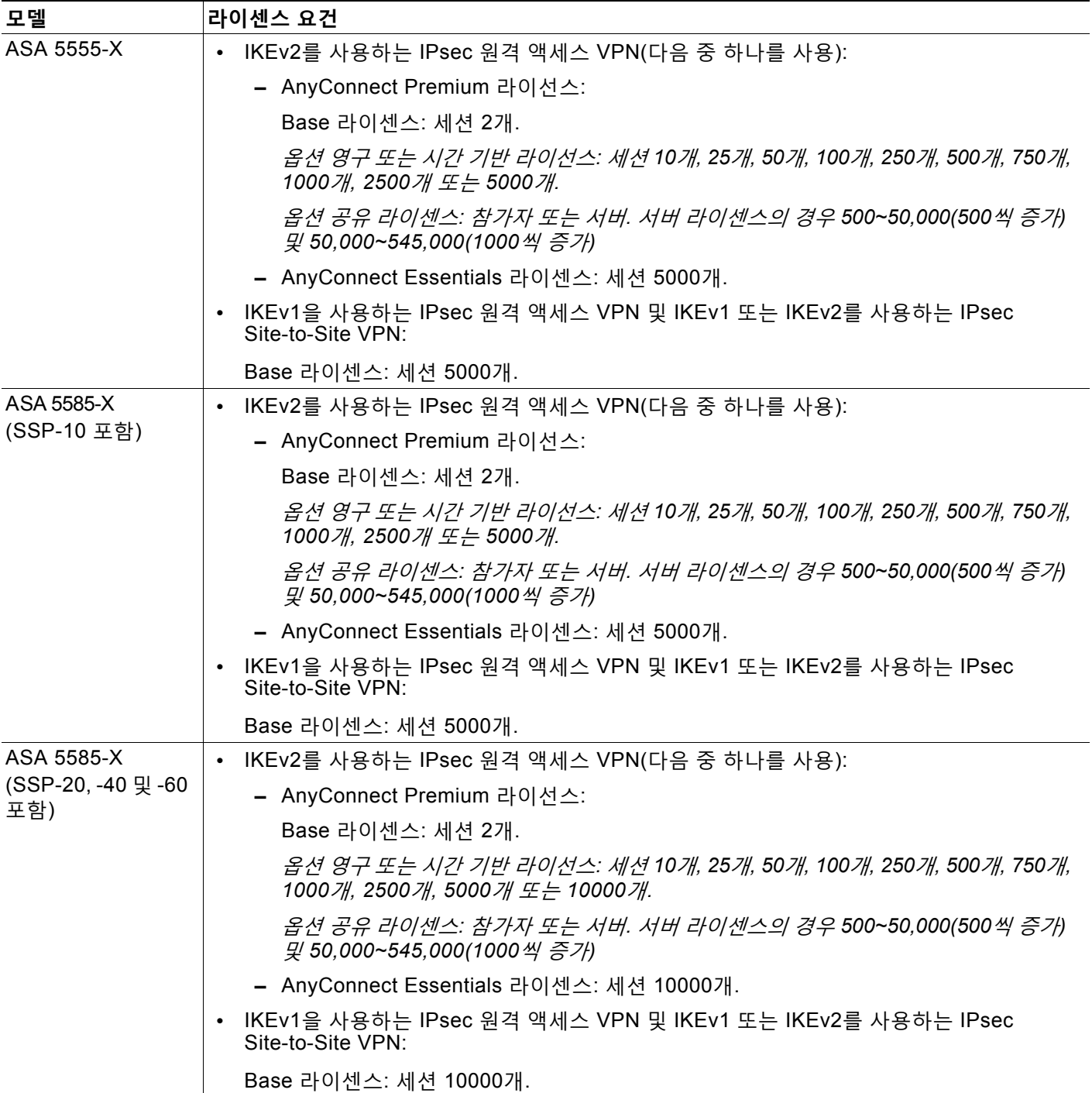

 $\overline{\phantom{a}}$ 

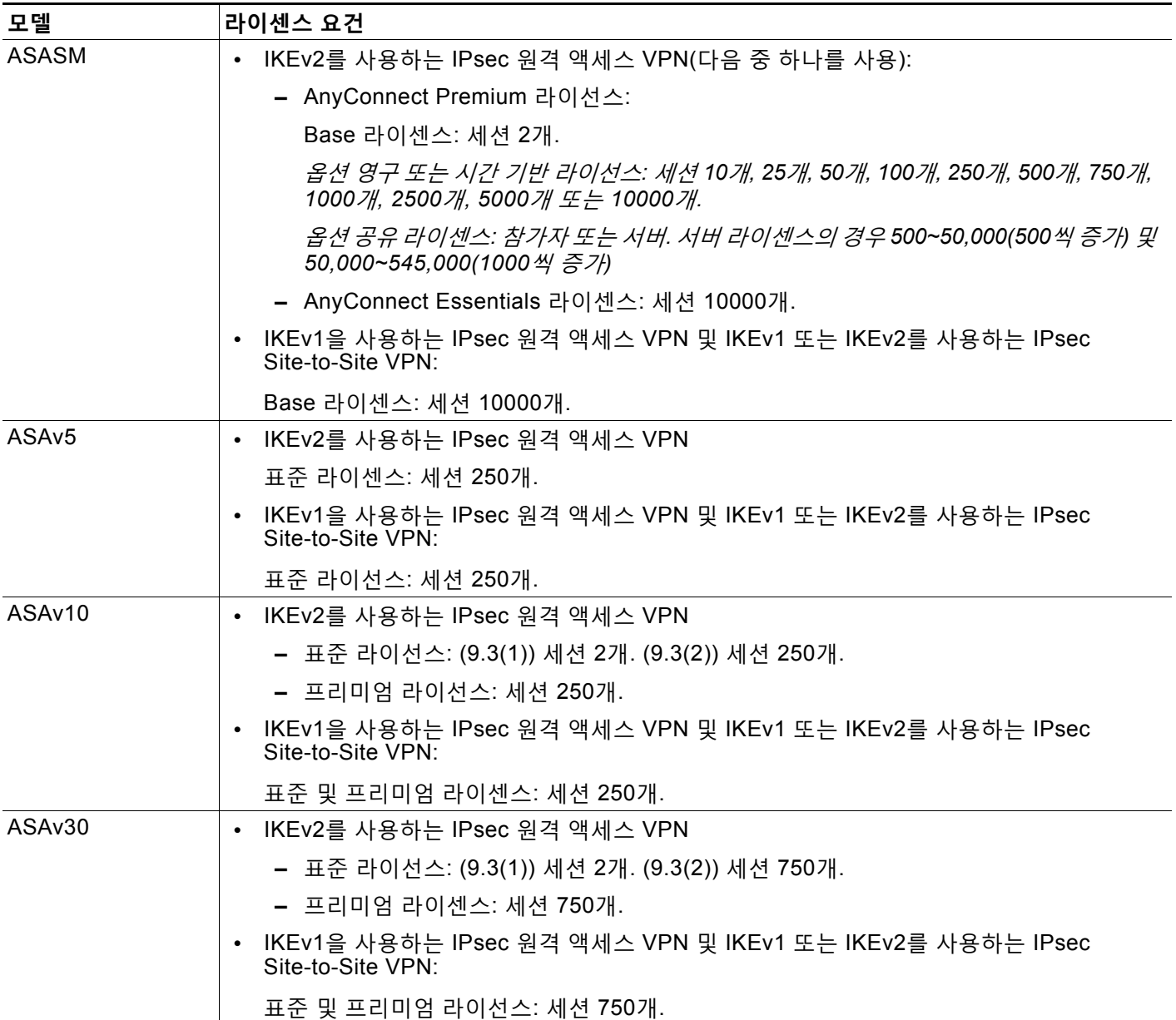

모든 유형의 결합 VPN 세션의 최대 수는 이 표에 표시된 최대 세션 수를 초과할 수 없습니다.

(AnyConnect 4 이상): 동시 사용자 수 및 VPN 기능은 개별적으로 사용 가능한 AnyConnect 라이 선스에 의해 제어됩니다. VPN 라이선스는 ASA에서 최대 수준까지 사용할 수 있습니다.

(AnyConnect 3 이하) 공유 라이선스를 사용하면 ASA가 여러 클라이언트 ASA에 대한 공유 라이 선스 서버 역할을 할 수 있습니다. 공유 라이선스 풀은 크지만 각 개별 ASA에서 사용하는 세션의 최대 수는 영구 라이선스용으로 나열된 최대 수를 초과할 수 없습니다.

Τ

# <span id="page-207-0"></span>**지침 및 제한 사항**

이 섹션에는 이 기능을 위한 지침 및 제한 사항이 포함되어 있습니다.

### **상황 모드 지침**

단일 상황 모드에서 지원됩니다. 다중 상황 모드는 지원되지 않습니다.

#### **방화벽 모드 지침**

라우팅된 방화벽 모드에서만 지원됩니다. 투명 모드는 지원되지 않습니다.

### **장애 조치 지침**

IPsec VPN 세션이 활성/대기 장애 조치 구성에서만 복제됩니다. 활성/대기 장애 조치 구성은 지 원되지 않습니다.

# <span id="page-207-1"></span>**원격 액세스 IPsec VPN 구성**

이 섹션에서는 원격 액세스 VPN을 구성하는 방법에 대해 설명하며 다음 주제를 포함합니다.

- **•** [인터페이스](#page-207-2) 구성, 6-6페이지
- **•** ISAKMP 정책 구성 및 외부 [인터페이스에서](#page-208-0) ISAKMP 활성화, 6-7페이지
- **•** 주소 풀 구성, 6-9[페이지](#page-210-0)
- **•** 사용자 추가, 6-9[페이지](#page-210-1)
- **•** IKEv1 변형 집합 또는 [IKEv2](#page-210-2) 제안서 생성, 6-9페이지
- **•** 터널 그룹 정의, 6-11[페이지](#page-212-0)
- **•** 동적 [암호화](#page-213-0) 맵 생성, 6-12페이지
- **•** 동적 [암호화](#page-214-0) 맵에 사용할 암호화 맵 항목 생성, 6-13페이지
- **•** 보안 [어플라이언스](#page-214-1) 구성 저장, 6-13페이지

## <span id="page-207-2"></span>**인터페이스 구성**

ASA에는 최소 두 개의 인터페이스(여기서는 외부 및 내부 인터페이스)가 있습니다. 일반적으로 외부 인터페이스는 공용 인터넷에 연결되며, 내부 인터페이스는 사설 네트워크에 연결되고 공용 액세스로부터 보호됩니다.

시작하려면 ASA에서 두 개의 인터페이스를 구성하고 활성화하십시오. 그런 다음 이름, IP 주소 및 서브넷 마스크를 할당합니다. 선택적으로 보안 어플라이언스에 보안 수준, 속도 및 이중 작 업을 구성합니다.

인터페이스를 구성하려면 다음 예의 명령 구문을 사용하여 단계를 수행하십시오.

### **세부 단계**

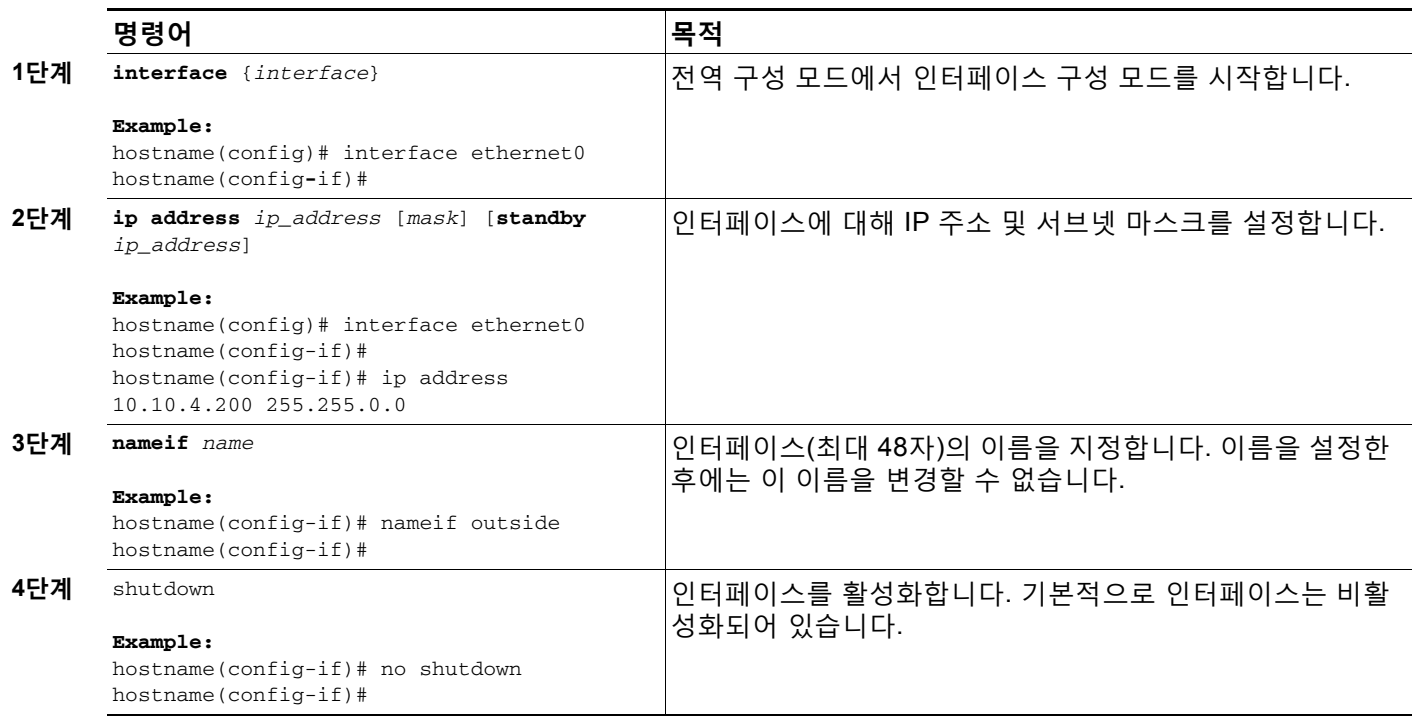

## <span id="page-208-0"></span>**ISAKMP 정책 구성 및 외부 인터페이스에서 ISAKMP 활성화**

이 섹션에서는 외부 인터페이스에서 ISAKMP 정책을 구성하는 절차 및 정책을 활성화하는 방법 에 대해 설명합니다.

### **세부 단계**

 $\Gamma$ 

다음 명령을 수행합니다.

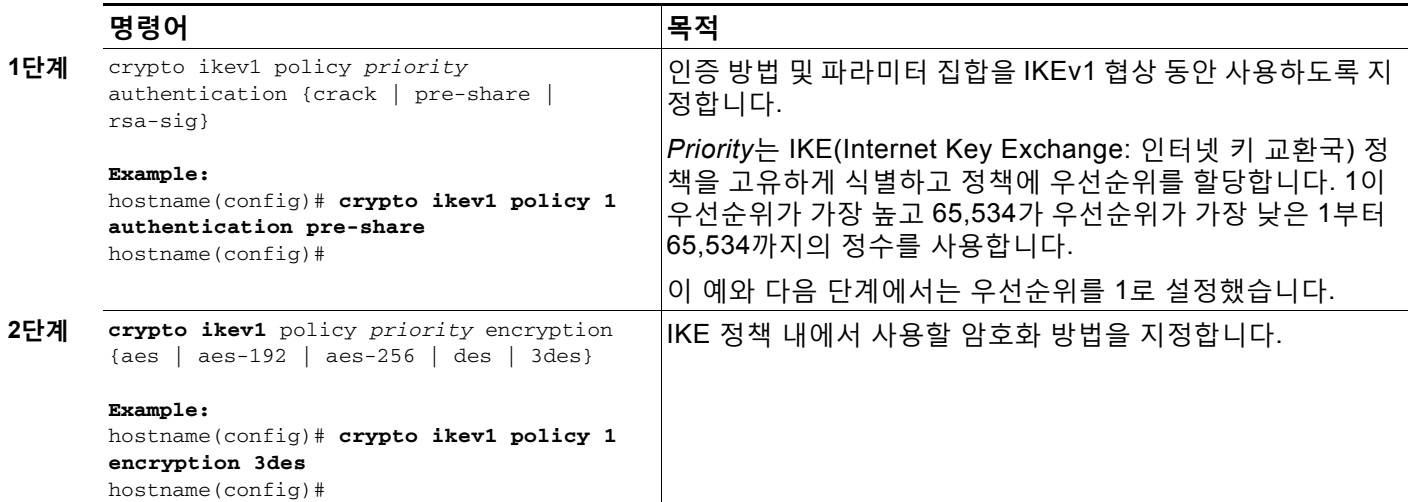

 $\mathsf I$ 

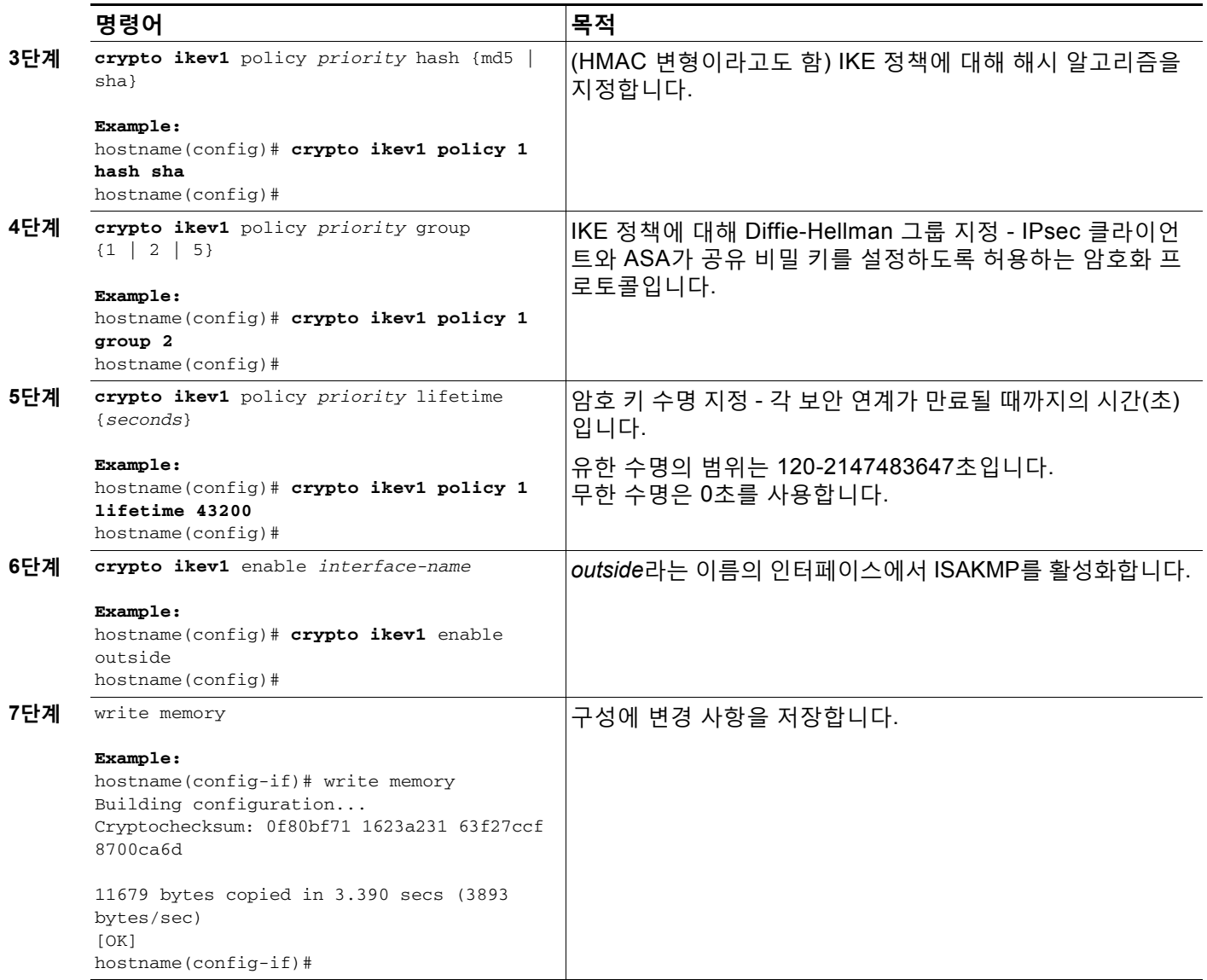

## <span id="page-210-0"></span>**주소 풀 구성**

ASA에는 사용자에게 IP 주소를 할당하기 위한 방법이 필요합니다. 이 섹션에서는 주소 풀을 예로 사용합니다. 다음 예의 명령 구문을 지침으로 사용하십시오.

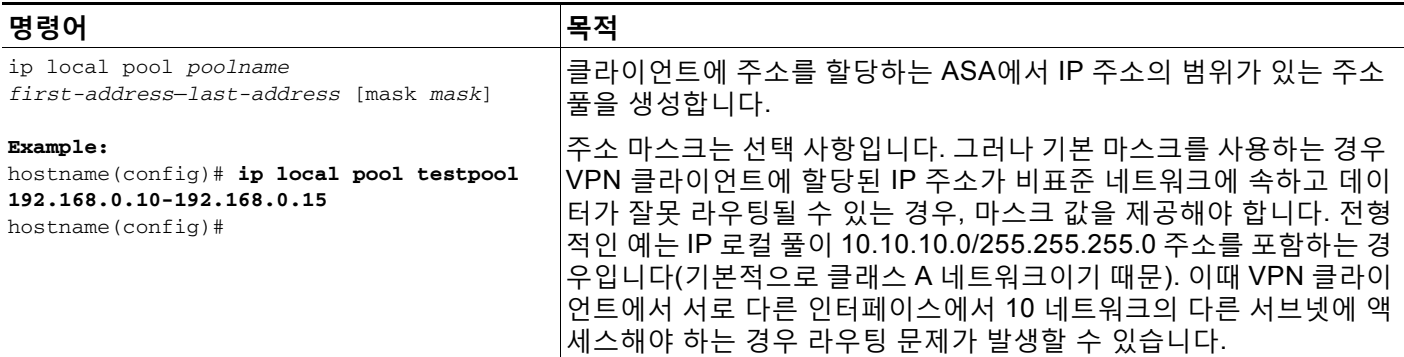

# <span id="page-210-1"></span>**사용자 추가**

 $\overline{\phantom{a}}$ 

이 섹션에서는 사용자 이름 및 비밀번호를 구성하는 방법을 보여줍니다. 다음 예의 명령 구문을 지침으로 사용하십시오.

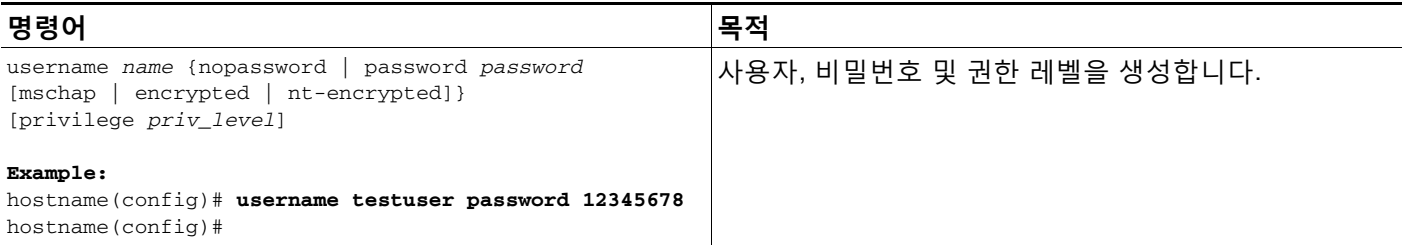

## <span id="page-210-2"></span>**IKEv1 변형 집합 또는 IKEv2 제안서 생성**

이 섹션에서는 암호화 방법과 인증 방법을 결합하는 변형 집합(IKEv1) 또는 제안서(IKEv2)를 구 성하는 방법에 대해 보여줍니다. 다음 작업을 수행하십시오.

 $\mathsf I$ 

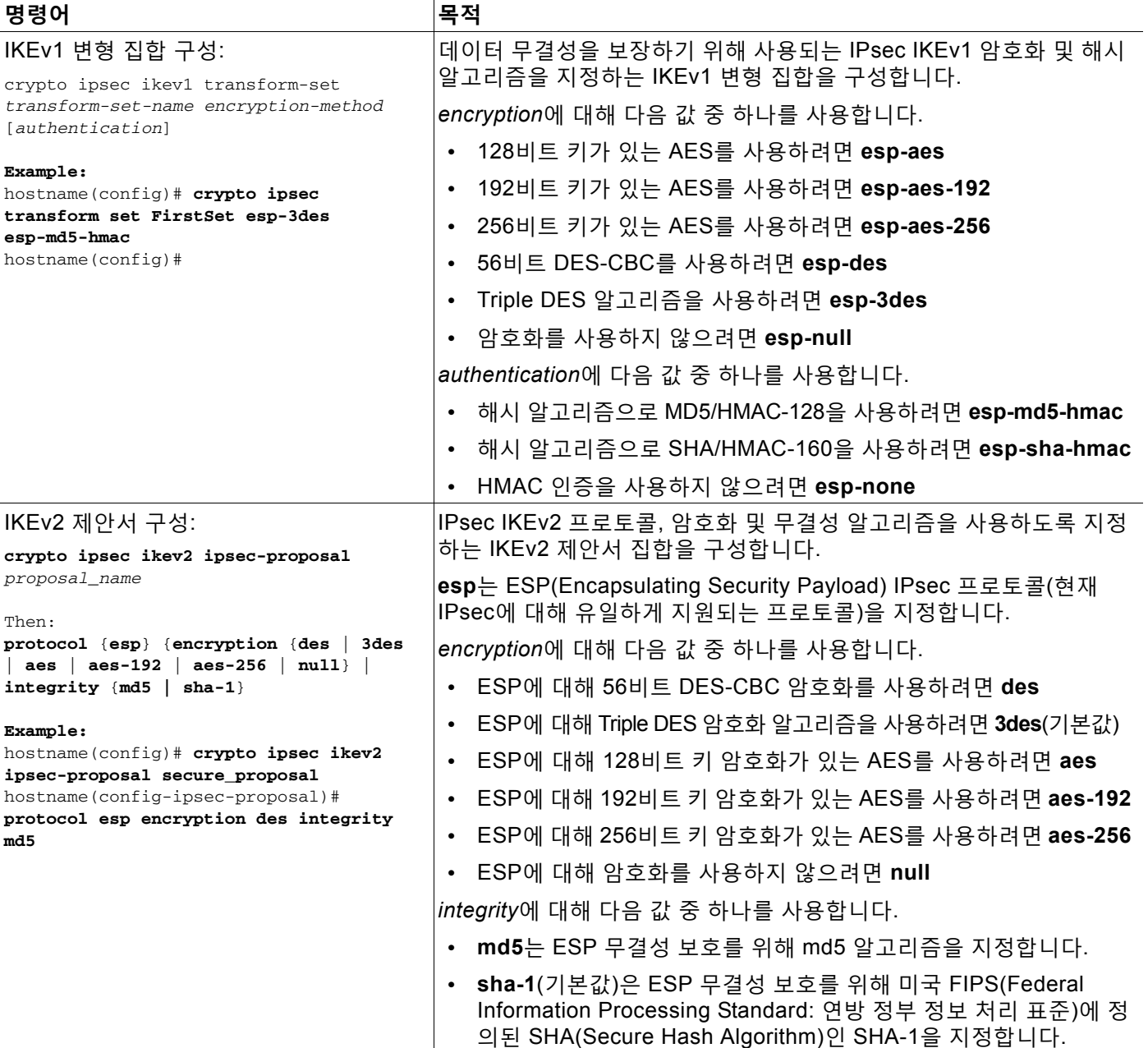

## <span id="page-212-0"></span>**터널 그룹 정의**

이 섹션에서는 터널 연결 정책이 포함된 레코드 집합인 터널 그룹을 구성하는 방법에 대해 설명합 니다. 터널 그룹이 AAA 서버를 식별하도록 구성하고 연결 매개변수를 지정하며 기본 그룹 정책을 정의합니다. ASA는 터널 그룹을 내부에서 저장합니다.

ASA 시스템에는 기본 IPsec 원격 액세스 터널 그룹인 DefaultRAGroup과 기본 LAN-to-LAN 터널 그룹인 DefaultL2Lgroup의 두 가지 기본 터널 그룹이 있습니다. 이 그룹을 변경할 수는 있지만 삭 제할 수는 없습니다. ASA는 이 그룹을 사용하여 터널 협상 동안 식별한 특정 터널 그룹이 없는 경 우 원격 액세스 및 LAN-to-LAN 터널 그룹을 위한 기본 터널 매개변수를 구성합니다.

다음 작업을 수행하십시오.

### **세부 단계**

 $\Gamma$ 

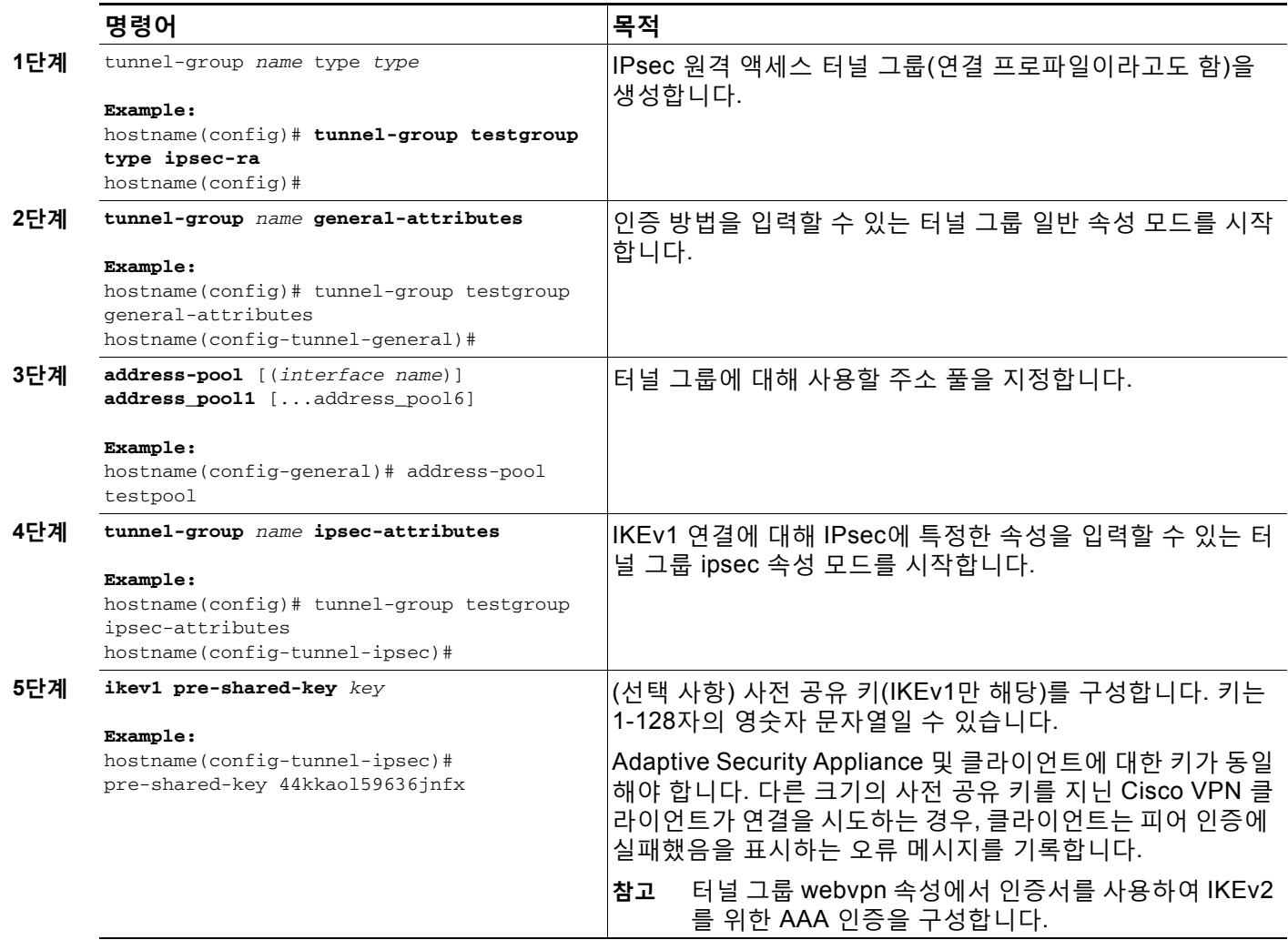

ן

## <span id="page-213-0"></span>**동적 암호화 맵 생성**

이 섹션에서는 모든 파라미터를 구성할 필요가 없는 정책 템플릿을 정의하는 동적 암호화 맵의 구 성 방법에 대해 설명합니다. 동적 암호화 맵을 사용하여 ASA는 알 수 없는 IP 주소를 지닌 피어에 서 연결을 수신할 수 있습니다. 원격 액세스 클라이언트는 이 범주에 해당합니다.

동적 암호화 맵 항목은 연결에 대한 변형 집합을 식별합니다. 또한 역방향 라우팅을 활성화하여 ASA가 연결된 클라이언트에 대해 라우팅 정보를 확인하고 RIP 또는 OSPF를 통해 이를 알리도 록 할 수 있습니다.

다음 작업을 수행하십시오.

### **세부 단계**

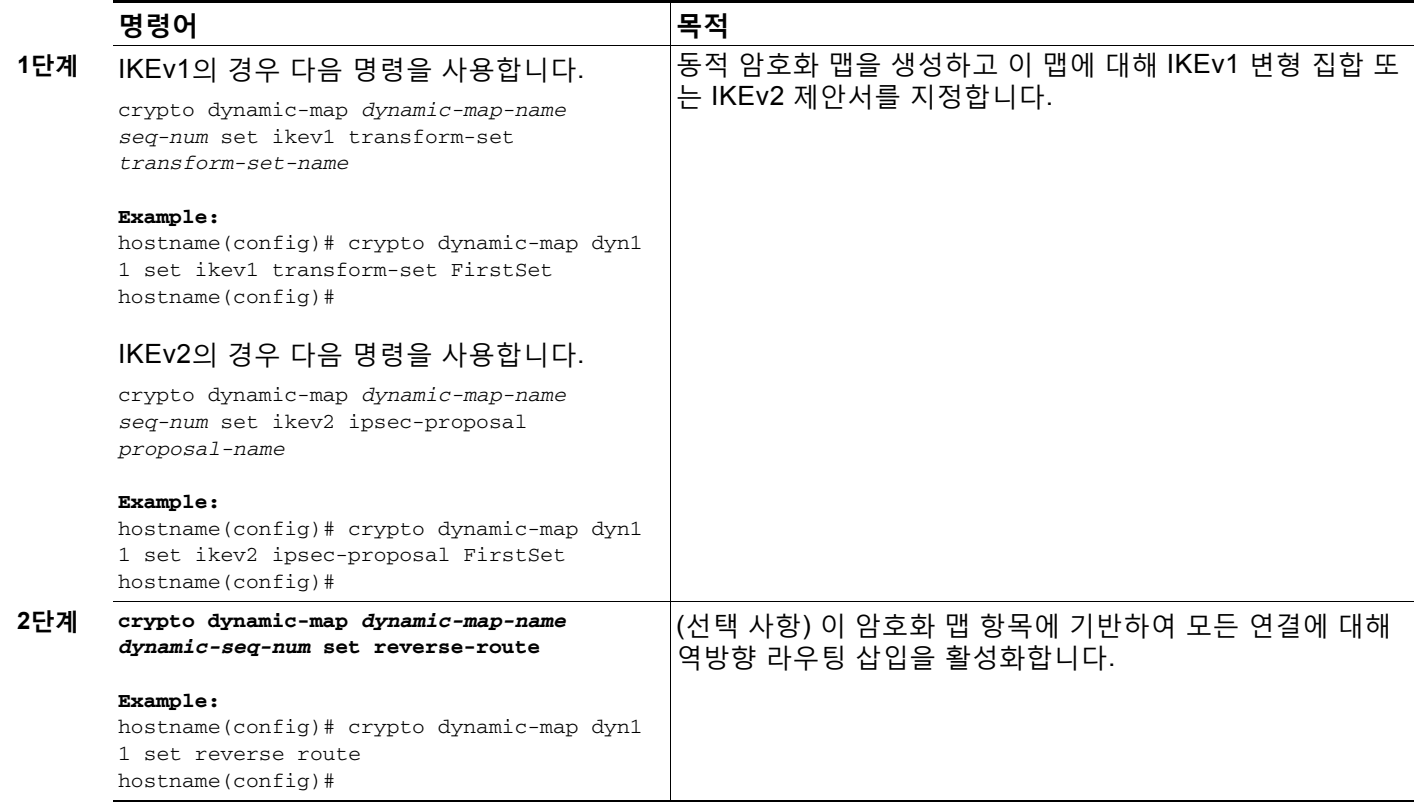

## <span id="page-214-0"></span>**동적 암호화 맵에 사용할 암호화 맵 항목 생성**

이 섹션에서는 ASA가 IPsec 보안 연계의 파라미터를 설정하는 데 동적 암호화 맵을 사용하도록 암호화 맵 항목을 생성하는 방법을 설명합니다.

이 명령에 대한 다음 예에서 암호화 맵의 이름은 *mymap*이며 시퀀스 번호는 1이고 동적 암호화 맵 의 이름은 이전 "동적 [암호화](#page-213-0) 맵 생성" 섹션에서 생성한 *dyn1*입니다.

다음 작업을 수행하십시오.

### **세부 단계**

 $\overline{\phantom{a}}$ 

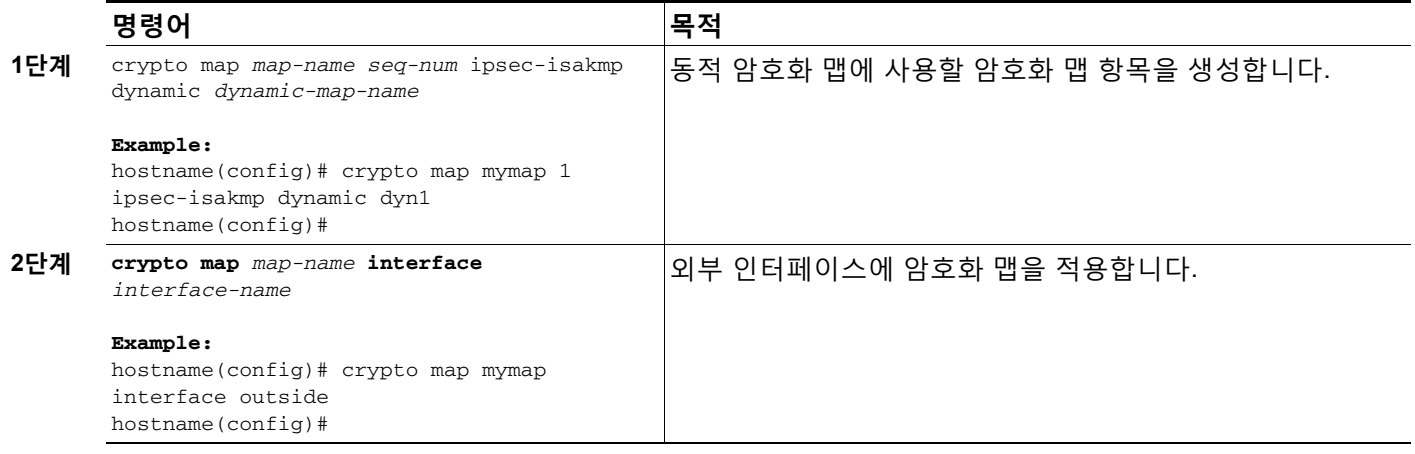

# <span id="page-214-1"></span>**보안 어플라이언스 구성 저장**

이전 구성 작업을 수행한 후에 이 예에 표시된 대로 구성 변경사항을 저장했는지 확인하십시오.

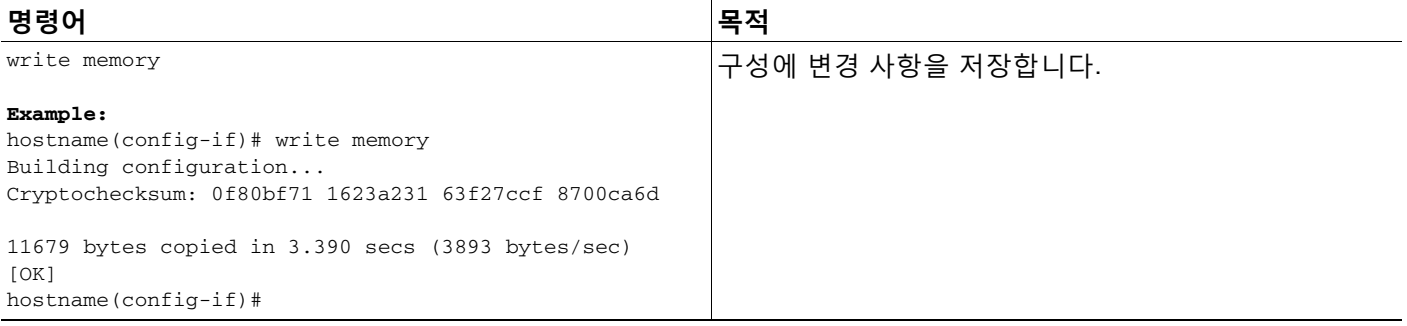

Ι

# <span id="page-215-0"></span>**원격 액세스 IPsec VPN에 대한 구성 예**

다음 예는 원격 액세스 IPsec/IKEv1 VPN을 구성하는 방법을 보여줍니다.

```
hostname(config)# interface ethernet0
hostname(config-if)# ip address 10.10.4.200 255.255.0.0
hostname(config-if)# nameif outside
hostname(config-if)# no shutdown
hostname(config)# crypto ikev1 policy 1 
hostname(config-ikev1-policy)# authentication pre-share
hostname(config-ikev1-policy)# encryption 3des
hostname(config-ikev1-policy)# hash sha
hostname(config-ikev1-policy)# group 2
hostname(config-ikev1-policy)# lifetime 43200
hostname(config)# crypto ikev1 outside
hostname(config)# ip local pool testpool 192.168.0.10-192.168.0.15
hostname(config)# username testuser password 12345678
hostname(config)# crypto ipsec ikev1 transform set FirstSet esp-3des esp-md5-hmac
hostname(config)# tunnel-group testgroup type remote-access
hostname(config)# tunnel-group testgroup general-attributes
hostname(config-general)# address-pool testpool
hostname(config)# tunnel-group testgroup ipsec-attributes
hostname(config-ipsec)# ikev1 pre-shared-key 44kkaol59636jnfx
hostname(config)# crypto dynamic-map dyn1 1 set ikev1 transform-set FirstSet
hostname(config)# crypto dynamic-map dyn1 1 set reverse-route
hostname(config)# crypto map mymap 1 ipsec-isakmp dynamic dyn1
hostname(config)# crypto map mymap interface outside
hostname(config)# write memory
```
다음 예는 원격 액세스 IPsec/IKEv2 VPN을 구성하는 방법을 보여줍니다.

```
hostname(config)# interface ethernet0
hostname(config-if)# ip address 10.10.4.200 255.255.0.0
hostname(config-if)# nameif outside
hostname(config-if)# no shutdown
hostname(config)# crypto ikev2 policy 1 
hostname(config-ikev2-policy)# group 2
hostname(config-ikev2-policy)# integrity sha
hostname(config-ikev2-policy)# lifetime 43200
hostname(config-ikev2-policy)# prf sha
hostname(config)# crypto ikev2 outside
hostname(config)# ip local pool testpool 192.168.0.10-192.168.0.15
hostname(config)# username testuser password 12345678
hostname(config)# crypto ipsec ikev2 ipsec-proposal FirstSet 
hostname(config-ipsec-proposal)# protocol esp encryption 3des aes
hostname(config)# tunnel-group testgroup type remote-access
hostname(config)# tunnel-group testgroup general-attributes
hostname(config-general)# address-pool testpool
hostname(config)# tunnel-group testgroup webvpn-attributes
hostname(config-webvpn)# authentication aaa certificate
hostname(config)# crypto dynamic-map dyn1 1 set ikev2 ipsec-proposal FirstSet
hostname(config)# crypto dynamic-map dyn1 1 set reverse-route
hostname(config)# crypto map mymap 1 ipsec-isakmp dynamic dyn1
hostname(config)# crypto map mymap interface outside
hostname(config)# write memory
```
$\Gamma$ 

# **원격 액세스 VPN에 대한 기능 기록**

표 [6-1](#page-216-0) 이 기능에 대한 릴리스 기록을 보여줍니다.

#### <span id="page-216-0"></span>**표** *6-1 Feature-1* **에 대한 기능 기록**

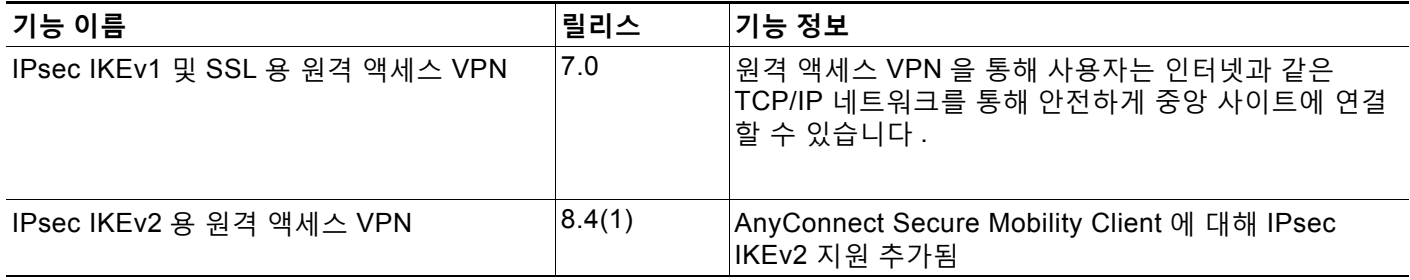

 **원격 액세스 VPN에 대한 기능 기록**

 $\mathsf I$ 

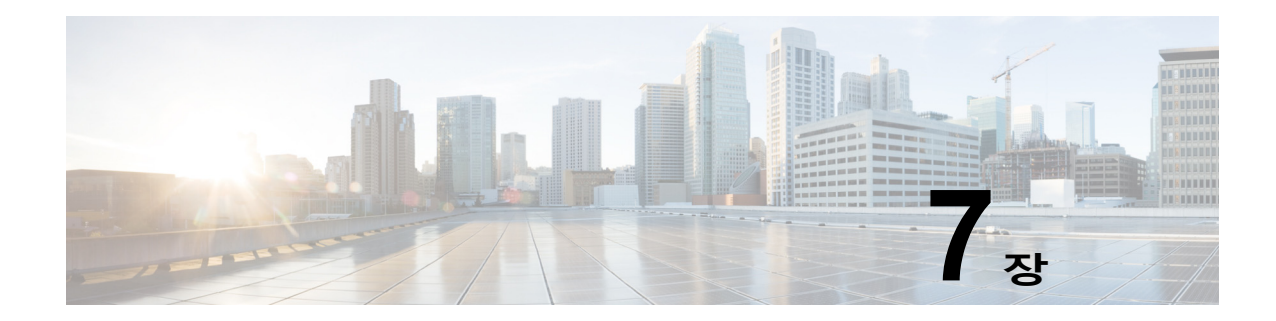

# **NAC(Network Admission Control)**

이 장은 다음 섹션으로 구성되어 있습니다.

- **•** [NAC\(Network Admission Control\)](#page-218-0) 정보, 7-1페이지
- **•** [라이센싱](#page-219-0) 요건, 7-2페이지
- **•** NAC의 사전 요구 사항, 7-4[페이지](#page-221-0)
- **•** 지침 및 제한 사항, 7-4[페이지](#page-221-1)
- **•** 보안 [어플라이언스의](#page-221-2) NAC 정책 보기, 7-4페이지
- **•** NAC 정책 추가, [액세스](#page-223-0) 또는 제거, 7-6페이지
- **•** NAC 정책 구성, 7-6[페이지](#page-223-1)

 $\mathbf I$ 

- **•** 그룹 [정책에](#page-227-0) NAC 정책 할당, 7-10페이지
- **•** 전역 NAC [프레임워크](#page-227-1) 설정 변경, 7-10페이지

## <span id="page-218-0"></span>**NAC(Network Admission Control) 정보**

Network Access Control은 네트워크의 프로덕션 액세스를 위한 조건으로 엔드포인트 컴플라이 언스 및 취약성 검사를 수행하여 웜, 바이러스 및 비인가 애플리케이션의 침입 및 감염으로부터 엔터프라이즈 네트워크를 보호합니다. 이러한 검사를 *보안 상태 검증*이라고 합니다. 보안 상태 검 증을 구성하면 인트라넷의 취약한 호스트에 대한 액세스를 제공하기 전에 IPsec 또는 WebVPN 세션의 호스트에서 안티바이러스 파일, 개인 방화벽 규칙 또는 침입 방지 소프트웨어가 최신 상태 인지 확인할 수 있습니다. 보안 상태 검증에는 원격 호스트에서 실행되는 애플리케이션이 최신 패 치로 업데이트되었는지 확인하는 과정이 포함될 수 있습니다. 사용자 인증 및 터널 설정이 완료된 후에만 NAC가 발생합니다. NAC는 가정용 PC와 같이 네트워크 정책이 자동으로 적용되지 않는 호스트로부터 엔터프라이즈 네트워크를 보호하는 데 특히 유용합니다.

엔드포인트와 ASA 간에 터널을 설정하면 보안 상태 검증이 시작됩니다.

클라이언트가 보안 상태 검증 요청에 응답하지 않는 경우 클라이언트의 IP 주소를 임의의 감사 서 버로 전달하도록 ASA를 구성할 수 있습니다. Trend 서버와 같은 감사 서버에서는 호스트 IP 주소 를 사용하여 호스트에 직접 챌린지하여 해당 상태를 진단합니다. 예를 들어 호스트의 바이러스 검 사 소프트웨어가 활성화되고 최신 상태인지 확인하기 위해 호스트에 챌린지할 수 있습니다. 감사 서버는 원격 호스트와의 상호 작용을 완료한 후 보안 상태 검증 서버로 원격 호스트의 상태를 나 타내는 토큰을 전달합니다.

보안 상태 검증에 성공하거나 원격 호스트가 정상 상태임을 나타내는 토큰을 받은 후 보안 상태 검증 서버는 터널의 트래픽에 대한 네트워크 액세스 정책을 애플리케이션의 ASA로 전송합니다.

Τ

ASA가 포함된 *NAC Framework(NAC* 프레임워크*)* 구성에는 클라이언트에서 실행 중인 Cisco Trust Agent만 상태 에이전트 역할을 수행할 수 있으며, Cisco ACS(Access Control Server)만 보 안 상태 검증 서버 역할을 수행할 수 있습니다. ACS는 동적 ACL을 사용하여 각 클라이언트에 대 한 액세스 정책을 판별합니다.

RADIUS 서버인 ACS는 보안 상태 검증 서버로서의 역할을 수행하는 것 외에 터널을 설정하는 데 필요한 로그인 자격 증명을 인증할 수 있습니다.

**참고** ASA에 구성된 NAC 프레임워크 정책에서만 감사 서버의 사용을 지원합니다.

ACS는 보안 상태 검증 서버의 역할을 수행할 때 액세스 제어 목록을 사용합니다. 보안 상태 검증 이 성공하고 ACS에서 ASA로 전송하는 액세스 정책의 일부로 리디렉션 URL을 지정한 경우, ASA 는 원격 호스트의 모든 HTTP 및 HTTPS 요청을 해당 리디렉션 URL로 리디렉션합니다. 보안 상 태 검증 서버가 ASA로 액세스 정책을 업로드한 후에는 연결된 모든 트래픽이 Security Appliance 와 ACS 둘 다를 전달하여(또는 그 반대) 해당 대상에 연결해야 합니다.

NAC 프레임워크 정책이 그룹 정책에 할당된 경우 IPsec 또는 WebVPN 클라이언트 및 ASA 간의 터 널을 설정하면 보안 상태 검증이 시작됩니다. 그러나 NAC 프레임워크 정책은 보안 상태 검증에서 면제된 운영 체제를 식별하고 선택적 ACL을 지정하여 이러한 트래픽을 필터링할 수 있습니다.

## <span id="page-219-0"></span>**라이센싱 요건**

다음 표에서는 이 기능에 대한 라이센싱 요건을 보여줍니다.

 $\mathscr{P}$ 

**참고** No Payload Encryption 모델에서는 이 기능을 사용할 수 없습니다 .

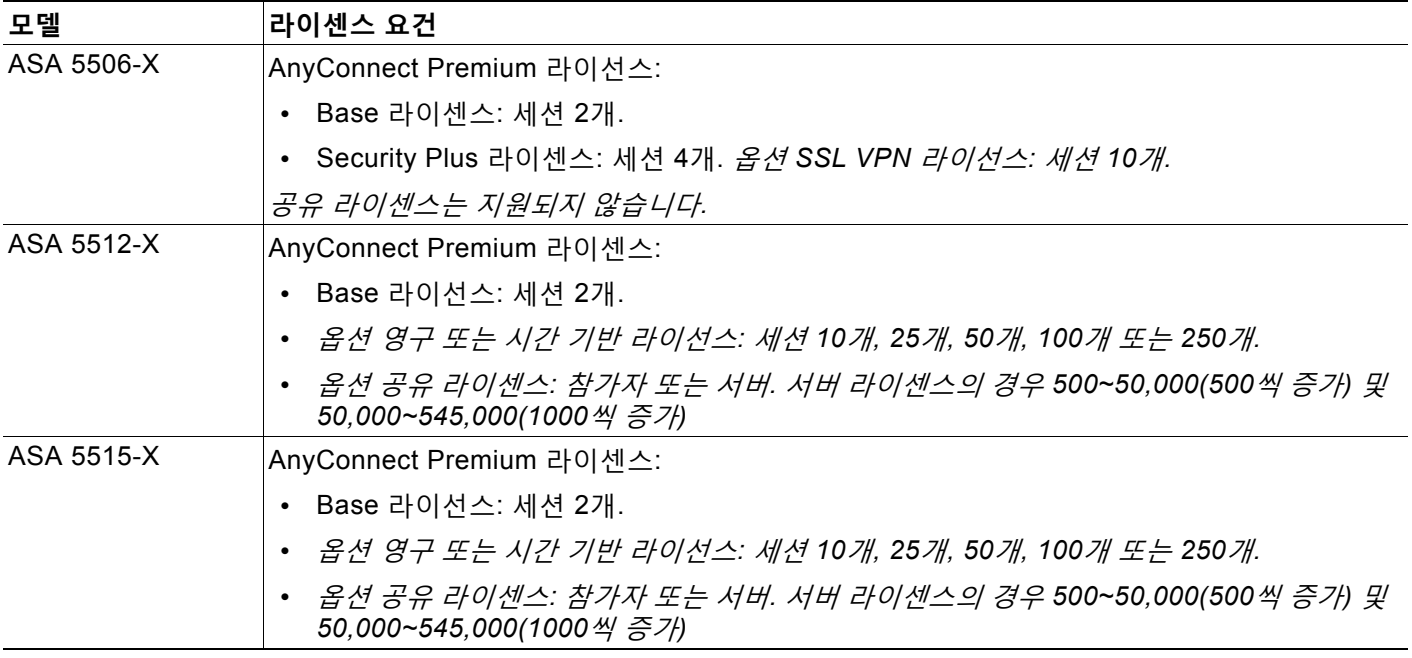

 $\Gamma$ 

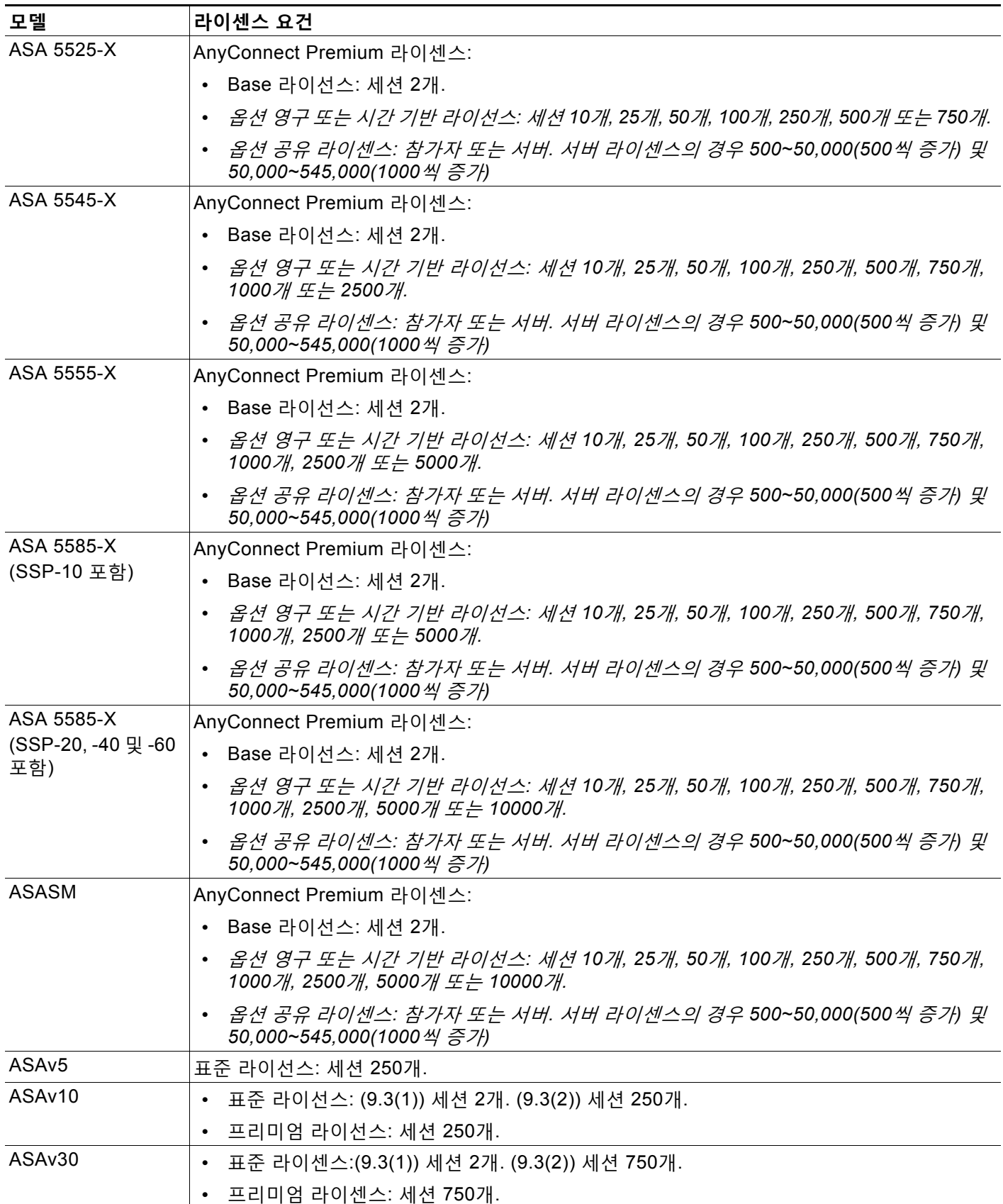

Τ

클라이언트리스 SSL VPN 세션을 시작한 후 포털에서 AnyConnect 클라이언트 세션을 시작한 경 우, 총 1개의 세션이 사용됩니다. 그러나 처음에 AnyConnect 클라이언트를 시작(예: 독립형 클라 이언트에서)한 후 클라이언트리스 SSL VPN 포털에 로그인할 경우 2개의 세션이 사용됩니다.

모든 유형의 결합 VPN 세션의 최대 수는 이 표에 표시된 최대 세션 수를 초과할 수 없습니다.

(AnyConnect 4 이상): 동시 사용자 수 및 VPN 기능은 개별적으로 사용 가능한 AnyConnect 라이 선스에 의해 제어됩니다. VPN 라이선스는 ASA에서 최대 수준까지 사용할 수 있습니다.

(AnyConnect 3 이하) 공유 라이선스를 사용하면 ASA가 여러 클라이언트 ASA에 대한 공유 라이 선스 서버 역할을 할 수 있습니다. 공유 라이선스 풀은 크지만 각 개별 ASA에서 사용하는 세션의 최대 수는 영구 라이선스용으로 나열된 최대 수를 초과할 수 없습니다.

# <span id="page-221-0"></span>**NAC의 사전 요구 사항**

NAC를 지원하도록 구성된 경우 ASA는 Cisco Secure Access Control Server의 클라이언트 역할 을 수행합니다. 이 경우 NAC 인증 서비스를 제공할 수 있도록 하나 이상의 Access Control Server 를 네트워크에 설치해야 합니다.

## <span id="page-221-1"></span>**지침 및 제한 사항**

네트워크에서 하나 이상의 Access Control Server를 구성한 후에 **aaa-server** 명령을 사용하여 Access Control Server 그룹의 이름을 지정해야 합니다. 그런 다음 ["NAC](#page-223-1) 정책 구성" 절차, 7-6[페이지](#page-223-1)의 지침을 따릅니다.

ASA의 NAC 프레임워크 지원은 원격 액세스 IPsec 및 WebVPN 클라이언트 세션으로 제한됩니 다. NAC 프레임워크 구성은 단일 모드만 지원합니다.

ASA의 NAC는 계층 3(비 VPN) 트래픽 및 IPv6 트래픽을 지원하지 않습니다.

## <span id="page-221-2"></span>**보안 어플라이언스의 NAC 정책 보기**

NAC 정책을 그룹 정책에 할당되도록 구성하기 전에 ASA에 이미 설정되어 있는지 확인할 것을 권 장합니다. 기본 구성에는 NAC 정책이 없으므로 이 명령의 입력은 추가된 구성을 판별하는 데 유 용하게 사용됩니다. 이미 구성된 정책이 적절한지 결정하고 NAC 정책 구성에 대한 섹션을 무시 할 수 있습니다.

### **세부 단계**

 $\Gamma$ 

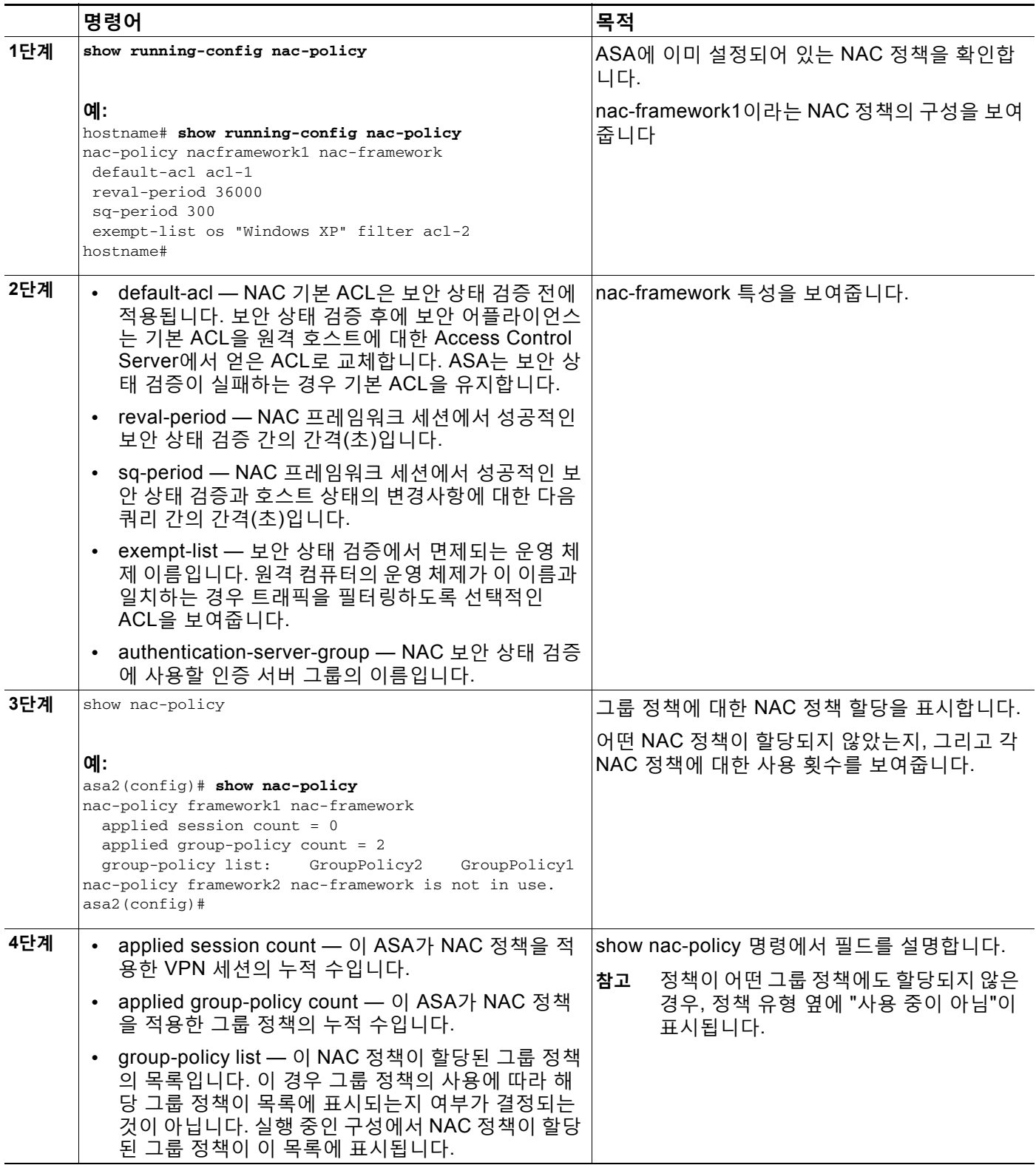

NAC 정책을 생성하거나 이미 있는 정책을 수정하려면 다음 섹션을 참조하십시오.

ן

# <span id="page-223-0"></span>**NAC 정책 추가, 액세스 또는 제거**

NAC 정책을 추가하거나 수정하려면 다음 명령을 입력합니다.

#### **세부 단계**

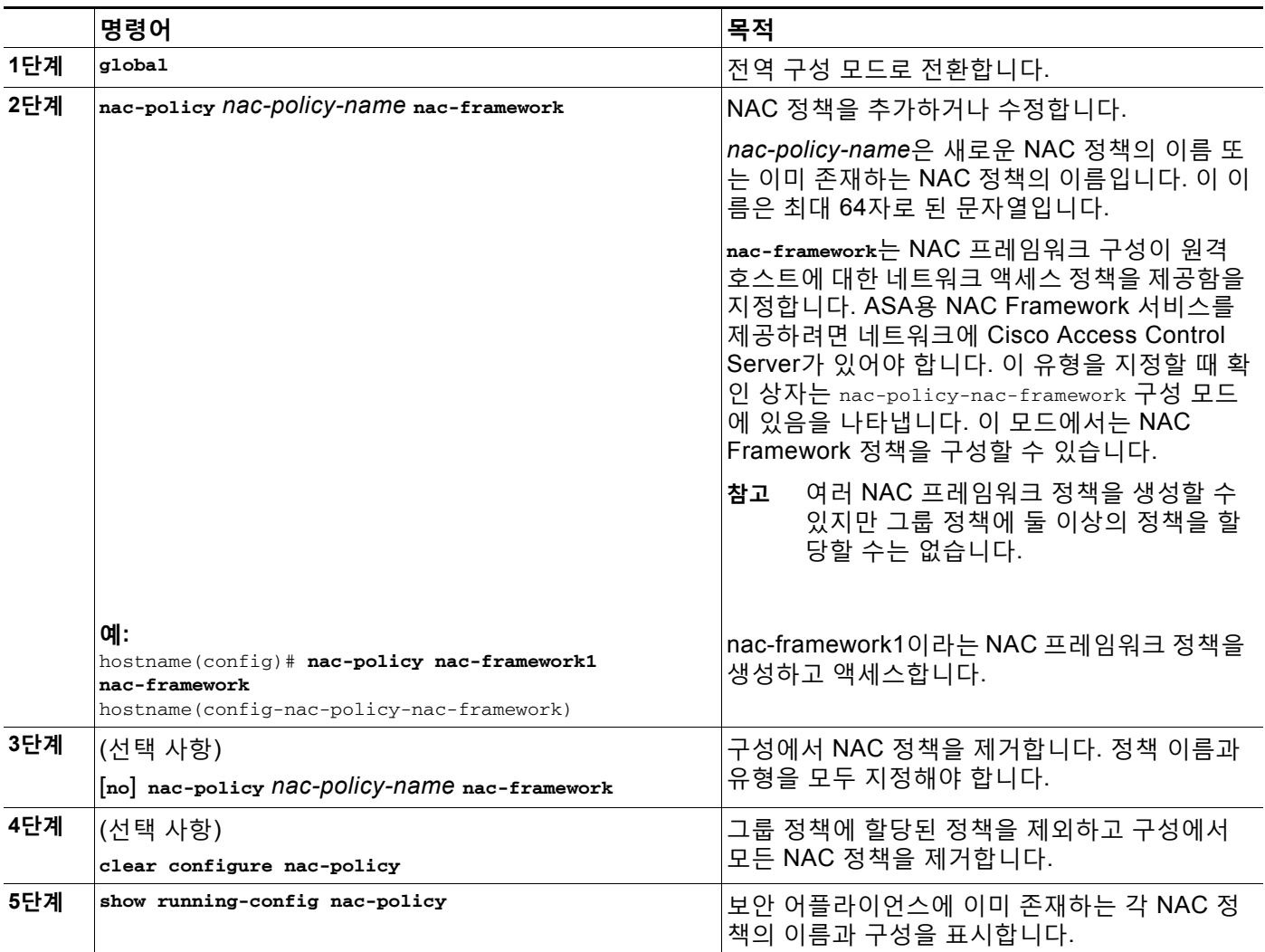

# <span id="page-223-1"></span>**NAC 정책 구성**

**nac-policy** 명령을 사용하여 NAC 프레임워크 정책의 이름을 지정한 후, 이를 그룹 정책에 할당 하기 전에 다음 섹션을 사용하여 해당 특성에 값을 할당합니다.

## **Access Control Server 그룹 지정**

NAC를 지원하기 위해 최소 1개의 Cisco Access Control Server를 구성해야 합니다.

a ka

### **세부 단계**

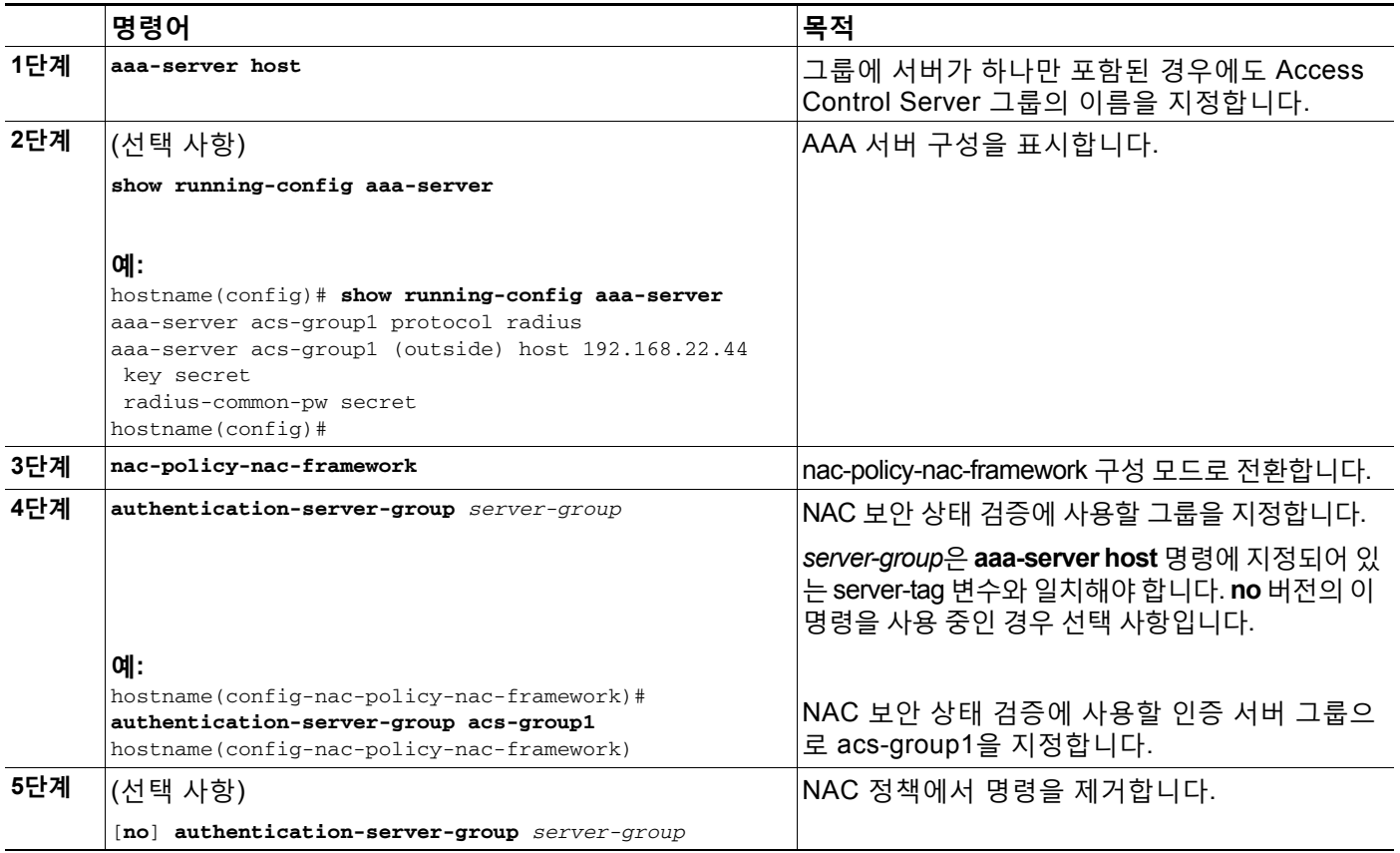

## **Query-for-Posture-Changes 타이머 설정**

보안 상태 검증에 성공한 후 ASA는 상태 쿼리 타이머를 시작합니다. 이 타이머가 만료되면 마지 막 보안 상태 검증 이후 상태의 변경사항에 대한 원격 호스트 쿼리가 트리거됩니다. 변경사항 없 음을 표시하는 응답은 상태 쿼리 타이머를 재설정합니다. 상태의 변경사항을 표시하는 응답은 조 건 없는 상태 재인증을 트리거합니다. ASA는 재인증 동안 현재 액세스 정책을 유지합니다.

기본적으로 각각의 성공적인 보안 상태 검증 및 상태 쿼리와 각각의 후속 상태 쿼리 간의 간격은 300초(5분)입니다. 상태 쿼리 간격을 변경하려면 다음 단계를 수행합니다.

### **세부 단계**

 $\overline{\mathsf{I}}$ 

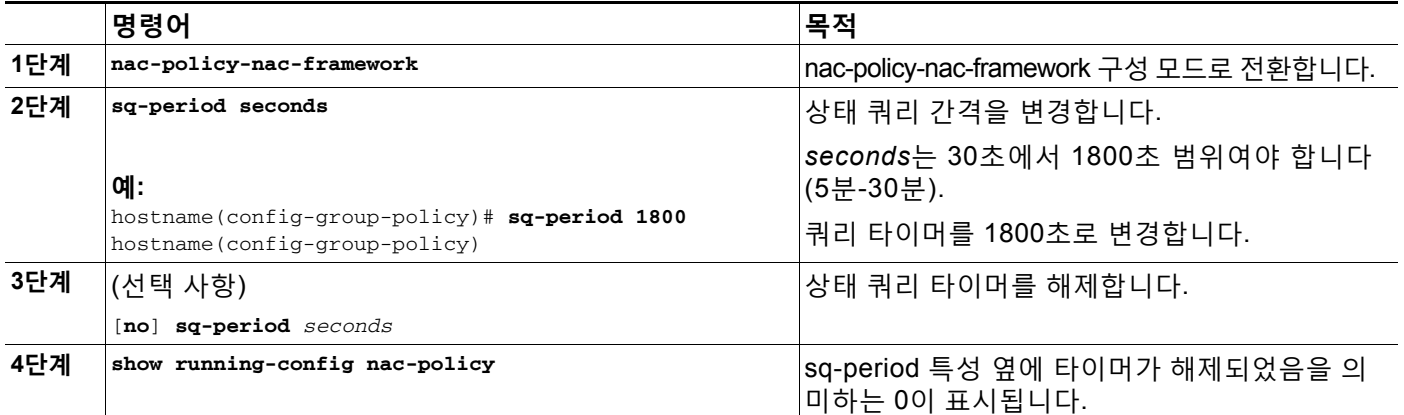

#### **Cisco ASA Series VPN CLI 컨피그레이션 가이드**

ן

## **재인증 타이머 설정**

보안 상태 검증에 성공한 후 ASA는 재인증 타이머를 시작합니다. 이 타이머가 만료되면 다음의 무조건부 보안 상태 검증이 시작됩니다. ASA는 재인증 동안 현재 액세스 정책을 유지합니다.

기본적으로 각각의 성공적인 보안 상태 검증 간의 간격은 36000초(10시간)입니다. 이 간격을 변 경하려면 nac-policy-nac-framework 구성 모드에서 다음 명령을 입력합니다.

#### **세부 단계**

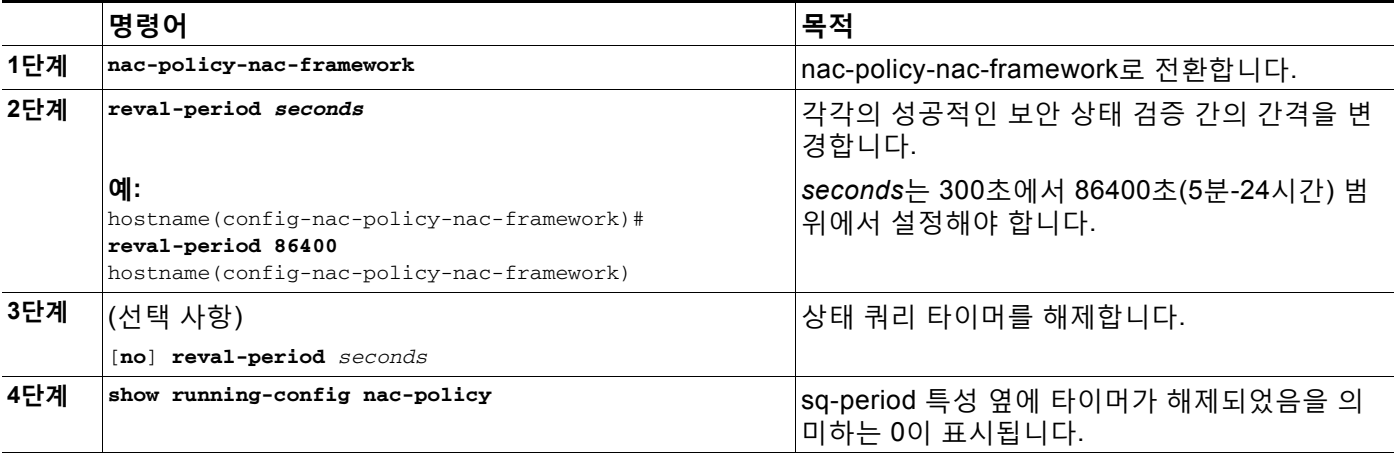

## **NAC에 대한 기본 ACL 구성**

각 그룹 정책은 해당 정책과 일치하고 NAC에 적합한 호스트에 적용할 기본 ACL을 가리킵니다. ASA는 보안 상태 검증에 앞서 NAC 기본 ACL을 적용합니다. 보안 상태 검증 후에 ASA는 기본 ACL을 원격 호스트에 대한 Access Control Server에서 얻은 ACL로 교체합니다. ASA는 보안 상 태 검증이 실패하는 경우 기본 ACL을 유지합니다.

클라이언트리스 인증이 활성화된 경우(기본 설정) ASA는 NAC 기본 ACL도 적용합니다.

**세부 단계**

|     | 명령어                                                                                                    | 목적                                           |
|-----|----------------------------------------------------------------------------------------------------|----------------------------------------------|
| 1단계 | nac-policy-nac-framework                                                                                     | nac-policy-nac-framework 구성 모드로 전환합니다.       |
| 2단계 | default-acl acl-name                                                                                         | $\sf NAC$ 세션에 대한 기본 ACL로 사용할 ACL을 지<br>정합니다. |
|     |                                                                                                    | acl-name은 세션에 적용할 액세스 제어 목록의<br>이름입니다.       |
|     | 예:                                                                                                    |                                              |
|     | hostname(config-nac-policy-nac-framework)#<br>default-acl acl-2<br>hostname(config-nac-policy-nac-framework) | 보안 상태 검증이 성공하기 전에 적용할 ACL로<br> ac1-2를 식별합니다. |
| 3단계 | (선택 사항)                                                                                                    | NAC 프레임워크 정책에서 명령을 제거합니다.                    |
|     | [no] default-acl acl-name                                                                                    | acl-name 지정은 선택 사항입니다.                       |

a k

# **NAC에서 면제 구성**

ASA 구성은 NAC 보안 상태 검증에서 면제 목록을 저장합니다. 면제 운영 체제를 지정할 수 있습 니다. ACL을 지정한 경우 지정한 운영 체제를 실행 중인 클라이언트는 보안 상태 검증에서 면제 되며 클라이언트 트래픽이 ACL의 대상이 됩니다.

NAC 보안 상태 검증에서 면제된 원격 컴퓨터 유형의 목록에 항목을 추가하려면 nac-policy-nac-framework 구성 모드에서 다음 명령을 입력합니다.

### **세부 단계**

 $\overline{\phantom{a}}$ 

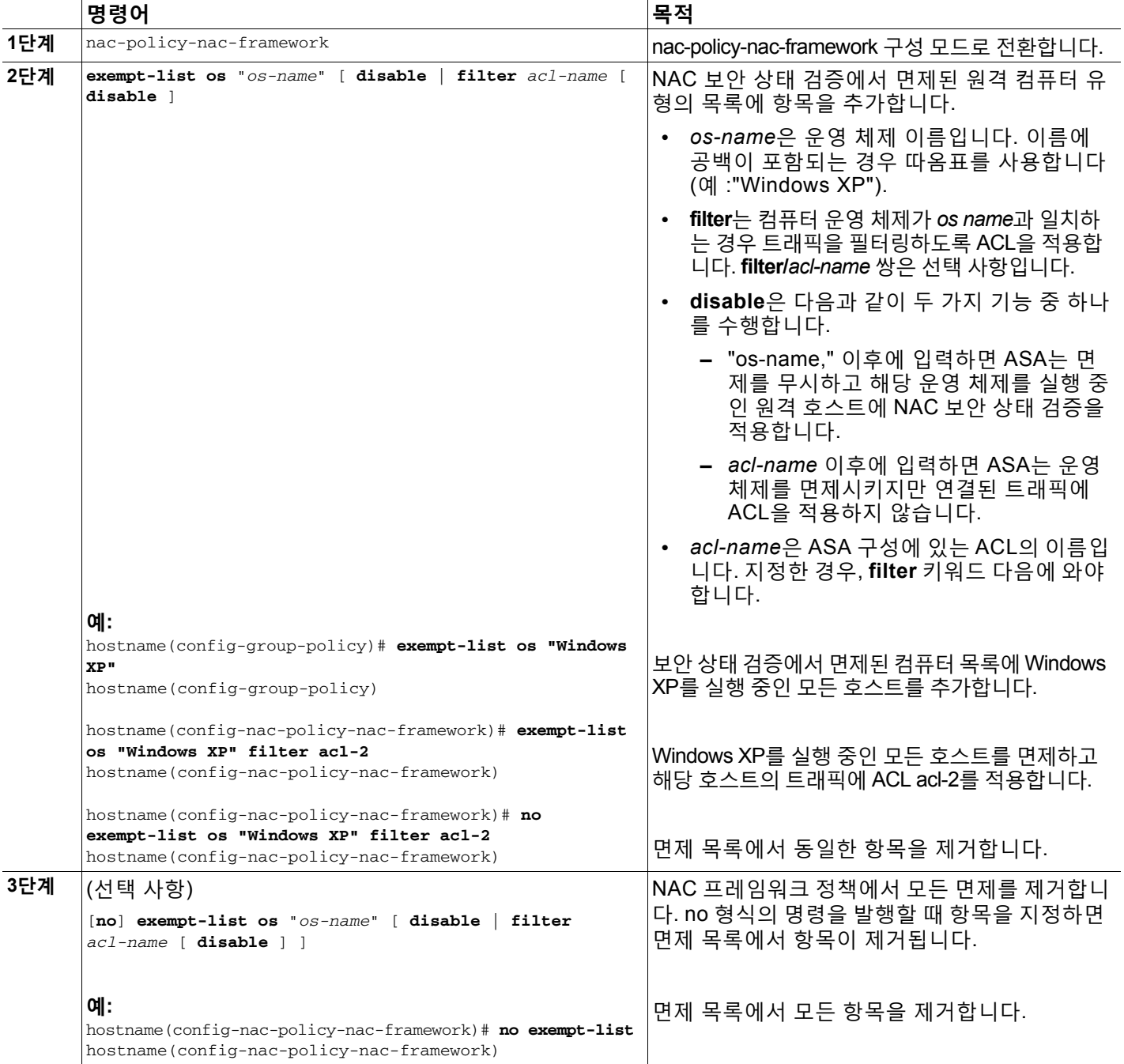

٦

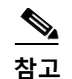

**참고** 명령이 운영 체제를 지정하는 경우, 예외 목록에 이전에 추가한 항목이 덮어쓰기 되지 않으며 사 용자는 각 운영 체제 및 면제시킬 ACL에 대해 명령을 한 번 입력합니다.

# <span id="page-227-0"></span>**그룹 정책에 NAC 정책 할당**

각 터널 설정을 완료하면 ASA는 그룹 정책에 NAC 정책이 할당된 경우 NAC 정책을 세션에 적용 합니다. 기본적으로 **nac-settings** 명령은 각 그룹 정책의 구성에 없습니다. ASA는 NAC 정책을 그 룹 정책에 할당할 때 그룹 정책에 대해 NAC를 자동으로 활성화합니다.

#### **세부 단계**

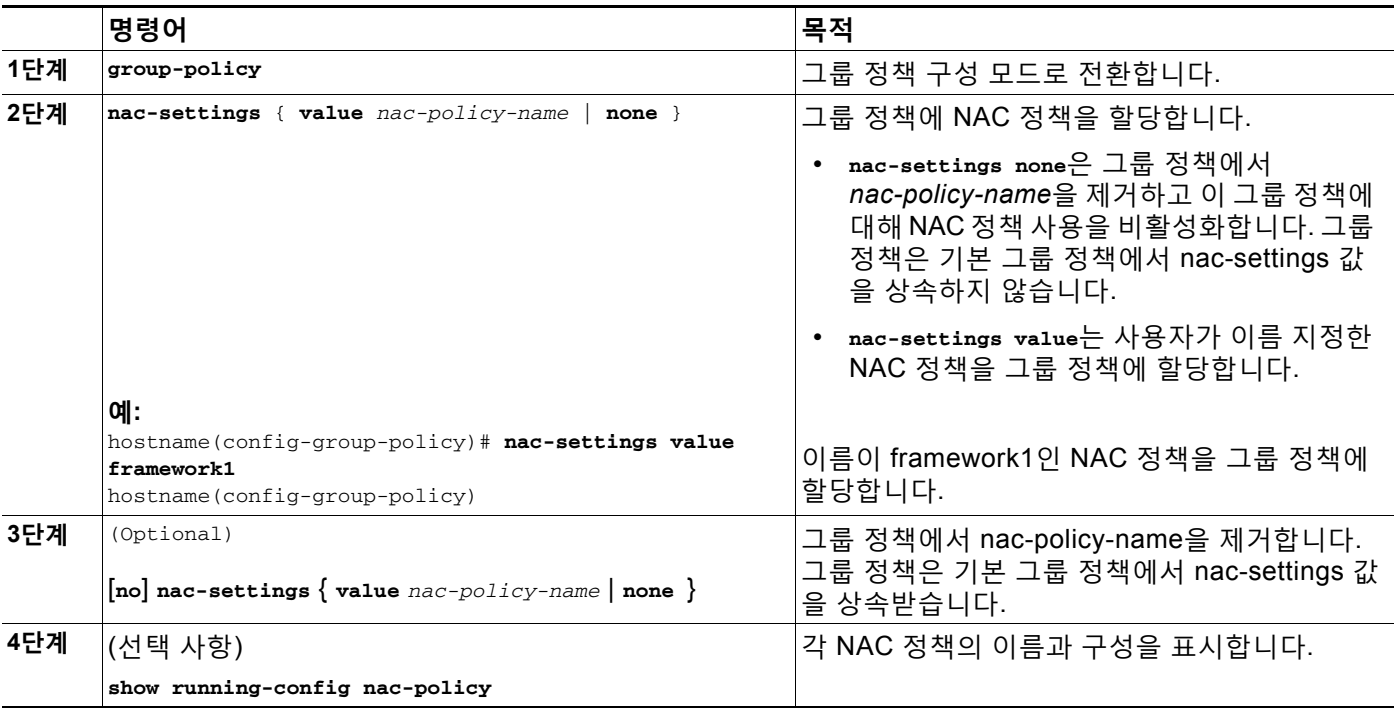

# <span id="page-227-1"></span>**전역 NAC 프레임워크 설정 변경**

ASA는 NAC 프레임워크 구성에 대해 기본 설정을 제공합니다. 네트워크에서 적용되는 정책을 준 수하기 위해 이 설정을 조정하려면 이 섹션의 지침을 사용합니다.

## **클라이언트리스 인증 설정 변경**

클라이언트리스 인증을 위해 NAC 프레임워크 지원을 구성할 수 있습니다. 이 구성은 상태 에이전 트 역할을 수행하는 Cisco Trust Agent가 없는 호스트에 적용됩니다. ASA는 기본 액세스 정책을 적 용하고 보안 상태 검증 및 요청 시간 제한에 대해 EAP over UDP 요청을 전송합니다. ASA가 Access Control Server의 클라이언트리스 호스트에 대해 정책을 요청하도록 구성되지 않은 경우, 클라이언 트리스 호스트에 대해 이미 사용 중인 기본 액세스 정책을 유지합니다. ASA가 Access Control Server의 클라이언트리스 호스트에 대해 정책을 요청하도록 구성된 경우, 요청을 수행하고 Access Control Server는 ASA가 시행할 액세스 정책을 다운로드합니다.

**Cisco ASA Series VPN CLI 컨피그레이션 가이드**

## **클라이언트리스 인증 활성화 및 비활성화**

클라이언트리스 인증은 기본적으로 활성화되어 있습니다. 기본 구성에 **eou allow clientless** 구 성이 포함되어 있습니다.

#### **제한 사항**

**eou** 명령은 NAC 프레임워크 세션에만 적용됩니다.

#### **세부 단계**

NAC 프레임워크 구성에 대해 클라이언트리스 인증을 활성화하려면 다음 단계를 수행합니다.

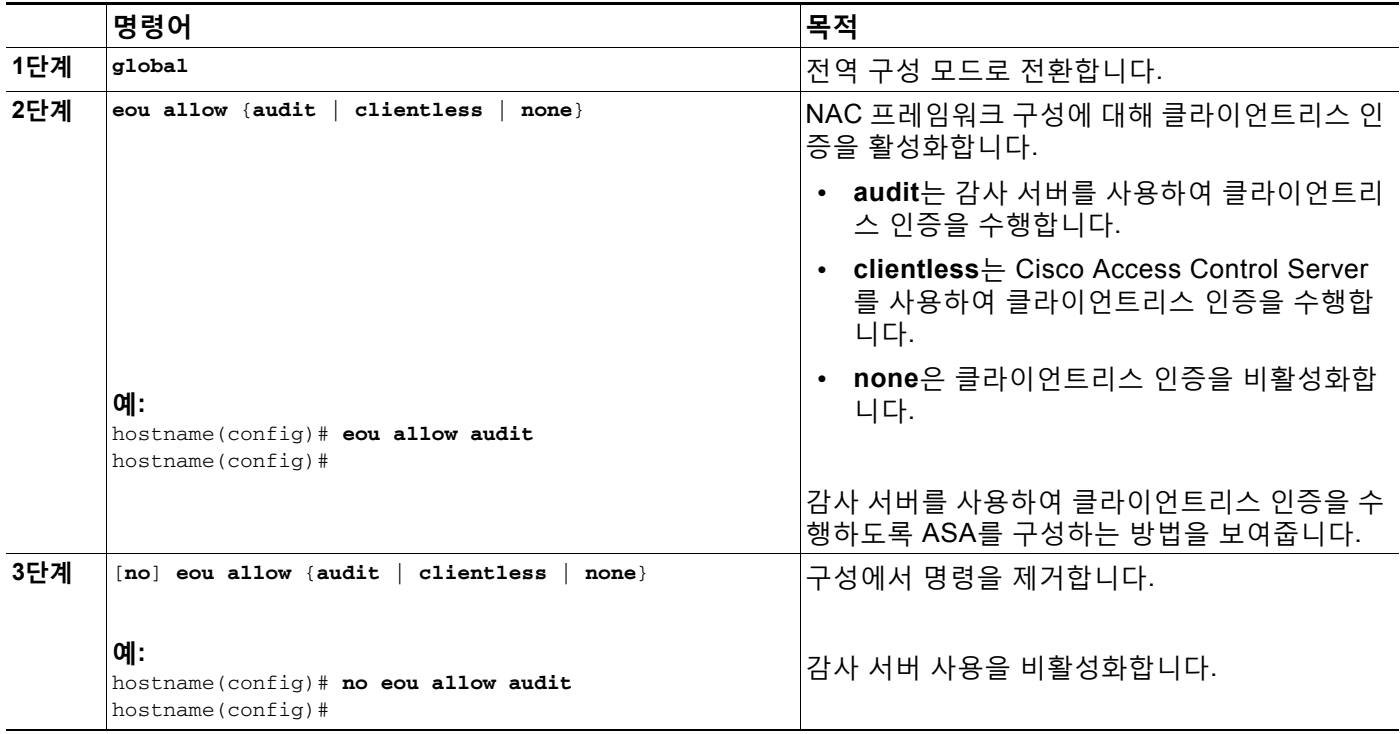

### **클라이언트리스 인증에 사용되는 로그인 자격 증명 변경**

클라이언트리스 인증이 활성화된 경우 ASA가 원격 호스트에서 검증 요청에 대한 응답을 수신하 지 못한 경우, 원격 호스트 대신 Access Control Server에 클라이언트리스 인증 요청을 전송합니 다. 이 요청에 Access Control Server에서의 클라이언트리스 인증에 대해 구성된 로그인 자격 증 명과 일치하는 로그인 자격 증명이 포함되어 있습니다. ASA의 클라이언트리스 인증을 위한 기본 사용자 이름 및 비밀번호가 Access Control Server의 기본 사용자 이름 및 비밀번호와 일치하는 경우, 이 기본 사용자 이름 및 비밀번호는 모두 "클라이언트리스"입니다.

#### **사전 요구 사항**

 $\overline{\mathsf{I}}$ 

Access Control Server에서 해당 값을 변경하는 경우 ASA에서도 변경을 수행해야 합니다.

 $\mathsf I$ 

### **세부 단계**

### 클라이언트리스 인증에 사용되는 사용자 이름을 변경하려면 다음을 입력합니다.

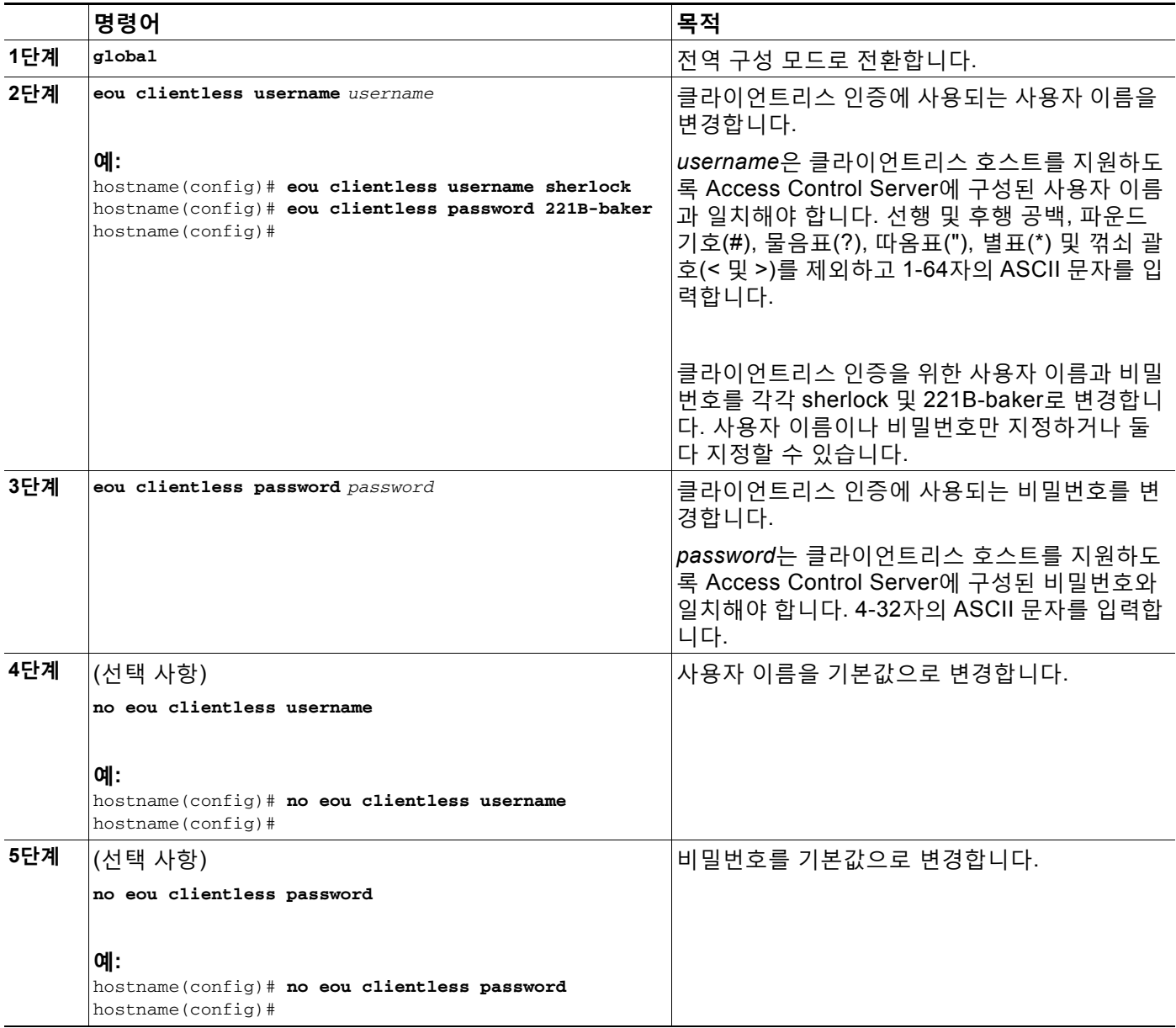

## **NAC 프레임워크 세션 특성 변경**

ASA는 ASA와 원격 호스트 간에 통신을 지정하는 특성에 대한 기본 설정을 제공합니다. 이 특성 은 원격 호스트에서 상태 에이전트와 통신하기 위한 포트 번호 및 상태 에이전트와의 통신에 제한 사항을 적용하는 만료 계수를 지정합니다. 기본 설정인 이 특성과 명령을 입력하여 특성을 다음과 같이 변경할 수 있습니다.

### **세부 단계**

 $\overline{\phantom{a}}$ 

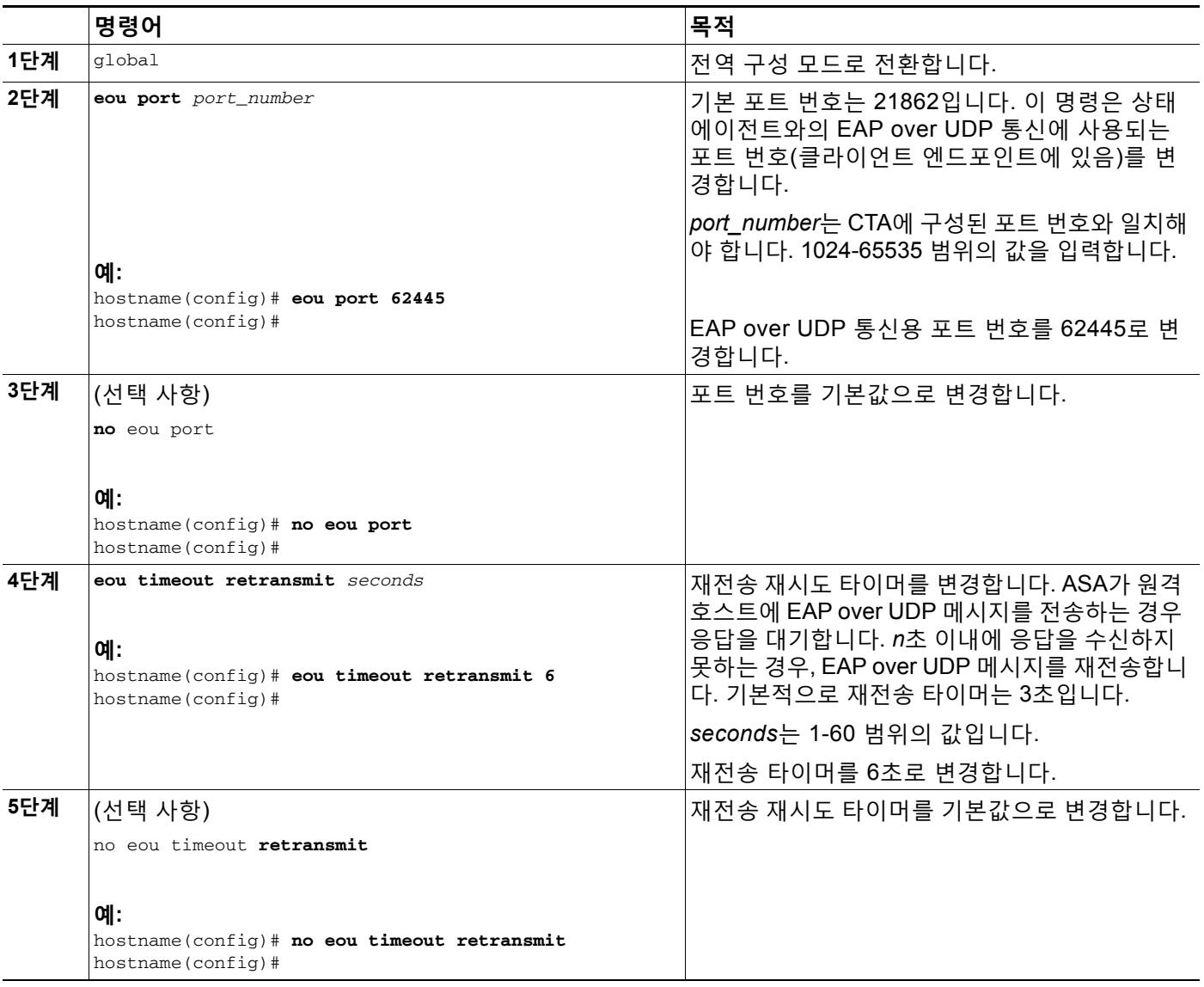

 $\blacksquare$ 

 $\mathsf I$ 

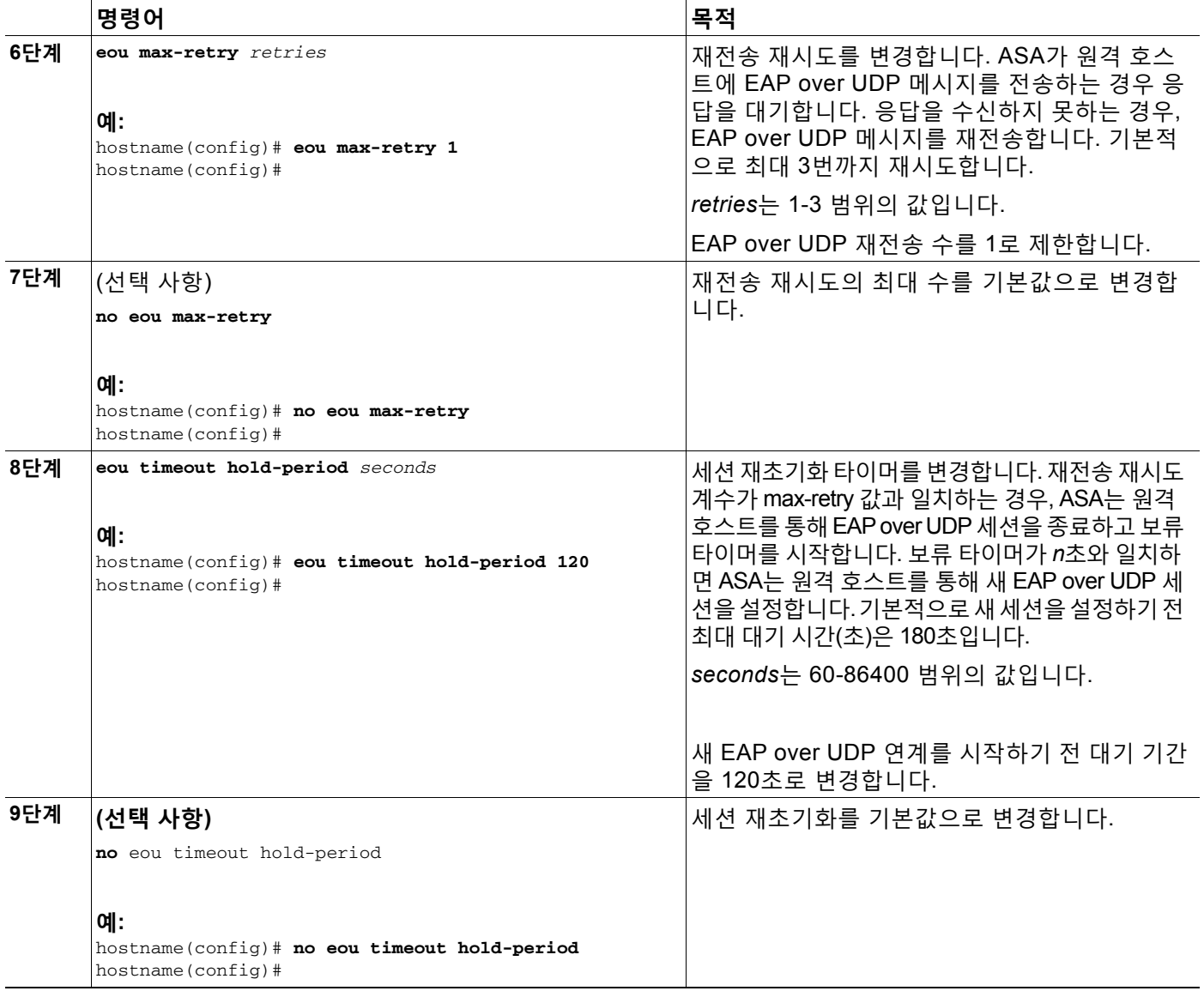

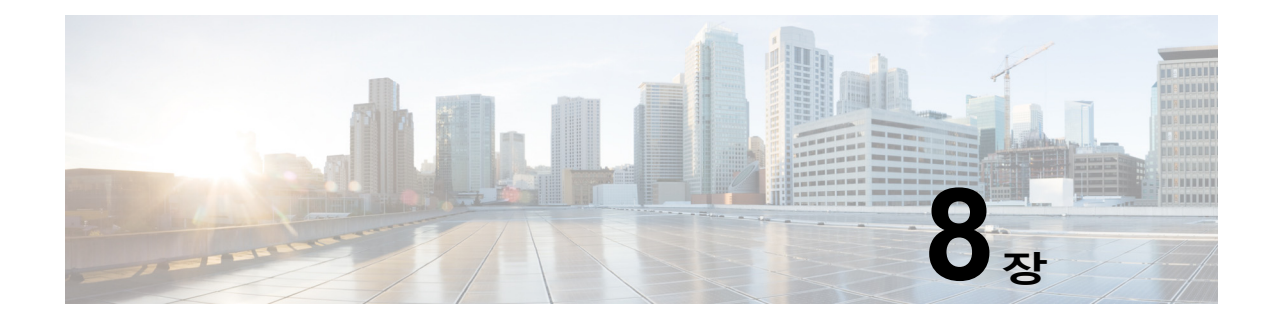

# **PPPoE 클라이언트**

# **PPPoE 클라이언트 개요**

PPPoE는 널리 인정되는 두 가지 표준인 이더넷과 PPP를 통합하여 클라이언트 시스템에 IP 주소를 할당 하는 인증된 방법을 제공합니다. PPPoE 클라이언트는 일반적으로 DSL 또는 케이블 서비스와 같은 원 격 광대역 연결을 통해 ISP에 연결되는 개인 컴퓨터입니다. ISP는 PPPoE를 구축하는데, 그 이유는 기존 원격 액세스 인프라를 사용하여 고속 광대역 액세스를 지원하며 고객이 사용하기에 더 쉽기 때문입니다.

PPPoE는 이더넷 네트워크에서 PPP(Point-to-Point Protocol) 인증 방법을 사용하는 표준 방법을 제공합니다. ISP에서 사용할 경우 PPPoE는 인증된 IP 주소 할당을 가능하게 해줍니다. 이 유형 의 구현에서 PPPoE 클라이언트 및 서버는 DSL 또는 다른 광대역 연결에서 실행 중인 계층 2 브 리징 프로토콜을 통해 상호 연결됩니다.

PPPoE는 다음의 2가지 기본 단계로 구성됩니다.

- **•** 액티브 검색 단계 이 단계에서는 PPPoE 클라이언트가 액세스 집중 장치라고 불리는 PPPoE 서버를 찾습니다. 이 단계에서 세션 ID가 할당되고 PPPoE 계층이 설정됩니다.
- **•** PPP 세션 단계 이 단계에서는 PPP 옵션을 협상하며 인증이 수행됩니다. 링크 설정이 완 료되면 PPPoE는 계층 2 캡슐화 방법으로 기능하여 PPPoE 헤더 내의 PPP 링크를 통해 데이 터가 전송될 수 있습니다.

시스템 초기화 시 PPPoE 클라이언트는 일련의 패킷을 교환하여 액세스 집중장치를 통해 세션을 설 정합니다. 세션이 설정되면 PAP(Password Authentication Protoco)를 사용하는 인증을 포함하여 PPP 링크가 설정됩니다. PPP 세션이 설정되면 각 패킷은 PPPoE와 PPP 헤더 안에 캡슐화됩니다.

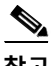

 $\mathbf{r}$ 

**참고** PPPoE는 ASA에 장애 조치가 구성된 경우 또는 다중 상황 모드나 투명 모드에서 지원되지 않습 니다. PPPoE는 장애 조치 없는 단일 라우팅 모드에서만 지원됩니다.

# **PPPoE 클라이언트 사용자 이름 및 비밀번호 구성**

액세스 집중 장치에 대해 ASA를 인증하는 데 사용할 사용자 이름 및 비밀번호를 구성하려면 다음 단계를 수행하십시오. **vpdn** 명령을 사용하려면 먼저 VPDN 그룹을 정의한 다음, 그룹 내에 개별 사용자를 생성합니다.

**1단계** 다음 명령을 사용하여 PPPoE에 사용할 VPDN 그룹을 정의합니다.

hostname(config)# **vpdn group** *group\_name* **request dialout pppoe**

이 명령에서 *group\_name*을 "pppoe-sbc"와 같이 그룹에 대한 설명이 포함된 이름으로 교체합니다.

Ι

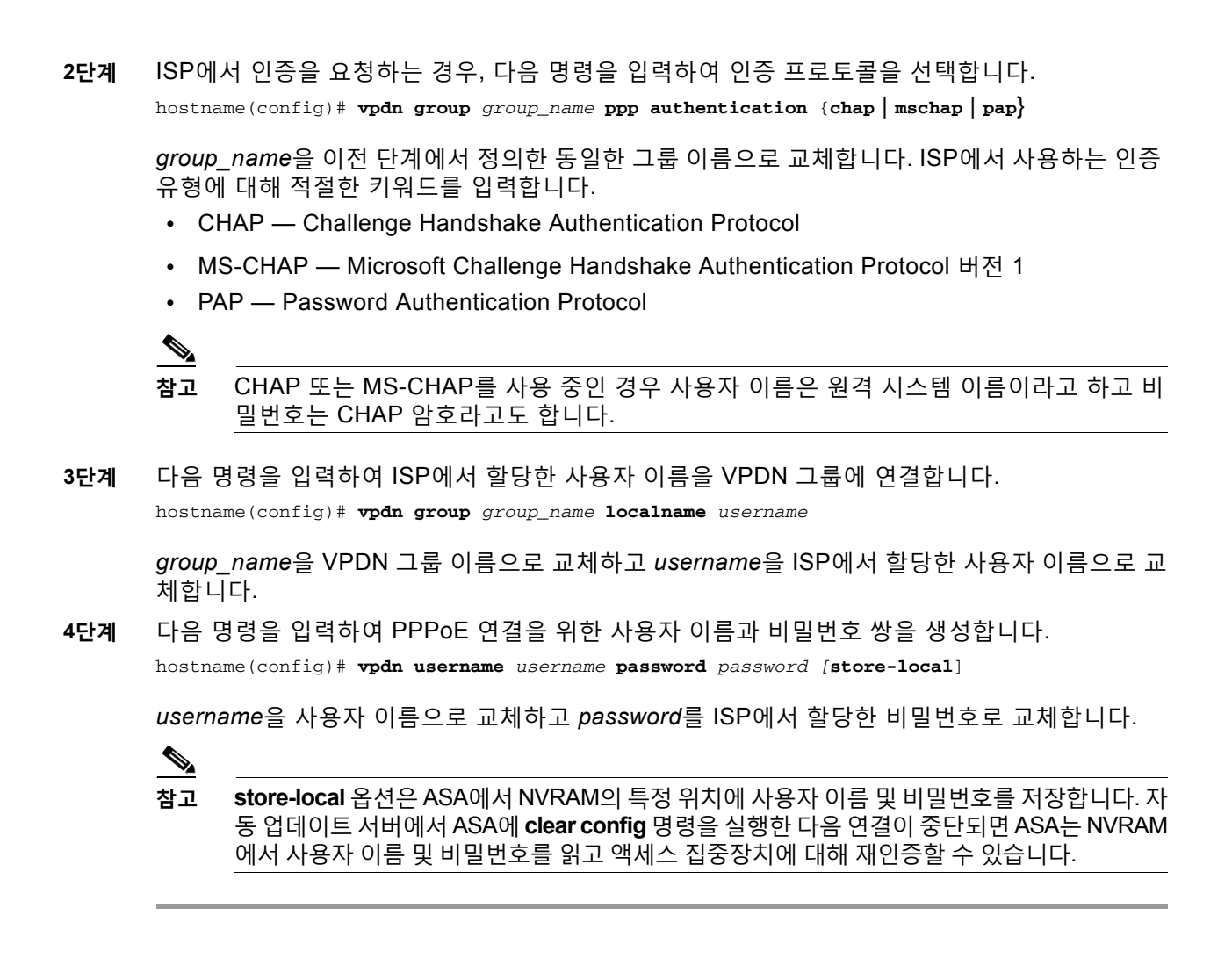

## **PPPoE 활성화**

PPPoE 클라이언트 기능은 기본적으로 꺼져 있습니다. PPPoE를 활성화하려면 다음 단계를 수행 하십시오.

#### **사전 요구 사항**

PPPoE를 활성화하기 전에 vpdn 명령을 사용하여 구성을 완료합니다.

**1단계** 인터페이스 구성 모드에서 다음 명령을 입력하여 PPPoE 클라이언트를 활성화합니다. hostname(config-if)# **ip address pppoe** [**setroute**]

**setroute** 옵션은 PPPoE 클라이언트가 아직 연결을 설정하지 않은 경우에 기본 경로를 설정합니다. **setroute** 옵션을 사용 중인 경우 구성에서 정적으로 정의된 경로를 사용할 수 없습니다.

PPPoE를 사용할 경우 PPP에서 IP 주소를 할당하므로 PPPoE는 DHCP와 함께 지원되지 않습니다. **setroute** 옵션은 기본 경로가 없는 경우 기본 경로를 생성합니다. 기본 라우터는 액세스 집중 장 치의 주소입니다. MTU(Maximum Transmission Unit) 크기는 이더넷 프레임 내에서 PPPoE 전송 을 허용하기에 올바른 값인 1492바이트로 자동 설정됩니다.

 $\sim$ 

DHCP 리스를 재설정하고 새 리스를 요청하려면 이 명령을 다시 입력합니다.

 $\begin{picture}(120,20) \put(0,0){\line(1,0){10}} \put(15,0){\line(1,0){10}} \put(15,0){\line(1,0){10}} \put(15,0){\line(1,0){10}} \put(15,0){\line(1,0){10}} \put(15,0){\line(1,0){10}} \put(15,0){\line(1,0){10}} \put(15,0){\line(1,0){10}} \put(15,0){\line(1,0){10}} \put(15,0){\line(1,0){10}} \put(15,0){\line(1,0){10}} \put(15,0){\line($ 

**참고** PPPoE가 두 개의 인터페이스(예: 기본 및 백업 인터페이스 등)에서 활성화되어 있고 이중 ISP 지원을 구성하지 않은 경우, ASA는 첫 번째 인터페이스를 통해서만 트래픽을 전송하 여 IP 주소를 얻을 수 있습니다.

예를 들면 다음과 같습니다.

hostname(config)# **interface gigabitethernet 0/0** hostname(config-if)# **ip address pppoe**

**2단계** PPPoE 클라이언트가 인터페이스 구성 모드에서 다음 명령을 사용하도록 VPDN 그룹을 지정합 니다(선택 사항).

hostname(config-if)# **pppoe client vpdn group** *grpname*

*grpname*은 VPDN 그룹의 이름입니다*.*

 $\frac{\partial}{\partial x}$ 

**참고** 여러 VPDN 그룹을 구성했으며 **pppoe client vpdn group** 명령을 사용하여 그룹을 지정하지 않 은 경우, ASA는 임의로 VPDN 그룹을 선택할 수 있습니다. 이를 방지하려면 VPDN 그룹을 지정 합니다.

#### **향후 작업**

일반적인 작업 컨피그레이션 가이드에서 정적 경로 또는 기본 경로를 모니터링하는 방법을 참조 하십시오.

## **고정 IP 주소가 있는 PPPoE 사용**

또한 다음 형식으로 인터페이스 구성 모드에서 ip address 명령을 사용하여 IP 주소를 수동으로 입력하는 방법으로 PPPoE를 활성화할 수 있습니다.

hostname(config-if)# **ip address** *ipaddress mask* **pppoe**

이 명령을 사용하면 ASA가 주소를 동적으로 할당하기 위해 PPPoE 서버와 협상하지 않고 지정된 주소를 사용합니다. *ipaddress* 및 *mask*를 ASA에 할당된 IP 주소와 서브넷 마스크로 교체합니다.

예를 들면 다음과 같습니다.

hostname(config-if)# **ip address outside 201.n.n.n 255.255.255.0 pppoe**

 $\mathbf{r}$ 

**참고 setroute** 옵션은 PPPoE 클라이언트가 아직 연결을 설정하지 않은 경우 액세스 집중 장치가 기본 경로를 설정하도록 허용하는 데 사용할 수 있는 **ip address** 명령의 옵션입니다. **setroute** 옵션을 사용 중인 경우 구성에서 정적으로 정의된 경로를 사용할 수 없습니다.

Ι

## **PPPoE 클라이언트 모니터링 및 디버깅**

다음 명령을 사용하여 현재 PPPoE 클라이언트 구성 정보를 표시합니다.

hostname# **show ip address outside pppoe**

다음 명령을 사용하여 PPPoE 클라이언트에 대한 디버깅을 활성화 또는 비활성화합니다. hostname# [**no**] **debug pppoe** {**event** | **error** | **packet**}

다음은 각 키워드의 기능을 요약한 것입니다.

- **• event**  프로토콜 이벤트 정보 표시
- **• error**  오류 메시지 표시
- **• packet**  패킷 정보 표시

다음 명령을 사용하여 PPPoE 세션 상태를 확인합니다. hostname# **show vpdn session** [**l2tp** | **pppoe**] [**id** *sess\_id* | **packets** | **state** | **window**]

다음 예에는 이 명령이 제공하는 정보의 샘플을 보여줍니다.

hostname# **show vpdn**

```
Tunnel id 0, 1 active sessions
     time since change 65862 secs
     Remote Internet Address 10.0.0.1
     Local Internet Address 199.99.99.3
     6 packets sent, 6 received, 84 bytes sent, 0 received
Remote Internet Address is 10.0.0.1
     Session state is SESSION_UP
        Time since event change 65865 secs, interface outside
        PPP interface id is 1
        6 packets sent, 6 received, 84 bytes sent, 0 received
hostname#
hostname# show vpdn session
PPPoE Session Information (Total tunnels=1 sessions=1)
Remote Internet Address is 10.0.0.1
   Session state is SESSION_UP
     Time since event change 65887 secs, interface outside
     PPP interface id is 1
     6 packets sent, 6 received, 84 bytes sent, 0 received
hostname#
hostname# show vpdn tunnel
PPPoE Tunnel Information (Total tunnels=1 sessions=1)
Tunnel id 0, 1 active sessions
   time since change 65901 secs
    Remote Internet Address 10.0.0.1
    Local Internet Address 199.99.99.3
    6 packets sent, 6 received, 84 bytes sent, 0 received
hostname#
```
# **구성 지우기**

구성에서 모든 **vpdn group** 명령을 제거하려면 다음과 같이 전역 구성 모드에서 **clear configure vpdn group** 명령을 사용합니다.

hostname(config)# **clear configure vpdn group**

모든 **vpdn username** 명령을 제거하려면 다음의 **clear configure vpdn username** 명령을 사용 합니다.

hostname(config)# **clear configure vpdn username**

이 명령 중 하나를 입력해도 활성 PPPoE 연결에는 아무런 영향을 미치지 않습니다.

# **관련 명령 사용**

 $\overline{\mathsf{I}}$ 

다음 명령을 사용하여 DHCP 서버가 PPP/IPCP 협상의 일부로 액세스 집중 장치에서 제공하는 WINS 및 DNS 주소를 사용하도록 설정합니다.

hostname(config)# **dhcpd auto\_config** [*client\_ifx\_name*]

이 명령은 서비스 제공자가 RFC 1877에 설명된 대로 이 정보를 제공하는 경우에만 필요합니다. *client\_ifx\_name* 파라미터는 DHCP **auto\_config** 옵션에서 지원하는 인터페이스를 식별합니다. PPPoE 클라이언트는 단일 외부 인터페이스에서만 지원되므로 현재 이 키워드는 필요하지 않습 니다.

 $\mathsf I$ 

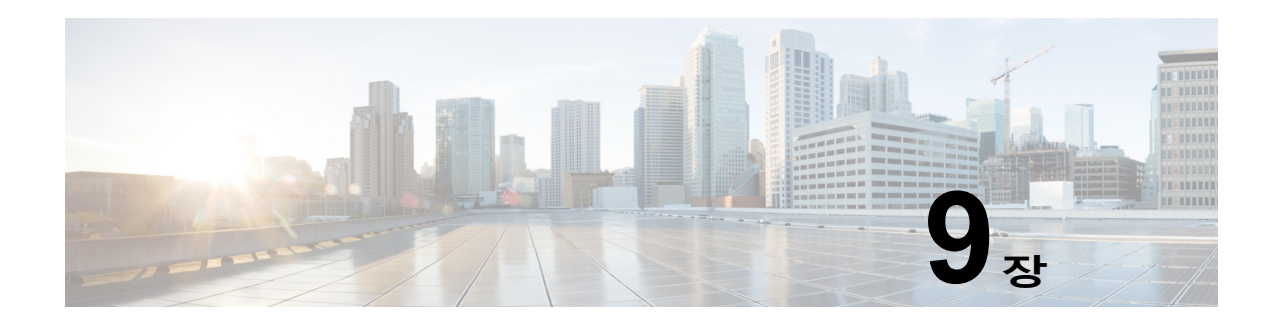

# **LAN-to-LAN IPsec VPN**

LAN-to-LAN VPN은 다양한 위치에 있는 네트워크를 연결합니다.

ASA는 두 개의 피어에 IPv4 내부 및 외부 네트워크(내부 및 외부 인터페이스의 IPv4 주소)가 있 는 경우, Cisco 또는 서드파티 피어에 대한 LAN-to-LAN VPN 연결을 지원합니다.

IPv4 및 IPv6 혼합 주소 지정 또는 모든 IPv6 주소 지정을 사용하는 LAN-to-LAN 연결의 경우 ASA 는 두 피어 모두 ASA이고, 두 내부 네트워크의 주소 지정 체계가 일치(둘 다 IPv4이거나 둘 다 IPv6)하면 VPN 터널을 지원합니다.

특히 다음 토폴로지는 두 가지 피어 모두 ASA인 경우 지원됩니다.

- **•** ASA에 IPv4 내부 네트워크가 있으며 외부 네트워크는 IPv6입니다(내부 인터페이스의 IPv4 주소 및 외부 인터페이스의 IPv6 주소).
- **•** ASA에 IPv6 내부 네트워크가 있으며 외부 네트워크는 IPv4입니다(내부 인터페이스의 IPv6 주소 및 외부 인터페이스의 IPv4 주소).
- **•** ASA에 IPv6 내부 네트워크가 있으며 외부 네트워크는 IPv6입니다(내부 및 외부 인터페이스 의 IPv6 주소).

 $\overline{\phantom{a}}$ 

**참고** ASA는 Cisco 피어 및 모든 관련 표준을 준수하는 서드파티 피어와의 LAN-to-LAN IPsec 연결을 지원합니다.

이 장에서는 LAN-to-LAN VPN 연결을 구축하는 방법에 대해 설명합니다. 다음의 섹션이 포함됩 니다.

- **•** 구성 요약, 9-2[페이지](#page-239-0)
- **•** 다중 상황 모드로 [Site-to-Site VPN](#page-239-1) 구성, 9-2페이지
- **•** [인터페이스](#page-240-0) 구성, 9-3페이지
- **•** ISAKMP 정책 구성 및 외부 [인터페이스에서](#page-241-0) ISAKMP 활성화, 9-4페이지
- **•** [IKEv1](#page-243-0) 변형 집합 생성, 9-6페이지
- **•** [IKEv2](#page-244-0) 제안서 생성, 9-7페이지
- **•** ACL 구성, 9-7[페이지](#page-244-1)
- **•** 터널 그룹 정의, 9-8[페이지](#page-245-0)
- **•** 암호화 맵 생성 및 [인터페이스에](#page-246-0) 적용, 9-9페이지

Ι

# <span id="page-239-0"></span>**구성 요약**

이 섹션에서는 이 장에 설명된 LAN-to-LAN 구성 예에 대한 요약을 제공합니다. 다음 섹션에서는 단계별 지침을 제공합니다.

```
hostname(config)# interface ethernet0/0
hostname(config-if)# ip address 10.10.4.100 255.255.0.0
hostname(config-if)# nameif outside
hostname(config-if)# no shutdown
hostname(config)# crypto ikev1 policy 1 
hostname(config-ikev1-policy)# authentication pre-share
hostname(config-ikev1-policy)# encryption 3des
hostname(config-ikev1-policy)# hash sha
hostname(config-ikev1-policy)# group 2
hostname(config-ikev1-policy)# lifetime 43200
hostname(config)# crypto ikev1 enable outside
hostname(config)# crypto ikev2 policy 1
hostname(config-ikev2-policy)# encryption 3des
hostname(config-ikev2-policy)# group 2
hostname(config-ikev12-policy)# prf sha
hostname(config-ikev2-policy)# lifetime 43200
hostname(config)# crypto ikev2 enable outside
hostname(config)# crypto ipsec ikev1 transform-set FirstSet esp-3des esp-md5-hmac
hostname(config)# crypto ipsec ikev2 ipsec-proposal secure
hostname(config-ipsec-proposal)# protocol esp encryption 3des aes des
hostname(config-ipsec-proposal)# protocol esp integrity sha-1
hostname(config)# access-list l2l_list extended permit ip 192.168.0.0 255.255.0.0 
150.150.0.0 255.255.0.0
hostname(config)# tunnel-group 10.10.4.108 type ipsec-l2l
hostname(config)# tunnel-group 10.10.4.108 ipsec-attributes
hostname(config-tunnel-ipsec)# ikev1 pre-shared-key 44kkaol59636jnfx
hostname(config)# crypto map abcmap 1 match address l2l_list
hostname(config)# crypto map abcmap 1 set peer 10.10.4.108
hostname(config)# crypto map abcmap 1 set ikev1 transform-set FirstSet
hostname(config)# crypto map abcmap 1 set ikev2 ipsec-proposal secure
hostname(config)# crypto map abcmap interface outside
hostname(config)# write memory
```
# <span id="page-239-1"></span>**다중 상황 모드로 Site-to-Site VPN 구성**

다중 모드로 Site-to-Site를 지원하려면 다음 단계를 수행하십시오. 이 단계를 수행하여 리소스 할 당이 분할되는 방식을 확인할 수 있습니다.

**1단계** 다중 모드로 VPN을 구성하려면 리소스 클래스를 구성하고 VPN 라이센스를 허용되는 리소스의 일부로 선택합니다. "리소스 관리에 대한 클래스 구성"에서는 이 구성 단계를 제공합니다. 다음 은 구성 예입니다.

```
class ctx1
   limit-resource VPN Burst Other 100
   limit-resource VPN Other 1000
```
**2단계** 상황을 구성하고 VPN 라이센스를 허용하는 구성된 클래스의 멤버로 설정합니다. "보안 상황 구 성"에서는 이 구성 단계를 제공합니다. 다음은 구성 예입니다.

```
context context1
   member ctx1
   allocate-interface GigabitEthernet3/0.2
   allocate-interface GigabitEthernet3/1.2
   allocate-interface Management0/0
```
config-url disk0:/sm\_s2s\_ik1\_ip4\_no\_webvpn.txt join-failover-group 1

**3단계** 연결 프로파일, 정책, 암호화 맵 등을 Site-to-Site VPN의 단일 상황 VPN 구성과 동일하게 구성합니다.

## <span id="page-240-0"></span>**인터페이스 구성**

 $\mathbf{r}$ 

ASA에는 최소 두 개의 인터페이스(여기서는 외부 및 내부 인터페이스)가 있습니다. 일반적으로 외부 인터페이스는 공용 인터넷에 연결되며, 내부 인터페이스는 사설 네트워크에 연결되고 공용 액세스로부터 보호됩니다.

시작하려면 ASA에서 두 개의 인터페이스를 구성하고 활성화하십시오. 그런 다음 이름, IP 주소 및 서브넷 마스크를 할당합니다. 선택적으로 보안 어플라이언스에 보안 수준, 속도 및 이중 작업 을 구성합니다.

## $\underbrace{\blacklozenge}$

**참고** ASA의 외부 인터페이스 주소(IPv4/IPv6 모두 해당)는 사설 측 어드레스 스페이스와 중복 될 수 없습니다.

인터페이스를 구성하려면 다음 예의 명령 구문을 사용하여 단계를 수행하십시오.

**1단계** 인터페이스 구성 모드를 시작하려면 전역 구성 모드에서 구성할 인터페이스의 기본 이름을 가진 **interface** 명령을 입력합니다. 다음 예에서 인터페이스는 ethernet0입니다.

```
hostname(config)# interface ethernet0/0
hostname(config-if)#
```
**2단계** 인터페이스에 대한 IP 주소 및 서브넷 마스크를 설정하려면 **ip address** 명령을 입력합니다. 다음 예에서 IP 주소는 10.10.4.100이고 서브넷 마스크는 255.255.0.0입니다.

hostname(config-if)# **ip address 10.10.4.100 255.255.0.0** hostname(config-if)#

**3단계** 인터페이스 이름을 지정하려면 **nameif** 명령(최대 48자)을 입력합니다. 이름을 설정한 후에는 이 이름을 변경할 수 없습니다. 다음 예에서 ethernet0 인터페이스의 이름은 outside입니다.

hostname(config-if)# **nameif outside** hostname(config-if)#**#**

**4단계** 인터페이스를 활성화하려면 **no** 버전의 **shutdown** 명령을 입력합니다. 기본적으로 인터페이스는 비활성화되어 있습니다.

hostname(config-if)# **no shutdown** hostname(config-if)#

**5단계** 변경 사항을 저장하려면 **write memory** 명령을 입력합니다.

hostname(config-if)# **write memory** hostname(config-if)#

**6단계** 두 번째 인터페이스를 구성하려면 동일한 절차를 수행합니다.

Ι

## <span id="page-241-0"></span>**ISAKMP 정책구성및외부인터페이스에서 ISAKMP 활성화**

ISAKMP는 2개의 호스트가 IPsec SA(security association: 보안 연계)를 구축하는 방법에 대해 합의할 수 있는 협상 프로토콜입니다. 이는 SA 특성의 형식에 대한 합의의 일반적인 프레임워크 를 제공합니다. 여기에는 SA에 대한 피어와의 협상, SA 수정 또는 삭제가 포함됩니다. ISAKMP 는 1단계와 2단계의 두 단계로 협상을 분리합니다. 1단계에서는 최신 ISAKMP 협상 메시지를 보 호하는 첫 번째 터널을 생성합니다. 2단계에서는 데이터를 보호하는 터널을 생성합니다.

IKE는 ISAKMP를 통해 사용할 IPsec용 SA를 설정합니다. IKE는 피어를 인증하는 데 사용되는 암 호화 키를 생성합니다.

ASA는 레거시 Cisco VPN 클라이언트에서의 연결을 위해 IKEv1을 지원하고 AnyConnect VPN 클라이언트를 위해 IKEv2를 지원합니다.

ISAKMP 협상 기간을 설정하려면 다음을 포함하는 IKE 정책을 생성하십시오.

- **•** IKEv1 피어에 필요한 인증 유형 즉, 인증서를 사용하는 RSA 서명 또는 사전 공유 키(PSK)
- **•** 데이터 및 개인정보를 보호할 암호화 방법
- **•** 발신자의 ID를 확인하고 메시지가 전송 중에 변경되지 않았는지 확인하는 HMAC(Hashed Message Authentication Codes: 해시된 메시지 인증 코드) 방식
- **•** encryption-key-determination 알고리즘의 수준을 결정하는 Diffie-Hellman 그룹. ASA는 이 알고리즘을 사용하여 암호화 및 해시 키를 파생합니다.
- **•** IKEv2의 경우, IKEv2 터널 암호화에 필요한 키 요소 및 해싱 작업을 파생시키기 위해 알고리 즘으로 사용되는 별도의 PRF(Pseudo Random Function: 의사 난수 함수)
- **•** ASA가 교체 전 암호 키를 사용하는 시간 제한

IKEv1 정책의 경우 각 매개변수에 대해 하나의 값을 설정합니다. IKEv2의 경우 단일 정책에 여러 개의 암호화와 인증 유형 및 여러 개의 무결성 알고리즘을 구성할 수 있습니다. ASA는 설정을 가 장 안전한 것부터 가장 안전하지 않은 것까지 나열하고 해당 순서를 사용하여 피어와 협상합니다. 이렇게 하면 IKEv1과 마찬가지로 허용되는 각 조합을 전송할 필요 없이 모든 허용되는 변형을 전 달하기 위해 단일 제안서를 전송할 수 있습니다.

다음 섹션에서는 IKEv1 및 IKEv2 정책을 생성하고 인터페이스에서 활성화하기 위한 절차를 제시 합니다.

- **•** IKEv1 연결을 위한 [ISAKMP](#page-241-1) 정책 구성, 9-4페이지
- **•** IKEv2 연결을 위한 [ISAKMP](#page-242-0) 정책 구성, 9-5페이지

## <span id="page-241-1"></span>**IKEv1 연결을 위한 ISAKMP 정책 구성**

IKEv1 연결을 위해 ISAKMP 정책을 구성하려면 **crypto ikev1 policy** *priority* 명령을 사용하여 IKEv1 매개변수를 구성할 수 있는 IKEv1 정책 구성 모드를 시작합니다.

다음 예에 따라 단계를 수행하고 명령 구문을 사용합니다.

**1단계** IPsec IKEv1 정책 구성 모드를 시작합니다. 예를 들면 다음과 같습니다.

hostname(config)# **crypto ikev1 policy 1** hostname(config-ikev1-policy)#

**2단계** 인증 방법을 설정합니다. 다음 예에서는 사전 공유 키를 구성합니다.

hostname(config-ikev1-policy)# **authentication pre-share** hostname(config-ikev1-policy)#

- **3단계** 암호화 방법을 설정합니다. 다음 예에서는 3DES를 구성합니다. hostname(config-ikev1-policy)# **encryption 3des** hostname(config-ikev1-policy)#
- **4단계** HMAC 방법을 설정합니다. 다음 예에서는 SHA-1을 구성합니다. hostname(config-ikev1-policy)# **hash sha** hostname(config-ikev1-policy)#
- **5단계** Diffie-Hellman 그룹을 설정합니다. 다음 예에서는 그룹 2를 구성합니다. hostname(config-ikev1-policy)# **group 2** hostname(config-ikev1-policy)#
- **6단계** 암호 키 수명을 설정합니다. 다음 예에서는 43,200초(12시간)를 구성합니다. hostname(config-ikev1-policy)# **lifetime 43200** hostname(config-ikev1-policy)#
- **7단계** 단일 또는 다중 상황 모드로, 외부(outside)라는 이름의 인터페이스에서 IKEv1을 활성화합니다. hostname(config)# **crypto ikev1 enable outside** hostname(config)#
- **8단계** 변경 사항을 저장하려면 **write memory** 명령을 입력합니다. hostname(config)# **write memory** hostname(config)#

## <span id="page-242-0"></span>**IKEv2 연결을 위한 ISAKMP 정책 구성**

IKEv2 연결을 위해 ISAKMP 정책을 구성하려면 **crypto ikev2 policy** *priority* 명령을 사용하여 IKEv2 매개변수를 구성할 수 있는 IKEv2 정책 구성 모드를 시작합니다. 다음 단계를 수행하십시오.

- **1단계** IPsec IKEv2 정책 구성 모드를 시작합니다. 예를 들면 다음과 같습니다. hostname(config)# **crypto ikev2 policy 1** hostname(config-ikev2-policy)#
- **2단계** 암호화 방법을 설정합니다. 다음 예에서는 3DES를 구성합니다. hostname(config-ikev2-policy)# **encryption 3des** hostname(config-ikev2-policy)#
- **3단계** Diffie-Hellman 그룹을 설정합니다. 다음 예에서는 그룹 2를 구성합니다. hostname(config-ikev2-policy)# **group 2** hostname(config-ikev2-policy)#
- **4단계** IKEv2 터널 암호화에 필요한 키 요소 및 해싱 작업을 파생시키기 위해 알고리즘으로 사용되는 PRF(Pseudo Random Function: 의사 난수 함수)를 설정합니다. 다음 예에서는 SHA-1(HMAC 변 형)을 구성합니다. hostname(config-ikev12-policy)# **prf sha**

hostname(config-ikev2-policy)#

 $\mathbf I$ 

- **5단계** 암호 키 수명을 설정합니다. 다음 예에서는 43,200초(12시간)를 구성합니다.
	- hostname(config-ikev2-policy)# **lifetime seconds 43200** hostname(config-ikev2-policy)#

Ι

**6단계** 외부(outside)라는 이름의 인터페이스에서 IKEv2를 활성화합니다. hostname(config)# **crypto ikev2 enable outside** hostname(config)#

**7단계** 변경 사항을 저장하려면 **write memory** 명령을 입력합니다.

hostname(config)# **write memory** hostname(config)#

## <span id="page-243-0"></span>**IKEv1 변형 집합 생성**

IKEv1 변형 집합은 암호화 방법 및 인증 방법을 결합합니다. ISAKMP와의 IPsec 보안 연계 협상 동안 피어는 특정 데이터 흐름을 보호하기 위해 특정 변형 집합을 사용하는 데 동의합니다. 변형 집합은 양쪽 피어에 대해 모두 동일해야 합니다.

변형 집합은 연계된 암호화 맵 항목에 지정된 ACL에 대한 데이터 흐름을 보호합니다. ASA 구성 에서 변형 집합을 생성한 다음 암호화 맵 또는 동적 암호화 맵 항목에서 최대 11개의 집합을 지정 할 수 있습니다.

표 [9-1](#page-243-1) 유효한 암호화 및 인증 방법을 나열합니다.

#### <span id="page-243-1"></span>**표** *9-1* **유효한 암호화 및 인증 방법**

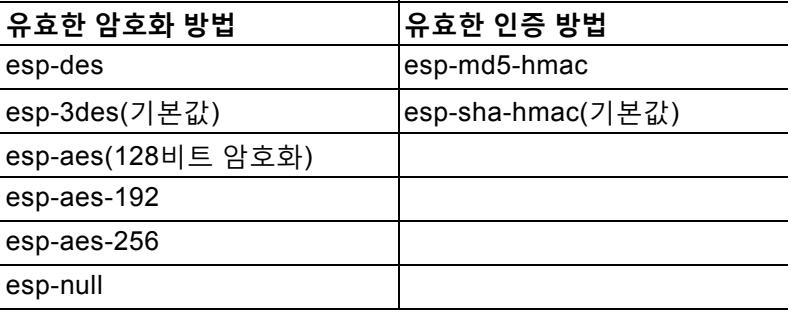

터널 모드는 신뢰할 수 없는 네트워크(예: 공용 인터넷)를 통해 연결된 두 개의 ASA 간에 IPsec을 구현하는 일반적인 방식입니다. 터널 모드는 기본이며 구성할 필요가 없습니다.

변형 집합을 구성하려면 단일 또는 다중 상황 모드에서 다음 Site-to-Site 작업을 수행합니다.

**1단계** 전역 구성 모드에서 **crypto ipsec ikev1 transform-set** 명령을 입력합니다. 다음 예에서는 FirstSet 이름, esp-3des 암호화 및 esp-md5-hmac 인증으로 변형 집합을 구성합니다. 구문은 다음과 같습니다.

#### **crypto ipsec ikev1 transform-set** *transform-set-name encryption-method authentication-method*

hostname(config)# **crypto ipsec transform-set FirstSet esp-3des esp-md5-hmac** hostname(config)#

**2단계** 변경 내용을 저장합니다.

hostname(config)# **write memory** hostname(config)#

## <span id="page-244-0"></span>**IKEv2 제안서 생성**

IKEv2의 경우 단일 정책에 여러 개의 암호화와 인증 유형 및 여러 개의 무결성 알고리즘을 구성할 수 있습니다. ASA는 설정을 가장 안전한 것부터 가장 안전하지 않은 것까지 나열하고 해당 순서 를 사용하여 피어와 협상합니다. 이렇게 하면 IKEv1과 마찬가지로 허용되는 각 조합을 전송할 필 요 없이 모든 허용되는 변형을 전달하기 위해 단일 제안서를 전송할 수 있습니다.

표 [9-2](#page-244-2) 유효한 IKEv2 암호화 및 인증 방법을 나열합니다.

<span id="page-244-2"></span>**표** *9-2* **유효한** *IKEv2* **암호화 및 무결성 방법**

| 유효한 암호화 방법 | │유효한 무결성 방법     |
|------------|-----------------|
| des        | sha(기본값)        |
| 3des(기본값)  | md <sub>5</sub> |
| aes        |                 |
| aes-192    |                 |
| aes- $256$ |                 |

IKEv2 제안서를 구성하려면 단일 또는 다중 상황 모드에서 다음 작업을 수행합니다.

**1단계** 전역 구성 모드에서 **crypto ipsec ikev2 ipsec-proposal** 명령을 사용하여 제안서에 대해 다중 암 호화 및 무결성 유형을 지정할 수 있는 ipsec 제안서 구성 모드를 시작합니다. 이 예에서 *secure*는 제안서의 이름입니다.

hostname(config)# **crypto ipsec ikev2 ipsec-proposal secure** hostname(config-ipsec-proposal)#

**2단계** 프로토콜 및 암호화 유형을 입력합니다. ESP는 지원되는 유일한 프로토콜입니다. 예를 들면 다음 과 같습니다.

hostname(config-ipsec-proposal)# **protocol esp encryption 3des aes des** hostname(config-ipsec-proposal)#

- **3단계** 무결성 유형을 입력합니다. 예를 들면 다음과 같습니다. hostname(config-ipsec-proposal)# **protocol esp integrity sha-1** hostname(config-ipsec-proposal)#
- **4단계** 변경 내용을 저장합니다.

# <span id="page-244-1"></span>**ACL 구성**

 $\mathbf{r}$ 

ASA는 액세스 제어 목록을 사용하여 네트워크 액세스를 제어합니다. 기본적으로 Adaptive Security Appliance는 모든 트래픽을 거부합니다. 트래픽을 허용하는 ACL을 구성해야 합니다. 자세한 내용은 일반적인 작업 컨피그레이션 가이드에서 "액세스 제어 목록에 대한 정보"를 참조하십시오.

이 LAN-to-LAN VPN 제어 연결에 대해 구성한 ACL은 소스 및 변환된 대상 IP 주소를 기반으로 합 니다. 연결의 양쪽 모두에서 상대방을 미러링하는 ACL을 구성해야 합니다.

VPN 트래픽에 대한 ACL은 변환된 주소를 사용합니다.

Ι

ACL을 구성하려면 다음 단계를 수행하십시오.

**1단계 access-list extended** 명령을 입력합니다. 다음 예에서는 192.168.0.0 네트워크의 IP 주소 트래 픽이 150.150.0.0 네트워크로 이동하도록 허용하는 이름이 l2l\_list인 ACL을 구성합니다. 구문은 **access-list** *listname* **extended permit ip** *source-ipaddress source-netmask destination-ipaddress destination-netmask*입니다*.*

hostname(config)# **access-list l2l\_list extended permit ip 192.168.0.0 255.255.0.0 150.150.0.0 255.255.0.0** hostname(config)#

**2단계** ACL을 미러링하는 연결의 다른 쪽에 있는 ASA에 대해 ACL을 구성합니다. 두 가지 다른 암호화 ACL에 정의되어 있고 동일한 암호화 맵에 연결된 서브넷을 오버랩하지 마십시오. 다음 예에서 피 어에 대한 확인 상자는 hostname2입니다.

hostname2(config)# **access-list l2l\_list extended permit ip 150.150.0.0 255.255.0.0 192.168.0.0 255.255.0.0** hostname(config)#

 $\mathscr{P}$ 

**참고** VPN 필터로 ACL 구성에 대한 자세한 내용은 원격 [액세스에](#page-136-0) 대한 VLAN 지정 또는 그룹 정책에 통합 액세스 제어 규칙 적용, 4-47[페이지](#page-136-0)를 참조하십시오.

# <span id="page-245-0"></span>**터널 그룹 정의**

터널 그룹은 터널 연결 정책이 포함된 레코드 집합입니다. 터널 그룹이 AAA 서버를 식별하도록 구성하 고 연결 매개변수를 지정하며 기본 그룹 정책을 정의합니다. ASA는 터널 그룹을 내부에서 저장합니다.

ASA에는 기본 IPsec 원격 액세스 터널 그룹인 DefaultRAGroup과 기본 IPsec LAN-to-LAN 터널 그룹인 DefaultL2Lgroup의 두 가지 기본 터널 그룹이 있습니다. 이 그룹을 수정할 수는 있지만 삭 제할 수는 없습니다.

IKE 버전 1과 2 사이에는 그룹에서 허용하는 인증 방법 조건에 주요 차이점이 있습니다. IKEv1을 사용하면 두 개의 VPN 종단에서 한 가지 유형의 인증만 허용합니다(사전 공유 키 또는 인증서 중 하나). 그러나 IKEv2를 사용하면 별도의 로컬 및 원격 인증 CLI를 사용하여 비대칭 인증 방법을 구성(즉, 발신자용으로 사전 공유 키 인증을 구성하지만 응답자용으로는 인증서 인증을 구성)할 수 있습니다. 따라서 IKEv2에서 비대칭 인증이 있는 경우, 한쪽에서는 하나의 자격 증명으로 인증 하고 다른 쪽에서는 다른 자격 증명을 사용합니다(사전 공유 키 또는 인증서 중 하나).

또한 환경에 적합한 하나 이상의 새 터널 그룹을 생성할 수 있습니다. ASA는 이 그룹을 사용하여 터널 협상 동안 식별한 특정 터널 그룹이 없는 경우 원격 액세스 및 LAN-to-LAN 터널 그룹을 위 한 기본 터널 매개변수를 구성합니다.

기본 LAN-to-LAN 연결을 설정하려면 다음과 같이 터널 그룹에 대해 두 개의 특성을 설정해야 합 니다.

- **•** IPsec LAN-to-LAN에 연결 유형을 설정합니다.
- **•** IP 주소에 대해 인증 방법을 구성합니다(즉, IKEv1 및 IKEv2에 대한 사전 공유 키).
- **1단계** IPsec LAN-to-LAN에 연결 유형을 설정하려면 **tunnel-group** 명령을 입력합니다. 구문은 **tunnel-group** *name* **type** *type*이며 이때 *name*은 터널 그룹에 할당한 이름이며 *type*은 터널 유형 입니다. 터널 유형은 CLI에서 입력하는 경우 다음과 같습니다.
	- **• remote-access**(IPsec, SSL 및 클라이언트리스 SSL 원격 액세스)
	- **• ipsec-l2l**(IPsec LAN-to-LAN)

a ka

 $\mathbf{r}$ 

다음 예에서 터널 그룹의 이름은 LAN-to-LAN 피어인 10.10.4.108의 IP 주소입니다. hostname(config)# **tunnel-group 10.10.4.108 type ipsec-l2l** hostname(config)#

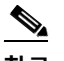

**참고** IP 주소가 아닌 이름을 지닌 LAN-to-LAN 터널 그룹은 터널 인증 방법이 디지털 인증서 및 /또는 적극적인 모드를 사용하도록 구성된 피어인 경우에만 사용할 수 있습니다.

**2단계** 사전 공유 키를 사용하도록 인증 방법을 설정하려면 ipsec 특성 모드를 시작한 다음 **ikev1 pre-shared-key** 명령을 입력하여 사전 공유 키를 생성합니다. 이 LAN-to-LAN 연결을 위해 ASA 모두에서 동일한 사전 공유 키를 사용해야 합니다.

키는 1-128자의 영숫자 문자열입니다.

다음 예에서 IKEv1 사전 공유 키는 44kkaol59636jnfx입니다.

hostname(config)# **tunnel-group 10.10.4.108 ipsec-attributes** hostname(config-tunnel-ipsec)# **ikev1**-**pre-shared-key 44kkaol59636jnfx**

**3단계** 변경 내용을 저장합니다.

hostname(config)# **write memory** hostname(config)#

터널이 작동 및 실행 중인지 확인하려면 **show vpn-sessiondb summary**, **show vpn-sessiondb detail l2l** 또는 **show crypto ipsec sa** 명령을 사용합니다.

## <span id="page-246-0"></span>**암호화 맵 생성 및 인터페이스에 적용**

암호화 맵 항목은 다음을 포함하는 IPsec 보안 연계의 다양한 요소를 통합합니다.

- **•** ACL에 정의된 보호해야 할 트래픽 IPsec
- **•** 피어 식별을 통한 IPsec 보호 트래픽의 전송 위치
- **•** 이 트래픽에 적용하고 변형 집합이 지정하는 IPsec 보안
- **•** 인터페이스에 암호화 맵을 적용하여 식별하는 IPsec 트래픽에 대한 로컬 주소

IPsec이 성공하려면 두 개의 피어 모두에 호환 가능한 구성이 있는 암호화 맵 항목이 있어야 합니 다. 두 개의 암호화 맵 항목을 호환하려면 최소한 다음 기준을 충족해야 합니다.

- **•** 암호화 맵 항목은 호환 가능한 암호화 ACL(예: 미러 이미지 ACL)을 포함해야 합니다. 응답 피 어가 동적 암호화 맵을 사용하는 경우 ASA 암호화 ACL에 있는 항목은 피어의 암호화 ACL에 서 "허용"되어야 합니다.
- **•** 암호화 맵 항목은 각각 다른 피어(응답 피어가 동적 암호화 맵을 사용하지 않는 경우)를 식별 해야 합니다.
- **•** 암호화 맵 항목에는 최소 하나 이상의 공통된 변형 집합이 있어야 합니다.

지정된 인터페이스에 대해 두 개 이상의 암호화 맵 항목을 생성하는 경우 각 항목의 시퀀스 번 호(seq-num)를 사용하여 seq-num이 낮을수록 높은 우선순위가 되도록 순서를 지정합니다. 암 호화 맵이 설정된 인터페이스에서 ASA는 높은 우선순위의 맵 항목에 대한 트래픽을 먼저 평가 합니다.

Ι

다음 조건 중 하나라도 해당하는 경우, 지정된 인터페이스에 대해 여러 암호화 맵 항목을 생성합 니다.

- **•** 여러 피어에서 여러 데이터 흐름을 처리합니다.
- **•** 다른 IPsec 보안을 서로 다른 유형의 트래픽(동일하거나 별도의 피어)에 적용하려는 경우, 예 를 들어 인증할 하나의 서브넷 집합 간의 트래픽과 인증 및 암호화할 또 다른 서브넷 집합 간 의 트래픽을 필요로 하는 경우, 2개의 별도 ACL에서 서로 다른 유형의 트래픽을 정의하고 각 암호화 ACL에 대해 별도의 암호화 맵 항목을 생성합니다.

암호화 맵을 생성하고 전역 구성 모드에서 외부 인터페이스에 이 맵을 적용하려면, 단일 또는 다 중 상황 모드에서 다음 단계를 수행하십시오.

**1단계** 암호화 맵 항목에 ACL을 할당하려면 **crypto map match address** 명령을 입력합니다.

구문은 **crypto map** *map-name seq-num* **match address** *aclname*입니다. 다음 예에서 맵 이름 은 abcmap이며 시퀀스 번호는 1이고 ACL 이름은 **l2l\_list**입니다.

hostname(config)# **crypto map abcmap 1 match address l2l\_list** hostname(config)#

**2단계** IPsec 연결을 위해 피어를 식별하려면 **crypto map set peer** 명령을 입력합니다.

구문은 **crypto map** *map-name seq-num* **set peer** {*ip\_address1* | hostname*1*}[... *ip\_address10* | hostname*10*]입니다. 다음 예에서 피어 이름은 10.10.4.108입니다.

hostname(config)# **crypto map abcmap 1 set peer 10.10.4.108** hostname(config)#

**3단계** 암호화 맵 항목에 대해 IKEv1 변형 집합을 지정하려면 **crypto map ikev1 set transform-set** 명 령을 입력합니다.

구문은 **crypto map** *map-name seq-num* **ikev1 set transform-set** *transform-set-name*입니다. 다음 예에서 변형 집합 이름은 *FirstSet*입니다.

hostname(config)# **crypto map abcmap 1 set transform-set FirstSet** hostname(config)#

**4단계** 암호화 맵 항목에 대해 IKEv2 제안서를 지정하려면 다음과 같이 **crypto map ikev2 set ipsec-proposal** 명령을 입력합니다.

구문은 **crypto map** *map-name seq-num set* **ikev2 ipsec-proposal** *proposal-name*입니다. 다음 예에서 제안서 이름은 *secure*입니다.

**crypto map** 명령을 사용하여 단일 맵 인덱스에 대해 여러 IPsec 제안서를 지정할 수 있습니다. 이 경우, 여러 제안서가 협상의 일부로 IKEv2 피어에 전송되며 제안서 순서는 암호화 맵 항목의 순서 지정 시 관리자가 결정합니다.

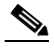

**참고** 결합 모드(AES-GCM/GMAC) 및 일반 모드(기타 모든 모드) 알고리즘이 IPsec 제안서에 존재하는 경우, 피어에 단일 제안서를 전송할 수 없습니다. 이 경우 최소 두 개 이상의 제 안서(결합 모드 및 일반 모드 알고리즘용으로 각각 하나씩의 제안서)이 있어야 합니다.

hostname(config)# **crypto map abcmap 1 set ikev2 ipsec-proposal secure** hostname(config)#

 $\Gamma$ 

## **인터페이스에 암호화 맵 적용**

IPsec 트래픽이 이동하는 데 사용되는 각 인터페이스에 암호화 맵 설정을 적용해야 합니다. ASA 는 모든 인터페이스에서 IPsec을 지원합니다. 인터페이스에 암호화 맵 집합을 적용하면 암호화 맵 집합에 대해 모든 인터페이스 트래픽을 평가하고 연결 또는 보안 연계 협상 동안 지정된 정책 을 사용하도록 ASA에 지시합니다.

또한 인터페이스에 암호화 맵을 바인딩하면 보안 연계 데이터베이스, 보안 정책 데이터베이스 등 의 실행 시간 데이터 구조가 초기화됩니다. 이후에 암호화 맵을 수정하는 경우 ASA는 실행 중인 구성에 변경 사항을 자동으로 적용합니다. 새 암호화 맵을 적용한 이후에 기존 연결을 끊고 연결 을 재설정합니다.

외부 인터페이스에 구성된 암호화 맵을 적용하려면 다음 단계를 수행하십시오.

#### **1단계 crypto map interface** 명령을 입력합니다. 구문은 **crypto map** *map-name* **interface** *interface-name*입니다*.*

hostname(config)# **crypto map abcmap interface outside** hostname(config)#

#### **2단계** 변경 내용을 저장합니다.

hostname(config)# **write memory** hostname(config)#

 $\mathsf I$ 

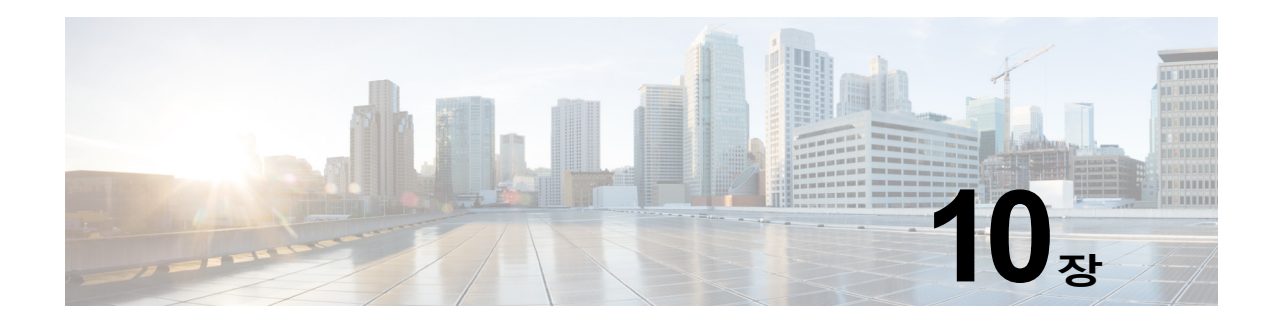

# **AnyConnect VPN 클라이언트 연결**

이 섹션에서는 AnyConnect VPN 클라이언트 연결을 구성하는 방법에 대해 설명하며 다음 주제를 다룹 니다.

- **•** [AnyConnect VPN](#page-250-0) 클라이언트 연결에 대한 정보, 10-1페이지
- **•** [AnyConnect](#page-251-0) 연결을 위한 라이센싱 요건, 10-2페이지
- **•** 지침 및 제한 사항, 10-5[페이지](#page-254-0)

 $\mathbf I$ 

- **•** [AnyConnect](#page-254-1) 연결 구성, 10-5페이지
- **•** 고급 [AnyConnect SSL](#page-263-0) 기능 구성, 10-14페이지
- **•** [AnyConnect](#page-270-0) 연결 활성화의 구성 예, 10-21페이지
- **•** [AnyConnect](#page-270-1) 연결의 기능 기록, 10-21페이지

# <span id="page-250-0"></span>**AnyConnect VPN 클라이언트 연결에 대한 정보**

Cisco AnyConnect Secure Mobility Client는 원격 사용자에게 보안 SSL 및 ASA에 대한 IPsec/IKEv2 연결 을 제공합니다. 이전에 설치된 클라이언트가 없는 경우 원격 사용자는 SSL 또는 IPsec/IKEv2 VPN 연결 을 허용하도록 구성된 인터페이스의 브라우저에 IP 주소를 입력합니다. ASA가 http:// 요청을 https://로 리 디렉션하도록 구성되어 있지 않은 경우, 사용자는 URL을 https://<*address*> 형식으로 입력해야 합니다.

URL을 입력하면 브라우저가 해당 인터페이스로 연결되고 로그인 화면이 표시됩니다. 사용자가 로그인 및 인증을 통과하면 ASA에서 사용자가 클라이언트를 요청하는 것으로 식별하고 원격 컴 퓨터의 운영 체제에 맞는 클라이언트를 다운로드합니다. 다운로드 후 클라이언트가 자동으로 설 치 및 구성되어 보안 SSL 또는 IPsec/IKEv2 연결을 설정한 다음 연결이 종료되면 구성에 따라 그 대로 유지되거나 자동으로 제거됩니다.

클라이언트가 이전에 설치된 경우 사용자가 인증을 통과하면 ASA에서 클라이언트의 개정 내역 을 확인하고 필요에 따라 클라이언트를 업그레이드합니다.

클라이언트가 ASA와 SSL VPN 연결을 협상하는 경우, TLS(Transport Layer Security: 전송 계층 보안)를 사용하여 연결하고 선택에 따라 DTLS(Datagram Transport Layer Security: 데이터그램 전송 계층 보안)를 사용하여 연결합니다. DTLS는 일부 SSL 연결에서 발생하는 레이턴시 및 대역 폭 문제를 방지하고 패킷 지연에 민감한 실시간 애플리케이션의 성능을 높입니다.

AnyConnect 클라이언트는 ASA에서 다운로드할 수 있으며 시스템 관리자가 원격 PC에 수동으 로 설치할 수도 있습니다. 클라이언트 수동 설치에 대한 자세한 내용은 *Cisco AnyConnect VPN*  클라이언트 관리자 설명서를 참조하십시오.

ASA는 연결을 설정하는 사용자의 그룹 정책 또는 사용자 특성에 기초하여 클라이언트를 다운로드 합니다. 클라이언트를 자동으로 다운로드하도록 ASA를 구성하거나 클라이언트 다운로드 여부를 원 격 사용자에게 묻는 확인 상자를 표시하도록 구성할 수도 있습니다. 후자의 경우, 사용자가 응답하 지 않을 때 시간 제한 간격 이후에 클라이언트를 다운로드할지 또는 로그인 페이지를 표시할지 ASA 에 구성할 수 있습니다.

 $\mathsf I$ 

# <span id="page-251-0"></span>**AnyConnect 연결을 위한 라이센싱 요건**

**참고** No Payload Encryption 모델에서는 이 기능을 사용할 수 없습니다 .

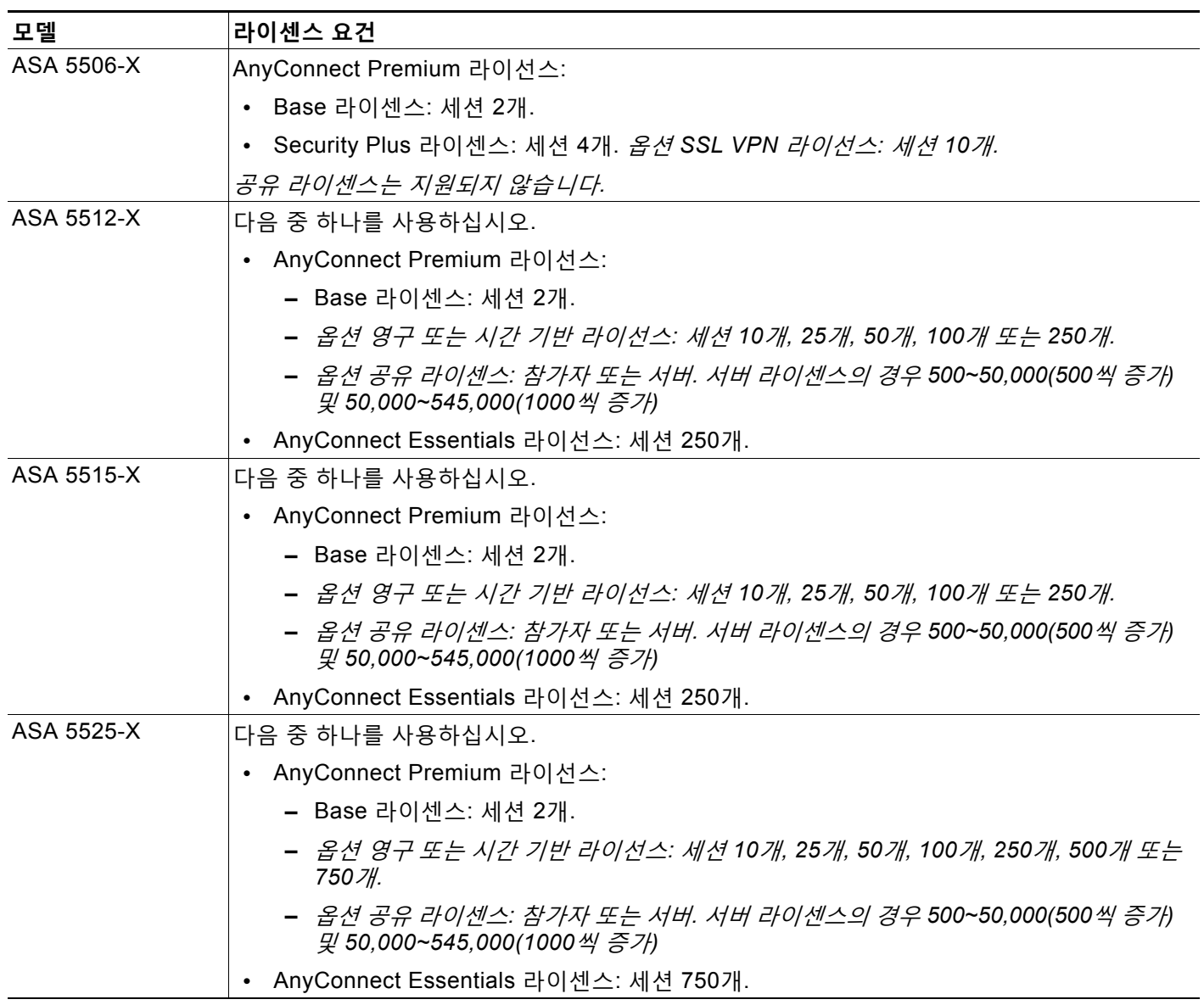
$\overline{\mathsf{I}}$ 

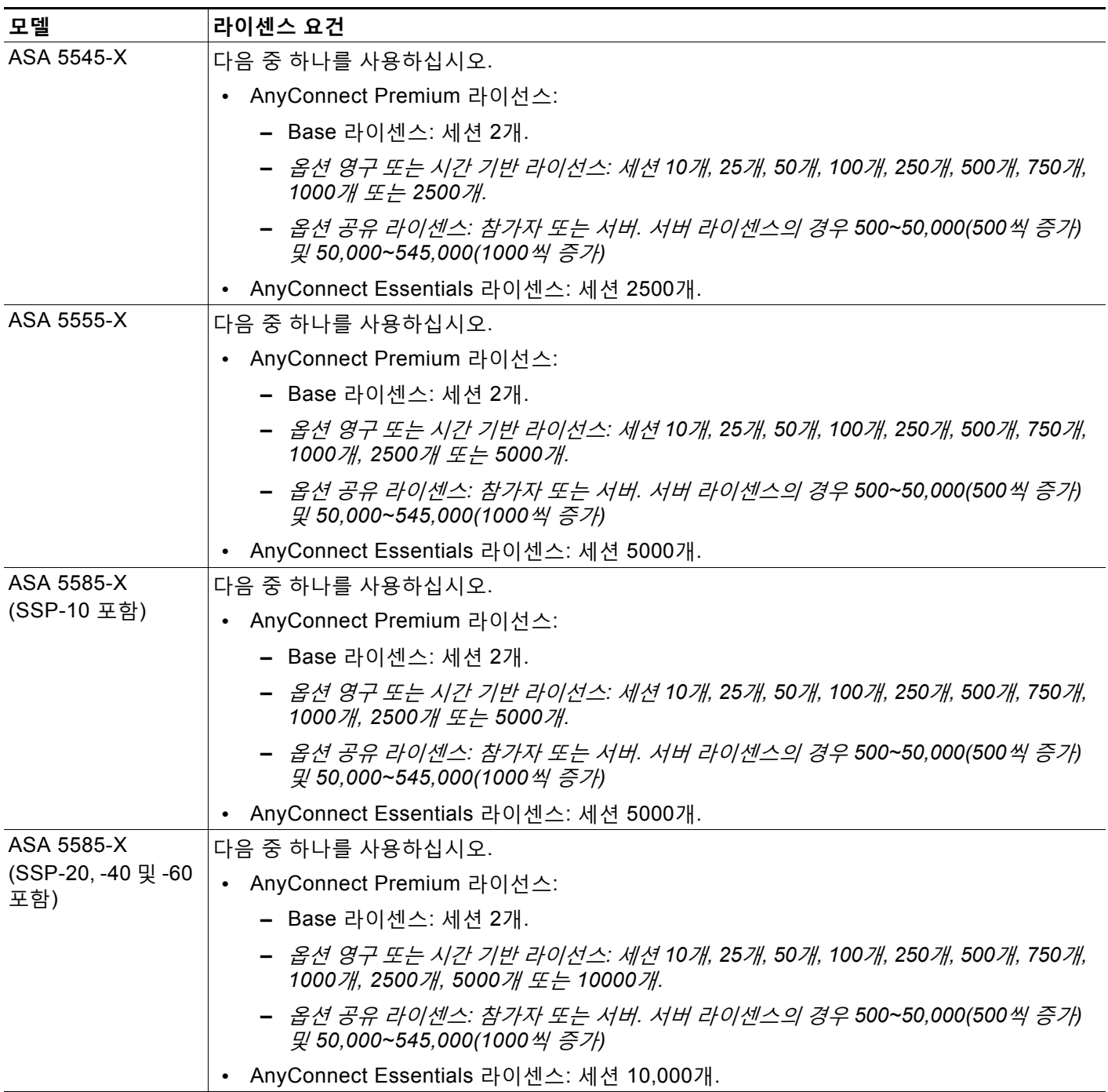

Ι

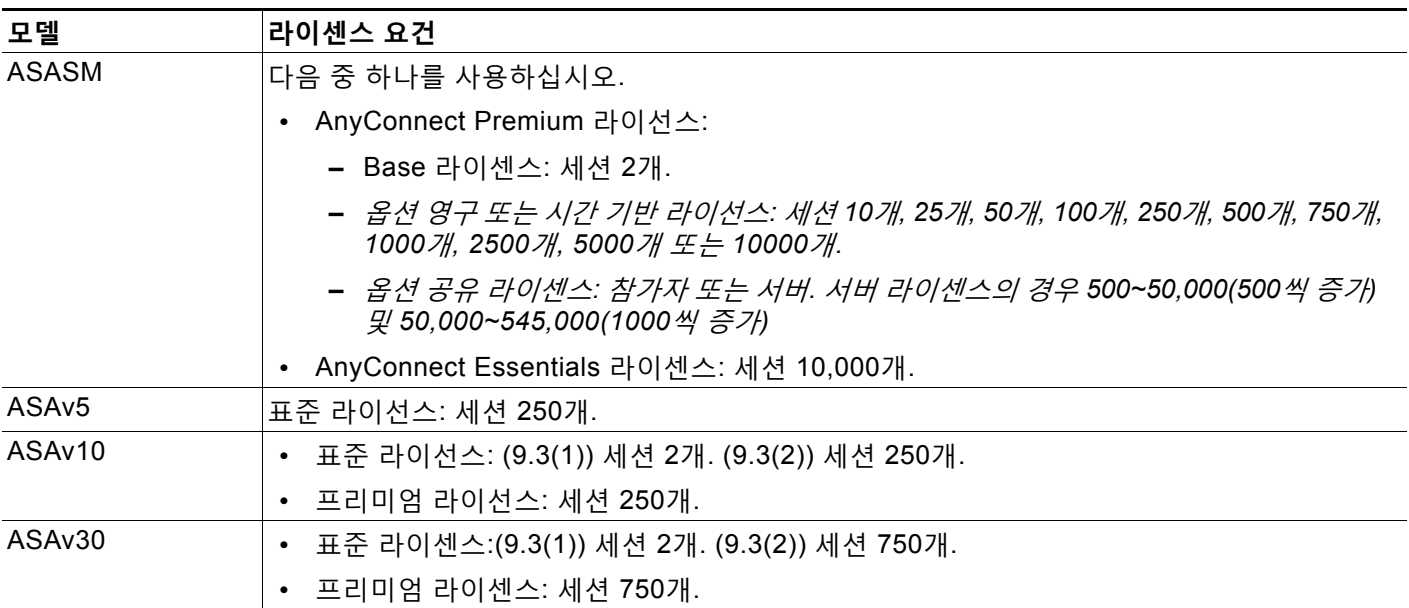

클라이언트리스 SSL VPN 세션을 시작한 후 포털에서 AnyConnect 클라이언트 세션을 시작한 경 우, 총 1개의 세션이 사용됩니다. 그러나 처음에 AnyConnect 클라이언트를 시작(예: 독립형 클라 이언트에서)한 후 클라이언트리스 SSL VPN 포털에 로그인할 경우 2개의 세션이 사용됩니다.

모든 유형의 결합 VPN 세션의 최대 수는 이 표에 표시된 최대 세션 수를 초과할 수 없습니다.

(AnyConnect 4 이상): 동시 사용자 수 및 VPN 기능은 개별적으로 사용 가능한 AnyConnect 라이 선스에 의해 제어됩니다. VPN 라이선스는 ASA에서 최대 수준까지 사용할 수 있습니다.

(AnyConnect 3 이하) 공유 라이선스를 사용하면 ASA가 여러 클라이언트 ASA에 대한 공유 라이 선스 서버 역할을 할 수 있습니다. 공유 라이선스 풀은 크지만 각 개별 ASA에서 사용하는 세션의 최대 수는 영구 라이선스용으로 나열된 최대 수를 초과할 수 없습니다.

AnyConnect Essentials 라이선스는 ASA에 대한 AnyConnect VPN 클라이언트 액세스를 활성화 합니다. 이 라이센스에서는 브라우저 기반 SSL VPN 액세스 또는 Cisco Secure Desktop을 지원 하지 않습니다. 이러한 기능의 경우 AnyConnect Essentials 대신 AnyConnect Premium 라이센 스를 활성화합니다. AnyConnect Essentials 라이센스를 이용할 경우 VPN 사용자는 웹 브라우저 를 사용하여 로그인하고 AnyConnect 클라이언트를 다운로드 및 시작(WebLaunch)할 수 있습니 다. AnyConnect 클라이언트 소프트웨어에서는 이 라이선스로 활성화되든지 아니면 AnyConnect Premium SSL VPN Edition 라이선스로 활성화되든지 동일한 클라이언트 기능을 제공합니다. AnyConnect Essentials 라이센스는 제공된 ASA에서 AnyConnect Premium 라이센스(모든 유형) 또는 Advanced Endpoint Assessment 라이센스와 동시에 활성화될 수 없습니다. 그러나 같은 네 트워크의 다른 ASA에서는 AnyConnect Essentials 라이센스와 AnyConnect Premium 라이센스 를 실행할 수 있습니다. 기본적으로 ASA에서는 AnyConnect Essentials 라이선스(있는 경우)를 사용하지만, no anyconnect-essentials 명령을 사용하여 이를 비활성화하고 다른 라이선스를 사 용할 수도 있습니다. AnyConnect Essentials 라이선스 및 AnyConnect Premium 라이선스에서 지 원하는 기능에 대한 자세한 목록은 *AnyConnect Secure Mobility Client* 기능*,* 라이선스 및 *OS*를 참조하십시오.

[http://www.cisco.com/c/en/us/support/security/anyconnect-secure-mobility-client/products-fea](http://www.cisco.com/c/en/us/support/security/anyconnect-secure-mobility-client/products-feature-guides-list.html) ture-guides-list.html

# **지침 및 제한 사항**

이 섹션에는 이 기능을 위한 지침 및 제한 사항이 포함되어 있습니다.

# **원격 PC 시스템 요건**

AnyConnect Secure Mobility Client를 실행하는 엔드포인트 컴퓨터의 요건에 대해서는 ASA를 통 해 배포되는 AnyConnect 클라이언트 버전에 대한 릴리스 노트를 참조하십시오.

# **원격 HTTPS 인증서 제한 사항**

ASA는 원격 HTTPS 인증서를 확인하지 않습니다.

# **AnyConnect 연결 구성**

이 섹션에서는 AnyConnect VPN 클라이언트 연결을 허용하도록 ASA를 구성하기 위한 사전 요구 사항, 제한 사항 및 세부 작업에 대해 설명합니다.

# **클라이언트 웹 배포를 위한 ASA 구성**

이 섹션에서는 AnyConnect 클라이언트를 웹 배포하기 위해 ASA를 구성하는 단계에 대해 설명합니다.

### **사전 요구 사항**

TFTP 또는 다른 방법을 사용하여 ASA에 클라이언트 이미지 패키지를 복사하십시오.

### **세부 단계**

 $\overline{\mathsf{I}}$ 

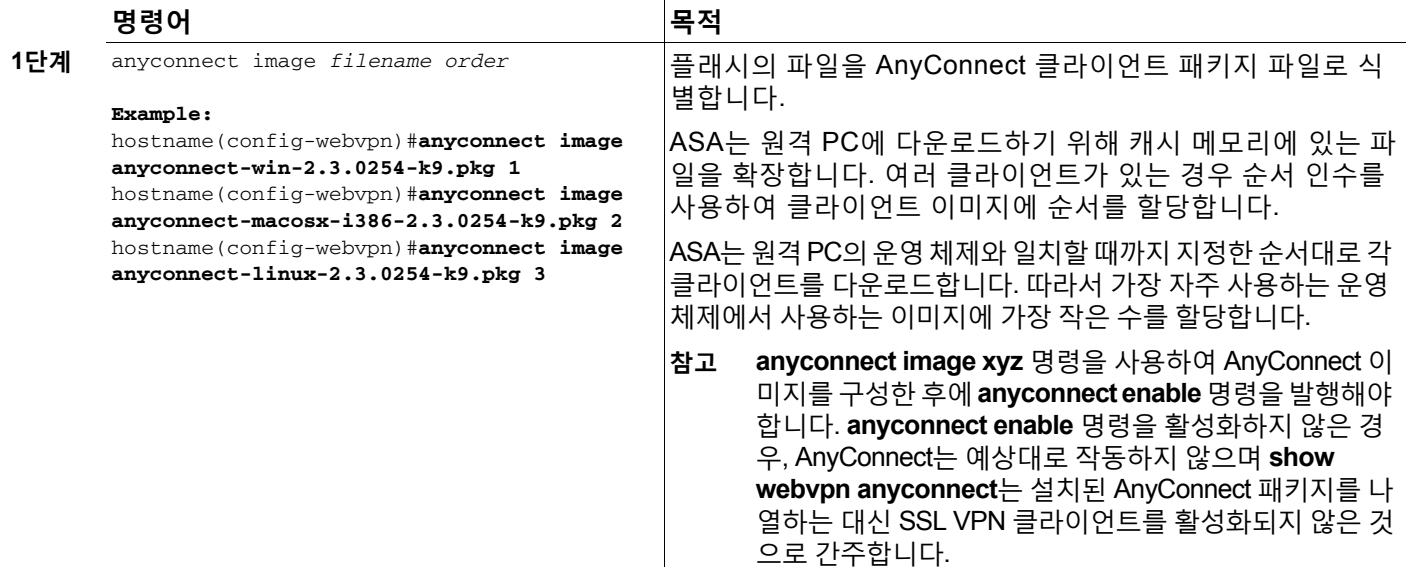

H

 $\mathsf I$ 

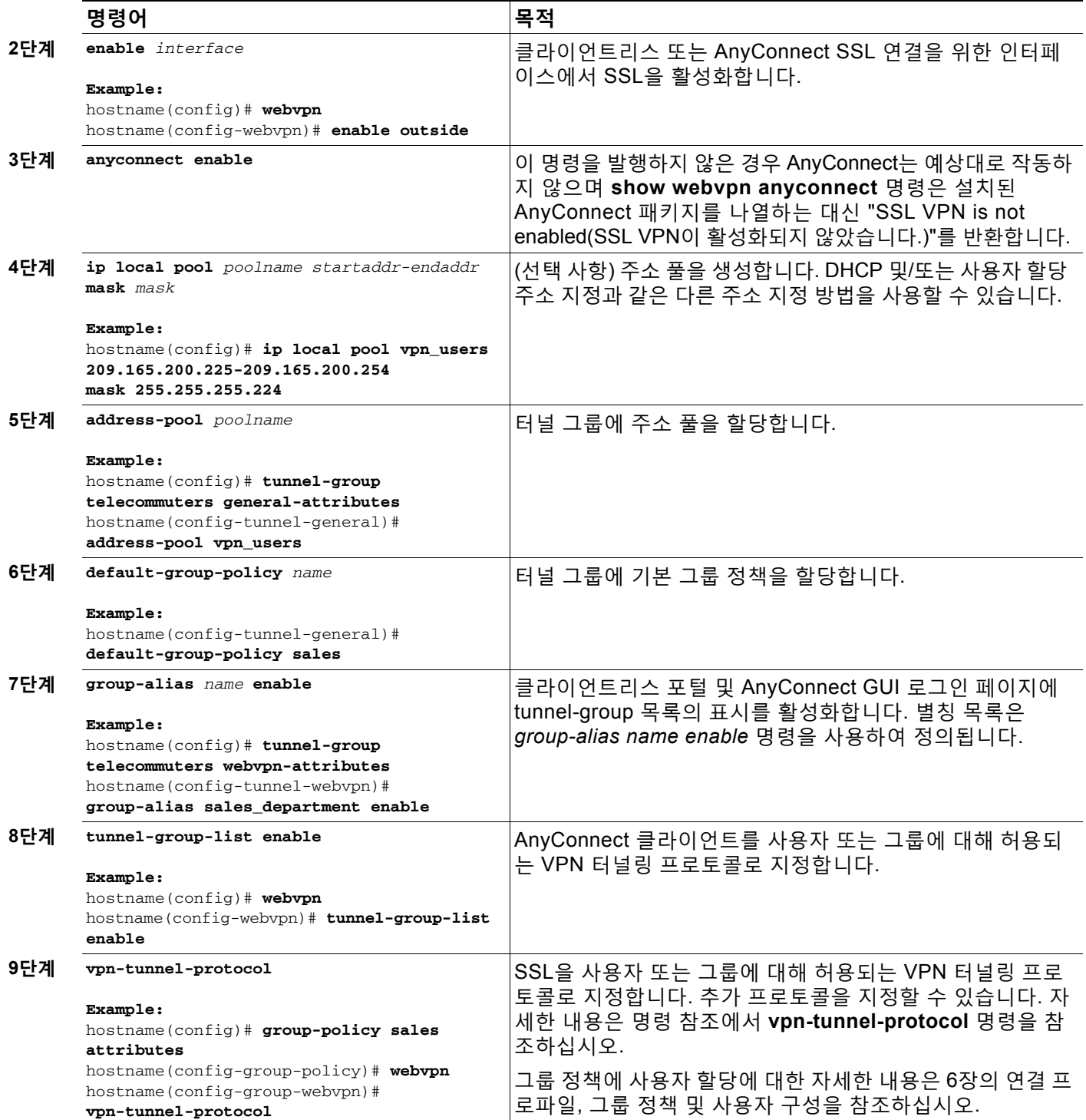

## **영구 클라이언트 설치 활성화**

영구 클라이언트 설치를 활성화하면 클라이언트의 자동 제거 기능이 비활성화됩니다. 원격 사용 자의 연결 시간을 줄일 수 있도록 후속 연결을 위해 원격 컴퓨터에 클라이언트가 설치된 상태로 있습니다.

특정 그룹 또는 사용자를 위해 영구 클라이언트 설치를 활성화하려면 다음과 같이 그룹 정책 또는 사용자 이름 webvpn 모드에서 **anyconnect keep-installer** 명령을 사용합니다.

#### **anyconnect keep-installer installer**

기본값은 클라이언트의 영구 설치를 활성화하는 것입니다. 세션 마지막에 클라이언트는 원격 컴 퓨터에 그대로 있습니다. 다음 예는 세션 마지막에 원격 컴퓨터에 있는 클라이언트를 제거하도록 기존 그룹 정책 *sales*를 구성합니다.

hostname(config)# **group-policy sales attributes** hostname(config-group-policy)# **webvpn** hostname(config-group-policy)# **anyconnect keep-installer installed none**

## **DTLS 구성**

 $\mathbf I$ 

DTLS(Datagram Transport Layer Security: 데이터그램 전송 계층 보안)를 사용하면 SSL VPN 연 결을 설정하는 AnyConnect 클라이언트가 동시에 2개의 터널(SSL 터널 및 DTLS 터널)을 사용할 수 있습니다. DTLS를 사용하면 SSL 연결과 연계된 대기 시간 및 대역폭 문제를 방지하고 패킷 지 연에 민감한 실시간 애플리케이션의 성능을 개선할 수 있습니다.

기본적으로 DTLS는 SSL VPN 액세스가 인터페이스에서 활성화되어 있는 경우에 활성화됩니다. DTLS를 비활성화하는 경우, SSL VPN 연결은 SSL VPN 터널에만 연결됩니다.

**참고** DTLS가 TLS 연결을 대체하려면 DPD(Dead Peer Detection: 데드 피어 감지)를 활성화해야 합니 다. DPD를 활성화하지 않은 경우, DTLS 연결에 문제가 발생하고 TLS로 대체되는 대신 연결이 종 료됩니다. DPD 활성화에 대한 자세한 내용은 데드 피어 감지 활성화 및 조정[, 10-15](#page-264-0)페이지를 참 조하십시오.

다음과 같이 webvpn 구성 모드에서 **enable** 명령 **tls-only** 옵션을 사용하여 모든 AnyConnect 클 라이언트 사용자에 대해 DTLS를 비활성화할 수 있습니다.

**enable** <*interface*> **tls-only**

예를 들면 다음과 같습니다.

hostname(config-webvpn)# **enable outside tls-only**

기본적으로 DTLS는 다음과 같이 그룹 정책 webvpn 또는 사용자 이름 webvpn 구성 모드에서 **anyconnect ssl dtls** 명령을 사용하여 특정 그룹 또는 사용자에 대해 활성화되어 있습니다.

### [**no**] **anyconnect ssl dtls {enable interface | none}**

DTLS를 비활성화해야 하는 경우 **no** 형식의 다음 명령을 사용하십시오. 예를 들면 다음과 같습 니다.

```
hostname(config)# group-policy sales attributes
hostname(config-group-policy)# webvpn
hostname(config-group-webvpn)# no anyconnect ssl dtls none
```
Ι

# **원격 사용자 프롬프트**

다음과 같이 그룹 정책 webvpn 또는 사용자 이름 webvpn 구성 모드에서 **anyconnect ask** 명령 을 사용하여 클라이언트를 다운로드할지 묻는 확인 상자를 원격 SSL VPN 클라이언트 사용자에 게 표시하도록 ASA를 활성화할 수 있습니다.

[**no**] **anyconnect ask** {**none** | **enable** [**default** {**webvpn** | } **timeout** *value*]}

**anyconnect enable**은 원격 사용자가 클라이언트를 다운로드하거나 클라이언트리스 포털 페이 지로 이동하고 사용자 응답을 계속 기다릴지 묻는 확인 상자를 표시합니다.

**anyconnect ask enable default**는 클라이언트를 즉시 다운로드합니다.

**anyconnect ask enable default webvpn**은 포털 페이지로 즉시 이동합니다.

**anyconnect ask enable default timeout** *value*는 원격 사용자가 클라이언트를 다운로드하거나 클라이언트리스 포털 페이지로 이동하고 클라이언트 다운로드와 같은 기본 작업을 수행하기 전 에 *value*의 기간 동안 기다릴지 묻는 확인 상자를 표시합니다.

**anyconnect ask enable default clientless timeout** *value*는 원격 사용자가 클라이언트를 다운 로드하거나 클라이언트리스 포털 페이지로 이동하고, 클라이언트리스 포털 페이지 표시와 같은 기본 작업을 수행하기 전에 *value*의 기간 동안 기다릴지 묻는 확인 상자를 표시합니다.

그림 [10-1](#page-257-0)은 **default anyconnect timeout** 값 또는 **default webvpn timeout** 값이 구성된 경우 원격 사용자에게 표시되는 프롬프트를 보여줍니다*.*

#### <span id="page-257-0"></span>**그림** *10-1* **원격 사용자에게 표시되는** *SSL VPN* **클라이언트 다운로드 프롬프트**

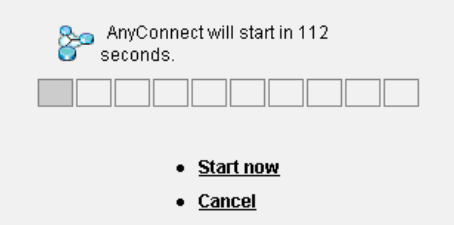

다음 예는 사용자에게 클라이언트를 다운로드하거나 클라이언트리스 포털 페이지로 이동하고, 클 라이언트를 다운로드하기 전에 응답을 *10*초 동안 기다릴지 묻는 확인 상자를 표시하도록 ASA를 구성합니다.

으

hostname(config-group-webvpn)# **anyconnect ask enable default anyconnect timeout 10**

## **AnyConnect 클라이언트 프로파일 다운로드 활성화**

VPN 기능이 있는 코어 클라이언트와 선택적 클라이언트 모듈인 NAM(Network Access Manager), 보안 상태, 텔레메트리 및 웹 보안에 대한 구성 설정을 포함하는 XML 파일인 AnyConnect 프로파일에서 Cisco AnyConnect Secure Mobility Client 기능을 활성화할 수 있습 니다. ASA는 AnyConnect 설치 및 업데이트 시 프로파일을 배포합니다. 사용자는 프로파일을 관 리하거나 수정할 수 없습니다.

#### **ASDM의 프로파일 편집기**

ASDM에서 실행하는 편리한 GUI 기반 구성 툴인 AnyConnect 프로파일 편집기를 사용하여 프로 파일을 구성할 수 있습니다. Windows 2.5 이상 버전용 AnyConnect 소프트웨어 패키지에는 ASA 에서 AnyConnect 패키지를 로드하고 이 패키지를 AnyConnect 클라이언트 이미지로 지정할 때 활성화되는 편집기가 포함되어 있습니다.

#### **독립형 프로파일 편집기**

ASDM과 통합된 프로파일 편집기 대신 사용할 수 있는 Windows용 프로파일 편집기의 독립형 버 전도 제공됩니다. 클라이언트를 사전 배포하는 경우, 독립 실행형 프로파일 편집기를 사용하여 소 프트웨어 관리 시스템을 사용하는 컴퓨터에 배포할 VPN 서비스 및 기타 모듈용으로 프로파일을 생성할 수 있습니다. 프로파일 편집기 사용에 대한 자세한 내용은 [Cisco AnyConnect Secure](http://www.cisco.com/en/US/products/ps10884/products_installation_and_configuration_guides_list.html)  [Mobility Client](http://www.cisco.com/en/US/products/ps10884/products_installation_and_configuration_guides_list.html) 관리자 설명서를 참조하십시오.

 $\mathbf I$ 

**참고** AnyConnect 클라이언트 프로토콜은 SSL에 대해 기본값입니다. IPsec IKEv2를 활성화하려면 ASA에 IKEv2 설정을 구성하고 클라이언트 프로파일에서 기본 프로토콜로 IKEv2를 구성해야 합 니다. IKEv2enabled 프로파일은 엔드포인트 컴퓨터에 배포해야 하며, 그렇게 하지 않을 경우 클 라이언트가 SSL을 사용하여 연결을 시도합니다. 자세한 내용은 [Cisco AnyConnect Secure](http://www.cisco.com/en/US/products/ps10884/products_installation_and_configuration_guides_list.html)  [Mobility Client](http://www.cisco.com/en/US/products/ps10884/products_installation_and_configuration_guides_list.html) 관리자 설명서를 참조하십시오.

프로파일을 수정하고 원격 클라이언트에 다운로드하도록 ASA를 활성화하려면 다음 단계를 수행 하십시오.

- **1단계** ASDM의 프로파일 편집기 또는 독립형 프로파일 편집기를 사용하여 프로파일을 생성합니다. 자세한 내용은 [Cisco AnyConnect Secure Mobility Client](http://www.cisco.com/en/US/products/ps10884/products_installation_and_configuration_guides_list.html) 관리자 설명서를 참조하십시오.
- **2단계** 프로파일 파일을 tftp 또는 다른 방법을 사용하여 ASA에 있는 플래시 메모리에 로드합니다.
- **3단계** webvpn 구성 모드에서 **anyconnect profiles** 명령을 사용하여 파일을 캐시 메모리에 로드할 클 라이언트 프로파일로 식별합니다.

다음 예에서는 *sales\_hosts.xml* 및 *engineering\_hosts.xml* 파일을 프로파일로 지정합니다.

asa1(config-webvpn)# **anyconnect profiles sales disk0:/sales\_hosts.xml** asa1(config-webvpn)# **anyconnect profiles engineering disk0:/engineering\_hosts.xml**

이제 이 프로파일을 그룹 정책에 사용할 수 있습니다.

다음과 같이 **dir cache:stc/profiles** 명령을 사용하여 캐시 메모리에 로드된 프로파일을 볼 수 있습니다.

hostname(config-webvpn)# **dir cache:/stc/profiles**

Directory of cache:stc/profiles/

0 ---- 774 11:54:41 Nov 22 2006 engineering.xml 0 ---- 774 11:54:29 Nov 22 2006 sales.xml

2428928 bytes total (18219008 bytes free) hostname(config-webvpn)#

**4단계** 다음과 같이 **anyconnect profiles** 명령을 사용하여 그룹 정책 webvpn 구성 모드를 시작하고 그 룹 정책에 대해 클라이언트 프로파일을 지정합니다.

사용 가능한 프로파일을 보려면 **anyconnect profiles value** 명령 뒤에 물음표(**?**)를 입력할 수 있 습니다. 예를 들면 다음과 같습니다.

asa1(config-group-webvpn)# **anyconnect profiles value ?**

```
config-group-webvpn mode commands/options:
Available configured profile packages:
   engineering
   sales
```
다음 예에서 클라이언트 프로파일 유형이 *vpn*인 *sales* 프로파일을 사용하도록 그룹 정책을 구성합니다.

asa1(config-group-webvpn)# **anyconnect profiles value sales type vpn** asa1(config-group-webvpn)#

Τ

## **AnyConnect 클라이언트 보류 업그레이드 활성화**

Deferred Upgrade(보류 업그레이드)를 통해 AnyConnect 사용자는 클라이언트 업그레이드 다운 로드를 지연시킬 수 있습니다. 클라이언트 업데이트를 사용할 수 있는 경우 AnyConnect에서 사 용자에게 업데이트할지 또는 업그레이드를 보류할지 묻는 대화 상자가 열립니다.

보류 업그레이드는 ASA에 사용자 지정 특성 유형 및 이름이 지정된 값을 추가한 다음 그룹 정책 에서 이러한 특성을 참조 및 구성하여 활성화할 수 있습니다.

다음 사용자 지정 특성은 보류 업그레이드를 지원합니다.

**표** *10-1* **보류 업그레이드를 위한 사용자 지정 특성**

| 사용자 지정 특성 유형                      | 유효 값             | 기본값               | 참고                                                                                                    |
|-----------------------------------|------------------|-------------------|----------------------------------------------------------------------------------------------------|
| DeferredUpdateAllowed             | 참<br>거짓          | 거짓                | 값이 true이면 보류 업데이트가 활성화됩니다. 보류 업<br>데이트가 비활성화된 경우(false) 아래 설정이 무시됩<br>니다.                                                 |
| DeferredUpdateMinimum<br>Version  | x.y.z            | 0.0.0             | 업데이트를 보류하기 위해 설치해야 하는<br>AnyConnect의 최소 버전입니다.                                                                            |
|                                   |                  |                   | 최소 버전 확인은 헤드엔드에서 활성화된 모든 모<br>듈에 적용됩니다. 모든 활성화된 모듈(VPN 포함)이<br>설치되지 않았거나 최소 버전과 일치하지 않는 경<br>우, 이 연결은 보류 업데이트에 적합하지 않습니다. |
|                                   |                  |                   | 이 특성이 지정되지 않은 경우, 엔드포인트에 설치<br>된 버전에 관계없이 보류 프롬프트가 표시되거나<br>자동으로 해제됩니다.                                                   |
| DeferredUpdateDismiss<br>Timeout  | $0 - 300$<br>(초) | 없음<br>(비활성<br>화됨) | 보류 업그레이드 확인 상자가 자동으로 해제되기<br>전에 표시되는 시간(초)입니다. 이 특성은 보류 업<br>데이트 프롬프트가 표시될 예정인 경우에만 적용됩<br>니다(최소 버전 특성이 먼저 평가됨).          |
|                                   |                  |                   | 이 특성을 설정하지 않은 경우, 자동 해제 기능이 비<br>활성화되고 사용자가 응답할 때까지 대화 상자가<br>표시됩니다(필요시).                                                 |
|                                   |                  |                   | 이 특성을 0으로 설정하면 자동 보류 또는 업그레이<br>드가 다음에 기초하여 강제로 적용됩니다.                                                                    |
|                                   |                  |                   | DeferredUpdateMinimumVersion의 설치된 버<br>$\bullet$<br>전 및 값                                                                 |
|                                   |                  |                   | DeferredUpdateDismissResponse의 값<br>$\bullet$                                                                             |
| DeferredUpdateDismiss<br>Response | 보류<br>업데이트       | 업 데<br>이트         | DeferredUpdateDismissTimeout 발생 시 적용                                                                                      |

#### **1단계** 다음과 같이 webvpn 구성 모드에서 **anyconnnect-custom-attr** 명령을 사용하여 사용자 지정 특 성 유형을 생성합니다.

**[no] anyconnect-custom-attr** *attr-type* **[description** *description***]**

다음 예는 사용자 지정 특성 유형인 DeferredUpdateAllowed and DeferredUpdateDismissTimeout을 추가하는 방법을 보여줍니다.

hostame(config)# **anyconnect-custom-attr DeferredUpdateAllowed description Indicates if the deferred update feature is enabled or not**

hostame(config)# **anyconnect-custom-attr DeferredUpdateDismissTimout**

**2단계** 다음과 같이 전역 구성 모드에서 **anyconnect-custom-data** 명령을 사용하여 사용자 지정 특성 에 대해 이름이 지정된 값을 추가합니다.

**[no] anyconnect-custom-data** *attr-type attr-name attr-value*

다음 예는 사용자 지정 특성 유형인 DeferredUpdateDismissTimout과 DeferredUpdateAllowed 활성화를 위해 이름이 지정된 값을 추가하는 방법을 보여줍니다.

hostname(config)# **anyconnect-custom-data DeferredUpdateDismissTimout def-timeout 150** hostname(config)# **anyconnect-custom-data DeferredUpdateAllowed def-allowed true**

**3단계** 다음과 같이 **anyconnect-custom** 명령을 사용하여 그룹 정책에 사용자 지정 특성의 이름이 지정 된 값을 추가하거나 제거합니다.

**anyconnect-custom** *attr-type* **value** *attr-name*

anyconnect-custom *attr-type* **none**

**no anyconnect-custom** *attr-type*

다음 예는 sales라는 이름의 그룹 정책에 대해 보류 업데이트를 활성화하고 시간 제한을 150초로 설정하는 방법을 보여줍니다.

hostname(config)# **group-policy sales attributes**

hostname(config-group-policy)# **webvpn**

hostname(config-group-policy)# **anyconnect-custom DeferredUpdateAllowed value def-allowed** hostname(config-group-policy)# **anyconnect-custom DeferredUpdateDismissTimeout value def-timout**

## **AnyConnect 클라이언트 추가 기능 활성화**

다운로드 시간을 최소화하기 위해 클라이언트는 ASA에서 필요한 코어 모듈의 다운로드만 요청 합니다. AnyConnect 클라이언트에 대해 추가 기능을 사용할 수 있으므로 이 기능을 사용하려면 원격 클라이언트를 업데이트해야 합니다.

새로운 기능을 활성화하려면 다음과 같이 그룹 정책 webvpn 또는 사용자 이름 webvpn 구성 모드 에서 **anyconnect modules** 명령을 사용하여 새로운 모듈 이름을 지정해야 합니다.

**[no] anyconnect modules** {**none** | **value** *string*}

문자열이 여러 개인 경우 쉼표로 구분하십시오*.*

각 클라이언트 기능에 입력할 값 목록을 보려면 Cisco AnyConnect VPN 클라이언트에 대한 릴리 스 노트를 참조하십시오.

## **로그온 전 시작 활성화**

 $\mathbf I$ 

SBL(Start Before Logon: 로그온 전 시작)을 통해 Windows PC에 설치된 AnyConnect 클라이언 트에 대해 로그인 스크립트, 비밀번호 캐싱, 드라이브 매핑 등을 사용할 수 있습니다. SBL을 위해 서는 AnyConnect 클라이언트에 대해 GINA(Graphical Identification and Authentication: 그래픽 식별 및 인증)를 활성화하는 모듈을 다운로드하도록 ASA를 활성화해야 합니다. 다음 절차는 SBL 을 활성화하는 방법을 보여줍니다.

**1단계** 그룹 정책 webvpn 또는 사용자 이름 webvpn 구성 모드에서 **anyconnect modules** *vpngina* 명 령을 사용하여 특정 그룹 또는 사용자에게 VPN 연결을 위해 GINA 모듈을 다운로드하도록 ASA 를 활성화합니다.

다음 예에서 사용자는 그룹 정책 *telecommuters*에 대해 그룹 정책 특성 모드를 시작하고 그룹 정 책에 대해 webvpn 구성 모드를 시작하며 문자열 *vpngina*를 지정합니다.

Τ

hostname(config)# **group-policy telecommuters attributes** hostname(config-group-policy)# **webvpn** hostame(config-group-webvpn)#**anyconnect modules value vpngina**

- **2단계** 클라이언트 프로파일 파일(AnyConnectProfile.tmpl)의 사본을 검색합니다.
- **3단계** SBL이 활성화되도록 지정하려면 프로파일 파일을 수정합니다. 아래 예는 Windows용 프로파일 파일(AnyConnectProfile.tmpl)과 관련된 부분을 보여줍니다.

```
<Configuration>
     <ClientInitialization>
         <UseStartBeforeLogon>false</UseStartBeforeLogon>
     </ClientInitialization>
```
<UseStartBeforeLogon> 태그는 클라이언트에서 SBL 사용 여부를 결정합니다. SBL을 설정하려 면 *false*를 *true*로 바꿉니다. 아래 예는 SBL이 설정되어 있는 상태의 태그를 보여줍니다.

```
<ClientInitialization>
     <UseStartBeforeLogon>true</UseStartBeforeLogon>
 </ClientInitialization>
```
**4단계** webvpn 구성 모드에서 **profile** 명령을 사용하여 ASA에서 AnyConnectProfile.tmpl에 대한 변경사항을 저장하고 그룹 또는 사용자에 대한 프로파일 파일을 업데이트합니다. 예를 들면 다음과 같습니다.

asa1(config-webvpn)#**anyconnect profiles sales disk0:/sales\_hosts.xml**

## **AnyConnect 사용자 메시지의 언어 변환**

ASA는 브라우저 기반 클라이언트리스 SSL VPN 연결을 시작하는 사용자에게 표시되는 포털 및 화면을 비롯해 Cisco AnyConnect VPN 클라이언트 사용자에게 표시되는 인터페이스에 대한 언 어 변환 기능을 제공합니다.

이 섹션은 사용자 메시지를 변환하도록 ASA를 구성하는 방법에 대해 설명하며 다음과 같은 섹션 으로 구성됩니다.

- **•** 언어 변환 이해[, 10-12](#page-261-0)페이지
- **•** 변환 테이블 생성[, 10-13](#page-262-0)페이지

## <span id="page-261-0"></span>**언어 변환 이해**

원격 사용자에게 표시되는 기능 영역 및 메시지는 변환 도메인으로 구성됩니다. *Cisco AnyConnect VPN* 클라이언트의 사용자 인터페이스에 표시되는 모든 메시지는 *AnyConnect* 도메인에 있습니다*.* 

ASA에 대한 소프트웨어 이미지 패키지에는 AnyConnect 도메인에 대한 변환 테이블 템플릿이 포 함되어 있습니다. 제공하는 URL에서 템플릿의 XML 파일을 생성하는 템플릿을 내보낼 수 있습니 다. 이 파일의 메시지 필드는 비어 있습니다. 플래시 메모리에 있는 새로운 변환 테이블 개체를 생 성하기 위해 이 메시지를 수정하고 템플릿을 가져올 수 있습니다.

또한 기존의 변환 테이블을 내보낼 수 있습니다. 생성한 XML 파일에 이전에 수정한 메시지가 표 시됩니다. 동일한 언어 이름으로 이 XML 파일을 다시 가져오면 새 버전의 변환 테이블 개체가 생 성되어 이전 메시지를 덮어씁니다. AnyConnect 도메인에 대한 변환 테이블 변경 사항은 AnyConnect 클라이언트 사용자에게 바로 표시됩니다.

## <span id="page-262-0"></span>**변환 테이블 생성**

 $\mathbf I$ 

다음 절차는 AnyConnect 도메인에 대한 변환 테이블을 생성하는 방법을 설명합니다.

**1단계** 특권 EXEC 모드에서 **export webvpn translation-table** 명령을 사용하여 변환 테이블 템플릿을 컴퓨터에 내보냅니다.

다음 예에서 **show webvpn translation-table** 명령은 사용 가능한 변환 테이블 템플릿과 테이블 을 보여줍니다.

hostname# **show import webvpn translation-table** Translation Tables' Templates: customization AnyConnect CSD PortForwarder url-list webvpn Citrix-plugin RPC-plugin Telnet-SSH-plugin VNC-plugin

Translation Tables:

그런 다음 사용자는 AnyConnect 변환 도메인에 대한 변환 테이블을 내보냅니다. 다음과 같이 생 성된 XML 파일의 파일 이름은 *client*로 지정되고 빈 메시지 필드를 포함합니다.

hostname# **export webvpn translation-table AnyConnect template tftp://209.165.200.225/client**

다음 예에서 사용자는 템플릿에서 이전에 가져온 *zh*라는 이름의 변환 테이블을 내보냅니다. zh는 Microsoft Internet Explorer에서 중국어의 약어입니다.

hostname# **export webvpn translation-table customization language zh tftp://209.165.200.225/chinese\_client**

**2단계** 변환 테이블 XML 파일을 수정합니다. 다음 예는 AnyConnect 템플릿의 일부를 보여줍니다. 이 출 력의 끝부분에는 클라이언트가 VPN 연결을 설정할 때 AnyConnect 클라이언트 GUI에 표시되는 *Connected* 메시지에 대한 메시지 ID 필드(msgid) 및 메시지 문자열 필드(msgstr)가 포함되어 있 습니다. 전체 템플릿에는 다음과 같이 여러 쌍의 메시지 필드가 포함되어 있습니다.

```
# SOME DESCRIPTIVE TITLE.
# Copyright (C) YEAR THE PACKAGE'S COPYRIGHT HOLDER
# This file is distributed under the same license as the PACKAGE package.
# FIRST AUTHOR <EMAIL@ADDRESS>, YEAR.
#
#, fuzzy
msgid ""
msgstr ""
"Project-Id-Version: PACKAGE VERSION\n"
"Report-Msgid-Bugs-To: \n"
"POT-Creation-Date: 2006-11-01 16:39-0700\n"
"PO-Revision-Date: YEAR-MO-DA HO:MI+ZONE\n"
"Last-Translator: FULL NAME <EMAIL@ADDRESS>\n"
"Language-Team: LANGUAGE <LL@li.org>\n"
"MIME-Version: 1.0\n"
"Content-Type: text/plain; charset=CHARSET\n"
"Content-Transfer-Encoding: 8bit\n"
#: C:\cygwin\home\<user>\cvc\main\Api\AgentIfc.cpp:23
```
#: C:\cygwin\home\<user>\cvc\main\Api\check\AgentIfc.cpp:22

Ι

```
#: C:\cygwin\home\<user>\cvc\main\Api\save\AgentIfc.cpp:23
#: C:\cygwin\home\<user>\cvc\main\Api\save\AgentIfc.cpp~:20
#: C:\cygwin\home\<user>\cvc\main\Api\save\older\AgentIfc.cpp:22
msgid "Connected"
msgstr ""
```
msgid에는 기본 변환이 포함됩니다. msgid 다음에 오는 msgstr은 변환을 제공합니다. 변환을 생 성하려면 msgstr 문자열의 따옴표 사이에 변환된 텍스트를 입력하십시오. 예를 들어 "Connected" 메시지를 스페인어로 변환하려면 따옴표 사이에 스페인어 텍스트를 삽입하십시오.

msgid "Connected" msgstr "Conectado"

파일을 저장하십시오.

**3단계** 특권 EXEC 모드에서 **import webvpn translation-table** 명령을 사용하여 변환 테이블을 가져옵 니다. 새 변환 테이블의 이름은 브라우저와 호환되는 언어의 약어로 지정하십시오.

다음 예에서 XML 파일은 미국에서 사용되는 스페인어에 대해 Microsoft Internet Explorer에서 사 용하는 약어인 *es-us*로 가져옵니다.

hostname# **import webvpn translation-table AnyConnect language es-us tftp://209.165.200.225/client** hostname# !!!!!!!!!!!!!!!!!!!!!!!!!!!!!!!!!!! hostname# **show import webvpn translation-table** Translation Tables' Templates: AnyConnect PortForwarder csd customization keepout url-list webvpn Citrix-plugin RPC-plugin Telnet-SSH-plugin VNC-plugin

Translation Tables: es-us AnyConnect

## **고급 AnyConnect SSL 기능 구성**

다음 섹션은 AnyConnect SSL VPN 연결을 세부적으로 조정하는 고급 기능에 대해 설명하며 다 음과 같은 섹션으로 구성됩니다.

- **•** 키 재설정 활성화[, 10-15](#page-264-1)페이지
- **•** 데드 피어 감지 활성화 및 조정[, 10-15](#page-264-0)페이지
- **•** [Keepalive](#page-265-0) 활성화, 10-16페이지
- **•** 압축 사용[, 10-16](#page-265-1)페이지
- **•** MTU 크기 조정[, 10-17](#page-266-0)페이지
- **•** [AnyConnect](#page-267-0) 클라이언트 이미지 업데이트, 10-18페이지

## <span id="page-264-1"></span>**키 재설정 활성화**

ASA 및 AnyConnect 클라이언트가 SSL VPN 연결에서 키 재설정을 수행하는 경우, 암호화 키 및 초기화 벡터를 재협상하므로 연결 보안이 강화됩니다.

특정 그룹 또는 사용자를 위한 SSL VPN 연결에서 키 재설정을 수행하도록 클라이언트를 활성화 하려면 그룹 정책 또는 사용자 이름 webvpn 모드에서 **anyconnect ssl rekey** 명령을 사용합니다.

[no]anyconnect ssl rekey {**method** {**new-tunnel** | **none** | **ssl**} | **time** *minutes*}

**method new-tunnel**은 키 재설정 동안 클라이언트가 새 터널을 설정함을 지정합니다.

**method ssl**은 키 재설정 시 클라이언트가 새 터널을 설정함을 지정합니다.

**method none**은 키 재설정을 비활성화합니다.

 $\label{eq:1} \begin{picture}(22,10) \put(0,0){\line(1,0){10}} \put(15,0){\line(1,0){10}} \put(15,0){\line(1,0){10}} \put(15,0){\line(1,0){10}} \put(15,0){\line(1,0){10}} \put(15,0){\line(1,0){10}} \put(15,0){\line(1,0){10}} \put(15,0){\line(1,0){10}} \put(15,0){\line(1,0){10}} \put(15,0){\line(1,0){10}} \put(15,0){\line(1,0){10}} \put(15$ 

**참고** rekey 방식을 **ssl** 또는 **new-tunnel**로 구성하면 rekey 과정에서 SSL 재협상이 일어나지 않 고 클라이언트가 새 터널을 설정합니다. **anyconnect ssl rekey** 명령 기록은 명령 참조를 참 고하십시오.

**time** *minutes*는 세션 시작 또는 마지막 키 재설정부터 키 재설정이 발생할 때까지의 시간(분)을 1분 에서 10080분(1주)의 범위에서 지정합니다.

다음 예에서 클라이언트는 기존 그룹 정책인 *sales*에 대해 세션이 다시 시작되고 30분 후에 키 재 설정 동안 SSL과 재협상하도록 구성됩니다.

```
hostname(config)# group-policy sales attributes
hostname(config-group-policy)# webvpn
hostname(config-group-webvpn)# anyconnect ssl rekey method ssl
hostname(config-group-webvpn)# anyconnect ssl rekey time 30
```
## <span id="page-264-0"></span>**데드 피어 감지 활성화 및 조정**

DPD(Dead Peer Detection: 데드 피어 감지)를 통해 ASA(게이트웨이) 또는 클라이언트는 피어가 응답하지 않으며 연결이 실패했음을 신속하게 감지합니다.

특정 그룹 또는 사용자에 대해 ASA 또는 클라이언트에서 DPD를 활성화하고 ASA 또는 클라이언 트가 DPD를 수행하는 빈도를 설정하려면 다음과 같이 그룹 정책 또는 사용자 이름 webvpn 모드 에서 **anyconnect dpd-interval** 명령을 사용합니다.

 **anyconnect dpd-interval** {[**gateway** {*seconds |* **none***}] |* [**client** {*seconds |* **none***}]*}

여기서 각 항목은 다음을 나타냅니다.

**gateway** seconds는 ASA(게이트웨이)가 수행하는 DPD를 활성화하며 ASA(게이트웨이)가 DPD 를 수행하는 빈도를 5초에서 3600초로 지정합니다.

**gateway none**은 ASA가 수행하는 DPD를 비활성화합니다.

**Client** *seconds*는 클라이언트가 수행하는 DPD를 활성화하며 클라이언트가 DPD를 수행하는 빈 도를 5초에서 3600초로 지정합니다.

**client none**은 클라이언트가 수행하는 DPD를 비활성화합니다.

구성에서 **anyconnect dpd-interval** 명령을 제거하려면 다음과 같이 **no** 형식의 명령을 사용합니다.

**no anyconnect dpd-interval** {[**gateway** {*seconds |* **none***}] |* [**client** {*seconds |* **none***}]*}

 $\mathbf I$ 

**참고** DTLS를 활성화하면 DPD(Dead Peer Detection: 데드 피어 감지)도 활성화됩니다. DPD는 실패 한 DTLS 연결을 활성화하여 TLS로 대체합니다. 그렇지 않으면 연결이 종료됩니다.

Τ

다음 예는 기존 그룹 정책인 *sales*에 대해 ASA가 DPD를 수행하는 빈도를 30초로 구성하며 클라 이언트가 DPD를 수행하는 빈도를 10초로 설정합니다.

hostname(config)# **group-policy sales attributes** hostname(config-group-policy)# **webvpn** hostname(config-group-webvpn)# **anyconnect dpd-interval gateway 30** hostname(config-group-webvpn)# **anyconnect dpd-interval client 10**

## <span id="page-265-0"></span>**Keepalive 활성화**

킵얼라이브 메시지 빈도를 조정함으로써 디바이스에서 연결 유휴 가능 시간을 제한하는 경우에도 프록 시, 방화벽 또는 NAT 디바이스를 통해 SSL VPN 연결이 열려 있도록 할 수 있습니다. 또한 이 빈도를 조 정함으로써 원격 사용자가 소켓 기반 애플리케이션(예: Microsoft Outlook, Microsoft Internet Explorer)을 능동적으로 실행하고 있지 않을 때 클라이언트의 연결이 끊겼다가 다시 연결되는 현상을 방지할 수 있 습니다.

## $\frac{\mathbf{A}}{\mathbf{A}}$

**참고** 킵얼라이브는 기본적으로 활성화되어 있습니다. 킵얼라이브를 비활성화할 경우 장애 조 치 상황에서 SSL VPN 클라이언트 세션이 대기 디바이스에 전달되지 않습니다.

킵얼라이브 메시지 빈도를 설정하려면 다음과 같이 그룹 정책 webvpn 또는 사용자 이름 webvpn 구성 모드에서 **keepalive** 명령을 사용합니다.

#### **[no] anyconnect ssl keepalive {none |** *seconds***}**

**none**은 클라이언트 킵얼라이브 메시지를 비활성화합니다.

*seconds*는 킵얼라이브 메시지를 전송하도록 클라이언트를 활성화하고 메시지 빈도를 15초에서 600초 범위로 지정합니다.

기본값은 킵얼라이브 메시지를 활성화하는 것입니다.

구성에서 명령을 제거하고 값을 상속받도록 하려면 **no** 형식의 명령을 사용합니다.

다음 예에서 ASA는 클라이언트에서 기존 그룹 정책인 *sales*에 대해 300초(5분) 빈도로 킵얼라이 브 메시지를 전송하도록 구성됩니다.

hostname(config)# **group-policy sales attributes** hostname(config-group-policy)# **webvpn** hostname(config-group-webvpn)#**anyconnect ssl keepalive 300**

## <span id="page-265-1"></span>**압축 사용**

압축은 낮은 대역폭 연결을 위해 전송 중인 패킷의 크기를 줄여 ASA와 클라이언트 간의 통신 성 능을 향상시킵니다. 기본적으로 모든 SSL VPN 연결에 대한 압축은 ASA에서 특정 그룹 또는 사 용자를 위해 전역 수준으로 활성화되어 있습니다.

 $\mathscr{P}$ 

**참고** 광대역 연결에서 압축을 구현하는 경우 손실이 적은 연결을 사용한다는 사실을 신중하게 고려해 야 합니다. 이러한 이유로 광대역 연결에서는 압축이 기본적으로 활성화되어 있지 않습니다.

전역 구성 모드에서 **anyconnect ssl compression** 명령을 사용하여 압축을 전역으로 설정해야 하며 이후에 그룹 정책 및 사용자 이름 webvpn 모드에서 **anyconnect ssl compression** 명령을 사용하여 특정 그룹 또는 사용자에 대해 압축을 설정할 수 있습니다.

#### **전역으로 압축 변경**

전역 압축 설정을 변경하려면 전역 구성 모드에서 다음과 같은 **anyconnect ssl compression** 명 령을 사용합니다.

**compression**

#### **no compression**

구성에서 이 명령을 제거하려면 **no** 형식의 명령을 사용합니다.

다음 예에서 모든 SSL VPN 연결에 대해 압축이 전역으로 비활성화됩니다.

hostname(config)# **no compression** 

#### **그룹 및 사용자에 대한 압축 변경**

특정 그룹 또는 사용자에 대한 압축을 변경하려면 다음과 같이 그룹 정책 및 사용자 이름 webvpn 모드에서 **anyconnect ssl compression** 명령을 사용합니다.

**anyconnect ssl compression** {**deflate** | **none**}

**no anyconnect ssl compression** {**deflate** | **none**}

기본적으로 그룹 및 사용자에 대해 SSL 압축이 *deflate*(활성화됨)로 설정됩니다.

구성에서 **anyconnect ssl compression** 명령을 제거하고 전역 설정에서 값을 상속받도록 하려 면 **no** 형식의 다음 명령을 사용합니다.

다음은 group-policy sales에 대해 압축을 비활성화하는 예입니다.

hostname(config)# **group-policy sales attributes** hostname(config-group-policy)# **webvpn** hostname(config-group-webvpn)# **no anyconnect ssl compression none**

### <span id="page-266-0"></span>**MTU 크기 조정**

 $\mathbf{r}$ 

다음과 같이 그룹 정책 webvpn 또는 사용자 이름 webvpn 구성 모드에서 **anyconnect mtu** 명령 을 사용하여 클라이언트가 설정한 SSL VPN 연결에 대해 MTU 크기(256바이트부터 1406바이트 까지)를 조정할 수 있습니다.

#### **[no]anyconnect mtu** *size*

이 명령은 AnyConnect 클라이언트에만 영향을 줍니다. 레거시 Cisco SSL VPN 클라이언트는 다 른 MTU 크기로 조정할 수 없습니다.

기본 그룹 정책에서 이 명령에 대한 기본값은 **no anyconnect mtu**입니다. MTU 크기는 연결 시 사용하는 인터페이스의 MTU에 기초하여 IP/UDP/DTLS 오버헤드를 뺀 값으로 자동으로 조정됩 니다.

이 명령은 SSL에 설정된 클라이언트 연결 및 DTLS를 통해 SSL에 설정된 클라이언트 연결에 영 향을 줍니다.

**예** 다음은 그룹 정책 *telecommuters*에 대해 MTU 크기를 1200바이트로 구성하는 예입니다.

hostname(config)# **group-policy telecommuters attributes** hostname(config-group-policy)# **webvpn** hostname(config-group-webvpn)#**anyconnect mtu 1200**

## <span id="page-267-0"></span>**AnyConnect 클라이언트 이미지 업데이트**

다음 절차를 통해 ASA에서 클라이언트 이미지를 업데이트할 수 있습니다.

- **1단계** 특권 EXEC 모드에서 **copy** 명령을 사용하거나 다른 방법을 사용하여 ASA에 새 클라이언트 이미 지를 복사합니다.
- **2단계** 새 클라이언트 이미지 파일에 이미 로드한 파일과 동일한 파일명이 있는 경우, 이 구성에서 **anyconnect image** 명령을 다시 입력합니다. 새 파일 이름이 다른 경우 **noanyconnect image** 명령을 사용하여 기존 파일을 제거합니다. 그런 다음 **anyconnect image** 명령을 사용하여 이미 지에 순서를 할당하고 ASA가 새 이미지를 로드하도록 합니다.

## **IPv6 VPN 액세스 활성화**

IPv6 액세스를 구성하려면 명령행 인터페이스를 사용해야 합니다. ASA의 릴리스 9.0(x)은 SSL 및 IKEv2/IPsec 프로토콜을 사용하여 외부 인터페이스에 IPv6 VPN 연결 지원을 추가합니다.

SSL VPN 연결 활성화의 일부로 **ipv6 enable** 명령을 사용하여 IPv6 액세스를 활성화합니다. 다 음은 외부 인터페이스에서 IPv6를 활성화하는 IPv6 연결에 대한 예입니다.

```
hostname(config)# interface GigabitEthernet0/0
hostname(config-if)# ipv6 enable
```
IPV6 SSL VPN을 활성화하려면 다음과 같이 일반적인 작업을 수행하십시오.

- **1.** 외부 인터페이스에서 IPv6를 활성화합니다.
- **2.** 내부 인터페이스에서 IPv6 및 IPv6 주소를 활성화합니다.
- **3.** 클라이언트가 할당한 IP 주소에 대해 IPv6 주소 로컬 풀을 구성합니다.
- **4.** IPv6 터널 기본 게이트웨이를 구성합니다.
- 이 절차를 구현하려면 다음 단계를 수행하십시오.

#### **1단계** 다음과 같이 인터페이스를 구성합니다.

```
interface GigabitEthernet0/0
     nameif outside
     security-level 0
     ip address 192.168.0.1 255.255.255.0
     ipv6 enable ; Needed for IPv6.
    !
interface GigabitEthernet0/1
     nameif inside
     security-level 100
     ip address 10.10.0.1 255.255.0.0
    ipv6 address 2001:DB8::1/32 ; Needed for IPv6.
     ipv6 enable ; Needed for IPv6.
```
#### **2단계** 다음과 같이 'ipv6 local pool'(IPv6 주소 할당에 사용됨)을 구성합니다.

ipv6 local pool ipv6pool  $2001:DB8:1:1::5/32$  100 ; Use your IPv6 prefix here

# $\frac{\mathcal{L}}{\mathcal{L}}$

**참고** ASA에서 내부 주소 풀을 생성하거나 ASA에 있는 로컬 사용자에게 전용 주소를 할당하여 IPv4 주소, IPv6 주소 또는 두 주소 모두를 AnyConnect 클라이언트에 할당하도록 ASA를 구성할 수 있습니다.

Ι

**3단계** 다음과 같이 터널 그룹 정책(또는 그룹 정책)에 ipv6 주소 풀을 추가합니다. tunnel-group YourTunGrp1 general-attributes ipv6-address-pool ipv6pool

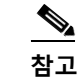

**참고** IPv4 주소 풀도 이 위치에 구성해야 합니다('address-pool' 명령 사용).

**4단계** 다음과 같이 IPv6 터널 기본 게이트웨이를 구성합니다.

ipv6 route inside ::/0 X:X:X:X::X tunneled

# **AnyConnect 연결 모니터링**

활성 세션에 대한 정보를 보려면 **show vpn-sessiondb**를 사용하십시오.

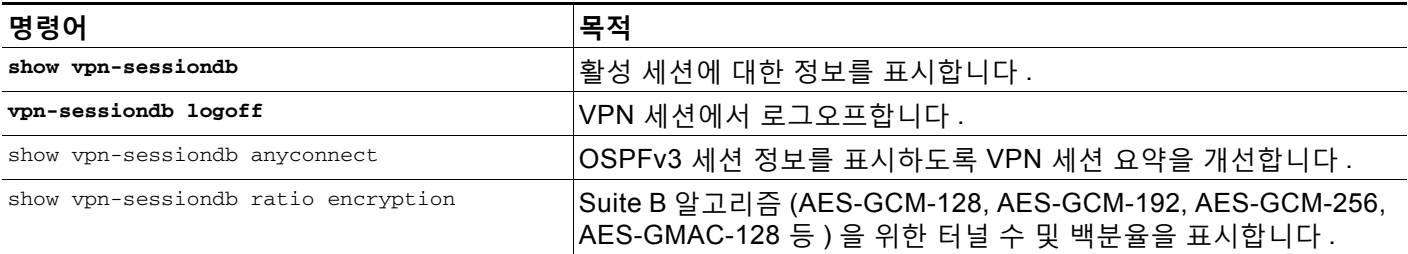

**예**

 $\Gamma$ 

Inactivity 필드에 AnyConnect 세션의 연결이 끊어진 이후 경과한 시간이 표시됩니다. 세션이 활 성 상태인 경우, 이 필드에 00:00m:00s가 나타납니다.

hostname# **show vpn-sessiondb** 

Session Type: SSL VPN Client

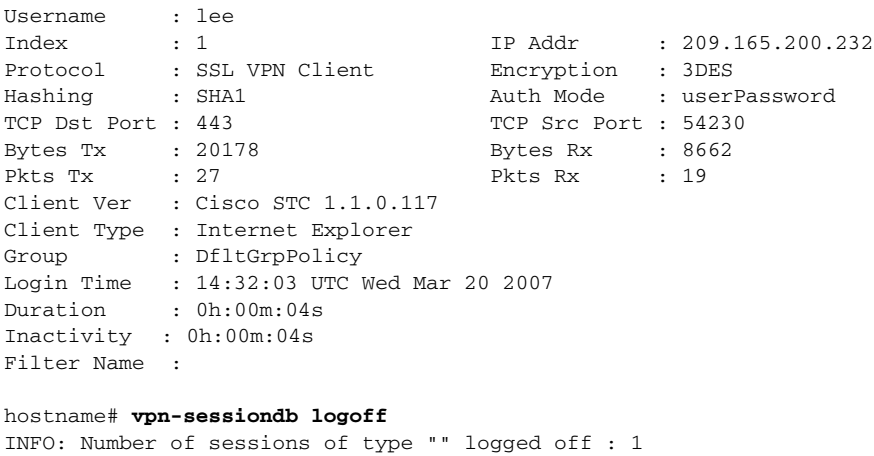

hostname# **vpn-sessiondb logoff name tester** Do you want to logoff the VPN session(s)? [confirm] INFO: Number of sessions with name "tester" logged off : 1

Ι

# **AnyConnect VPN 세션 로그오프**

모든 VPN 세션에서 로그오프하려면 전역 구성 모드에서 **vpn-sessiondb logoff** 명령을 사용합 니다.

**vpn-sessiondb logoff** 

다음은 모든 VPN 세션에서 로그오프하는 예입니다.

hostname# **vpn-sessiondb logoff**  INFO: Number of sessions of type "" logged off : 1

이름 인수 또는 인덱스 인수 중 하나를 사용하여 개별 세션을 로그오프할 수 있습니다.

**vpn-session-db logoff name** *name*

**vpn-session-db logoff index** *index*

최장 시간 동안 비활성 상태인 세션은 유휴로 표시되고 자동으로 로그오프되므로 라이센스 용량 에 도달하지 않고 새 사용자가 로그인할 수 있습니다. 세션이 나중에 재개되면 비활성 목록에서 제거됩니다.

**show vpn-sessiondb anyconnect** 명령의 출력에서 사용자 이름과 인덱스 번호(클라이언트 이 미지의 순서에 따라 설정) 모두를 찾을 수 있습니다. 다음은 사용자 이름이 *lee*이고 인덱스 번호가 *1*인 예를 보여줍니다.

hostname# **show vpn-sessiondb anyconnect**

Session Type: AnyConnect

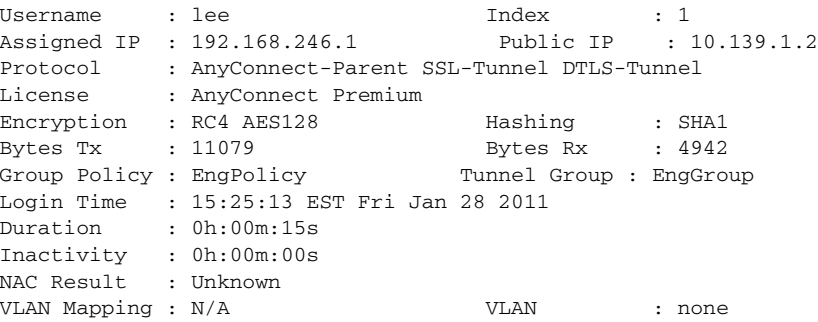

다음은 **vpn-session-db logoff** 명령의 **name** 옵션을 사용하여 세션을 종료하는 예입니다.

hostname# **vpn-sessiondb logoff name lee** Do you want to logoff the VPN session(s)? [confirm] INFO: Number of sessions with name "lee" logged off : 1

hostname#

**10-21**

# **AnyConnect 연결 활성화의 구성 예**

다음 예는 IPsec을 통해 L2TP를 구성하는 방법을 보여줍니다.

ip local pool sales\_addresses 209.165.202.129-209.165.202.158 aaa-server sales\_server protocol radius crypto ipsec transform-set sales\_l2tp\_transform esp-3des esp-sha-hmac crypto ipsec transform-set sales\_l2tp\_transform mode transport crypto ipsec security-association lifetime seconds 28800 crypto ipsec security-association lifetime kilobytes 4608000 l2tp tunnel hello 100

group-policy sales\_policy internal group-policy sales\_policy attributes wins-server value 209.165.201.3 209.165.201.4 dns-server value 209.165.201.1 209.165.201.2 vpn-tunnel-protocol l2tp-ipsec tunnel-group sales\_tunnel type remote-access tunnel-group sales\_tunnel general-attributes address-pool sales\_addresses authentication-server-group none accounting-server-group sales\_server default-group-policy sales\_policy tunnel-group sales\_tunnel ppp-attributes authentication pap

# **AnyConnect 연결의 기능 기록**

표 [10-2](#page-270-0) 이 기능에 대한 릴리스 기록을 보여줍니다.

<span id="page-270-0"></span>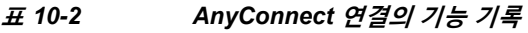

 $\mathbf I$ 

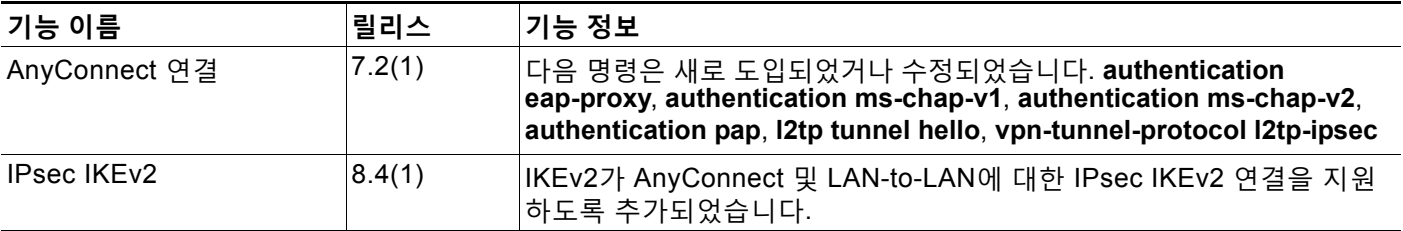

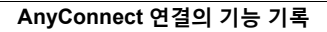

Ħ

 $\mathsf I$ 

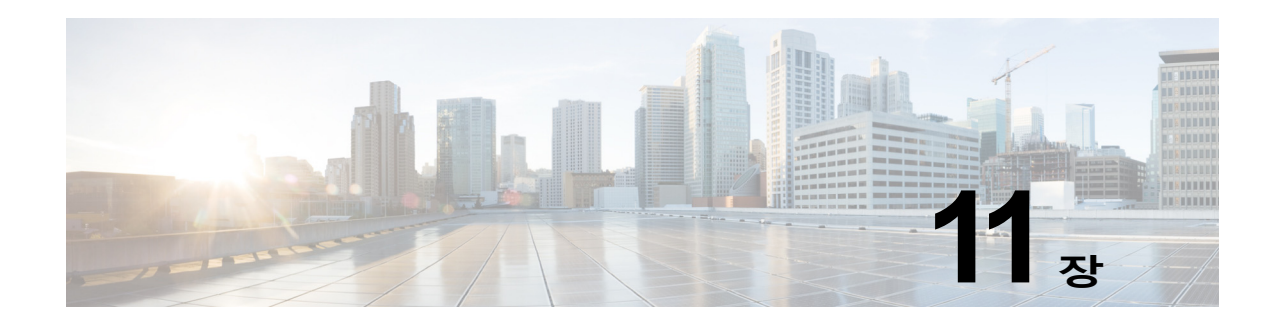

# **AnyConnect Host Scan**

### **Configuration(구성) > Remote Access VPN(원격 액세스 VPN) > Host Scan Image(Host Scan 이미지)**

AnyConnect Posture 모듈은 호스트에 설치된 운영 체제, 안티바이러스, 안티스파이웨어 및 방화 벽 소프트웨어를 식별하는 기능을 AnyConnect Secure Mobility Client에 제공합니다. Host Scan 애플리케이션은 이 정보를 수집합니다.

ASDM(Adaptive Security Device Manager)에서 Secure Desktop 관리자 툴을 사용하여 운영 체 제, 안티바이러스, 안티스파이웨어를 평가하고 방화벽 소프트웨어인 Host Scan이 식별하는 사전 로그인 정책을 생성할 수 있습니다. 사전 로그인 정책 평가에 대한 결과를 바탕으로 어떤 호스트 가 보안 어플라이언스에 대해 원격 액세스 연결을 생성하도록 허용되는지 제어할 수 있습니다.

Host Scan 지원 차트에는 사전 로그인 정책에서 사용하는 안티바이러스, 안티스파이웨어 및 방 화벽 애플리케이션을 위한 제품 이름 및 버전 정보가 포함되어 있습니다. Host Scan 및 Host Scan 지원 차트는 물론 Host Scan 패키지에 포함된 기타 구성 요소를 제공합니다.

AnyConnect Secure Mobility Client 릴리스 3.0부터는 Host Scan을 CSD에서 개별적으로 사용할 수 있습니다. 이것은 CSD를 설치할 필요 없이 Host Scan 기능을 배포할 수 있으며 최신 Host Scan 패키지를 업그레이드하여 Host Scan 지원 차트를 업데이트할 수 있다는 의미입니다.

보안 상태 평가 및 AnyConnect Telemetry 모듈의 경우 Host Scan을 호스트에서 설치해야 합니다.

이 장에는 다음 섹션이 포함되어 있습니다.

- **•** [Host Scan](#page-272-0) 종속성 및 시스템 요구 사항, 11-1페이지
- **•** [Host Scan](#page-273-0) 패키징, 11-2페이지
- **•** ASA에 [Host Scan](#page-274-0) 설치 및 활성화, 11-3페이지
- **•** [Host Scan](#page-278-0) 관련 기타 중요 설명서, 11-7페이지

# <span id="page-272-0"></span>**Host Scan 종속성 및 시스템 요구 사항**

**종속성**

 $\mathbf I$ 

Posture 모듈이 있는 AnyConnect Secure Mobility Client는 다음과 같은 최소 ASA 구성 요소가 필요합니다.

- **•** ASA 8.4
- **•** ASDM 6.4

이러한 AnyConnect 기능을 사용하려면 Posture 모듈을 설치해야 합니다.

- **•** SCEP 인증
- **•** AnyConnect Telemetry 모듈

Ι

## **시스템 요구 사항**

Posture 모듈은 다음 플랫폼 중 하나에 설치할 수 있습니다.

- **•** Windows XP(x86 및 x64에서 실행되는 x86)
- **•** Windows Vista(x86 및 x64에서 실행되는 x86)
- **•** Windows 7(x86 및 x64에서 실행되는 x86)
- **•** Mac OS X 10.5, 10.6(32비트 및 64비트에서 실행 중인 32비트)
- **•** Linux(32비트 및 64비트에서 실행 중인 32비트)
- **•** Windows Mobile

# **라이선싱**

다음은 Posture 모듈에 대한 AnyConnect 라이센싱 요건입니다.

- **•** 기본 Host Scan을 위한 AnyConnect Premium
- **•** 고급 엔드포인트 진단 라이센스가 필요함
	- **–** 보안정책 교정
	- **–** 모바일 장치 관리

# <span id="page-273-0"></span>**Host Scan 패키징**

다음 방법 중 하나를 사용하여 ASA에 Host Scan 패키지를 로드할 수 있습니다.

- **• hostscan-***version***.pkg와 같은 독립형 패키지로 업로드할 수 있습니다.**
- **• anyconnect-NGC-win-***version***-k9.pkg와 같은 AnyConnect Secure Mobility 패키지를 업 로드하여 업로드할 수 있습니다.**
- **•** 다음과 같이 Cisco Secure Desktop 패키지를 업로드하여 업로드할 수 있습니다. **csd\_version-k9.pkg**

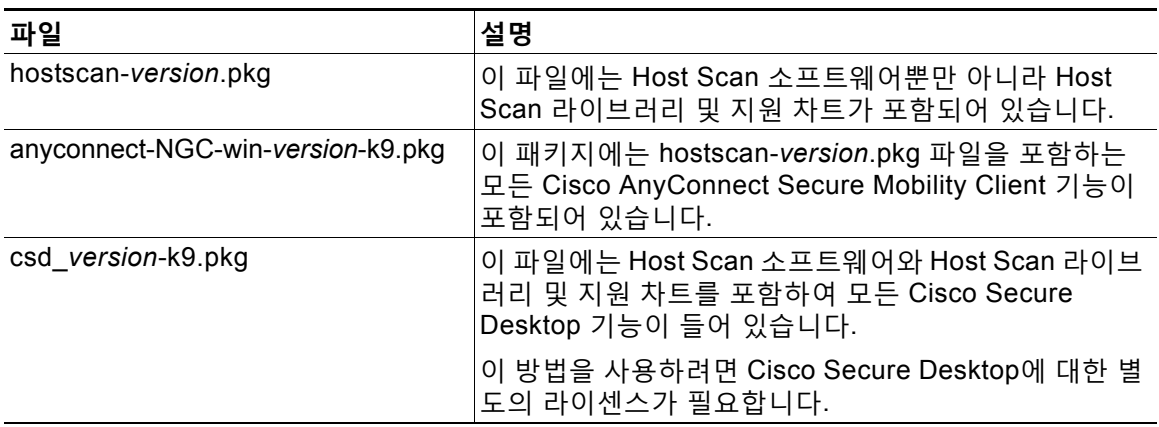

# <span id="page-274-0"></span>**ASA에 Host Scan 설치 및 활성화**

다음과 같은 작업에서는 ASA에서의 Host Scan 설치 및 활성화에 대해 설명합니다.

- **•** Host Scan 설치 또는 [업그레이드](#page-274-1)
- **•** [Host Scan](#page-275-0) 활성화 또는 비활성화
- **•** ASA에 활성화되어 있는 [Host Scan](#page-275-1) 버전 보기
- **•** [Host Scan](#page-276-0) 제거
- **•** 그룹 정책에 [AnyConnect](#page-276-1) 기능 모듈 할당

# <span id="page-274-1"></span>**Host Scan 설치 또는 업그레이드**

Host Scan 패키지를 설치 또는 업그레이드하고 ASA에 대한 명령행 인터페이스를 사용하여 이 패 키지를 활성화하려면 다음 절차를 수행하십시오.

### **사전 요구 사항**

- **•** ASA에 로그온하고 전역 구성 모드를 시작합니다. 전역 구성 모드에서 ASA에 다음 확인 상자 가 표시됩니다. hostname(config)#
- **•** hostscan\_version-k9.pkg 파일 또는 anyconnect-NGC-win-version-k9.pkg 파일을 ASA에 업 로드합니다.

### **세부 단계**

 $\overline{\mathsf{I}}$ 

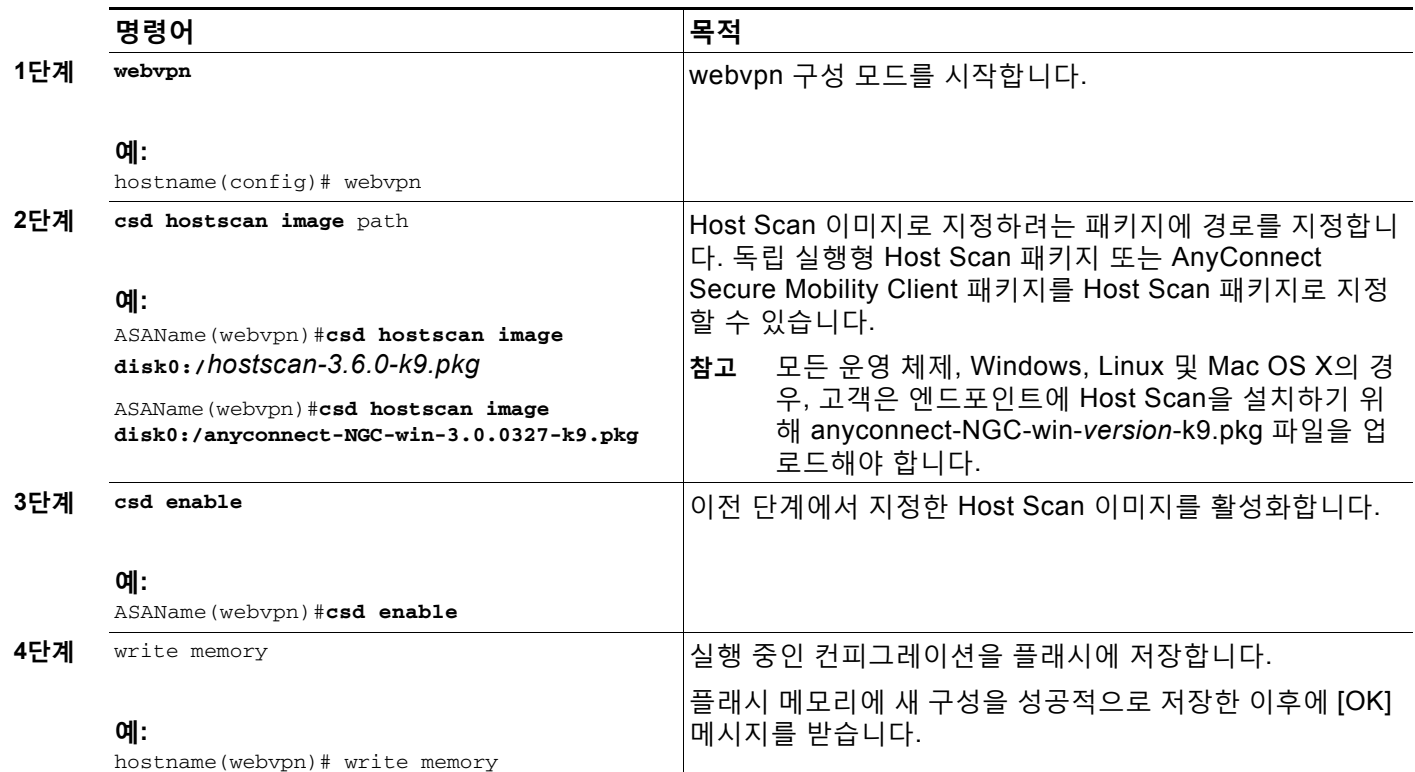

ן

# <span id="page-275-0"></span>**Host Scan 활성화 또는 비활성화**

이 명령은 ASA의 명령행 인터페이스를 사용하여 설치된 Host Scan 이미지를 활성화 또는 비활 성화합니다.

### **사전 요구 사항**

ASA에 로그온하고 전역 구성 모드를 시작합니다. 전역 구성 모드에서 ASA에 다음 확인 상자가 표시됩니다. hostname(config)#

### **Host Scan을 활성화하기 위한 세부 단계**

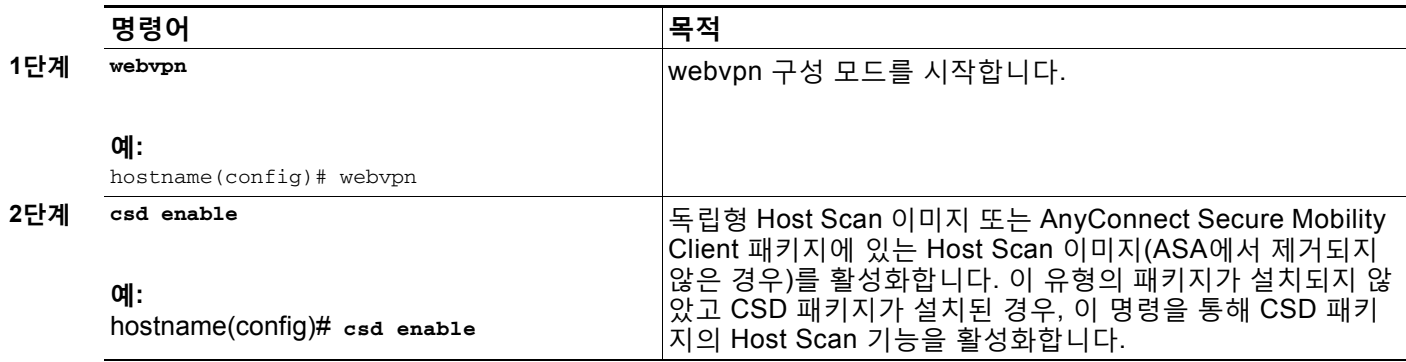

### **Host Scan을 비활성화하기 위한 세부 단계**

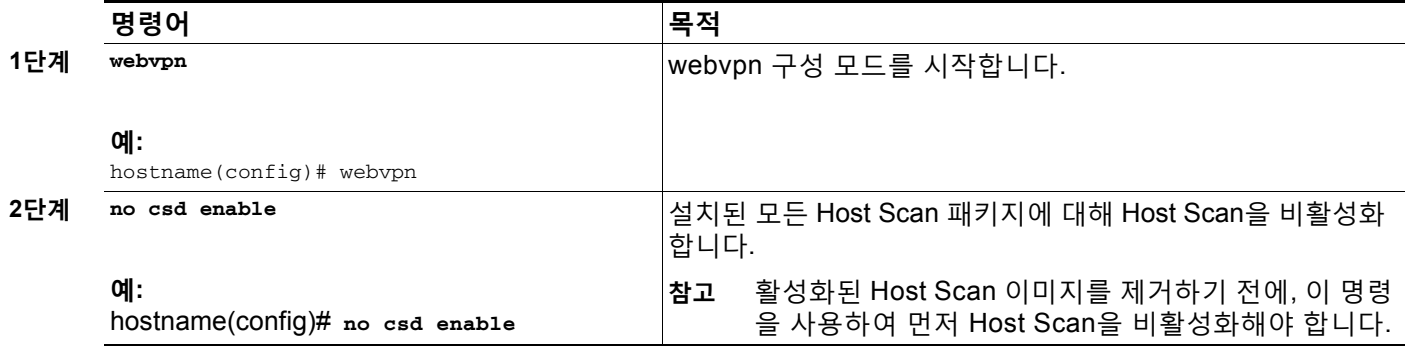

## <span id="page-275-1"></span>**ASA에 활성화되어 있는 Host Scan 버전 보기**

ASA의 명령행 인터페이스를 사용하여 활성화된 Host Scan 버전을 판단하려면 다음 절차를 수행 하십시오.

### **사전 요구 사항**

ASA에 로그온하고 특권 EXEC 모드를 시작합니다. 특권 EXEC 모드에서는 ASA가 다음 확인 상 자를 표시합니다. **hostname#**

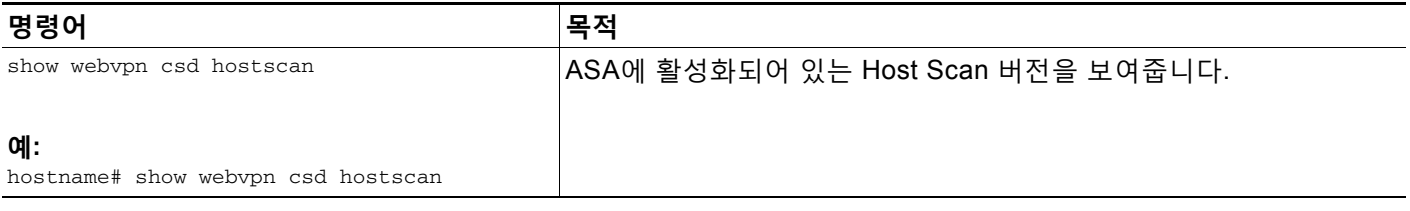

#### **Cisco ASA Series VPN CLI 컨피그레이션 가이드**

٠

## <span id="page-276-0"></span>**Host Scan 제거**

Host Scan 패키지를 제거하면 ASDM 인터페이스에 있는 보기에서 제거되며 Host Scan 또는 CSD가 활성화된 경우에도 ASA가 이를 배포하는 것이 방지됩니다. Host Scan을 제거해도 플래 시 드라이브에서 Host Scan 패키지는 삭제되지 않습니다.

### **사전 요구 사항**

ASA에 로그온하고 전역 구성 모드를 시작합니다. 전역 구성 모드에서 ASA에 다음 확인 상자가 표시됩니다. **hostname(config)#**

### **세부 단계**

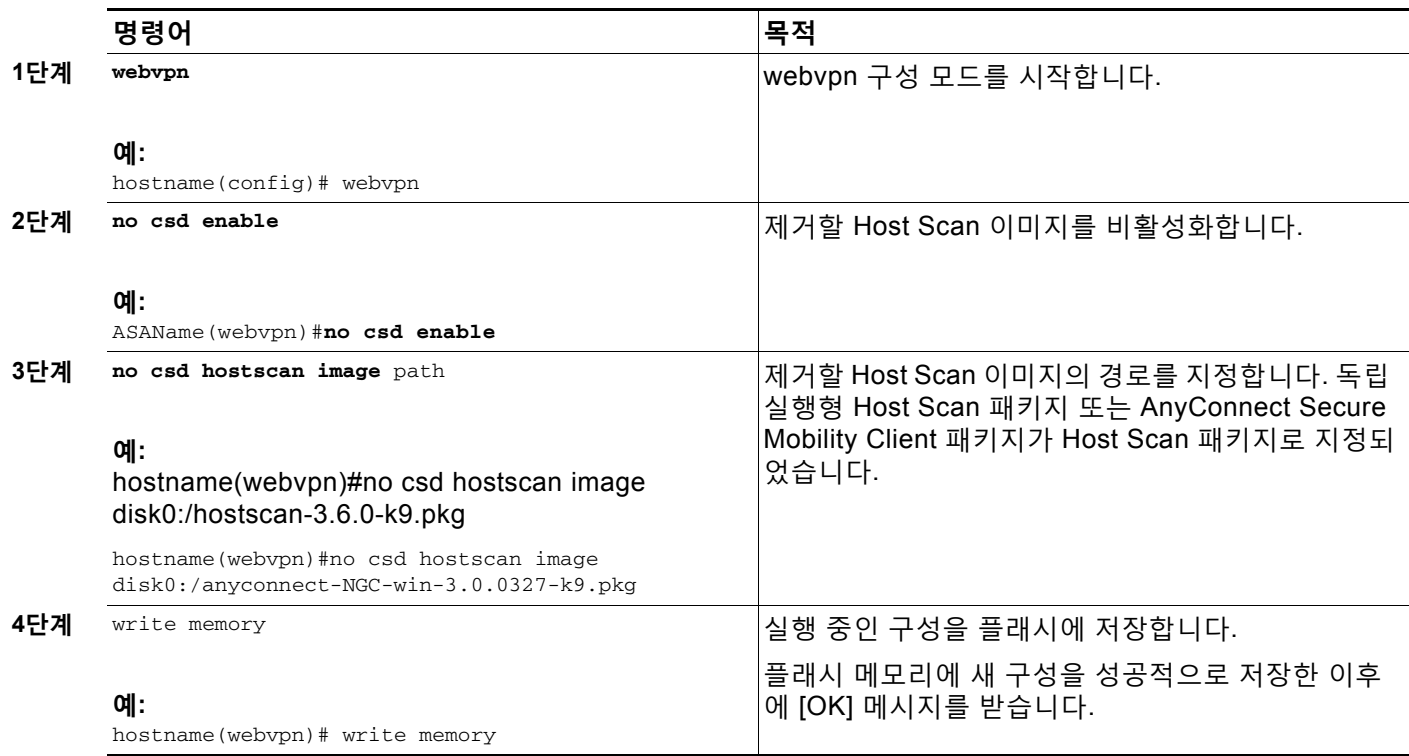

# <span id="page-276-1"></span>**그룹 정책에 AnyConnect 기능 모듈 할당**

이 절차에서는 AnyConnect 기능 모듈을 그룹 정책과 연계합니다. VPN 사용자가 ASA에 연결하 는 경우 ASA는 엔드포인트 컴퓨터에 이 AnyConnect 기능 모듈을 다운로드하여 설치합니다.

### **사전 요구 사항**

 $\overline{\mathsf{I}}$ 

ASA에 로그온하고 전역 구성 모드를 시작합니다. 전역 구성 모드에서 ASA에 다음 확인 상자가 표시됩니다. **hostname(config)#**

 $\mathsf I$ 

### **세부 단계**

 $\blacksquare$ 

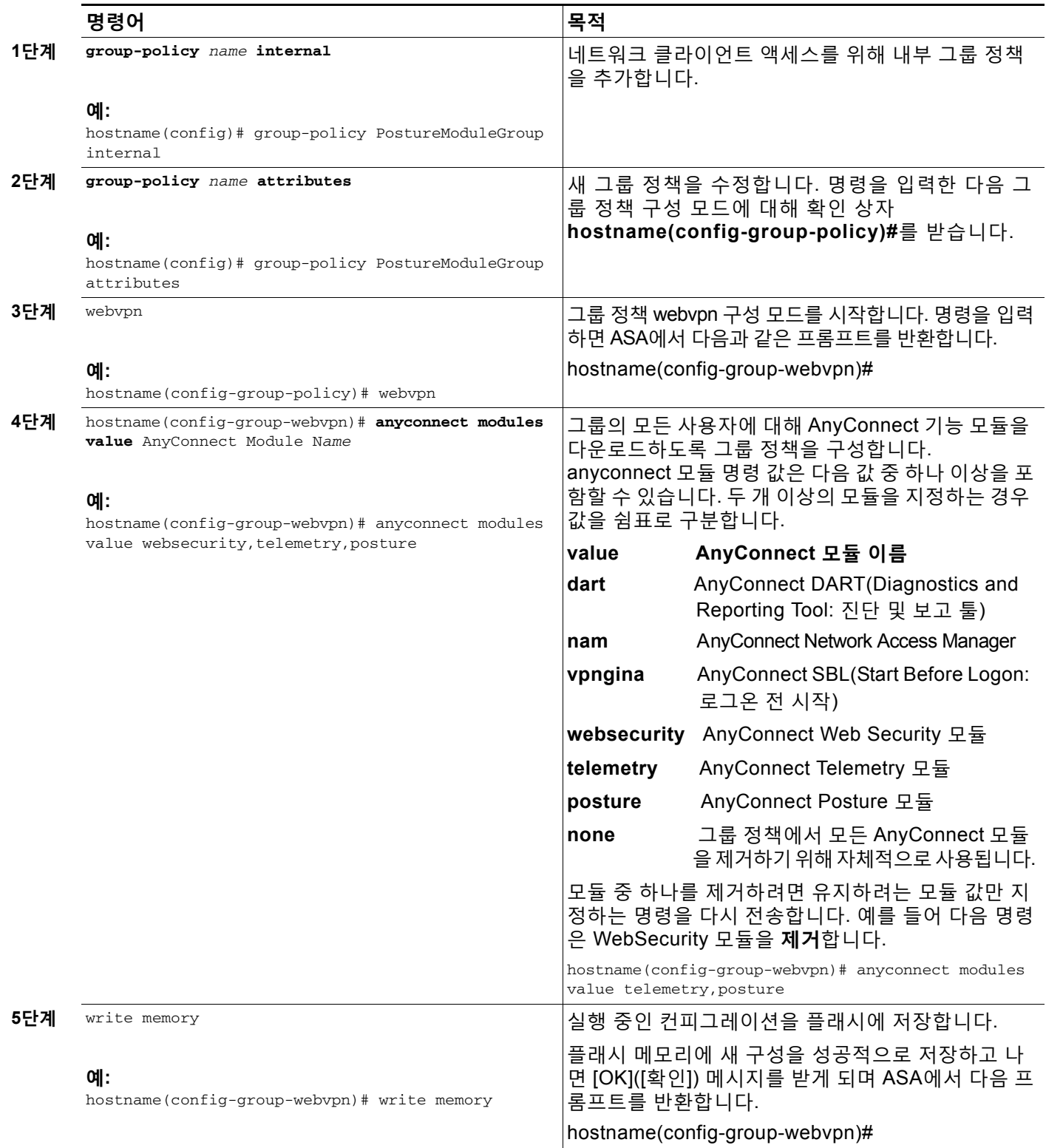

 $\overline{\mathsf{I}}$ 

# <span id="page-278-0"></span>**Host Scan 관련 기타 중요 설명서**

Host Scan이 엔드포인트 컴퓨터에서 상태 자격 증명을 수집하면 사전 로그인 정책 구성, 동적 액 세스 정책 구성 및 이 정보를 활용하기 위한 Lua 표현식 사용과 같은 주제를 이해해야 합니다.

이 주제에 대해서는 다음 문서에서 자세히 다룹니다.

- **•** [Cisco Secure Desktop](http://www.cisco.com/en/US/products/ps6742/products_installation_and_configuration_guides_list.html) 컨피그레이션 가이드
- **•** [Cisco Adaptive Security Device Manager](http://www.cisco.com/en/US/products/ps6121/products_installation_and_configuration_guides_list.html) 컨피그레이션 가이드

Host Scan이 AnyConnect 클라이언트에서 작동하는 방식에 대한 자세한 내용은 Cisco *AnyConnect Secure Mobility Client* 관리자 설명서*,* 릴리스 *3.0*을 참조하십시오.

Ħ

 $\mathsf I$ 

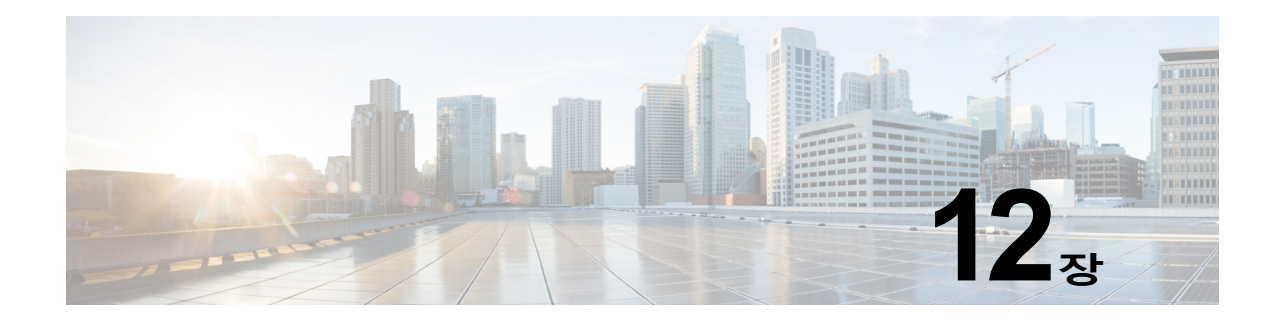

# **권한 부여 및 인증용 외부 서버**

이 장에서는 ASA용 AAA를 지원하도록 외부 LDAP, RADIUS 또는 TACACS+ 서버를 구성하는 방 법에 대해 설명합니다. 외부 서버를 사용하도록 ASA를 구성하려면 먼저 올바른 ASA 권한 부여 속성을 사용하여 AAA 서버를 구성해야 하며 이러한 속성의 하위 집합에서 특정한 권한을 개별 사 용자에게 할당해야 합니다.

# **권한 부여 특성의 정책 시행 이해**

ASA는 다양한 방법으로 VPN 연결에 사용자 권한 부여 특성(사용자 권한 또는 허가라고도 함)을 적용할 수 있습니다. 다음 조합을 통해 사용자 특성을 얻을 수 있도록 ASA를 구성할 수 있습니다.

- **•** ASA의 DAP(Dynamic Access Policy: 동적 액세스 정책)
- **•** 외부 RADIUS 또는 LDAP 인증 및/또는 권한 부여 서버
- **•** ASA의 그룹 정책

 $\mathbf{r}$ 

ASA에서 모든 소스의 특성을 수신하면 특성이 평가 및 병합되어 사용자 정책에 적용됩니다. 특성 간에 충돌이 있을 경우 DAP 특성이 우선적으로 적용됩니다.

ASA에서는 다음 순서로 속성을 적용합니다(그림 [12-1](#page-281-0) 참조).

- **1.** ASA의 DAP 특성 8.0(2) 버전에서 도입된 이러한 특성은 다른 모든 특성보다 우선적으로 적용됩니다. DAP에서 책갈피 또는 URL 목록을 설정하면 그룹 정책에서 설정한 책갈피 또는 URL 목록이 해당 설정으로 재정의됩니다.
- **2.** AAA 서버의 사용자 특성 사용자 인증 및/또는 권한 부여가 성공적으로 수행되면 서버에서 이러한 특성을 반환합니다. ASA에서 로컬 AAA 데이터베이스의 개별 사용자에 대해 설정되 는 특성과 혼동하지 마십시오(ASDM의 사용자 어카운트).
- **3.** ASA에 구성된 그룹 정책 RADIUS 서버에서 사용자에 대해 RADIUS CLASS 특성 IETF-Class-25(OU=*group-policy*) 값을 반환하면 ASA에서는 해당 사용자를 이름이 같은 그 룹 정책에 배치하고 서버에서 반환하지 않은 그룹 정책의 모든 특성을 적용합니다.

LDAP 서버의 경우 세션에 대한 그룹 정책을 설정하는 데 모든 특성 이름을 사용할 수 있습니다. ASA에 구성하는 LDAP 특성 맵은 LDAP 특성을 Cisco 특성 IETF-Radius-Class에 매핑합니다.

- **4.** 연결 프로파일을 통해 할당된 그룹 정책(CLI에서는 터널 그룹이라고 함) 연결 프로파일에 는 연결을 위한 예비 설정이 있으며 인증 전에 사용자에게 적용되는 기본 그룹 정책을 포함합 니다. ASA에 대한 모든 사용자 연결은 이 그룹에 소속되며 DAP, 서버에서 반환한 사용자 특 성 또는 사용자에 할당된 그룹 정책에 없는 모든 특성을 제공합니다.
- **5.** ASA에서 할당한 기본 그룹 정책(DfltGrpPolicy) 시스템 기본 특성에서는 DAP, 사용자 특 성, 그룹 정책 또는 연결 프로파일에 없는 모든 값을 제공합니다.

Ι

# **ASA LDAP 구성 정의**

<span id="page-281-0"></span>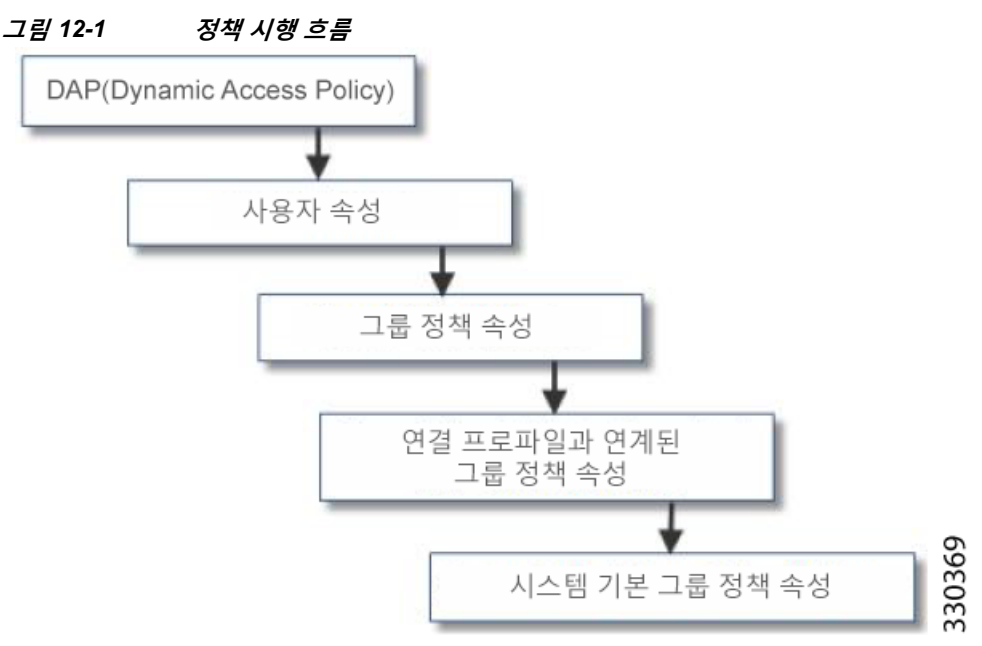

권한 부여는 권한 또는 특성을 적용하는 프로세스를 가리킵니다. 인증 또는 권한 부여 서버로 정 의된 LDAP 서버는 권한 또는 속성을 적용합니다(구성된 경우).

## **지침**

ASA는 숫자 ID가 아니라 특성 이름을 기반으로 LDAP 특성을 적용합니다. RADIUS 특성은 이름 이 아니라 숫자 ID를 통해 적용됩니다.

ASDM 7.0 버전의 경우 LDAP 특성에 cVPN3000 접두사가 포함됩니다. ASDM 7.1 이상 버전의 경우 이 접두사가 제거되었습니다.

LDAP 특성은 Radius 특성의 하위 집합으로, Radius 장에 설명되어 있습니다.

# **Active Directory/LDAP VPN 원격 액세스 권한 부여의 예**

이 섹션에서는 Microsoft Active Directory 서버를 사용하여 ASA에 인증 및 권한 부여를 구성하는 절차의 예를 보여 줍니다. 여기에는 다음과 같은 항목이 포함됩니다.

- **•** 사용자 기반 속성 정책 시행, 12-3[페이지](#page-282-0)
- **•** 특정 그룹 정책에 [LDAP](#page-283-0) 사용자 배치, 12-4페이지
- **•** [AnyConnect](#page-285-0) 터널에 고정 IP 주소 할당 적용, 12-6페이지
- **•** [다이얼인](#page-288-0) 액세스 허용 또는 액세스 거부 적용, 12-9페이지
- **•** 로그온 시간 및 [Time-of-day](#page-290-0) 규칙 적용, 12-11페이지

Cisco.com에서 제공하는 기타 컨피그레이션 예에는 다음 테크노트(TechNote)가 포함되어 있습니다.

- **•** *ASA/PIX:* 다음 *URL*에서 *LDAP* 구성을 통해 *VPN* 클라이언트를 *VPN* 그룹 정책에 매핑하는 예 참조: http://www.cisco.com/en/US/products/ps6120/products\_configuration\_example09186a008 089149d.shtml
- **•** *PIX/ASA 8.0:* 다음 *URL*에서 *LDAP* 인증을 사용하여 로그인 시 그룹 정책을 할당하는 예 참조: [http://www.cisco.com/en/US/products/ps6120/products\\_configuration\\_example09186a008](http://www.cisco.com/en/US/products/ps6120/products_configuration_example09186a00808d1a7c.shtml) [08d1a7c.shtml](http://www.cisco.com/en/US/products/ps6120/products_configuration_example09186a00808d1a7c.shtml)

## <span id="page-282-0"></span>**사용자 기반 속성 정책 시행**

모든 표준 LDAP 특성을 잘 알려진 VSA(Vendor-Specific Attribute: 공급업체별 속성)에 매핑할 수 있으며, 하나 또는 여러 LDAP 특성을 하나 또는 여러 Cisco LDAP 특성에 매핑할 수 있습니다.

다음 예에서는 AD LDAP 서버에 구성된 사용자에게 간단한 배너를 적용하도록 ASA를 구성하는 방법을 보여줍니다. 서버에서 General(일반) 탭의 Office(사무실) 필드를 사용하여 배너 텍스트를 입력합니다. 이 필드는 physicalDeliveryOfficeName이라는 특성을 사용합니다. ASA에서 physicalDeliveryOfficeName을 Cisco 특성 Banner1에 매핑하는 특성 맵을 생성합니다. 인증되는 동안 ASA는 서버에서 physicalDeliveryOfficeName 값을 검색하여 해당 값을 Cisco 특성 Banner1 에 매핑하고 사용자에게 배너를 표시합니다.

이 예는 IPsec VPN 클라이언트, AnyConnect SSL VPN 클라이언트 또는 클라이언트리스 SSL VPN을 포 함한 모든 연결 유형에 적용됩니다. 이 예에서 User1은 클라이언트리스 SSL VPN 연결을 통해 연결합 니다.

**Linux Dunnackie** 

AD 또는 LDAP 서버의 사용자에 대해 속성을 구성하려면 다음 단계를 수행합니다.

**1단계** 사용자를 마우스 오른쪽 버튼으로 클릭합니다.

Properties(속성) 대화 상자가 나타납니다(그림 [12-2](#page-282-1) 참조).

**2단계 General(일반)** 탭을 클릭하고 Office(사무실) 필드에 배너 텍스트를 입력합니다. 이 필드에서는 AD/LDAP 특성 physicalDeliveryOfficeName을 사용합니다.

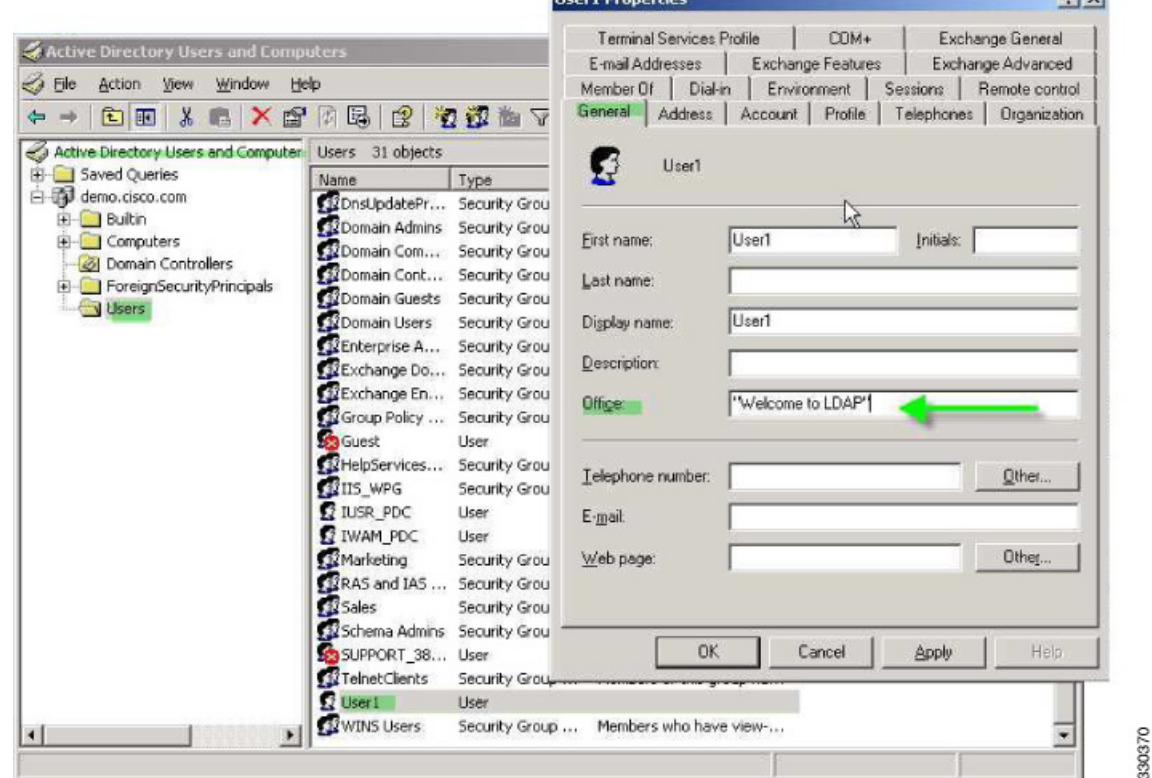

<span id="page-282-1"></span>**그림** *12-2 LDAP* **사용자 구성**

**3단계** ASA에 LDAP 특성 맵을 생성합니다.

 $\mathbf{r}$ 

다음 예에서는 맵 배너를 생성하고 AD/LDAP 특성 physicalDeliveryOfficeName을 Cisco 속성 Banner1에 매핑합니다.

 $1 - 1$ 

Ι

hostname(config)# **ldap attribute-map Banner** hostname(config-ldap-attribute-map)# **map-name physicalDeliveryOfficeName Banner1**

**4단계** LDAP 특성 맵을 AAA 서버에 연결합니다.

다음 예에서는 호스트 10.1.1.2에 대한 aaa 서버 호스트 구성 모드를 AAA 서버 그룹 MS\_LDAP 에 입력하고, 3단계에서 생성한 속성 맵 배너를 연결합니다.

hostname(config)# **aaa-server MS\_LDAP host 10.1.1.2** hostname(config-aaa-server-host)# **ldap-attribute-map Banner**

**5단계** 배너 실행을 테스트합니다.

다음 예에서는 사용자가 인증된 후 속성 맵을 통해 적용되는 클라이언트리스 SSL 연결 및 배너를 보여줍니다(그림 [12-3](#page-283-1) 참조).

<span id="page-283-1"></span>**그림** *12-3* **배너가 표시됨**

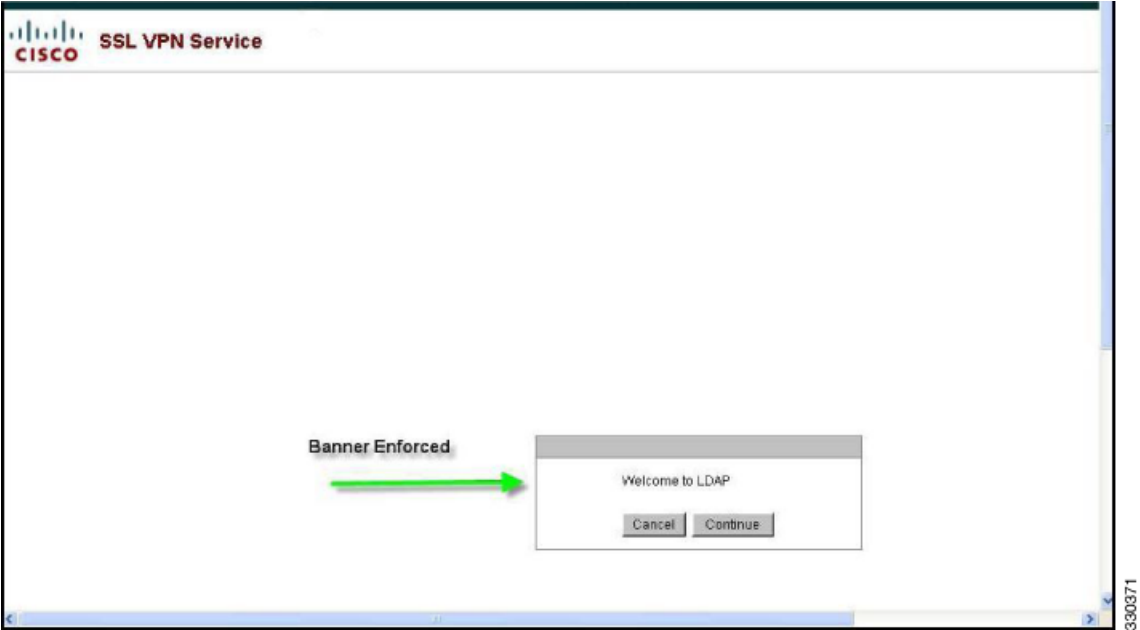

### <span id="page-283-0"></span>**특정 그룹 정책에 LDAP 사용자 배치**

다음 예에서는 AD LDAP 서버의 User1을 ASA의 특정 그룹 정책에 대해 인증하는 방법을 보여줍 니다. 서버에서 Organization(조직) 탭의 Department(부서) 필드를 사용하여 그룹 정책의 이름을 입력합니다. 그런 다음 특성 맵을 생성하고, Department를 Cisco 특성 IETF RADIUS CLASS에 매핑합니다. 인증되는 동안 ASA는 서버에서 Department 값을 검색하여 해당 값을 IETF-Radius-Class에 매핑하고 User1을 그룹 정책에 배치합니다.

이 예는 IPsec VPN 클라이언트, AnyConnect SSL VPN 클라이언트 또는 클라이언트리스 SSL VPN을 포함한 모든 연결 유형에 적용됩니다. 이 예에서는 클라이언트리스 SSL VPN 연결을 통 해 User1을 연결합니다.

AD LDAP 서버의 사용자에 대해 속성을 구성하려면 다음 단계를 수행합니다.

<span id="page-283-2"></span>**1단계** 사용자를 마우스 오른쪽 버튼으로 클릭합니다.

Properties(속성) 대화 상자가 나타납니다(그림 [12-4](#page-284-0) 참조).

**2단계 Organization(조직)** 탭을 클릭하고 Department(부서) 필드에 **Group-Policy-1**을 입력합니다.

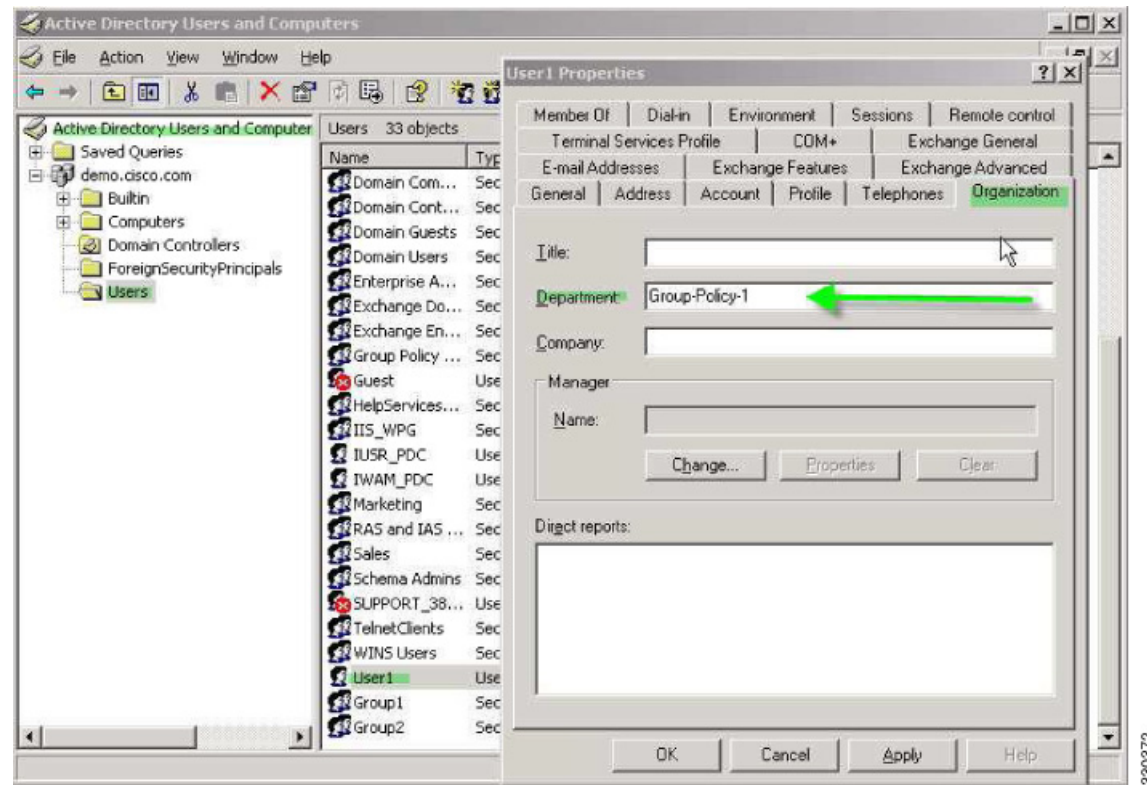

<span id="page-284-0"></span>**그림** *12-4 AD/LDAP* **부서 속성**

#### **3단계** 1[단계](#page-283-2)에 표시된 LDAP 구성에 대한 속성 맵을 정의합니다.

다음 예에서는 AD 속성 Department를 Cisco 속성 IETF-Radius-Class에 매핑하는 방법을 보여줍니다.

hostname(config)# **ldap attribute-map group\_policy** hostname(config-ldap-attribute-map)# **map-name Department IETF-Radius-Class**

**4단계** LDAP 특성 맵을 AAA 서버에 연결합니다.

다음 예에서는 호스트 10.1.1.2에 대한 aaa 서버 호스트 구성 모드를 AAA 서버 그룹 MS\_LDAP 에 입력하고, 3단계에서 생성한 속성 맵 group\_policy 를 연결합니다.

hostname(config)# **aaa-server MS\_LDAP host 10.1.1.2** hostname(config-aaa-server-host)# **ldap-attribute-map group\_policy**

**5단계** ASA에서 새 그룹 정책을 추가하고 사용자에게 할당할 필수 정책 속성을 구성합니다. 다음 예에서 는 서버의 Department(부서) 필드에 입력하는 이름인 Group-policy-1을 생성합니다.

hostname(config)# **group-policy Group-policy-1 external server-group LDAP\_demo** hostname(config-aaa-server-group)#

- **6단계** 사용자가 하는 것처럼 VPN 연결을 설정하고 세션이 Group-Policy1(및 기본 그룹 정책의 적용 가 능한 모든 기타 특성)에서 특성을 상속받는지 확인합니다.
- **7단계** 특권 EXEC 모드에서 **debug ldap 255** 명령을 활성화하여 ASA와 서버 간 통신을 모니터링합니 다. 다음은 이 명령의 샘플 출력이며, 핵심 메시지가 표시되도록 수정되었습니다.
	- [29] Authentication successful for user1 to 10.1.1.2
	- [29] Retrieving user attributes from server 10.1.1.2
	- [29] Retrieved Attributes:

 $\mathbf I$ 

- [29] department: value = Group-Policy-1
- [29] mapped to IETF-Radius-Class: value = Group-Policy-1

330373

I

## <span id="page-285-0"></span>**AnyConnect 터널에 고정 IP 주소 할당 적용**

이 예에서는 AnyConnect 클라이언트 사용자 Web1이 고정 IP 주소를 수신하도록 구성한 다음, 이 주소를 AD LDAP 서버에 있는 Dialin(다이얼인) 탭의 Assign Static IP Address(고정 IP 주소 할당) 필 드에 입력합니다. 이 필드는 msRADIUSFramedIPAddress 속성을 사용합니다. 이 속성을 Cisco 속성 IETF-Radius-Framed-IP-Address에 매핑하는 속성 맵을 생성합니다.

인증되는 동안 ASA는 서버에서 msRADIUSFramedIPAddress 값을 검색하여 해당 값을 Cisco 특 성 IETF-Radius-Framed-IP-Address에 매핑하고 User1에게 고정 주소를 제공합니다.

다음 예는 IPsec 클라이언트 및 SSL VPN 클라이언트(AnyConnect 클라이언트 2.x 및 SSL VPN 클라이언트)를 비롯한 전체 터널 클라이언트에 적용됩니다.

AD/LDAP 서버에 사용자 속성을 구성하려면 다음 단계를 수행합니다.

**1단계** 사용자 이름을 마우스 오른쪽 버튼으로 클릭합니다.

Properties(속성) 대화 상자가 나타납니다(그림 [12-5](#page-285-1) 참조).

**2단계 Dialin(다이얼인)** 탭을 클릭하고, **Assign Static IP Address(고정 IP 주소 할당)** 체크 박스를 선 택하고, IP 주소 10.1.1.2를 입력합니다.

<span id="page-285-1"></span>**그림** *12-5* **고정** *IP* **주소 할당**

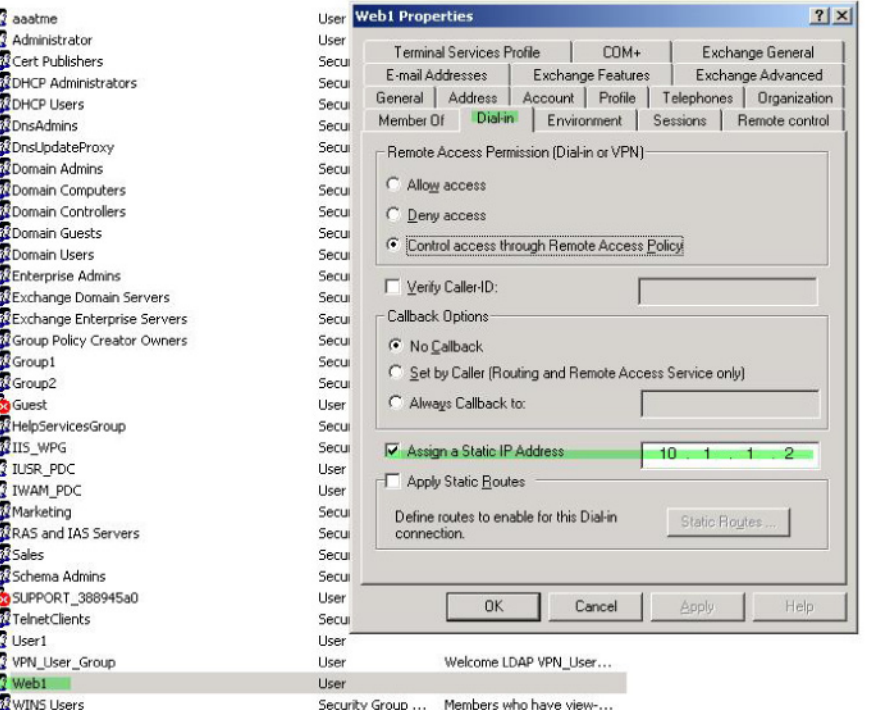

**3단계** 1[단계에](#page-283-2) 표시된 LDAP 구성에 대한 속성 맵을 생성합니다.

다음 예에서는 Static Address(고정 주소) 필드에서 사용하는 AD 속성 msRADIUSFramedIPAddress를 Cisco 속성 IETF-Radius-Framed-IP-Address에 매핑하는 방법 을 보여줍니다.

hostname(config)# **ldap attribute-map static\_address** hostname(config-ldap-attribute-map)# **map-name msRADIUSFramedIPAddress IETF-Radius-Framed-IP-Address**

 $\overline{\mathsf{I}}$ 

**4단계** LDAP 특성 맵을 AAA 서버에 연결합니다.

다음 예에서는 호스트 10.1.1.2에 대한 aaa 서버 호스트 구성 모드를 AAA 서버 그룹 MS\_LDAP 에 입력하고, 3단계에서 생성한 속성 맵 static address 를 연결합니다.

hostname(config)# **aaa-server MS\_LDAP host 10.1.1.2** hostname(config-aaa-server-host)# **ldap-attribute-map static\_address**

**5단계 show run all vpn-addr-assign** 명령으로 구성의 이 부분을 살펴보고 AAA를 지정하도록 **vpn-address-assignment** 명령이 구성되었는지 확인합니다.

```
hostname(config)# show run all vpn-addr-assign
vpn-addr-assign aaa << Make sure this is configured >>
no vpn-addr-assign dhcp
vpn-addr-assign local
hostname(config)#
```
- **6단계** AnyConnect 클라이언트를 사용하여 ASA와 연결을 설정합니다. 다음을 확인합니다.
	- **•** 클라이언트리스 연결과 같은 순서로 배너가 수신됩니다(그림 [12-6](#page-286-0) 참조).
	- **•** 사용자는 서버에 구성되어 ASA에 매핑된 IP 주소를 수신합니다(그림 [12-7](#page-287-0) 참조).

#### <span id="page-286-0"></span>**그림** *12-6 AnyConnect* **세션의 배너 확인**

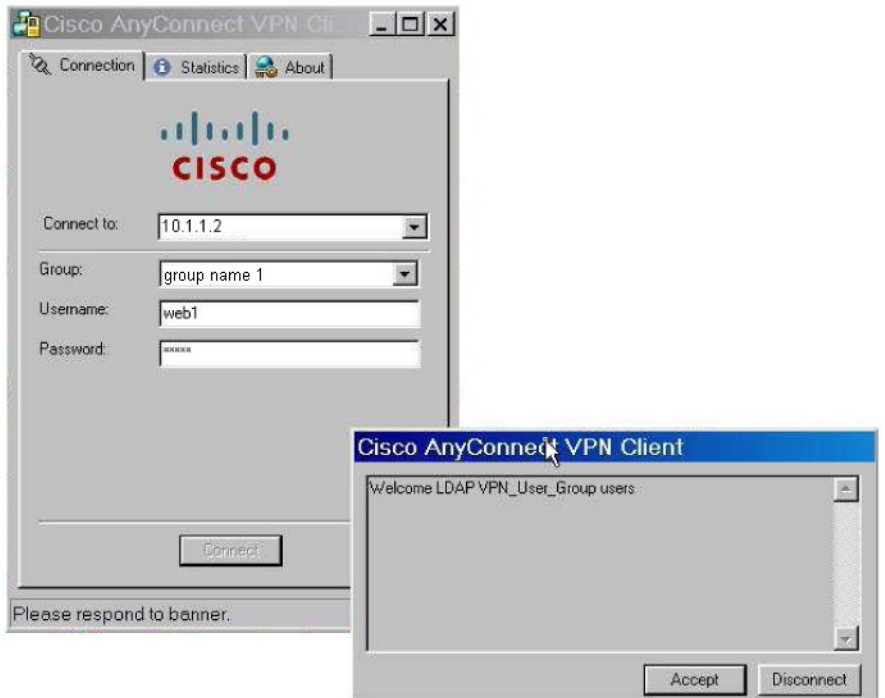

330374

ן

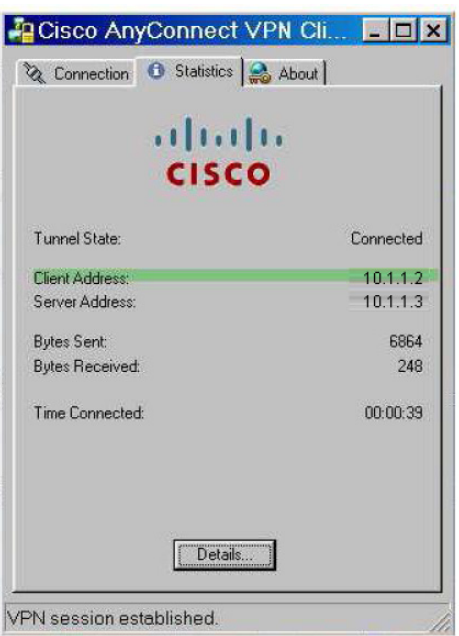

<span id="page-287-0"></span>**그림** *12-7 AnyConnect* **세션이 설정됨**

**7단계 show vpn-sessiondb svc** 명령을 사용하여 세션 세부사항을 보고 주소가 할당되었는지 확인 합니다.

330375

hostname# **show vpn-sessiondb svc**

```
Session Type: SVC
Username : web1 Index : 31<br>Assigned IP : 10.1.1.2 Public IP : 10.8
                                  Public IP : 10.86.181.70
Protocol : Clientless SSL-Tunnel DTLS-Tunnel
Encryption : RC4 AES128 Hashing
Encryption : RC4 AES128 Hashing : SHA1<br>Bytes Tx : 304140 Bytes Rx : 470506
Group Policy : VPN_User_Group Tunnel Group : Group1_TunnelGroup
Login Time : 11:13:05 UTC Tue Aug 28 2007
Duration : 0h:01m:48s
NAC Result : Unknown
VLAN Mapping : N/A VLAN : none
```
$\mathbf{r}$ 

## <span id="page-288-0"></span>**다이얼인 액세스 허용 또는 액세스 거부 적용**

다음 예에서는 사용자가 허용한 터널링 프로토콜을 지정하는 LDAP 특성 맵을 생성합니다. Dialin(다이얼인) 탭의 액세스 허용 및 액세스 거부 설정을 Cisco 속성 Tunneling-Protocol에 매핑합니다. 이 속성은 표 [12-1](#page-288-0)의 비트맵 값을 지원합니다.

**표** *12-1 Cisco Tunneling-Protocol* **속성의 비트맵 값**

| <b>Value</b>   | 터널링 프로토콜                                |
|----------------|-----------------------------------------|
|                | <b>PPTP</b>                             |
| $\mathcal{P}$  | L <sub>2</sub> TP                       |
| 4 <sup>1</sup> | IPsec(IKEv1)                            |
| 8 <sup>2</sup> | L2TP/IPsec                              |
| 16             | 클라이언트리스 SSL                             |
| 32             | SSL 클라이언트 — AnyConnect 또는 SSL VPN 클라이언트 |
| 64             | IPsec(IKEv2)                            |

1. IPsec과 L2TP over IPsec은 동시에 지원되지 않습니다. 따라서 값 4와 8은 동시에 사용 할 수 없습니다.

2. 참고 1을 참조하십시오.

이 특성을 사용하여 프로토콜에 대해 액세스 허용(TRUE) 또는 액세스 거부(FALSE) 조건을 생성 하고 사용자 액세스가 허용되는 방법을 적용합니다.

이 간단한 예에서는 터널 프로토콜 IPsec/IKEv1(4)을 매핑하여 Cisco VPN 클라이언트에 대해 허 용(true) 조건을 생성할 수 있습니다. 또한 WebVPN(16) 및 SVC/AC(32)를 매핑합니다. 이 둘은 값 48(16+32)로 매핑되며 거부(false) 조건을 생성합니다. 이렇게 하면 사용자가 IPsec을 사용하 여 ASA에 액세스할 수 있지만 클라이언트리스 SSL 또는 AnyConnect 클라이언트를 사용하는 모 든 연결 시도가 거부됩니다.

다이얼인 액세스 허용 또는 액세스 거부의 또 다른 예는 다음 URL의 기술 자료 *ASA/PIX: LDAP*  구성을 통해 *VPN* 클라이언트를 *VPN* 그룹 정책에 매핑하는 예에서 확인할 수 있습니다.

http://www.cisco.com/en/US/products/ps6120/products\_configuration\_example09186a008089149d.shtml

AD/LDAP 서버에 사용자 속성을 구성하려면 다음 단계를 수행합니다.

- **1단계** 사용자를 마우스 오른쪽 버튼으로 클릭합니다. Properties(속성) 대화상자가 나타납니다.
- **2단계 Dial-in(다이얼인)** 탭을 클릭한 다음, **Allow Access(액세스 허용)** 라디오 버튼을 클릭합니다 (그림 [12-8](#page-289-0)).

<span id="page-289-0"></span>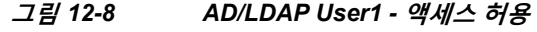

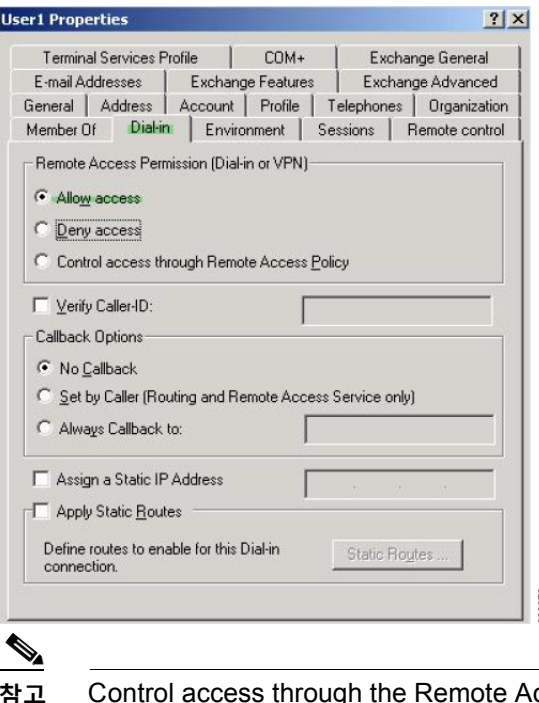

**참고** Control access through the Remote Access Policy(원격 액세스 정책을 통해 액세스 제어) 옵션을 선택할 경우 서버에서 값이 반환되지 않으며, 적용되는 권한은 ASA의 내부 그룹 정책 설정을 기반으로 합니다.

**3단계** IPsec과 AnyConnect 연결을 모두 허용하는 특성 맵을 생성하십시오. 단, 클라이언트리스 SSL 연 결은 거부해야 합니다.

다음 예에서는 맵 tunneling\_protocols를 생성하고, **map-name** 명령을 사용하여 Allow Access(액세 스 허용) 설정에서 사용하는 AD 속성 msNPAllowDialin을 Cisco 속성 Tunneling-Protocols 에 매핑 하고, **map-value** 명령을 사용하여 맵 값을 추가하는 방법을 보여줍니다.

```
hostname(config)# ldap attribute-map tunneling_protocols
hostname(config-ldap-attribute-map)# map-name msNPAllowDialin Tunneling-Protocols
hostname(config-ldap-attribute-map)# map-value msNPAllowDialin FALSE 48
hostname(config-ldap-attribute-map)# map-value msNPAllowDialin TRUE 4
```
**4단계** LDAP 특성 맵을 AAA 서버에 연결합니다.

다음 예에서는 호스트 10.1.1.2에 대한 aaa 서버 호스트 구성 모드를 AAA 서버 그룹 MS\_LDAP 에 입력하고, 2단계에서 생성한 속성 맵 tunneling\_protocols 를 연결합니다.

hostname(config)# **aaa-server MS\_LDAP host 10.1.1.2** hostname(config-aaa-server-host)# **ldap-attribute-map tunneling\_protocols**

- **5단계** 특성 맵이 구성된 대로 작동하는지 확인합니다.
- **6단계** 클라이언트리스 SSL, AnyConnect 클라이언트 및 IPsec 클라이언트를 사용하여 연결을 시도합 니다. 클라이언트리스 및 AnyConnect 연결 시도가 실패하고, 사용자에게 무단 연결 메커니즘 때 문에 연결에 실패했다는 알림이 제공됩니다. IPsec은 속성 맵에 따라 허용되는 터널링 프로토콜 이므로 IPsec 클라이언트가 연결됩니다(그림 [12-9](#page-290-0) 및 그림 [12-10](#page-290-1) 참조).

a ka

#### <span id="page-290-0"></span>**그림** *12-9* **클라이언트리스 사용자에게 표시되는 로그인 거부 메시지**

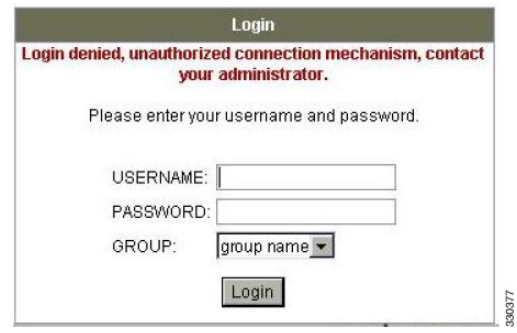

<span id="page-290-1"></span>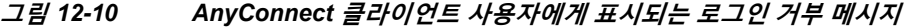

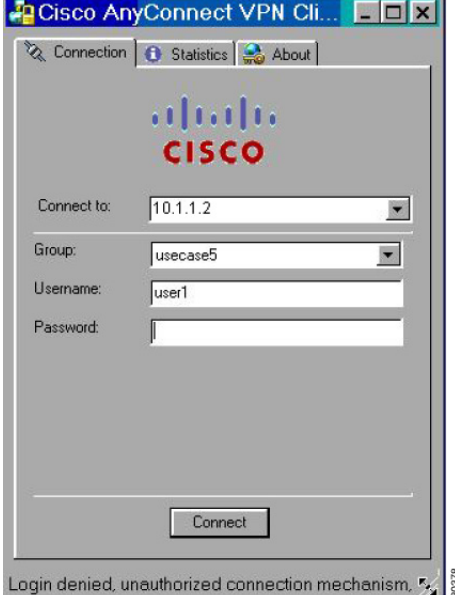

## **로그온 시간 및 Time-of-day 규칙 적용**

 $\Gamma$ 

다음 예에서는 비즈니스 파트너 같은 클라이언트리스 SSL 사용자가 네트워크에 액세스할 수 있 도록 시간을 구성하고 적용하는 방법을 보여 줍니다.

AD 서버에서 Office(사무실) 필드를 사용하여 파트너 이름을 입력합니다. 이 필드에서는 physicalDeliveryOfficeName 특성을 사용합니다. 그런 다음 ASA에서 특성 맵을 생성하여 해당 특 성을 Cisco 특성 Access-Hours에 매핑합니다. 인증되는 동안 ASA는 physicalDeliveryOfficeName 값을 검색하여 Access-Hours에 매핑합니다.

AD/LDAP 서버에 사용자 속성을 구성하려면 다음 단계를 수행합니다.

- **1단계** 사용자를 선택하고 마우스 오른쪽 버튼으로 **Properties(속성)**를 클릭합니다. Properties(속성) 대화 상자가 나타납니다(그림 [12-11](#page-291-0) 참조).
- **2단계 General(일반)** 탭을 클릭합니다.

330379

Ι

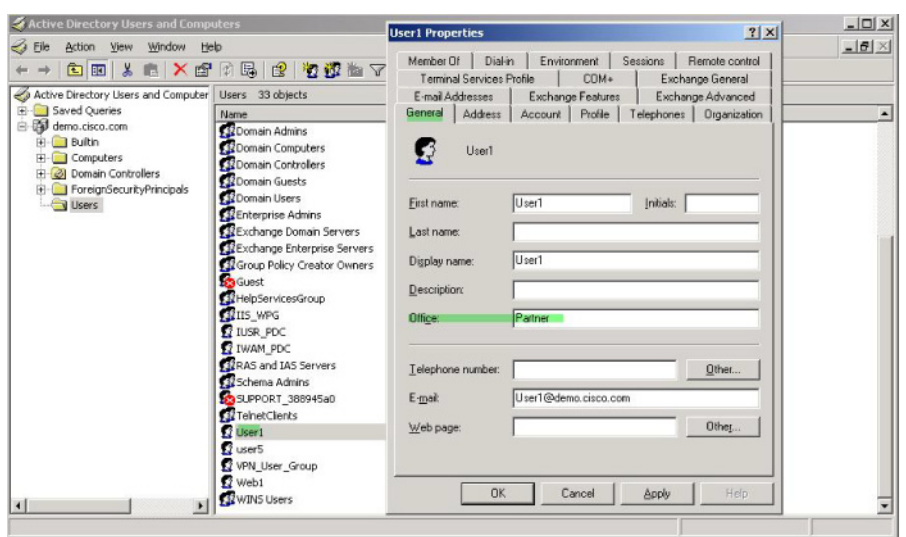

<span id="page-291-0"></span>**그림** *12-11 Active Directory Properties(***속성***)* **대화상자**

**3단계** 특성 맵을 생성합니다.

다음 예에서는 속성 맵 access\_hours를 생성하고, Office(사무실) 필드에서 사용하는 AD 속성 physicalDeliveryOfficeName 을 Cisco 속성 Access-Hours에 매핑하는 방법을 보여줍니다.

hostname(config)# **ldap attribute-map access\_hours** hostname(config-ldap-attribute-map)# **map-name physicalDeliveryOfficeName Access-Hours**

**4단계** LDAP 특성 맵을 AAA 서버에 연결합니다.

다음 예에서는 호스트 10.1.1.2에 대한 aaa 서버 호스트 구성 모드를 AAA 서버 그룹 MS\_LDAP 에 입력하고, 3단계에서 생성한 속성 맵 access\_hours 를 연결합니다.

hostname(config)# **aaa-server MS\_LDAP host 10.1.1.2** hostname(config-aaa-server-host)# **ldap-attribute-map access\_hours**

**5단계** 서버에서 허용되는 각 값의 시간 범위를 구성합니다.

다음 예에서는 파트너 액세스 시간을 오전 9시부터 오후 5시까지(월요일~금요일)로 구성합 니다.

hostname(config)# **time-range Partner** hostname(config-time-range)# **periodic weekdays 09:00 to 17:00**

# **VPN을 위해 LDAP을 사용하여 권한 부여 구성**

VPN 액세스를 위한 LDAP 인증이 성공하면 ASA에서 LDAP 서버를 조회하여 LDAP 특성을 반 환합니다. 이러한 특성은 일반적으로 VPN 세션에 적용되는 권한 부여 데이터를 포함하고 있습 니다.

인증 메커니즘과 독립된 별도의 LDAP 디렉토리 서버에서 권한을 부여해야 할 수도 있습니다. 예 를 들어 인증에 SDI 또는 인증서 서버를 사용할 경우 권한 부여 정보가 다시 전달되지 않습니다. 이러한 사용자 권한 부여의 경우 인증에 성공한 후 LDAP 디렉토리를 조회하면 인증 및 권한 부여 를 두 단계로 완료할 수 있습니다.

LDAP를 사용하는 VPN 사용자 권한 부여를 설정하려면 다음 단계를 수행합니다.

### **세부 단계**

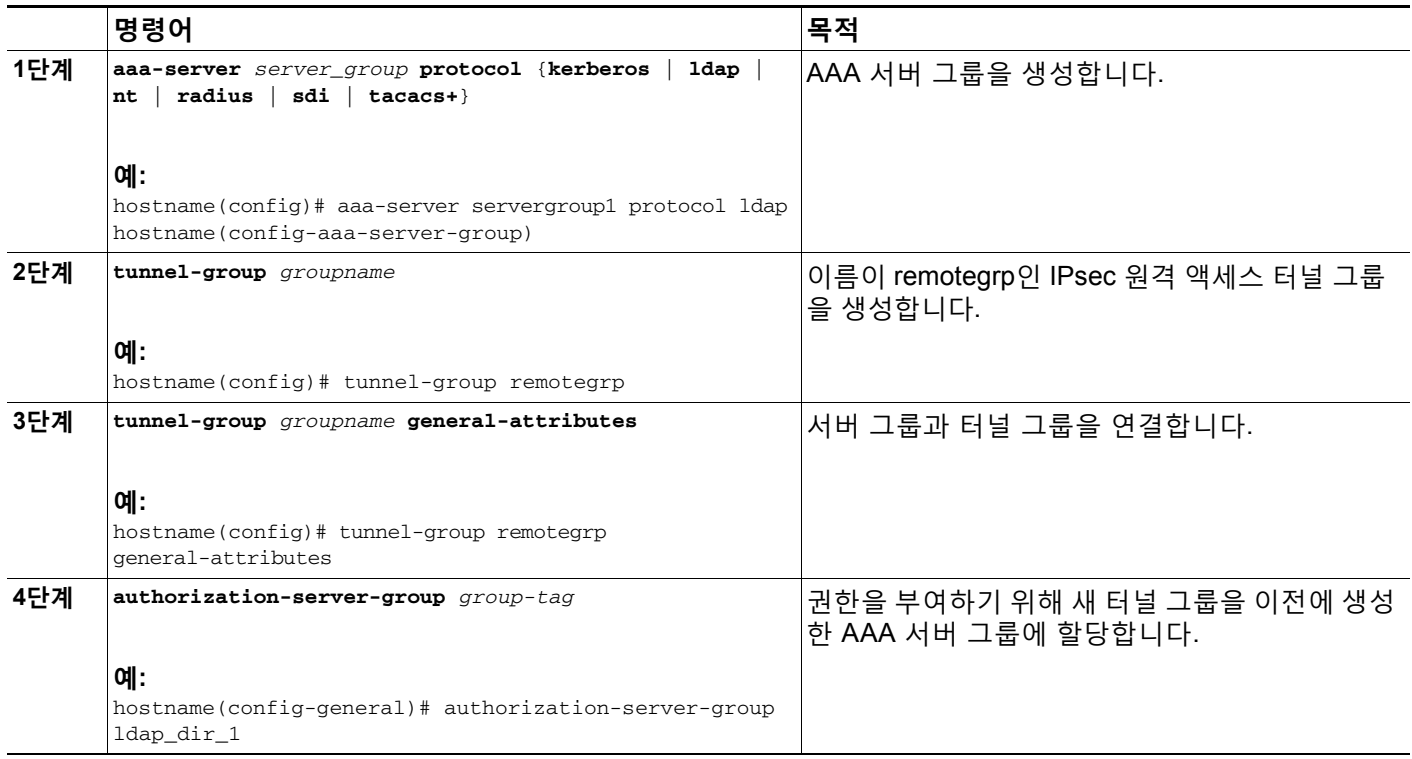

**예**

 $\overline{\phantom{a}}$ 

특정 요구 사항을 위한 다른 권한 부여 관련 명령과 옵션도 있지만, 다음 예에서는 LDAP를 통한 사용자 권한 부여를 활성화하는 명령을 보여줍니다. 그런 다음 remote-1이라는 IPsec 원격 액세 스 터널 그룹을 만들고, 권한 부여를 위해 앞서 만든 ldap\_dir\_1 AAA 서버 그룹에 새 터널 그룹을 지정합니다.

```
hostname(config)# tunnel-group remote-1 type ipsec-ra
hostname(config)# tunnel-group remote-1 general-attributes
hostname(config-general)# authorization-server-group ldap_dir_1
hostname(config-general)#
```
ן

이 컨피그레이션 작업을 완료했으면 다음 명령을 사용하여 디렉터리 비밀번호, 디렉터리 검색의 시작점, 디렉터리 검색의 범위와 같은 추가 LDAP 권한 부여 매개변수를 구성할 수 있습니다.

hostname(config)# **aaa-server ldap\_dir\_1 protocol ldap**

hostname(config-aaa-server-group)# **aaa-server ldap\_dir\_1 host 10.1.1.4**

hostname(config-aaa-server-host)# **ldap-login-dn obscurepassword**

hostname(config-aaa-server-host)# **ldap-base-dn starthere** hostname(config-aaa-server-host)# **ldap-scope subtree**

hostname(config-aaa-server-host)#

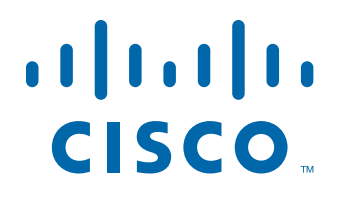

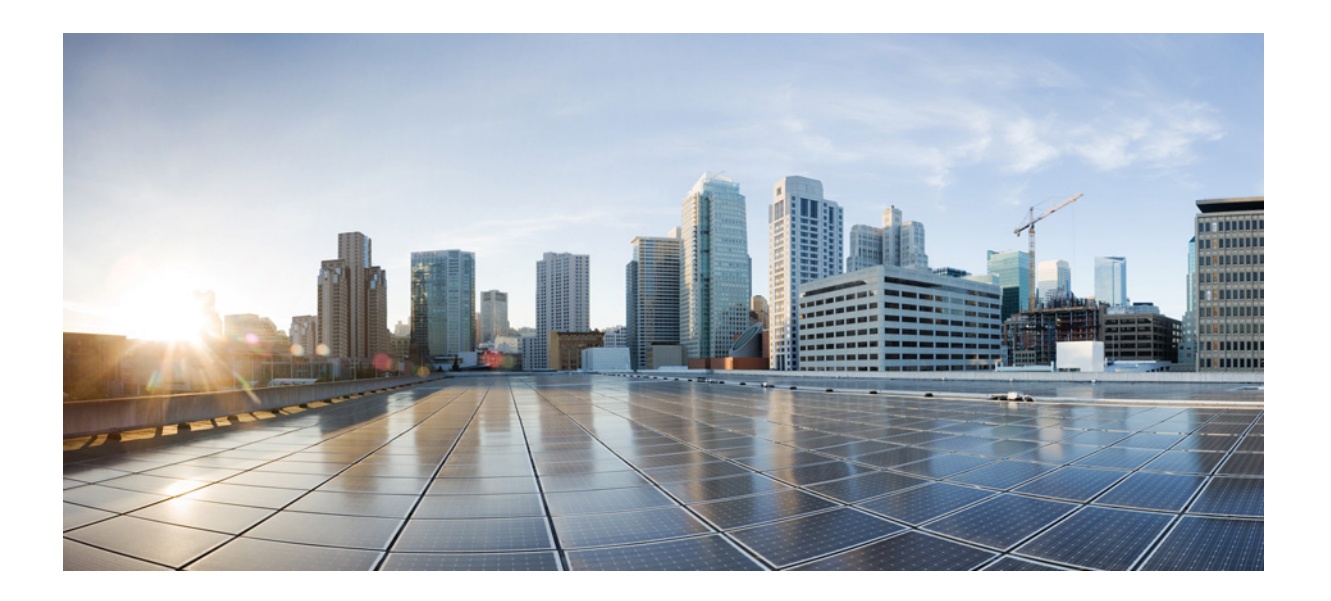

**파 트 2**

**클라이언트리스 SSL VPN**

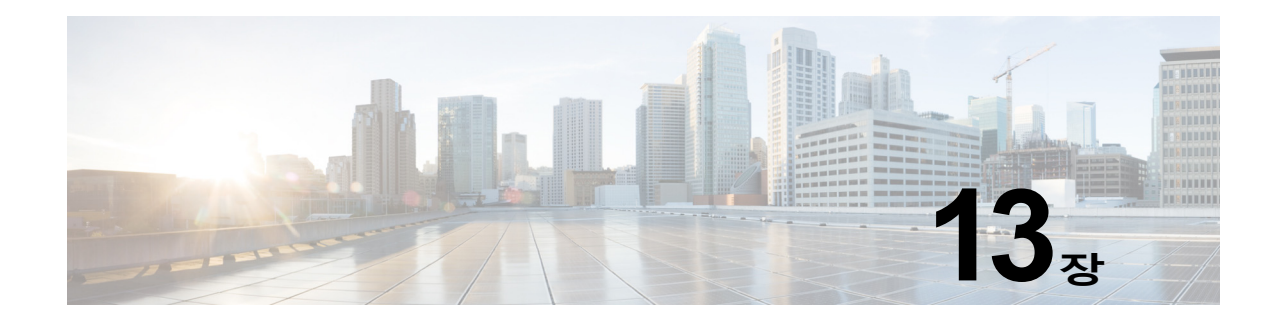

# **클라이언트리스 SSL VPN**

# **클라이언트리스 SSL VPN 소개**

클라이언트리스 SSL VPN을 통해 엔드 유저는 SSL 지원 웹 브라우저를 사용하여 어디에서나 기 업 네트워크에 있는 리소스에 안전하게 액세스할 수 있습니다. 사용자는 먼저 클라이언트리스 SSL VPN 게이트웨이를 통해 인증된 다음 미리 구성된 네트워크 리소스에 액세스합니다.

♦

**참고** 클라이언트리스 SSL VPN이 활성화된 경우 보안 상황(방화벽 다중 모드라고도 함) 및 활성/활성 상태 저장 장애 조치는 지원되지 않습니다.

클라이언트리스 SSL VPN은 소프트웨어 또는 하드웨어 클라이언트를 요청하지 않고 웹 브라우 저를 사용하여 ASA에 대해 안전한 원격 액세스 VPN 터널을 생성합니다. 또한 HTTP를 통해 인터 넷에 연결할 수 있는 거의 모든 디바이스의 광범위한 웹 리소스, 웹 지원 애플리케이션 및 레거시 애플리케이션 모두에 안전하고 쉽게 액세스할 수 있도록 지원합니다. 그 기능은 다음과 같습니다.

- **•** 내부 웹 사이트
- **•** 웹 지원 애플리케이션
- **•** NT/Active Directory 파일 공유
- **•** POP3S, IMAP4S 및 SMTPS를 포함하는 이메일 프록시
- **•** Microsoft Outlook Web Access Exchange Server 2000, 2003 및 2007
- **•** Exchange Server 2010, 8.4(2) 이상에 대한 Microsoft Web App
- **•** Application Access(다른 TCP 기반 애플리케이션에 대한 스마트 터널 또는 포트 전달 액세스)

클라이언트리스 SSL VPN에서는 SSL/TLS1(Secure Sockets Layer 프로토콜과 그 후속 프로토 콜 및 전송 계층 보안)을 사용하여 원격 사용자와 내부 서버로 구성한 지원되는 특정 내부 리소스 간의 보안 연결을 제공합니다. ASA는 프록시가 필요한 연결을 인식하고 HTTP 서버는 사용자를 인증하기 위해 인증 하위 시스템과 상호 작용합니다.

네트워크 관리자는 그룹을 기준으로 하여 클라이언트리스 SSL VPN 세션 사용자별로 리소스에 대한 액세스를 제공합니다. 사용자는 내부 네트워크의 리소스에 직접 액세스할 수 없습니다.

# **사전 요구 사항**

 $\mathbf{r}$ 

ASA 릴리스 9.0에서 지원되는 플랫폼 및 브라우저는 지원되는 *VPN* 플랫폼*[, Cisco ASA Series](http://www.cisco.com/en/US/partner/docs/security/asa/compatibility/asa-vpn-compatibility.html)*를 참조하십시오.

Ι

# **지침 및 제한 사항**

- **•** ActiveX 페이지에서 ActiveX Relay를 활성화하거나 연계된 그룹 정책에 **activex-relay**를 입력해야 합니다. 이 명령을 입력하거나 스마트 터널 목록을 정책에 할당하고 엔드포인트에 있는 브라우저 프록시 예외 목록에서 프록시를 지정하는 경우, 사용자는 "shutdown.webvpn.relay." 항목을 해당 목 록에 추가해야 합니다.
- **•** ASA는 Windows 7, Vista, Internet Explorer 8-10, Mac OS X 또는 Linux의 Windows 공유 (CIFS) 웹 폴더에 대해 클라이언트리스 액세스를 지원하지 않습니다.
- **•** DoD 공통 액세스 카드 및 스마트 카드를 포함하는 인증서 인증은 Safari 키체인에서만 작동 합니다.
- **•** ASA는 클라이언트리스 SSL VPN 연결에 대해 DSA 또는 RSA 인증서를 지원하지 않습니다.
- **•** 일부 도메인 기반 보안 제품에는 ASA에서 시작되는 이러한 요청 이외의 요구 사항이 있습 니다.
- **•** Modular Policy Framework의 컨피그레이션 제어 검사 및 기타 검사 기능은 지원되지 않 습니다.
- **•** 그룹 정책의 *vpn-filter* 명령은 클라이언트 기반 액세스용이므로 지원되지 않습니다. 그룹 정 책에서 클라이언트리스 SSL VPN 모드의 *Filter*는 클라이언트리스 기반 액세스 전용입니다.
- **•** NAT와 PAT는 클라이언트에 적용되지 않습니다.
- **•** ASA는 **police** 또는 **priority-queue** 같은 QoS rate-limiting 명령을 사용하도록 지원하지 않습 니다.
- **•** ASA는 연결 제한 사용을 지원하지 않으며 정적 또는 Modular Policy Framework **set connection** 명령을 통해 확인할 수 있습니다.
- **•** 클라이언트리스 SSL VPN의 일부 구성 요소에는 JRE(Java Runtime Environment)가 필요합 니다. Mac OS X v10.7 이상에서는 Java가 기본적으로 설치되지 않습니다. Mac OS X에 Java 를 설치하는 방법에 대한 자세한 내용은 [http://java.com/en/download/faq/java\\_mac.xml](http://java.com/en/download/faq/java_mac.xml)을 참 조하십시오.

클라이언트리스 포털에 대해 여러 그룹 정책을 구성한 경우 로그온 페이지의 드롭다운 목록에 표 시됩니다. 목록에 있는 첫 번째 그룹 정책에 인증서가 필요한 경우 사용자에게 일치하는 인증서가 있어야 합니다. 일부 그룹 정책에서 인증서를 사용하지 않는 경우, 인증서 없는 정책을 먼저 표시 하도록 목록을 구성해야 합니다. 또는 이름이 "0-Select-a-group."인 더미 그룹 정책을 생성할 수 도 있습니다.

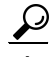

**정보** 알파벳순으로 또는 이름 앞에 숫자를 붙여 그룹 정책의 이름을 지정하여 먼저 표시할 정책을 제어 할 수 있습니다(예: 1-AAA, 2-Certificate).

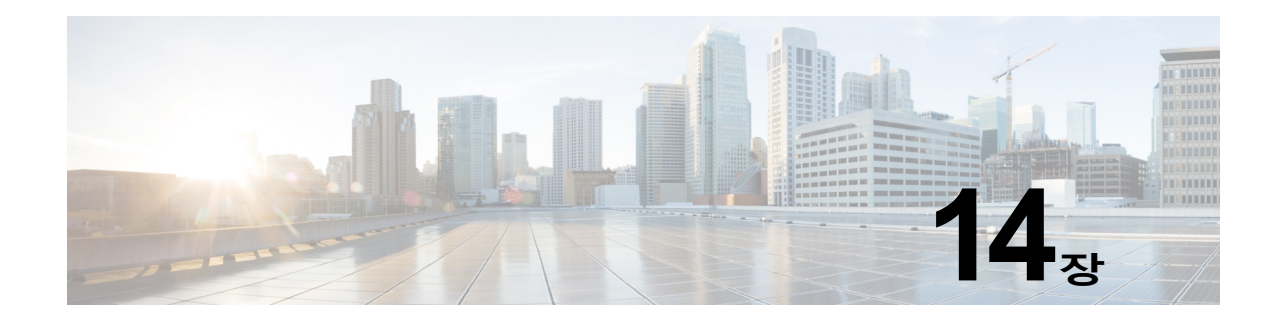

# **기본 클라이언트리스 SSL VPN 구성**

- **•** [클라이언트리스](#page-298-0) SSL VPN 보안 예방 조치, 14-1페이지
- **•** [클라이언트리스](#page-299-0) SSL VPN 서버 인증서 확인, 14-2페이지
- **•** [플러그인에](#page-300-0) 대한 브라우저 액세스 구성, 14-3페이지
- **•** 포트 전달 구성, 14-8[페이지](#page-305-0)
- **•** 파일 액세스 구성[, 14-15](#page-312-0)페이지
- **•** [SharePoint](#page-314-0) 액세스를 위한 시계 정확도 확인, 14-17페이지
- **•** [VDI\(Virtual Desktop Infrastructure\), 14-18](#page-315-0)페이지
- **•** [클라이언트](#page-321-0)-서버 플러그인에 대한 브라우저 액세스 구성, 14-24페이지

수정 날짜: 2014년 3월 12일

 $\overline{\phantom{a}}$ 

# <span id="page-298-0"></span>**클라이언트리스 SSL VPN 보안 예방 조치**

기본적으로 ASA는 모든 웹 리소스(예: HTTPS, CIFS, RDP 및 플러그인)에 대해 모든 포털 트래픽을 허용 합니다. 클라이언트리스 SSL VPN은 ASA에만 유효한 리소스에 각 URL을 재작성합니다. 사용자는 이 URL을 사용하여 요청한 웹사이트에 연결되어 있는지 확인할 수 없습니다. 사용자가 피싱 웹사이트에 연 결되는 위험한 상황에 처하지 않도록 클라이언트리스 액세스에 대해 구성된 정책(그룹 정책, 동적 액세 스 정책 또는 두 가지 모두)에 웹 ACL을 할당하여 포털의 트래픽 흐름을 제어해야 합니다. 액세스 가능한 URL에 대한 사용자의 혼란을 방지하기 위해 이러한 정책에서 URL 입력을 해제할 것을 권장합니다.

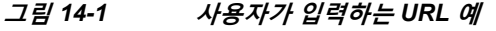

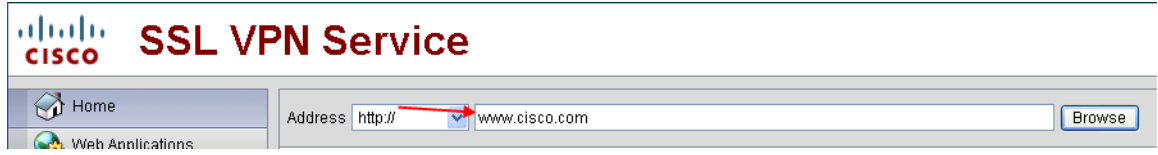

#### **그림** *14-2* **보안 어플라이언스가 재작성하고 브라우저 창에 표시되는 동일한** *URL*

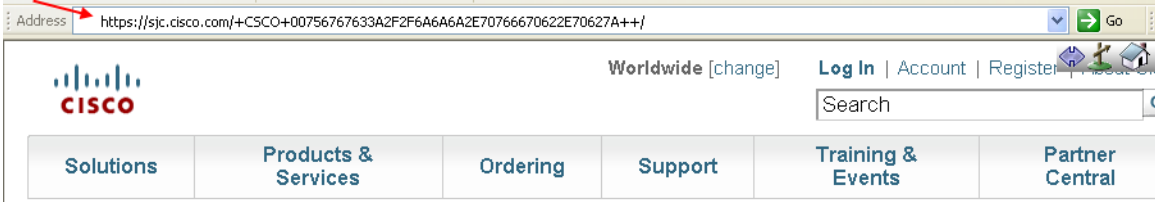

Ι

## **포털 페이지에서 URL 입력 해제**

사용자가 브라우저 기반 연결을 설정할 때 포털 페이지가 열립니다.

#### **사전 요구 사항**

**The Contract of the Contract of the Contract of the Contract of the Contract of the Contract of the Contract o** 

클라이언트리스 SSL VPN 액세스를 필요로 하는 모든 사용자에 대해 그룹 정책을 구성하고 해당 그룹 정책에 대해서만 클라이언트리스 SSL VPN을 활성화합니다.

**세부 단계**

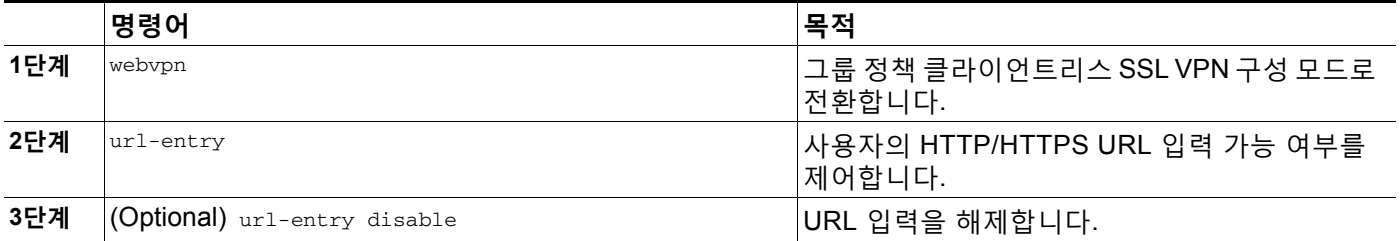

# <span id="page-299-0"></span>**클라이언트리스 SSL VPN 서버 인증서 확인**

클라이언트리스 SSL VPN을 통해 원격 SSL 활성화 서버에 연결할 경우, 원격 서버를 신뢰할 수 있는지, 이 서버가 실제로 연결을 시도하고 있는 서버인지 아는 것이 중요합니다. ASA 9.0은 클라 이언트리스 SSL VPN에 대해 신뢰할 수 있는 CA(Certificate Authority: 인증 기관) 인증서 목록을 대상으로 SSL 서버 인증서 확인을 지원하기 시작했습니다.

웹 브라우저에서 HTTPS 프로토콜을 사용하여 원격 서버에 연결하는 경우, 서버는 자체 식별을 위해 CA에서 서명한 디지털 인증서를 제공합니다. 웹 브라우저에는 서버 인증서의 유효성을 확 인하는 데 사용되는 CA 인증서의 컬렉션이 포함되어 있습니다. 이는 PKI(Public Key Infrastructure: 공개 키 인프라) 형식입니다.

ASA는 신뢰 풀 형식의 신뢰할 수 있는 풀 인증서 관리 기능을 제공하며 알려진 여러 CA 인 증서를 나타내는 신뢰 지점의 특별한 사례로 간주될 수 있습니다. ASA에는 웹 브라우저와 함께 제공되는 인증서와 유사한 인증서의 기본 번들이 포함되어 있습니다. 관리자가 **crypto ca import default** 명령을 실행하여 활성화할 때까지 이 기본 번들은 비활성 상 태로 있습니다.

 $\overline{\mathscr{C}}$ 

**참고** ASA 신뢰 풀은 Cisco IOS 신뢰 풀과 유사하지만 동일하지는 않습니다.

m.

# <span id="page-300-0"></span>**플러그인에 대한 브라우저 액세스 구성**

다음 섹션에서는 클라이언트리스 SSL VPN 브라우저 액세스를 위한 브라우저 플러그인의 통합 에 대해 설명합니다.

- **•** 플러그인용 보안 [어플라이언스](#page-301-0) 준비, 14-4페이지
- **•** Cisco에서 [재배포하는](#page-302-0) 플러그인 설치, 14-5페이지
- **•** [Citrix XenApp Server](#page-303-0)에 대한 액세스 제공, 14-6페이지

브라우저 플러그인은 웹 브라우저가 브라우저 창 내에서 클라이언트를 서버에 연결하는 등의 전 용 기능을 수행하기 위해 호출하는 별도의 프로그램입니다. ASA를 사용하면 클라이언트리스 SSL VPN 세션에서 원격 브라우저로 다운로드할 플러그인을 가져올 수 있습니다. Cisco에서는 재배포하는 플러그인을 테스트하며, 경우에 따라 재배포할 수 없는 플러그인의 연결성을 테스트 합니다. 그러나 현재 스트리밍 미디어를 지원하는 플러그인 가져오기는 권장하지 않습니다.

ASA는 플래시 디바이스에 플러그인을 설치할 때 다음 작업을 수행합니다.

- **•** (Cisco 배포 플러그인만 해당) URL에 지정되어 있는 jar 파일의 압축을 풉니다.
- **•** 파일을 ASA 파일 시스템에 작성합니다.
- **•** ASDM에서 URL 특성 옆에 있는 드롭다운 목록을 채웁니다.
- **•** 이후의 모든 클라이언트리스 SSL VPN 세션에 대해 플러그인을 활성화하고 포털 페이지의 Address(주소) 필드 옆에 있는 드롭다운 목록에 기본 메뉴 옵션 및 옵션을 추가합니다.

표 [14-1](#page-300-1) 다음 섹션에 설명된 플러그인을 추가할 경우 포털 페이지의 기본 메뉴 및 주소 필드에 대 한 변경 사항이 나와 있습니다.

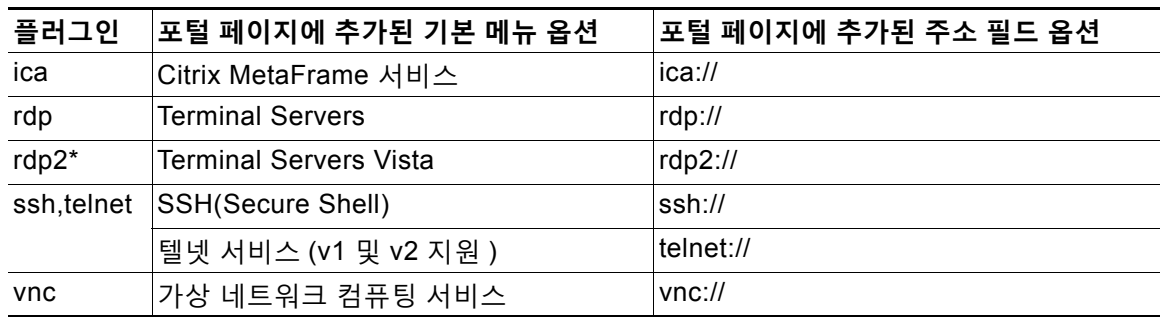

#### <span id="page-300-1"></span>**표** *14-1* **클라이언트리스** *SSL VPN* **포털 페이지에 있는 플러그인의 효과**

\* 권장 플러그인이 아닙니다.

클라이언트리스 SSL VPN 세션에 있는 사용자가 포털 페이지에서 관련 메뉴 옵션을 클릭하면 포 털 페이지에는 인터페이스에 대한 창과 도움말 창이 표시됩니다. 사용자가 드롭다운 목록에 표시 된 프로토콜을 선택하고 주소 필드에서 URL을 입력하여 연결을 설정할 수 있습니다.

플러그인은 SSO(Single Sign-On: 단일 로그인)를 지원합니다. 구현 세부사항은 [HTTP](#page-374-0) 양식 프로 토콜을 [사용하여](#page-374-0) SSO 구성, 18-11페이지의 내용을 참조하십시오.

**사전 요구 사항**

 $\mathbf{r}$ 

- **•** 클라이언트리스 SSL VPN은 플러그인에 대한 원격 액세스를 제공하도록 ASA에서 활성화되 어 있어야 합니다.
- **•** 플러그인에 대한 SSO 지원을 구성하려면 플러그인을 설치하고 책갈피 항목을 추가하여 서버 에 대한 링크를 표시하고 책갈피를 추가할 때 SSO 지원을 지정하십시오.
- **•** 원격 사용에 필요한 최소 액세스 권한은 게스트 권한 모드에 속합니다.
- **•** 플러그인을 사용하려면 ActiveX 또는 Oracle JRE(Java Runtime Environment)가 필요합니다. 버전 요건에 대해서는 호환성 [매트릭스를](http://www.cisco.com/en/US/docs/security/asa/compatibility/asa-vpn-compatibility.html) 참조하십시오.

#### **제한 사항**

**The Contract of the Contract of the Contract of the Contract of the Contract of the Contract of the Contract o** 

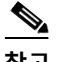

**참고** 원격 데스크톱 프로토콜 플러그인은 세션 브로커를 통한 로드 밸런싱을 지원하지 않습니다. 프로 토콜에서 세션 브로커의 리디렉션을 처리하는 방식으로 인해 연결이 실패합니다. 세션 브로커를 사용하지 않는 경우 플러그인이 작동합니다.

- **•** 플러그인은 SSO(Single Sign-On: 단일 로그인)를 지원합니다. 플러그인은 입력된 동일한 자 격 증명을 사용하여 클라이언트리스 SSL VPN 세션을 엽니다. 플러그인은 매크로 대체를 지 원하지 않으므로 내부 도메인 비밀번호와 같은 다른 필드나 RADIUS 또는 LDAP 서버의 특성 에서 SSO를 수행하는 옵션을 제공하지 않습니다.
- **•** 상태 저장 장애 조치는 플러그인을 사용하여 설정된 세션을 그대로 유지하지 않습니다. 사용 자는 장애 조치 후 다시 연결해야 합니다.
- **•** 상태 저장 장애 조치 대신 상태 비저장 장애 조치를 사용하는 경우에는 클라이언트리스 기능 (예: 책갈피, 사용자 지정 및 동적 액세스 정책 등)이 장애 조치 ASA 쌍 간에 동기화되지 않습 니다. 장애 조치 시 이러한 기능이 작동하지 않습니다.

# <span id="page-301-0"></span>**플러그인용 보안 어플라이언스 준비**

플러그인을 설치하기 전에 다음과 같이 ASA를 준비하십시오.

**사전 요구 사항**

클라이언트리스 SSL VPN이 ASA 인터페이스에서 활성화되어 있는지 확인합니다.

#### **제한 사항**

IP 주소를 SSL 인증서의 CN(Common Name: 공통 이름)으로 지정하지 마십시오. 원격 사용자는 FQDN을 사용하여 ASA와의 통신을 시도합니다. 원격 PC에서 DNS 또는 System32\drivers\etc\hosts 파 일의 항목을 사용하여 FQDN을 확인할 수 있어야 합니다.

#### **세부 단계**

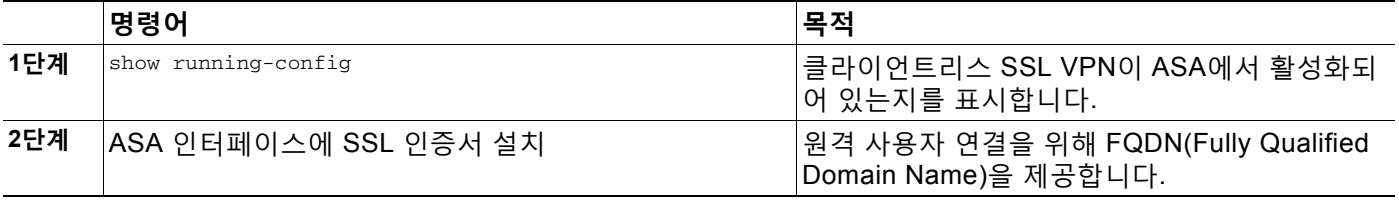

클라이언트리스 SSL VPN 액세스를 위해 제공해야 하는 플러그인의 유형이 나와 있는 섹션으로 이동하십시오.

Τ

- **•** Cisco에서 [재배포하는](#page-302-0) 플러그인 설치, 14-5페이지
- **•** [Citrix XenApp Server](#page-303-0)에 대한 액세스 제공, 14-6페이지

m.

# <span id="page-302-0"></span>**Cisco에서 재배포하는 플러그인 설치**

Cisco에서는 클라이언트리스 SSL VPN 세션에서 웹 브라우저용 플러그인으로 액세스되는 다음 의 오픈 소스 Java 기반 구성 요소를 재배포합니다.

### **사전 요구 사항**

 $\overline{\phantom{a}}$ 

클라이언트리스 SSL VPN이 ASA의 인터페이스에서 활성화되어 있는지 확인합니다. 확인하려면 **show running-config** 명령을 입력합니다.

#### **표** *14-2 Cisco* **에서 재배포하는 플러그인**

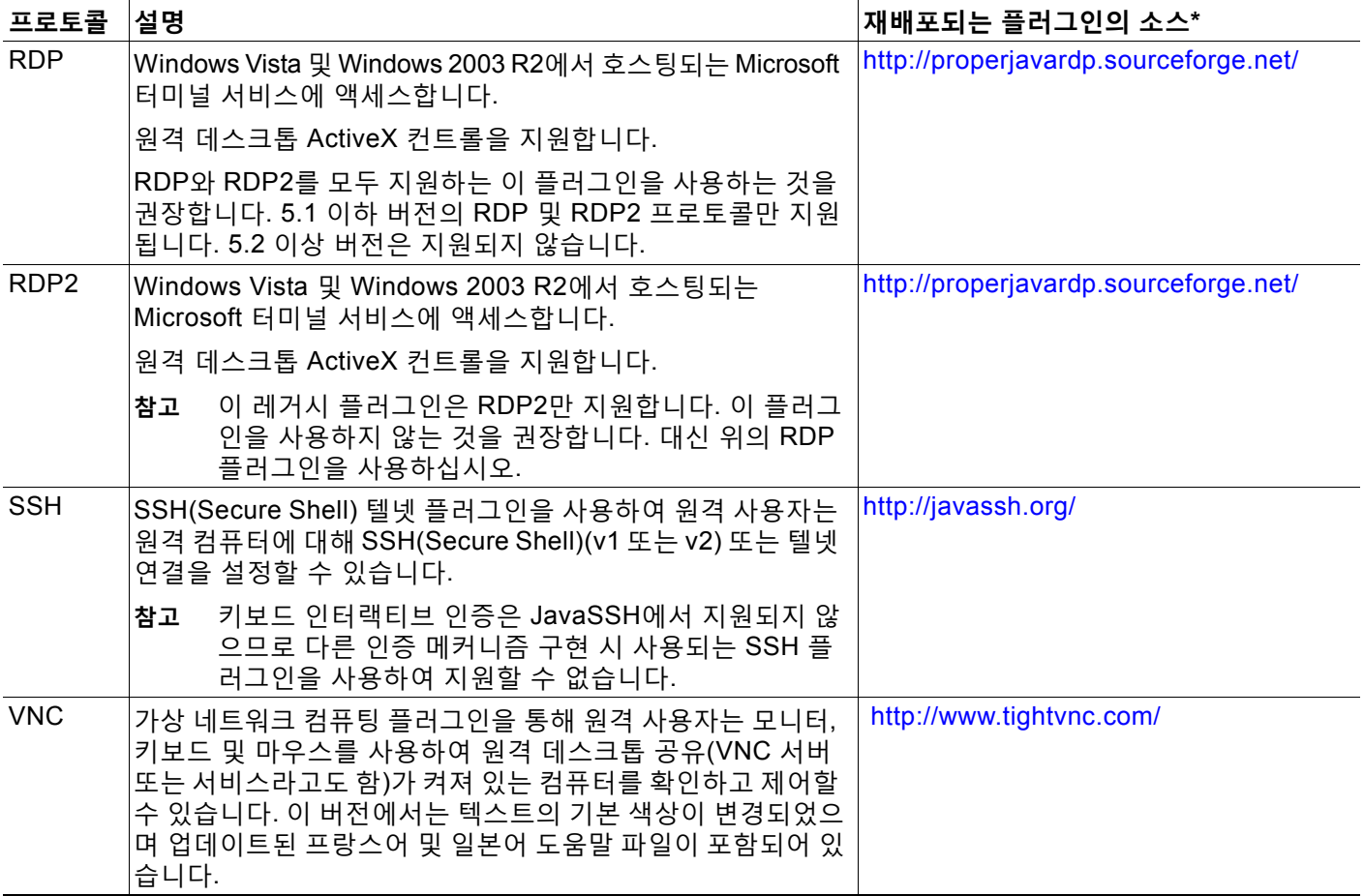

\* 구축 컨피그레이션 및 제한 사항에 대한 자세한 내용은 플러그인 설명서를 참조해 주십시오.

해당 플러그인은 [Cisco Adaptive Security Appliance](http://www.cisco.com/cisco/software/release.html?mdfid=279916880&softwareid=282829226&release=1.1.1&relind=AVAILABLE&rellifecycle=&reltype=all) 소프트웨어 다운로드 사이트에서 다운로드 할 수 있습니다.

Ι

**세부 단계**

 $\overline{\mathscr{C}}$ 

**참고** ASA는 구성에 **import webvpn plug-in protocol** 명령을 유지하지 않습니다. 대신 csco-config/97/plugin 디렉토리의 내용을 자동으로 로드합니다. 보조 ASA는 기본 ASA에서 플러그인을 가져옵니다.

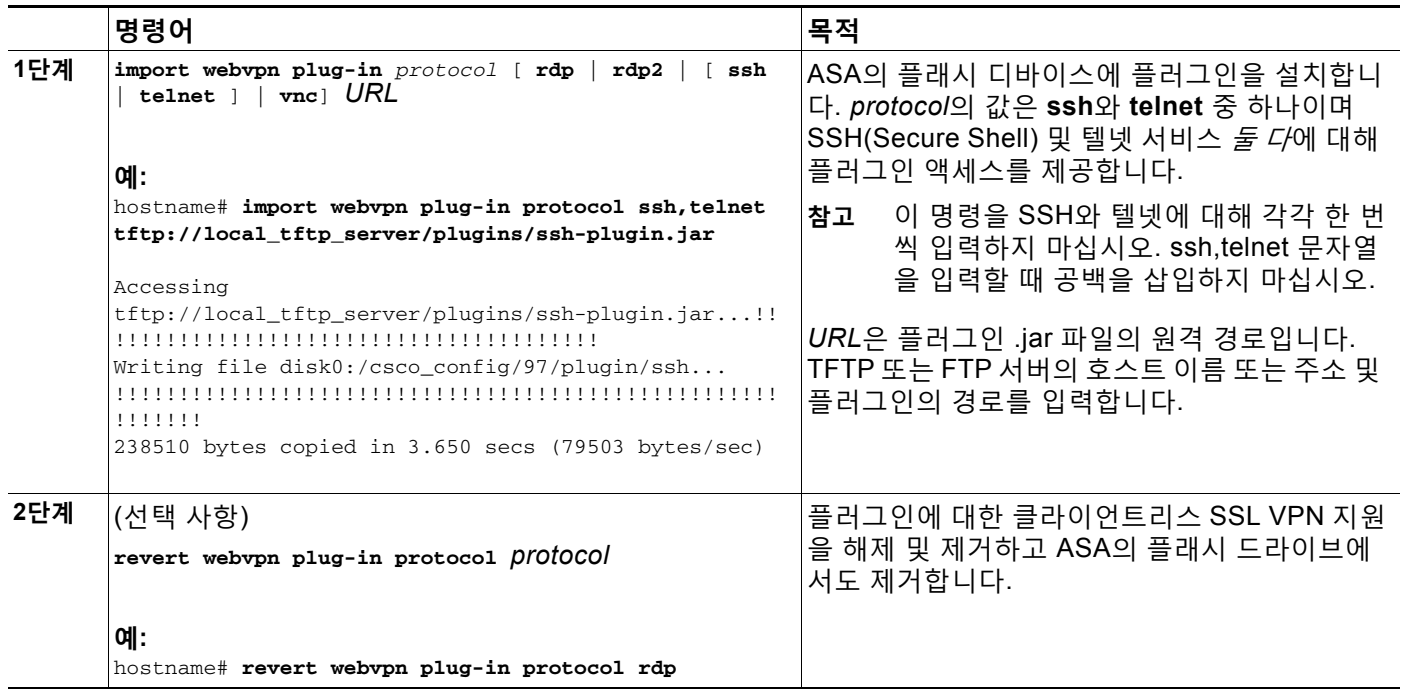

# <span id="page-303-0"></span>**Citrix XenApp Server에 대한 액세스 제공**

서드파티 플러그인에 대한 클라이언트리스 SSL VPN 브라우저 액세스를 제공하는 방법의 한 가 지 예로, 이 섹션에서는 Citrix XenApp Server Client에 대해 클라이언트리스 SSL VPN 지원을 추 가하는 방법을 설명합니다.

Citrix 플러그인이 ASA에 설치되어 있는 경우 클라이언트리스 SSL VPN 사용자는 ASA에 대한 연 결을 사용하여 Citrix XenApp 서비스에 액세스할 수 있습니다.

상태 저장 장애 조치 시 Citrix 플러그인을 사용하여 설정된 세션이 그대로 유지되지 않습니다. Citrix 사용자는 장애 조치 후에 재인증해야 합니다.

Citrix 플러그인에 대한 액세스를 제공하려면 다음 섹션의 절차를 따르십시오.

- **•** 클라이언트리스 SSL VPN 액세스를 위한 [Citrix XenApp Server](#page-304-0) 준비
- **•** Citrix [플러그인](#page-304-1) 생성 및 설치

## <span id="page-304-0"></span>**클라이언트리스 SSL VPN 액세스를 위한 Citrix XenApp Server 준비**

Citrix "보안 게이트웨이"를 사용하지 않는 모드에서 작동하도록 Citrix Web Interface 소프트웨어를 구성 해야 합니다. 그렇지 않으면 Citrix 클라이언트에서 Citrix XenApp Server에 연결할 수 없습니다.

 $\frac{\sqrt{2}}{2}$ 

**참고** 플러그인 지원을 제공하지 않고 있는 경우 이 섹션을 사용하기 전에 플러그인용 보안 [어플라이언](#page-301-0) 스 준비, 14-4[페이지의](#page-301-0) 지침을 따라야 합니다.

## <span id="page-304-1"></span>**Citrix 플러그인 생성 및 설치**

### **세부 단계**

 $\mathbf{r}$ 

**1단계** Cisco 소프트웨어 다운로드 웹사이트에서 [ica-plugin.zip](http://www.cisco.com/cgi-bin/Software/Tablebuild/doftp.pl?ftpfile=cisco/crypto/3DES/ciscosecure/asa/customer/ica-plugin.zip&app=Tablebuild&status=showC2A) 파일을 다운로드합니다.

이 파일에는 Cisco에서 Citrix 플러그인에 사용하도록 사용자 지정한 파일이 포함되어 있습니다.

**2단계** Citrix 사이트에서 [Citrix Java](http://www.citrix.com/English/SS/downloads/details.asp?dID=2755&downloadID=20731&pID=186) 클라이언트를 다운로드합니다.

Citrix 웹사이트의 다운로드 영역에서 **Citrix Receiver(Citrix 리시버)** 및 **Receiver for Other Platforms(다른 플랫폼용 리시버)**를 선택하고 **Find(찾기)**를 클릭합니다. **Receiver for Java(Java용 리시버)** 하이퍼링크를 클릭하고 압축 파일을 다운로드합니다.

- **3단계** 압축 파일에서 다음 파일의 압축을 푼 다음 ica-plugin.zip 파일에 추가합니다.
	- **•** JICA-configN.jar
	- **•** JICAEngN.jar
- **4단계** Citrix Java 클라이언트에 포함된 EULA에서 웹 서버에 있는 클라이언트를 구축할 수 있는 권한을 부여하는지 확인합니다.
- **5단계** ASDM을 사용하거나 특권 EXEC 모드에서 다음 CLI 명령을 입력하여 플러그인을 설치합니다. **import webvpn plug-in protocol ica** *URL*

*URL*은 ica-plugin.zip 파일의 호스트 이름 또는 IP 주소 및 경로입니다*.*

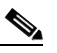

**참고** Citrix 세션에 대한 SSO 지원을 제공하려면 책갈피를 추가해야 합니다. 간편한 보기를 위 해 책갈피에서 이 URL 매개변수를 사용하는 것을 권장합니다. 예를 들어 다음과 같습니다.

ica://10.56.1.114/?DesiredColor=4&DesiredHRes=1024&DesiredVRes=768

**6단계** SSL VPN 클라이언트리스 세션을 설정하고 책갈피를 클릭하거나 Citrix 서버에 대해 URL을 입 력합니다.

필요 시 Java용 [클라이언트](http://support.citrix.com/servlet/KbServlet/download/6284-102-12977/ICAJava.pdf) 관리자 설명서를 사용합니다.

ן

# **보안 어플라이언스에 설치된 플러그인 보기**

### **세부 단계**

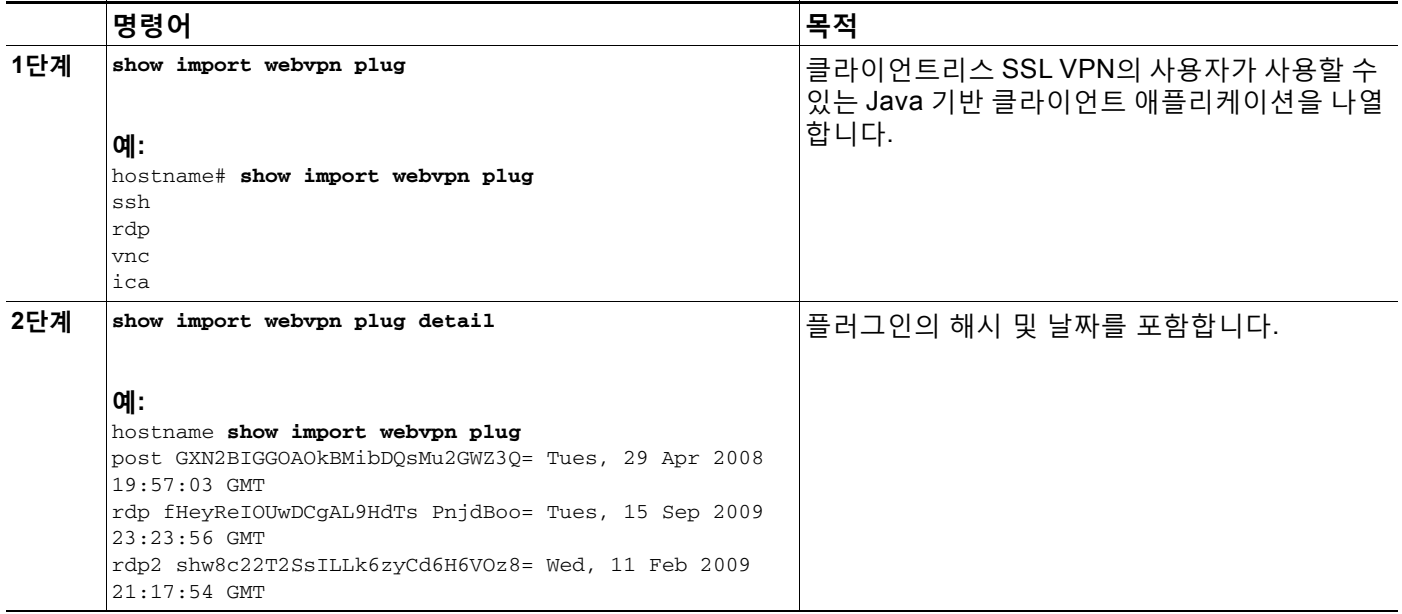

# <span id="page-305-0"></span>**포트 전달 구성**

다음 섹션에서는 포트 전달 및 이를 구성하는 방법에 대해 설명합니다.

- **•** 포트 전달 정보, 14-8[페이지](#page-305-1)
- **•** 포트 [전달을](#page-307-0) 위한 DNS 구성
- **•** [애플리케이션을](#page-308-0) 포트 전달에 맞게 설정포트 [전달](#page-310-0) 목록 할당
- **•** 포트 전달 [자동화](#page-310-1)

## <span id="page-305-1"></span>**포트 전달 정보**

포트 전달을 사용하여 사용자는 클라이언트리스 SSL VPN 연결을 통해 TCP 기반 애플리케이션 에 액세스할 수 있습니다. 해당하는 애플리케이션은 다음과 같습니다.

- **•** Lotus Notes
- **•** Microsoft Outlook
- **•** Microsoft Outlook Express
- **•** Perforce
- **•** Sametime
- **•** 보안 FTP(FTP over SSH)
- **•** SSH
- **•** 텔넷
- **•** Windows 터미널 서비스
- **•** XDDTS
- **Cisco ASA Series VPN CLI 컨피그레이션 가이드**

다른 TCP 기반 애플리케이션도 작동될 수 있지만 이를 대상으로 테스트를 실시하지 않았습니다. UDP를 사용하는 프로토콜은 작동하지 않습니다.

포트 전달은 클라이언트리스 SSL VPN 연결을 통해 TCP 기반 애플리케이션을 지원하는 레거시 기술입니다. 이미 이 기술을 지원하는 컨피그레이션을 완료했으므로 포트 전달을 사용하도록 선 택할 수 있습니다.

포트 전달에 대한 대안으로 다음 사항을 고려하십시오.

- **•** 스마트 터널 액세스는 사용자에게 다음과 같은 이점을 제공합니다.
	- **–** 스마트 터널은 플러그인보다 우수한 성능을 제공합니다.
	- **–** 포트 전달과 달리 스마트 터널을 사용할 경우 로컬 애플리케이션을 로컬 포트에 연결할 필요가 없으므로 사용자 환경이 간소화됩니다.
	- **–** 또한 포트 전달과 달리 스마트 터널은 사용자의 관리자 권한이 필요하지 않습니다.
- **•** 포트 전달 및 스마트 터널 액세스와 달리 플러그인은 원격 컴퓨터에 클라이언트 애플리케이 션을 설치할 필요가 없습니다.

ASA에서 포트 전달을 구성할 경우 애플리케이션에서 사용할 포트를 지정하십시오. 스마트 터널 액세스를 구성할 경우 실행 파일의 이름 또는 경로를 지정하십시오.

### **사전 요구 사항**

 $\mathbf{r}$ 

- **•** 원격 호스트에서 다음 중 하나의 32비트 버전을 실행해야 합니다.
	- **–** Microsoft Windows Vista, Windows XP SP2/SP3 또는 Windows 2000 SP4.
	- **–** Safari 2.0.4(419.3)가 설치된 Apple Mac OS X 10.4 또는 10.5
	- **–** Fedora Core 4
- **•** 또한 원격 호스트에서 Oracle JRE(Java Runtime Environment) 5 이상을 실행해야 합 니다.
- **•** 브라우저 기반 Mac OS X 10.5.3 Safari 사용자는 ASA의 URL에서 사용할 클라이언트 인증 서를 식별해야 하며 Safari에서 URL을 해석하는 방법으로 인해 한 번은 후행 슬래시를 사용 하고 한 번은 후행 슬래시를 사용하지 않습니다. 예:
	- **–** https://example.com/
	- **–** https://example.com

자세한 내용은 [Safari, Mac OS X 10.5.3:](http://support.apple.com/kb/HT1679) 클라이언트 인증서 인증의 변경사항을 참조하십시오.

- **•** 포트 전달 또는 스마트 터널을 사용하는 Microsoft Windows Vista 이상 사용자는 신뢰할 수 있는 사이트 영역에 ASA의 URL을 추가해야 합니다. 신뢰할 수 있는 사이트 영역에 액세스 하려면 Internet Explorer를 시작한 다음 **Tools(도구) > Internet Options(인터넷 옵션) > Security(보안)** 탭을 선택합니다. 또한 Vista 이상 사용자는 스마트 터널 액세스를 보다 쉽게 사용할 수 있도록 보호 모드를 해제할 수 있습니다. 단, 컴퓨터가 공격에 더욱 취약해지므로 이 방법은 권장되지 않습니다.
- **•** 포트 전달(애플리케이션 액세스) 및 디지털 인증서를 지원하려면 Oracle JRE(Java Runtime Environment) 1.5.x 이상이 원격 컴퓨터에 설치되어 있어야 합니다. JRE 1.4.x가 실행 중이며 사용자가 디지털 인증서를 사용하여 인증하는 경우 JRE에서 웹 브라우저 인증서 저장소에 액 세스할 수 없으므로 애플리케이션이 시작되지 않습니다.

Ι

#### **제한 사항**

- **•** 포트 전달은 정적 TCP 포트를 사용하는 TCP 애플리케이션만 지원합니다. 동적 포트 또는 여 러 TCP 포트를 사용하는 애플리케이션은 지원되지 않습니다. 예를 들어 포트 22를 사용하는 보안 FTP는 클라이언트리스 SSL VPN 포트 전달을 통해 작동하지만 포트 20 및 21을 사용하 는 표준 FTP는 작동하지 않습니다.
- **•** 포트 전달은 UDP를 사용하는 프로토콜을 지원하지 않습니다.
- **•** 포트 전달은 MAPI(Microsoft Outlook Exchange) 프록시를 지원하지 않습니다. 그러나 Microsoft Outlook Exchange Server와 함께 Microsoft Office Outlook에 대한 스마트 터널 지 원을 구성할 수 있습니다.
- **•** 상태 저장 장애 조치에서는 애플리케이션 액세스(포트 전달 또는 스마트 터널 액세스)를 사 용하여 설정된 세션을 그대로 유지하지 않습니다. 사용자는 장애 조치 후 다시 연결해야 합 니다.
- **•** 포트 전달은 개인용 정보 단말기에 대한 연결을 지원하지 않습니다.
- **•** 포트 전달을 사용하려면 Java 애플릿을 다운로드하고 로컬 클라이언트를 구성해야 합니다. 이를 위해서는 로컬 시스템에 대한 관리자 권한이 필요하므로 사용자가 공용 원격 시스템에 서 연결한 경우 애플리케이션을 사용하지 못할 수도 있습니다.

Java 애플릿은 엔드 유저 HTML 인터페이스의 고유한 창에 표시됩니다. 여기에는 사용자가 사용할 수 있는 전달된 포트 목록의 내용뿐만 아니라 활성 상태의 포트와 전송 및 수신한 트래 픽 용량(바이트)도 표시됩니다.

**•** 포트 전달 애플릿은 로컬 IP 주소 127.0.0.1을 사용하고 ASA에서 클라이언트리스 SSL VPN 연결을 통해 이를 업데이트할 수 없는 경우 로컬 포트와 원격 포트를 동일하게 표시 합니다. 따라서 ASA는 로컬 프록시 ID에 대해 새 IP 주소인 127.0.0.2, 127.0.0.3 등을 생성합니다. 호스트 파일을 수정하고 다른 루프백을 사용할 수 있으므로 원격 포트는 애 플릿에서 로컬 포트로 사용됩니다. 연결하려면 포트를 지정하지 않고 호스트 이름을 통해 텔넷을 사용할 수 있습니다. 정확한 로컬 IP 주소는 로컬 호스트 파일에서 사용할 수 있습 니다.

## <span id="page-307-0"></span>**포트 전달을 위한 DNS 구성**

포트 전달은 확인 및 연결을 위해 원격 서버의 도메인 이름 또는 IP 주소를 ASA에 전달합니다. 즉 포트 전달 애플릿은 애플리케이션의 요청을 수락하여 ASA에 전달합니다. ASA에서는 포트 전달 애플릿을 대신해 적절한 DNS 쿼리를 생성하고 연결을 설정합니다. 포트 전달 애플릿은 ASA에 대 해 DNS 쿼리만 생성합니다. 포트 전달 애플릿은 포트 전달 애플리케이션에서 DNS 쿼리를 시도 할 때 쿼리가 루프백 주소로 리디렉션되도록 호스트 파일을 업데이트합니다. 다음과 같이 포트 전 달 애플릿의 DNS 요청을 수락하도록 ASA를 구성합니다.

a ka

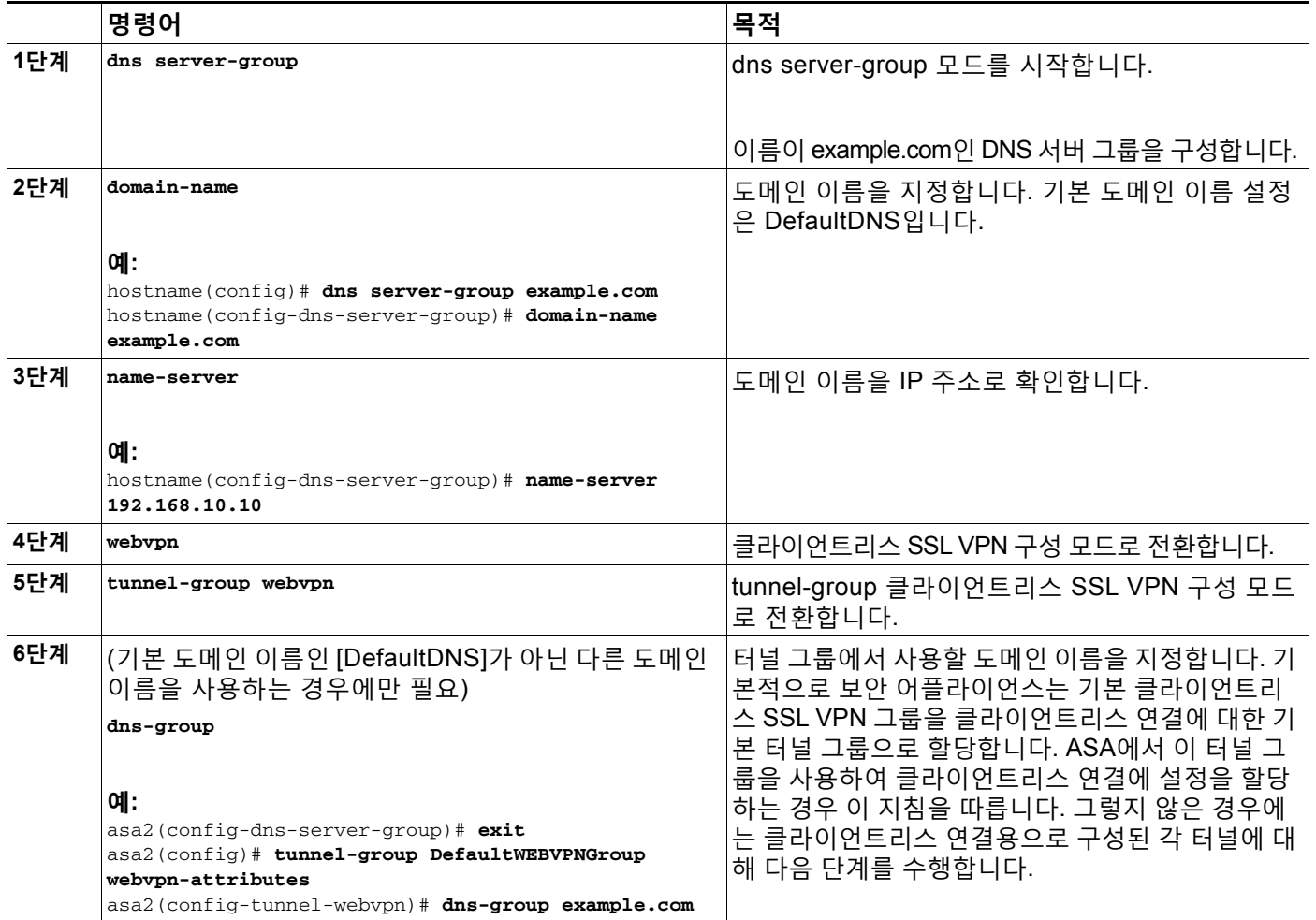

# <span id="page-308-0"></span>**애플리케이션을 포트 전달에 맞게 설정**

각 ASA의 클라이언트리스 SSL VPN 컨피그레이션에서는 포트 전달 목록을 지원하며 각 해당 목 록은 애플리케이션에서 액세스를 제공하는 데 사용되는 로컬 및 원격 포트를 지정합니다. 각 그룹 정책 또는 사용자 이름은 하나의 포트 전달 목록만 지원하므로 지원되는 각 애플리케이션 집합을 목록으로 그룹화해야 합니다. ASA 구성에 이미 설정되어 있는 포트 전달 목록 항목을 표시하려면 다음 명령을 입력합니다.

**세부 단계**

 $\overline{\phantom{a}}$ 

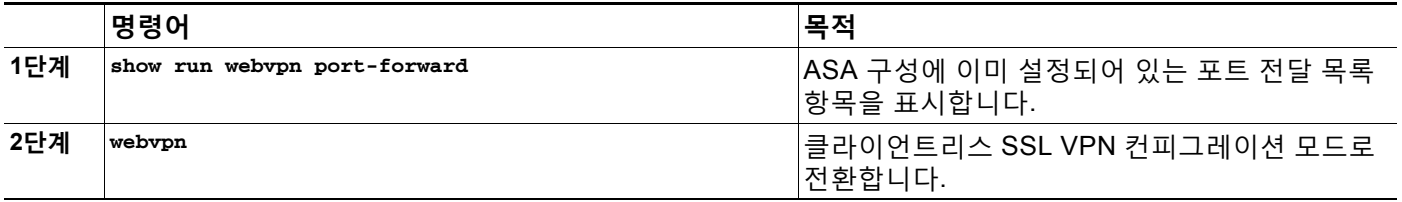

 $\mathsf I$ 

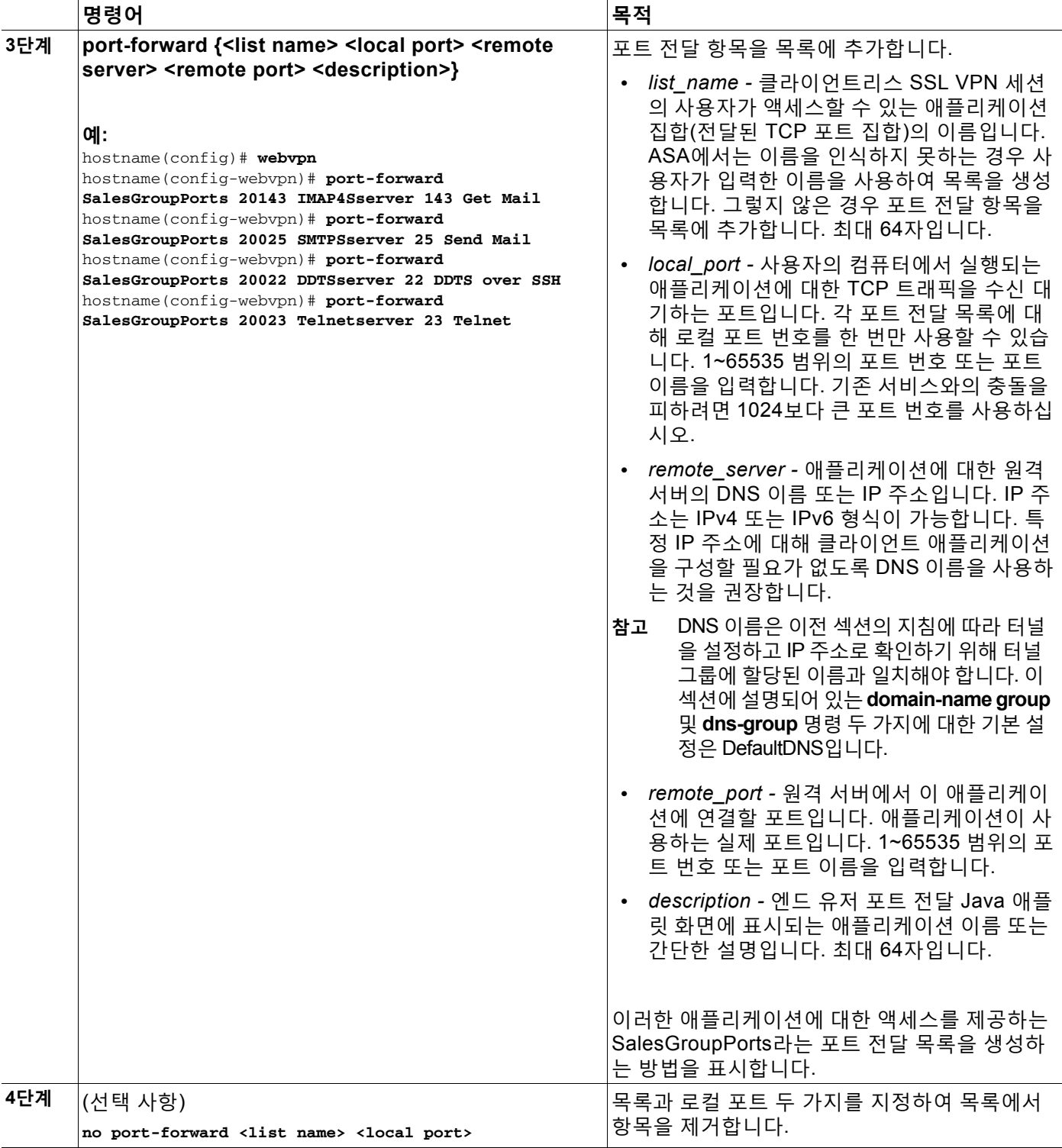

다음 섹션에 설명된 대로 포트 전달 목록의 컨피그레이션에 따라 그룹 정책 또는 사용자 이름에 목록을 할당합니다.

### **포트 전달 구성**

## <span id="page-310-0"></span>**포트 전달 목록 할당**

클라이언트리스 SSL VPN 연결을 통해 액세스하기 위해 사용자 또는 그룹 정책과 연계할 TCP 애 플리케이션의 이름이 지정된 목록을 추가하거나 수정할 수 있습니다. 각 그룹 정책 및 사용자 이 름에 대해 다음 중 하나를 수행하도록 클라이언트리스 SSL VPN을 구성할 수 있습니다.

**•** 사용자 로그인 시 포트 전달 액세스를 자동으로 시작합니다.

$$
\alpha
$$

**참고** 이러한 옵션은 각 그룹 정책 및 사용자 이름에 대해 상호 배타적입니다. 한 가지만 사용하십시오.

## **사전 요구 사항**

**port-forward enable <list name>** 명령을 시작하기 전에 사용자는 클라이언트리스 SSL VPN 포 털 페이지에서 **Application Access(애플리케이션 액세스)** > **Start Applications(애플리케이션 시작)**를 사용하여 포트 전달을 수동으로 시작해야 합니다.

### **세부 단계**

이러한 명령은 각 그룹 정책 및 사용자 이름에 사용할 수 있습니다. 각 그룹 정책 및 사용자 이름 구성에서는 이러한 명령을 한 번에 하나씩만 지원하므로 한 가지 명령을 입력하면 ASA에서 해당 그룹 정책 또는 사용자 이름의 구성에 있는 기존 명령을 새 명령으로 교체하거나 마지막 명령인 경우 정책 그룹 또는 사용자 이름 구성에서 **port-forward** 명령을 제거합니다.

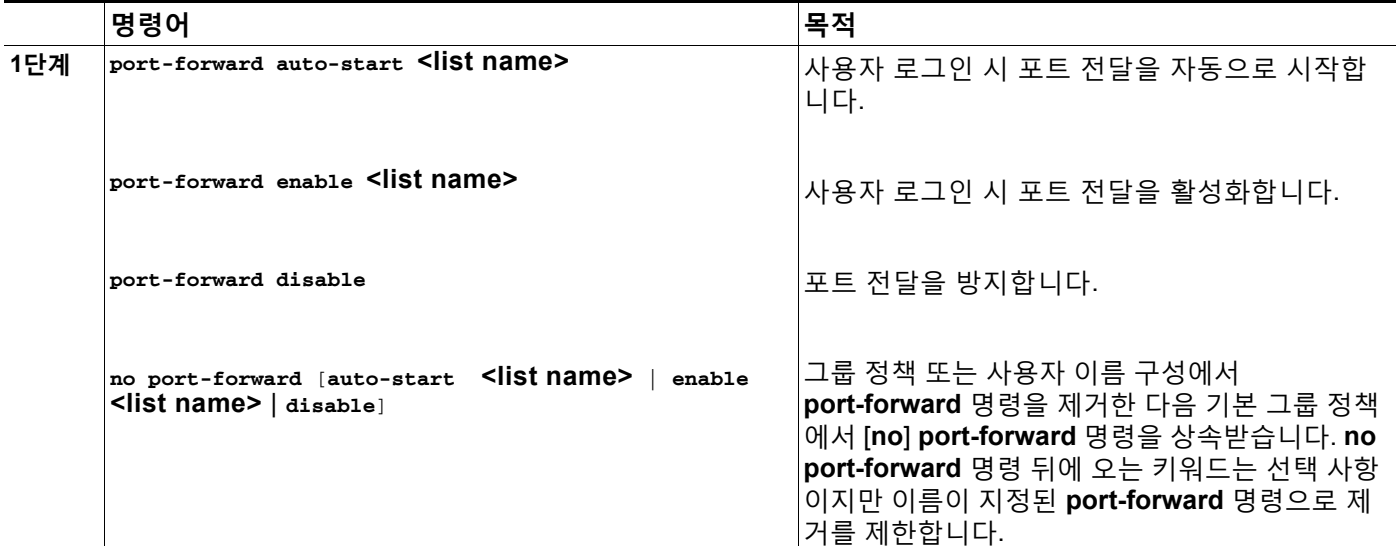

## <span id="page-310-1"></span>**포트 전달 자동화**

 $\overline{\phantom{a}}$ 

사용자 로그인 시 포트 전달을 자동으로 시작하려면 다음 명령을 입력합니다.

 $\mathsf I$ 

**세부 단계**

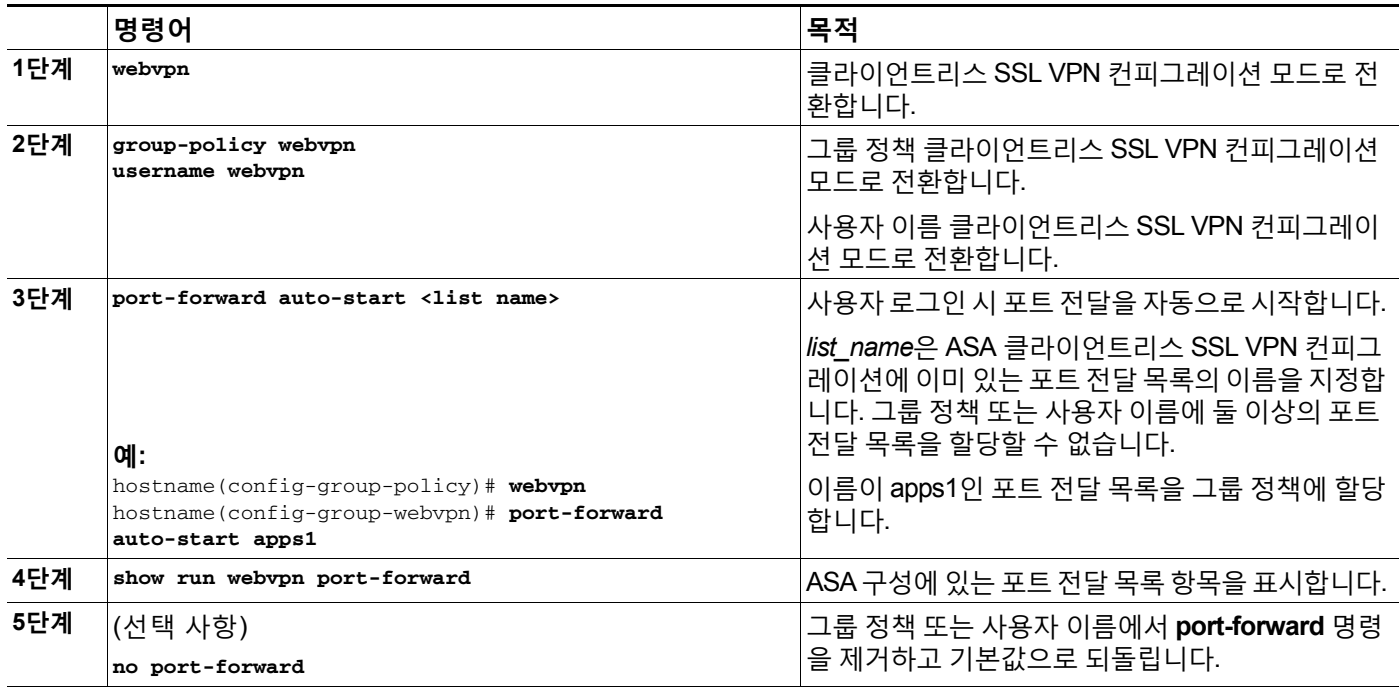

# **포트 전달 활성화 및 해제**

기본적으로 포트 전달은 해제되어 있습니다.

**세부 단계**

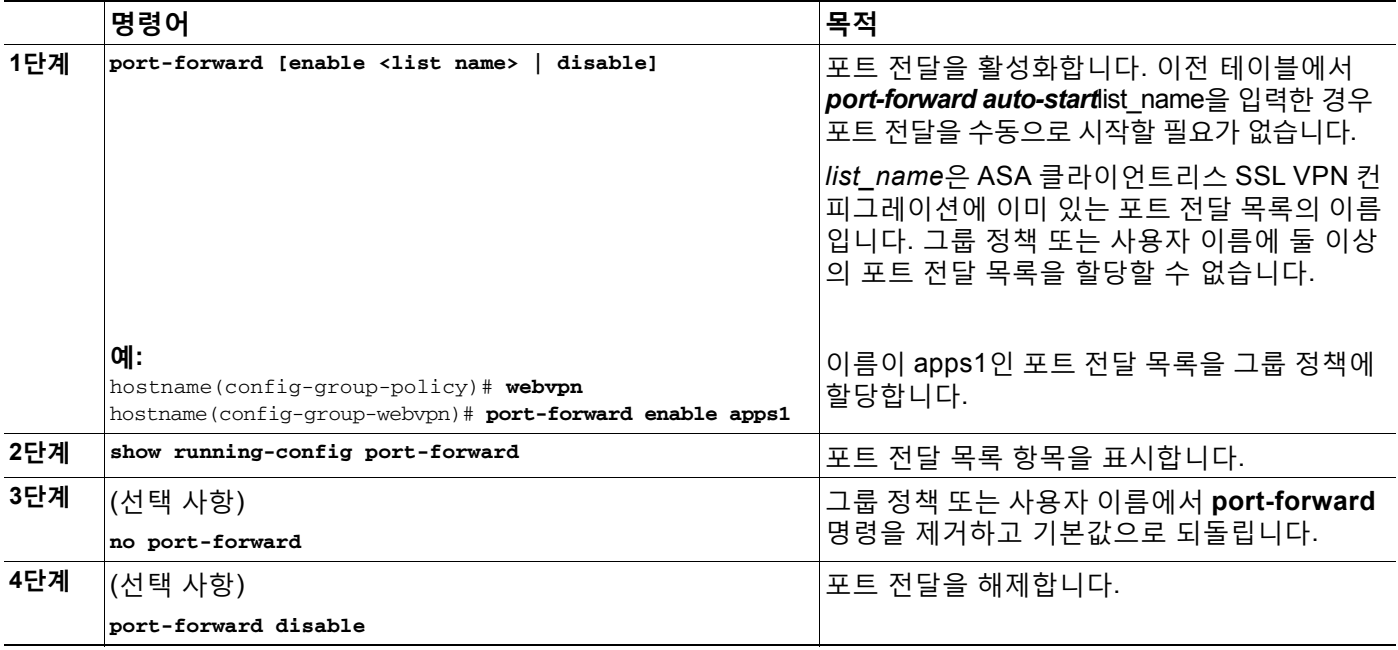

# <span id="page-312-0"></span>**파일 액세스 구성**

클라이언트리스 SSL VPN은 원격 사용자에게 ASA에서 실행 중인 프록시 CIFS 및/또는 FTP 클 라이언트와 인터페이스로 접속할 수 있는 HTTPS 포털 페이지를 제공합니다. 클라이언트리스 SSL VPN은 사용자가 인증 요건을 충족하고 파일 속성에서 액세스를 제한하지 않는 경우에 한해, CIFS 또는 FTP를 사용하여 사용자에게 네트워크의 파일에 대한 네트워크 액세스를 제공합니다. CIFS 및 FTP 클라이언트는 파악하기 쉬우며 클라이언트리스 SSL VPN에서 제공하는 포털 페이 지는 파일 시스템에 대한 직접 액세스 표시를 제공합니다.

사용자가 파일 목록을 요청하면 클라이언트리스 SSL VPN은 마스터 브라우저로 지정된 서버에 해당 목록이 포함된 서버의 IP 주소를 쿼리합니다. ASA에서 목록을 가져와 포털 페이지의 원격 사용자에게 제공합니다.

클라이언트리스 SSL VPN을 통해 사용자는 사용자 인증 요건 및 파일 속성에 따라 다음 CIFS 및 FTP 기능을 호출할 수 있습니다.

- **•** 도메인 및 작업 그룹, 도메인 또는 작업 그룹 내의 서버, 서버 내의 공유 및 공유 또는 디렉토 리 내의 파일을 탐색하고 나열합니다.
- **•** 디렉토리를 생성합니다.
- **•** 파일 다운로드, 업로드, 이름 바꾸기, 이동 및 삭제를 수행합니다.

ASA에서는 원격 사용자가 포털 페이지 또는 클라이언트리스 SSL VPN 세션 동안 표시되는 툴바 의 메뉴에서 **Browse Networks(네트워크 찾아보기)**를 클릭한 경우 일반적으로 ASA와 동일한 네 트워크에 있거나 해당 네트워크에서 연결할 수 있는 마스터 브라우저, WINS 서버 또는 DNS 서버 를 사용하여 네트워크에 서버 목록을 쿼리합니다.

마스터 브라우저 또는 DNS 서버는 ASA의 CIFS/FTP 클라이언트에 클라이언트리스 SSL VPN에 서 원격 사용자에게 제공하는 네트워크에 있는 리소스 목록을 제공합니다.

 $\frac{\sqrt{2}}{2}$ 

 $\mathbf{r}$ 

**참고** 파일 액세스를 구성하기 전에 서버에 사용자가 액세스할 수 있는 공유 폴더를 구성해야 합 니다.

# **CIFS 파일 액세스 요건 및 제한 사항**

\\Server\share\subfolder\personal *폴더*에 액세스하려면 사용자에게 share 폴더 자체를 포함한 모든 상위 폴더에 대한 읽기 이상의 권한이 있어야 합니다.

**Download(다운로드)** 또는 **Upload(업로드)**를 사용하여 CIFS 디렉토리와 로컬 데스크톱 간에 파 일을 복사하여 붙여 넣을 수 있습니다. Copy(복사) 및 Paste(붙여넣기) 버튼은 원격-원격 작업용 이며 로컬-원격 또는 원격-로컬 작업에는 사용되지 않습니다.

CIFS 찾아보기 서버 기능은 더블바이트 문자 공유 이름(길이가 13자를 초과하는 공유 이름)을 지 원하지 않습니다. 이는 표시되는 폴더 목록에만 적용되며 폴더에 대한 사용자 액세스에는 영향을 주지 않습니다. 차선책으로 더블바이트 공유 이름을 사용하는 CIFS 폴더에 대한 책갈피를 미리 구성하거나 사용자가 cifs://server/<long-folder-name> 형식으로 폴더의 URL 또는 책갈피를 입력 할 수 있습니다. 예를 들면 다음과 같습니다.

cifs://server/Do you remember? cifs://server/Do%20you%20remember%3F

ן

## **파일 액세스 지원 추가**

다음과 같이 파일 액세스를 구성합니다.

 $\label{eq:1} \pmb{\mathscr{C}}$ 

**참고** 이 절차에서는 마스터 브라우저 및 WINS 서버를 지정하는 방법에 대해 설명합니다. 한 가지 대안으로 ASDM을 사용하여 파일 공유에 대한 액세스를 제공하는 URL 목록 및 항목을 구성할 수 있습니다.

ASDM에서 공유를 추가하는 경우 마스터 브라우저나 WINS 서버가 필요하지 않습니다. 그러나 이 경우 Browse Networks(네트워크 찾아보기) 링크가 지원되지 않습니다. **nbns-server** 명령을 입력할 때 호스트 이름 또는 IP 주소를 사용하여 ServerA를 참조할 수 있습니다. 호스트 이름을 사용하는 경우 ASA에서 DNS 서버를 IP 주소로 확인해야 합니다.

### **세부 단계**

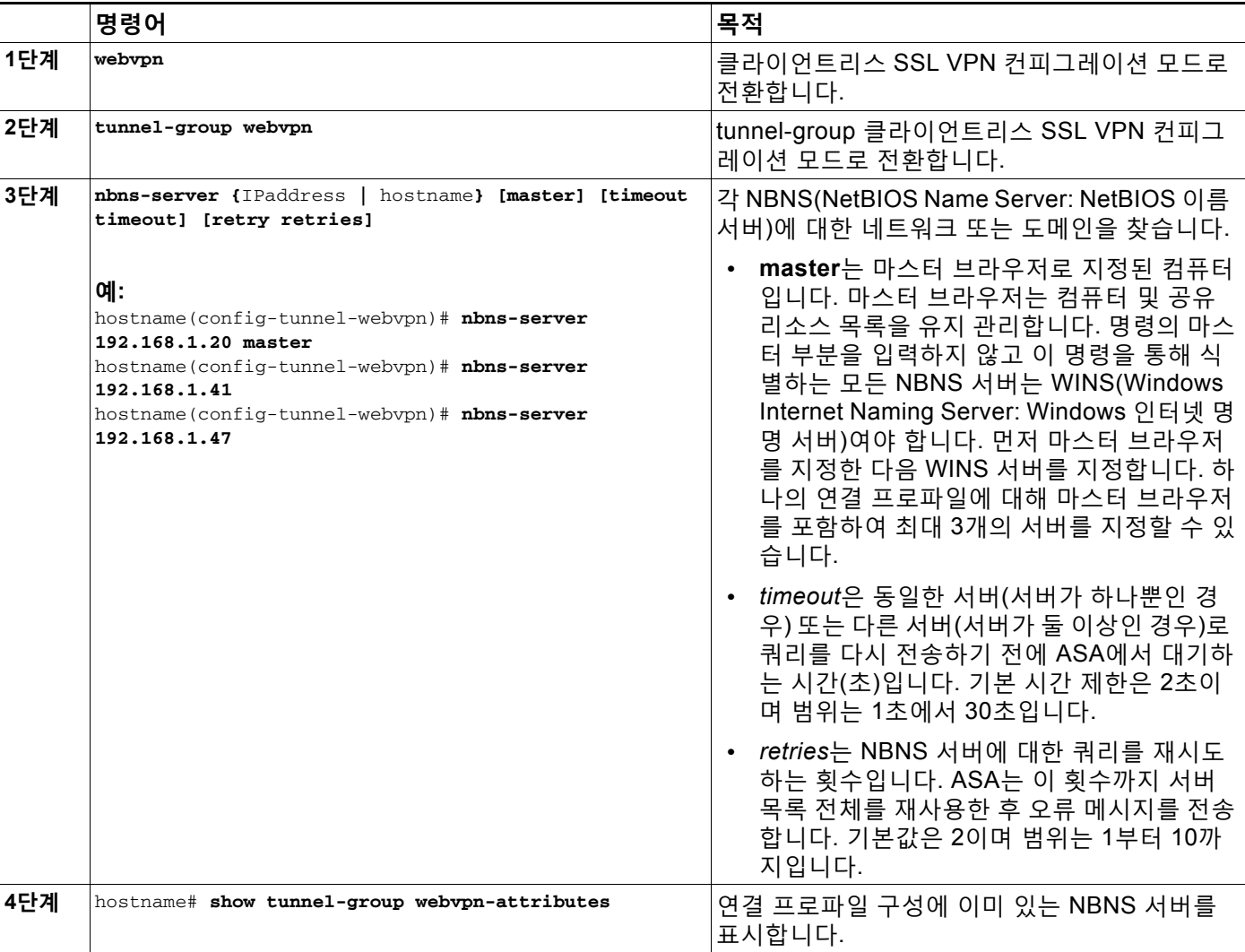

a ka

 $\overline{\mathsf{I}}$ 

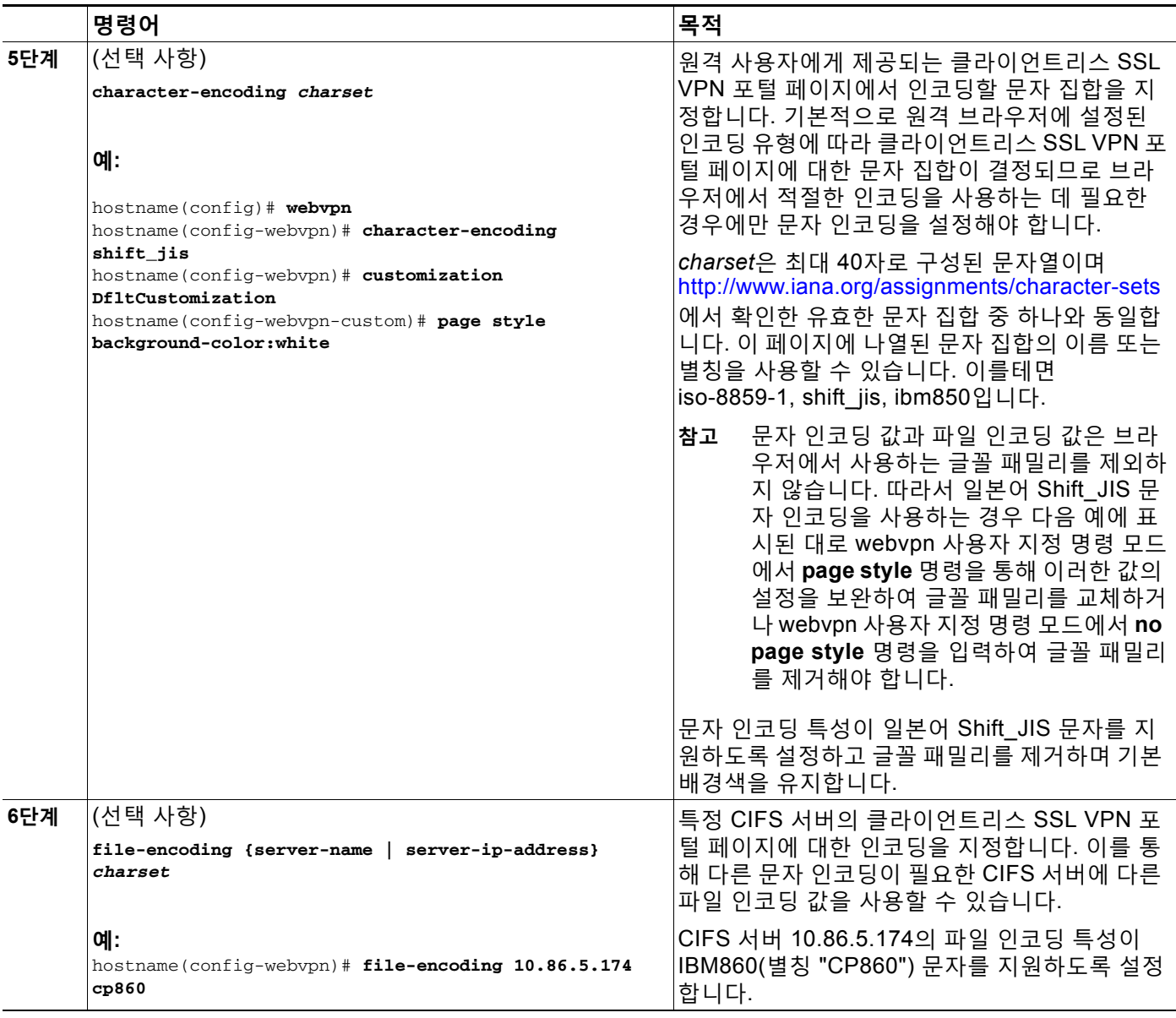

이러한 명령에 대한 자세한 내용은 명령 참조를 참조하십시오.

# <span id="page-314-0"></span>**SharePoint 액세스를 위한 시계 정확도 확인**

ASA의 클라이언트리스 SSL VPN 서버는 쿠키를 사용하여 엔드포인트의 Microsoft Word와 같은 애플리케이션과 상호 작용합니다. ASA의 시간이 잘못된 경우 SharePoint 서버에 있는 문서에 액 세스하면 ASA에서 설정한 쿠키 만료 시간으로 인해 Word가 제대로 작동하지 않을 수 있습니다. 오동작을 방지하려면 ASA 시계를 올바르게 설정해야 합니다. NTP 서버와 시간을 동적으로 동기 화하도록 ASA를 구성하는 것을 권장합니다. 자세한 내용은 일반적인 작업 컨피그레이션 가이드 의 날짜 및 시간 설정 섹션을 참조하십시오.

# <span id="page-315-0"></span>**VDI(Virtual Desktop Infrastructure)**

ASA는 Citrix 및 VMware VDI 서버에 대한 연결을 지원합니다.

- **•** Citrix의 경우 ASA를 사용하여 클라이언트리스 포털을 통해 사용자가 실행 중인 Citrix Receiver에 액세스할 수 있습니다.
- **•** VMware는 (스마트 터널) 애플리케이션으로 구성됩니다.

다른 서버 애플리케이션과 마찬가지로 클라이언트리스 포털의 책갈피를 통해 VDI 서버에 액세스 할 수도 있습니다.

### **제한 사항**

- **•** 인증서 또는 스마트 카드를 사용한 인증은 해당 형식의 인증에서 ASA를 통과하는 것을 허용 하지 않기 때문에 자동 로그온이 지원되지 않습니다.
- **•** XenApp 및 XenDesktop 서버에 XML 서비스를 설치 및 구성해야 합니다.
- **•** 클라이언트 인증서 확인, 이중 인증, 내부 비밀번호 및 CSD(자격 증명 모음을 비롯해 모든 CSD)는 독립 실행형 모바일 클라이언트를 사용하는 경우 지원되지 않습니다.

# **Citrix 모바일 지원**

Citrix Receiver를 실행하는 모바일 사용자는 다음 방법으로 Citrix 서버에 연결할 수 있습니다.

- **•** AnyConnect를 통해 ASA에 연결한 다음 Citrix 서버에 연결합니다.
- **•** AnyConnect 클라이언트를 사용하지 않고 ASA를 통해 Citrix 서버에 연결합니다. 로그온 자 격 증명에는 다음이 포함될 수 있습니다.
	- **–** Citrix 로그온 화면의 연결 프로파일 별칭(터널 그룹 별칭이라고도 함). VDI 서버에는 각각 의 권한 부여 및 연결 설정이 다른 여러 그룹 정책이 있을 수 있습니다.
	- **–** RSA 서버가 구성된 경우 RSA SecureID 토큰 값. RSA는 무효한 항목을 비롯해 초기 또 는 만료된 PIN에 대한 새 PIN 입력에 대해 다음 토큰을 지원합니다.

## **지원되는 모바일 디바이스**

- **•** iPad Citrix Receiver 4.x 이상 버전
- **•** iPhone/iTouch Citrix Receiver 4.x 이상 버전
- **•** Android 2.x/3.x/4.0/4.1 전화기 Citrix Receiver 2.x 이상 버전
- **•** Android 4.0 전화기 Citrix Receiver 2.x 이상 버전

## **제한 사항**

#### **인증서 제한 사항**

- **•** 인증서/스마트카드 인증은 자동 로그온 방법으로 지원되지 않습니다.
- **•** 클라이언트 인증서 확인 및 CSD는 지원되지 않습니다.
- **•** 인증서의 Md5 서명은 iOS의 문제(http://support.citrix.com/article/CTX132798)에 해당하는 보안 문제로 인해 작동하지 않습니다.

Τ

- **•** SHA2 서명은 Citrix 웹사이트(http://www.citrix.com/)에 설명된 대로 Windows 외에는 지원되 지 않습니다.
- **•** 키 크기가 1024보다 큰 경우 지원되지 않습니다.

#### **기타 제한 사항**

- **•** HTTP 리디렉션은 지원되지 않으며 Citrix Receiver 애플리케이션은 리디렉션 시 작동하지 않 습니다.
- **•** XenApp 및 XenDesktop 서버에 XML 서비스를 설치 및 구성해야 합니다.

## **Citrix Mobile Receiver 사용자 로그온 정보**

Citrix 서버에 연결하는 모바일 사용자의 로그온은 ASA에서 Citrix 서버를 VDI 서버 또는 VDI 프 록시 서버로 구성했는지에 따라 다릅니다.

Citrix 서버가 VDI 서버로 구성된 경우 다음을 수행하십시오.

- **1.** AnyConnect Secure Mobility Client를 사용하여 VPN 자격 증명으로 ASA에 연결합니다.
- **2.** Citrix Mobile Receiver를 사용하여 Citrix 서버 자격 증명으로 Citrix 서버에 연결합니다(단일 로그온이 구성된 경우에는 Citrix 자격 증명이 필요하지 않음).

ASA가 VDI 프록시 서버로 구성된 경우 다음을 수행하십시오.

**1.** Citrix Mobile Receiver를 사용하여 VPN 및 Citrix 서버 모두에 대해 자격 증명 입력으로 ASA 에 연결합니다. 첫 번째 연결이 올바르게 구성된 경우 후속 연결에서는 VPN 자격 증명만 제 공하면 됩니다.

# **Citrix 서버의 프록시로 ASA 구성**

Citrix 서버의 프록시 역할을 하도록 ASA를 구성하여 ASA 연결이 사용자에게 Citrix 서버 연결처 럼 표시되도록 할 수 있습니다. ASDM에서 VDI 프록시를 활성화한 경우 AnyConnect 클라이언트 가 필요하지 않습니다. 엔드 유저가 Citrix에 연결되는 방식을 보여주는 상위 수준의 단계는 다음 과 같습니다.

- **1.** 모바일 사용자가 Citrix Receiver를 열고 ASA의 URL에 연결합니다.
- **2.** 사용자가 Citrix 로그온 화면에서 XenApp 서버 및 VPN 자격 증명을 제공합니다.
- **3.** 이후에는 Citrix 서버에 연결할 때마다 VPN 자격 증명만 입력하면 됩니다.

ASA를 XenApp 및 XenDesktop의 프록시로 사용하는 경우에는 Citrix 액세스 게이트웨이에 대한 요건이 필요하지 않습니다. XenApp 서버 정보가 ASA에 로깅되고 ASDM에 표시됩니다.

Citrix 서버의 주소 및 로그온 자격 증명을 구성하고 해당 VDI 서버를 그룹 정책 또는 사용자 이름 에 할당합니다. 사용자 이름과 그룹 정책을 둘 다 구성한 경우에는 사용자 이름 설정이 그룹 정책 설정을 재정의합니다.

### **추가 정보**

 $\mathbf{r}$ 

http://www.youtube.com/watch?v=JMM2RzppaG8 - 이 비디오에서는 ASA를 Citrix 프록시로 사 용할 경우의 이점에 대해 설명합니다.

Τ

## **그룹 정책에 VDI 서버 할당**

다음과 같은 방법으로 VDI 서버를 구성하고 그룹 정책에 할당합니다.

- **•** VDI Access(VDI 액세스) 창에서 VDI 서버를 추가하고 이 서버에 그룹 정책을 할당합니다.
- **•** 그룹 정책에 VDI 서버를 추가합니다.

사용자 이름과 그룹 정책을 둘 다 구성한 경우에는 사용자 이름 설정이 그룹 정책보다 우선적으로 적용됩니다. 다음을 입력합니다.

```
configure terminal
```

```
group-policy DfltGrpPolicy attributes
       webvpn
           vdi type <citrix> url <url> domain <domain> username <username> password
           <password>
configure terminal
   username <username> attributes
       webvpn
           vdi type <citrix> url <url> domain <domain> username <username> password
           <password>]
```
구문 옵션은 다음과 같이 정의됩니다.

- **•** type VDI의 유형입니다. Citrix Receiver 유형의 경우 이 값은 *citrix*입니다.
- **•** url http 또는 https, 호스트 이름, 포트 번호 및 XML 서비스의 경로를 포함하는 XenApp 또 는 XenDesktop 서버의 전체 URL입니다.
- **•** Username 가상화 인프라 서버에 로그인하는 데 필요한 사용자 이름입니다. 이 값은 클라 이언트리스 매크로일 수 있습니다.
- **•** Password 가상화 인프라 서버에 로그인하는 데 필요한 비밀번호입니다. 이 값은 클라이언 트리스 매크로일 수 있습니다.
- **•** domain 가상화 인프라 서버에 로그인하는 데 필요한 도메인입니다. 이 값은 클라이언트리 스 매크로일 수 있습니다.

# **SSL을 사용하여 내부 서버에 액세스**

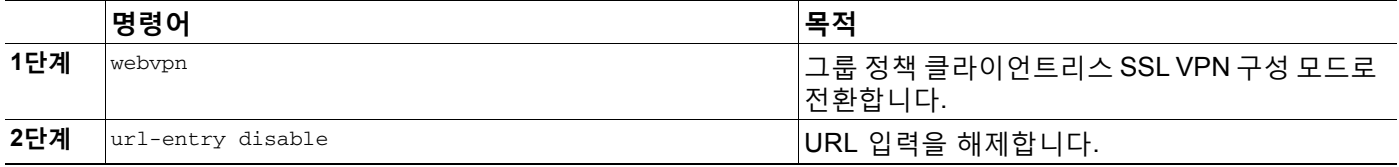

클라이언트리스 SSL VPN에서는 SSL과 후속 기술인 TLS1을 사용하여 원격 사용자와 내부 서버 에서 지원되는 특정 내부 리소스 간의 보안 연결을 제공합니다.

- **•** [클라이언트리스](#page-318-0) SSL VPN 세션에 HTTPS 사용, 14-21페이지
- **•** [클라이언트리스](#page-318-1) SSL VPN 및 ASDM 포트 구성, 14-21페이지
- **•** 프록시 서버에 대한 지원 구성[, 14-22](#page-319-0)페이지
- **•** [SSL/TLS](#page-321-1) 암호화 프로토콜 구성, 14-24페이지

# <span id="page-318-0"></span>**클라이언트리스 SSL VPN 세션에 HTTPS 사용**

### **사전 요구 사항**

사용자가 웹 브라우저에서 https://*address* 형식으로 ASA 주소를 입력합니다. 이때 *address*는 ASA 인터페이스의 IP 주소 또는 DNS 호스트 이름입니다.

#### **제한 사항**

 $\overline{\mathsf{I}}$ 

- **•** 사용자가 연결하는 ASA 인터페이스에서 클라이언트리스 SSL VPN 세션을 활성화해야 합니다.
- **•** HTTPS를 사용하여 ASA 또는 로드 밸런싱 클러스터에 액세스해야 합니다.

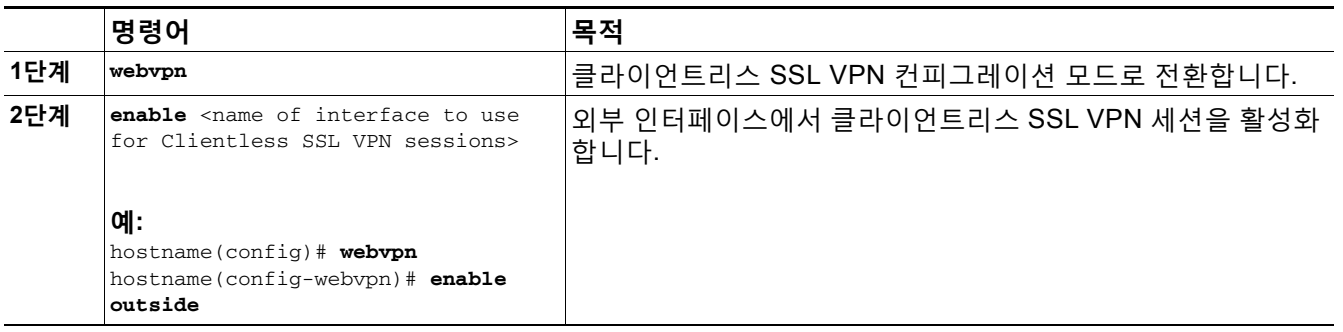

# <span id="page-318-1"></span>**클라이언트리스 SSL VPN 및 ASDM 포트 구성**

8.0(2) 버전부터 ASA에서는 외부 인터페이스의 포트 443에서 클라이언트리스 SSL VPN 세션과 ASDM 관리 세션을 동시에 지원합니다. 이러한 애플리케이션을 다른 인터페이스에서 구성할 수 있습니다.

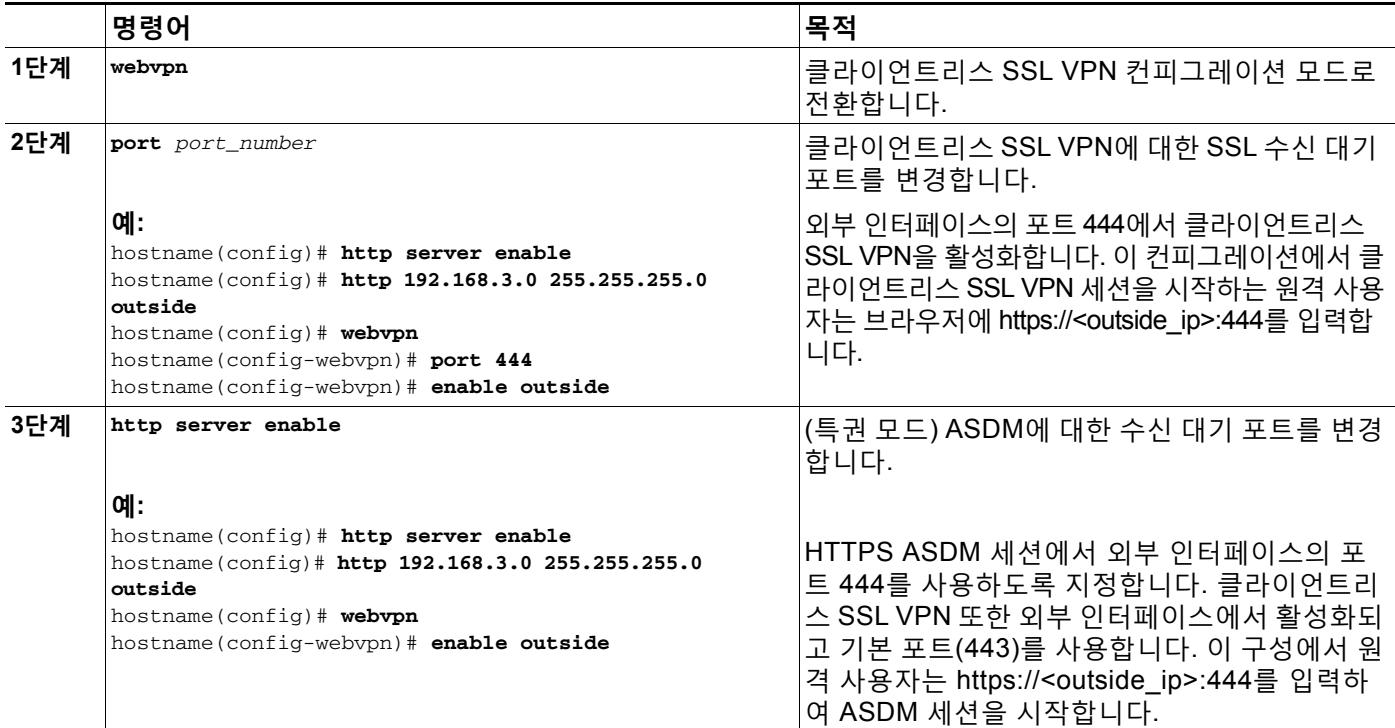

ן

# <span id="page-319-0"></span>**프록시 서버에 대한 지원 구성**

ASA에서는 HTTPS 연결을 종료하고 HTTP 및 HTTPS 요청을 프록시 서버에 전달할 수 있습니다. 이 서버는 사용자와 공용 또는 사설 네트워크 간의 중개자 역할을 합니다. 조직에서 제어하는 프 록시 서버를 통해 네트워크에 액세스하도록 하면 추가 필터링을 통해 보안 네트워크 액세스 및 관 리 제어를 유지할 수 있습니다.

HTTP 및 HTTPS 프록시 서비스에 대한 지원을 구성할 때 사전 설정한 자격 증명을 할당하여 기 본 인증에 대한 각 요청과 함께 전송할 수 있습니다. 또한 HTTP 및 HTTPS 요청에서 제외할 URL 을 지정할 수 있습니다.

### **제한 사항**

**The Co** 

HTTP 프록시 서버에서 다운로드할 PAC(Proxy Autoconfiguration) 파일을 지정할 수 있지만 PAC 파일을 지정할 때는 프록시 인증을 사용할 수 없습니다.

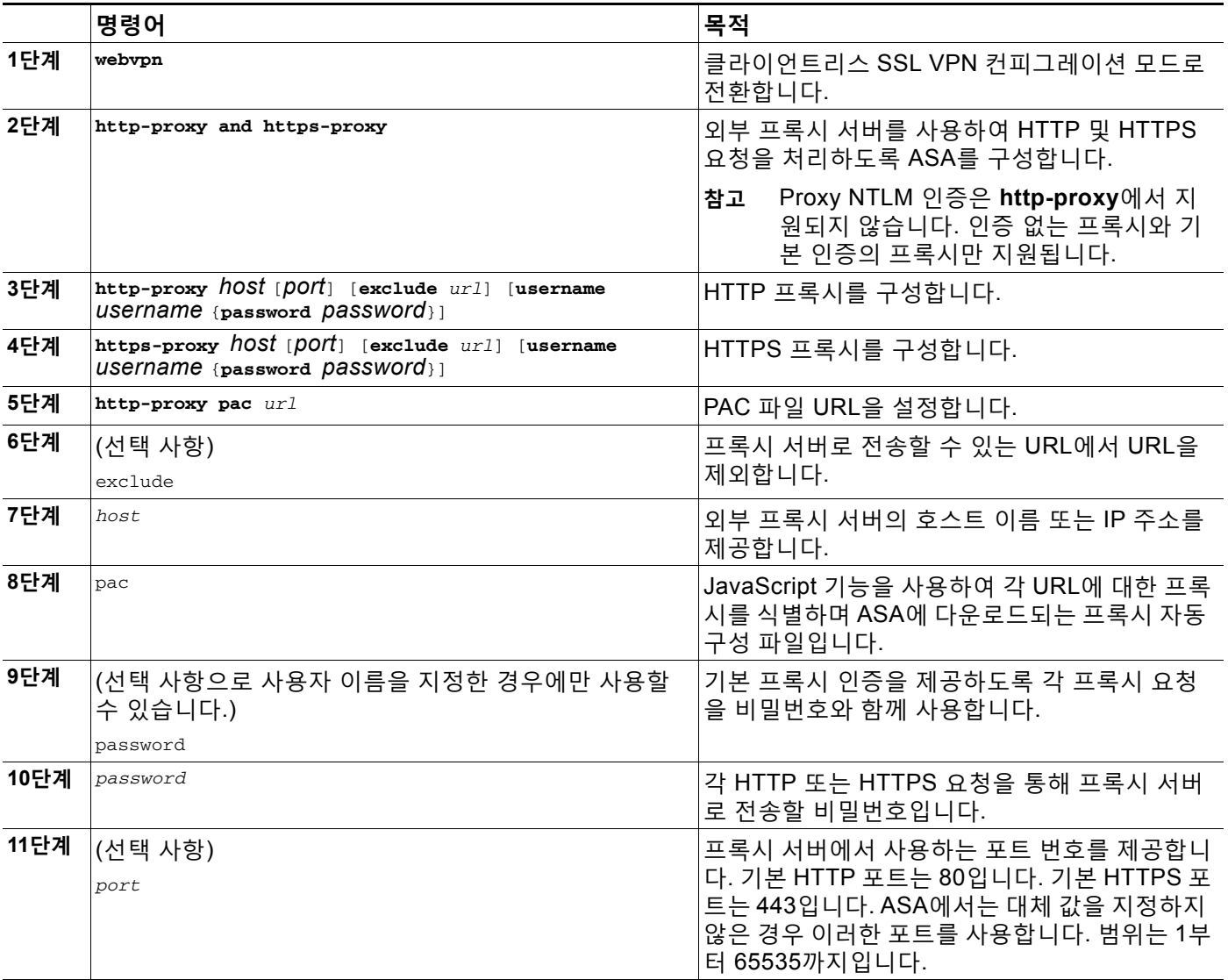

a ka

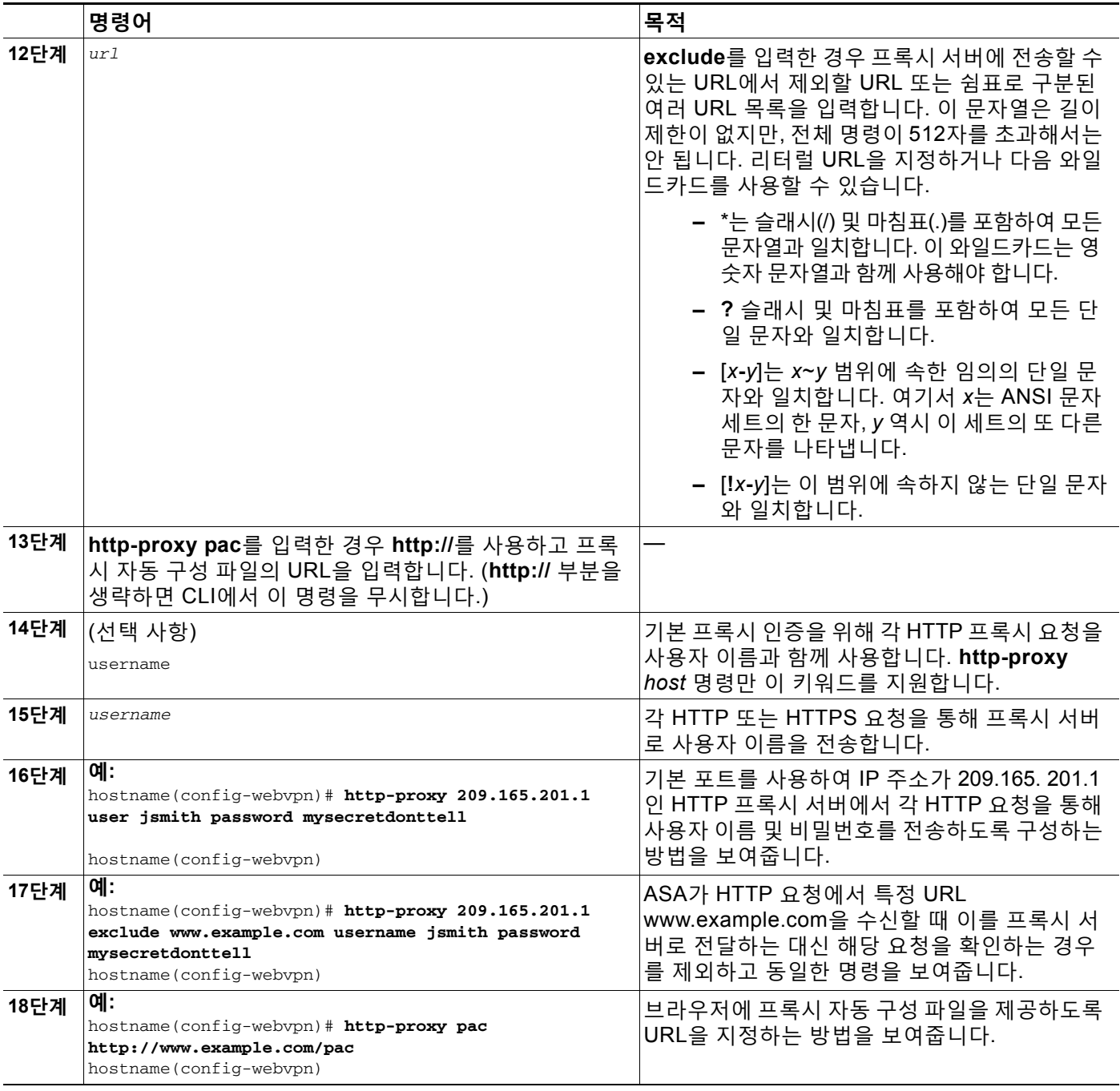

ASA 클라이언트리스 SSL VPN 컨피그레이션에서는 각각 하나의 **http-proxy**와 **https-proxy** 명 령만 지원합니다. 예를 들어 실행 중인 컨피그레이션에 **http-proxy** 명령의 인스턴스 하나가 이미 있는 경우, 다른 명령을 입력하면 CLI에서 이전 인스턴스를 덮어씁니다.

 $\frac{\mathbf{r}}{\mathbf{r}}$ 

 $\overline{\phantom{a}}$ 

**참고** Proxy NTLM 인증은 **http-proxy**에서 지원되지 않습니다. 인증 없는 프록시 및 기본 인증만 지원 됩니다.

ן

# <span id="page-321-1"></span>**SSL/TLS 암호화 프로토콜 구성**

포트 전달에는 Oracle JRE(Java Runtime Environment)가 필요합니다. 포트 전달은 클라이언트 리스 SSL VPN 사용자가 일부 SSL 버전을 사용하여 연결하는 경우 작동하지 않습니다. 지원되는 JRE 버전은 호환성 [매트릭스](http://www.cisco.com/en/US/docs/security/asa/compatibility/asa-vpn-compatibility.html)를 참조해 주십시오.

# **디지털 인증서를 사용하여 인증**

SSL에서는 인증에 디지털 인증서를 사용합니다. ASA가 부팅 시 자체 서명된 SSL 서버 인증서를 생성하거나 사용자가 PKI 상황에서 발급된 SSL 인증서를 ASA에 설치할 수 있습니다. HTTPS의 경우 이 인증서를 클라이언트에 설치해야 합니다.

### **제한 사항**

**The Contract of the Contract of the Contract of the Contract of the Contract of the Contract of the Contract o** 

MS Outlook, MS Outlook Express 및 Eudora와 같은 이메일 클라이언트에는 인증서 저장소에 액 세스하는 기능이 없습니다.

디지털 인증서를 사용하는 인증 및 권한 부여에 대한 자세한 내용은 일반적인 작업 컨피그레이션 가이드에서 인증서 및 사용자 로그인 자격 증명 사용 섹션을 참조하십시오.

# <span id="page-321-0"></span>**클라이언트-서버 플러그인에 대한 브라우저 액세스 구성**

클라이언트-서버 플러그인 표에는 ASA에서 클라이언트리스 SSL VPN 세션의 브라우저에 사용 하도록 제공하는 플러그인이 표시됩니다.

플러그인을 추가, 변경 또는 제거하려면 다음 중 하나를 수행하십시오.

- **•** 플러그인을 추가하려면 **Import(가져오기)**를 클릭합니다. Import Plug-ins(플러그인 가져오기) 대화 상자가 열립니다.
- **•** 플러그인을 제거하려면 해당 플러그인을 선택하고 **Delete(삭제)**를 클릭합니다.

다음 섹션에서는 클라이언트리스 SSL VPN 브라우저 액세스를 위한 브라우저 플러그인의 통합 에 대해 설명합니다.

- **•** 브라우저 [플러그인](#page-321-2) 설치 정보
- **•** 플러그인용 보안 [어플라이언스](#page-301-0) 준비
- **•** Cisco에서 [재배포하는](#page-302-0) 플러그인 설치

## <span id="page-321-2"></span>**브라우저 플러그인 설치 정보**

브라우저 플러그인은 웹 브라우저가 브라우저 창 내에서 클라이언트를 서버에 연결하는 등의 전 용 기능을 수행하기 위해 호출하는 별도의 프로그램입니다. ASA를 사용하면 클라이언트리스 SSL VPN 세션에서 원격 브라우저로 다운로드할 플러그인을 가져올 수 있습니다. Cisco에서는 재배포하는 플러그인을 테스트하며, 경우에 따라 재배포할 수 없는 플러그인의 연결성을 테스트 합니다. 그러나 현재 스트리밍 미디어를 지원하는 플러그인 가져오기는 권장하지 않습니다.

ASA는 플래시 디바이스에 플러그인을 설치할 때 다음 작업을 수행합니다.

- **•** (Cisco 배포 플러그인만 해당) *URL*에 지정되어 있는 jar 파일의 압축을 풉니다.
- **•** ASA 파일 시스템의 csco-config/97/plugin 디렉토리에 파일을 씁니다.
- **•** ASDM에서 URL 특성 옆에 있는 드롭다운 목록을 채웁니다.

a ka

**•** 이후의 모든 클라이언트리스 SSL VPN 세션에 대해 플러그인을 활성화하고 포털 페이지의 Address(주소) 필드 옆에 있는 드롭다운 목록에 기본 메뉴 옵션 및 옵션을 추가합니다. 표 [14-3](#page-322-0) 다음 섹션에 설명된 플러그인을 추가할 경우 포털 페이지의 기본 메뉴 및 주소 필드 에 대한 변경 사항이 나와 있습니다.

**표** *14-3* **클라이언트리스** *SSL VPN* **포털 페이지에 있는 플러그인의 효과**

<span id="page-322-0"></span>

| 플러그인        | 포털 페이지에 추가된 기본 메뉴 옵션          | 포털 페이지에 추가된 주소 필드 옵션 |
|-------------|-------------------------------|----------------------|
| ica         | Citrix 클라이언트                  | citrix://            |
| rdp         | <b>Terminal Servers</b>       | $rdp$ ://            |
| rdp2        | <b>Terminal Servers Vista</b> | rdp2://              |
| ssh, telnet | <b>SSH</b>                    | ssh://               |
|             | 텔넷                            | telnet://            |
| vnc         | <b>VNC Client</b>             | $vnc$ ://            |

 $\frac{\sqrt{2}}{2}$ 

**참고** 보조 ASA는 기본 ASA에서 플러그인을 가져옵니다.

클라이언트리스 SSL VPN 세션에 있는 사용자가 포털 페이지에서 관련 메뉴 옵션을 클릭하면 포 털 페이지에는 인터페이스에 대한 창과 도움말 창이 표시됩니다. 사용자가 드롭다운 목록에 표시 된 프로토콜을 선택하고 주소 필드에서 URL을 입력하여 연결을 설정할 수 있습니다.

 $\frac{\sqrt{2}}{2}$ 

**참고** 일부 Java 플러그인은 대상 서비스의 세션이 설정되지 않은 경우에도 연결됨 또는 온라인 상태를 보고할 수 있습니다. 오픈 소스 플러그인은 상태를 보고하지만 ASA는 보고하지 않습니다.

첫 번째 플러그인을 설치하기 전에 다음 섹션의 지침을 따라야 합니다.

#### **사전 요구 사항**

 $\overline{\phantom{a}}$ 

**•** 보안 어플라이언스가 프록시 서버를 사용하도록 클라이언트리스 세션을 구성한 경우 플러그 인이 작동하지 않습니다.

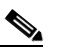

- **참고** 원격 데스크톱 프로토콜 플러그인은 세션 브로커를 통한 로드 밸런싱을 지원하지 않습니 다. 프로토콜에서 세션 브로커의 리디렉션을 처리하는 방식으로 인해 연결이 실패합니다. 세션 브로커를 사용하지 않는 경우 플러그인이 작동합니다.
- **•** 플러그인은 SSO(Single Sign-On: 단일 로그인)를 지원합니다. 플러그인은 입력된 동일한 자 격 증명을 사용하여 클라이언트리스 SSL VPN 세션을 엽니다. 플러그인은 매크로 대체를 지 원하지 않으므로 내부 도메인 비밀번호와 같은 다른 필드나 RADIUS 또는 LDAP 서버의 특성 에서 SSO를 수행하는 옵션을 제공하지 않습니다.
- **•** 플러그인에 대한 SSO 지원을 구성하려면 플러그인을 설치하고 책갈피 항목을 추가하여 서버 에 대한 링크를 표시하고 책갈피를 추가할 때 SSO 지원을 지정하십시오.
- **•** 원격 사용에 필요한 최소 액세스 권한은 게스트 권한 모드에 속합니다.

Τ

### **요구 사항**

- **•** GNU GPL(General Public License: 일반 공중 사용 허가서)에 따라 Cisco에서는 플러그인을 변경하지 않고 재배포합니다. GPL에 따라 Cisco에서는 해당 플러그인을 직접 개선할 수 없습 니다.
- **•** 클라이언트리스 SSL VPN은 플러그인에 대한 원격 액세스를 제공하도록 ASA에서 활성화되 어 있어야 합니다.
- **•** 상태 저장 장애 조치는 플러그인을 사용하여 설정된 세션을 그대로 유지하지 않습니다. 사용 자는 장애 조치 후 다시 연결해야 합니다.
- **•** 플러그인을 사용하려면 ActiveX 또는 Oracle JRE(Java Runtime Environment) 1.4.2 이상이 브라우저에서 활성화되어 있어야 합니다. 64비트 브라우저용 RDP 플러그인의 ActiveX 버전 은 없습니다.

## **RDP 플러그인 ActiveX 디버그 빠른 참조**

RDP 플러그인을 설치하고 사용하려면 새 환경 변수를 추가해야 합니다.

- **1단계 My Computer(내 컴퓨터)**를 마우스 오른쪽 버튼으로 클릭하여 시스템 속성에 액세스한 후 **Advanced(고급)** 탭을 선택합니다.
- **2단계** Advanced(고급) 탭에서 환경 변수 버튼을 선택합니다.
- **3단계** 새 사용자 변수 대화 상자에서 RF\_DEBUG 변수를 입력합니다.
- **4단계** 사용자 변수 섹션에서 새 환경 변수를 확인합니다.
- **5단계** 클라이언트 컴퓨터에서 8.3 이전의 버전 클라이언트리스 SSL VPN을 사용하는 경우에는 기존 Cisco Portforwarder Control을 제거해야 합니다. C:/WINDOWS/Downloaded Program Files 디 렉토리로 이동하여 Portforwarder Control을 마우스 오른쪽 버튼으로 클릭하고 **Remove(제거)**를 선택합니다.
- **6단계** Internet Explorer 브라우저 캐시를 모두 지웁니다.
- **7단계** 클라이언트리스 SSL VPN 세션을 시작하고 RDP ActiveX 플러그인을 통해 RDP 세션을 설정합 니다.

이제 Windows 애플리케이션 이벤트 뷰어에서 이벤트를 관찰할 수 있습니다.

# **플러그인용 보안 어플라이언스 준비**

- **1단계** 클라이언트리스 SSL VPN이 ASA 인터페이스에서 활성화되어 있는지 확인합니다.
- **2단계** 원격 사용자가 FQDN(Fully Qualified Domain Name: 정규화된 도메인 이름)을 사용하여 연결하 는 ASA 인터페이스에 SSL 인증서를 설치합니다.

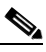

**참고** IP 주소를 SSL 인증서의 CN(Common Name: 공통 이름)으로 지정하지 마십시오. 원격 사용자는 FQDN을 사용하여 ASA와의 통신을 시도합니다. 원격 PC에서 DNS 또는 System32\drivers\etc\hosts 파일의 항목을 사용하여 FQDN을 확인할 수 있어야 합니다.
# **새 HTML 파일을 사용하도록 ASA 구성**

### **세부 단계**

 $\overline{\mathsf{I}}$ 

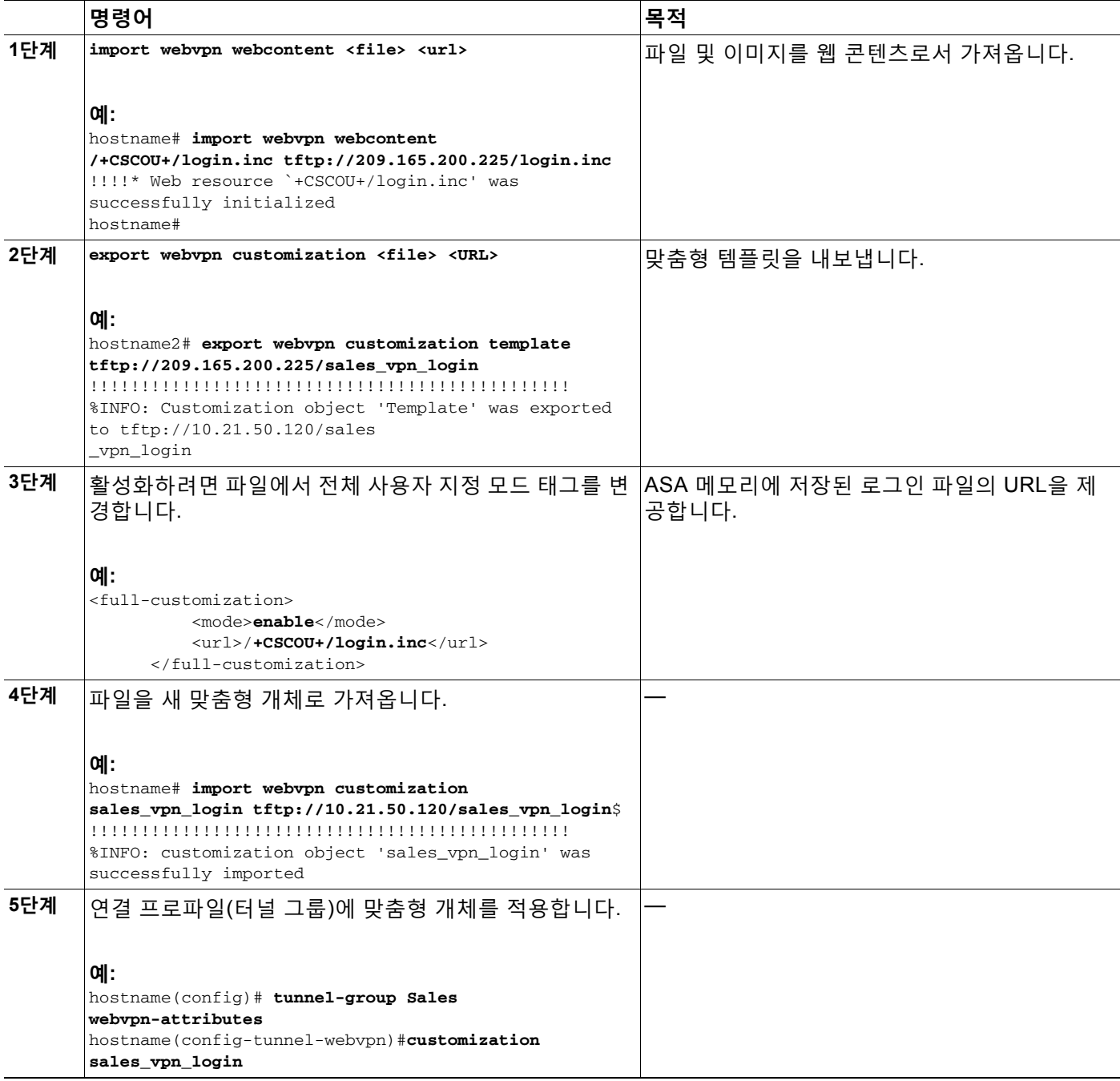

 **클라이언트-서버 플러그인에 대한 브라우저 액세스 구성**

 $\mathsf I$ 

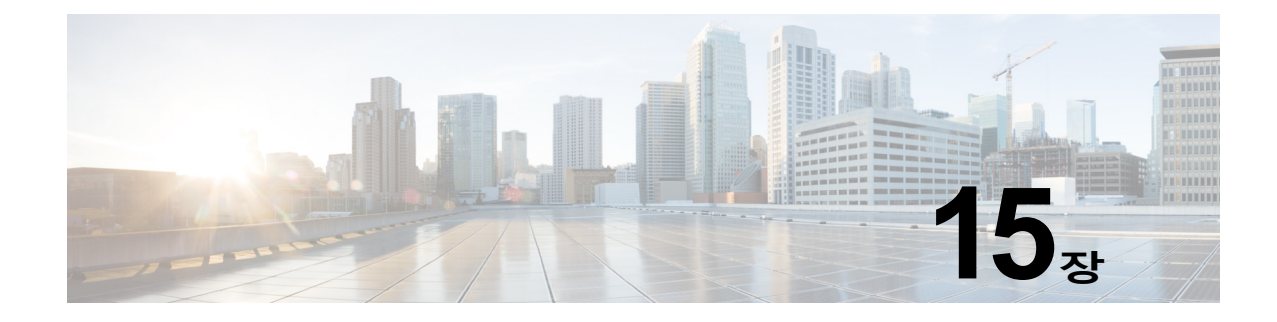

# **고급 클라이언트리스 SSL VPN 구성**

# **Microsoft Kerberos 제한 위임 솔루션**

많은 조직에서는 현재 ASA SSO 기능이 제공할 수 있는 것보다 더 많은 인증 방법을 사용하여 클 라이언트리스 VPN 사용자를 인증하고 조직의 인증 자격 증명을 웹 기반 리소스로 원활하게 확장 하고자 합니다. 스마트 카드 및 OTP(One-time Password: 일회용 비밀번호)를 사용하여 원격 액 세스 사용자를 인증하려는 수요가 증가하는 상황에서, SSO 기능은 인증이 필요할 때 정적 사용 자 이름 및 비밀번호와 같이 기본적인 사용자 자격 증명만을 클라이언트리스 웹 기반 리소스에 전 달하기 때문에 이러한 수요를 충족시키기에 충분하지 않습니다.

예를 들어 인증서 또는 OTP 기반 인증 방법에는 모두 ASA가 웹 기반 리소스에 대해 SSO 액세스 를 원활하게 수행하는 데 필요한 기본적인 사용자 이름 및 비밀번호가 포함되지 않습니다. 인증서 를 사용하여 인증할 경우, 사용자 이름과 비밀번호는 ASA가 웹 기반 리소스로 확장하는 데 필요 하지 않으므로 SSO에 대해 지원되지 않는 인증 방법입니다. 반면에 OTP는 정적 사용자 이름을 포함하지만 비밀번호가 동적이므로 VPN 세션 전체에서 이후에 변경됩니다. 일반적으로 웹 기반 리소스는 정적 사용자 이름 및 비밀번호를 수락하도록 구성되므로 OTP는 SSO에 대해 지원되지 않는 인증 방법이 됩니다.

Microsoft의 KCD(Kerberos Constrained Delegation: Kerberos 제한 위임)는 ASA 소프트웨어 릴 리스 8.4에서 소개된 새로운 기능으로, 사설 네트워크의 Kerberos 보호 웹 애플리케이션에 대해 액세스를 제공합니다. 이러한 이점 덕분에 인증서 및 OTP 기반 인증 방법을 웹 애플리케이션으 로 원활하게 확장할 수 있습니다. 따라서 SSO 및 KCD가 개별적으로 작동되는 경우에도 많은 조 직에서는 이제 ASA에서 지원하는 모든 인증 방법을 사용하여 클라이언트리스 VPN 사용자를 인 증하고 인증 자격 증명을 웹 애플리케이션으로 원활하게 확장할 수 있습니다.

**요건**

 $\mathbf{r}$ 

**kcd-server** 명령이 작동하려면 ASA가 소스 도메인(ASA가 있는 도메인)과 대상 또는 리소스 도 메인(웹 서비스가 있는 도메인) 간의 신뢰 관계를 설정해야 합니다. 고유 형식을 사용하는 ASA는 소스에서 대상 도메인으로 인증 경로를 교차시키고 원격 액세스 사용자를 대신하여 서비스에 액 세스하는 데 필요한 티켓을 획득합니다.

이러한 인증서 경로 교차를 교차 영역 인증이라고 합니다. 교차 영역 인증의 각 단계에서 ASA는 특정 도메인에 있는 자격 증명 및 후속 도메인과의 신뢰 관계에 의존합니다.

Ι

**The Co** 

# **KCD 작동 방식**

Kerberos는 신뢰할 수 있는 서드파티를 사용하여 네트워크에서 엔터티의 디지털 ID를 확인합니 다. 이러한 엔터티(예: 호스트에서 실행 중인 사용자, 호스트 컴퓨터 및 서비스)는 보안 주체라고 하며 동일한 도메인에 있어야 합니다. 비밀 키 대신 Kerberos는 티켓을 사용하여 서버에 대해 클 라이언트를 인증합니다. 티켓은 비밀 키에서 파생되며 클라이언트 ID, 암호화된 세션 키, 플래그 로 구성됩니다. 각 티켓은 키 배포 센터에서 발행되며 수명이 설정되어 있습니다.

Kerberos 보안 시스템은 데이터를 암호화하여 엔터티(사용자, 컴퓨터 또는 애플리케이션)를 인증 하고 네트워크 전송을 보호하기 위해 사용되는 네트워크 인증 프로토콜이므로 정보의 대상이 되 는 디바이스만 암호 해독할 수 있습니다. 클라이언트리스 SSL VPN 사용자에게 Kerberos로 보호 되는 모든 웹 서비스에 대한 SSO 액세스를 제공하기 위해 KCD를 구성할 수 있습니다. 이러한 웹 서비스 또는 애플리케이션의 예로는 OWA(Outlook Web Access: Outlook 웹 액세스), Sharepoint 및 IIS(Internet Information Server: 인터넷 정보 서버)가 있습니다.

Kerberos 프로토콜에 대해 *프로토콜 전환* 및 *제한 위임*이라는 두 가지 확장 기능이 구현되었습니 다. 이러한 확장을 통해 클라이언트리스 SSL VPN 원격 액세스 사용자가 사설 네트워크에 있는 Kerberos 인증 애플리케이션에 액세스할 수 있습니다.

프로토콜 전환은 사용자 인증 수준에서 다양한 인증 메커니즘을 지원하고 후속 애플리케이션 계 층에서 보안 기능(예: 상호 인증 및 제한 위임)을 위해 Kerberos 프로토콜로 전환함으로써 향상된 유연성 및 보안을 제공합니다. *제한 위임*은 애플리케이션 서비스가 사용자 대신 역할을 수행할 수 있는 한계를 정하여 도메인 관리자가 애플리케이션 신뢰 경계를 지정하고 이를 적용할 수 있는 방 법을 제공합니다. 이러한 유연성 덕분에 신뢰할 수 없는 서비스로 인해 손상될 가능성이 줄어들어 애플리케이션 보안 설계가 개선됩니다.

제한 위임에 대한 자세한 내용은 IETF 웹 사이트(<http://www.ietf.org>)에서 RFC 1510을 참조하십 시오.

### **KCD를 통한 인증 흐름**

그림 [15-1](#page-328-0) 클라이언트리스 포털을 통해 위임에 대해 신뢰할 수 있는 리소스에 액세스할 때 사용자 가 직간접적으로 경험하는 패킷 및 프로세스 플로우를 표시한 것입니다. 이 프로세스는 다음 작업 이 완료된 상태라고 가정합니다.

- **•** ASA에 KCD가 구성되어 있음
- **•** Windows Active Directory에 가입하고 위임을 위해 서비스를 신뢰할 수 있는지 확인
- **•** Windows Active Directory 도메인의 요소로 ASA 위임

a ka

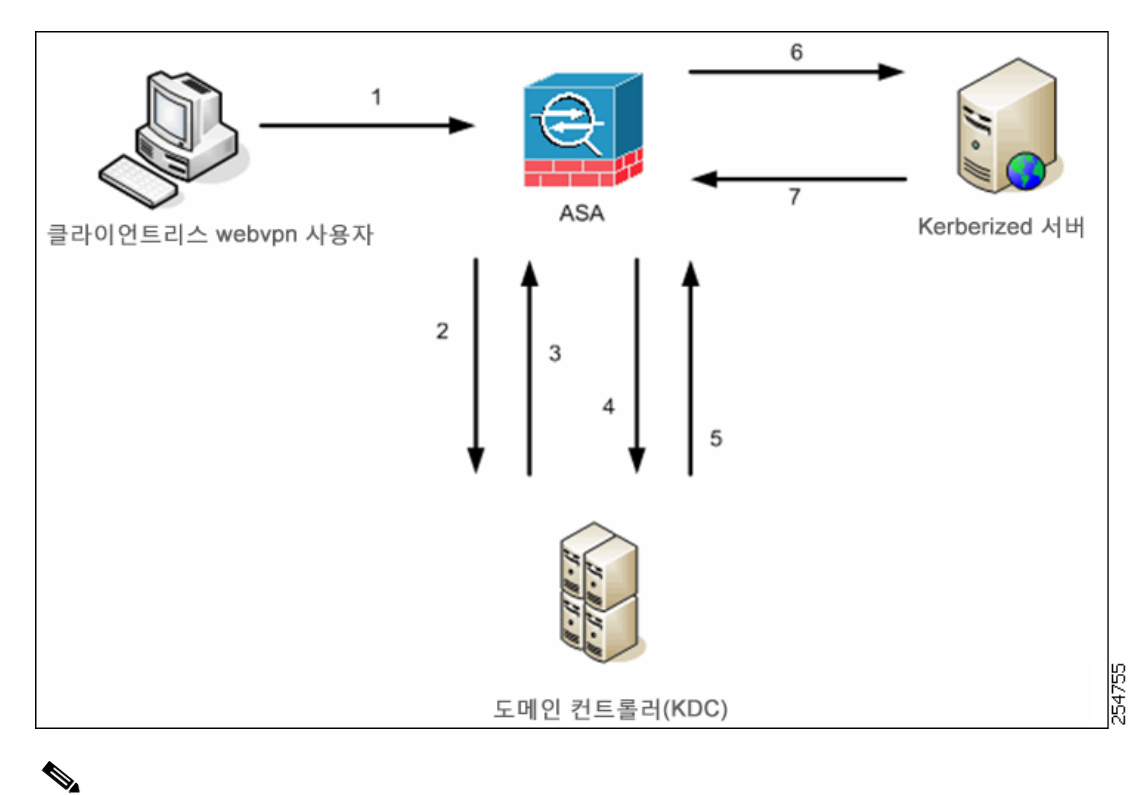

<span id="page-328-0"></span>**그림** *15-1 KCD* **프로세스**

**참고** 클라이언트리스 사용자 세션은 사용자용으로 구성된 인증 메커니즘을 사용하여 ASA에서 인증됩니다. (스마트 카드 자격 증명의 경우 ASA는 Windows Active Directory에 대한 디 지털 인증서에서 userPrincipalName을 사용하여 LDAP 권한 부여를 수행합니다.

**1.** 인증이 성공한 후에 사용자는 ASA 클라이언트리스 포털 페이지에 로그인합니다. 사용자는 포 털 페이지에 URL을 입력하거나 책갈피를 클릭하여 웹 서비스에 액세스합니다. 웹 서비스에 인증이 필요한 경우 서버는 자격 증명을 위해 ASA에 챌린지하고 서버에서 지원되는 인증 방 법 목록을 전송합니다.

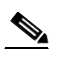

**참고** 클라이언트리스 SSL VPN에 대한 KCD는 모든 인증 방법(RADIUS, RSA/SDI, LDAP, 디지털 인증서 등)에 지원됩니다. AAA 지원 표 [\(http://www.cisco.com/en/US/docs/security/asa/asa84/configuration/guide/access\\_aaa.html#](http://www.cisco.com/en/US/docs/security/asa/asa84/configuration/guide/access_aaa.html) [wp1069492](http://www.cisco.com/en/US/docs/security/asa/asa84/configuration/guide/access_aaa.html))를 참조하십시오.

- **2.** 챌린지의 HTTP 헤더에 기반하여 ASA는 서버에 Kerberos 인증이 필요한지 판단합니다. (이는 SPNEGO 메커니즘의 일부입니다.) 백엔드 서버에 연결하는 데 Kerberos 인증이 필요한 경우, ASA는 키 배포 센터의 사용자 대신 자체적으로 서비스 티켓을 요청합니다.
- **3.** 키 배포 센터는 요청한 티켓을 ASA에 반환합니다. 이러한 티켓이 ASA에 전달되는 경우에도 사용자의 권한 부여 데이터가 포함되어 있습니다.ASA 사용자가 액세스하려는 특정 서비스에 대해 KDC의 서비스 티켓을 요청합니다.

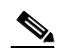

 $\Gamma$ 

**참고** 1~3단계는 프로토콜 전환을 구성합니다. 이 단계를 수행한 후 비 Kerberos 인증 프로 토콜을 사용하여 ASA를 인증하는 모든 사용자는 Kerberos를 사용하여 키 배포 센터 를 분명하게 인증해야 합니다.

Τ

- **4.** ASA는 사용자가 액세스하려는 특정 서비스에 대해 키 배포 센터의 서비스 티켓을 요청합니다.
- **5.** 키 배포 센터는 특정 서비스에 대한 서비스 티켓을 ASA에 반환합니다.
- **6.** ASA는 서비스 티켓을 사용하여 웹 서비스에 대한 액세스를 요청합니다.
- **7.** 웹 서버는 Kerberos 서비스 티켓을 인증하고 서비스에 대한 액세스 권한을 부여합니다. 인증 이 실패할 경우 적절한 오류 메시지가 표시되고 확인을 요구합니다. Kerberos 인증이 실패할 경우에 예상되는 동작은 기본 인증으로 돌아가는 것입니다.

## **교차 영역 인증을 위한 ASA 구성**

교차 영역 인증을 위해 ASA를 구성하려면 다음 명령을 사용해야 합니다.

**1단계** Active Directory 도메인에 가입합니다. 10.1.1.10 도메인 컨트롤러(인터페이스 내부에서 연결 가능).

**ntp** hostname

#### **예:**

hostname(config)# **configure terminal** #Create an alias for the Domain Controller

hostname(config)# **name 10.1.1.10 DC** #Configure the Name server

#### **2단계** 조회를 수행합니다.

이 예에서는 사용자 이름으로 dcuser, 비밀번호로 dcuser123!을 사용하여 private.net의 도메인 이름과 도메인 컨트롤러의 서비스 어카운트를 보여줍니다.

**dns domain-lookup dns server-group**

#### **예:**

```
hostname(config)# ntp server DC
#Enable a DNS lookup by configuring the DNS server and Domain name
hostname(config)# dns domain-lookup inside
hostname(config)# dns server-group DefaultDNS
hostname(config-dns-server-group)# name-server DC
hostname(config-dns-server-group)# domain-name private.net
```
#Configure the AAA server group with Server and Realm

hostname(config)# **aaa-server KerberosGroup protocol Kerberos** hostname(config-asa-server-group)# **aaa-server KerberosGroup (inside) host DC** hostname(config-asa-server-group)# **Kerberos-realm PRIVATE.NET**

#Configure the Domain Join

```
hostname(config)# webvpn
hostname(config-webvpn)# kcd-server KerberosGroup username dcuser password dcuser123!
hostname(config)#
```
## **KCD 구성**

 $\mathbf{r}$ 

ASA가 Windows Active Directory 도메인에 가입하고 성공 또는 실패 상태로 돌아가려면 다음 단 계를 수행하십시오.

- **1단계** 클라이언트리스 SSL VPN 컨피그레이션 모드로 전환합니다. webvpn
- **2단계** KCD를 구성합니다. **kcd-server**
- **3단계** 도메인 컨트롤러 이름 및 영역을 지정합니다. AAA 서버 그룹은 Kerberos 유형이어야 합니다. **kcd-server** *aaa-server-group*

#### **예:**

ASA(config)# **aaa-server KG protocol kerberos** ASA(config)# **aaa-server KG (inside) host DC** ASA(config-aaa-server-host)# k**erberos-realm test.edu** ASA(webvpn-config)# k**cd-server KG username user1 password abc123** ASA(webvpn-config)# **no kcd-server**

**4단계** (선택 사항) ASA에 대해 지정된 동작을 제거합니다.

**no kcd-server**

- **5단계** (선택 사항) 내부 상태로 재설정합니다. **kcd-server reset**
- **6단계** KCD 서버가 있는지 확인하고 도메인 가입 프로세스를 시작합니다. Active Directory 사용자 이름 과 비밀번호는 EXEC 모드에서만 사용되며 컨피그레이션에 저장되지 않습니다.
	- **참고** 최초 가입 시 관리자 권한이 필요합니다. 도메인 컨트롤러에서 서비스 수준 권한이 있는 사 용자는 액세스하지 못합니다.

#### **kcd domain-join username** *<user>* **password** *<pass>*

user—Does not correspond to a specific administrative user but simply a user with service-level privileges to add a device on the Windows domain controller.

pass—The password does not correspond to a specific password but simply a user with service-level password privileges to add a device on the Windows domain controller

### **7단계** KCD 서버 명령에 유효한 도메인 가입 상태가 있는지 확인한 후 도메인 나가기를 시작합니다.

kcd domain-leave

ן

## **KCD 상태 정보 표시**

도메인 컨트롤러 정보 및 도메인 가입 상태를 표시하려면 다음 명령을 입력합니다. **show webvpn kcd**

**예:**

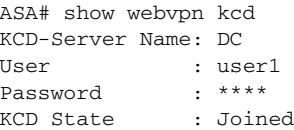

## **캐시된 Kerberos 티켓 표시**

ASA에 캐시된 모든 Kerberos 티켓을 표시하려면 다음 명령을 입력합니다.

**show aaa kerberos [username** *user* **| host** *ip* **|** *hostname***]**

#### **예:**

ASA# **show aaa kerberos**

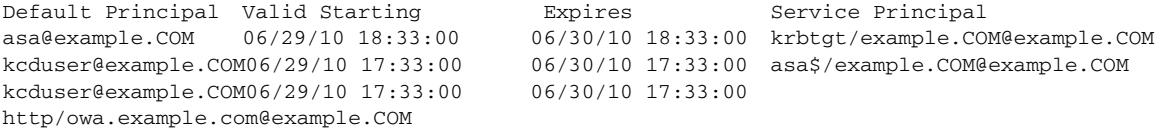

ASA# show aaa kerberos username kcduser

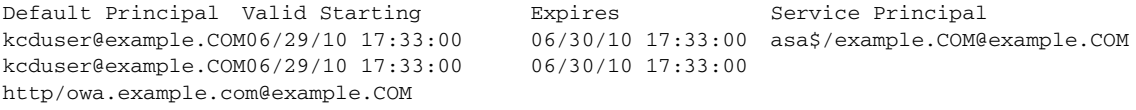

ASA# show aaa kerberos host owa.example.com

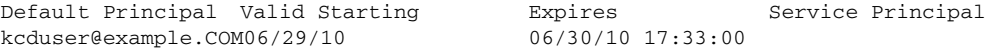

## **캐시된 Kerberos 티켓 지우기**

ASA의 모든 Kerberos 티켓 정보를 지우려면 다음 명령을 입력합니다. **clear aaa kerberos [username** *user* **| host** *ip* **|** *hostname***]**

- **•** *user* 특정 사용자의 Kerberos 티켓을 지우는 데 사용됨
- **•** *hostname* 특정 호스트의 Kerberos 티켓을 지우는 데 사용됨

# **애플리케이션 프로파일 사용자 지정 프레임워크 구성**

클라이언트리스 SSL VPN에는 APCF(Application Profile Customization Framework: 애플리케 이션 프로파일 사용자 지정 프레임워크) 옵션이 포함되어 있어 ASA가 비표준 애플리케이션 및 웹 리소스를 처리하여 클라이언트리스 SSL VPN 연결에 정확하게 표시할 수 있습니다. APCF 프로 파일에는 특정 애플리케이션을 언제(이전, 이후), 어디서(헤더, 본문, 요청, 응답), 무엇(데이터)에 대해 변형할지를 지정하는 스크립트가 포함되어 있습니다. 이 스크립트는 XML로 작성되며 sed(스트림 편집기) 구문을 사용하여 문자열/텍스트를 변형합니다.

ASA에서 동시에 여러 APCF 프로파일을 구성하고 실행할 수 있습니다. APCF 프로파일 스크립 트 내에서 여러 APCF 규칙을 적용할 수 있습니다. ASA는 가장 오래된 규칙을 컨피그레이션 기록 에 기초하여 먼저 처리하고 다음으로 가장 오래된 규칙을 처리합니다.

APCF 프로파일을 ASA 플래시 메모리나 HTTP, HTTPS 또는 TFTP 서버에 저장할 수 있습니다.

## **제한 사항**

 $\mathbf{r}$ 

반드시 Cisco 직원의 도움을 받아서 APCF 프로파일을 구성할 것을 권장합니다.

## **APCF 패킷 관리**

**1단계** 클라이언트리스 SSL VPN 컨피그레이션 모드로 전환합니다. webvpn

**2단계** ASA에 로드할 APCF 프로파일을 식별 및 검색합니다.

이 예에서는 플래시 메모리에 있는 apcf1.xml이라는 이름의 APCF 프로파일을 활성화 하는 방법 과 myserver라는 HTTPS 서버에 있고, 포트 1440을 사용하고, 경로가 /apcf인 apcf2.xml이라는 이름의 APCF 프로파일을 활성화하는 방법을 보여 줍니다.

**apcf**

#### **예:**

hostname(config)# **webvpn** hostname(config-webvpn)# **apcf** f**lash:/apcf/apcf1.xml**

hostname(config)# **webvpn** hostname(config-webvpn)# **apcf https://myserver:1440/apcf/apcf2.xml**

ן

# **APCF 구문**

APCF 프로파일은 표 [15-1](#page-333-0)에 있는 XML 태그와 함께 XML 형식 및 sed 스크립트 구문을 사용합 니다.

## **지침**

 $\blacksquare$ 

APCF 프로파일을 잘못 사용하면 성능이 저하되고 원하지 않는 콘텐츠가 렌더링될 수 있습니다. 대부분의 경우 Cisco Engineering에서 특정한 애플리케이션 렌더링 문제를 해결하도록 APCF 프 로파일을 제공합니다.

#### <span id="page-333-0"></span>**표** *15-1 APCF XML* **태그**

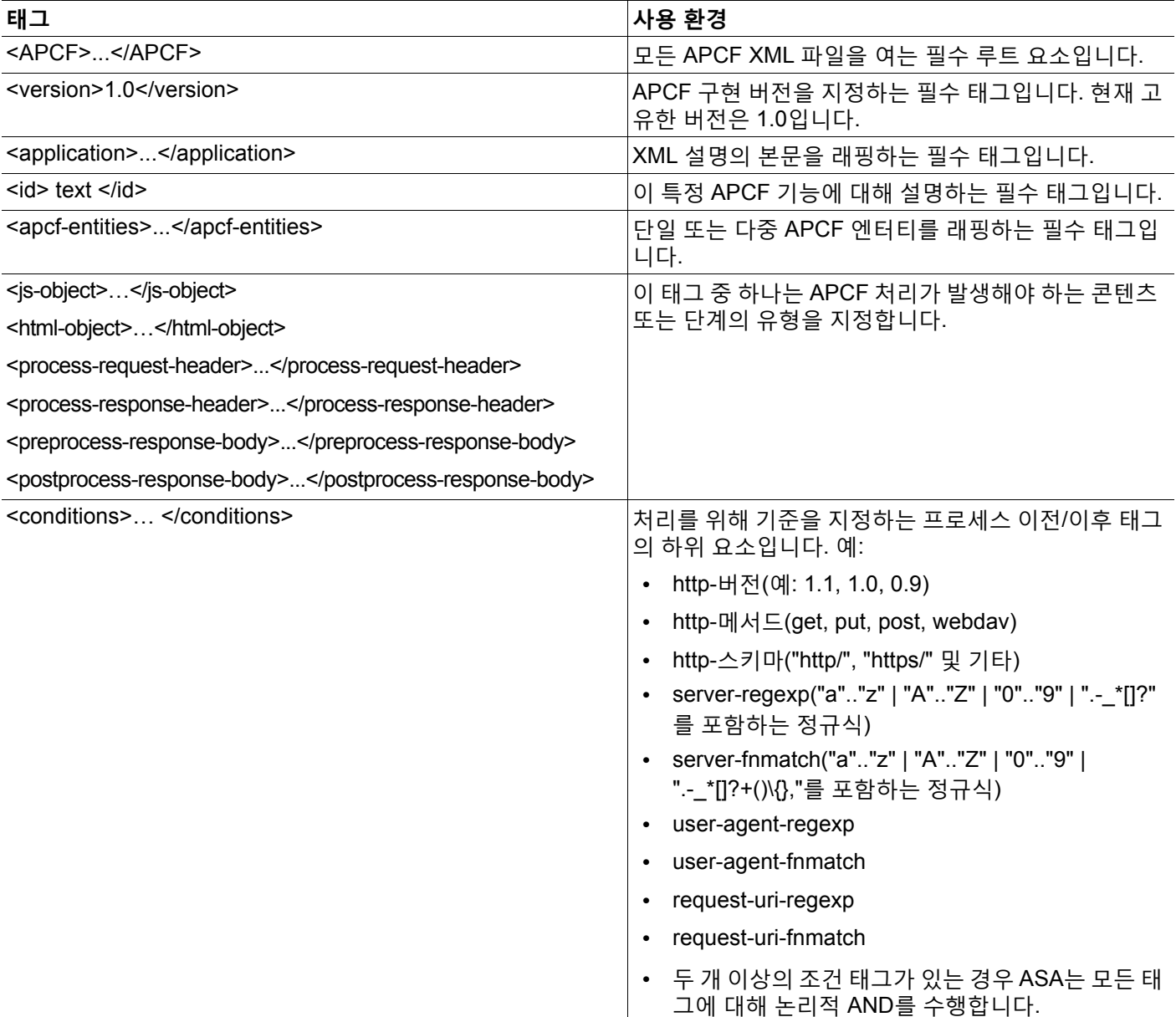

### **표** *15-1 APCF XML* **태그** *(***계속***)*

 $\Gamma$ 

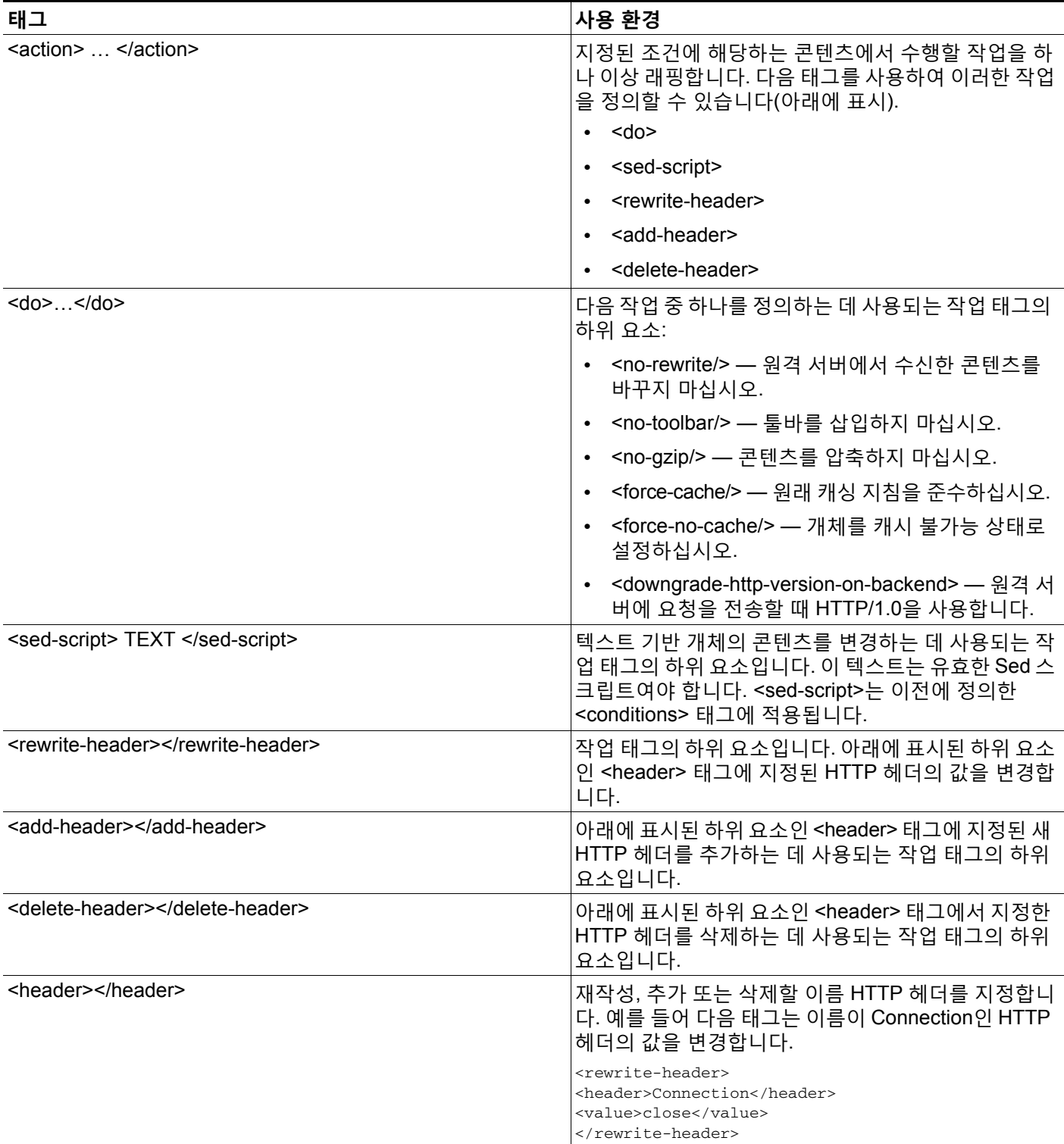

#### **APCF 컨피그레이션 예**

### **예:**

```
<APCF>
<version>1.0</version>
<application>
   <id>Do not compress content from example.com</id>
   <apcf-entities>
       <process-request-header>
          <conditions>
             <server-fnmatch>*.example.com</server-fnmatch>
          </conditions>
            <action>
              <do><no-gzip/></do>
            </action>
       </process-request-header>
   </apcf-entities>
</application>
</APCF>
```
### **예:**

```
<APCF><version>1.0</version>
<application>
  <id>Change MIME type for all .xyz objects</id>
  <apcf-entities>
       <process-response-header>
         <conditions>
             <request-uri-fnmatch>*.xyz</request-uri-fnmatch>
         </conditions>
          <action>
            <rewrite-header>
                  <header>Content-Type</header>
                  <value>text/html</value>
            </rewrite-header>
          </action>
       </process-response-header>
  </apcf-entities>
</application>
</APCF>
```
# **인코딩**

*문자 인코딩*은 "문자 코딩" 및 "문자 집합"이라고도 하며 데이터를 표현하기 위한 원시 데이터(예: 0 및 1)와 문자의 쌍입니다. 언어는 사용할 문자 인코딩 방법을 결정합니다. 일부 언어에서는 단일 방 법을 사용하지만 나머지는 그렇지 않습니다. 일반적으로 지리적 지역에 따라 브라우저가 사용하 는 기본 인코딩 방법이 결정되지만 원격 사용자가 이 방법을 변경할 수 있습니다. 브라우저는 페 이지에서 지정된 인코딩을 탐지할 수 있으며 이에 따라 문서를 렌더링합니다.

인코딩 특성을 사용하여 포털 페이지에서 사용되는 문자 인코딩 방법의 값을 지정하여 사용자가 브라우저를 사용하는 지역과 브라우저에 수행한 변경사항에 관계 없이 브라우저에서 이 값을 적 절하게 렌더링하도록 할 수 있습니다.

기본적으로 ASA는 공통 인터넷 파일 시스템 서버의 페이지에 "전역 인코딩 유형"을 적용합니다. "전역 인코딩 유형" 특성에 따라 전역으로 그리고, 표에 표시된 파일 인코딩 예외에 따라 개별적으 로 CIFS 서버를 해당하는 문자 인코딩에 매핑하면, 파일 이름, 디렉토리 경로 및 페이지를 적절하 게 렌더링하는 것이 문제인 경우 CIFS 페이지를 정확하게 처리하여 표시할 수 있습니다.

Ι

## **문자 인코딩 확인 또는 지정**

인코딩을 통해 클라이언트리스 SSL VPN 포털 페이지에 대해 문자 인코딩을 보거나 지정할 수 있 습니다.

- **1단계** 전역 인코딩 유형은 표에 나열된 CIFS 서버의 문자열 인코딩을 제외하고 모든 클라이언트리스 SSL VPN 포털 페이지가 상속 받을 문자열 인코딩을 결정합니다. 문자열을 입력하거나 다음과 같 이 가장 일반적인 값을 포함하는 드롭다운 목록에서 옵션 중 하나를 선택할 수 있습니다.
	- **•** big5
	- **•** gb2312
	- **•** ibm-850
	- **•** iso-8859-1
	- **•** shift\_jis

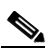

- **참고** 일본어 Shift\_jis 문자 인코딩을 사용 중인 경우 연결된 Select Page Font(페이지 글꼴 선 택) 창의 Font Family(글꼴 패밀리) 영역에서 **Do Not Specify(지정 안 함)**를 클릭하여 글 꼴 패밀리를 제거합니다.
- **•** unicode
- **•** windows-1252
- **•** 없음

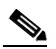

**참고 없음**을 클릭하거나 클라이언트리스 SSL VPN 세션에 있는 브라우저가 지원하지 않는 값 을 지정한 경우 고유한 기본 인코딩을 사용합니다.

최대 40개의 문자로 구성된 문자열을 입력할 수 있으며 이는 http://www.iana.org/assignments/character-sets에서 확인한 유효한 문자 집합 중 하나와 동일합니 다. 이 페이지에 나열된 문자 집합의 이름 또는 별칭을 사용할 수 있습니다. 이 문자열은 대/소문자를 구 분하지 않습니다. 명령어 인터프리터는 ASA 컨피그레이션을 저장할 때 대문자를 소문자로 변환합니다.

- **2단계** 인코딩 요건이 "전역 인코딩 유형" 특성 설정과 다른 CIFS 서버의 이름 또는 IP 주소를 입력합니 다. ASA는 이름을 서버와 일치시킬 때는 대/소문자를 무시하지만 지정한 대/소문자는 그대로 유 지합니다.
- **3단계** CIFS 서버가 클라이언트리스 SSL VPN 포털 페이지에 제공해야 하는 문자 인코딩을 선택합니다. 문자열을 입력하거나 다음과 같이 가장 일반적인 값만 포함하는 드롭다운 목록에서 다음 중 하나 를 선택할 수 있습니다.
	- **•** big5
	- **•** gb2312
	- **•** ibm-850
	- **•** iso-8859-1
	- **•** shift\_jis

 $\mathbf{r}$ 

Τ

 $\underbrace{\blacklozenge}$ 

- **참고** 일본어 Shift\_jis 문자 인코딩을 사용 중인 경우 연결된 Select Page Font(페이지 글꼴 선 택) 창의 Font Family(글꼴 패밀리) 영역에서 **Do Not Specify(지정 안 함)**를 클릭하여 글 꼴 패밀리를 제거합니다.
- **•** unicode
- **•** windows-1252
- **•** 없음

**없음**을 클릭하거나 클라이언트리스 SSL VPN 세션에 있는 브라우저가 지원하지 않는 값을 지정 한 경우 고유한 기본 인코딩을 사용합니다.

최대 40개의 문자로 구성된 문자열을 입력할 수 있으며 이는 http://www.iana.org/assignments/character-sets에서 확인한 유효한 문자 집합 중 하나와 동일합니다. 이 페이지에 나열된 문자 집합의 이름 또는 별칭을 사용할 수 있습니다. 이 문자열은 대/소문자를 구분 하지 않습니다. 명령어 인터프리터는 ASA 컨피그레이션을 저장할 때 대문자를 소문자로 변환합니다.

# **클라이언트리스 SSL VPN을 통한 이메일 사용**

# **이메일 프록시 구성**

클라이언트리스 SSL VPN은 IMAP, POP3 및 SMTP 이메일 프록시를 지원합니다. 다음 특성은 이 메일 프록시 사용자에게 전역으로 적용됩니다.

## **제한 사항**

MS Outlook, MS Outlook Express 및 Eudora와 같은 이메일 클라이언트에는 인증서 저장소에 액 세스하는 기능이 없습니다.

- **1단계** 이메일 프록시와 함께 사용하도록 이전에 구성한 어카운트서버를 지정합니다. accounting-server-group
- **2단계** 이메일 프록시 사용자에 대한 인증 방법을 지정합니다. 기본값은 다음과 같습니다.
	- **•** IMAP: Mailhost(필수)
	- **•** POP3 Mailhost(필수)
	- **•** SMTP: AAA

authentication

- **3단계** 이메일 프록시와 함께 사용하도록 이전에 구성한 인증 서버를 지정합니다. 기본값은 LOCAL입니다. authentication-server-group
- **4단계** 클라이언트리스 SSL VPN과 함께 사용하도록 이전에 구성한 권한 부여 서버를 지정합니다. authorization-server-group

**5단계** 사용자에게 콘텐츠에 대한 권한을 부여받도록 요구할 것인지 여부를 결정합니다. 기본적으로 꺼 져 있습니다.

authorization-required

- **6단계** 권한 부여 시 사용자 이름으로 사용할 피어 인증서 DN을 식별합니다. 기본값은 다음과 같습니다.
	- **•** 기본 특성: CN
	- **•** 보조 특성: OU

authorization-dn-attributes

- **7단계** 사용할 그룹 정책의 이름을 지정합니다. 기본값은 DfltGrpPolicy입니다. default-group-policy
- **8단계** 특정 인터페이스에서 이메일 프록시를 활성화합니다. 기본적으로 꺼져 있습니다. enable
- **9단계** 이메일과 VPN 사용자 이름 및 비밀번호 간 구분 기호를 정의합니다. 기본값은 콜론(:)입니다. name-separator
- **10단계** 처리되지 않은 미인증 세션의 최대 수를 구성합니다. 기본값은 20입니다. outstanding
- **11단계** 이메일 프록시가 수신하는 포트를 설정합니다. 기본값은 다음과 같습니다.
	- **•** IMAP:143
	- **•** POP3: 110
	- **•** SMTP: 25

port

**12단계** 기본 이메일 서버를 지정합니다.

server

**13단계** 이메일과 서버 이름 사이의 구분 기호를 정의합니다. 기본값은 @입니다. server-separator

# **웹 이메일 구성: MS Outlook Web App**

ASA는 Exchange Server 2010에 대해 Microsoft Outlook Web App을 지원하고 Exchange Server 2007, 2003 및 2000에 대해 Microsoft Outlook Web Access를 지원합니다.

- **1단계** 이메일 서비스 URL을 주소 필드에 입력하거나 클라이언트리스 SSL VPN 세션에서 연결된 책갈 피를 클릭합니다.
- **2단계** 확인 상자가 표시되면 도메인*\*사용자 이름 형식으로 이메일 서버 사용자 이름을 입력합니다.
- **3단계** 이메일 비밀번호를 입력합니다.

 $\overline{\phantom{a}}$ 

 $\mathsf I$ 

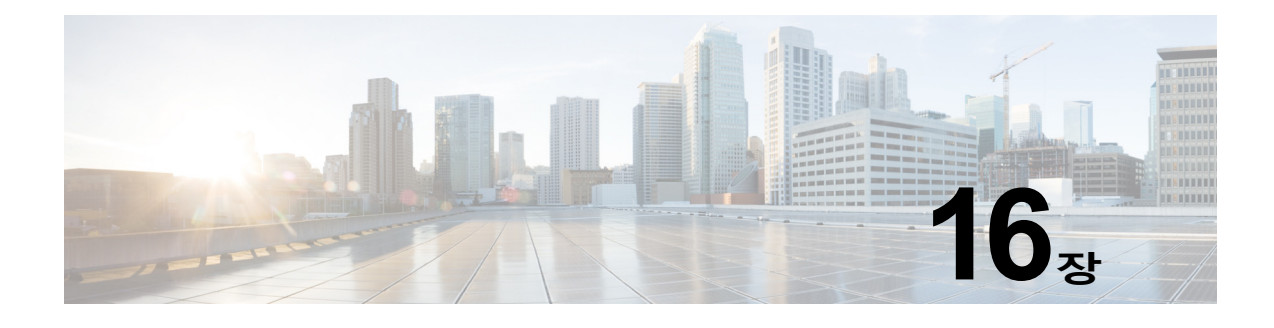

# **정책 그룹**

# **리소스 액세스를 위한 클라이언트리스 SSL VPN 정책 생 성 및 적용**

내부 서버에서 리소스에 대한 액세스를 제어하는 클라이언트리스 SSL VPN에 대한 정책 생성 및 적용에는 다음 작업이 포함되어 있습니다.

**•** 그룹 [정책에](#page-340-0) 사용자 할당

# <span id="page-340-0"></span>**그룹 정책에 사용자 할당**

그룹 정책에 사용자를 할당하면 여러 사용자에게 정책을 적용할 수 있어 컨피그레이션이 단순화 됩니다. ASA의 내부 인증 서버 또는 외부 RADIUS 또는 LDAP 서버를 사용하여 그룹 정책에 사용 자를 할당할 수 있습니다. 그룹 정책이 있는 구성을 단순화하는 방법에 대한 자세한 설명은 4장, "연 결 프로파일, 그룹 정책 및 사용자"를 참조하십시오.

# **클라이언트리스 SSL VPN에 대한 연결 프로파일 속성 구성**

표 [16-1](#page-340-1) 클라이언트리스 SSL VPN에 특정한 연결 프로파일 속성의 목록을 제공합니다. 이 특성 외에 모든 VPN 연결에 공통적인 일반 연결 프로파일 특성을 구성하십시오. 연결 프로파일 구성 에 대한 단계별 정보는 4장, "연결 프로파일, 그룹 정책 및 사용자"를 참조하십시오.

 $\frac{\mathcal{L}}{\mathcal{L}}$ 

 $\overline{\phantom{a}}$ 

<span id="page-340-1"></span>**참고** 이전 릴리스에서 "연결 프로파일"은 "터널 그룹"이라고 했습니다. **tunnel-group** 명령을 사용하여 연결 프로파일을 구성하십시오. 이 장에서는 이 용어를 교대로 자주 사용합니다.

**표** *16-1* **클라이언트리스** *SSL VPN* **에 대한 연결 프로파일 특성**

| 명령             | 기능                                                     |
|----------------|--------------------------------------------------------|
| authentication | <sup> </sup> 인증 방법을 설정합니다.                             |
| customization  | 적용하기 위해 이전에 정의한 사용자 지정 이름을 식별합니다.                      |
| exit           | tunnel-group 클라이언트리스 SSL VPN 특성 컨피그레이션 모드를 종<br>│료합니다. |

ן

| 명령                              | 기능                                                                                                    |
|---------------------------------|----------------------------------------------------------------------------------------------------|
| nbns-server                     | CIFS 이름 확인에 사용할 NetBIOS 이름 서비스 서버(nbns-server)의<br>이름을 식별합니다.                                                                   |
| group-alias                     | 서버에서 연결 프로파일을 나타낼 수 있는 대체 이름을 지정합니다.                                                                                            |
| group-url                       | 하나 이상의 그룹 URL을 식별합니다. 이 특성이 있는 URL을 설정하는<br>경우, 사용자가 해당 URL을 사용하여 액세스할 때 이 그룹이 사용자에<br>게 자동으로 선택됩니다.                            |
| dns-group                       | DNS 서버 이름, 도메인 이름, 이름 서버, 재시도 횟수 및 시간 제한 값을<br>지정하는 DNS 서버 그룹을 식별합니다.                                                           |
| help                            | 터널 그룹 컨피그레이션 명령에 대한 도움말을 제공합니다.                                                                                                 |
| hic-fail-group-policy           | Cisco Secure Desktop Manager를 사용하여 그룹 기반 정책 특성을 "실<br>패 그룹 정책 사용" 또는 "기준이 일치하는 경우 성공 그룹 정책 사용"으<br>로 설정하는 경우, VPN 기능 정책을 지정합니다. |
| no                              | 특성 값 쌍을 제거합니다.                                                                                                    |
| override-svc-download           | 원격 사용자를 대상으로 AnyConnect VPN 클라이언트를 다운로드하도록 구<br>성된 그룹 정책 또는 사용자 이름 특성의 다운로드를 재정의합니다.                                            |
| pre-fill-username               | 이 터널 그룹에서 username-to-certificate 바인딩을 구성합니다.                                                                                   |
| proxy-auth                      | 이 터널 그룹을 특정 프록시 인증 터널 그룹으로 식별합니다.                                                                                               |
| radius-reject-message           | 인증이 거부될 경우 로그인 화면에서 RADIUS 거부 메시지 표시를 활성<br>화합니다.                                                                               |
| secondary-pre-fill-us<br>ername | 이 터널 그룹에서 보조 username-to-certificate 바인딩을 구성합니다.                                                                                |
| without-csd                     | 터널 그룹에 대해 CSD를 해제합니다.                                                                                                    |

**표** *16-1* **클라이언트리스** *SSL VPN* **에 대한 연결 프로파일 특성**

# **클라이언트리스 SSL VPN에 대한 그룹 정책 및 사용자 속 성 구성**

표 [16-2](#page-341-0)는 클라이언트리스 SSL VPN에 대한 그룹 정책 및 사용자 속성의 목록을 제공합니다. 그 룹 정책 및 사용자 속성 구성에 대한 단계별 지침은 *Cisco ASA* 시리즈 *VPN CLI* 구성 가이드에서 "개별 사용자를 위한 그룹 정책 구성 및 속성 구성" 또는 "연결 프로파일, 그룹 정책 및 사용자"를 참조하십시오.

**표** *16-2* **클라이언트리스** *SSL VPN* **에 대한 그룹 정책 및 사용자 특성**

| 명령            | 기능                                                                                                    |
|---------------|----------------------------------------------------------------------------------------------------|
| activex-relay | 클라이언트리스 SSL VPN 세션을 설정한 사용자는 브라우저를 사용하여<br>Microsoft Office 애플리케이션을 실행할 수 있습니다. 이 애플리케이션은<br>이 세션을 사용하여 ActiveX를 다운로드 및 업로드합니다. ActiveX Relay<br>는 클라이언트리스 SSL VPN 세션이 종료될 때까지 그대로 실행됩니다. |
| auto-sign-on  | 클라이언트리스 SSL VPN 연결을 위해 사용자가 사용자 이름과 비밀번호<br>자격 증명을 한 번만 입력해야 하는 자동 로그온에 대해 값을 설정합니다.                                                                                                    |
| customization | 그룹 정책 또는 사용자에게 사용자 지정 개체를 할당합니다.                                                                                                    |

a k

<span id="page-341-0"></span>.

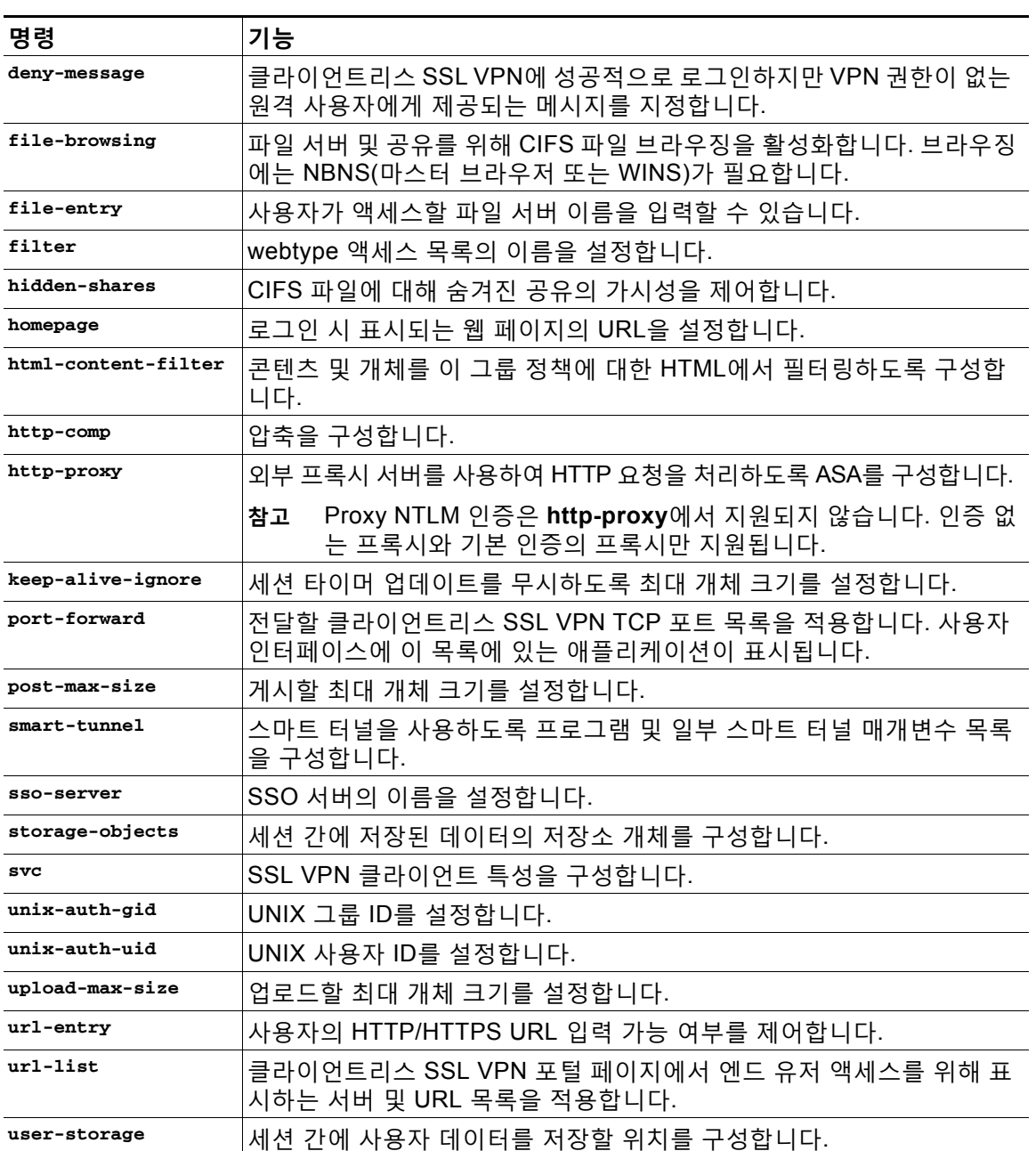

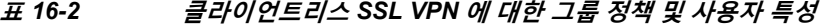

# **스마트 터널 액세스 구성**

 $\Gamma$ 

다음 섹션에서는 클라이언트리스 SSL VPN 세션에서 스마트 터널 액세스를 활성화하는 방법에 대해 설명하며 해당 액세스를 통해 제공되는 애플리케이션을 지정하고 애플리케이션 사용에 대 한 참고사항을 제공합니다 .

٦

## **스마트 터널 액세스 구성**

스마트 터널 액세스를 구성하려면 스마트 터널 액세스에 사용할 수 있는 하나 이상의 애플리케이 션을 포함하는 스마트 터널 목록과 이 목록에 연계된 엔드포인트 운영 체제를 생성합니다. 각 그 룹 정책 또는 로컬 사용자 정책은 하나의 스마트 터널 목록을 지원하므로 지원할 비 브라우저 기 반 애플리케이션을 스마트 터널 목록으로 그룹화해야 합니다. 목록을 생성한 후 하나 이상의 그룹 정책 또는 로컬 사용자 정책에 목록을 할당합니다.

다음 섹션에서는 스마트 터널 및 이를 구성하는 방법에 대해 설명합니다.

- **•** [스마트](#page-343-0) 터널 정보
- **•** 스마트 터널을 [선택해야](#page-343-1) 하는 이유
- **•** 스마트 터널 액세스에 사용할 수 있도록 [애플리케이션](#page-345-0) 추가
- **•** 스마트 터널 액세스에 사용할 수 있도록 [애플리케이션](#page-345-0) 추가
- **•** [스마트](#page-345-1) 터널 목록 정보
- **•** 스마트 [터널의](#page-347-0) 터널 정책 구성 및 적용
- **•** 스마트 터널 자동 [로그온](#page-348-0) 서버 목록 생성
- **•** 스마트 터널 자동 [로그온](#page-349-0) 서버 목록에 서버 추가
- **•** 스마트 터널 [액세스](#page-351-0) 활성화 및 해제

### <span id="page-343-0"></span>**스마트 터널 정보**

스마트 터널은 클라이언트리스(브라우저 기반) SSL VPN 세션(보안 어플라이언스를 경로로, ASA 를 프록시 서버로 사용)을 사용하는 TCP 기반 애플리케이션과 개인 사이트 간의 연결입니다. 스 마트 터널 액세스 권한을 부여할 애플리케이션을 식별하고 각 애플리케이션에 대한 로컬 경로를 지정할 수 있습니다. Microsoft Windows에서 실행 중인 애플리케이션의 경우 스마트 터널 액세스 부여를 위한 조건으로 체크섬의 SHA-1 해시 일치를 요청할 수 있습니다.

Lotus SameTime 및 Microsoft Outlook은 스마트 터널 액세스 권한을 부여할 애플리케이션의 예입니다.

애플리케이션이 클라이언트 또는 웹 지원 애플리케이션인지에 따라 스마트 터널에서 다음 절차 중 하나를 수행하도록 구성합니다.

- **•** 클라이언트 애플리케이션의 스마트 터널 목록을 하나 이상 생성한 다음 이 목록을 스마트 터 널 액세스가 필요한 그룹 정책 또는 로컬 사용자 정책에 할당합니다.
- **•** 스마트 터널 액세스에 사용할 수 있는 웹 지원 애플리케이션의 URL을 지정하는 책갈피 목록 항목을 하나 이상 생성한 다음 이 목록을 스마트 터널 액세스가 필요한 그룹 정책 또는 로컬 사용자 정책에 할당합니다.

또한 클라이언트리스 SSL VPN 세션을 통한 스마트 터널 연결에서 로그인 자격 증명 제출을 자동 화하도록 웹 지원 애플리케이션을 나열할 수 있습니다.

### <span id="page-343-1"></span>**스마트 터널을 선택해야 하는 이유**

스마트 터널 액세스를 통해 클라이언트 TCP 기반 애플리케이션에서 브라우저 기반 VPN 연결을 사용하여 서비스에 액세스할 수 있습니다. 이는 플러그인 및 레거시 기술인 포트 전달과 비교하여 사용자에게 다음과 같은 이점을 제공합니다.

- **•** 스마트 터널은 플러그인보다 우수한 성능을 제공합니다.
- **•** 포트 전달과 달리 스마트 터널을 사용할 경우 로컬 애플리케이션을 로컬 포트에 연결할 필요 가 없으므로 사용자 환경이 간소화됩니다.

٠

- **•** 또한 포트 전달과 달리 스마트 터널은 사용자의 관리자 권한이 필요하지 않습니다.
- 플러그인의 장점은 클라이언트 애플리케이션을 원격 컴퓨터에 설치할 필요가 없다는 점입니다.

#### **사전 요구 사항**

ASA 릴리스 9.0 스마트 터널에서 지원되는 플랫폼 및 브라우저에 대해서는 [지원되는](http://www.cisco.com/en/US/docs/security/asa/compatibility/asa-vpn-compatibility.html) *VPN* 플랫 폼*[, Cisco ASA Series](http://www.cisco.com/en/US/docs/security/asa/compatibility/asa-vpn-compatibility.html)*를 참조하십시오.

다음 요건 및 제한 사항은 Windows에서의 스마트 터널 액세스에 적용됩니다.

**•** Windows의 ActiveX 또는 Oracle JRE(Java Runtime Environment) 4 업데이트 15 이상(JRE 6 이상이 권장됨)을 브라우저에서 활성화해야 합니다.

ActiveX 페이지에서 연계된 그룹 정책에 **activex-relay** 명령을 입력해야 합니다. 이 명령을 입력하 거나 스마트 터널 목록을 정책에 할당하고 엔드포인트에 있는 브라우저 프록시 예외 목록에서 프록 시를 지정하는 경우, 사용자는 "shutdown.webvpn.relay." 항목을 이 목록에 추가해야 합니다.

- **•** Winsock 2에서만 TCP 기반 애플리케이션을 스마트 터널 액세스에 사용할 수 있습니다.
- **•** Mac OS X의 경우에만 Java Web Start를 브라우저에서 활성화해야 합니다.

#### **제한 사항**

 $\mathbf{r}$ 

- **•** 스마트 터널은 Microsoft Windows 및 보안 어플라이언스를 실행하는 컴퓨터 사이에 위치한 프록시 만 지원합니다. 스마트 터널은 Windows에서 전체 시스템에 적용되는 매개변수를 설정하는 Internet Explorer 컨피그레이션을 사용합니다. 이 컨피그레이션에는 프록시 정보가 포함될 수 있습니다.
	- **–** Windows 컴퓨터에서 ASA에 액세스하는 데 프록시가 필요한 경우 클라이언트의 브라우저에 정적 프록시 항목이 있어야 하며 연결할 호스트가 클라이언트의 프록시 예외 목록에 있어야 합 니다.
	- **–** Windows 컴퓨터에서 ASA에액세스하는데프록시가필요하지않지만호스트애플리케이션에 액세스하는 데 프록시가 필요한 경우, ASA가 클라이언트의 프록시 예외 목록에 있어야 합니다.

프록시 시스템은 정적 프록시 항목의 클라이언트 컨피그레이션 또는 자동 컨피그레이션으로 정의되거나 PAC 파일별로 정의될 수 있습니다. 정적 프록시 컨피그레이션만 스마트 터널에 서 현재 지원됩니다.

- **•** KCD(Kerberos Constrained Delegation: Kerberos 제한 위임)는 스마트 터널에 대해 지원되 지 않습니다.
- **•** Windows의 경우 명령 확인 상자에서 시작한 애플리케이션에 스마트 터널 액세스를 추가하려면 "cmd.exe"가 애플리케이션의 상위이므로 스마트 터널 목록의 단일 항목인 프로세스 이름에서 "cmd.exe"를 지정하고 다른 항목에서 애플리케이션 자체에 대한 경로를 지정해야 합니다.
- **•** HTTP 기반 원격 액세스를 통해 일부 서브넷은 VPN 게이트웨이에 대한 사용자 액세스를 차 단할 수 있습니다. 이 문제를 해결하려면 웹 및 엔드 유저 간에 트래픽을 라우팅하도록 ASA 앞에 프록시를 배치합니다. 이 프록시는 연결 방법을 지원해야 합니다. 인증이 필요한 프록시 의 경우 스마트 터널은 기본 다이제스트 인증 유형만 지원합니다.
- **•** 스마트 터널을 시작할 때 브라우저 프로세스가 동일한 경우 ASA는 기본적으로 VPN 세션을 통해 모든 브라우저 트래픽을 전달합니다. ASA는 또한 tunnel-all 정책(기본값)이 적용되는 경 우 이 작업만 수행합니다. 사용자가 브라우저 프로세스의 또 다른 인스턴스를 시작하는 경우 VPN 세션을 통해 모든 트래픽을 전달합니다. 브라우저 프로세스가 동일하며 보안 어플라이 언스가 URL에 대한 액세스를 제공하지 않는 경우, 사용자는 브라우저를 열 수 없습니다. 해 결책으로 tunnel-all이 아닌 터널 정책을 할당합니다.
- **•** 상태 저장 대체작동은 스마트 터널 연결을 유지하지 않습니다. 사용자는 장애 조치 후 다시 연 결해야 합니다.

Τ

- **•** 스마트 터널의 Mac 버전은 POST 책갈피, 양식 기반 자동 로그온 또는 POST 매크로 대체를 지원하지 않습니다.
- **•** Mac OS X 사용자의 경우 포털 페이지에서 시작된 애플리케이션만 스마트 터널 연결을 설정 할 수 있습니다. 이 필요 조건은 Firefox에 대한 스마트 터널 지원에도 적용됩니다. 스마트 터 널을 처음 사용하는 동안 Firefox를 사용하여 Firefox의 또 다른 인스턴스를 시작하려면 csco\_st라는 사용자 프로파일이 필요합니다. 이 사용자 프로파일이 없는 경우 새로 만들라는 메시지가 표시됩니다.
- **•** Mac OS X에서 SSL 라이브러리에 동적으로 연결된 TCP를 사용하는 애플리케이션은 스마트 터널에서 작업을 수행할 수 있습니다.
- **•** 스마트 터널은 Mac OS X에서 다음을 지원하지 않습니다.
	- **–** 프록시 서비스
	- **–** 자동 로그온
	- **–** 2단계 네임 스페이스를 사용하는 애플리케이션
	- **–** 텔넷, SSH 및 cURL 같은 콘솔 기반 애플리케이션
	- **–** dlopen 또는 dlsym을 사용하여 libsocket 호출을 찾는 애플리케이션
	- **–** libsocket 호출을 찾기 위해 정적으로 연결된 애플리케이션
- **•** Mac OS X는 프로세스에 대한 전체 경로를 필요로 하며 대/소문자를 구분합니다. 각 사용자 이름에 대해 경로를 지정하는 것을 방지하려면 물결표 (~)를 부분 경로 앞에 삽입합니다(예: ~/bin/vnc).

### <span id="page-345-0"></span>**스마트 터널 액세스에 사용할 수 있도록 애플리케이션 추가**

각 ASA의 클라이언트리스 SSL VPN 컨피그레이션은 *스마트 터널 목록*을 지원하며 각각은 스마 트 터널 액세스에 사용할 수 있는 하나 이상의 애플리케이션을 식별합니다. 각 그룹 정책 또는 사 용자 이름은 하나의 스마트 터널 목록만 지원하므로 지원할 애플리케이션의 각 집합을 스마트 터 널 목록으로 그룹화해야 합니다.

### <span id="page-345-1"></span>**스마트 터널 목록 정보**

각 그룹 정책 및 사용자 이름에 대해 다음 중 하나를 수행하도록 클라이언트리스 SSL VPN을 구 성할 수 있습니다.

- **•** 사용자 로그인 시 자동으로 스마트 터널 액세스를 시작합니다.
- **•** 사용자 로그인 시 스마트 터널 액세스를 활성화하지만 사용자가 클라이언트리스 SSL VPN 포 털 페이지에서 **Application Access(애플리케이션 액세스)** > **Start Smart Tunnels(스마트 터널 시작)** 버튼을 사용하여 수동으로 시작해야 합니다.

**제한 사항**

스마트 터널 로그온 옵션은 각 그룹 정책 및 사용자 이름에 대해 상호 배타적입니다. 한 가지만 사 용하십시오.

#### **세부 단계**

다음 스마트 터널 명령은 각 그룹 정책 및 사용자 이름에 사용할 수 있습니다. 각 그룹 정책 및 사용자 이 름 컨피그레이션에서는이러한명령을한 번에하나씩만 지원하므로한 가지 명령을 입력하면 ASA에서 해당 그룹 정책 또는 사용자 이름의 컨피그레이션에 있는 기존 명령을 새 명령으로 교체하거나 마지막 명령인 경우 정책 그룹 또는 사용자 이름에 이미 있는 **smart-tunnel** 명령을 제거합니다.

m.

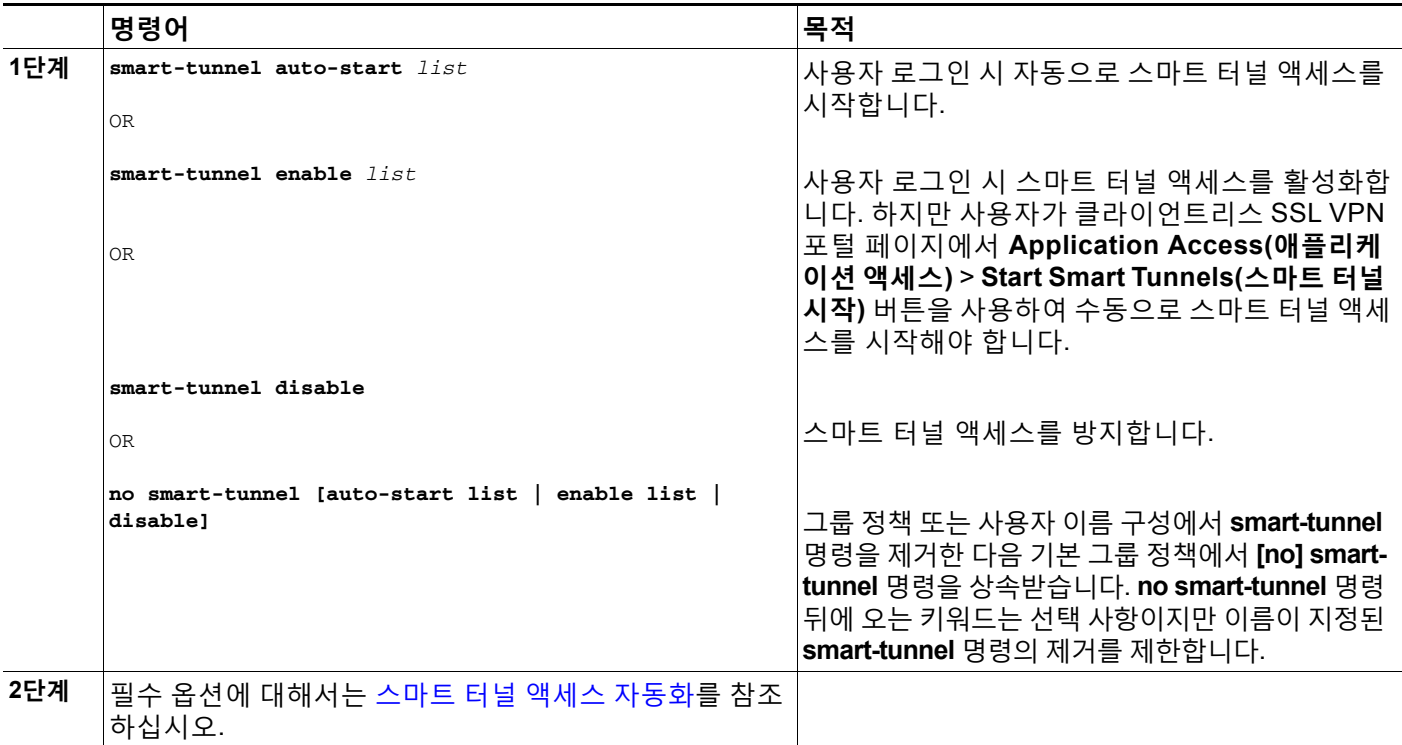

## **스마트 터널 정책 구성 및 적용**

스마트 터널 정책은 그룹 정책/사용자 이름 컨피그레이션마다 필요합니다. 각 그룹 정책/사용자 이름은 네트워크의 전역으로 구성된 목록을 참조합니다. 스마트 터널이 켜져 있는 경우, 다음 2개 의 CLI를 사용하여 터널 외부에서 트래픽을 허용할 수 있습니다. 하나는 네트워크(호스트 집합)를 구성하고 다른 하나는 사용자에게 정책을 적용하는 지정된 스마트 터널 네트워크를 사용합니다. 다음 명령은 스마트 터널 정책 구성에 사용할 호스트 목록을 생성합니다.

#### **세부 단계**

 $\Gamma$ 

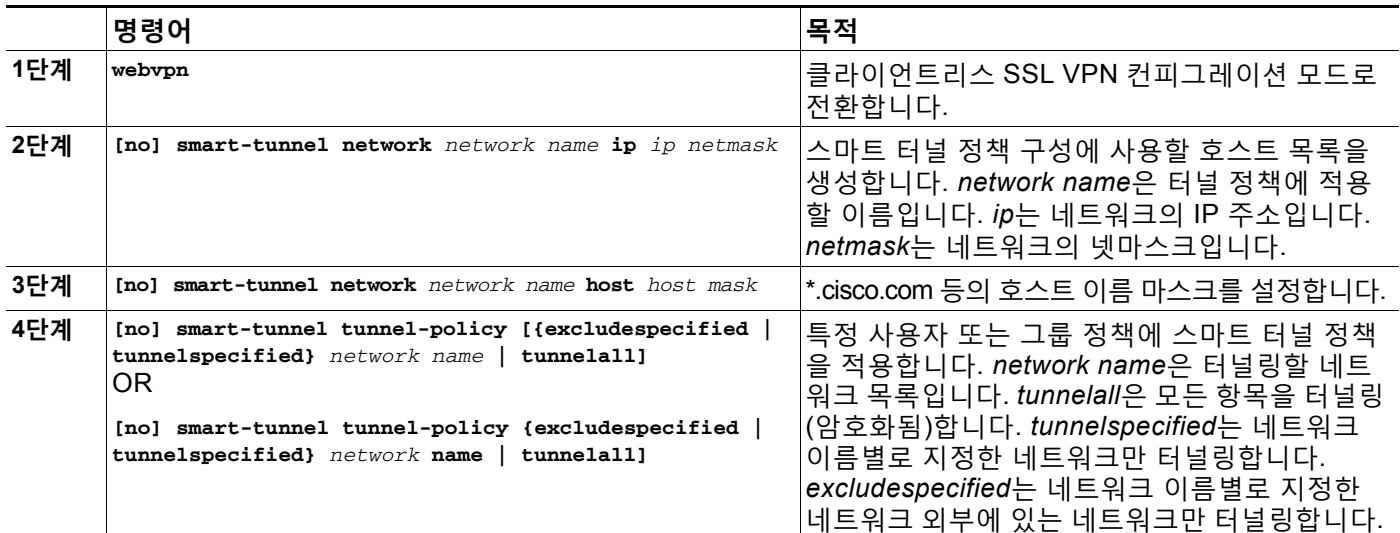

 $\mathsf I$ 

## <span id="page-347-0"></span>**스마트 터널의 터널 정책 구성 및 적용**

SSL VPN 클라이언트에서의 스플릿 터널 컨피그레이션과 같이 스마트 터널 정책은 그룹 정책/사 용자 이름 컨피그레이션마다 다릅니다. 각 그룹 정책/사용자 이름은 네트워크의 전역으로 구성된 목록을 참조합니다.

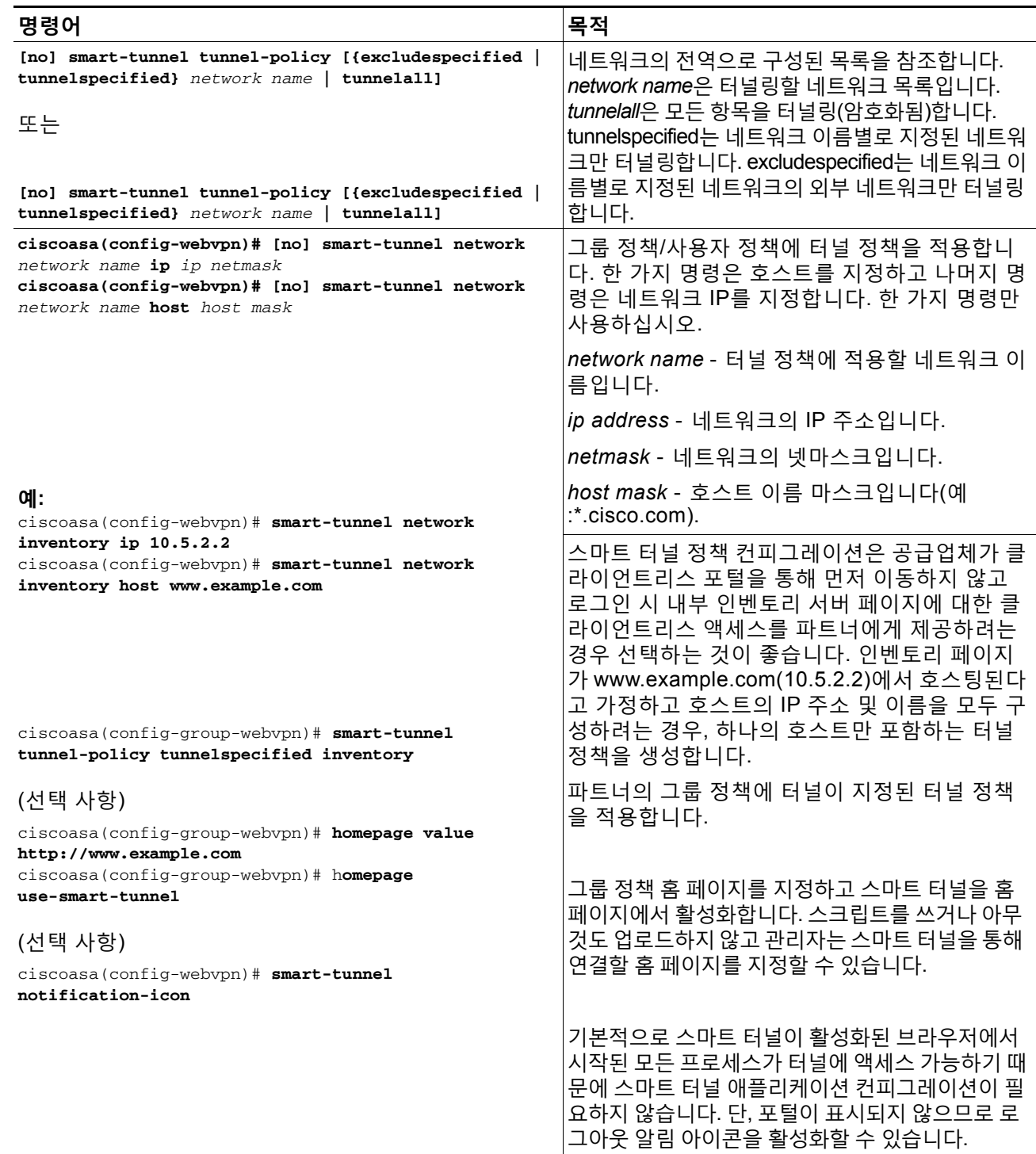

 $\overline{\mathsf{I}}$ 

## <span id="page-348-0"></span>**스마트 터널 자동 로그온 서버 목록 생성**

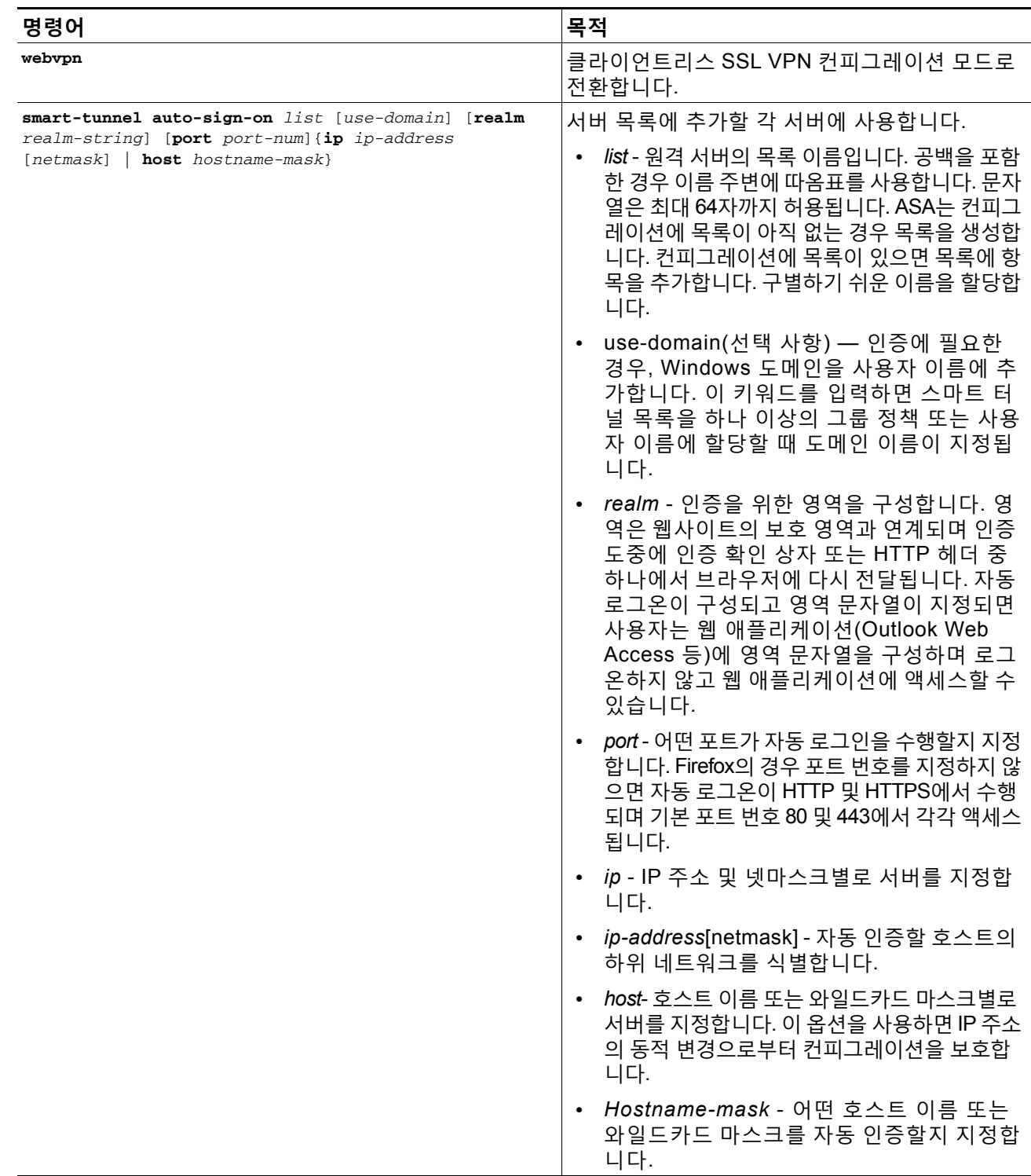

ן

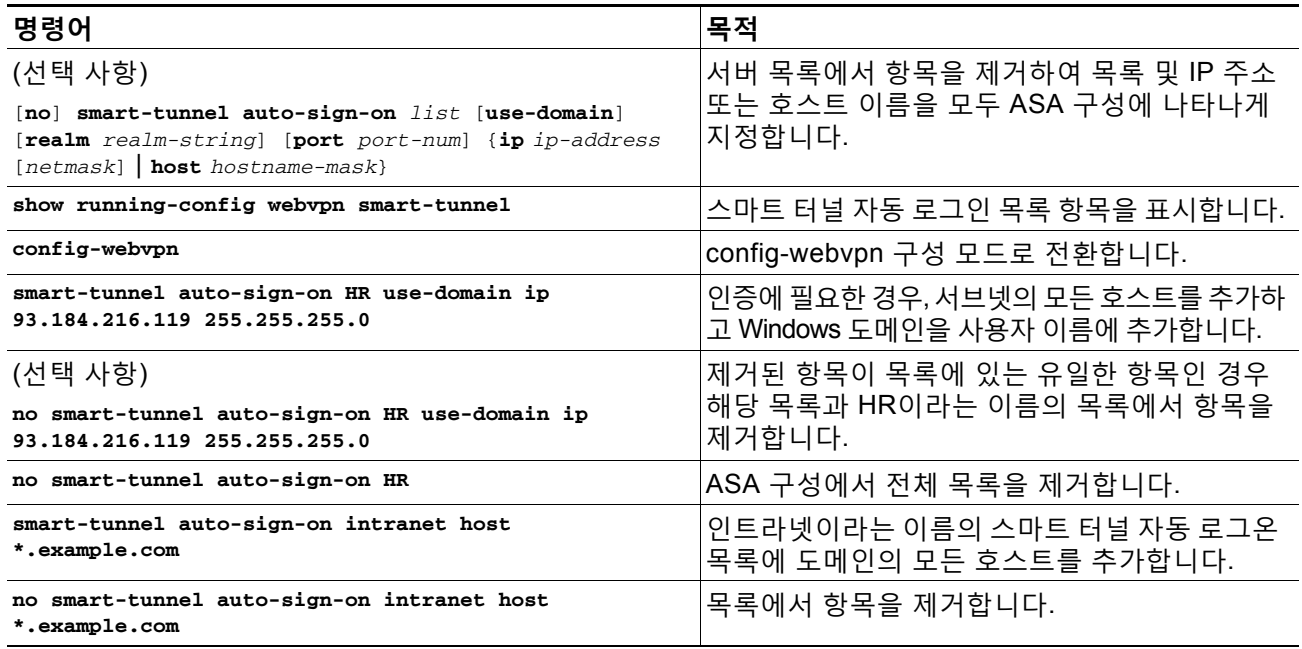

스마트 터널 자동 로그온 서버 목록을 구성한 후 다음 섹션에 설명된 대로 이 목록을 활성화하려 면 그룹 정책 또는 로컬 사용자 정책에 할당해야 합니다.

다음 단계는 서버 목록에 서버를 추가하는 것입니다.

### <span id="page-349-0"></span>**스마트 터널 자동 로그온 서버 목록에 서버 추가**

다음 단계는 스마트 터널 연결에서 자동 로그온을 제공하고 해당 목록을 그룹 정책 또는 로컬 사 용자에게 할당할 서버 목록에 서버를 추가하는 방법에 대해 설명합니다.

#### **사전 요구 사항**

**smart-tunnel auto-sign-on** *list* 명령을 사용하여 서버 목록을 먼저 생성해야 합니다. 그룹 정책 또는 사용자 이름에 하나의 목록만 할당할 수 있습니다.

### **제한 사항**

- **•** 스마트 터널 자동 로그온 기능은 Internet Explorer 및 Firefox를 사용하여 HTTP 및 HTTPS와 통신하는 애플리케이션만 지원합니다.
- **•** Firefox의 경우 관리자가 와일드카드, IP 주소를 사용하는 서브넷 또는 넷마스크가 있는 호스트 마스크가 아닌 정확한 호스트 이름 또는 IP 주소를 사용하여 호스트를 지정해야 합니다. 예를 들 어 Firefox에서 \*.cisco.com을 입력하여 email.cisco.com을 호스팅하기 위한 자동 로그온이 불가 능합니다.

a k

#### **세부 단계**

클라이언트리스(브라우저 기반) SSL VPN 세션에서 스마트 터널 자동 로그온을 활성화하려면 다 음 명령을 사용합니다.

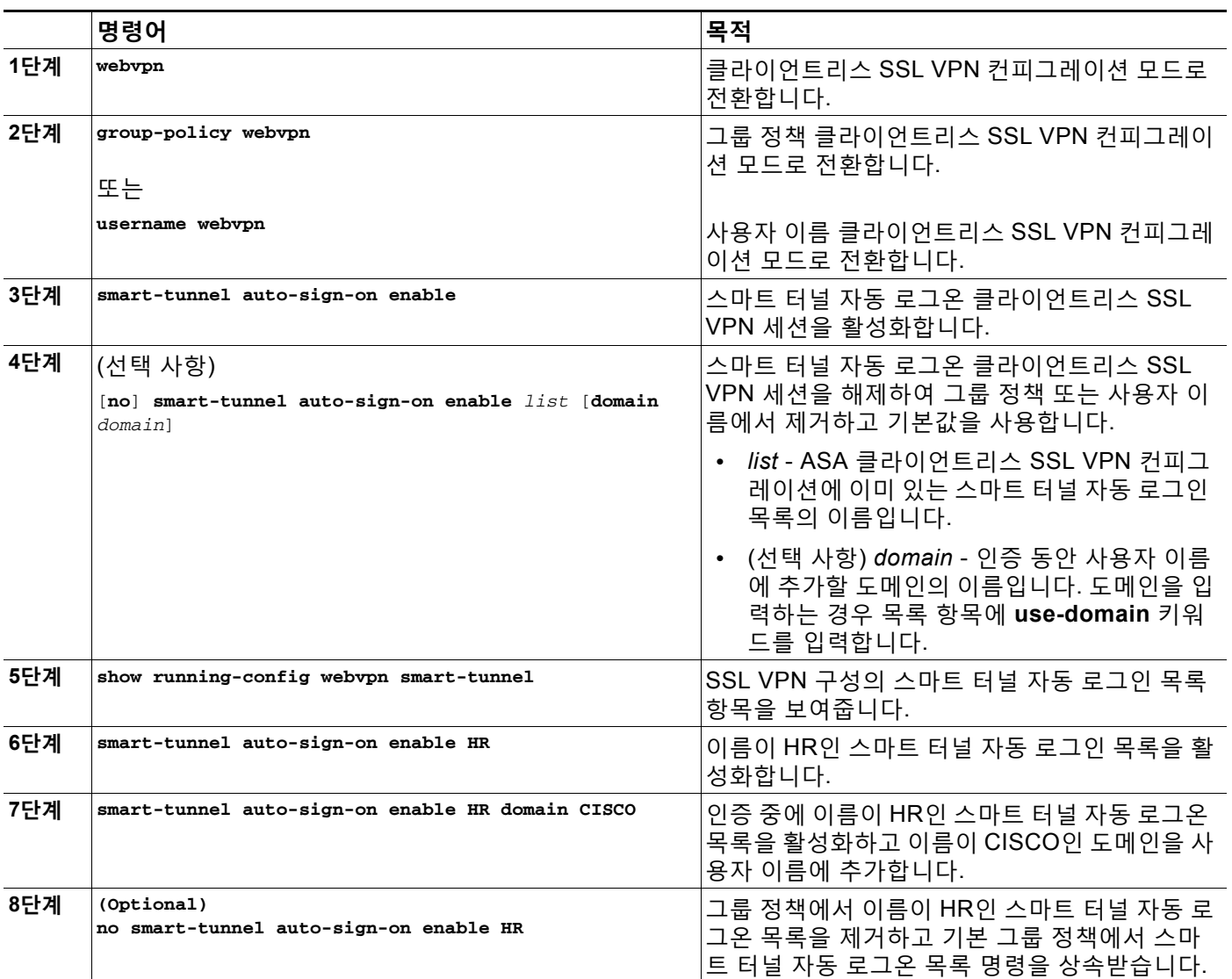

# <span id="page-350-0"></span>**스마트 터널 액세스 자동화**

사용자 로그인 시 스마트 터널 액세스를 자동으로 시작하려면 다음 명령을 입력합니다.

**요구 사항**

 $\Gamma$ 

Mac OS X의 경우 자동 시작 구성 여부에 관계없이 포털의 애플리케이션 액세스 패널에서 애플리 케이션에 대한 링크를 클릭해야 합니다.

 $\mathsf I$ 

**세부 단계**

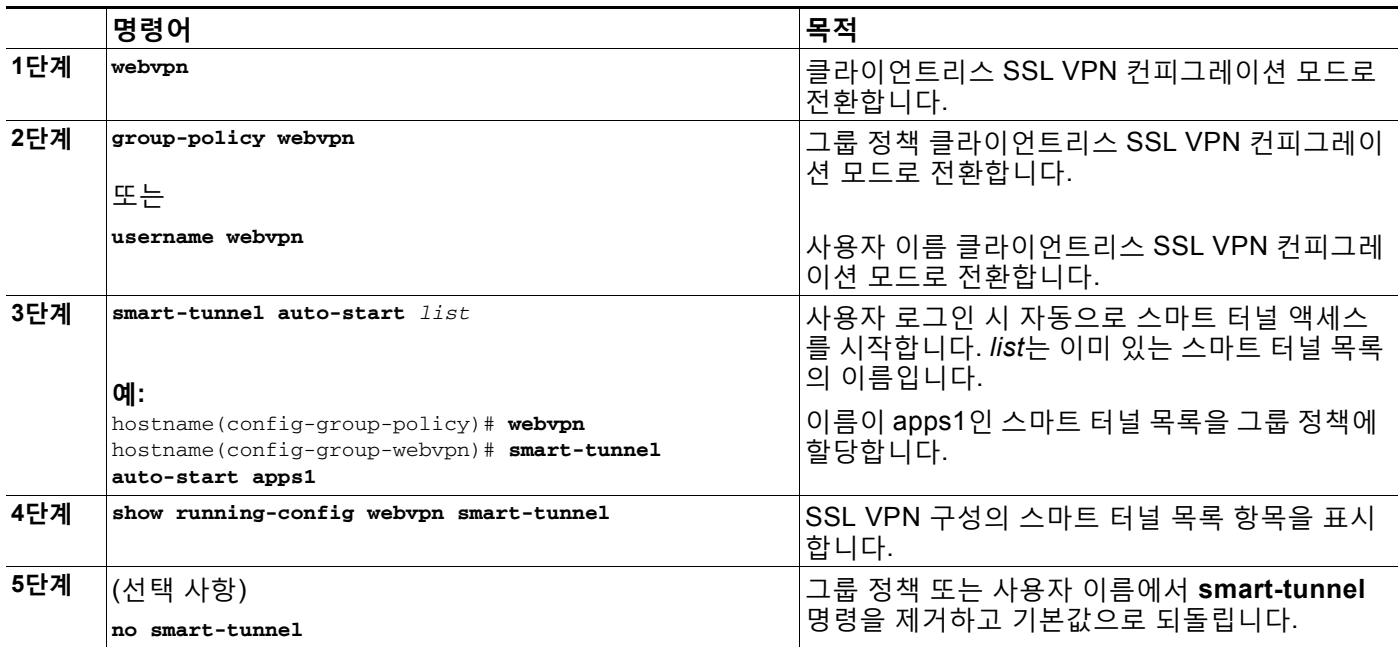

## <span id="page-351-0"></span>**스마트 터널 액세스 활성화 및 해제**

기본적으로 스마트 터널은 해제되어 있습니다.

**세부 단계**

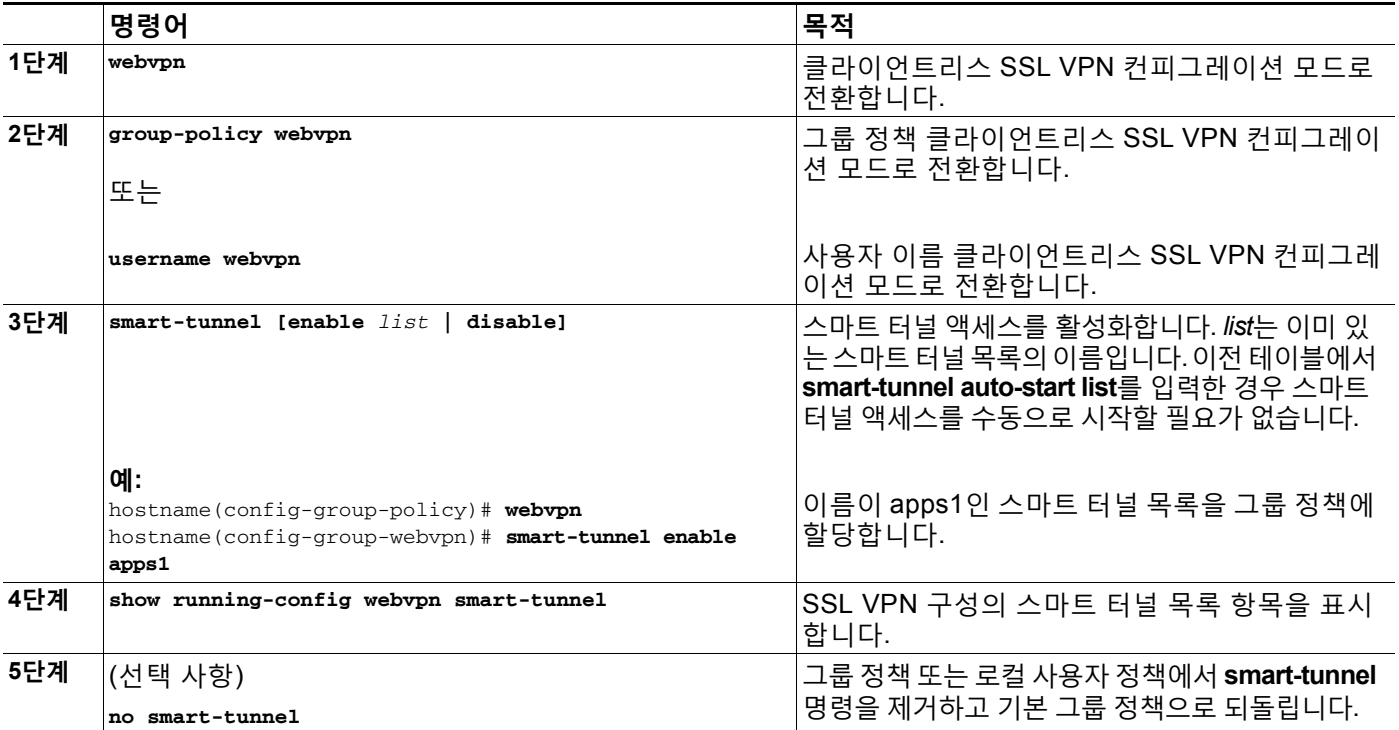

 $\blacksquare$ 

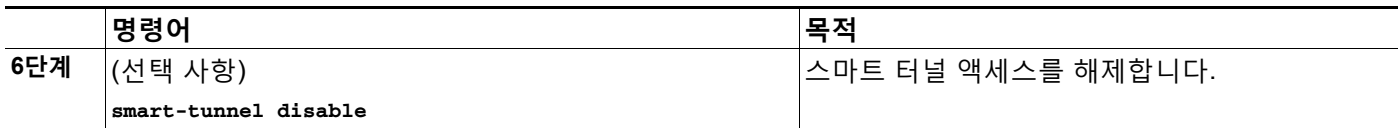

# **스마트 터널 로그오프 구성**

이 섹션에서는 스마트 터널이 제대로 로그오프되었는지 확인하는 방법에 대해 설명합니다. 스마 트 터널은 모든 브라우저 창이 닫힌 경우 로그오프될 수 있습니다. 또는 알림 아이콘을 마우스 오 른쪽 버튼으로 클릭하고 로그아웃을 확인할 수 있습니다.

 $\frac{\sqrt{2}}{\sqrt{2}}$ 

**참고** 포털에서 로그아웃 버튼을 사용할 것을 적극 권장합니다. 이 방법은 클라이언트리스 SSL VPN과 관련이 있고 스마트 터널의 사용 여부에 관계없이 로그오프됩니다. 알림 아이콘은 독립 실행형 애 플리케이션을 브라우저 없이 사용하는 경우에만 사용해야 합니다.

### **상위 프로세스가 종료되는 경우**

이 사례에서는 로그오프하려면 모든 브라우저를 닫아야 합니다. 이제 스마트 터널 수명은 프로세 스 수명의 시작과 연관이 있습니다. 예를 들어 Internet Explorer에서 스마트 터널을 시작한 경우 iexplore.exe가 실행 중이 아니면 스마트 터널이 꺼집니다. 스마트 터널은 사용자가 로그아웃하지 않고 모든 브라우저를 닫는 경우에도 VPN 세션이 종료되었는지 판단할 수 있습니다.

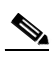

**참고** 브라우저 프로세스가 느려지는 경우 의도하지 않은 결과이며 엄격히 말해 오류의 결과입 니다. Secure Desktop을 사용 중인 경우 사용자가 Secure Desktop에서 모든 브라우저 를 닫은 경우에도 브라우저 프로세스가 다른 데스크톱에서 실행될 수 있습니다. 따라서 스마트 터널은 현재 데스크톱에 더 이상 창이 보이지 않는 경우 모든 브라우저 인스턴스 를 gone(없음)으로 선언합니다.

### **세부 단계**

 $\overline{\mathsf{I}}$ 

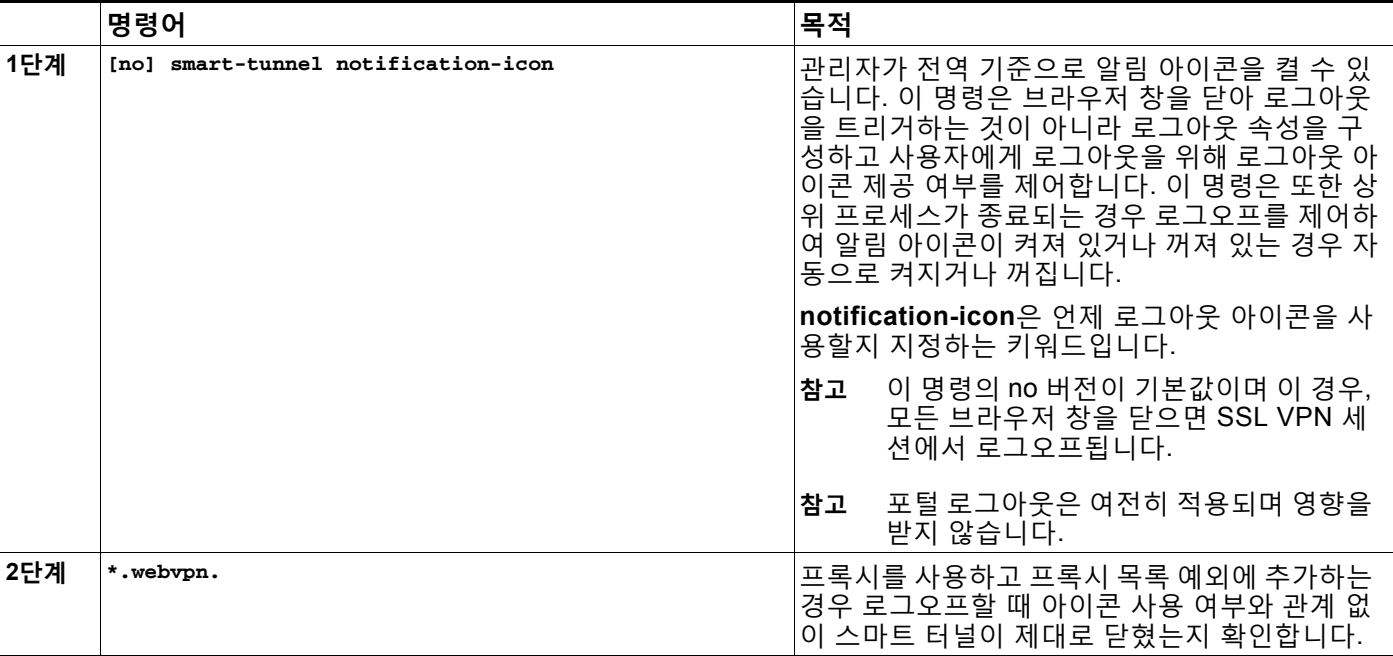

**Cisco ASA Series VPN CLI 컨피그레이션 가이드**

a pro

ן

### **알림 아이콘 사용**

브라우저를 닫는 경우 세션이 그대로 유지되도록 상위 프로세스를 종료할 때 로그오프를 해제하 도록 선택할 수 있습니다. 이 사례에서 시스템 트레이의 알림 아이콘을 사용하여 로그아웃합니다. 이 아이콘은 사용자가 로그아웃하기 위해 아이콘을 클릭할 때까지 그대로 유지됩니다. 사용자가 로그아웃하기 전에 세션이 만료된 경우 이 아이콘은 다음 연결이 시도될 때까지 그대로 유지됩니 다. 시스템 트레이에서 업데이트하려면 세션 상태를 기다려야 할 수 있습니다.

## $\frac{\sqrt{2}}{2}$

**참고** 이 아이콘은 SSL VPN에서 로그아웃하기 위한 대체 방법입니다. VPN 세션 상태에 대한 표시기가 아닙니다.

## <span id="page-353-1"></span>**콘텐츠 변형 구성**

기본적으로 ASA는 사용자가 SSL VPN 디바이스 내부에서 또는 이와 개별적으로 애플리케이션 에 액세스 중인지 여부에 따라 다른 의미 체계 및 액세스 제어 규칙을 포함할 수 있는 HTTP 트래 픽을 프록시하기 위해 JavaScript 및 Java 같은 고급 요소를 포함하는 콘텐츠 변형/재작성 엔진을 통해 모든 클라이언트리스 SSL VPN 트래픽을 처리합니다.

일부 웹 리소스는 매우 개별적으로 처리해야 합니다. 다음 섹션에서는 이러한 처리 방법을 제공하 는 기능에 대해 설명합니다.

- **•** [재작성된](#page-353-0) Java 콘텐츠 서명을 위한 인증서 구성
- **•** 콘텐츠 [재작성](#page-354-0) 해제
- **•** [프록시](#page-354-1) 우회 사용

관련된 조직 및 웹 콘텐츠의 요건에 따라 이 기능 중 하나를 사용할 수 있습니다.

### <span id="page-353-0"></span>**재작성된 Java 콘텐츠 서명을 위한 인증서 구성**

클라이언트리스 SSL VPN에서 변형된 Java 개체는 신뢰 지점과 연계된 PKCS12 디지털 인증서 를 사용하여 이후에 서명할 수 있습니다.

#### **세부 단계**

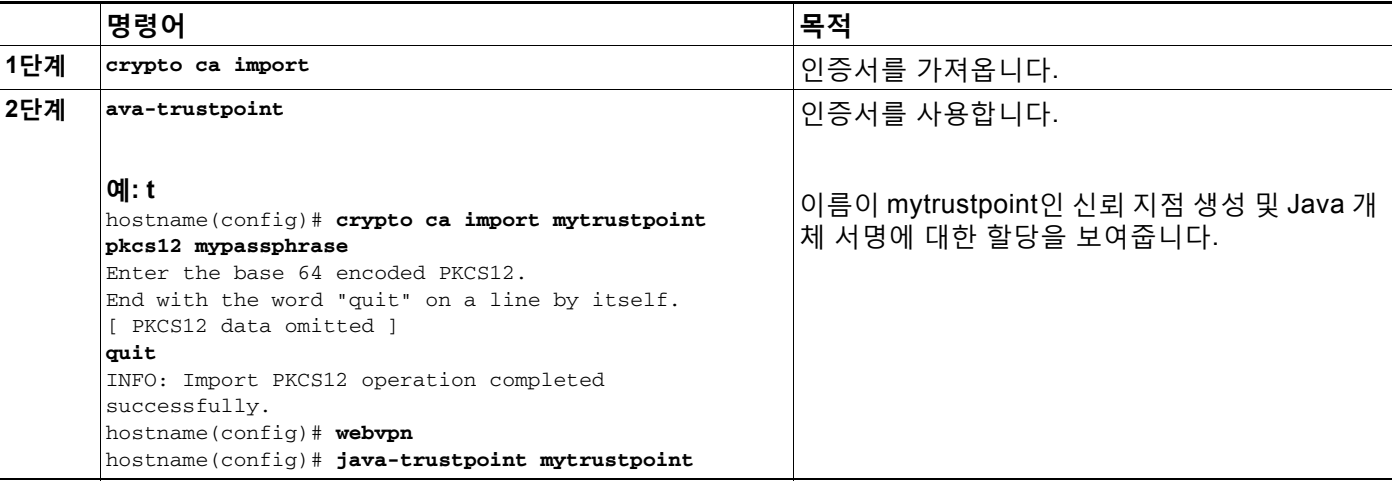

a ka

### <span id="page-354-0"></span>**콘텐츠 재작성 해제**

일부 애플리케이션과 웹 리소스(예 :공공 웹사이트)가 ASA를 통과하는 것을 원치 않을 수도 있습 니다. 따라서 ASA에서는 사용자가 ASA를 거치지 않고 특정 사이트 및 애플리케이션을 찾아볼 수 있도록 재작성 규칙을 생성할 수 있습니다. 이는 IPSec VPN 연결의 스플릿 터널링과 유사합니다.

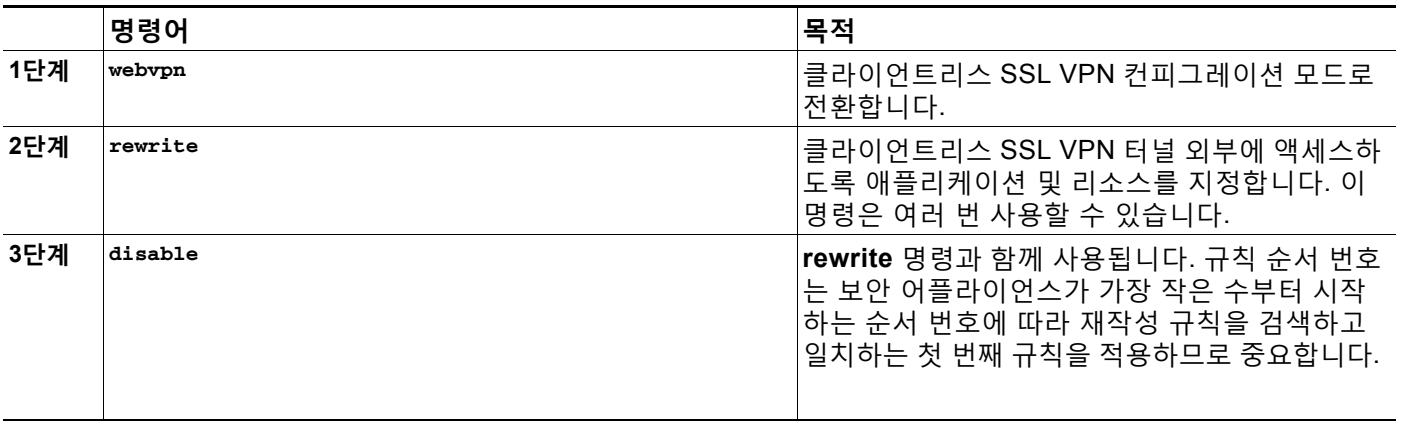

### <span id="page-354-1"></span>**프록시 우회 사용**

애플리케이션 및 웹 리소스가 이 기능이 제공하는 특수한 콘텐츠 재작성에서 더욱 효율적으로 활 용되는 경우 ASA가 프록시 우회를 사용하도록 구성할 수 있습니다. 프록시 우회는 원래 콘텐츠를 최소한으로 변경하는 콘텐츠 재작성의 대체 방법입니다. 사용자 지정 웹 애플리케이션에 주로 유 용합니다.

**proxy-bypass** 명령을 여러 번 사용할 수 있습니다. 항목을 구성한 순서는 중요하지 않습니다. 인 터페이스 및 경로 마스크 또는 인터페이스 및 포트는 프록시 우회 규칙을 고유하게 식별합니다.

네트워크 구성에 따라 경로 마스크 대신 포트를 사용하여 프록시 우회를 구성한 경우, 해당 포트 가 ASA에 액세스하도록 방화벽 구성을 변경해야 할 수도 있습니다. 경로 마스크를 사용하여 이러 한 제한사항을 방지하십시오. 단, 경로 마스크는 변경될 수 있으므로 이러한 가능성을 없애려면 여러 경로 마스크 명령문을 사용해야 할 수도 있습니다.

경로란 URL에서 .com, .org 또는 기타 도메인 이름 유형 뒤에 나오는 모든 것입니다. 예를 들 어 URL www.example.com/hrbenefits에서는 *hrbenefits*가 경로입니다. 마찬가지로 URL www.example.com/hrinsurance에서는 *hrinsurance*가 경로입니다. 모든 hr 사이트에 대한 프록시 우회를 사용하려면 /hr\*와 같이 \* 와일드카드를 사용하여 명령이 여러 번 사용되는 것 을 방지할 수 있습니다.

#### **세부 단계**

 $\mathbf{r}$ 

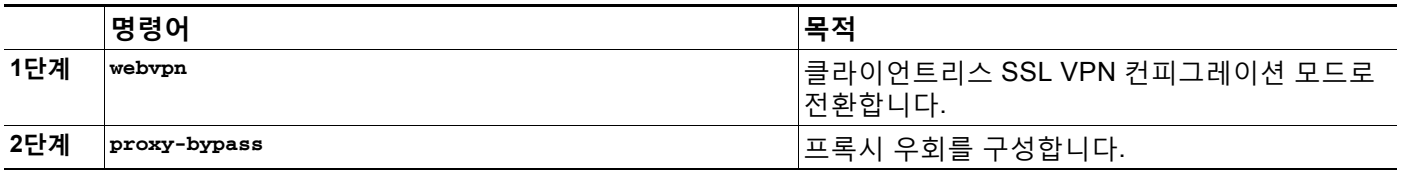

**The Contract of the Contract of the Contract of the Contract of the Contract of the Contract of the Contract o** 

ן

# **포털 액세스 규칙 구성**

이러한 개선 사항을 통해 고객은 HTTP 헤더에 있는 데이터에 기반하여 클라이언트리스 SSL VPN 세션을 허용하거나 거부하도록 전역 클라이언트리스 SSL VPN 액세스 정책을 구성할 수 있습니다. ASA가 클라이언트리스 SSL VPN 세션을 거부하는 경우 엔드포인트에 오류 코드를 즉시 반환합니다.

ASA는 엔드포인트를 ASA에 대해 인증하기 전에 이 액세스 정책을 평가합니다. 그 결과 거부 시 더 적은 수의 ASA 처리 리소스가 엔드포인트에서의 추가 연결 시도에서 소모됩니다.

#### **사전 요구 사항**

ASA에 로그인하고 전역 컨피그레이션 모드를 시작합니다. 전역 컨피그레이션 모드에서 ASA에 다음 프롬프트가 표시됩니다.

hostname(config)#

### **세부 단계**

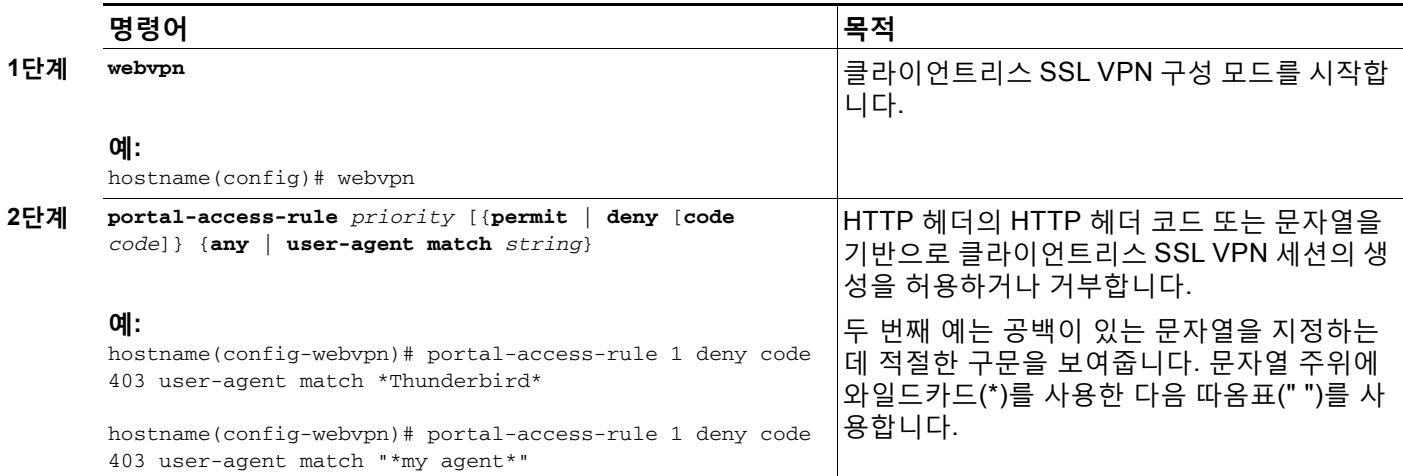

# **클라이언트리스 SSL VPN 성능 최적화**

ASA는 클라이언트리스 SSL VPN 성능 및 기능을 최적화하기 위한 여러 가지 방법을 제공합니다. 성능 개선에는 웹 개체 캐싱 및 압축이 포함됩니다. 기능 조정에는 콘텐츠 변형 및 **proxy-bypass** 에 대한 제한 설정이 포함됩니다. APCF는 콘텐츠 변형을 조정하는 추가적인 방법을 제공합니다. 이 섹션에서는 다음 기능에 대해 설명합니다.

- **•** 캐싱 [구성](#page-355-0)
- **•** [콘텐츠](#page-353-1) 변형 구성

# <span id="page-355-0"></span>**캐싱 구성**

캐싱은 클라이언트리스 SSL VPN 성능을 개선합니다. 이는 자주 재사용되는 개체를 시스템 캐시에 저 장하여 콘텐츠의 재작성 및 압축 반복 작업을 줄이도록 해줍니다. 이렇게 하면 클라이언트리스 SSL VPN 및 원격 서버 간에 트래픽이 줄어 들어 많은 애플리케이션이 훨씬 더 효율적으로 실행됩니다.

기본적으로 캐싱은 활성화되어 있습니다. 캐시 모드에서 캐싱 명령을 사용하여 캐싱이 환경에서 작동되는 방식을 사용자 지정할 수 있습니다.

m.

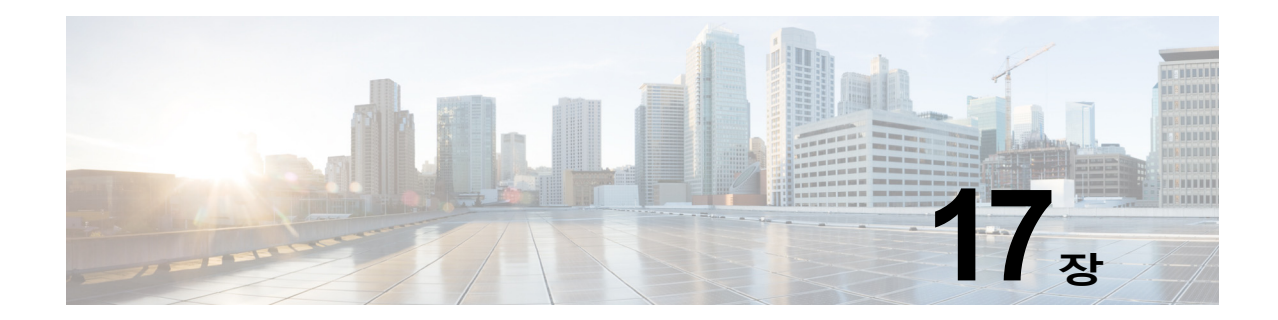

# **클라이언트리스 SSL VPN 원격 사용자**

이 장에서는 사용자 원격 시스템에 대한 컨피그레이션 요건 및 작업을 간략하게 설명합니다. 또한 사용자가 클라이언트리스 SSL VPN을 시작하는 데 도움이 되는 정보를 제공합니다. 다음의 섹션 이 포함됩니다.

- **•** 사용자 이름 및 [비밀번호](#page-356-0)
- **•** [보안](#page-357-0) 팁 전달
- **•** [클라이언트리스](#page-357-1) SSL VPN 기능을 사용하도록 원격 시스템 구성
- **•** [클라이언트리스](#page-361-0) SSL VPN 데이터 캡처

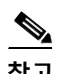

 $\overline{\mathsf{I}}$ 

**참고** ASA가 클라이언트리스 SSL VPN에 대해 구성되어 있는지 확인하십시오.

# <span id="page-356-0"></span>**사용자 이름 및 비밀번호**

네트워크에 따라 원격 세션 동안 사용자는 컴퓨터, 인터넷 서비스 공급자, 클라이언트리스 SSL VPN, 메일 또는 파일 서버 또는 기업 애플리케이션 중 하나 또는 모두에 로그온해야 할 수 있 습니다. 사용자는 고유한 사용자 이름 및 비밀번호 또는 PIN 같은 다양한 정보가 필요한 여러 가지 다른 상황에서 인증해야 할 수 있습니다. 사용자에게 필수 액세스 권한이 있는지 확인합 니다.

표 [17-1](#page-357-2)에서는 클라이언트리스 SSL VPN 사용자가 알아야 할 사용자 이름 및 비밀번호 유형을 보 여줍니다.

Τ

<span id="page-357-2"></span>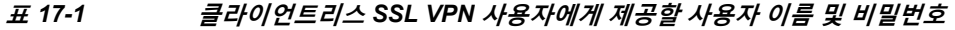

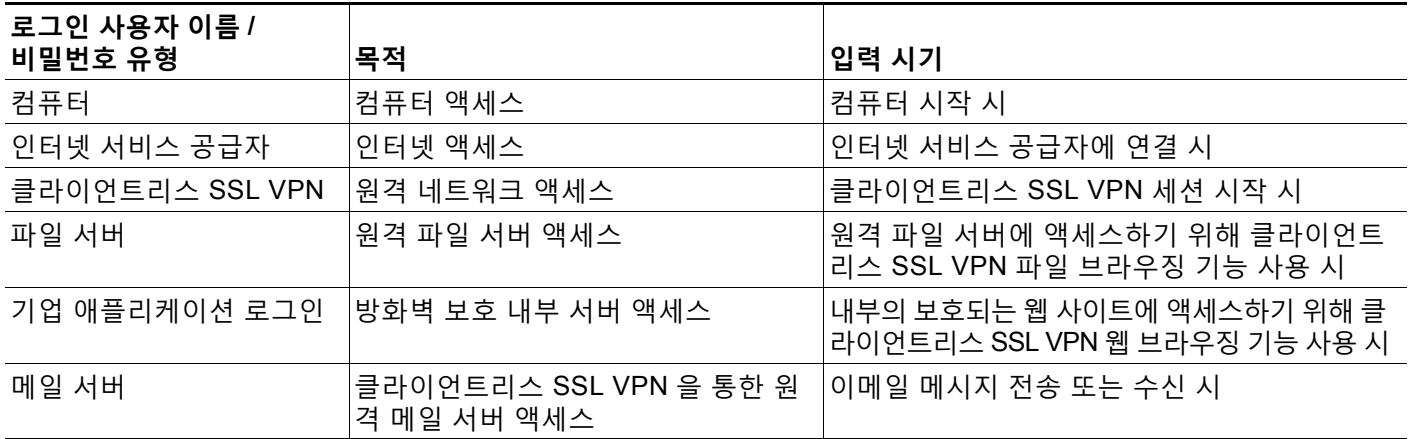

# <span id="page-357-0"></span>**보안 팁 전달**

다음과 같은 보안 팁을 전달합니다.

- **•** 항상 클라이언트리스 SSL VPN 세션에서 로그아웃하거나, 클라이언트리스 SSL VPN 툴바에 서 로그아웃 아이콘을 클릭하거나, 브라우저를 닫습니다.
- **•** 클라이언트리스 SSL VPN의 사용이 모든 사이트와의 통신 보안을 보장하는 것은 아닙니다. 클라이언트리스 SSL VPN은 원격 컴퓨터 또는 워크스테이션과 기업 네트워크에 있는 ASA 간 의 데이터 전송 보안을 보장합니다. 사용자가 인터넷 또는 내부 네트워크에 있는 비 HTTPS 웹 리소스에 액세스하는 경우에는 기업 ASA에서 대상 웹 서버로의 통신 보안이 유지되지 않 습니다.

# <span id="page-357-1"></span>**클라이언트리스 SSL VPN 기능을 사용하도록 원격 시스템 구성**

표 [17-2](#page-358-0) 클라이언트리스 SSL VPN을 사용하도록 원격 시스템 설정하는 작업, 이 작업에 대한 요 구 사항/사전 요구 사항 및 권장 사용 방법이 포함되어 있습니다.

사용자 어카운트를 구성한 방식에 따라 각 클라이언트리스 SSL VPN 사용자가 사용할 수 있는 기 능이 다를 수 있습니다. 표 [17-2](#page-358-0) 또한 사용자 작업별로 정보가 구성되어 있습니다.

 $\Gamma$ 

<span id="page-358-0"></span>**표** *17-2* **클라이언트리스** *SSL VPN* **원격 시스템 컨피그레이션 및 엔드 유저 요건**

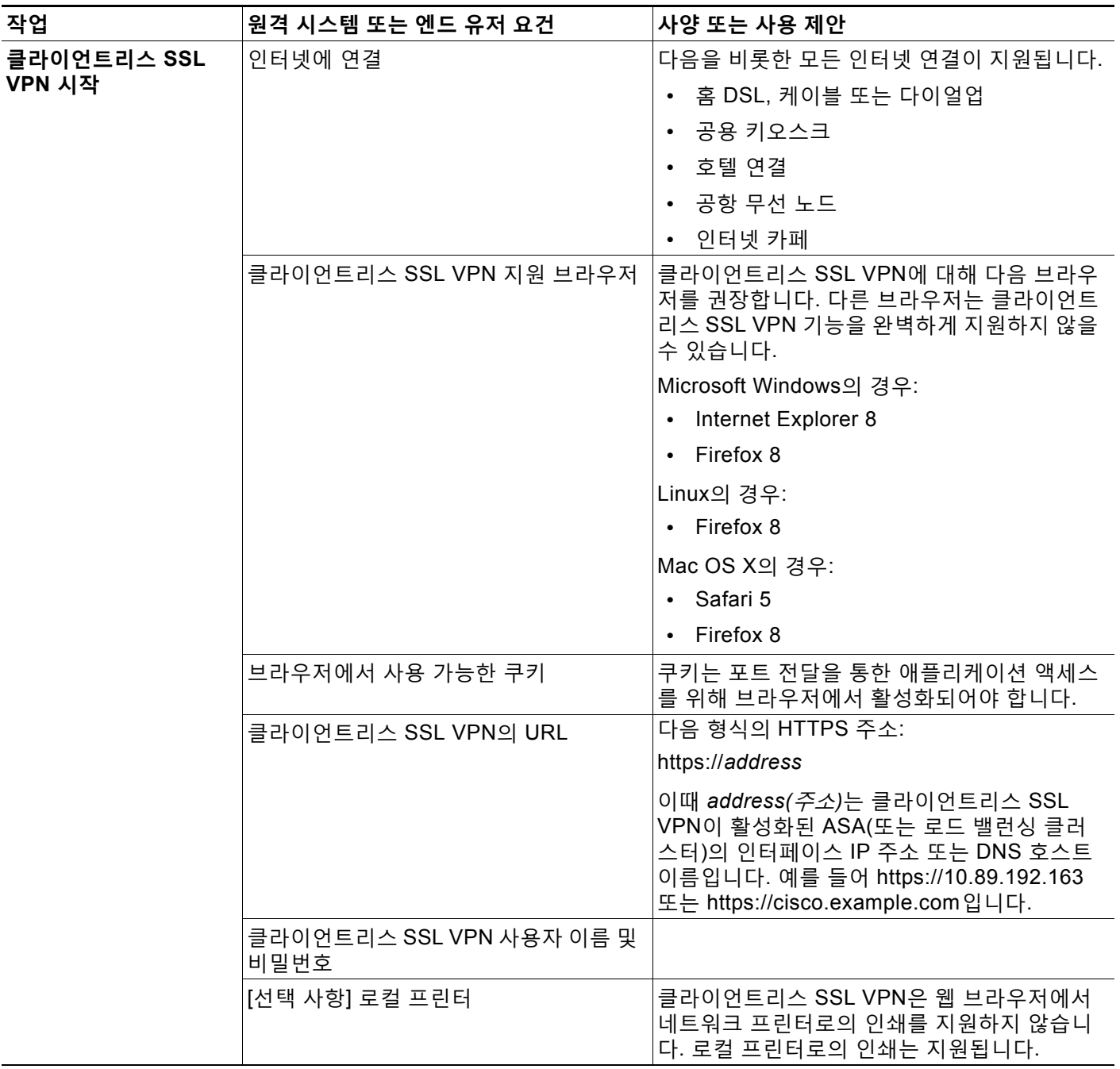

 $\mathsf I$ 

**표** *17-2* **클라이언트리스** *SSL VPN* **원격 시스템 컨피그레이션 및 엔드 유저 요건** *(* **계속** *)*

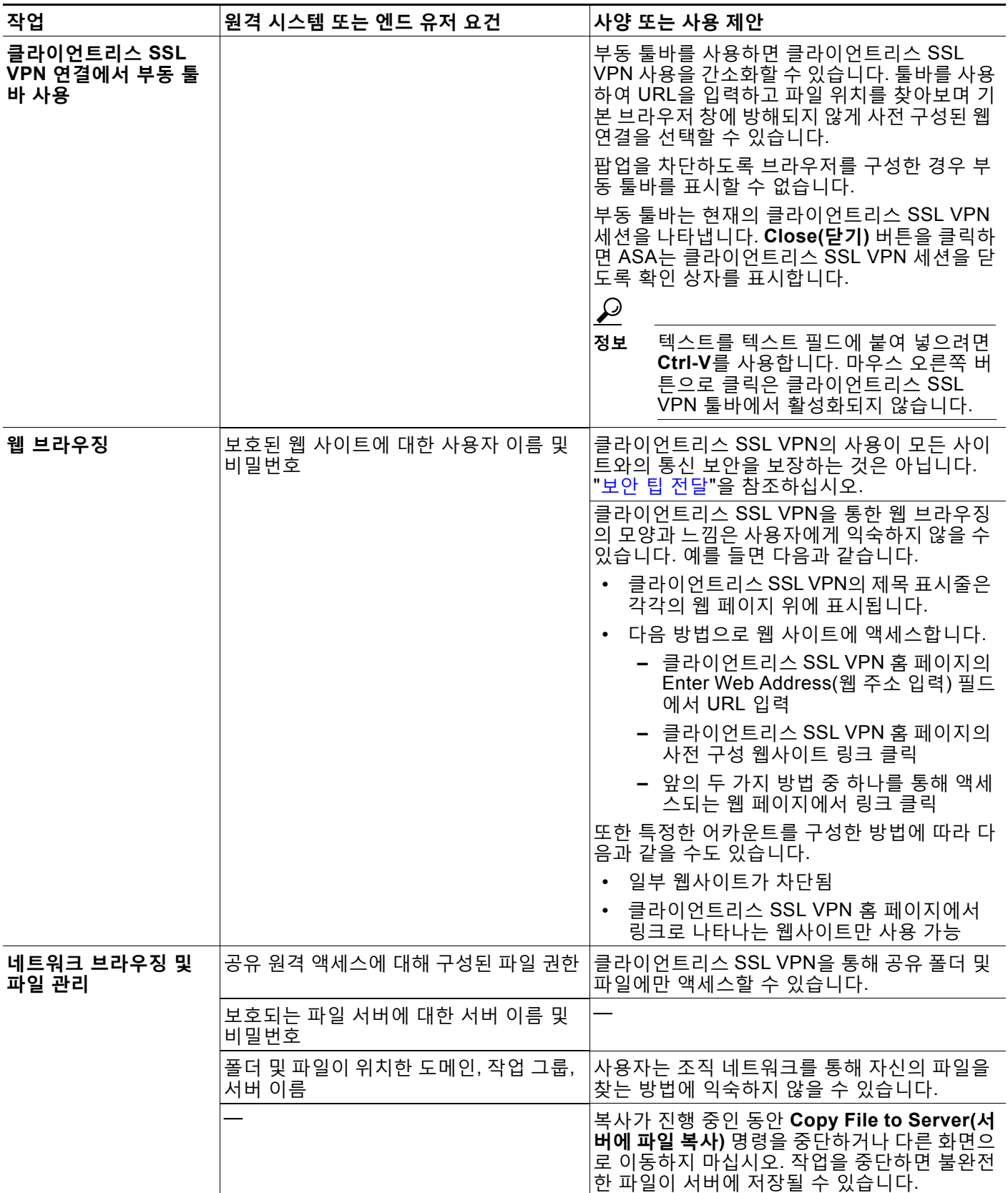
$\Gamma$ 

### **표** *17-2* **클라이언트리스** *SSL VPN* **원격 시스템 컨피그레이션 및 엔드 유저 요건** *(* **계속** *)*

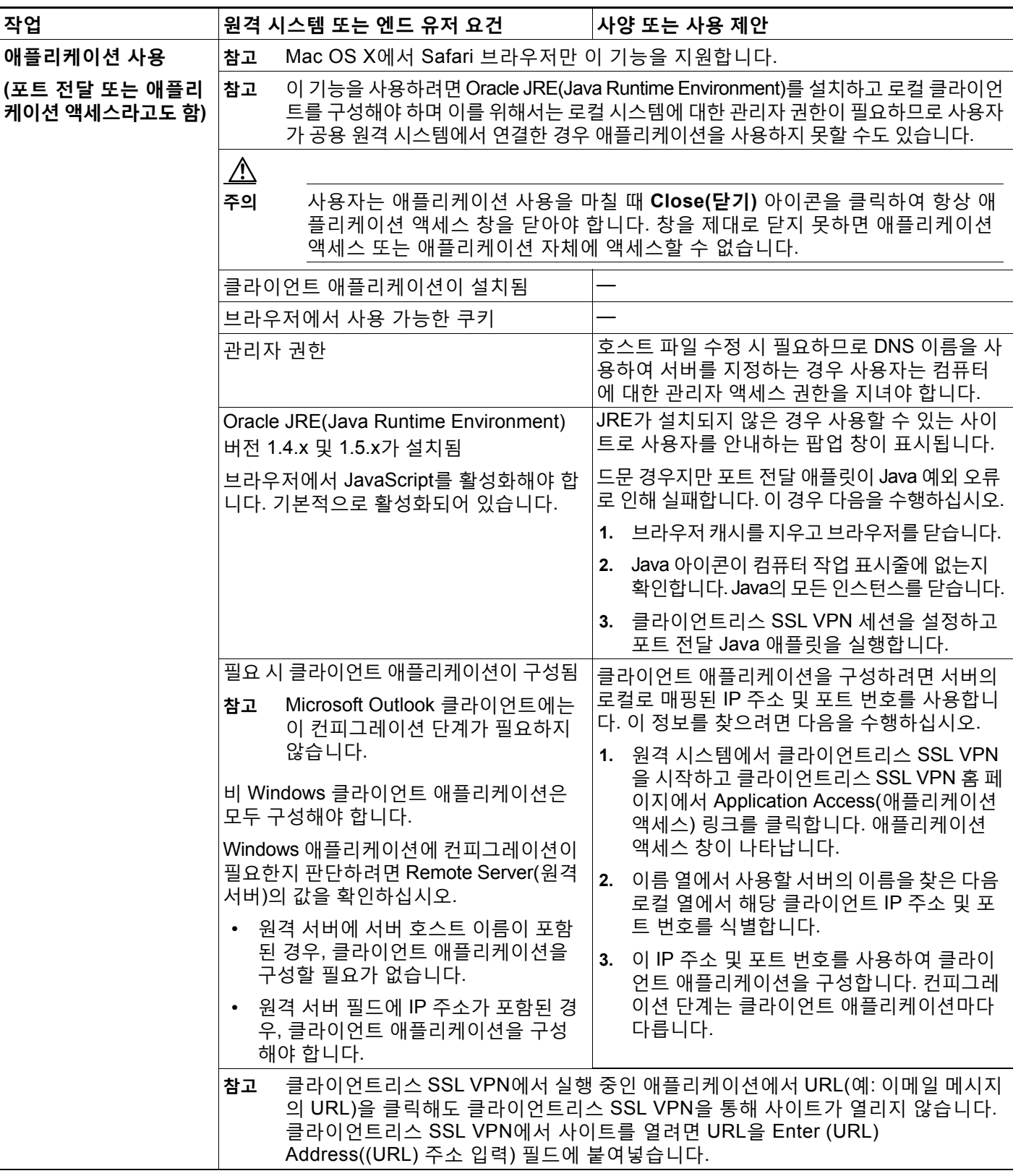

ן

H.

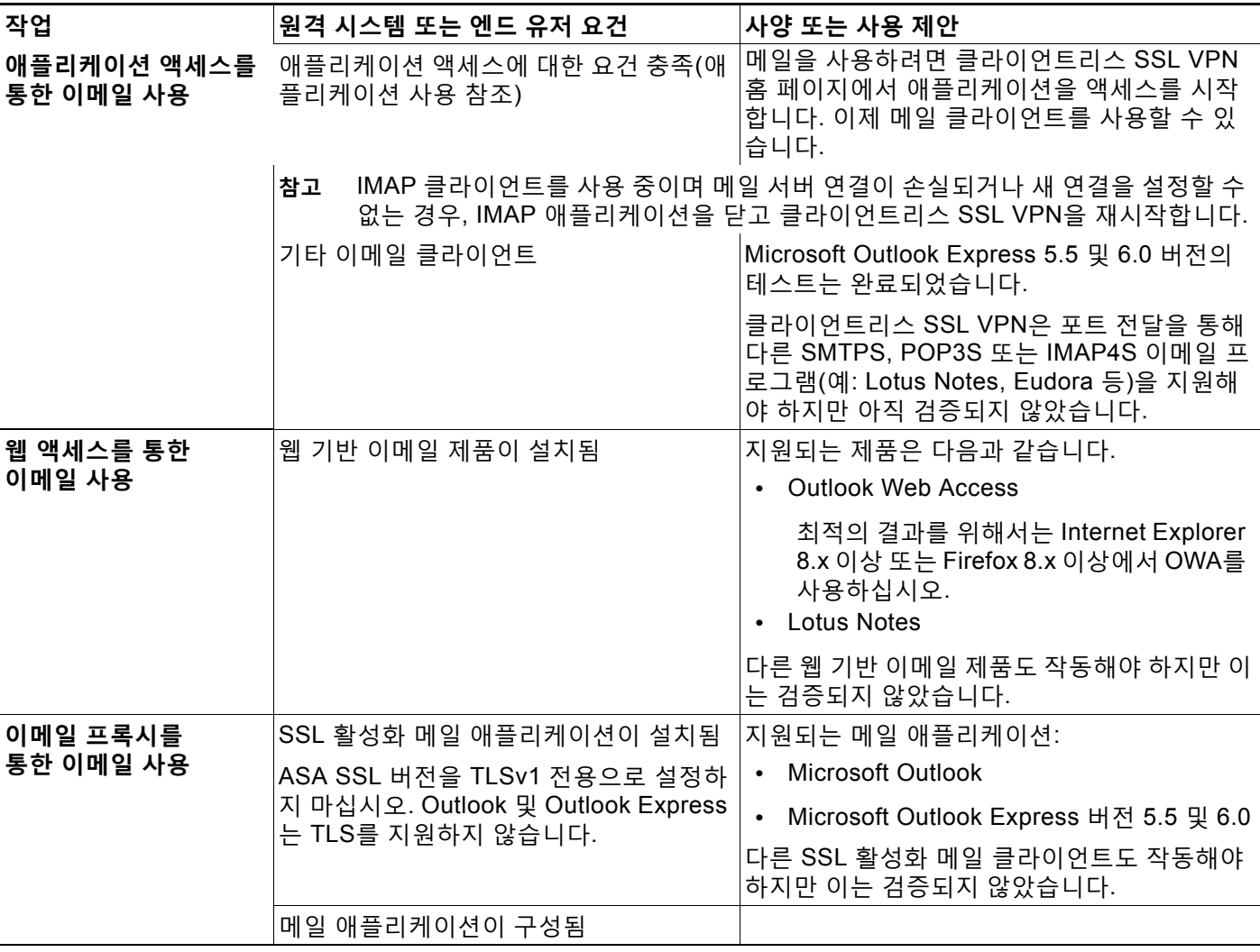

### **표** *17-2* **클라이언트리스** *SSL VPN* **원격 시스템 컨피그레이션 및 엔드 유저 요건** *(* **계속** *)*

# **클라이언트리스 SSL VPN 데이터 캡처**

CLI capture 명령을 사용하여 클라이언트리스 SSL VPN 연결에서 올바르게 표시되지 않는 웹사 이트에 대한 정보를 기록할 수 있습니다. 이 데이터는 Cisco 고객 지원 엔지니어가 문제를 해결하 는 데 도움이 됩니다. 다음 섹션에서는 캡처 명령을 사용하는 방법에 대해 설명합니다.

- **•** 캡처 파일 [만들기](#page-362-0)
- **•** [브라우저를](#page-362-1) 사용하여 캡처 데이터 표시

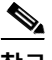

**참고** 클라이언트리스 SSL VPN 캡처를 활성화하면 ASA 성능에 영향을 줍니다. 따라서 문제 해결에 필 요한 캡처 파일을 생성한 후에는 캡처를 꺼야 합니다.

# <span id="page-362-0"></span>**캡처 파일 만들기**

### **절차**

**1단계** 클라이언트리스 SSL VPN 캡처 유틸리티를 시작하여 패킷을 캡처합니다.

**capture** *capture-name* **type webvpn user** *csslvpn-username*

#### 예:

hostname# capture hr type webvpn user user2

- **•** *capture-name*은 캡처에 할당한 이름으로, 캡처 파일의 이름 앞에도 추가됩니다.
- **•** *csslvpn-username*은 캡처하기 위해 일치시킬 사용자 이름입니다.
- **2단계 no** 버전의 명령을 사용하여 캡처를 중지합니다.

**no capture** *capture-name*

예:

hostname# no capture hr

캡처 유틸리티는 *capture-name*.zip 파일을 생성하며 이 파일은 비밀번호 **koleso를 사용하여 암 호화됩니다.**

- **3단계** 이 .zip 파일을 Cisco로 전송하거나 Cisco TAC 서비스 요청에 첨부합니다.
- **4단계** .zip 파일 내용을 보려면 비밀번호 **koleso**를 사용하여 파일의 압축을 풉니다.

# <span id="page-362-1"></span>**브라우저를 사용하여 캡처 데이터 표시**

### **절차**

**1단계** 클라이언트리스 SSL VPN 캡처 유틸리티를 시작합니다.

**capture** *capture-name* **type webvpn user** *csslvpn-username*

#### 예:

hostname# capture hr type webvpn user user2

- **•** *capture-name*은 캡처에 할당한 이름으로, 캡처 파일의 이름 앞에도 추가됩니다.
- **•** *csslvpn-username*은 캡처하기 위해 일치시킬 사용자 이름입니다.
- **2단계** 브라우저를 열고 주소 상자에 다음을 입력합니다. **https://***IP address or hostname of the ASA/***webvpn\_capture.html**

캡처된 내용이 스니퍼 형식으로 표시됩니다.

**3단계 no** 버전의 명령을 사용하여 캡처를 중지합니다. **no capture** *capture-name*

예:

 $\mathbf{r}$ 

hostname# no capture hr

 $\mathsf I$ 

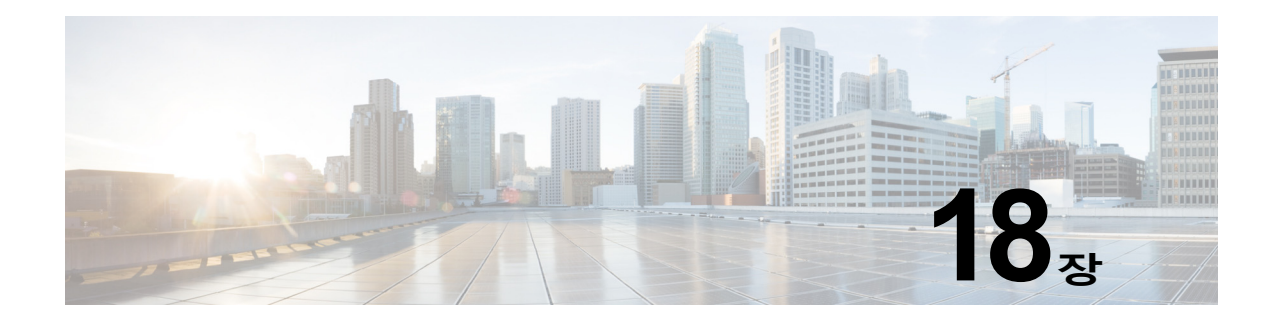

# **클라이언트리스 SSL VPN 사용자**

# **개요**

 $\overline{\mathsf{I}}$ 

이 섹션은 클라이언트리스 SSL VPN을 사용하여 시작할 수 있도록 사용자와 통신하기 위한 정보 를 제공합니다. 여기에는 다음과 같은 항목이 포함됩니다.

- **•** [비밀번호](#page-366-0) 관리, 18-3페이지
- **•** 통신 보안 팁[, 18-21](#page-384-0)페이지
- **•** [클라이언트리스](#page-384-1) SSL VPN 기능을 사용하도록 원격 시스템 구성, 18-21페이지

# **엔드 유저 인터페이스 정의**

클라이언트리스 SSL VPN 엔드 유저 인터페이스는 일련의 HTML 패널로 구성됩니다. 사용자는 ASA 인터페이스 IP 주소를 https://*address* 형식으로 입력하여 클라이언트리스 SSL VPN에 로그 온합니다. 가장 먼저 표시되는 패널은 로그인 화면입니다(그림 [18-1\)](#page-364-0).

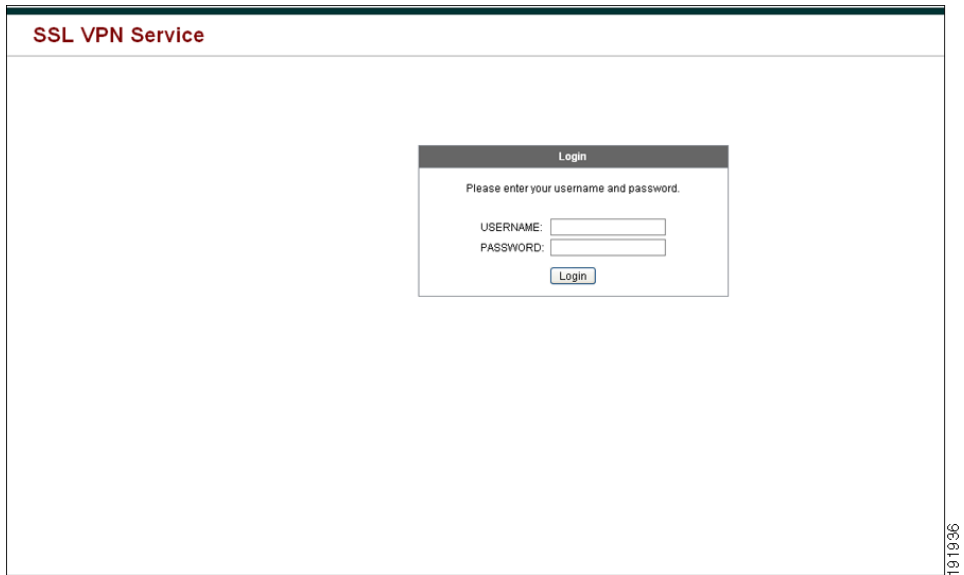

<span id="page-364-0"></span>**그림** *18-1* **클라이언트리스** *SSL VPN* **로그인 화면**

Ι

## **클라이언트리스 SSL VPN 홈 페이지 보기**

사용자가 로그인하면 포털 페이지가 열립니다.

홈 페이지에 구성한 클라이언트리스 SSL VPN 기능이 모두 표시되며 이 모양에는 선택한 로고, 텍스트 및 색상이 반영되어 있습니다. 이 샘플 홈 페이지에는 특정 파일 공유 식별을 제외한 모든 사용 가능한 클라이언트리스 SSL VPN 기능이 포함되어 있습니다. 이 페이지를 통해 사용자는 네 트워크를 찾아보고 URL을 입력하며 특정 웹 사이트에 액세스하고 애플리케이션 액세스(포트 전 달 및 스마트 터널)를 사용하여 TCP 애플리케이션에 액세스할 수 있습니다.

### **클라이언트리스 SSL VPN Application Access 패널 보기**

포트 전달 또는 스마트 터널을 시작하기 위해 사용자는 Application Access(애플리케이션 액세스) 상자에서 **Go(이동)** 버튼을 클릭합니다. 애플리케이션 액세스 창이 열립니다(그림 [18-2\)](#page-365-0).

### <span id="page-365-0"></span>**그림** *18-2* **클라이언트리스** *SSL VPN* **애플리케이션 액세스 창**

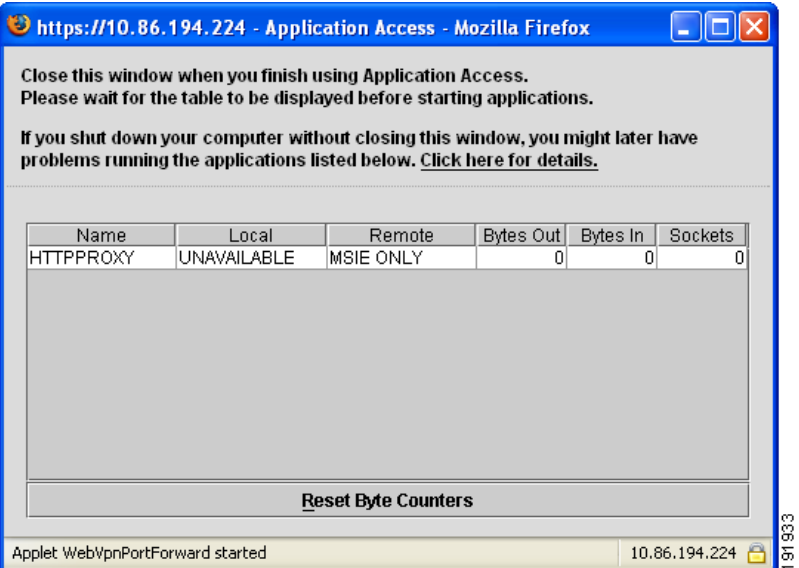

이 창은 이 클라이언트리스 SSL VPN 연결에 대해 구성된 TCP 애플리케이션을 표시합니다. 이 패널이 열린 상태에서 애플리케이션을 사용하기 위해 사용자는 일반적인 방식으로 애플리케이션 을 시작합니다.

 $\frac{\mathbf{A}}{\mathbf{A}}$ 

**참고** 상태 저장 장애 조치는 애플리케이션 액세스를 사용하여 설정된 세션을 그대로 유지하지 않습니 다. 사용자는 장애 조치 후 다시 연결해야 합니다.

### **부동 툴바 보기**

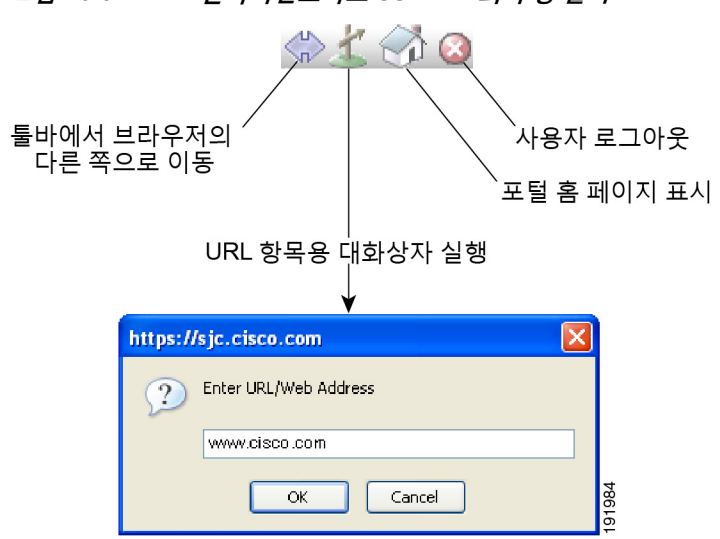

<span id="page-366-1"></span>**그림** *18-3* **클라이언트리스** *SSL VPN***의 부동 툴바**

그림 [18-3](#page-366-1)에 표시된 부동 툴바는 현재의 클라이언트리스 SSL VPN 세션을 나타냅니다.

부동 툴바의 다음 특성에 유의하십시오.

- **•** 툴바를 사용하여 URL을 입력하고 파일 위치를 찾아보며 기본 브라우저 창에 방해되지 않게 사전 구성된 웹 연결을 선택할 수 있습니다.
- **•** 팝업을 차단하도록 브라우저를 구성한 경우 부동 툴바를 표시할 수 없습니다.
- **•** 툴바를 닫은 경우 ASA는 클라이언트리스 SSL VPN 세션을 종료하도록 확인 상자를 표시합니다.

클라이언트리스 SSL VPN 사용에 대한 자세한 내용은 표 [18-2, 18-20](#page-383-0)페이지를 참조하십시오.

# <span id="page-366-0"></span>**비밀번호 관리**

 $\mathbf{r}$ 

비밀번호가 만료될 예정인 경우 선택적으로 엔드 유저에게 경고하도록 ASA를 구성할 수 있습니다.

ASA는 RADIUS 및 LDAP 프로토콜에 대한 비밀번호 관리를 지원합니다. "password-expire-in-days" 옵션은 LDAP에 대해서만 지원됩니다.

IPsec 원격 액세스 및 SSL VPN 터널 그룹에 대해 비밀번호 관리를 구성할 수 있습니다.

비밀번호 관리를 구성하는 경우, ASA는 로그인 시 원격 사용자에게 사용자의 현재 비밀번호가 만 료 예정이거나 이미 만료되었음을 알립니다. 그런 다음 ASA에서는 사용자에게 비밀번호를 변경 할 기회를 제공합니다. 현재 비밀번호가 아직 만료되지 않은 경우, 사용자는 이 비밀번호를 사용 하여 계속 로그인할 수 있습니다.

이 명령은 이러한 알림을 지원하는 AAA 서버에 유효합니다.

ASA 릴리스 7.1 이상에서는 MS-CHAPv2를 지원하는 RADIUS 컨피그레이션 또는 LDAP로 인증 할 때 일반적으로 다음 연결 유형에 대한 비밀번호 관리를 지원합니다.

- **•** AnyConnect VPN 클라이언트
- **•** IPsec VPN Client
- **•** 클라이언트리스 SSL VPN

RADIUS 서버(예: Cisco ACS)는 인증 요청을 다른 인증 서버로 프록시할 수 있습니다. 그러나 ASA 관점에서 보면 RADIUS 서버와만 통신하는 것입니다.

I

**The Contract of Section** 

### **사전 요구 사항**

- **•** 기본 LDAP에는 SSL 연결이 필요합니다. LDAP에 대한 비밀번호 관리를 시도하기 전에 LDAP over SSL을 활성화해야 합니다. 기본적으로 LDAP는 포트 636을 사용합니다.
- **•** 인증을 위해 LDAP 디렉토리 서버를 사용 중인 경우, 비밀번호 관리가 Sun Java System Directory Server(이전 이름은 Sun ONE Directory Server) 및 Microsoft Active Directory에서 지원됩니다.

Sun - Sun 디렉토리 서버에 액세스하려면 ASA에 구성된 DN이 이 서버의 기본 비밀번호 정 책에 액세스할 수 있어야 합니다. 디렉토리 관리자 또는 디렉토리 관리자 권한이 있는 사용자 를 DN으로 사용할 것을 권장합니다. 또는 기본 비밀번호 정책에 ACI를 배치할 수 있습니다.

Microsoft - Microsoft Active Directory에서 비밀번호 관리를 활성화하려면 LDAP over SSL을 구성해야 합니다.

제한 사항

- **•** MSCHAP를 지원하는 일부 RADIUS 서버는 현재 MSCHAPv2를 지원하지 않습니다. 이 명령 에는 MSCHAPv2가 필요하므로 공급업체에 확인하십시오.
- **•** Kerberos/Active Directory(Windows 비밀번호) 또는 NT 4.0 도메인의 이러한 연결 유형에 대 해서는 비밀번호 관리가 지원되지 *않습니다*.
- **•** LDAP의 경우 시중에 출시된 여러 LDAP 서버 전용의 비밀번호 변경 방법이 있습니다. 현재 ASA에서는 Microsoft Active Directory 및 Sun LDAP 서버에만 사용할 수 있는 독점적 비밀번 호 관리 로직을 구축하고 있습니다.
- **•** RADIUS 또는 LDAP 인증이 구성되어 있지 않으면 ASA는 이 명령을 무시합니다.

**세부 단계**

 $\begin{picture}(120,20) \put(0,0){\line(1,0){155}} \put(15,0){\line(1,0){155}} \put(15,0){\line(1,0){155}} \put(15,0){\line(1,0){155}} \put(15,0){\line(1,0){155}} \put(15,0){\line(1,0){155}} \put(15,0){\line(1,0){155}} \put(15,0){\line(1,0){155}} \put(15,0){\line(1,0){155}} \put(15,0){\line(1,0){155}} \put(15,0){\line(1,0){155}}$ 

**참고 password-management** 명령은 비밀번호가 만료될 때까지 남은 일 수를 변경하는 것이 아니라 만료 며칠 전부터 ASA에서 사용자에게 비밀번호 만료가 얼마 남지 않았음을 알리 기 시작할 것인지를 변경합니다.

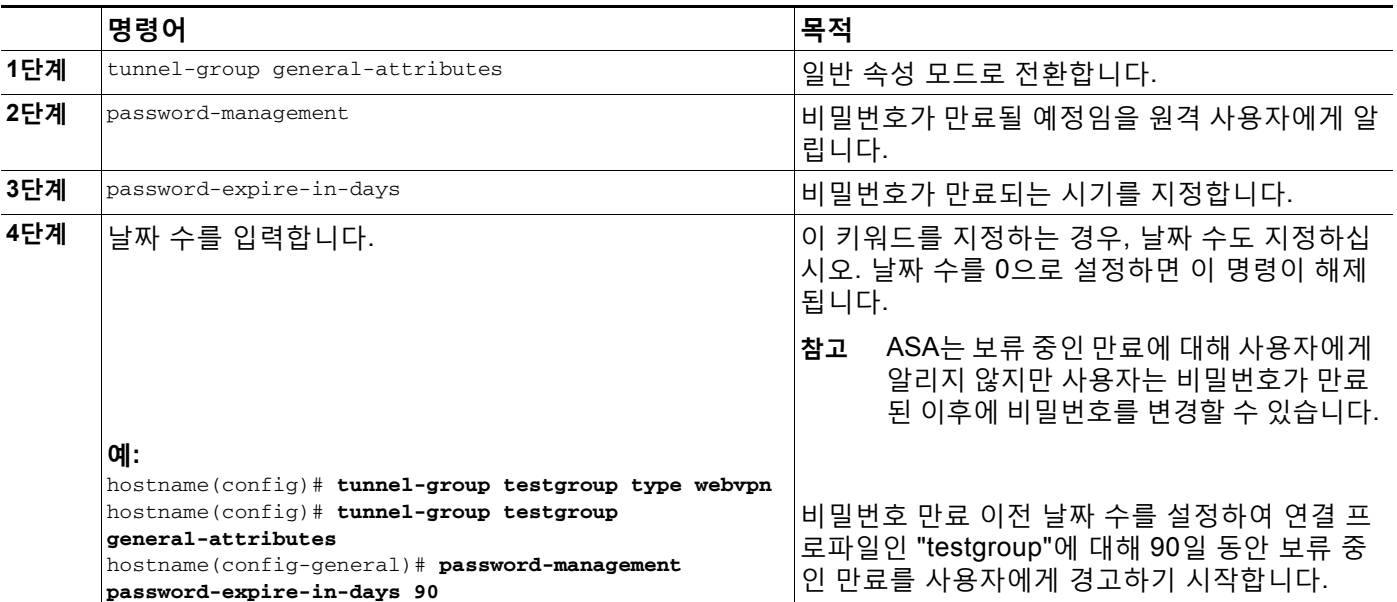

 $\mathbf{r}$ 

# **클라이언트리스 SSL VPN에서 SSO(단일 로그인) 사용**

단일 로그인 지원을 통해 클라이언트리스 SSL VPN 사용자가 사용자 이름 및 비밀번호를 한 번만 입력하면 여러 보호 서비스 및 웹 서버에 액세스할 수 있습니다. 일반적으로 SSO 메커니즘은 AAA 프로세스의 일환으로 또는 사용자가 AAA 서버를 성공적으로 인증한 직후에 시작됩니다. ASA에 서 실행 중인 클라이언트리스 SSL VPN 서버는 인증 서버에 대해 사용자용 프록시 역할을 수행합 니다. 사용자 로그인 시, 클라이언트리스 SSL VPN 서버는 사용자 이름 및 비밀번호가 포함된 SSO 인증 요청을 인증 서버에 전송합니다. 이 서버가 인증 요청을 승인하는 경우, 클라이언트리 스 SSL VPN 서버에 SSO 인증 쿠키를 반환합니다. ASA는 사용자 대신 이 쿠키를 보존하고 이 쿠 키를 사용하여 SSO 서버에서 보호하는 도메인 내에서 웹사이트를 보호하기 위해 사용자를 인증 합니다.

이 섹션에서는 클라이언트리스 SSL VPN에서 지원하는 네 가지 SSO 인증 방법에 대해 설명합니 다. 즉, HTTP 기본 및 NTLMv1(NT LAN Manager) 인증, Computer Associates eTrust SiteMinder SSO 서버(이전 Netegrity SiteMinder) 및 SAML(Security Assertion Markup Language) 1.1 버전, POST 유형 SSO 서버 인증의 네 가지입니다.

이 섹션에는 다음 내용이 포함됩니다.

- **•** HTTP 기본 또는 NTLM 인증을 [사용하는](#page-368-0) SSO 구성, 18-5페이지
- **•** [SiteMinder](#page-369-0)를 사용하여 SSO 인증 구성, 18-6페이지
- **•** SAML 브라우저 게시 [프로파일을](#page-372-0) 사용하여 SSO 인증 구성, 18-9페이지
- **•** HTTP 양식 [프로토콜을](#page-374-0) 사용하여 SSO 구성, 18-11페이지

# <span id="page-368-0"></span>**HTTP 기본 또는 NTLM 인증을 사용하는 SSO 구성**

이 섹션에서는 HTTP 기본 또는 NTLM 인증을 사용하는 단일 로그인에 대해 설명합니다. 이 방법 중 하나 또는 두 가지 모두를 사용하여 SSO를 구현하도록 ASA를 구성할 수 있습니다. **auto-sign-on** 명령은 클라이언트리스 SSL VPN 사용자 로그인 자격 증명(사용자 이름 및 비밀번호)을 내부 서버 에 자동으로 전달하도록 ASA를 구성합니다. **auto-sign-on** 명령을 여러 번 입력할 수 있습니다. ASA 는 입력 순서(이전 명령이 우선)에 따라 명령을 처리합니다. IP 주소 및 IP 마스크 또는 URI 마스크 중 하나를 사용하여 로그인 자격 증명을 수신하도록 서버를 지정합니다.

클라이언트리스 SSL VPN 컨피그레이션, 클라이언트리스 SSL VPN 그룹 정책 모드 또는 클라이 언트리스 SSL VPN 사용자 이름 모드 중 하나에서 **auto-sign-on** 명령을 사용합니다. 사용자 이 름은 그룹을 교체하고 그룹은 전역을 교체합니다. 다음과 같이 필수 인증 범위가 있는 모드를 선 택합니다.

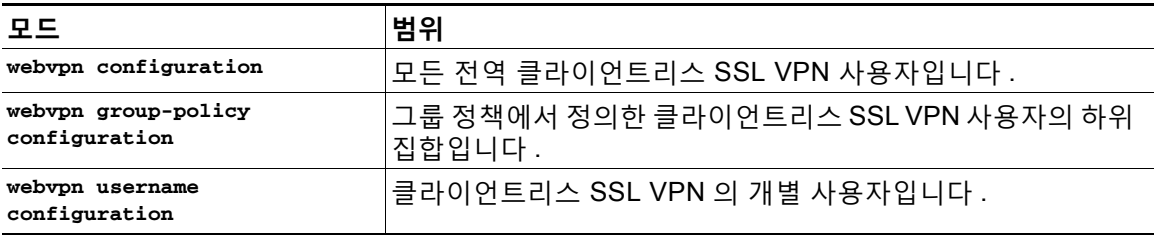

ן

### **세부 단계**

П

### 다음 예에서 명령은 모드와 인수의 가능한 여러 가지 조합을 제공합니다.

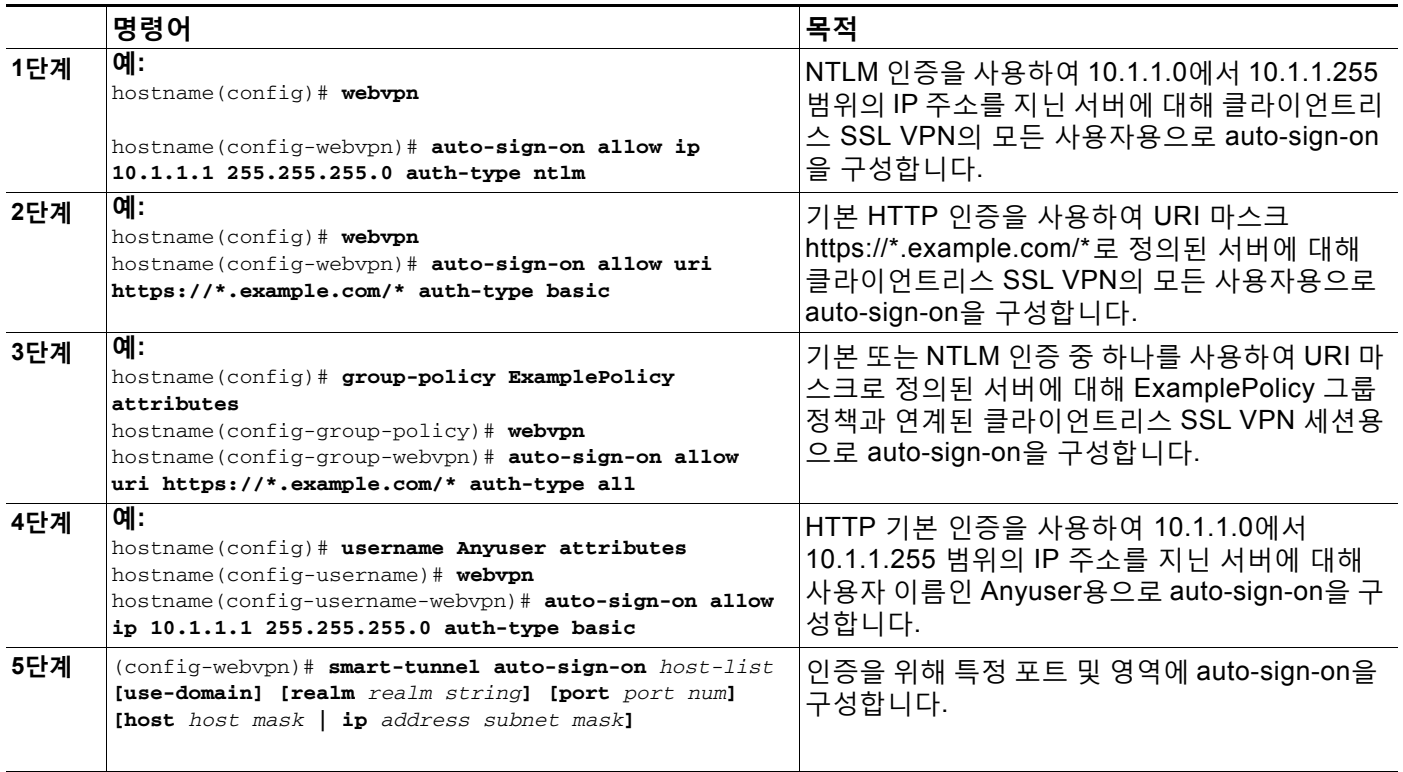

# <span id="page-369-0"></span>**SiteMinder를 사용하여 SSO 인증 구성**

이 섹션에서는 SiteMinder를 사용하여 SSO를 지원하는 ASA 구성에 대해 설명합니다. 웹사이트 보안 인프라가 이미 SiteMinder를 통합하는 경우 SiteMinder를 사용하여 SSO를 구현하도록 선택 하는 것이 일반적입니다. 이 방법을 사용하면 SSO 인증이 AAA와 구분되어 AAA 프로세스가 완 료한 후 발생합니다.

### **사전 요구 사항**

- **•** SSO 서버 지정
- **•** ASA가 SSO 인증을 요청하는 SSO 서버의 URL 지정
- **•** ASA와 SSO 서버 간의 통신을 보호하기 위해 비밀 키 지정 이 키는 비밀번호와 유사하며 이 를 생성하고 저장하며 Cisco Java 플러그인 인증 스키마를 사용하는 ASA 및 SiteMinder 정 책 서버 모두에서 입력합니다.

선택적으로 필수 작업 외에 다음 구성 작업을 수행할 수 있습니다.

- **•** 인증 요청 시간 제한 구성
- **•** 인증 요청 재시도 횟수 구성

٠

### **제한 사항**

클라이언트리스 SSL VPN 액세스를 위해 사용자 또는 그룹에 대해 SSO를 구성하려면 먼저 RADIUS 또는 LDAP 서버와 같이 AAA 서버를 구성해야 합니다. 그런 다음 클라이언트리스 SSL VPN에 대한 SSO 지원을 설정할 수 있습니다.

### **세부 단계**

 $\overline{\phantom{a}}$ 

이 섹션에서는 CA SiteMinder를 사용하여 SSO 인증을 지원하도록 ASA를 구성하기 위한 특정한 단계를 제시합니다.

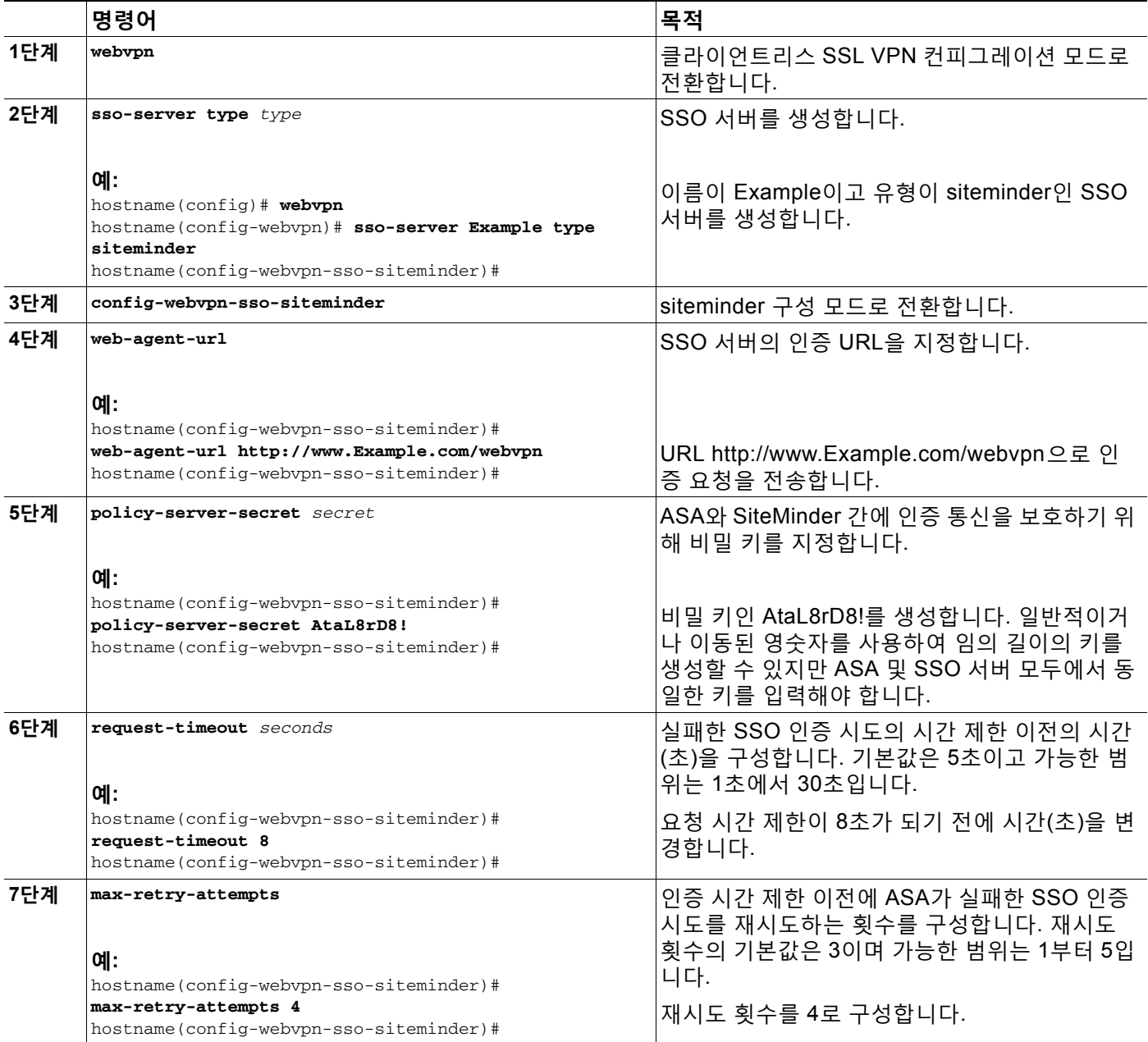

Ι

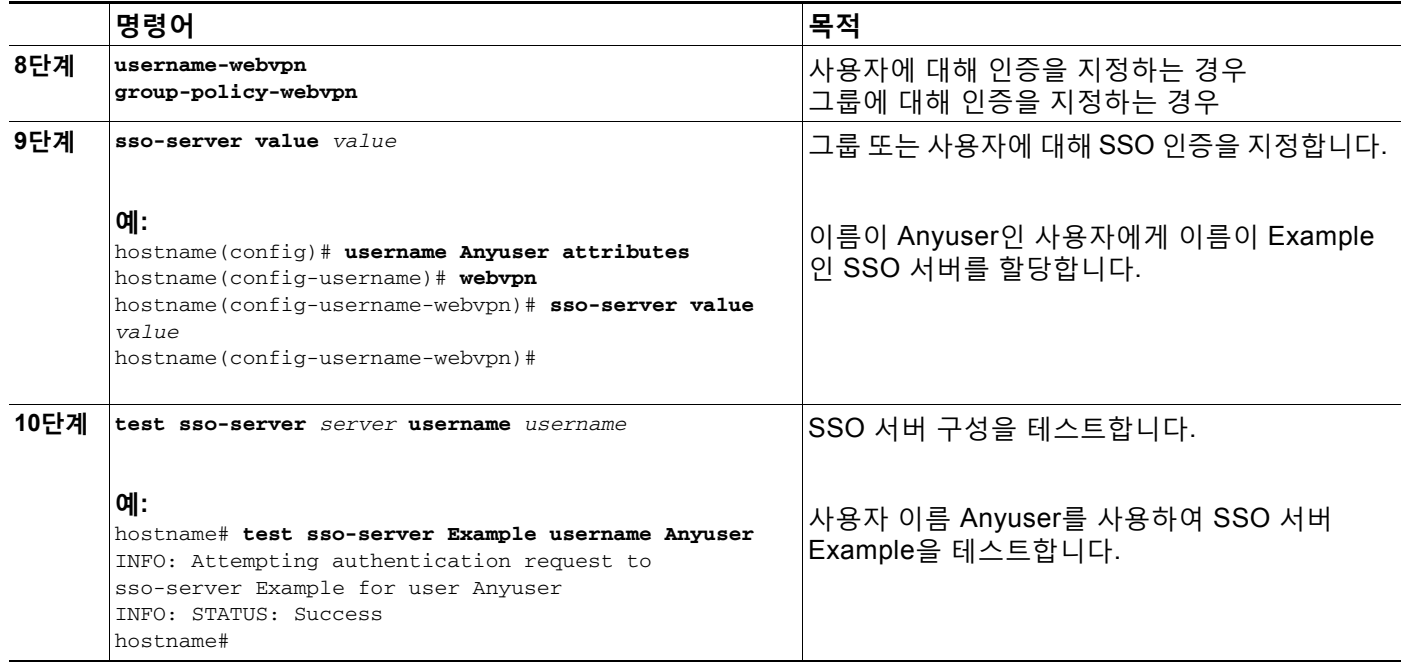

## **SiteMinder에 Cisco 인증 스키마 추가**

SiteMinder를 사용하여 SSO에 대해 ASA를 구성할 뿐만 아니라 Cisco 인증 스키마, Cisco 웹사 이트에서 다운로드한 Java 플러그인을 사용하여 CA SiteMinder 정책 서버를 구성해야 합니다.

### **사전 요구 사항**

SiteMinder 정책 서버를 구성하려면 SiteMinder를 사용한 경험이 있어야 합니다.

### **세부 단계**

이 섹션에서는 전체 절차가 아니라 일반적인 단계를 제시합니다.

- **1단계** SiteMinder 관리 유틸리티를 사용하여 다음의 특정한 인수를 사용하도록 사용자 지정 인증 스키 마를 생성합니다.
	- **•** Library(라이브러리) 필드에서 **smjavaapi**를 입력합니다.
	- **•** Secret(암호) 필드에서 ASA에 구성되어 있는 암호와 동일한 암호를 입력합니다.
		- 명령줄 인터페이스에서 **policy-server-secret** 명령을 사용하여 ASA에 암호를 구성합니다.
	- **•** Parameter(매개변수) 필드에서 **CiscoAuthApi**를 입력합니다.
- **2단계** Cisco.com 로그인을 통해 <http://www.cisco.com/cisco/software/navigator.html>에서 **cisco\_vpn\_auth.jar** 파일을 다운로드하고 SiteMinder 서버의 기본 라이브러리 디렉토리에 복사합니다. 이 .jar 파일은 Cisco ASA CD에도 있습니다.

٠

# <span id="page-372-0"></span>**SAML 브라우저 게시 프로파일을 사용하여 SSO 인증 구성**

이 섹션에서는 권한 있는 사용자를 위해 SAML(Security Assertion Markup Language) 1.1 버전 POST 프로파일 SSO(Single Sign On: 단일 로그인)를 지원하도록 ASA를 구성하는 방법을 설명 합니다.

세션이 시작되면 ASA는 구성된 AAA 방법에 대해 사용자를 인증합니다. 다음으로 ASA(어설션 당 사자)는 신뢰 당사자에 대한 어설션, SAML 서버가 제공하는 소비자 URL 서비스를 생성합니다. SAML 교환이 성공하는 경우 사용자는 보호된 리소스에 액세스할 수 있습니다.

### **사전 요구 사항**

SAML 브라우저 게시 프로파일을 사용하여 SSO를 구성하려면 다음 작업을 수행해야 합니다.

- **• sso-server** 명령을 사용하여 SSO 서버를 지정합니다.
- **•** 인증 요청(**assertion-consumer-url** 명령)에 대해 SSO 서버의 URL을 지정합니다.
- **•** 인증 요청(**issuer** 명령)을 발행하는 구성 요소로 ASA 호스트 이름을 지정합니다.
- **•** SAML 게시 프로파일 어설션 서명(**trustpoint** 명령)을 위해 사용할 신뢰 지점 인증서를 지정 합니다.

선택적으로 이 필수 작업 외에도 다음 컨피그레이션 작업을 수행할 수 있습니다.

- **•** 인증 요청 시간 제한 구성(**request-timeout** 명령)
- **•** 인증 요청 재시도 횟수 구성(**max-retry-attempts** 명령)

### **제한 사항**

- **•** SAML SSO는 클라이언트리스 SSL VPN 세션에 대해서만 지원됩니다.
- **•** ASA는 현재 SAML SSO 서버의 브라우저 게시 프로파일 유형만 지원합니다.
- **•** SAML 브라우저 아티팩트 방법인 어설션 교환은 지원되지 않습니다.

### **세부 단계**

 $\mathbf{r}$ 

이 섹션에서는 SAML-V1.1-POST 프로파일을 사용하여 SSO 인증을 지원하도록 ASA를 구성하 기 위한 특정한 단계를 제시합니다.

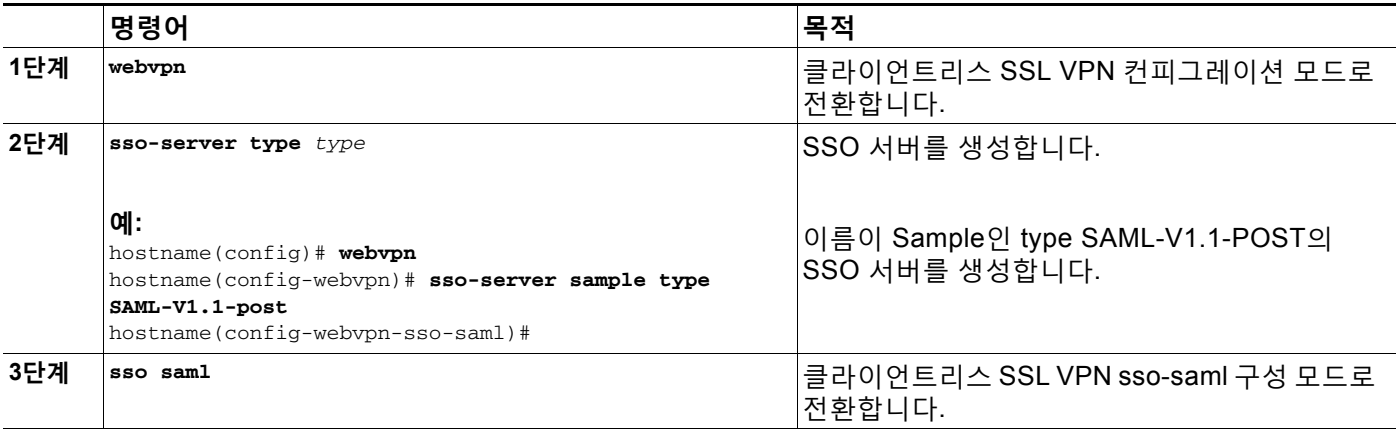

 $\mathsf I$ 

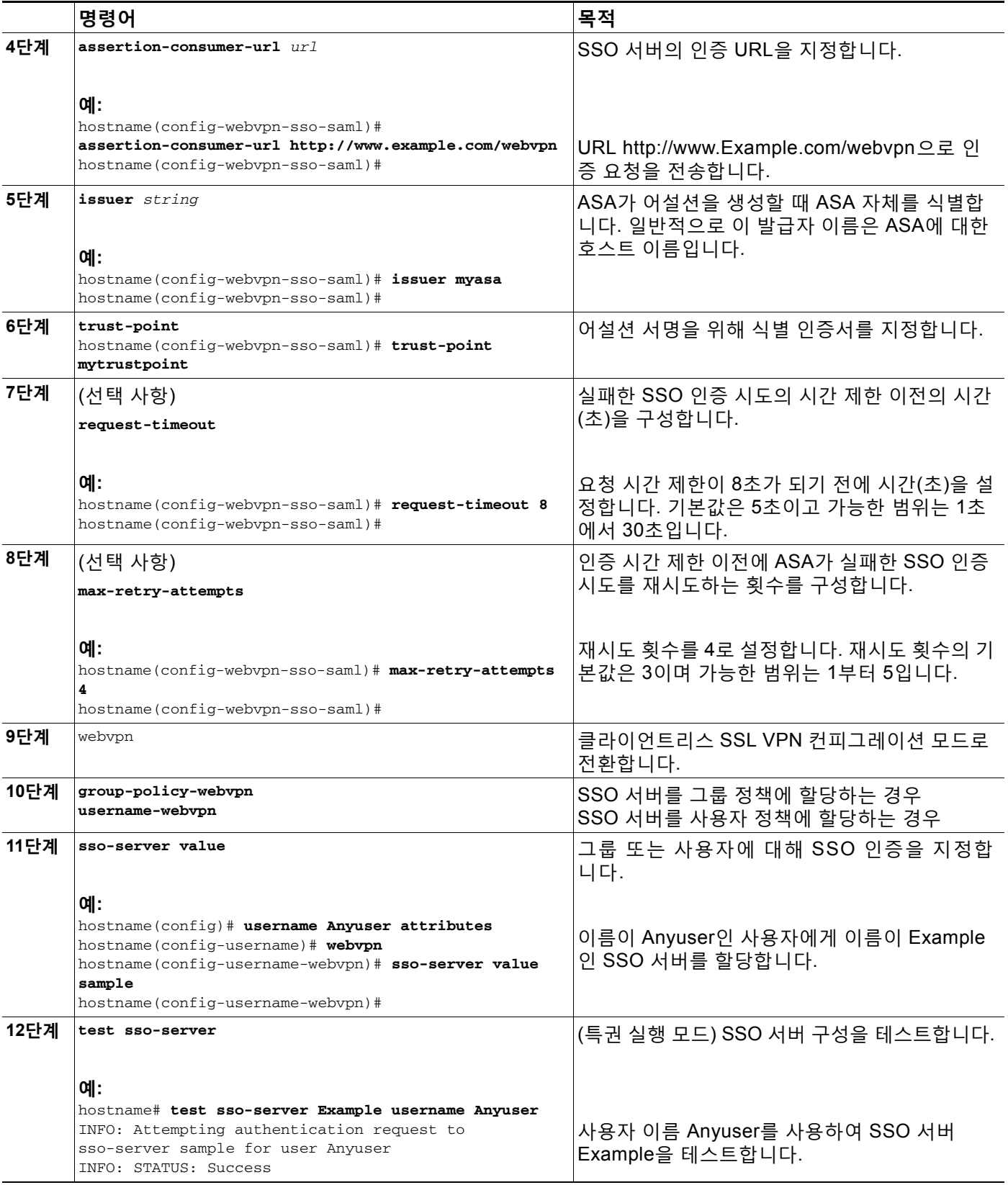

### **SAML POST SSO 서버 구성**

서버 소프트웨어 공급업체에서 제공하는 SAML 서버 설명서를 사용하여 Relying Party(신뢰 당사 자) 모드에서 SAML 서버를 구성합니다.

**세부 단계**

**1단계** SAML 서버 매개변수가 다음과 같이 어설션 당사자(ASA)를 나타내도록 구성합니다.

- **•** 수신 소비자 URL(ASA에 구성된 어설션 소비자 URL과 동일)
- **•** 발급자 ID, 문자열, 일반적으로 어플라이언스의 호스트 이름
- **•** 프로파일 유형 브라우저 게시 프로파일
- **2단계** 인증서를 구성합니다.
- **3단계** 어설션 당사자의 어설션에 서명해야 함을 지정합니다.
- **4단계** SAML 서버가 사용자를 식별하는 방법을 다음에서 선택합니다.
	- **•** 주체 이름 유형은 DN
	- **•** 주체 이름 형식은 uid=<user>

## <span id="page-374-0"></span>**HTTP 양식 프로토콜을 사용하여 SSO 구성**

이 섹션에서는 SSO 를 위한 HTTP 양식 프로토콜 사용에 대해 설명합니다 . HTTP 양식 프로토콜 은 AAA 방법으로 자격을 부여할 수도 있는 SSO 인증에 대한 접근 방식입니다 . 이는 클라이언트 리스 SSL VPN 의 사용자 간에 인증 정보를 교환하고 웹 서버를 인증하기 위한 안전한 방법을 제 공합니다 . RADIUS 또는 LDAP 서버 같은 다른 AAA 서버와 함께 사용할 수 있습니다 .

**전제조건**

HTTP 프로토콜로 SSO를 올바르게 설정하려면 인증 및 HTTP 프로토콜 교환에 대해 완벽한 지 식을 갖추어야 합니다.

### **제한 사항**

공통 프로토콜로서, 다음 조건이 인증에 사용되는 웹 서버 애플리케이션에 대해 충족되는 경우에 만 적용됩니다.

**•** 인증 쿠키를 성공적인 요청에 대해 설정해야 하며 무단 로그온에 대해서는 설정하지 않아야 합니다. 이 경우 ASA는 인증 실패와 성공을 구분할 수 없습니다.

**세부 단계**

 $\overline{\phantom{a}}$ 

ASA는 인증 웹 서버에 대해 클라이언트리스 SSL VPN 사용자를 위한 프록시 역할을 다시 수행하 지만 이 경우, 요청에 대해 HTTP 양식 프로토콜 및 POST 메소드를 사용합니다. 양식 데이터를 전송 및 수신하도록 ASA를 구성해야 합니다. 그림 [18-4](#page-375-0) 다음의 SSO 인증 단계를 보여줍니다.

**1단계** 클라이언트리스 SSL VPN의 사용자는 ASA에서 클라이언트리스 SSL VPN 서버에 로그온하기 위 해 먼저 사용자 이름 및 비밀번호를 입력합니다.

Ι

П

- **2단계** 클라이언트리스 SSL VPN 서버는 사용자를 위한 프록시 역할을 수행하며 양식 데이터(사용자 이 름 및 비밀번호)를 POST 인증 요청을 사용하여 인증 웹 서버에 전달합니다.
- **3단계** 인증 웹 서버에서 사용자 데이터를 승인하는 경우, 사용자를 대신하여 데이터가 저장된 클라이언 트리스 SSL VPN 서버로 인증 쿠키를 반환합니다.
- **4단계** 클라이언트리스 SSL VPN 서버는 사용자에게 터널을 설정합니다.
- **5단계** 사용자는 이제 사용자 이름 및 비밀번호를 재입력하지 않고 보호되는 SSO 환경 내에서 다른 웹 사이트에 액세스할 수 있습니다.

<span id="page-375-0"></span>**그림** *18-4 HTTP* **양식을 사용하여** *SSO* **인증**

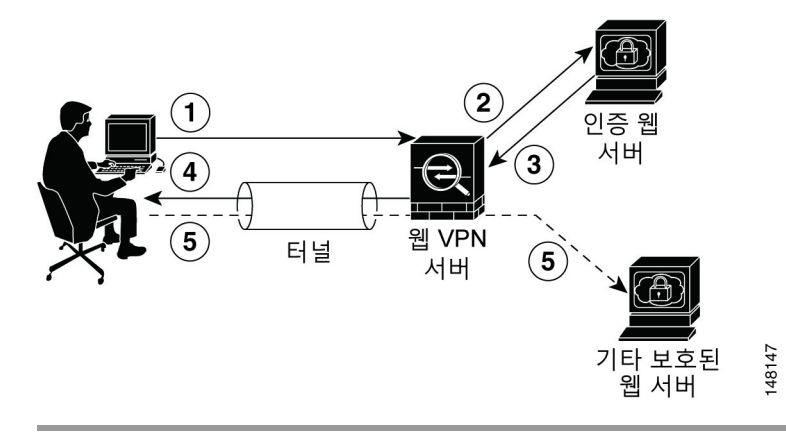

ASA에서 사용자 이름 및 비밀번호 등의 POST 데이터를 포함하도록 하는 양식 매개변수 구성을 기대하지만 처음에는 웹 서버에 필요한 숨겨진 추가 매개변수를 알 수 없는 경우도 있습니다. 일 부 인증 애플리케이션은 사용자에게 표시되지 않고 사용자가 입력할 수도 없는 숨겨진 데이터를 예상합니다. 그러나 중간에서 프록시 역할을 하는 ASA 없이 브라우저에서 웹 서버로 직접 인증 요청을 하는 방법을 통해 인증 웹 서버가 예상하는 숨겨진 매개변수를 발견할 수 있습니다. HTTP 헤더 분석기를 사용하여 웹 서버 응답을 분석하면 다음과 유사한 형식의 숨겨진 매개변수가 나타 납니다.

<param name>=<URL encoded value>&<param name>=<URL encoded>

숨겨진 매개변수 중 일부는 필수 사항이고 나머지는 선택 사항입니다. 웹 서버가 숨겨진 매개변수 에 대해 데이터를 요청하는 경우 해당 데이터를 생략하는 인증 POST 요청을 거부합니다. 헤더 분 석기는 숨겨진 매개변수가 필수 사항인지 아닌지를 알려주지 않기 때문에 필수 사항인 매개변수 를 판단할 때까지 모든 숨겨진 매개변수를 포함시킬 것을 권장합니다.

HTTP 양식 프로토콜을 사용하여 SSO를 구성하려면 다음 작업을 수행해야 합니다.

- **•** 양식 데이터를 수신하고 처리하도록 인증 웹 서버에서 URI(Uniform Resource Identifier)를 구 성합니다(**action-uri**).
- **•** 사용자 이름 매개변수를 구성합니다(**user-parameter**).
- **•** 사용자 비밀번호 매개변수를 구성합니다(**password-parameter)**.

인증 웹 서버의 요건에 따라 다음 작업을 수행해야 할 수도 있습니다.

- **•** 인증 웹 서버에 사전 로그인 쿠키 교환이 필요한 경우 시작 URL을 구성합니다(**start-url**).
- **•** 인증 웹 서버에 필요한 임의의 숨겨진 인증 매개변수를 구성합니다(**hidden-parameter**).
- **•** 인증 웹 서버에서 설정한 인증 쿠키의 이름을 구성합니다(**auth-cookie-name**).

 $\overline{\mathsf{I}}$ 

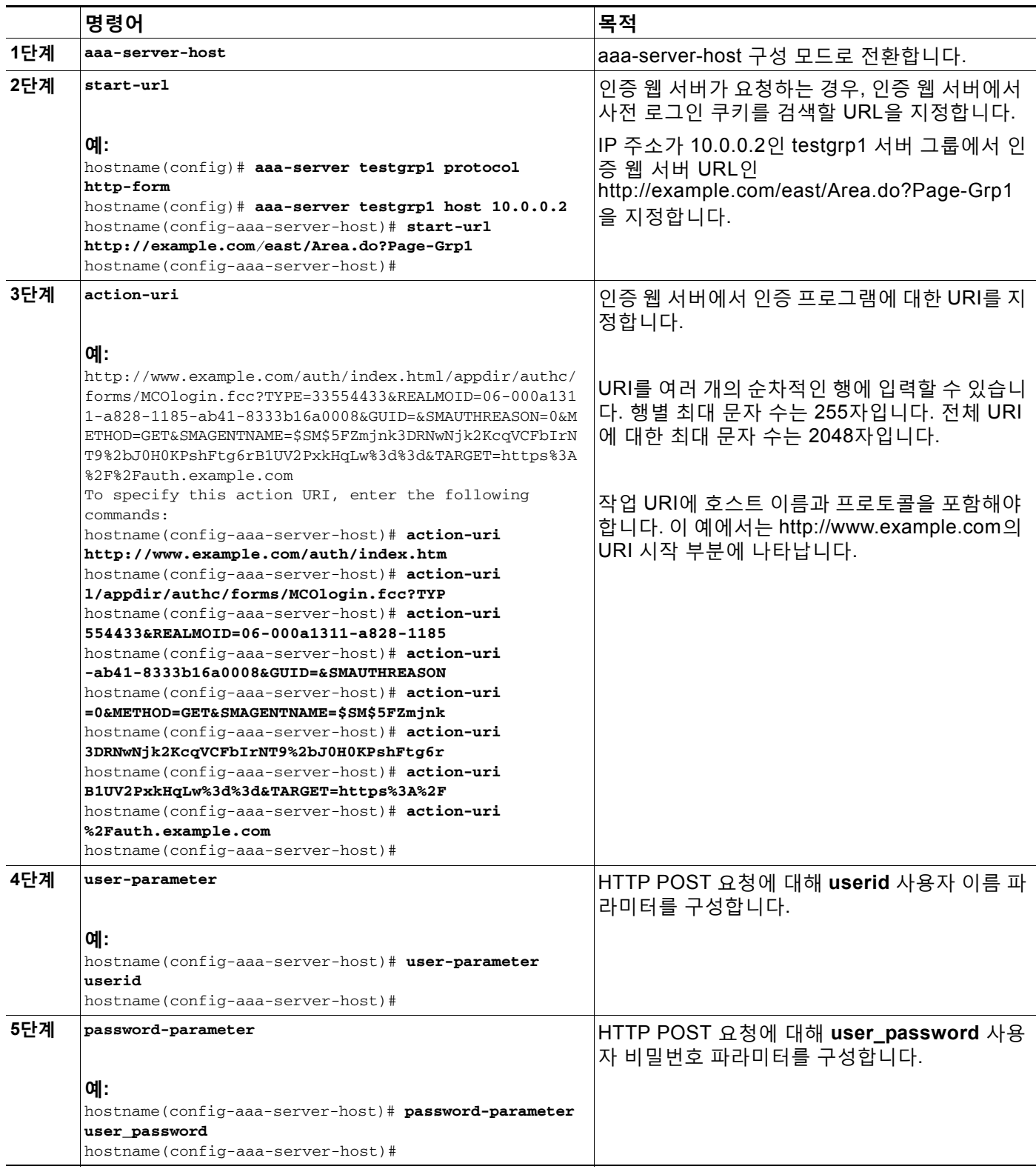

 $\mathsf I$ 

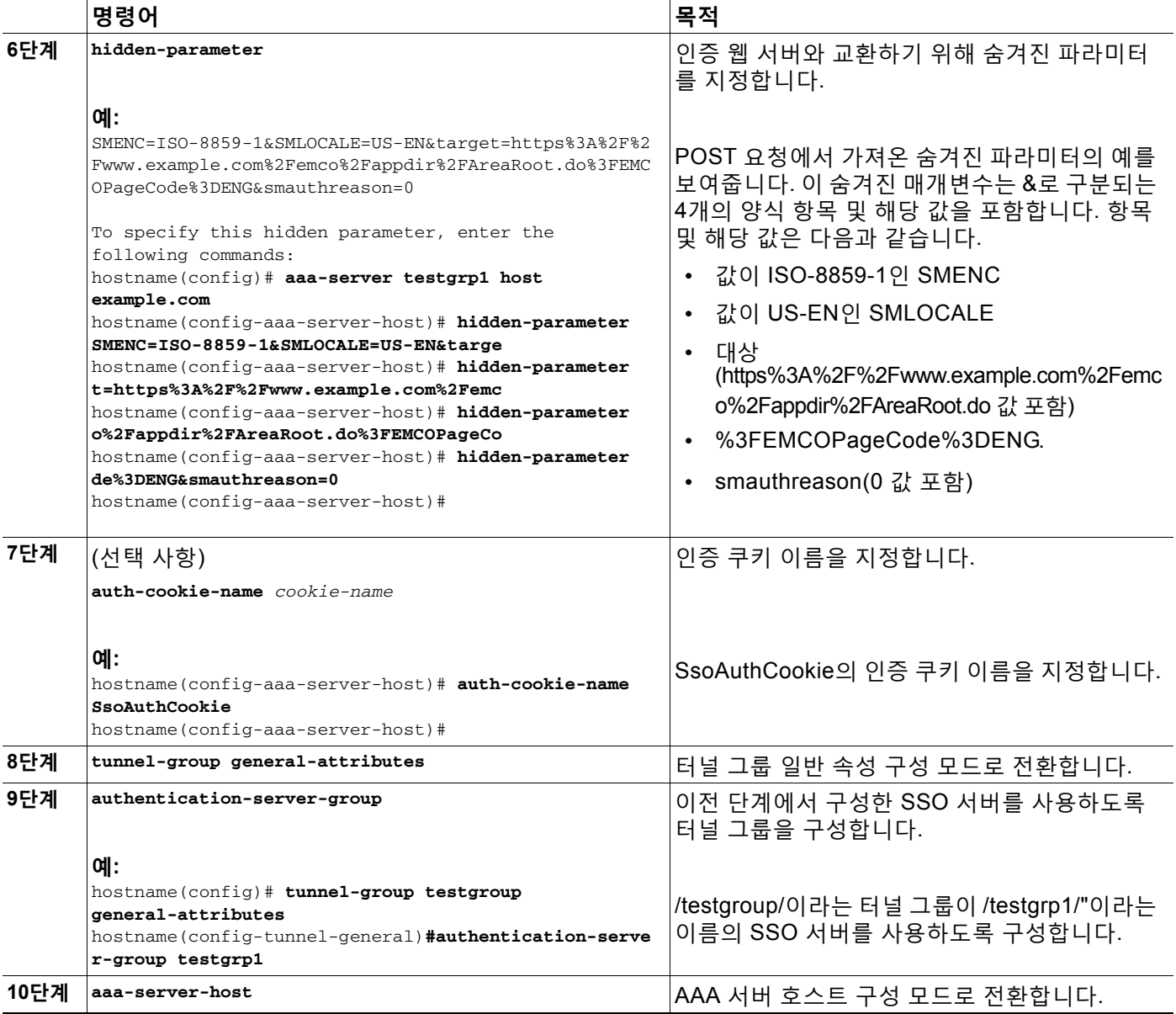

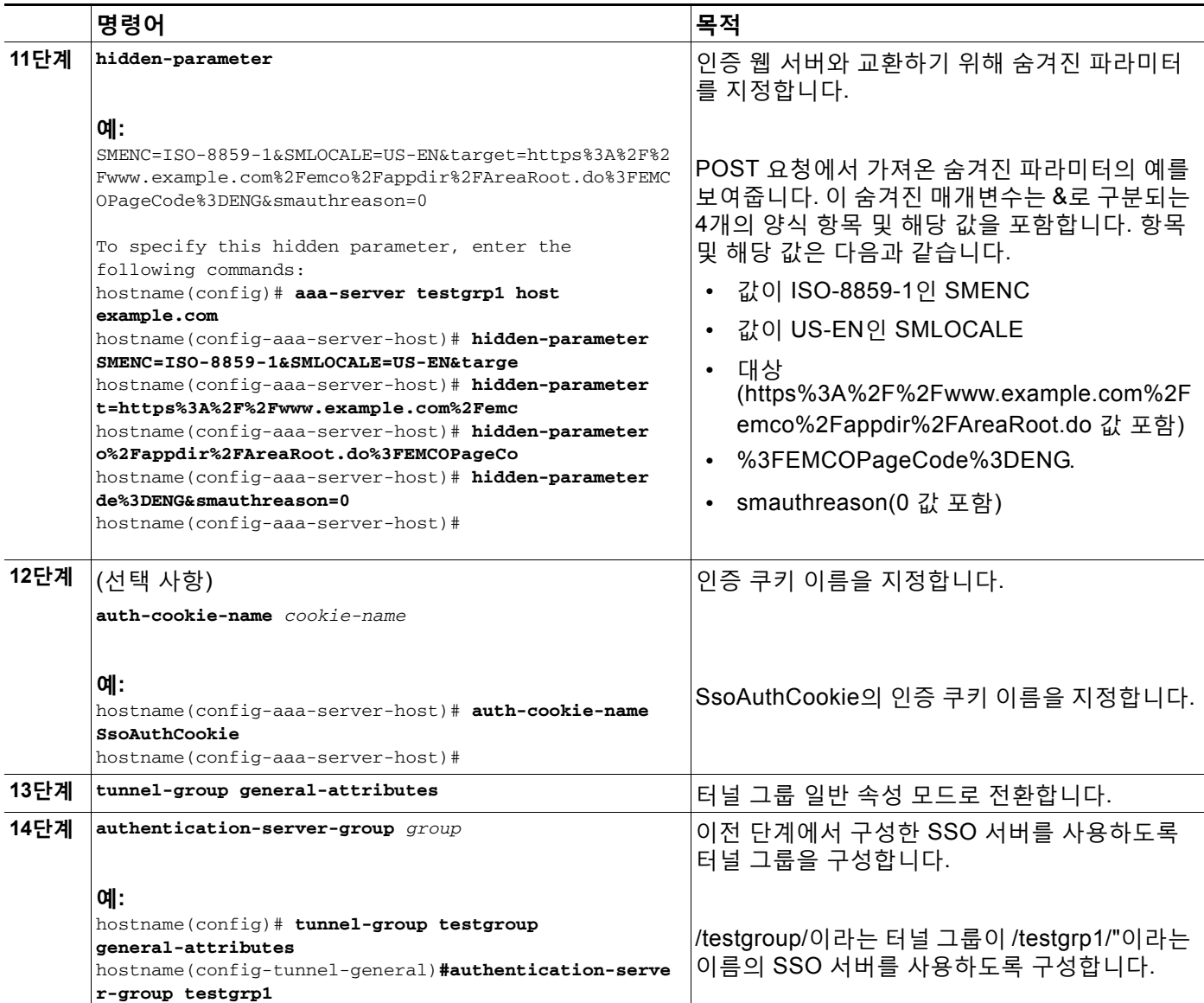

## **HTTP 양식 데이터 수집**

이 섹션에서는 HTTP 양식 데이터를 발견하고 수집하기 위한 단계를 제시합니다. 인증 웹 서버 에 필요한 매개변수를 알 수 없는 경우, 인증 교환을 분석하여 매개변수 데이터를 수집할 수 있 습니다.

### **사전 요구 사항**

 $\Gamma$ 

이 단계에서는 브라우저 및 HTTP 헤더 분석기가 필요합니다.

Τ

### <span id="page-379-0"></span>**세부 단계**

- **1단계** 브라우저 및 HTTP 헤더 분석기를 시작하며 ASA를 통과하지 않고 웹 서버 로그인 페이지에 직접 연결합니다.
- **2단계** 웹 서버 로그인 페이지가 브라우저에 로드된 후에 교환할 동안 쿠키가 설정되고 있는지를 판단하 려면 로그인 순서를 검사합니다. 웹 서버가 로그인 페이지에 쿠키를 로드한 경우, 이 로그인 페이 지 URL을 *start-URL*로 구성합니다.
- **3단계** 사용자 이름 및 비밀번호를 입력하여 웹 서버에 로그온하고 **Enter** 키를 누릅니다. 이 작업에서는 HTTP 헤더 분석기를 사용하여 검사하는 인증 POST 요청을 생성합니다.

```
호스트 HTTP 헤더 및 본문이 있는 POST 요청의 예는 다음과 같습니다.
```

```
POST
```
/emco/myemco/authc/forms/MCOlogin.fcc?TYPE=33554433&REALMOID=06-000430e1-7443-125c-ac05 -83846dc90034&GUID=&SMAUTHREASON=0&METHOD=GET&SMAGENTNAME=\$SM\$5FZmjnk3DRNwNjk2KcqVCFbIr NT9%2bJ0H0KPshFtg6rB1UV2PxkHqLw%3d%3d&TARGET=https%3A%2F%2Fwww.example.com%2Femco%2Fmye mco%2FHTTP/1.1

Host: www.example.com

(BODY)

SMENC=ISO-8859-1&SMLOCALE=US-EN&USERID=Anyuser&USER\_PASSWORD=XXXXXX&target=https%3A%2F% 2Fwww.example.com%2Femco%2Fmyemco%2F&smauthreason=0

- **4단계** POST 요청을 검사하고 프로토콜, 호스트 및 전체 URL을 복사하여 action-uri 매개변수를 구성합 니다.
- **5단계** POST 요청 본문을 검사하고 다음을 복사합니다.
	- **a.** 사용자 이름 매개변수. 이전의 예에서 이 매개변수는 *anyuser* 값이 아니라 *USERID*입니다.
	- **b.** 비밀번호 매개변수. 이전의 예에서 이 매개변수는 *USER\_PASSWORD*입니다.
	- **c.** 숨겨진 매개변수. 이 매개변수는 사용자 이름과 비밀번호 매개변수를 제외한 POST 본문에 있는 모든 요소입니다. 이전의 예에서 숨겨진 매개변수는 다음과 같습니다.

SMENC=ISO-8859-1&SMLOCALE=US-EN&target=https%3A%2F%2Fwww.example.com %2Femco%2Fmyemco%2F&smauthreason=0

그림 [18-5](#page-380-0) HTTP 분석기의 샘플 출력에서 작업 URI, 숨겨진 매개변수, 사용자 이름 및 비밀번호 매개변수를 강조 표시합니다. 이는 하나의 예일 뿐이며 출력은 웹사이트에 따라 매우 다양하게 나 타납니다.

 $\mathbf I$ 

**The State** 

### <span id="page-380-0"></span>**그림** *18-5* **작업** *URI,* **숨겨진 매개변수***,* **사용자 이름 및 비밀번호 매개변수**

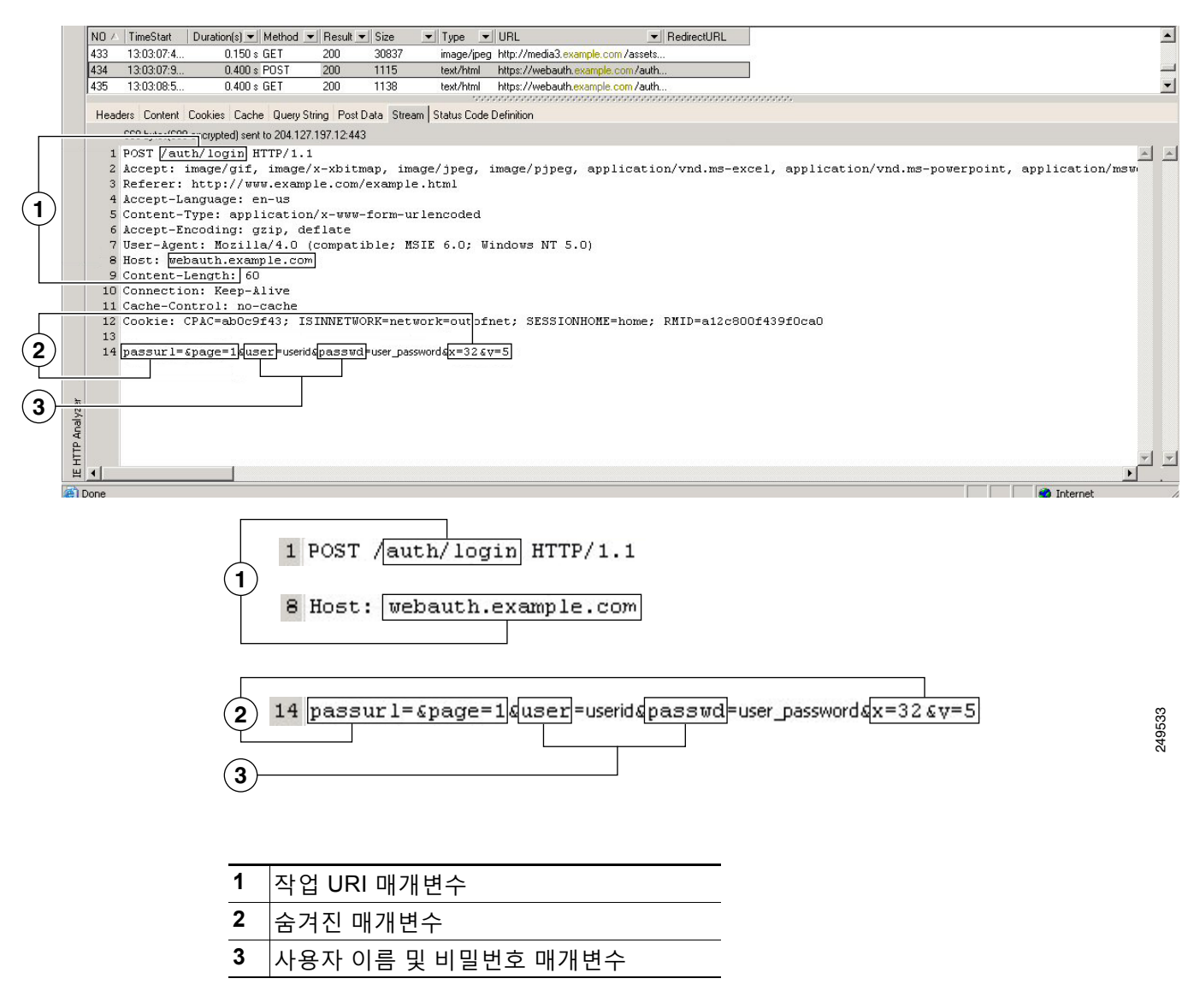

<span id="page-380-1"></span>**6단계** 웹 서버에 성공적으로 로그온한 경우, 브라우저에서 서버가 설정한 세션 쿠키의 이름을 찾으려면 HTTP 헤더 분석기를 사용하여 서버 응답을 검사합니다. 이는 **auth-cookie-name** 매개변수입니다. 다음의 서버 응답 헤더에서 세션 쿠키의 이름은 SMSESSION입니다. 값이 아니라 이름이 필요합 니다.

#### Set-Cookie:

SMSESSION=yN4Yp5hHVNDgs4FT8dn7+Rwev41hsE49XlKc+1twie0gqnjbhkTkUnR8XWP3hvDH6PZP bHIHtWLDKTa8ngDB/lbYTjIxrbDx8WPWwaG3CxVa3adOxHFR8yjD55GevK3ZF4ujgU1lhO6fta0dSS OSepWvnsCb7IFxCw+MGiw0o88uHa2t4l+SillqfJvcpuXfiIAO06D/gtDF40Ow5YKHEl2KhDEvv+yQ zxwfEz2cl7Ef5iMr8LgGcDK7qvMcvrgUqx68JQOK2+RSwtHQ15bCZmsDU5vQVCvSQWC8OMHNGwpS25 3XwRLvd/h6S/tM0k98QMv+i3N8oOdj1V7flBqecH7+kVrU01F6oFzr0zM1kMyLr5HhlVDh7B0k9wp0 dUFZiAzaf43jupD5f6CEkuLeudYW1xgNzsR8eqtPK6t1gFJyOn0s7QdNQ7q9knsPJsekRAH9hrLBhW BLTU/3B1QS94wEGD2YTuiW36TiP14hYwOlCAYRj2/bY3+lYzVu7EmzMQ+UefYxh4cF2gYD8RZL2Rwm P9JV5l48I3XBFPNUw/3V5jf7nRuLr/CdfK3OO8+Pa3V6/nNhokErSgyxjzMd88DVzM41LxxaUDhbcm koHT9ImzBvKzJX0J+o7FoUDFOxEdIqlAN4GNqk49cpi2sXDbIarALp6Bl3+tbB4MlHGH+0CPscZXqo i/kon9YmGauHyRs+0m6wthdlAmCnvlJCDfDoXtn8DpabgiW6VDTrvl3SGPyQtUv7Wdahuq5SxbUzjY 2JxQnrUtwB977NCzYu2sOtN+dsEReWJ6ueyJBbMzKyzUB4L3i5uSYN50B4PCv1w5KdRKa5p3N0Nfq6 RM6dfipMEJw0Ny1sZ7ohz3fbvQ/YZ7lw/k7ods/8VbaR15ivkE8dSCzuf/AInHtCzuQ6wApzEp9CUo G8/dapWriHjNoi4llJOgCst33wEhxFxcWy2UWxs4EZSjsI5GyBnefSQTPVfma5dc/emWor9vWr0HnT QaHP5rg5dTNqunkDEdMIHfbeP3F90cZejVzihM6igiS6P/CEJAjE;Domain=.example.com;Path= /

그림 [18-6](#page-381-0) HTTP 분석기 출력의 권한 부여 쿠키 예를 보여줍니다. 이는 하나의 예일 뿐이며 출력 은 웹사이트에 따라 매우 다양하게 나타납니다.

### <span id="page-381-0"></span>**그림** *18-6* **샘플** *HTTP* **분석기 출력에 있는 권한 부여 쿠키**

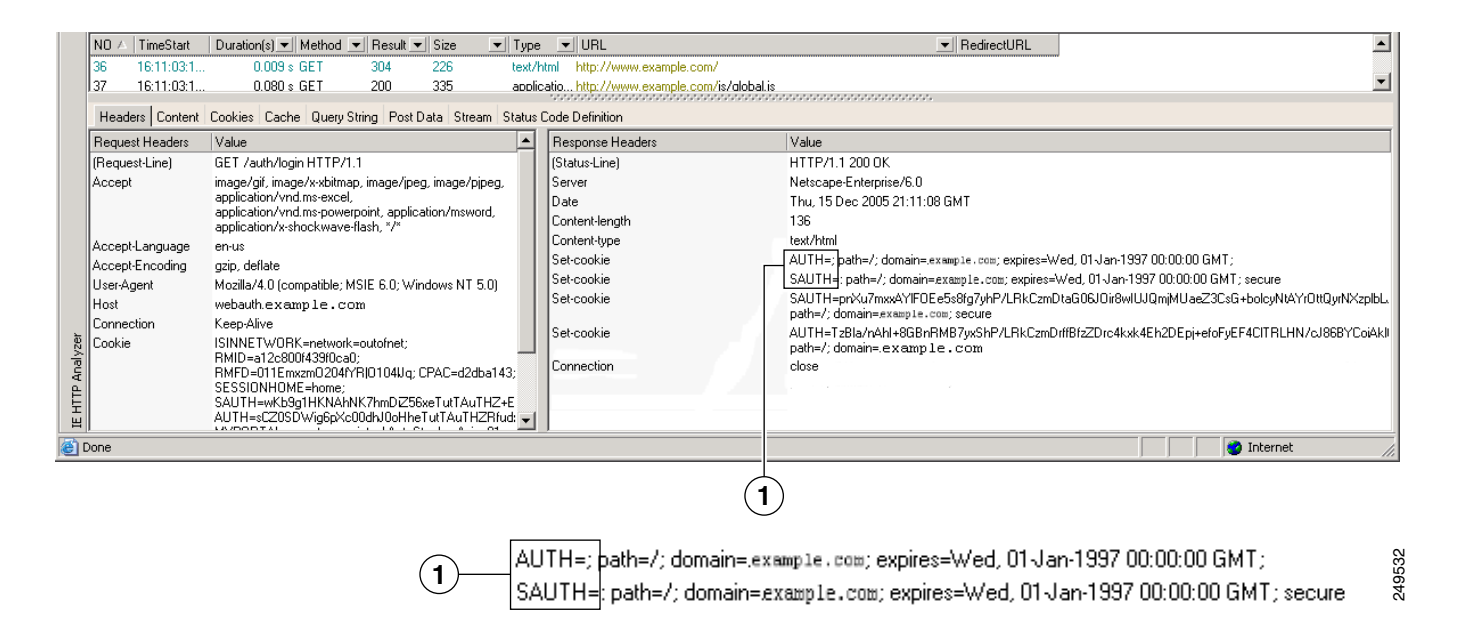

### **1** 권한 부여 쿠키

**7단계** 경우에 따라 서버는 인증의 성공 여부와 관계 없이 동일한 쿠키를 설정할 수 있으며 해당 쿠키는 SSO 목적으로 허용되지 않습니다. 쿠키가 다른지 확인하려면 유효하지 않은 로그인 자격 증명을 사용하여 1[단계부](#page-379-0)터 6[단계](#page-380-1)까지 반복한 다음 "실패" 쿠키를 "성공" 쿠키와 비교합니다. 이제 필수 매개변수 데이터를 갖추었으므로 HTTP 양식 프로토콜을 사용하여 SSO에 대해 ASA를 구성합니다.

### **플러그인에 대한 SSO 구성**

플러그인은 SSO(Single Sign-On: 단일 로그인)를 지원합니다. 플러그인은 입력된 동일한 자격 증 명(사용자 이름 및 비밀번호)을 사용하여 클라이언트리스 SSL VPN 세션을 인증합니다. 플러그 인은 매크로 대체를 지원하지 않으므로 내부 도메인 비밀번호와 같은 다른 필드나 RADIUS 또는 LDAP 서버의 특성에서 SSO를 수행하는 옵션을 제공하지 않습니다.

플러그인에 대해 SSO 지원을 구성하려면 플러그인을 설치하고 책갈피 항목을 추가하여 서버에 대한 링크를 표시하고 csco\_sso=1 매개변수를 사용하여 SSO 지원을 지정합니다. 다음 예는 SSO에 대해 활성화된 플러그인 책갈피를 보여줍니다.

ssh://ssh-server/?cisco\_sso=1 rdp://rdp-server/?Parameter1=value&Parameter2=value&csco\_sso=1

### **매크로 대체를 사용하는 SSO 구성**

이 섹션에서는 SSO를 위한 매크로 대체 사용에 대해 설명합니다. 매크로 대체를 사용하는 SSO 구성에서는 동적 값을 대체하도록 책갈피에 특정 변수를 삽입할 수 있습니다.

 $\mathscr{P}$ 

**참고** 스마트 터널 책갈피는 변수 대체가 아니라 자동 로그온을 지원합니다. 예를 들어 스마트 터널에 대해 구성된 SharePoint 책갈피는 클라이언트리스 SSL VPN에 로그온하는 데 사용한 자격 증명 과 동일한 사용자 이름 및 비밀번호 자격 증명을 사용하여 애플리케이션에 로그온합니다. 변수 대 체 및 자동 로그온을 동시에 또는 개별적으로 사용할 수 있습니다.

이제 일부 웹 페이지에서 자동 로그온에 대한 매크로 대체와 함께 책갈피를 사용할 수 있습니다. 이전 POST 플러그인 접근 방식은 관리자가 로그인 매크로를 사용하여 POST 책갈피를 지정하고 POST 요청을 게시하기 전에 로드하기 위해 시작 페이지를 수신하도록 생성되었습니다. 이러한 POST 플러그인 접근 방식에서는 요청 시 쿠키 또는 다른 헤더 항목이 필요하지 않습니다. 관리자 는 사후 로그인 요청이 전송되는 위치를 지정하는 사전 로드 페이지 및 URL을 결정합니다. 사전 로드 페이지에서는 엔드포인트 브라우저를 자격 증명이 있는 POST 요청을 사용하는 대신 웹 서 버 또는 웹 애플리케이션에 따라 전송되는 특정 정보를 가져오도록 할 수 있습니다.

다음 변수(또는 매크로)는 책갈피 및 양식 기반 HTTP POST 작업에서 대체용으로 사용할 수 있습니다.

- **•** CSCO\_WEBVPN\_USERNAME 사용자 로그인 ID
- **•** CSCO\_WEBVPN\_PASSWORD 사용자 로그인 비밀번호
- **•** CSCO\_WEBVPN\_INTERNAL\_PASSWORD 사용자 내부(또는 도메인) 비밀번호이 캐시된자격 증명은 AAA 서버를 대상으로 인증되지 않습니다. 이 값을 입력하는 경우 보안 어플라이언스는 비 밀번호 또는 기본 비밀번호 값이 아닌 자동 로그온에 대한 비밀번호로 이 값을 사용합니다.

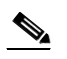

 $\mathbf{r}$ 

**참고** GET 기반 http(s) 책갈피에서는 이 3가지 변수 중 어떤 값도 사용할 수 없습니다. POST 기반 http(s)와 cifs 책갈피만 해당 변수를 사용할 수 있습니다.

- **•** CSCO\_WEBVPN\_CONNECTION\_PROFILE 사용자 로그인 그룹 드롭다운(연결 프로파일 별칭)
- **•** CSCO\_WEBVPN\_MACRO1 RADIUS-LDAP VSA(Vendor Specific Attributes: 공급업 체별 특성)를 통해 설정합니다. ldap-attribute-map 명령을 통해 LDAP에서 매핑한 경우 이 매크로에 WebVPN-Macro-Substitution-Value1 Cisco 특성을 사용합니다. [http://www.cisco.com/en/US/docs/security/asa/asa83/configuration/guide/ref\\_extserver.html#](http://www.cisco.com/en/US/docs/security/asa/asa82/configuration/guide/ref_extserver.html#wp1572118)

[wp1572118](http://www.cisco.com/en/US/docs/security/asa/asa82/configuration/guide/ref_extserver.html#wp1572118)에서 Active Directory ldap-attribute-mapping 예를 참조하십시오.

RADIUS를 통한 CSCO\_WEBVPN\_MACRO1 매크로 대체는 VSA#223에서 수행됩니다(표 [18-1](#page-383-1) 참조).

Ι

#### **표** *18-1 VSA#223*

<span id="page-383-1"></span>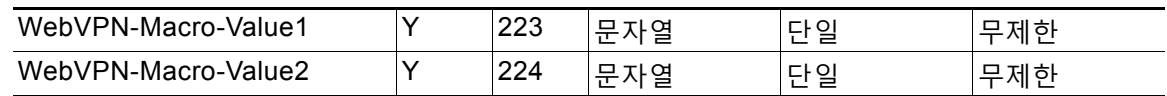

www.cisco.com/email과 같은 값은 특정 DAP 또는 그룹 정책에 대한 https://CSCO\_WEBVPN\_MACRO1 또는 https://CSCO\_WEBVPN\_MACRO2 등의 클라이언 트리스 SSL VPN 포털에서 동적으로 책갈피를 채웁니다.

**•** CSCO\_WEBVPN\_MACRO2 — RADIUS-LDAP VSA(Vendor Specific Attributes: 공급업 체별 특성)를 통해 설정합니다. ldap-attribute-map 명령을 통해 LDAP에서 매핑한 경우 이 매크로에 WebVPN-Macro-Substitution-Value2 Cisco 특성을 사용합니다. [http://www.cisco.com/en/US/docs/security/asa/asa83/configuration/guide/ref\\_extserver.html#](http://www.cisco.com/en/US/docs/security/asa/asa82/configuration/guide/ref_extserver.html#wp1572118) [wp1572118](http://www.cisco.com/en/US/docs/security/asa/asa82/configuration/guide/ref_extserver.html#wp1572118)에서 Active Directory ldap-attribute-mapping 예를 참조하십시오.

RADIUS를 통한 CSCO\_WEBVPN\_MACRO2 매크로 대체는 VSA#224(표 [18-1](#page-383-1) 참조)에서 수 행됩니다.

클라이언트리스 SSL VPN이 엔드 유저 요청(책갈피 또는 게시 양식의 형식으로)에서 6개의 문자열 중 하나를 인지할 때마다 이 문자열을 사용자 특정 값으로 교체한 다음 이 요청을 원격 서버에 전달합니다.

사용자 이름 및 비밀번호의 조회가 ASA에서 실패하는 경우, 빈 문자열이 대체되며 자동 로그온을 사용할 수 없는 경우와 마찬가지로 동작이 다시 변환됩니다.

### **사용자 이름 및 비밀번호 요청**

네트워크에 따라 원격 세션 동안 사용자는 컴퓨터, 인터넷 서비스 공급자, 클라이언트리스 SSL VPN, 메일 또는 파일 서버 또는 기업 애플리케이션 중 하나 또는 모두에 로그온해야 할 수 있습니 다. 사용자는 고유한 사용자 이름 및 비밀번호 또는 PIN 같은 다양한 정보가 필요한 여러 가지 다 른 상황에서 인증해야 할 수 있습니다.

표 [18-2](#page-383-0)에서는 클라이언트리스 SSL VPN 사용자가 알아야 할 사용자 이름 및 비밀번호 유형을 보 여줍니다.

<span id="page-383-0"></span>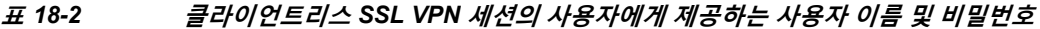

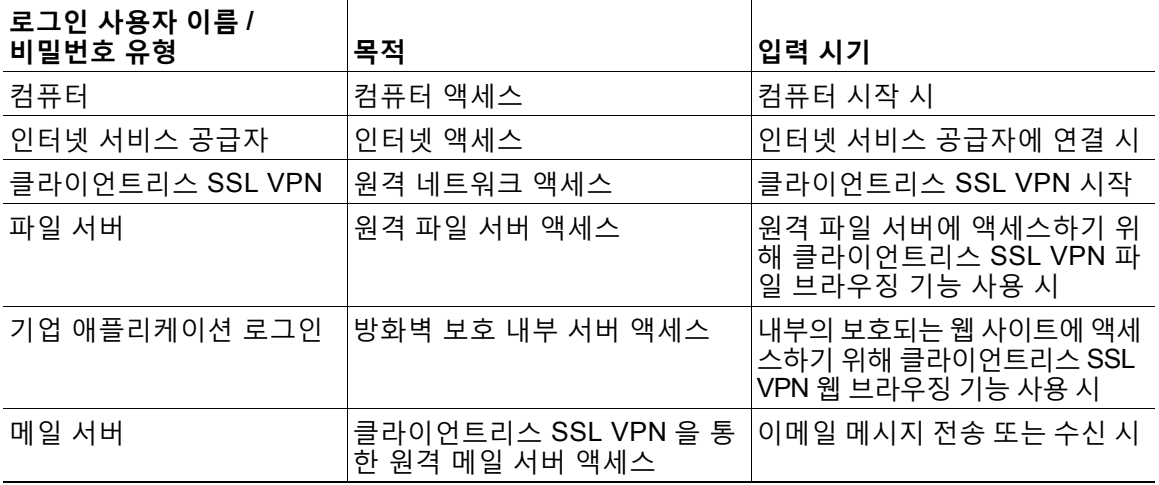

# <span id="page-384-0"></span>**통신 보안 팁**

사용자에게 항상 툴바에서 로그아웃 아이콘을 클릭하여 클라이언트리스 SSL VPN 세션을 닫도 록 알려주십시오. (브라우저 창을 닫아도 세션은 닫히지 않습니다.)

클라이언트리스 SSL VPN은 원격 PC 또는 워크스테이션과 기업 네트워크에 있는 ASA 간의 데 이터 전송 보안을 보장합니다. 클라이언트리스 SSL VPN을 사용하는 사용자에게 모든 사이트와 의 통신 보안이 보장되지는 않음을 알려주십시오. 사용자가 인터넷 또는 내부 네트워크에 있는 비 HTTPS 웹 리소스에 액세스하는 경우에는 기업 ASA에서 대상 웹 서버로의 통신은 암호화되지 않 으므로 개별적인 통신이 아닙니다.

"[클라이언트리스](#page-298-0) SSL VPN 보안 예방 조치", 1페이지는 해당 섹션에서 수행 중인 단계에 따라 사 용자와의 통신을 위한 추가 팁을 제공합니다.

# <span id="page-384-1"></span>**클라이언트리스 SSL VPN 기능을 사용하도록 원격 시스템 구성**

이 섹션에서는 클라이언트리스 SSL VPN을 사용하도록 원격 시스템을 설정하는 방법에 대해 설 명합니다.

- **•** [클라이언트리스](#page-384-2) SSL VPN 시작, 18-21페이지
- **•** [클라이언트리스](#page-385-0) SSL VPN 부동 툴바 사용, 18-22페이지
- **•** 웹 탐색[, 18-22](#page-385-1)페이지
- **•** [네트워크](#page-386-0) 탐색(파일 관리), 18-23페이지
- **•** 포트 전달 사용[, 18-25](#page-388-0)페이지
- **•** 포트 전달을 통한 이메일 사용[, 18-26](#page-389-0)페이지
- **•** 웹 [액세스를](#page-390-0) 통한 이메일 사용, 18-27페이지
- **•** 이메일 [프록시를](#page-390-1) 통한 이메일 사용, 18-27페이지
- **•** 스마트 터널 사용[, 18-27](#page-390-2)페이지

사용자 어카운트를 다르게 구성할 수 있으며 다른 클라이언트리스 SSL VPN 기능을 개별 사용자 가 사용할 수 있습니다.

# <span id="page-384-2"></span>**클라이언트리스 SSL VPN 시작**

다음을 비롯한 지원되는 모든 연결을 사용하여 인터넷에 연결할 수 있습니다.

- **•** 홈 DSL, 케이블 또는 다이얼업
- **•** 공용 키오스크
- **•** 호텔 핫스팟
- **•** 공항 무선 노드
- **•** 인터넷 카페

 $\begin{picture}(20,20) \put(0,0){\line(1,0){10}} \put(15,0){\line(1,0){10}} \put(15,0){\line(1,0){10}} \put(15,0){\line(1,0){10}} \put(15,0){\line(1,0){10}} \put(15,0){\line(1,0){10}} \put(15,0){\line(1,0){10}} \put(15,0){\line(1,0){10}} \put(15,0){\line(1,0){10}} \put(15,0){\line(1,0){10}} \put(15,0){\line(1,0){10}} \put(15,0){\line(1$ 

 $\mathbf{r}$ 

**참고** 클라이언트리스 SSL VPN에서 지원되는 웹 브라우저 목록에 대해서는 [지원되는](http://www.cisco.com/en/US/docs/security/asa/compatibility/asa-vpn-compatibility.html) *VPN* 플랫폼*, [Cisco ASA Series](http://www.cisco.com/en/US/docs/security/asa/compatibility/asa-vpn-compatibility.html)*를 참조하십시오.

Τ

### **사전 요구 사항**

П

- **•** 쿠키는 포트 전달을 통한 애플리케이션 액세스를 위해 브라우저에서 활성화되어야 합니다.
- **•** 클라이언트리스 SSL VPN의 URL이 있어야 합니다. URL은 https:*//address* 형식의 https 주 소여야 하며 이때 *address*는 SSL VPN이 활성화된 ASA(또는 로드 밸런싱 클러스터) 인터페 이스의 IP 주소 또는 DNS 호스트 이름입니다. 예를 들어, https://cisco.example.com입니다.
- **•** 클라이언트리스 SSL VPN 사용자 이름과 비밀번호가 있어야 합니다.

### **제한 사항**

**•** 클라이언트리스 SSL VPN은 로컬 인쇄를 지원하지만 기업 네트워크에 있는 프린터에 대해 VPN을 통한 인쇄는 지원하지 않습니다.

## <span id="page-385-0"></span>**클라이언트리스 SSL VPN 부동 툴바 사용**

부동 툴바를 사용하면 클라이언트리스 SSL VPN 사용을 간소화할 수 있습니다. 툴바를 사용하여 URL을 입력하고 파일 위치를 찾아보며 기본 브라우저 창에 방해되지 않게 사전 구성된 웹 연결을 선택할 수 있습니다.

부동 툴바는 현재의 클라이언트리스 SSL VPN 세션을 나타냅니다. **Close(닫기)** 버튼을 클릭하면 ASA는 클라이언트리스 SSL VPN 세션을 닫도록 확인 상자를 표시합니다.

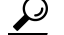

**정보** 텍스트를 텍스트 필드에 붙여 넣으려면 **Ctrl-V**를 사용합니다. 마우스 오른쪽 버튼 클릭은 클라이언트리스 SSL VPN 세션 동안 표시되는 툴바에서 해제됩니다.

### **제한 사항**

팝업을 차단하도록 브라우저를 구성한 경우 부동 툴바를 표시할 수 없습니다.

# <span id="page-385-1"></span>**웹 탐색**

클라이언트리스 SSL VPN의 사용이 모든 사이트와의 통신 보안을 보장하는 것은 아닙니다. [통신](#page-384-0) [보안](#page-384-0) 팁을 참조하십시오.

클라이언트리스 SSL VPN을 통한 웹 브라우징의 모양과 느낌은 사용자에게 익숙하지 않을 수 있 습니다. 예를 들면 다음과 같습니다.

- **•** 클라이언트리스 SSL VPN의 제목 표시줄은 각각의 웹 페이지 위에 나타납니다.
- **•** 다음 방법으로 웹사이트에 액세스합니다.
	- **–** 클라이언트리스 SSL VPN 홈 페이지의 **Enter Web Address(웹 주소 입력)** 필드에서 URL 입력
	- **–** 클라이언트리스 SSL VPN 홈 페이지의 사전 구성 웹사이트 링크 클릭
	- **–** 앞의 두 가지 방법 중 하나를 통해 액세스되는 웹 페이지에서 링크 클릭

또한 특정한 어카운트를 구성한 방법에 따라 다음과 같을 수도 있습니다.

- **•** 일부 웹사이트가 차단됨
- **•** 클라이언트리스 SSL VPN 홈 페이지에서 링크로 나타나는 웹사이트만 사용 가능

m.

### **사전 요구 사항**

보호 웹사이트에 대한 사용자 이름 및 비밀번호가 필요합니다.

#### **제한 사항**

또한 특정한 어카운트를 구성한 방법에 따라 다음과 같을 수도 있습니다.

- **•** 일부 웹사이트가 차단됨
- **•** 클라이언트리스 SSL VPN 홈 페이지에서 링크로 나타나는 웹사이트만 사용 가능

## <span id="page-386-0"></span>**네트워크 탐색(파일 관리)**

사용자는 조직 네트워크를 통해 자신의 파일을 찾는 방법에 익숙하지 않을 수 있습니다.

 $\frac{\sqrt{2}}{\sqrt{2}}$ 

**참고** 복사가 진행 중인 동안 **Copy File to Server(서버에 파일 복사)** 명령을 중단하거나 다른 화면으 로 이동하지 마십시오. 작업을 중단하면 불완전한 파일이 서버에 저장될 수 있습니다.

**사전 요구 사항**

- **•** 공유 원격 액세스를 위한 파일 권한을 구성해야 합니다.
- **•** 보호 파일 서버에 대해 서버 이름 및 비밀번호가 있어야 합니다.
- **•** 폴더 및 파일이 위치한 도메인, 작업 그룹 및 서버 이름이 있어야 합니다.

### **제한 사항**

 $\overline{\mathsf{I}}$ 

클라이언트리스 SSL VPN을 통해 공유 폴더 및 파일에만 액세스할 수 있습니다.

### **원격 파일 탐색기 사용**

원격 파일 탐색기는 웹 브라우저에서 기업 네트워크를 찾아보는 방법을 사용자에게 제공합니다. 사용자가 Cisco SSL VPN 포털 페이지에서 원격 파일 시스템 아이콘을 클릭하면 트리 및 폴더 보 기로 원격 파일 시스템을 표시하는 사용자 시스템에서 애플릿이 실행됩니다.

### **그림** *18-7* **클라이언트리스** *SSL VPN* **원격 파일 탐색기**

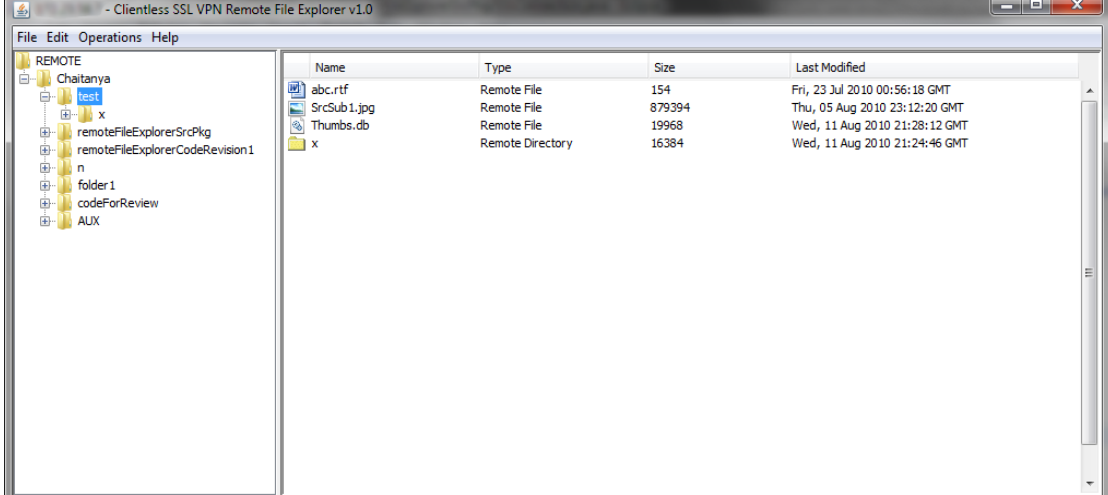

Τ

브라우저에서 사용자는 다음을 수행할 수 있습니다.

- **•** 원격 파일 시스템 찾아보기
- **•** 파일 이름 바꾸기
- **•** 원격 파일 시스템 내에서 원격 및 로컬 파일 시스템 간에 파일 이동 또는 복사
- **•** 파일의 대용량 업로드 및 다운로드

 $\frac{\mathbf{A}}{\mathbf{A}}$ 

**참고** 이 기능을 위해서는 Oracle JRE(Java Runtime Environment) 1.4 이상이 사용자 컴퓨터에 설치 되고 이 Java가 웹 브라우저에서 활성화되어 있어야 합니다. 원격 파일을 실행하려면 JRE 1.6 이 상이 필요합니다.

### **파일 또는 폴더 이름 바꾸기**

파일 또는 폴더 이름을 바꾸려면 다음을 수행합니다.

- **1단계** 이름을 바꿀 파일 또는 폴더를 클릭합니다.
- **2단계 Edit(수정)** > **Rename(이름 바꾸기)**을 선택합니다.
- **3단계** 확인 상자가 표시되면 대화 상자에서 새 이름을 입력합니다.
- **4단계** 파일 또는 폴더 이름을 바꾸려면 **OK(확인)**를 클릭합니다. 이름을 변경하지 않으려면 **Cancel(취 소)**을 클릭합니다.

#### **원격 서버에서 파일 또는 폴더 이동 및 복사**

원격 서버에서 파일 또는 폴더를 이동하거나 복사하려면 다음을 수행하십시오.

- **1단계** 이동하거나 복사할 파일 또는 폴더를 포함하는 소스 폴더로 이동합니다.
- **2단계** 파일 또는 폴더를 클릭합니다.
- **3단계** 파일을 복사하려면 **Edit(수정)** > **Copy(복사)**를 선택합니다. 또는 파일을 이동하려면 **Edit(수정)** > **Cut(자르기)**을 선택합니다.
- **4단계** 대상 폴더로 이동합니다.
- **5단계 Edit(수정)** > **Paste(붙여넣기)**를 선택합니다.

#### **로컬 시스템 드라이브의 파일을 원격 폴더에 복사**

원격 파일 브라우저의 오른쪽 창과 로컬 파일 관리자 애플리케이션 사이에 파일을 끌어다 놓아 로 컬 파일 시스템과 원격 파일 시스템 간에 파일을 복사할 수 있습니다.

### **파일 업로드 및 다운로드**

브라우저에서 파일을 클릭한 후 **Operations(작업)** > **Download(다운로드)**를 선택하고 **Save(저 장)** 대화 상자에서 파일을 저장할 위치 및 이름을 제공하여 파일을 다운로드할 수 있습니다.

대상 폴더를 클릭한 후 **Operations(작업)** > **Upload(업로드)**를 선택하고 **Open(열기)** 대화 상자 에서 파일의 위치 및 이름을 제공하여 파일을 업로드할 수 있습니다.

이 기능에는 다음과 같은 제한 사항이 있습니다.

- **•** 사용자는 액세스가 허용되지 않는 하위 폴더를 볼 수 없습니다.
- **•** 사용자 액세스가 허용되지 않는 파일은 브라우저에 표시되는 경우에도 이동하거나 복사할 수 없습니다.
- **•** 중첩된 폴더의 최대 깊이는 32입니다.
- **•** 트리 보기는 끌어 놓기 복사 방법을 지원하지 않습니다.
- **•** 파일을 원격 파일 탐색기의 여러 인스턴스 간에 이동하는 경우 모든 인스턴스는 동일한 서버 (root 공유)를 탐색 중이어야 합니다.
- **•** 원격 파일 탐색기는 최대 1500개의 파일 및 폴더를 단일 폴더에서 표시할 수 있습니다. 폴더 가 이 한계를 초과하는 경우 표시할 수 없습니다.

## <span id="page-388-0"></span>**포트 전달 사용**

**참고** 사용자는 애플리케이션 사용을 마칠 때 **Close(닫기)** 아이콘을 클릭하여 항상 애플리케이션 액세 스 창을 닫아야 합니다. 창을 제대로 종료하지 못하면 애플리케이션 액세스 또는 애플리케이션 자 체가 해제될 수 있습니다. 자세한 내용은 [애플리케이션](#page-416-0) 액세스 사용 시 호스트 파일 오류 복구, 21-1[페이지](#page-416-0)를 참조하십시오.

### **사전 요구 사항**

 $\mathbf{r}$ 

- **•** Mac OS X에서 Safari 브라우저만 이 기능을 지원합니다.
- **•** 클라이언트 애플리케이션이 설치되어 있어야 합니다.
- **•** 브라우저에서 쿠키를 활성화해야 합니다.
- **•** 호스트 파일 수정 시 필요하므로 DNS 이름을 사용하여 서버를 지정하는 경우 PC에서 관리자 액세스 권한이 있어야 합니다.
- **•** Oracle JRE(Java Runtime Environment) 1.4.x 및 1.5.x 버전이 설치되어 있어야 합니다.

JRE가 설치되지 않은 경우 사용할 수 있는 사이트로 사용자를 안내하는 팝업 창이 표시됩니 다. 드문 경우지만 포트 전달 애플릿이 Java 예외 오류로 인해 실패합니다. 이 경우 다음을 수 행하십시오.

- **a.** 브라우저 캐시를 지우고 브라우저를 닫습니다.
- **b.** Java 아이콘이 컴퓨터 작업 표시줄에 없는지 확인합니다.
- **c.** Java의 모든 인스턴스를 닫습니다.
- **d.** 클라이언트리스 SSL VPN 세션을 설정하고 포트 전달 Java 애플릿을 실행합니다.
- **•** 브라우저에서 JavaScript를 활성화해야 합니다. 기본적으로 활성화되어 있습니다.
- **•** 필요 시 클라이언트 애플리케이션을 구성해야 합니다.

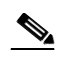

**참고** Microsoft Outlook 클라이언트에는 이 컨피그레이션 단계가 필요하지 않습니다. 비 Windows 클라이언트 애플리케이션은 모두 구성해야 합니다. Windows 애플리케이션 에 구성이 필요한지를 판단하려면 Remote Server(원격 서버) 필드의 값을 확인하십시 오. 원격 서버 필드에 서버 호스트 이름이 포함된 경우, 클라이언트 애플리케이션을 구 성할 필요가 없습니다. 원격 서버 필드에 IP 주소가 포함된 경우, 클라이언트 애플리케 이션을 구성해야 합니다.

Τ

### **제한 사항**

이 기능을 사용하려면 Oracle JRE(Java Runtime Environment)를 설치하고 로컬 클라이언트를 구 성해야 하며 이를 위해서는 로컬 시스템에 대한 관리자 권한 또는 C:\windows\System32\drivers\etc 에 대한 전체 제어가 필요하므로 사용자가 공용 원격 시스템에서 연결한 경우 애플리케이션을 사용 하지 못할 수도 있습니다.

### **세부 단계**

클라이언트 애플리케이션을 구성하려면 서버의 로컬로 매핑된 IP 주소 및 포트 번호를 사용합니 다. 이 정보를 찾으려면 다음을 수행하십시오.

- **1.** 클라이언트리스 SSL VPN 세션을 시작하고 홈 페이지에서 **Application Access(애플리케이 션 액세스)** 링크를 클릭합니다. 애플리케이션 액세스 창이 나타납니다.
- **2.** 이름 열에서 사용할 서버의 이름을 찾은 다음 로컬 열에서 해당 클라이언트 IP 주소 및 포트 번호를 식별합니다.
- **3.** 이 IP 주소 및 포트 번호를 사용하여 클라이언트 애플리케이션을 구성합니다. 컨피그레이션 단계는 클라이언트 애플리케이션마다 다릅니다.

 $\frac{\sqrt{2}}{2}$ 

**참고** 클라이언트리스 SSL VPN 세션에서 실행 중인 애플리케이션에서 URL(예: 이메일 메시지 의 URL)을 클릭해도 해당 세션에 사이트가 열리지 않습니다. 세션에서 사이트를 열려면 URL을 Enter Clientless SSL VPN(URL) Address(클라이언트리스 SSL VPN(URL) 주소 입력) 필드에 붙여 넣습니다.

## <span id="page-389-0"></span>**포트 전달을 통한 이메일 사용**

메일을 사용하려면 클라이언트리스 SSL VPN 홈 페이지에서 애플리케이션을 액세스를 시작합니 다. 이제 메일 클라이언트를 사용할 수 있습니다.

 $\frac{\mathcal{L}}{\mathcal{L}}$ 

**참고** IMAP 클라이언트를 사용 중이며 메일 서버 연결이 손실되거나 새 연결을 설정할 수 없는 경우, IMAP 애플리케이션을 닫고 클라이언트리스 SSL VPN을 재시작합니다.

**사전 요구 사항**

애플리케이션 액세스 및 기타 메일 클라이언트의 요건을 모두 충족해야 합니다.

**제한 사항**

Microsoft Outlook Express 5.5 및 6.0 버전의 테스트는 완료되었습니다.

클라이언트리스 SSL VPN은 포트 전달을 통해 다른 SMTPS, POP3S 또는 IMAP4S 이메일 프로 그램(예: Lotus Notes 및 Eudora 등)을 지원해야 하지만 아직 검증되지 않았습니다.

# <span id="page-390-0"></span>**웹 액세스를 통한 이메일 사용**

다음 이메일 애플리케이션이 지원됩니다.

- **•** Exchange Server 2010에 대한 Microsoft Outlook Web App OWA에는 Internet Explorer 7 이상 또는 Firefox 3.01 이상이 필요합니다.
- **•** Exchange Server 2007, 2003 및 2000에 대한 Microsoft Outlook Web Access 최적의 결과를 위해 Internet Explorer 8.x 이상 또는 Firefox 8.x 이상에서 OWA를 사용하십 시오.
- **•** Lotus iNotes

### **사전 요구 사항**

해당 웹 기반 이메일 제품이 설치되어 있어야 합니다.

**제한 사항**

다른 웹 기반 이메일 애플리케이션도 작동해야 하지만 이는 검증되지 않았습니다.

# <span id="page-390-1"></span>**이메일 프록시를 통한 이메일 사용**

다음 레거시 이메일 애플리케이션이 지원됩니다.

- **•** Microsoft Outlook 2000 및 2002
- **•** Microsoft Outlook Express 5.5 및 6.0

[클라이언트리스](#page-337-0) SSL VPN을 통한 이메일 사용, 15-12페이지에서 메일 애플리케이션에 대한 지침 과 예를 참조하십시오.

### **사전 요구 사항**

- **•** SSL 활성화 메일 애플리케이션이 설치되어 있어야 합니다.
- **•** ASA SSL 버전을 TLSv1 전용으로 설정하지 마십시오. Outlook 및 Outlook Express는 TLS를 지원하지 않습니다.
- **•** 보유한 메일 애플리케이션이 제대로 구성되어 있어야 합니다.

### **제한 사항**

 $\overline{\phantom{a}}$ 

다른 SSL 활성화 클라이언트도 작동해야 하지만 이는 검증되지 않았습니다.

## <span id="page-390-2"></span>**스마트 터널 사용**

스마트 터널을 사용하는 데 관리자 권한은 필요하지 않습니다.

**참고** Java는 포트 전달자로 자동으로 다운로드되지 않습니다.

ן

### **사전 요구 사항**

 $\blacksquare$ 

- **•** 스마트 터널에는 Windows의 ActiveX 또는 JRE(1.4x 및 1.5x)와 Mac OS X의 Java Web Start 중 하나가 필요합니다.
- **•** 브라우저에서 쿠키를 활성화해야 합니다.
- **•** 브라우저에서 JavaScript를 활성화해야 합니다.

### **제한 사항**

- **•** Mac OS X는 전면 프록시를 지원하지 않습니다.
- **•** 스마트 터널 액세스 구성, 16-3[페이지에](#page-342-0) 지정된 운영 체제 및 브라우저만 지원합니다.
- **•** TCP 소켓 기반 애플리케이션만 지원됩니다.

a k

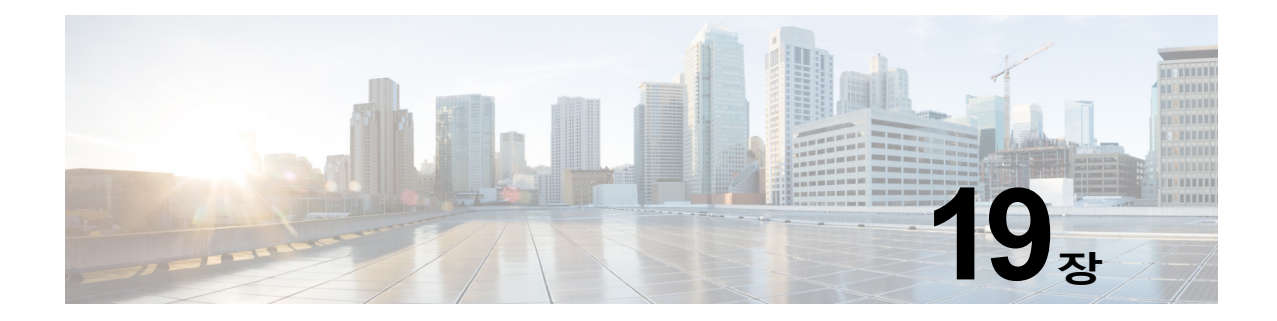

# **모바일 기기를 통한 클라이언트리스 SSL VPN**

# **모바일 디바이스에서 클라이언트리스 SSL VPN 사용**

Pocket PC 또는 기타 인증 모바일 디바이스에서 클라이언트리스 SSL VPN에 액세스할 수 있습 니다. ASA 관리자 또는 클라이언트리스 SSL VPN 사용자는 인증된 모바일 디바이스에서 클라이 언트리스 SSL VPN을 사용하기 위해 특별한 작업을 수행할 필요가 없습니다.

Cisco에서는 다음의 모바일 디바이스 플랫폼을 인증했습니다.

- HP iPaq H4150
- Pocket PC 2003

 $\mathbf{r}$ 

- Windows CE 4.20.0, 빌드 14053
- PIE(Pocket Internet Explorer)
- ROM 버전 1.10.03ENG
- ROM 날짜: 2004년 7월 16일

클라이언트리스 SSL VPN의 모바일 디바이스 버전에는 몇 가지 차이점이 있습니다.

- **•** 배너 웹 페이지는 클라이언트리스 SSL VPN 팝업 창을 대체합니다.
- **•** 아이콘 막대는 표준 클라이언트리스 SSL VPN 부동 툴바를 대체합니다. 이 막대는 Go(이동), Home(홈) 및 Logout(로그아웃) 버튼을 표시합니다.
- **•** Show Toolbar(툴바 표시) 아이콘은 기본 클라이언트리스 SSL VPN 포털 페이지에 포함되지 않습니다.
- **•** 클라이언트리스 SSL VPN에서 로그아웃하는 즉시 경고 메시지에서 PIE 브라우저를 제대로 닫기 위한 지침을 제공합니다. 이 지침을 준수하지 않고 일반적인 방법으로 브라우저 창을 닫 은 경우, PIE는 클라이언트리스 SSL VPN 또는 HTTPS를 사용하는 보안 웹사이트로부터 연 결을 끊지 않습니다.

ן

# **제한 사항**

H

- **•** 클라이언트리스 SSL VPN은 OWA 2000 및 OWA 2003 기본 인증을 지원합니다. 기본 인증이 OWA 서버에 구성되어 있지 않고 클라이언트리스 SSL VPN 사용자가 해당 서버에 액세스하 려고 시도하는 경우 액세스가 거부됩니다.
- **•** 지원되지 않는 클라이언트리스 SSL VPN 기능:
	- **–** 애플리케이션 액세스 및 기타 Java 종속 기능
	- **–** HTTP 프록시
	- **–** Citrix Metaframe 기능(PDA에 해당하는 Citrix ICA 클라이언트 소프트웨어가 없는 경우)

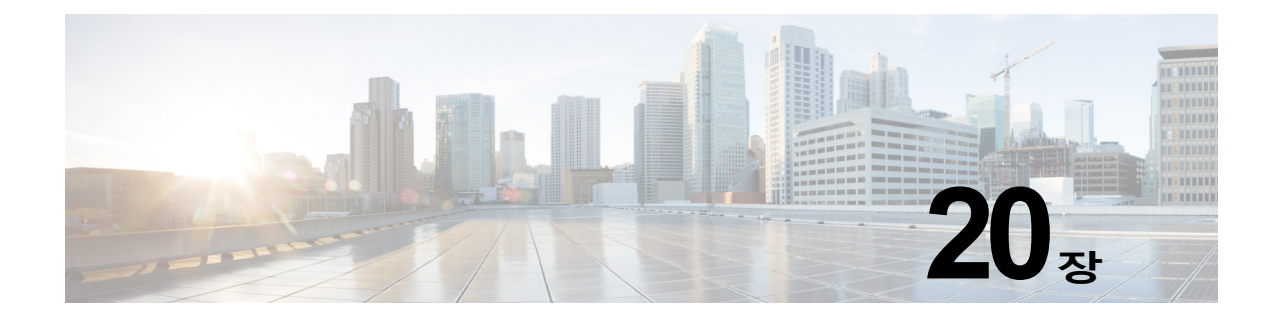

# **클라이언트리스 SSL VPN 사용자 지정**

# **클라이언트리스 SSL VPN 엔드 유저 설정**

이 섹션은 엔드 유저에 대해 클라이언트리스 SSL VPN을 설정하는 시스템 관리자를 위한 내용입 니다. 이 섹션에서는 엔드 유저 인터페이스를 사용자 지정하는 방법에 대해 설명하고 원격 시스템 을 위한 구성 요구 사항 및 작업을 요약합니다. 이 요약에는 클라이언트리스 SSL VPN을 사용하 여 원격 시스템을 시작하기 위해 사용자와 통신하는 정보가 지정되어 있습니다.

# **엔드 유저 인터페이스 정의**

클라이언트리스 SSL VPN 엔드 유저 인터페이스는 일련의 HTML 패널로 구성됩니다. 사용자는 ASA 인터페이스 IP 주소를 https://*address* 형식으로 입력하여 클라이언트리스 SSL VPN에 로그 온합니다. 가장 먼저 표시되는 패널은 로그인 화면입니다.

### **클라이언트리스 SSL VPN 홈 페이지 보기**

사용자가 로그인하면 포털 페이지가 열립니다.

홈 페이지에 구성한 클라이언트리스 SSL VPN 기능이 모두 표시되며 이 모양에는 선택한 로고, 텍스트 및 색상이 반영되어 있습니다. 이 샘플 홈 페이지에는 특정 파일 공유 식별을 제외한 모든 사용 가능한 클라이언트리스 SSL VPN 기능이 포함되어 있습니다. 이 페이지를 통해 사용자는 네 트워크를 찾아보고 URL을 입력하며 특정 웹 사이트에 액세스하고 애플리케이션 액세스(포트 전 달 및 스마트 터널)를 사용하여 TCP 애플리케이션에 액세스할 수 있습니다.

### **클라이언트리스 SSL VPN Application Access 패널 보기**

포트 전달 또는 스마트 터널을 시작하기 위해 사용자는 Application Access(애플리케이션 액세스) 상자에서 **Go(이동)** 버튼을 클릭합니다. Application Access 창이 열리고 이 클라이언트리스 SSL VPN 연결에 대해 구성된 TCP 애플리케이션이 표시됩니다. 이 패널이 열린 상태에서 애플리케이 션을 사용하기 위해 사용자는 일반적인 방식으로 애플리케이션을 시작합니다.

 $\mathbf{r}$ 

**참고** 상태 저장 장애 조치는 애플리케이션 액세스를 사용하여 설정된 세션을 그대로 유지하지 않습니 다. 사용자는 장애 조치 후 다시 연결해야 합니다.

Τ

## **부동 툴바 보기**

그림 [20-1](#page-395-0)에 표시된 부동 툴바는 현재의 클라이언트리스 SSL VPN 세션을 나타냅니다.

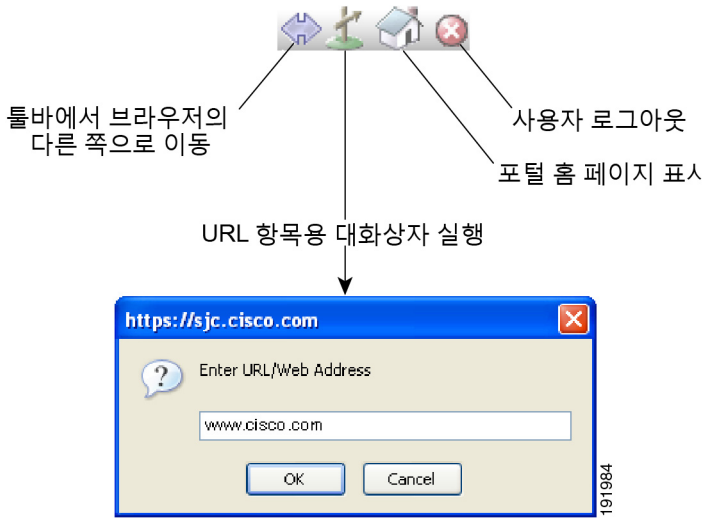

<span id="page-395-0"></span>**그림** *20-1* **클라이언트리스** *SSL VPN***의 부동 툴바**

부동 툴바의 다음 특성에 유의하십시오.

- **•** 툴바를 사용하여 URL을 입력하고 파일 위치를 찾아보며 기본 브라우저 창에 방해되지 않게 사전 구성된 웹 연결을 선택할 수 있습니다.
- **•** 팝업을 차단하도록 브라우저를 구성한 경우 부동 툴바를 표시할 수 없습니다.
- **•** 툴바를 닫은 경우 ASA는 클라이언트리스 SSL VPN 세션을 종료하도록 확인 상자를 표시합 니다.

## **클라이언트리스 SSL VPN 페이지 사용자 지정**

클라이언트리스 SSL VPN 사용자에게 표시되는 포털 페이지의 모양을 변경할 수 있습니다. 예를 들어 사용자가 보안 어플라이언스에 연결할 때 표시되는 로그인 페이지, 보안 어플라이언스가 사 용자를 인증한 이후에 사용자에게 표시되는 홈 페이지, 사용자가 애플리케이션을 시작할 때 표시 되는 애플리케이션 액세스 창 및 사용자가 클라이언트리스 SSL VPN 세션을 로그아웃할 때 표시 되는 로그아웃 페이지가 포함됩니다.

포털 페이지를 사용자 지정한 후에 사용자 지정을 저장하고 특정 연결 프로파일, 그룹 정책 또는 사용자에게 이를 적용할 수 있습니다. ASA를 다시 로드하거나 클라이언트리스 SSL을 해제한 다 음 활성화할 때까지 변경 사항은 적용되지 않습니다.

개별 사용자 또는 사용자 그룹에 대한 포털 페이지 모양을 변경하도록 보안 어플라이언스가 활성 화하여 많은 사용자 지정 개체를 생성하고 저장할 수 있습니다.

a ka
### **사용자 지정 정보**

ASA는 사용자 지정 개체를 사용하여 사용자 화면의 모양을 정의합니다. 사용자 지정 개체는 원격 사용자에게 표시되는 사용자 지정 가능한 화면의 모든 항목에 대한 XML 태그를 포함하 는 XML 파일에서 컴파일됩니다. ASA 소프트웨어에는 원격 PC에 내보낼 수 있는 사용자 지 정 템플릿이 포함되어 있습니다. 이 템플릿을 수정하고 새 사용자 지정 개체로 ASA에 다시 가져올 수 있습니다.

사용자 지정 개체를 내보내면 XML 태그를 포함한 XML 파일이 지정된 URL에 생성됩니다. 사용 자 지정 개체 *Template*을 통해 생성된 XML 파일은 빈 XML 태그를 포함하고 있으며 새로운 사용 자 지정 개체를 만들기 위한 기본 사항을 제공합니다. 이 개체는 변경하거나 캐시 메모리에서 삭 제할 수 없으나 내보내거나 수정하거나 새 사용자 지정 개체로 다시 ASA에 가져오는 것은 가능합 니다.

#### **사용자 지정 개체, 연결 프로파일 및 그룹 정책**

사용자가 처음 연결할 때 연결 프로파일(터널 그룹)에서 식별한 이름이 *DfltCustomization*인 기본 사용자 지정 개체에서 로그온 화면이 어떻게 표시될지 결정됩니다. 연결 프로파일 목록이 활성화 되어 있고 사용자가 고유한 사용자 지정이 있는 다른 그룹을 선택하면 화면이 새로운 그룹에 대해 사용자 지정 개체를 반영하도록 변경됩니다.

원격 사용자가 인증되면 그룹 정책에 사용자 지정 개체가 할당되었는지 여부에 따라 화면 모양이 결정됩니다.

### **사용자 지정 템플릿 내보내기**

 $\mathbf{r}$ 

사용자 지정 개체를 내보낼 때 XML 파일은 지정한 URL에서 생성됩니다. 이름이 *Template*인 사 용자 지정 템플릿은 빈 XML 태그를 포함하며 새 사용자 지정 개체를 생성하기 위한 기초를 제공 합니다. 이 개체는 변경하거나 캐시 메모리에서 삭제할 수 없으나 내보내거나 수정하거나 새 사용 자 지정 개체로 다시 ASA에 가져오는 것은 가능합니다.

**1단계** 사용자 지정 개체를 내보내고 XML 태그를 변경합니다.

**export webvpn customization**

**2단계** 파일을 새 개체로 가져옵니다.

**import webvpn customization**

다음은 기본 사용자 지정 개체(DfltCustomization)를 내보내고 *dflt\_custom*이라는 이름의 XML 파 일을 생성하는 예입니다.

hostname# **export webvpn customization DfltCustomization tftp://209.165.200.225/dflt\_custom** !!!!!!!!!!!!!!!!INFO: Customization object 'DfltCustomization' was exported to tftp://10.86.240.197/dflt\_custom hostname#

## **사용자 지정 템플릿 수정**

이 섹션에는 사용자 지정 템플릿의 콘텐츠를 보여주며 정확한 XML 태그를 신속하게 선택하고 화 면에 적용되는 변경을 수행하는 데 도움이 되는 편리한 그림이 수록되어 있습니다.

텍스트 편집기 또는 XML 파일을 수정하는 XML 편집기를 사용할 수 있습니다. 다음 예는 사용자 지정 템플릿의 XML 태그를 보여줍니다. 일부 중복 태그는 더 쉽게 볼 수 있도록 제거되었습니다.

#### **예:**

```
<custom>
    <localization>
       <languages>en,ja,zh,ru,ua</languages>
       <default-language>en</default-language>
    </localization>
     <auth-page>
       <window>
           <title-text l10n="yes"><![CDATA[SSL VPN Service]]></title-text>
       </window>
       <full-customization>
           <mode>disable</mode>
          \langle 11r1 \rangle </full-customization>
       <language-selector>
         <mode>disable</mode>
        <title 110n="yes">Language:</title>
         <language>
           <code>en</code>
          <text>English</text>
         </language>
         <language>
           <code>zh</code>
          <text>ä -å>½ (Chinese)</text>
         </language>
         <language>
          <code>ja</code>
          <text> x-¥xx- (Japanese)</text>
         </language>
         <language>
          <code>ru</code>
          <text>Đ ÑfÑÑĐºĐ Đ<sup>1</sup> (Russian)</text>
         </language>
         <language>
          <code>ua</code>
          <text>D£DºÑ € DºÑ-D¼ÑÑŒDºĐ° (Ukrainian)</text>
         </language>
       </language-selector>
       <logon-form>
          <title-text l10n="yes"><![CDATA[Login]]></title-text>
           <title-background-color><![CDATA[#666666]]></title-background-color>
           <title-font-color><![CDATA[#ffffff]]></title-font-color>
           <message-text l10n="yes"><![CDATA[Please enter your username and 
password.]]></message-text>
           <username-prompt-text l10n="yes"><![CDATA[USERNAME:]]></username-prompt-text>
           <password-prompt-text l10n="yes"><![CDATA[PASSWORD:]]></password-prompt-text>
           <internal-password-prompt-text l10n="yes">Internal 
Password:</internal-password-prompt-text>
           <internal-password-first>no</internal-password-first>
           <group-prompt-text l10n="yes"><![CDATA[GROUP:]]></group-prompt-text>
           <submit-button-text l10n="yes"><![CDATA[Login]]></submit-button-text>
           <title-font-color><![CDATA[#ffffff]]></title-font-color>
           <title-background-color><![CDATA[#666666]]></title-background-color>
```
 $\mathbf I$ 

```
 <font-color>#000000</font-color>
           <background-color>#ffffff</background-color>
           <border-color>#858A91</border-color>
       </logon-form>
       <logout-form>
          <title-text l10n="yes"><![CDATA[Logout]]></title-text>
           <message-text l10n="yes"><![CDATA[Goodbye.<br>
For your own security, please:<br>
<li>Clear the browser's cache
<li>Delete any downloaded files
<li>Close the browser's window]]></message-text>
           <login-button-text l10n="yes">Logon</login-button-text>
           <hide-login-button>no</hide-login-button>
          <title-background-color><![CDATA[#666666]]></title-background-color>
           <title-font-color><![CDATA[#ffffff]]></title-font-color>
           <title-font-color><![CDATA[#ffffff]]></title-font-color>
           <title-background-color><![CDATA[#666666]]></title-background-color>
           <font-color>#000000</font-color>
           <background-color>#ffffff</background-color>
           <border-color>#858A91</border-color>
       </logout-form>
       <title-panel>
          <mode>enable</mode>
          <text l10n="yes"><![CDATA[SSL VPN Service]]></text>
          <logo-url l10n="yes">/+CSCOU+/csco_logo.gif</logo-url>
          <gradient>yes</gradient>
          <style></style>
          <background-color><![CDATA[#ffffff]]></background-color>
          <font-size><![CDATA[larger]]></font-size>
          <font-color><![CDATA[#800000]]></font-color>
          <font-weight><![CDATA[bold]]></font-weight>
       </title-panel>
       <info-panel>
         <mode>disable</mode>
         <image-url l10n="yes">/+CSCOU+/clear.gif</image-url>
         <image-position>above</image-position>
        <text l10n="yes"></text>
       </info-panel>
       <copyright-panel>
          <mode>disable</mode>
          <text l10n="yes"></text>
       </copyright-panel>
     </auth-page>
     <portal>
       <title-panel>
          <mode>enable</mode>
          <text l10n="yes"><![CDATA[SSL VPN Service]]></text>
          <logo-url l10n="yes">/+CSCOU+/csco_logo.gif</logo-url>
          <gradient>yes</gradient>
          <style></style>
          <background-color><![CDATA[#ffffff]]></background-color>
          <font-size><![CDATA[larger]]></font-size>
          <font-color><![CDATA[#800000]]></font-color>
          <font-weight><![CDATA[bold]]></font-weight>
       </title-panel>
       <browse-network-title l10n="yes">Browse Entire Network</browse-network-title>
       <access-network-title l10n="yes">Start AnyConnect</access-network-title>
       <application>
          <mode>enable</mode>
          <id>home</id>
```

```
 <tab-title l10n="yes">Home</tab-title>
    <order>1</order>
 </application>
 <application>
    <mode>enable</mode>
    <id>web-access</id>
    <tab-title l10n="yes"><![CDATA[Web Applications]]></tab-title>
    <url-list-title l10n="yes"><![CDATA[Web Bookmarks]]></url-list-title>
    <order>2</order>
 </application>
 <application>
    <mode>enable</mode>
    <id>file-access</id>
   <tab-title l10n="yes"><![CDATA[Browse Networks]]></tab-title>
    <url-list-title l10n="yes"><![CDATA[File Folder Bookmarks]]></url-list-title>
    <order>3</order>
 </application>
 <application>
    <mode>enable</mode>
    <id>app-access</id>
    <tab-title l10n="yes"><![CDATA[Application Access]]></tab-title>
    <order>4</order>
 </application>
 <application>
    <mode>enable</mode>
    <id>net-access</id>
    <tab-title l10n="yes">AnyConnect</tab-title>
    <order>4</order>
 </application>
 <application>
    <mode>enable</mode>
    <id>help</id>
    <tab-title l10n="yes">Help</tab-title>
    <order>1000000</order>
 </application>
 <toolbar>
    <mode>enable</mode>
    <logout-prompt-text l10n="yes">Logout</logout-prompt-text>
    <prompt-box-title l10n="yes">Address</prompt-box-title>
    <browse-button-text l10n="yes">Browse</browse-button-text>
 </toolbar>
 <column>
    <width>100%</width>
    <order>1</order>
 </column>
<pane>
   <type>TEXT</type>
    <mode>disable</mode>
    <title></title>
    <text></text>
    <notitle></notitle>
    <column></column>
   <row></row> <height></height>
 </pane>
 <pane>
    <type>IMAGE</type>
    <mode>disable</mode>
   <title></title>
    <url l10n="yes"></url>
    <notitle></notitle>
    <column></column>
   <row></row>
    <height></height>
```

```
 </pane>
      <pane>
          <type>HTML</type>
          <mode>disable</mode>
         <title></title>
          <url l10n="yes"></url>
          <notitle></notitle>
          <column></column>
         <row></row>
          <height></height>
       </pane>
       <pane>
         <type>RSS</type>
          <mode>disable</mode>
         <title></title>
          <url l10n="yes"></url>
          <notitle></notitle>
          <column></column>
          <row></row>
          <height></height>
       </pane>
       <url-lists>
          <mode>group</mode>
       </url-lists>
      <home-page>
          <mode>standard</mode>
          <url></url>
       </home-page>
     </portal>
</custom>
```
그림 [20-2](#page-400-0) 로그온 페이지 및 사용자 정의한 XML 태그를 보여줍니다. 이러한 모든 태그는 더 높은 수준의 태그인 <auth-page> 안에 중첩됩니다.

#### <span id="page-400-0"></span>**그림** *20-2* **로그온 페이지 및 연계된** *XML* **태그**

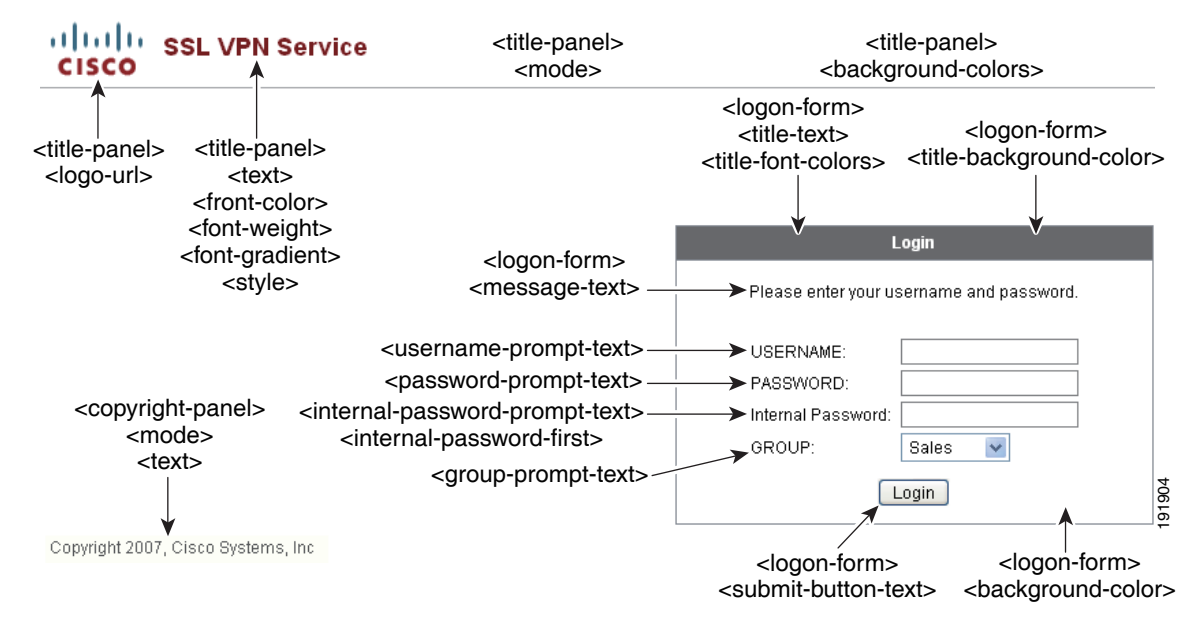

그림 [20-3](#page-401-0) 로그온 페이지에서 사용 가능한 언어 선택기 드롭다운 목록 및 이 기능을 사용자 정의 하는 XML 태그를 보여줍니다. 모든 해당 태그는 더 높은 수준의 <auth-page> 태그 안에 중첩됩 니다.

#### <span id="page-401-0"></span>**그림** *20-3* **로그온 화면의 언어 선택기 및 연계된** *XML* **태그**

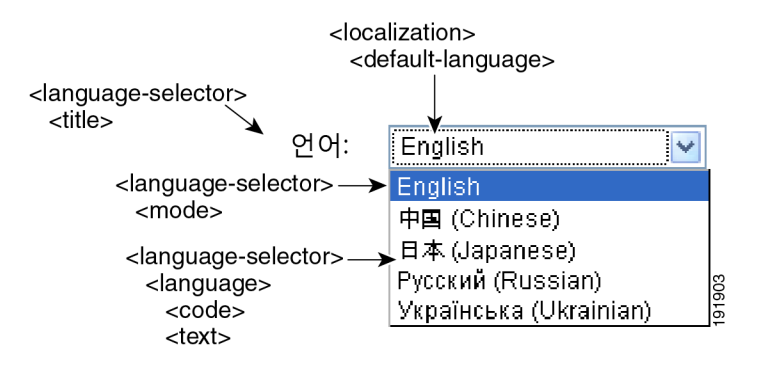

그림 [20-4](#page-401-1) 로그온 페이지에서 사용 가능한 정보 패널 및 이 기능을 사용자 정의하는 XML 태그를 보여줍니다. 이 정보는 로그인 상자의 왼쪽 또는 오른쪽에 나타날 수 있습니다. 해당 태그는 더 높 은 수준의 <auth-page> 태그 안에 중첩됩니다.

#### <span id="page-401-1"></span>**그림** *20-4* **로그온 화면의 정보 패널 및 연계된** *XML* **태그**

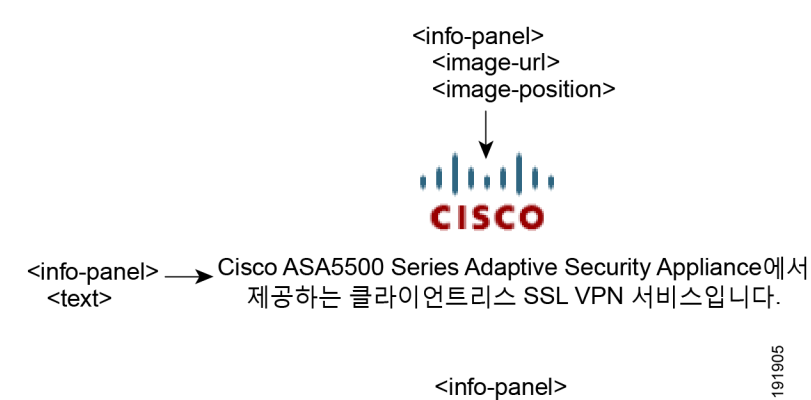

<info-panel> <mode>

٠

a ka

그림 [20-5](#page-402-0) 포털 페이지 및 이 기능을 사용자 정의하는 XML 태그를 보여줍니다. 해당 태그는 더 높 은 수준의 <auth-page> 태그 안에 중첩됩니다.

<span id="page-402-0"></span>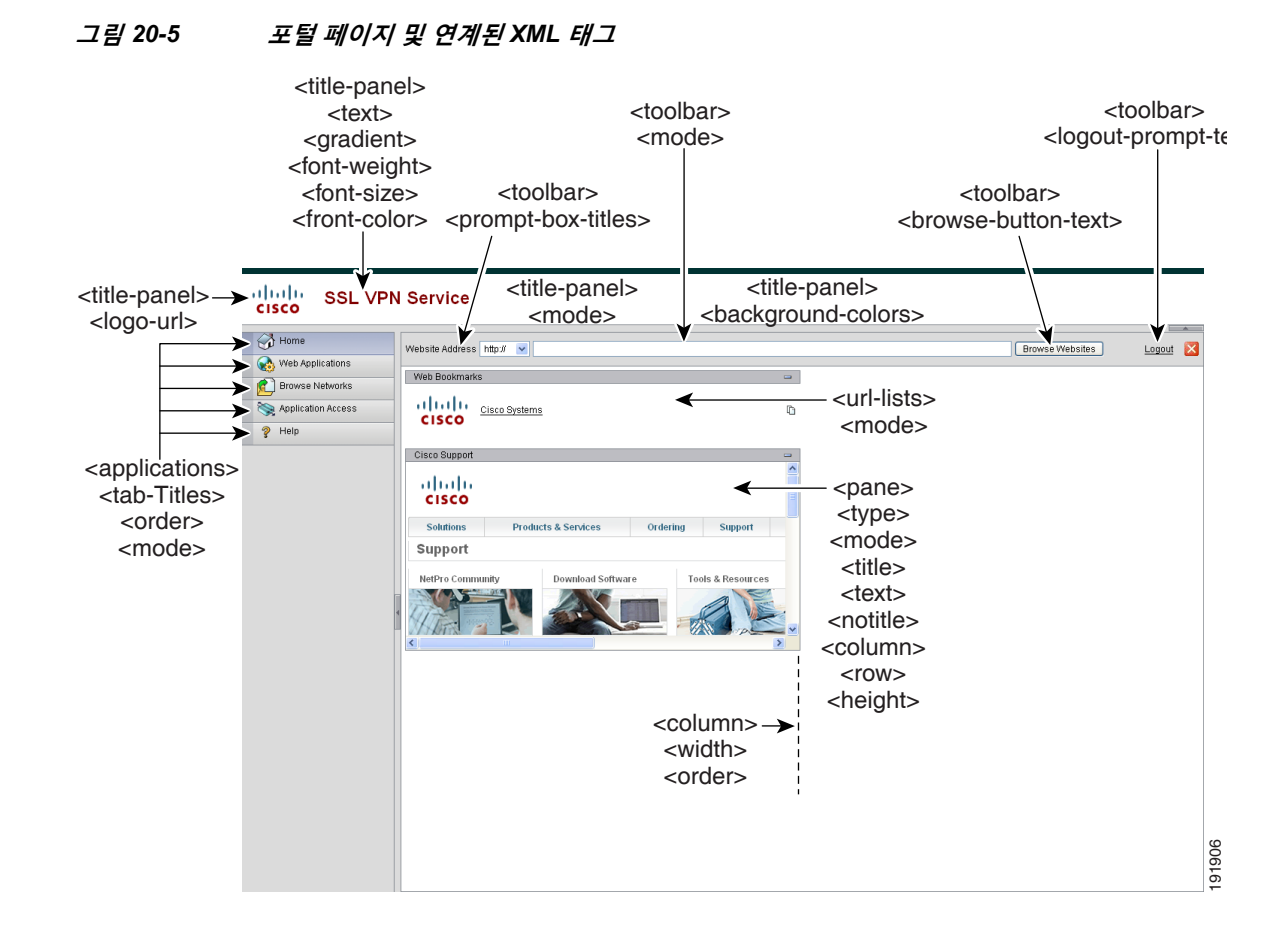

## **사용자 지정 개체 가져오기**

 $\mathbf I$ 

XML 파일을 수정 및 저장한 후에는 ASA의 캐시 메모리로 가져옵니다. 사용자 정의 개체를 가져 올 때 ASA에서는 XML 코드의 유효성을 검사합니다. 코드가 유효한 경우 ASA는 캐시 메모리의 숨겨진 위치에 개체를 저장합니다.

#### **import webvpn customization**

다음 예에서는 URL 209.165.201.22/customization에서 사용자 지정 개체 *General.xml*을 가져와 서 이름을 *custom1*로 지정하는 방법을 보여줍니다*.*

#### hostname# **import webvpn customization custom1 tftp://209.165.201.22/customization /General.xml**

```
Accessing 
tftp://209.165.201.22/customization/General.xml...!!!!!!!!!!!!!!!!!!!!!!!!!!!!!!!!!!!!!!!!
!!!!!!!!!!!!!!!!!!!!!!!!!!!!!!!!!!!!!!!!!
Writing file disk0:/csco_config/97/custom1...
!!!!!!!!!!!!!!!!!!!!!!!!!!!!!!!!!!!!!!!!!!!!!!!!!!!!!!!!!!!!!!!!!!!!!!!!!!!!!!!!!
329994 bytes copied in 5.350 secs (65998 bytes/sec)
```
## **연결 프로파일, 그룹 정책 및 사용자에 사용자 지정 적용**

사용자 지정을 생성한 이후에 **customization** 명령을 사용하여 연결 프로파일(터널 그룹), 그룹 또는 사용자에게 사용자 지정을 적용할 수 있습니다. 이 명령을 사용하여 표시되는 옵션은 사용자 의 현재 모드에 따라 다릅니다.

**참고** 포털 페이지를 사용자 지정한 이후에 ASA를 다시 로드하거나 클라이언트리스 SSL을 비활성화한 다음 활성화할 때까지 변경 사항은 적용되지 않습니다.

**1단계** 클라이언트리스 SSL VPN 컨피그레이션 모드로 전환합니다.

webvpn

**2단계** tunnel-group, group-policy 또는 username 클라이언트리스 SSL VPN 컨피그레이션으로 전환합 니다.

tunnel-group webvpn OR group-policy webvpn OR username webvpn

#### **3단계** 연결 프로파일에 적용할 사용자 지정 이름으로 연결 프로파일에 사용자 지정을 적용합니다. **customization** *name*

This example enters tunnel-group Clientless SSL VPN configuration mode and enables the customization *cisco* for the connection profile *cisco\_telecommutes*:

hostname(config)# **tunnel-group cisco\_telecommuters webvpn-attributes** hostname(tunnel-group-webvpn)# **customization cisco**

또는 그룹 또는 사용자에 사용자 정의를 적용합니다. 다음 옵션이 포함됩니다.

- **• none**은 그룹 또는 사용자에 대해 사용자 지정을 비활성화하고 값을 상속받는 것을 방지하며 기본 클라이언트리스 SSL VPN 페이지를 표시합니다.
- **• value** *name*은 그룹 또는 사용자에 대한 사용자 지정의 이름입니다.

이 예에서는 group-policy 클라이언트리스 SSL VPN 컨피그레이션 모드로 진입하여 보안 어플라 이언스에서 사용자 지정 목록을 조회하고, 그룹 정책 *cisco\_sales*에 대해 사용자 지정 *cisco*를 활 성화합니다.

```
hostname(config)# group-policy cisco_sales attributes
hostname(config-group-policy)# webvpn
hostname(config-username-webvpn)# customization value ?
config-username-webvpn mode commands/options:
Available configured customization profiles:
   DfltCustomization
   cisco
hostname(config-group-webvpn)# customization value cisco
이 예에서는 username 클라이언트리스 SSL VPN 컨피그레이션 모드로 진입하여사용자 지정
```
*cisco*를 사용자 *cisco\_employee*에 대해 활성화합니다*.* hostname(config)# **username cisco\_employee attributes** hostname(config-username)# **webvpn**

hostname(config-username-webvpn)# **customization value cisco**

- **4단계** (선택 사항) 컨피그레이션에서 명령을 제거하고 연결 프로파일에서 사용자 지정을 제거합니다. no] customization name
- **5단계** (선택 사항) 컨피그레이션에서 명령을 제거하고 기본값으로 되돌립니다. [no] customization {none | value *name*}
- **6단계** 기존 사용자 지정 목록을 보여 줍니다.

**customization** command followed by a question mark (?)

#### **향후 작업**

자세한 내용은 연결 프로파일, 그룹 정책 및 사용자를 참조하십시오.

### **로그인 화면 고급 사용자 지정**

 $\overline{\phantom{a}}$ 

제공되는 로그인 페이지의 특정한 화면 요소를 변경하는 대신 고유한 사용자 지정 로그인 화면을 사용하려는 경우, *Full Customization(*전체 사용자 지정*)* 기능을 사용하여 이러한 고급 사용자 지 정을 수행할 수 있습니다.

전체 사용자 지정을 사용하여 고유한 로그인 화면에 HTML을 제공하고 ASA에서 로그인 양식 및 언어 선택기 드롭다운 목록을 생성하는 함수를 호출하는 Cisco HTML 코드를 삽입합니다.

이 섹션에서는 HTML 코드에 필요한 수정사항 및 코드를 사용하도록 ASA를 구성하는 데 필요한 작업에 대해 설명합니다.

그림 [20-6](#page-404-0) 클라이언트리스 SSL VPN 사용자에게 표시되는 표준 Cisco 로그인 화면을 보여줍니다. 로그인 양식은 HTML 코드로 호출되는 함수를 사용하여 표시됩니다.

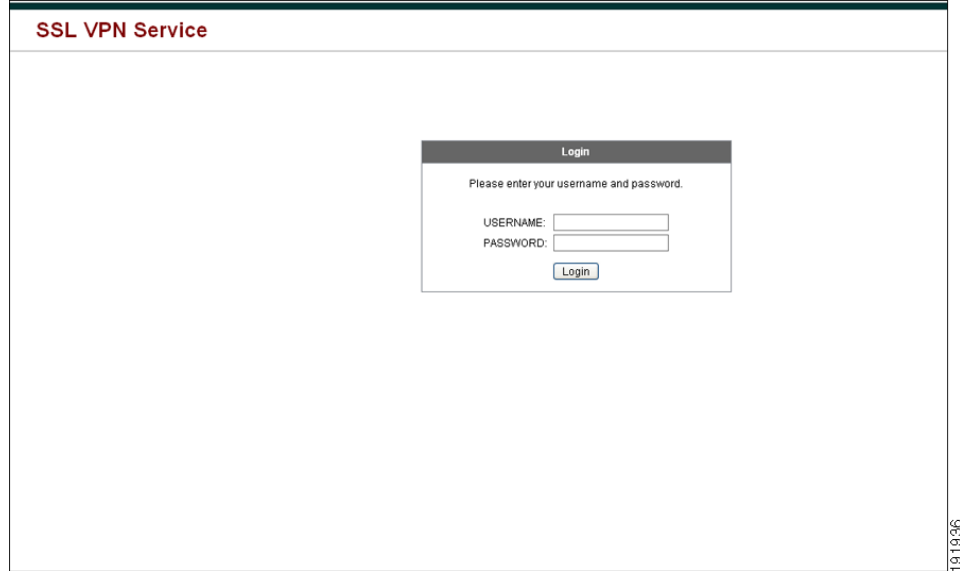

#### <span id="page-404-0"></span>**그림** *20-6* **표준** *Cisco* **로그인 페이지**

ן

그림 [20-7](#page-405-0) 언어 선택기 드롭다운 목록을 보여줍니다. 이 기능은 클라이언트리스 SSL VPN 사용자 에 대한 옵션이며 로그인 화면의 HTML 코드에 있는 함수를 사용하여 호출됩니다.

<span id="page-405-0"></span>**그림** *20-7* **언어 선택기 드롭다운 목록**

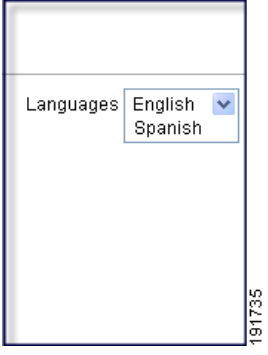

그림 [20-8](#page-405-1) 전체 사용자 정의 기능을 통해 활성화된 커스텀 로그인 화면의 간단한 예를 보여줍니다.

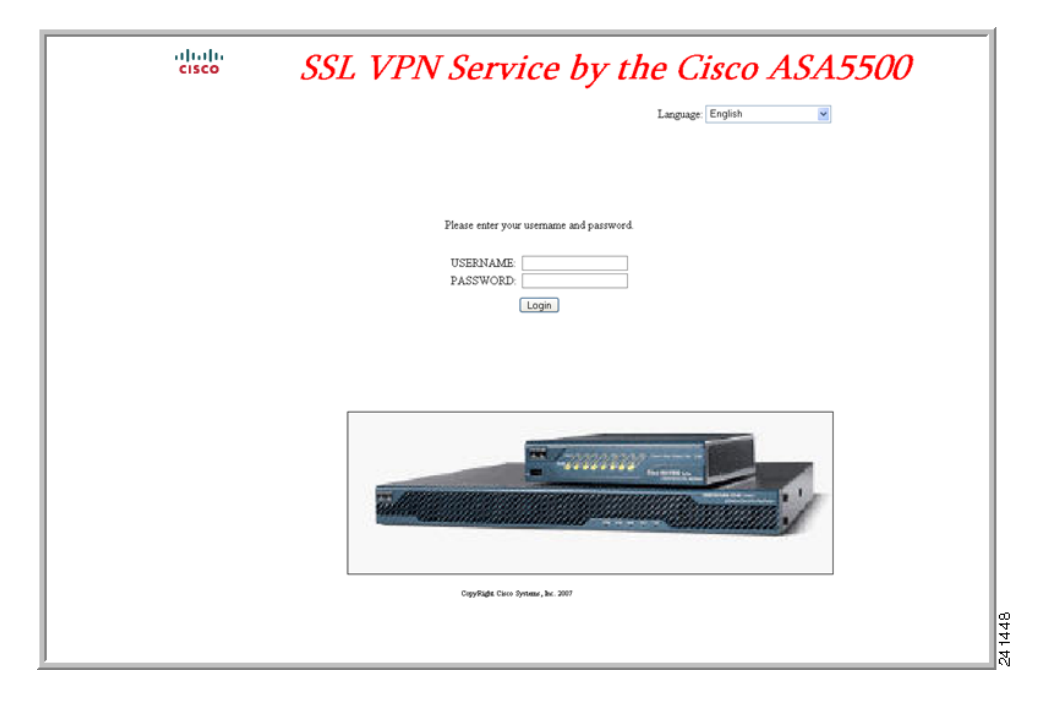

<span id="page-405-1"></span>**그림** *20-8* **로그인 화면의 전체 사용자 지정 예**

다음은 HTML 코드의 예이며 다음과 같은 형식으로 표시됩니다.

#### **예:**

```
<head>
<meta http-equiv="Content-Type" content="text/html; charset=windows-1252">
<title>New Page 3</title>
<base target="_self">
</head>
```
 **클라이언트리스 SSL VPN 엔드 유저 설정**

```
<p align="center">
<img border="0" src="/+CSCOU+/cisco_logo.jpg" width="188" height="48"><font face="Snap 
ITC" size="6" color="#FF00FF">
</font><font face="Snap ITC" color="#FF00FF" size="7">&nbsp;</font><i><b><font 
color="#FF0000" size="7" face="Sylfaen"> SSL VPN Service by the Cisco 
ASA5500</font></b></i></p>
    <body onload="csco_ShowLoginForm('lform');csco_ShowLanguageSelector('selector')"> 
    <table>
    <tr><td colspan=3 height=20 align=right><div id="selector" style="width: 
    300px"></div></td></tr>
    <tr>><td></td></td></td></td></tr>
    <tr>
    <td height="379"></td>
    <td height="379"></td>
    <td align=middle valign=middle>
    <div id=lform >
    <p>&nbsp;</p>
    <p>&nbsp;</p>
    <p>&nbsp;</p>
    <p>Loading...</p>
    \langle div>
    \langle/td\rangle\langle/tr>
    <tr>
    <td width="251"></td>
    <td width="1"></td>
    <td align=right valign=right width="800">
    <img border="1" src="/+CSCOU+/asa5500.jpg" width="660" height="220" align="middle">
    \langle t \, \text{d} \rangle \langle t \, \text{d} \rangle</table>
```
들여쓰기한 코드는 화면에서 로그인 양식 및 언어 선택기를 삽입합니다. **csco\_ShowLoginForm('lform')** 함수는 로그온 양식을 삽입합니다. **csco\_ShowLanguageSelector('selector')**는 언어 선택기를 삽입합니다.

### **HTML 파일 수정**

 $\mathbf I$ 

- **1단계** 파일 이름을 **logon.inc**로 지정합니다. 파일을 가져올 때 ASA는 로그온 화면에서 이 파일 이름을 인식합니다.
- **2단계 /+CSCOU+/**를 포함하도록 파일에서 사용되는 이미지의 경로를 수정합니다.

경로 /+CSCOU+/로 표시된 ASA 캐시 메모리의 특정 영역에서 인증을 수행하기 전에 원격 사용 자에게 표시되는 파일입니다. 따라서 파일에 있는 각 이미지의 소스에 이 경로가 포함되어야 합니 다. 예를 들면 다음과 같습니다.

```
src="/+CSCOU+/asa5520.gif"
```
**3단계** 아래의 특수한 HTML 코드를 삽입합니다. 이 코드에는 화면에 로그인 양식과 언어 선택기를 삽입 하는 앞서 설명한 Cisco 함수가 포함되어 있습니다.

<body onload="csco\_ShowLoginForm('lform');csco\_ShowLanguageSelector('selector')">

 $<sub>th</sub>$ </sub>

```
<tr><td colspan=3 height=20 align=right><div id="selector" style="width: 
300px"></div></td></tr>
```
Τ

```
<tr>>td></td></td></td></td></tr>
<tr>
<td height="379"></td>
<td height="379"></td>
<td align=middle valign=middle>
<div id=lform >
<p>&nbsp;</p>
<p>&nbsp;</p>
<p>&nbsp;</p>
<p>Loading...</p>
</div>
\langle/td\rangle\langle/tr>
<tr>
<td width="251"></td>
<td width="1"></td>
<td align=right valign=right width="800">
<img border="1" src="/+CSCOU+/asa5500.jpg" width="660" height="220" align="middle">
\langle t \, \text{d} \rangle \langle t \, \text{d} \rangle
```

```
\langle/table>
```
## **책갈피 도움말 사용자 지정**

ASA는 선택한 각 책갈피에 대해 애플리케이션 패널에 도움말 콘텐츠를 표시합니다. 이 도움말 파 일을 사용자 지정하거나 다른 언어로 도움말 파일을 생성할 수 있습니다. 그런 다음 도움말 파일 을 플래시 메모리로 가져와서 후속 세션 동안 표시할 수 있습니다. 또한 이전에 가져온 도움말 콘 텐츠 파일을 검색하고, 수정하고, 플래시 메모리로 다시 가져올 수 있습니다.

각 애플리케이션 패널에서는 미리 정해진 파일 이름을 사용하여 고유의 도움말 파일 콘텐츠를 표 시합니다. 각각의 예상 위치는 /+CSCOE+/help/*language*/URL에 있으며 이는 ASA의 플래시 메 모리 내에 있습니다. 표 [20-1](#page-407-0) 사용자가 VPN 세션을 위해 유지 관리할 수 있는 도움말 파일 각각에 대한 세부사항을 보여줍니다.

| 애플리케<br>이션 유형 | 패널                        | 보안 어플라이언스의 플래시 메모리에 있는<br>도움말 파일의 URL      | Cisco 에서 영어로<br>된 도움말 파일을<br>제공했습니까? |
|---------------|---------------------------|--------------------------------------------|--------------------------------------|
| 표준            | <b>Application Access</b> | /+CSCOE+/help/language/app-access-hlp.inc  | 예                                    |
| 표준            | <b>Browse Networks</b>    | /+CSCOE+/help/language/file-access-hlp.inc | 예                                    |
| 표준            | <b>AnyConnect Client</b>  | /+CSCOE+/help/language/net-access-hlp.inc  | 예                                    |
| 표준            | <b>Web Access</b>         | /+CSCOE+/help/language/web-access-hlp.inc  | 예                                    |
| 플러그인          | MetaFrame Access          | /+CSCOE+/help/language/ica-hlp.inc         | 아니요                                  |
| 플러그인          | Terminal Servers          | /+CSCOE+/help/language/rdp-hlp.inc         | 예                                    |
| 플러그인          | Telnet/SSH Servers        | /+CSCOE+/help/language/ssh,telnet-hlp.inc  | 예                                    |
| 플러그인          | <b>VNC Connections</b>    | /+CSCOE+/help/language/vnc-hlp.inc         | 예                                    |

<span id="page-407-0"></span>**표** *20-1 VPN* **애플리케이션 도움말 파일**

*language*는 브라우저에서 렌더링한 언어의 약어입니다. 이 필드는 파일 변환에 사용되지 않으며 파일에서 사용된 언어를 표시합니다. 특정 언어 코드를 지정하려면 브라우저에서 렌더링한 언어 목록에서 언어 약어를 복사합니다. 예를 들어 대화 창은 다음 절차 중 하나를 사용하는 경우 언어 및 연계된 언어 코드를 표시합니다.

- **•** Internet Explorer를 열고 **Tools(도구) > Internet Options(인터넷 옵션) > Languages(언어) > Add(추가)**를 선택합니다.
- **•** Mozilla Firefox를 열어 **Tools(도구) > Options(옵션) > Advanced(고급) > General(일반)**을 선택하고 Language(언어) 옆에 있는 **Choose(선택)**를 클릭한 다음 **Select a language to add(추가할 언어 선택)**를 클릭합니다.

### **Cisco에서 제공한 도움말 파일 사용자 지정**

Cisco에서 제공하는 도움말 파일을 사용자 지정하려면 먼저 플래시 메모리 카드에서 파일의 복사 본을 가져와야 합니다. 다음과 같이 복사본을 가져오고 사용자 지정합니다.

- **1단계** 브라우저를 사용하여 ASA에 클라이언트리스 SSL VPN 세션을 설정합니다.
- **2단계** 표 [20-1](#page-407-0)의 "보안 어플라이언스의 플래시 메모리에서 도움말 파일의 URL"에 있는 문자열을 ASA 주소에 추가하여 도움말 파일을 표시한 후 **Enter** 키를 누릅니다.

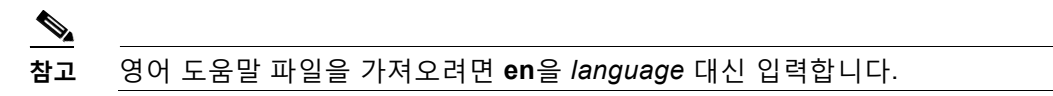

다음 예의 주소는 터미널 서버 도움말의 영어 버전을 표시합니다.

**https://***address\_of\_security\_appliance***/+CSCOE+/help/en/rdp-hlp.inc**

**3단계 File(파일) > Save (Page) As(다른 이름으로 (페이지) 저장)**를 선택합니다.

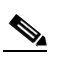

**참고** File Name(파일 이름) 상자의 콘텐츠를 변경하지 마십시오.

- **4단계** 다른 이름으로 저장 유형 옵션을 **Web Page, HTML only(웹 페이지, HTML 전용)**로 변경하고 **Save(저장)**를 클릭합니다.
- **5단계** 기본 설정 HTML 편집기를 사용하여 파일을 수정합니다.

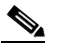

 $\mathbf{r}$ 

**참고** 대부분의 HTML 태그를 사용할 수 있지만 문서 및 구조를 정의하는 태그는 사용하지 마십시오*.* 예를 들어 <html>, <title>, <body>, <head>, <h1> 또는 <h2> 등을 사용하지 마십시오. 문자 태그인 <b>, <p>, <ol>, <ul>, <li> 등은 구조 콘텐츠에 사용할 수 있습니다.

- **6단계** 원본 파일 이름 및 내선 번호를 사용하여 파일을 HTML 전용으로 저장합니다.
- **7단계** 파일 이름이 표 [20-1](#page-407-0)의 파일 이름과 일치하며 추가 파일 이름 확장자가 없는지 확인합니다.

Τ

### **Cisco에서 제공하지 않는 언어로 도움말 파일 작성**

HTML을 사용하여 다른 언어로 도움말 파일을 생성합니다.

지원할 각 언어에 대해 개별 폴더를 생성하는 것을 권장합니다.

파일을 HTML 전용으로 저장합니다. 표 [20-1](#page-407-0)의 "보안 어플라이언스의 플래시 메모리에서 도움말 파일의 URL"에서 마지막 슬래시 뒤에 붙은 이름을 사용합니다.

VPN 세션 동안 표시하기 위해 파일을 가져오려면 다음 섹션을 참조하십시오.

### **제한 사항**

대부분의 HTML 태그를 사용할 수 있지만 문서 및 구조를 정의하는 태그는 사용하지 마십시오*.* 예 를 들어 <html>, <title>, <body>, <head>, <h1> 또는 <h2> 등을 사용하지 마십시오. 문자 태그인 <b>, <p>, <ol>, <ul>, <li> 등은 구조 콘텐츠에 사용할 수 있습니다.

### **플래시 메모리로 도움말 파일 가져오기**

클라이언트리스 SSL VPN 세션 동안 표시할 도움말 콘텐츠 파일을 플래시 메모리로 가져옵니다.

- **•** destination\_url은 표 [20-1](#page-407-0)의 보안 어플라이언스의 플래시 메모리에서 도움말 파일의 URL 열 에 있는 문자열입니다.
- **•** *source\_url*은 가져올 파일의 URL입니다. 유효한 접두사는 ftp://, http:// 및 tftp://입니다.

**import webvpn webcontent** *destination\_url source\_url*

이 예에서는 TFTP 서버 209.165.200.225에서 플래시 메모리로 도움말 파일 *app-access-help.inc*를 복사합니다. URL에는 영어를 나타내는 약어 *en*이 포함됩니다.

hostname# **import webvpn webcontent /+CSCOE+/help/en/app-access-hlp.inc tftp://209.165.200.225/app-access-hlp.inc**

### **이전에 플래시 메모리에서 가져온 도움말 파일 내보내기**

추가로 수정할 이전에 가져온 도움말 파일을 검색합니다.

- **•** *source\_url* 은 표 [20-1](#page-407-0)의 "보안 어플라이언스의 플래시 메모리에 있는 도움말 파일의 URL"에 있는 문자열입니다.
- **•** *destination\_url*은 **대상 URL**입니다. 유효한 접두사는 ftp:// 및 tftp://입니다. 최대 문자 수는 255자입니다.

**export webvpn webcontent** *source\_url destination\_url*

이 예에서는 Browser Networks(네트워크 찾아보기) 패널에 표시된 영어 도움말 파일 file-access-hlp.inc 를 TFTP 서버 209.165.200.225로 복사합니다.

hostname# **export webvpn webcontent /+CSCOE+/help/en/file-access-hlp.inc tftp://209.165.200.225/file-access-hlp.inc**

### **언어 변환 이해**

 $\mathbf{r}$ 

ASA는 전체 클라이언트리스 SSL VPN 세션에 언어 변환을 제공합니다. 언어 변환에는 로그인, 로그아웃 배너와 플러그인 및 AnyConnect와 같은 인증 후에 표시되는 포털 페이지가 포함됩니다. 원격 사용자에게 표시되는 기능 영역 및 메시지는 변환 도메인으로 구성됩니다. 표 [20-2](#page-410-0) 변환 도 메인 및 변환된 기능 영역을 보여줍니다.

<span id="page-410-0"></span>

| 변환 도메인            | 변환되는 기능 영역                                                |
|-------------------|-----------------------------------------------------------|
| AnyConnect        | Cisco AnyConnect VPN Client 의 사용자 인터페이스에 표시되는 메시지<br>입니다. |
| banners           | VPN 액세스가 클라이언트리스 연결에 대해 거부되는 경우 표시되는 메시지                  |
| <b>CSD</b>        | CSD(Cisco Secure Desktop) 의 메시지입니다.                       |
| customization     | 로그인 및 로그아웃 페이지 , 포털 페이지 및 사용자가 사용자 지정할 수 있<br>는 모든 메시지    |
| plugin-ica        | Citrix 플러그인의 메시지입니다.                                      |
| plugin-rdp        | Remote Desktop Protocol 플러그인의 메시지입니다.                     |
| plugin-rdp2       | Java 원격 데스크톱 프로토콜 플러그인에 대한 메시지입니다 .                       |
| plugin-telnet,ssh | Telnet 및 SSH 플러그인의 메시지입니다.                                |
| plugin-vnc        | VNC 플러그인의 메시지입니다 .                                        |
| PortForwarder     | 포트 전달 사용자에게 표시되는 메시지                                      |
| url-list          | 사용자가 포털 페이지에서 URL 북마크에 대해 지정하는 텍스트입니다.                    |
| webvpn            | 모든 Layer 7, AAA 및 사용자 지정 불가능한 포털 메시지입니다.                  |

**표** *20-2* **언어 변환 도메인 옵션**

ASA에는 표준 기능의 일부인 각 도메인에 대한 변환 테이블 템플릿이 포함되어 있습니다. 플러그 인용 템플릿은 플러그인에 포함되어 있으며 고유한 변환 도메인을 정의합니다.

제공하는 URL에서 템플릿의 XML 파일을 생성하는 변환 도메인에 대해 템플릿을 내보낼 수 있습 니다. 이 파일의 메시지 필드는 비어 있습니다. 플래시 메모리에 있는 새로운 변환 테이블 개체를 생성하기 위해 이 메시지를 수정하고 템플릿을 가져올 수 있습니다.

또한 기존의 변환 테이블을 내보낼 수 있습니다. 생성한 XML 파일에 이전에 수정한 메시지가 표 시됩니다. 동일한 언어 이름의 이 XML 파일을 다시 가져오면 새 버전의 변환 테이블 개체가 생성 되고 이전 메시지를 덮어씁니다.

일부 템플릿은 정적이지만 일부는 ASA의 컨피그레이션에 기초하여 변경됩니다. *클라이언트리스* 사용자에 대해 로그온 및 로그아웃 페이지*,* 포털 페이지 및 *URL* 북마크를 사용자 정의할 수 있으 므로 **ASA는 사용자 정의 및 url-list** 변환 도메인 템플릿을 동적으로 생성하고 템플릿은 자동으로 이 기능 영역의 변경 사항을 반영합니다.

변환 테이블을 생성한 후, 그룹 정책 또는 사용자 특성을 생성하고 적용하는 사용자 지정 개체에 사용할 수 있습니다. AnyConnect 변환 도메인을 예외로 하면 변환 테이블에 아무런 영향을 주지 않으며, 사용자 지정 개체를 생성하고 해당 개체에 사용할 변환 테이블을 식별하며 그룹 정책 또 는 사용자에 대한 사용자 지정을 지정할 때까지 메시지가 사용자 화면에서 변환되지 않습니다. AnyConnect 도메인에 대한 변환 테이블 변경 사항은 AnyConnect 클라이언트 사용자에게 바로 표시됩니다.

## **변환 테이블 생성**

다음과 같이 단일 상황 모드 또는 다중 상황 모드 두 가지에서 변환 테이블을 생성할 수 있습니다.

**1단계** 컴퓨터로 변환 테이블 템플릿을 내보냅니다.

#### **export webvpn translation-table**

이 예에서는 사용 가능한 변환 테이블 템플릿을 보여 주고 사용자 지정 도메인에 대해 내보냅니다. 이렇게 하면 클라이언트리스 SSL VPN 세션에서 사용자에게 표시되는 메시지가 영향을 받습니 다. 생성된 XML 파일의 이름은 *portal*(사용자 지정)이며 빈 메시지 필드를 포함합니다.

```
hostname# show import webvpn translation-table
Translation Tables' Templates:
customization
AnyConnect
CSD
PortForwarder
url-list
webvpn
Citrix-plugin
RPC-plugin
Telnet-SSH-plugin
VNC-plugin
```
Translation Tables:

#### **예:**

hostname# **export webvpn translation-table customization template tftp://209.165.200.225/portal**

**2단계** 변환 테이블 XML 파일을 수정합니다.

이 예에서는 *portal*로 내보낸 템플릿의 일부를 보여줍니다. 이 출력의 끝부분에는 사용자가 클라 이언트리스 SSL VPN 세션을 설정할 때 포털 페이지에 표시되는 메시지에 대한 메시지 ID 필드 (msgid) 및 메시지 문자열 필드(msgstr)가 포함되어 있습니다. 전체 템플릿에는 다음과 같이 여러 쌍의 메시지 필드가 포함되어 있습니다.

#### **예:**

```
# Copyright (C) 2006 by Cisco Systems, Inc.
#
#, fuzzy
msgid ""
msgstr ""
"Project-Id-Version: ASA\n"
"Report-Msgid-Bugs-To: vkamyshe@cisco.com\n"
"POT-Creation-Date: 2007-03-12 18:57 GMT\n"
"PO-Revision-Date: YEAR-MO-DA HO:MI+ZONE\n"
"Last-Translator: FULL NAME <EMAIL@ADDRESS>\n"
"Language-Team: LANGUAGE <LL@li.org>\n"
"MIME-Version: 1.0\n"
"Content-Type: text/plain; charset=UTF-8\n"
"Content-Transfer-Encoding: 8bit\n"
#: DfltCustomization:24 DfltCustomization:64
```
msgid "Clientless SSL VPN Service" msgstr ""

#### **3단계** 변환 테이블을 가져옵니다.

**import webvpn translation-table**

이 예에서는 XML 파일을 가져옵니다. *es-us*는 미국에서 사용되는 스페인어의 약어입니다.

#### **예:**

hostname# **import webvpn translation-table customization language es-us tftp://209.165.200.225/portal** hostname# !!!!!!!!!!!!!!!!!!!!!!!!!!!!!!!!!!! hostname# **show import webvpn translation-table** Translation Tables' Templates: AnyConnect PortForwarder csd customization keepout url-list webvpn Citrix-plugin RPC-plugin Telnet-SSH-plugin VNC-plugin

Translation Tables: es-us customization

AnyConnect 도메인에 대해 변환 테이블을 가져오는 경우 변경 사항이 즉시 적용됩니다. 다른 도 메인에 대해 변환 테이블을 가져오는 경우, 사용자 지정 개체를 생성하고 해당 개체에 사용할 변 환 테이블을 식별하고 그룹 정책 또는 사용자에 대해 사용자 지정 개체를 지정합니다.

## **사용자 지정 개체의 언어 참조**

이 섹션에서는 사용자 지정 템플릿을 내보내고 수정하여 사용자 지정 개체로 가져오고 참조할 수 있는 방법에 대해 설명합니다.

#### **사전 요구 사항**

사용자 지정 개체에 대해 이 변환 테이블을 올바르게 호출하려면 이 테이블을 동일한 이름을 사용 하여 미리 가져와야 합니다. 이 이름은 브라우저의 언어 옵션과 호환되어야 합니다.

**1단계** 사용자 지정 템플릿을 수정할 수 있는 위치의 URL로 내보냅니다.

**export webvpn customization template**

이 예에서는 템플릿을 내보내고 지정된 URL에서 사본 *sales*를 만듭니다.

#### **예:**

 $\mathbf{r}$ 

hostname# **export webvpn customization template tftp://209.165.200.225/sales**

**2단계** 사용자 지정 템플릿에 있는 XML 코드의 2개 영역은 변환 테이블과 관련이 있습니다. 사용자 지정 템플릿을 수정하고 이전에 가져온 변환 테이블을 참조합니다.

이 예에서는 사용할 변환 테이블을 지정합니다.

**•** XML 코드의 <languages> 태그 뒤에는 변환 테이블의 이름이 옵니다. 이 예에서는 en, ja, zh, ru 및 ua입니다.

**•** <default-language> 태그는 ASA에 연결할 때 원격 사용자에게 처음으로 표시되는 언어를 지 정합니다. 위의 코드 예에서 기본 언어는 영어입니다.

#### **예:**

```
<localization>
       <languages>en,ja,zh,ru,ua</languages>
       <default-language>en</default-language>
    </localization>
```
이 예는 언어 선택기 표시에 영향을 미치며, 언어 선택기를 활성화하고 사용자 지정하는 <language selector> 태그 및 관련 <language> 태그를 포함하고 있습니다.

- **•** 태그의 <language-selector> 그룹은 언어 선택기 표시를 활성화/비활성화하는 <mode> 태그 및 언어를 나열하는 드롭다운 상자의 제목을 지정하는 <title> 태그를 포함합니다.
- **•** 태그의 <language> 그룹은 언어 선택기 드롭다운 상자에 표시된 언어 이름을 특정 변환 테이 블에 매핑하는 <code> 및 <text> 태그를 포함합니다.

#### **예:**

<auth-page>

```
 ....
          <language-selector>
             <mode>enable</mode>
            <title l10n="yes">Language:</title>
           <language>
             <code>en</code>
              <text>English</text>
           </language>
           <language>
             <code>es-us</code>
             <text>Spanish</text>
           </language>
        </language-selector>
```
#### **3단계** 변경 후 파일을 저장합니다.

**4단계** 사용자 지정 템플릿을 새 개체로 가져옵니다.

**import webvpn customization**

#### **예:**

```
hostname# import webvpn customization sales tftp://209.165.200.225/sales
hostname# !!!!!!!!!!!!!!!!!!!!!!!!!!!!!!!!!!!
```
**5단계** 새로운 사용자 지정 개체 *sales*를 표시합니다*.*

**show import webvpn customization**

#### **예:**

```
hostname# import webvpn customization sales tftp://209.165.200.225/sales
hostname# !!!!!!!!!!!!!!!!!!!!!!!!!!!!!!!!!!!
```
## **사용자 지정 개체를 사용하도록 그룹 정책 또는 사용자 특성 변경**

이 섹션에서는 특정 그룹 또는 사용자에 대해 변경 사항을 활성화하는 방법에 대해 설명합니다.

- **1단계** 클라이언트리스 SSL VPN 컨피그레이션 모드로 전환합니다. webvpn
- **2단계** group-policy 클라이언트리스 SSL VPN 컨피그레이션 모드로 전환합니다. **group-policy webvpn**
- **3단계** 사용자 지정 개체를 활성화합니다.

customization

이 예에서는 그룹 정책 *sales*에서 활성화된 사용자 지정 개체 *sales*를 보여줍니다.

#### **예:**

 $\overline{\mathsf{I}}$ 

hostname(config)# **group-policy sales attributes** hostname(config-group-policy)# **webvpn** hostname(config-group-webvpn)# **customization value sales**  **책갈피 도움말 사용자 지정**

 $\mathsf I$ 

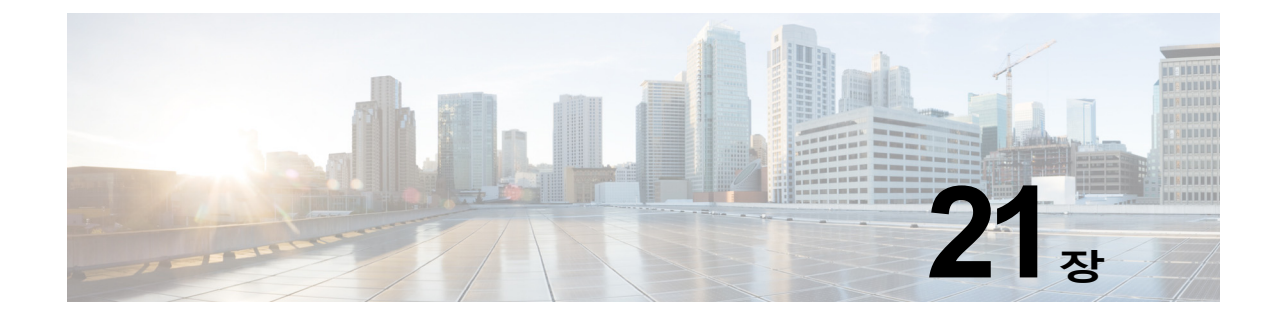

# **클라이언트리스 SSL VPN 문제 해결**

## **호스트 파일 오류를 방지하기 위해 애플리케이션 액세스 닫기**

애플리케이션 액세스를 방해할 수 있는 호스트 파일 오류를 방지하기 위해 애플리케이션 액세스 사용을 마치면 Application Access(애플리케이션 액세스) 창을 올바르게 닫습니다. 이렇게 하려 면 닫기 아이콘을 클릭합니다.

# **애플리케이션 액세스 사용 시 호스트 파일 오류 복구**

Application Access(애플리케이션 액세스) 창을 제대로 닫지 않은 경우 다음 오류가 발생할 수 있습니다.

- **•** 다음에 애플리케이션 액세스를 시작하려고 시도하는 경우, 애플리케이션 액세스가 해제되고 Backup HOSTS File Found 오류 메시지가 표시될 수 있습니다.
- **•** 애플리케이션을 로컬로 실행 중인 경우에도 애플리케이션이 해제되거나 제대로 작동하지 않 을 수 있습니다

이러한 오류는 부적절한 방법으로 애플리케이션 액세스 창을 종료하는 경우 발생할 수 있습니다. 예를 들면 다음과 같습니다.

- **•** 애플리케이션 액세스 사용 중에 브라우저 충돌
- **•** 애플리케이션 액세스 사용 중에 정전 또는 시스템 종료 발생
- **•** 작업 중에 애플리케이션 액세스 창을 최소화한 다음, 창이 활성화되어 있는 상태(단, 최소화 된 상태)에서 컴퓨터 종료
- **•** [호스트](#page-417-0) 파일 이해

 $\mathbf{r}$ 

- **•** 잘못된 [애플리케이션](#page-417-1) 액세스 중지
- **•** [클라이언트리스](#page-417-2) SSL VPN을 사용하여 호스트 파일 자동으로 재구성
- **•** [호스트](#page-418-0) 파일 수동 재구성

Τ

### <span id="page-417-0"></span>**호스트 파일 이해**

**The Contract of the Contract of the Contract of the Contract of the Contract of the Contract of the Contract o** 

로컬 시스템의 호스트 파일은 IP 주소를 호스트 이름에 매핑합니다. 애플리케이션 액세스를 시작 하는 경우, 클라이언트리스 SSL VPN은 클라이언트리스 SSL VPN 특정 항목을 추가하여 이 호스 트 파일을 수정합니다. Application Access(애플리케이션 액세스) 창을 올바르게 닫아 애플리케 이션 액세스를 중지하면 이 파일이 원래 상태로 되돌아갑니다.

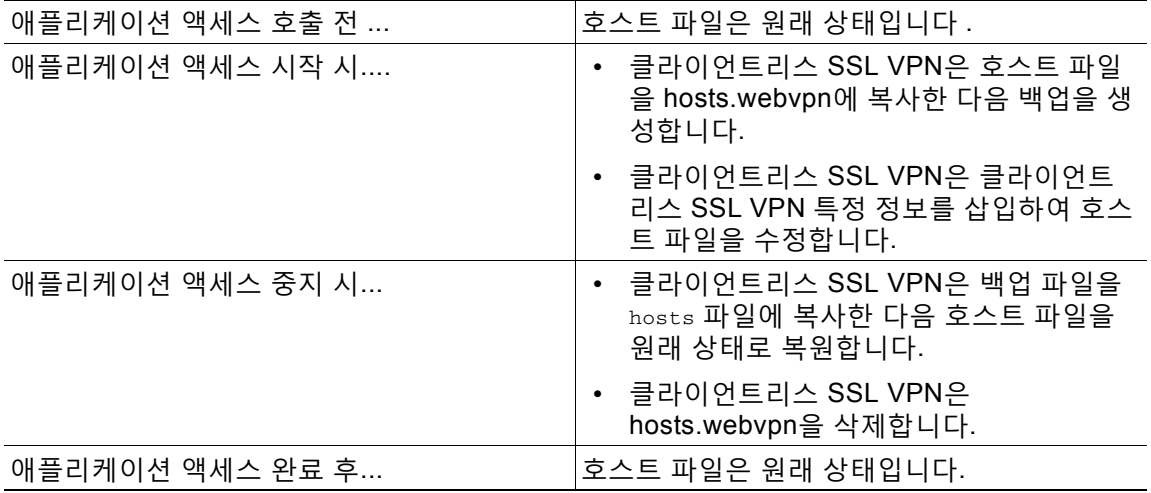

 $\underbrace{\blacklozenge}$ 

**참고** Microsoft 안티스파이웨어 소프트웨어는 포트 전달 Java 애플릿이 호스트 파일을 변경하는 것을 차단합니다. 안티스파이웨어 소프트웨어를 사용 중인 경우 호스트 파일 변경사항을 허용하는 방 법에 대해서는 [www.microsoft.com](www.microsoft.com )을 참조하십시오.

### <span id="page-417-1"></span>**잘못된 애플리케이션 액세스 중지**

애플리케이션 액세스가 비정상적으로 종료되는 경우 hosts 파일은 클라이언트리스 SSL VPN 사 용자 지정 상태로 유지됩니다. 클라이언트리스 SSL VPN은 hosts.webvpn 파일을 검색하여 다음 에 애플리케이션 액세스를 시작하는 상태를 확인합니다. 파일을 발견한 경우, Backup HOSTS File Found 오류 메시지나타나고 애플리케이션 액세스가 일시적으로 해제됩니다.

애플리케이션 액세스를 잘못 종료하면 원격 액세스 클라이언트/서버 애플리케이션이 불안정한 상 태로 남습니다. 클라이언트리스 SSL VPN을 사용하지 않고 이 애플리케이션을 시작하려고 하는 경우, 제대로 작동하지 않을 수 있습니다. 이 경우 정상적으로 연결된 호스트를 사용하지 못할 수 있습니다. 이러한 상황은 일반적으로 집에서 원격으로 애플리케이션을 실행하는 경우, 컴퓨터를 종료하기 전에 애플리케이션 액세스 창을 종료하지 못하고 나중에 사무실에서 애플리케이션을 실 행하려고 시도하는 경우 발생할 수 있습니다.

### <span id="page-417-2"></span>**클라이언트리스 SSL VPN을 사용하여 호스트 파일 자동으로 재구성**

원격 액세스 서버에 연결할 수 있는 경우, 다음 단계에 따라 호스트 파일을 다시 구성하고 애플리 케이션에 액세스와 애플리케이션을 모두 다시 활성화합니다.

#### **세부 단계**

- **1단계** 클라이언트리스 SSL VPN을 시작하고 로그인합니다. 홈 페이지가 열립니다.
- **2단계 Applications Access(애플리케이션 액세스)** 링크를 클릭합니다. Backup HOSTS File Found 메시 지가 나타납니다.
- **3단계** 다음 옵션 중 하나를 선택합니다.
	- **• Restore from backup(백업에서 복원)** 클라이언트리스 SSL VPN이 정상 종료를 강제로 실행합 니다. hosts.webvpn 백업 파일을 hosts 파일에 복사하여 이 파일을 원래 상태로 복원한 다음 hosts.webvpn을 삭제합니다. 그런 다음 애플리케이션 액세스를 다시 시작해야 합니다.
	- **• Do Nothing(작업 수행 안 함)** 애플리케이션 액세스를 시작하지 않습니다. 원격 액세스 홈 페이지가 다시 표시됩니다.
	- **• Delete backup(백업 삭제)** 클라이언트리스 SSL VPN이 hosts.webvpn 파일을 삭제하여 호스트 파일이 해당 클라이언트리스 SSL VPN 사용자 지정 상태가 됩니다. 원래 hosts 파일 설정이 손실됩니다. 그런 다음 클라이언트리스 SSL VPN 사용자 지정 호스트 파일을 새 원본 으로 사용하여 애플리케이션 액세스가 시작됩니다. 호스트 파일 설정이 손실되어도 문제가 없 는 경우에만 이 옵션을 선택합니다. 애플리케이션 액세스가 잘못 종료된 이후에 직접 또는 사 용하는 프로그램에서 호스트 파일을 수정한 경우, 다른 옵션 중 하나를 선택하거나 호스트 파 일을 수동으로 수정합니다("[호스트](#page-418-0) 파일 수동 재구성 참조").

### <span id="page-418-0"></span>**호스트 파일 수동 재구성**

현재 위치에서 원격 액세스 서버에 연결할 수 없거나 호스트 파일을 사용자 지정했으며 수정사항 이 손실되는 것을 원치 않는 경우, 다음 단계에 따라 호스트 파일을 다시 구성하고 애플리케이션 에 액세스와 애플리케이션을 모두 다시 활성화합니다.

#### **세부 단계**

 $\mathbf I$ 

- **1단계** 호스트 파일을 찾아 수정합니다. 가장 일반적인 위치는 c:\windows\sysem32\drivers\etc\hosts입니다.
- **2단계** 다음 문자열을 포함하는 행이 있는지 확인: # added by WebVpnPortForward 이 문자열을 포함하는 행이 있는 경우, 호스트 파일이 클라이언트리스 SSL VPN에 사용자 정의되어 있 는 것입니다. 호스트 파일이 클라이언트리스 SSL VPN 사용자 지정 파일인 경우, 다음 예와 유사합니다.

```
server1 # added by WebVpnPortForward
server1.example.com invalid.cisco.com # added by WebVpnPortForward
server2 # added by WebVpnPortForward
server2.example.com invalid.cisco.com # added by WebVpnPortForward
server3 # added by WebVpnPortForward
server3.example.com invalid.cisco.com # added by WebVpnPortForward
# Copyright (c) 1993-1999 Microsoft Corp.
#
# This is a sample HOSTS file used by Microsoft TCP/IP for Windows.
#
# This file contains the mappings of IP addresses to hostnames. Each
# entry should be kept on an individual line. The IP address should
# be placed in the first column followed by the corresponding hostname.
# The IP address and the hostname should be separated by at least one
# space.
#
# Additionally, comments (such as these) may be inserted on individual
# lines or following the machine name denoted by a '#' symbol.
#
# For example:
#
```
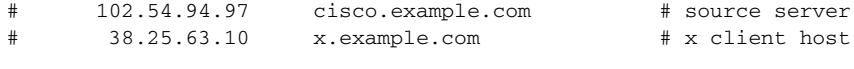

```
123.0.0.1 localhost
```
- **3단계** # added by WebVpnPortForward 문자열을 포함하는 행을 삭제합니다.
- **4단계** 파일을 저장하고 닫습니다.
- **5단계** 클라이언트리스 SSL VPN을 시작하고 로그인합니다. 홈 페이지가 표시됩니다.
- **6단계 Application Access(애플리케이션 액세스)** 링크를 클릭합니다. 애플리케이션 액세스 창이 나타납니다. 애플리케이션 액세스가 이제 활성화되었습니다.

## **데이터 캡처**

CLI **캡처** 명령을 사용하여 클라이언트리스 SSL VPN 세션에서 올바르게 표시되지 않는 웹사이트에 대한 정보를 기록할 수 있습니다. 이 데이터는 Cisco 고객 지원 엔지니어가 문제를 해결하는 데 도움 이 됩니다. 다음 섹션에서는 클라이언트리스 SSL VPN 세션 데이터를 캡처하고 확인하는 방법에 대 해 설명합니다.

- **•** 캡처 파일 생성, 21-4[페이지](#page-419-0)
- **•** [브라우저를](#page-420-0) 사용하여 캡처 데이터 표시, 21-5페이지

#### **사전 요구 사항**

**•** 클라이언트리스 SSL VPN 캡처를 활성화하면 보안 어플라이언스의 성능에 영향을 미칩니다. 따라서 문제 해결에 필요한 캡처 파일을 만든 후에는 캡처를 해제해야 합니다.

## <span id="page-419-0"></span>**캡처 파일 생성**

**세부 단계**

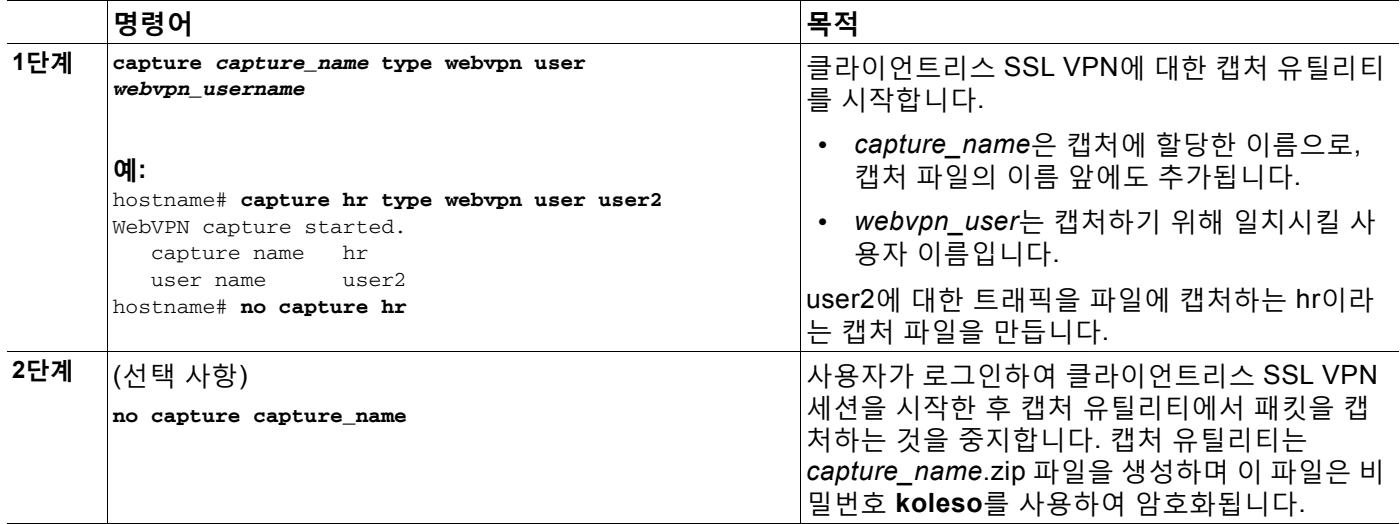

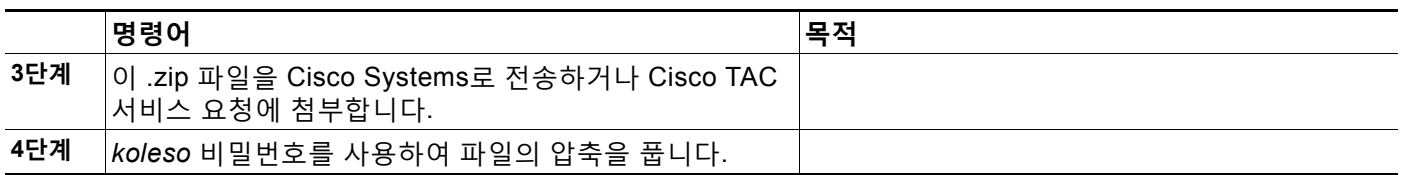

## <span id="page-420-0"></span>**브라우저를 사용하여 캡처 데이터 표시**

**세부 단계**

 $\overline{\mathsf{I}}$ 

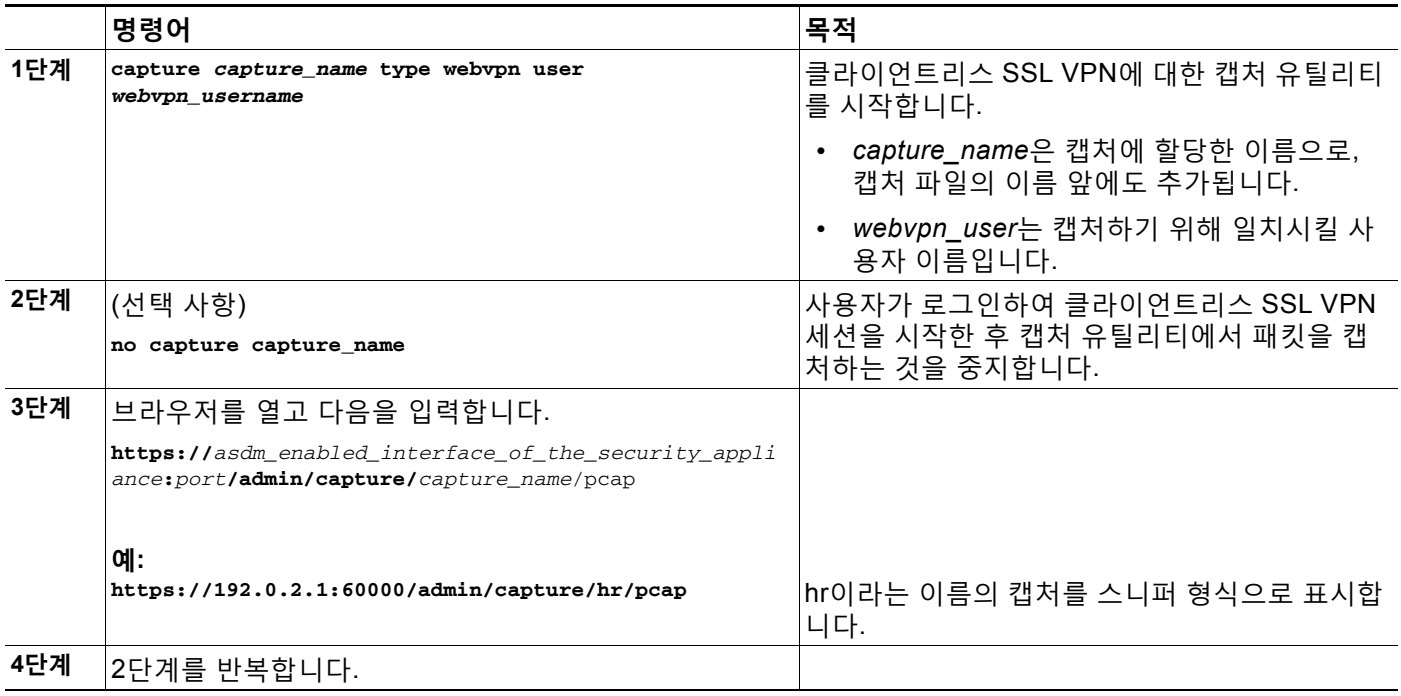

 $\mathsf I$ 

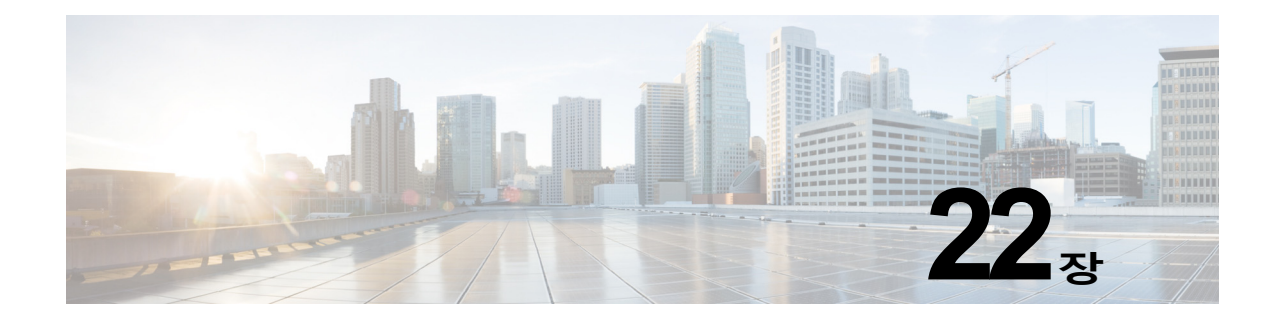

# **클라이언트리스 SSL VPN 라이센싱**

# **라이선싱**

 $\Gamma$ 

**참고** No Payload Encryption 모델에서는 이 기능을 사용할 수 없습니다 .

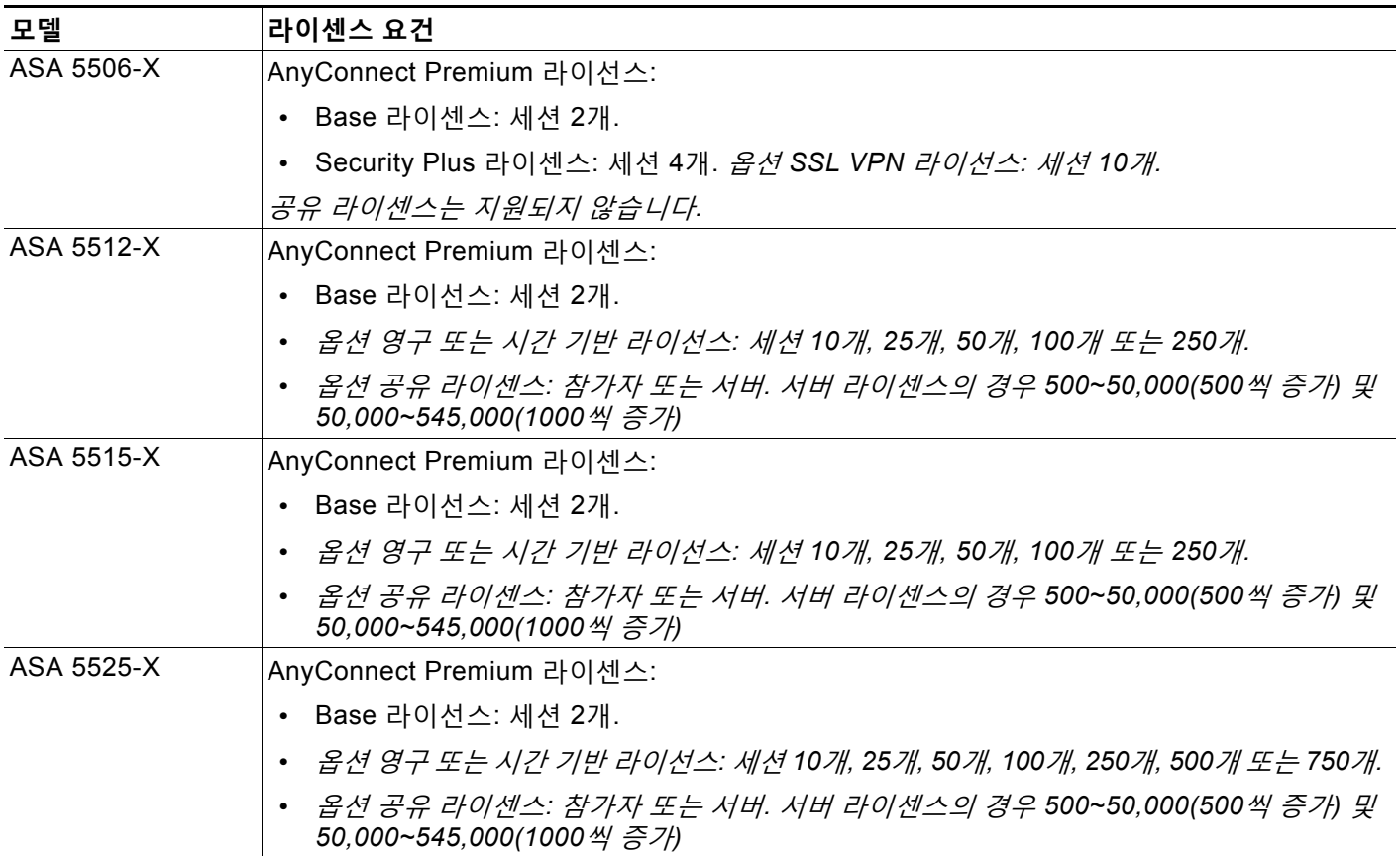

ן

**The Co** 

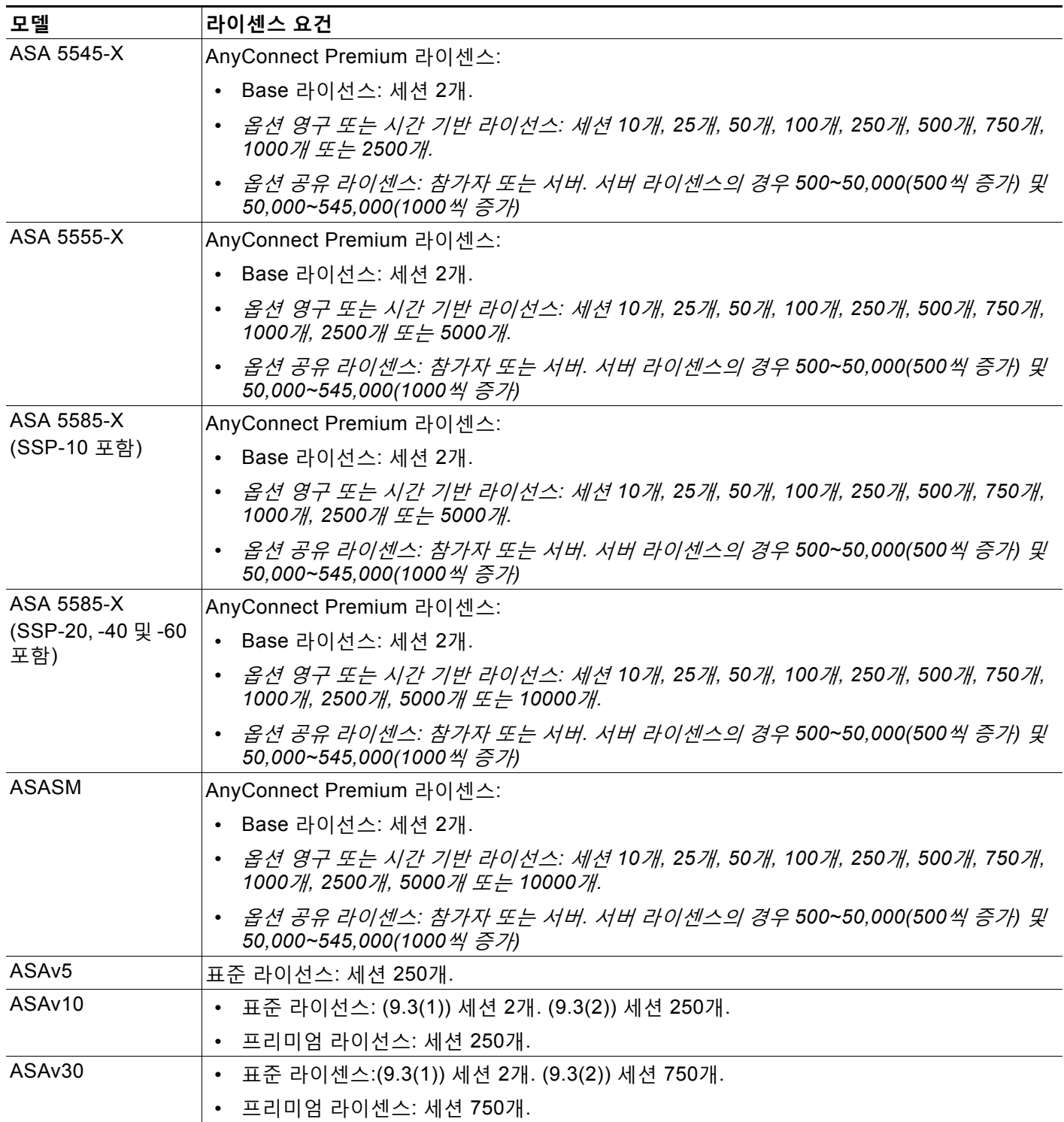

클라이언트리스 SSL VPN 세션을 시작한 후 포털에서 AnyConnect 클라이언트 세션을 시작한 경 우, 총 1개의 세션이 사용됩니다. 그러나 처음에 AnyConnect 클라이언트를 시작(예: 독립형 클라 이언트에서)한 후 클라이언트리스 SSL VPN 포털에 로그인할 경우 2개의 세션이 사용됩니다. 모든 유형의 결합 VPN 세션의 최대 수는 이 표에 표시된 최대 세션 수를 초과할 수 없습니다.

 $\overline{\phantom{a}}$ 

(AnyConnect 4 이상): 동시 사용자 수 및 VPN 기능은 개별적으로 사용 가능한 AnyConnect 라이 선스에 의해 제어됩니다. VPN 라이선스는 ASA에서 최대 수준까지 사용할 수 있습니다.

(AnyConnect 3 이하) 공유 라이선스를 사용하면 ASA가 여러 클라이언트 ASA에 대한 공유 라이 선스 서버 역할을 할 수 있습니다. 공유 라이선스 풀은 크지만 각 개별 ASA에서 사용하는 세션의 최대 수는 영구 라이선스용으로 나열된 최대 수를 초과할 수 없습니다.

 $\mathsf I$